## **SISTEMA DE INFORMACIÓN PARA LA GESTIÓN DEL CONOCIMIENTO DEL TALENTO HUMANO EN LAS EMPRESAS DE NARIÑO**

**ADRIÁN ANDRÉS ORDÓÑEZ LUCANO**

**UNIVERSIDAD DE NARIÑO FACULTAD DE INGENIERÍA PROGRAMA DE INGENIERÍA DE SISTEMAS SAN JUAN DE PASTO 2007**

### **SISTEMA DE INFORMACIÓN PARA LA GESTIÓN DEL CONOCIMIENTO DEL TALENTO HUMANO EN LAS EMPRESAS DE NARIÑO**

## **ADRIÁN ANDRÉS ORDÓÑEZ LUCANO**

Trabajo de Grado presentado como requisito parcial para optar al título de Ingeniero de Sistemas

> FRANKLIN EDUARDO JIMÉNEZ Ingeniero de Sistemas **Director**

**UNIVERSIDAD DE NARIÑO FACULTAD DE INGENIERÍA PROGRAMA DE INGENIERÍA DE SISTEMAS SAN JUAN DE PASTO 2007**

Las ideas y conclusiones aportadas en el trabajo de grado, son responsabilidad exclusiva del autor.

Artículo 1º del acuerdo número 324 de octubre 11 de 1966, emanado del Honorable Consejo Directivo de la Universidad de Nariño.

*A mis padres.*

*Porque todo su apoyo y esfuerzo fueron la motivación para lograr mis metas.*

*A Dios.*

*Por trazarme el camino que me permitió alcanzarlas.*

*ADRIÁN ANDRÉS ORDÓÑEZ LUCANO*

## **AGRADECIMIENTOS**

El autor expresa sus más sinceros agradecimientos a:

Ing. Franklin Jiménez, Director del Proyecto.

Gelber Morán, Director Ejecutivo Parquesoft – Pasto.

## **CONTENIDO**

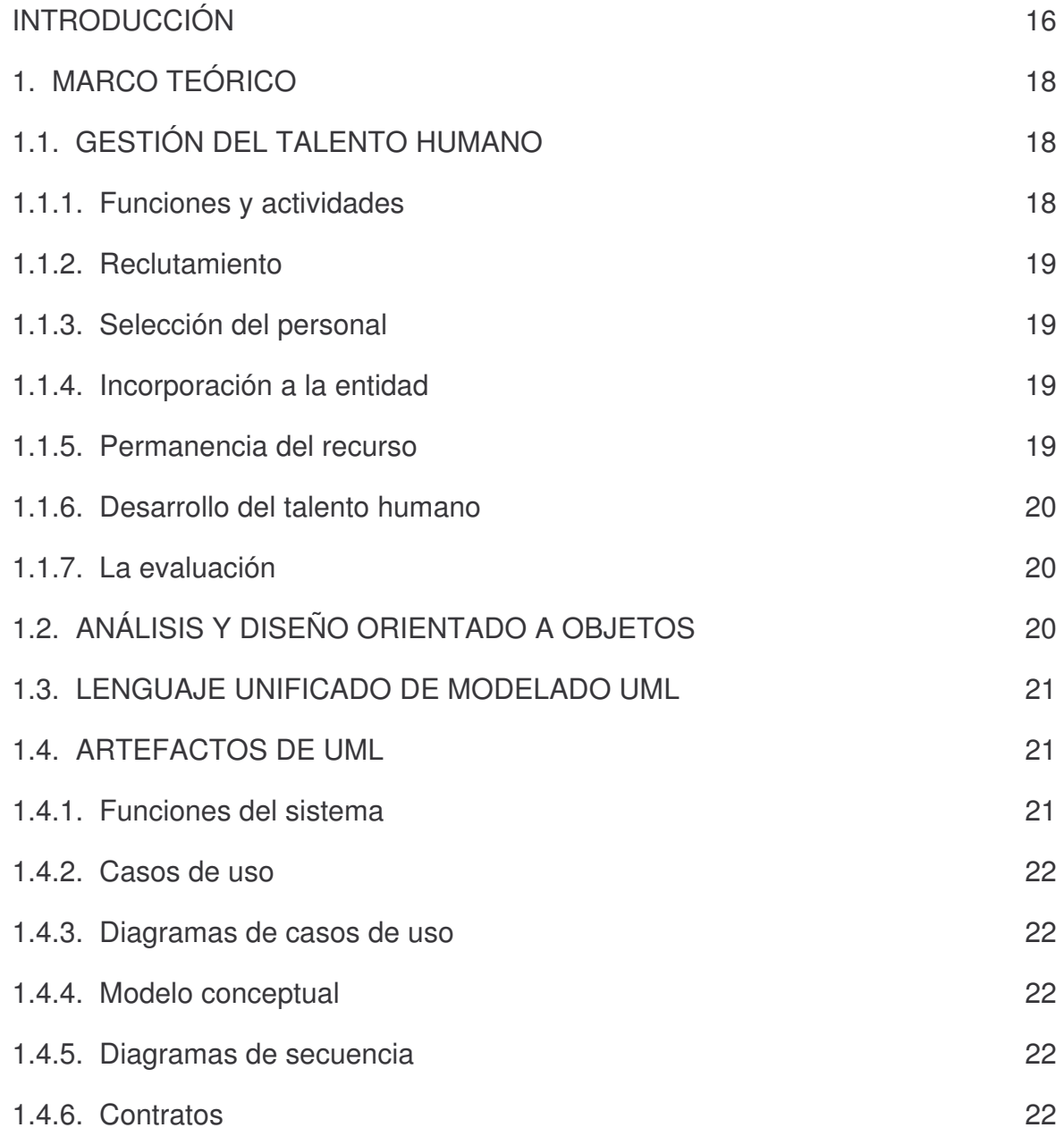

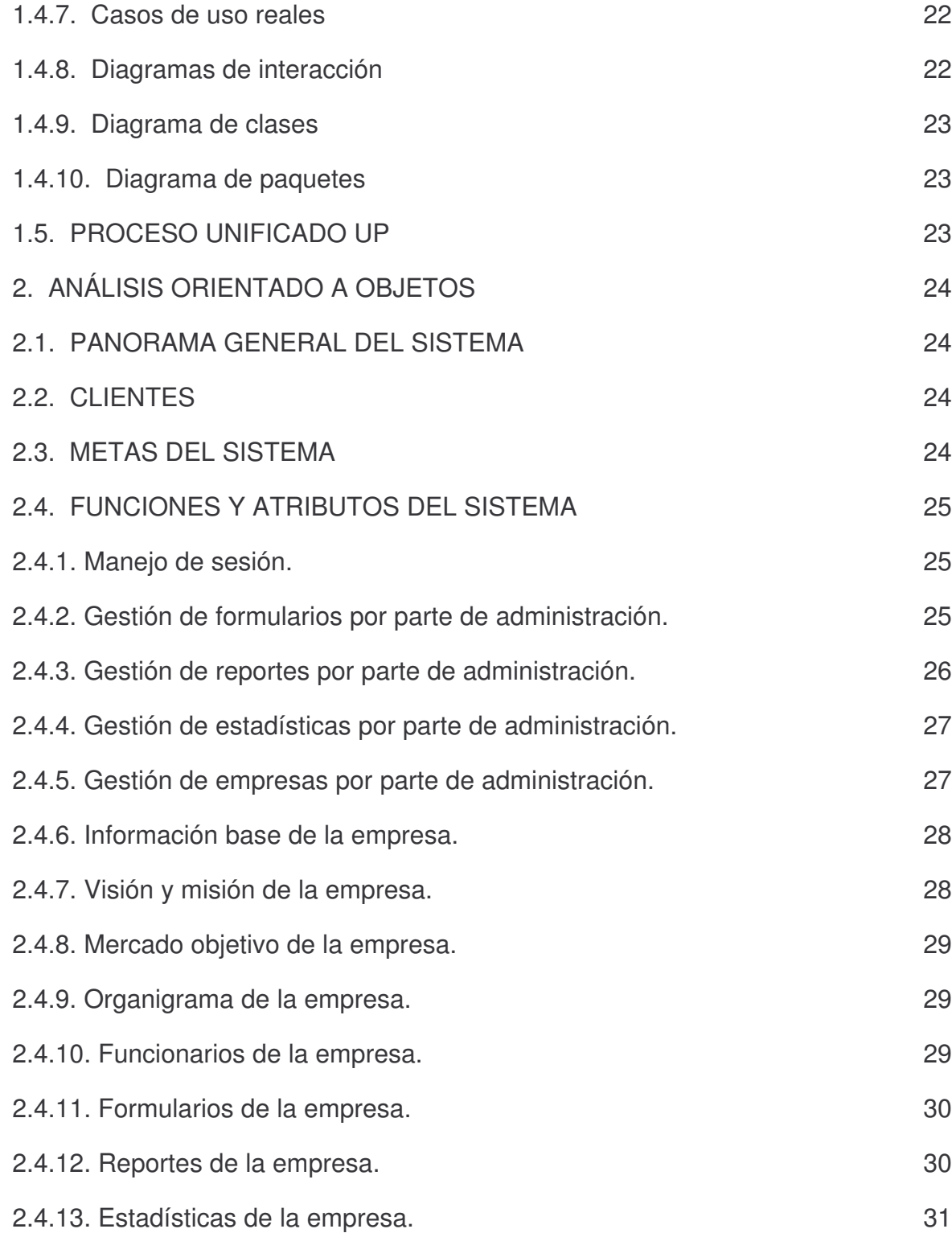

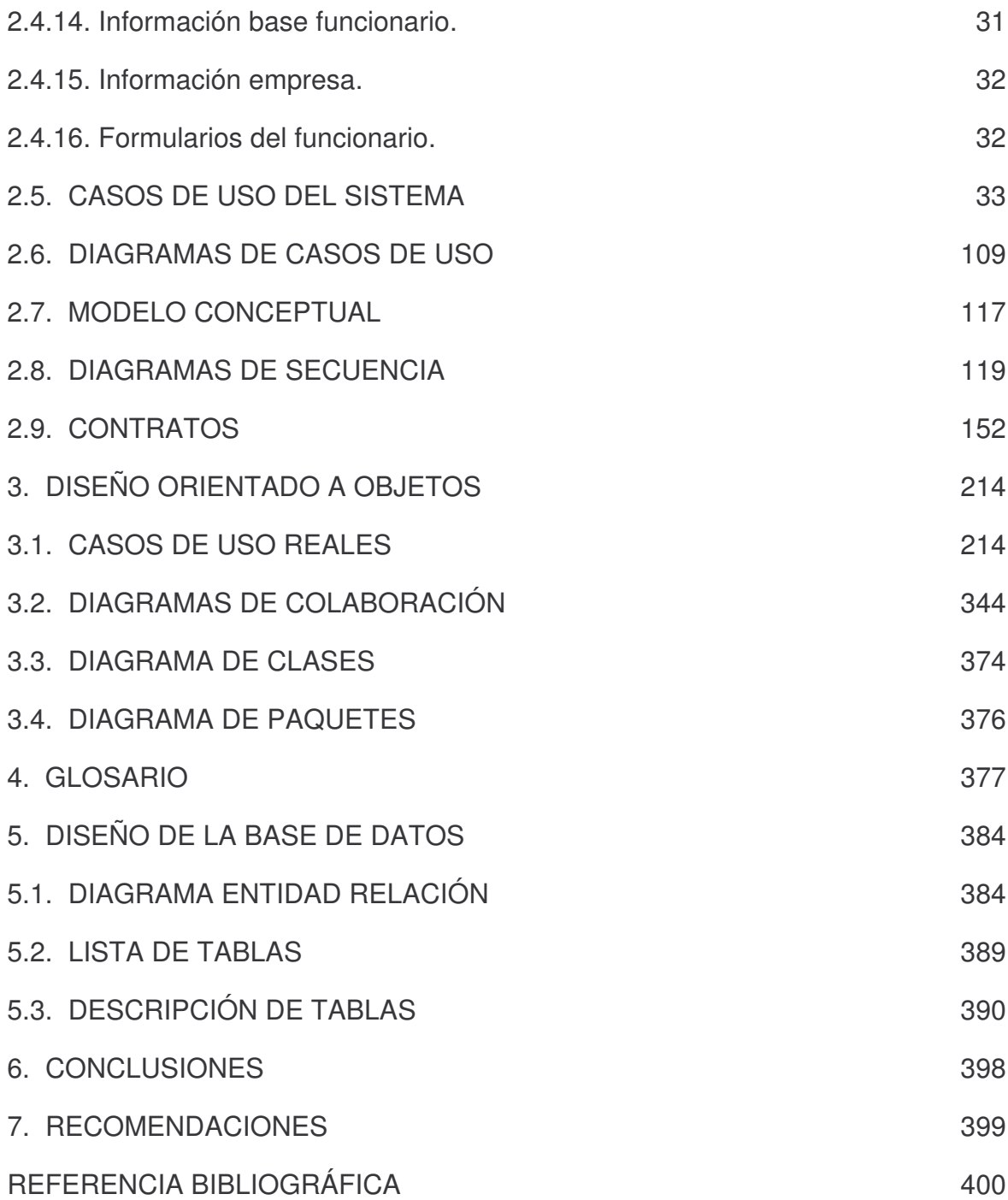

## **LISTA DE FIGURAS**

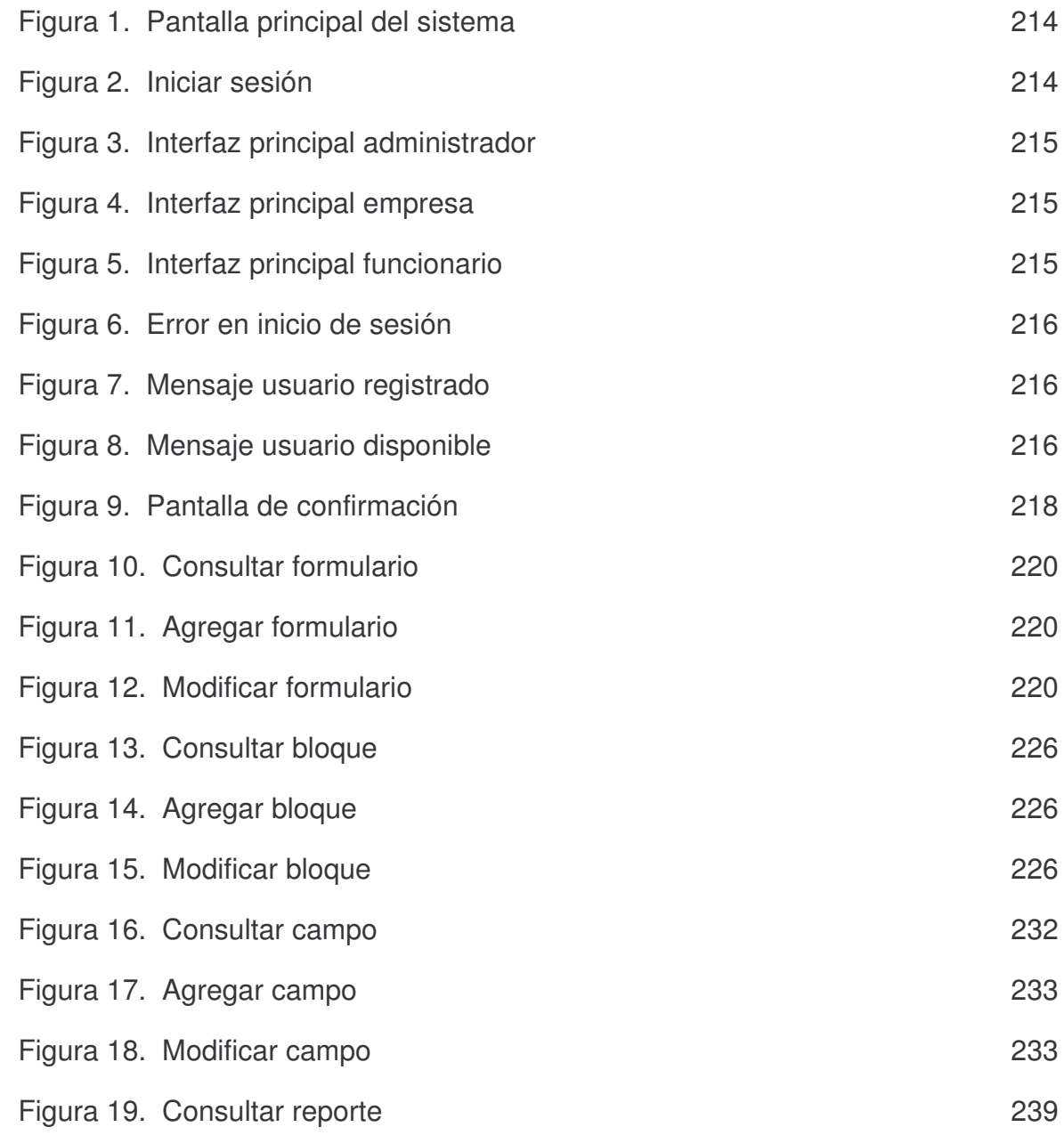

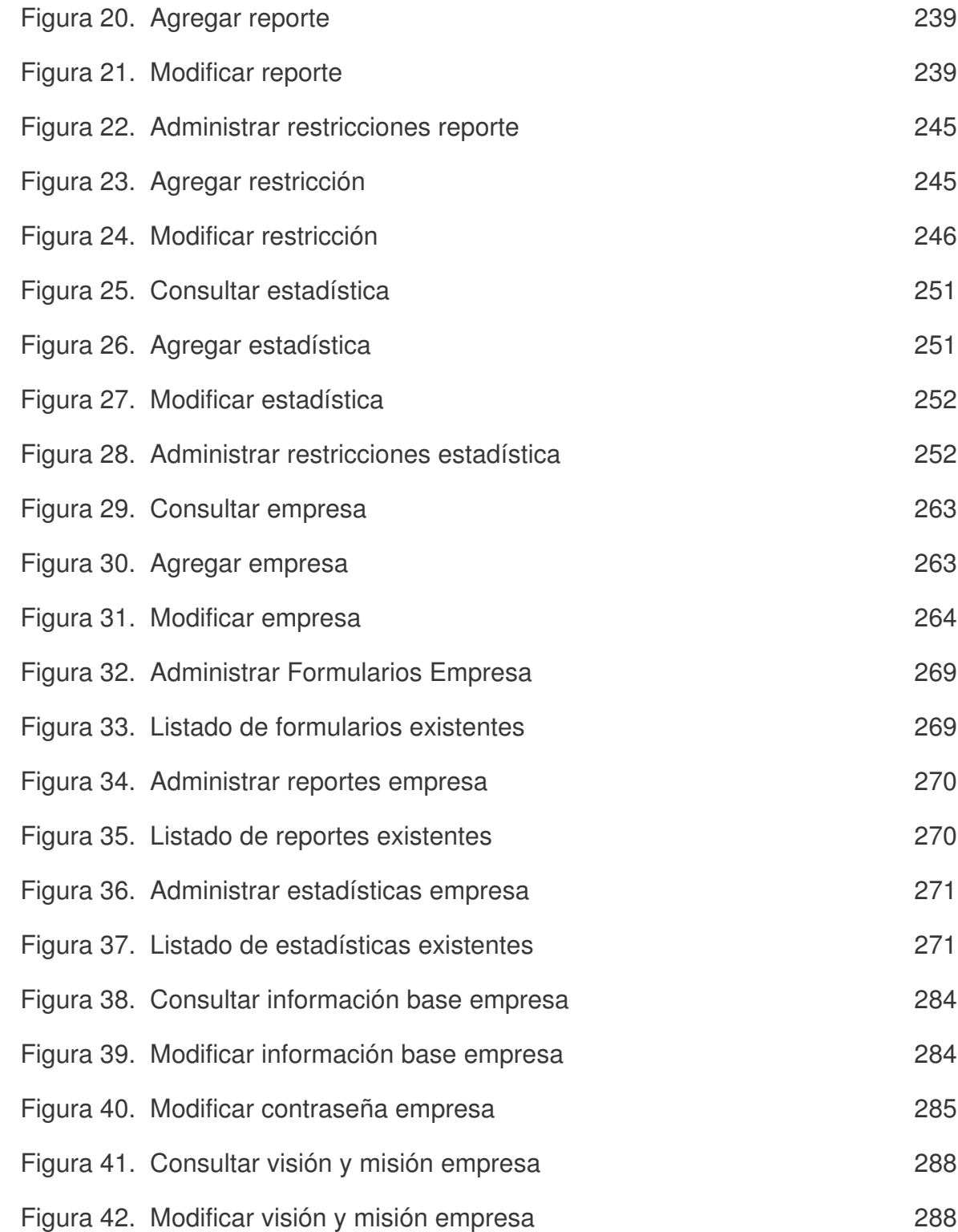

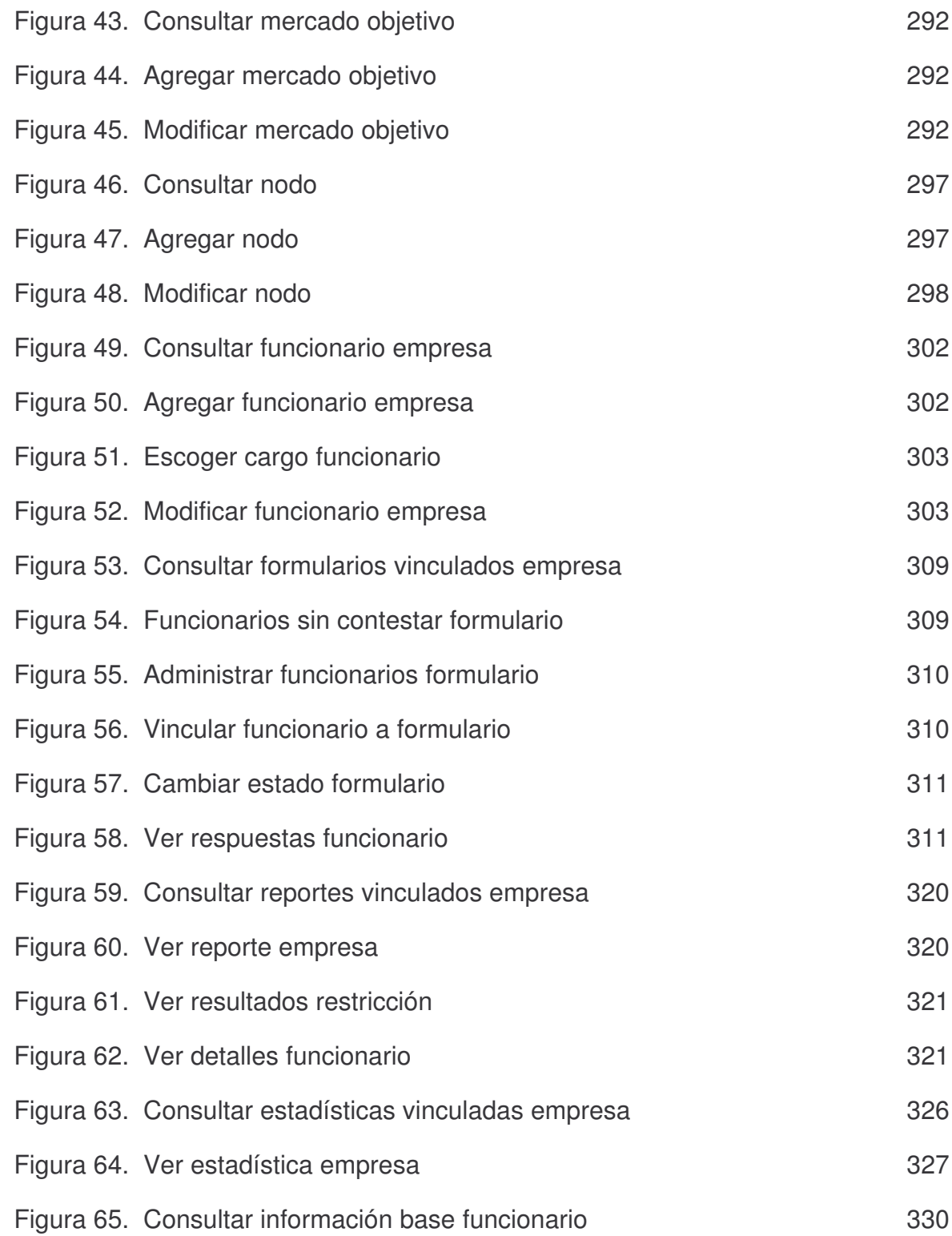

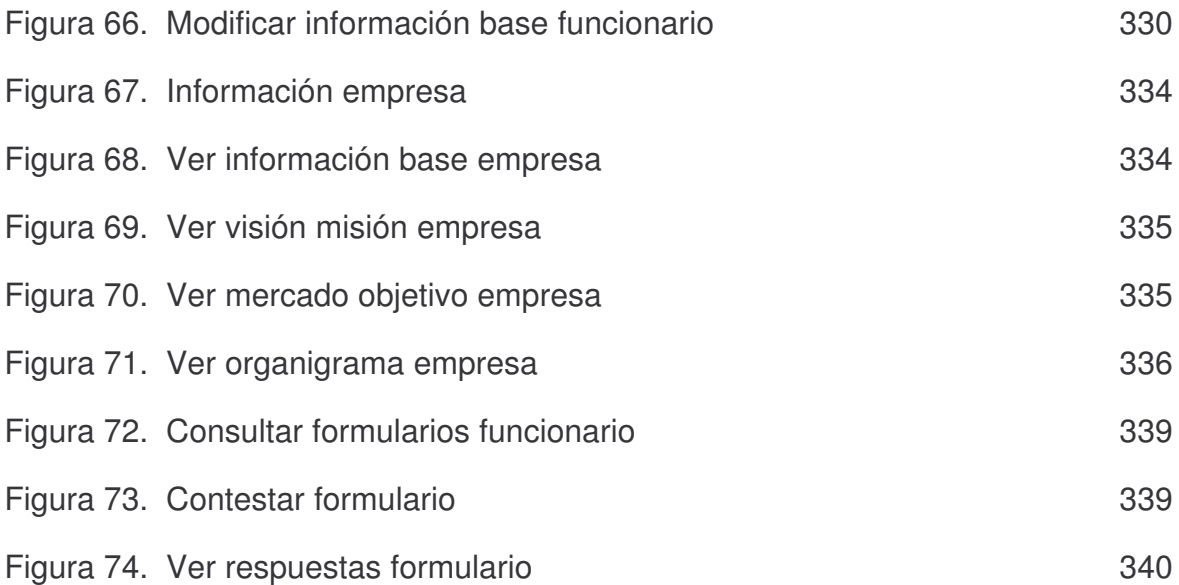

### **RESUMEN**

El Sistema de Información para la Gestión del Conocimiento del Talento Humano en las Empresas de Nariño, surge por la necesidad de gestionar de manera ágil, segura y oportuna la información relacionada con las capacidades que cuentan los funcionarios de las empresas de Nariño.

En el desarrollo del proyecto se utilizó la metodología Proceso Unificado de Racional (RUP), haciendo uso del Modelo Orientado a Objetos con la notación de UML por sus ventajas sobre el Modelo Estructurado. La Metodología Orientada a Objetos nos ayuda a hacer frente a la inherente complejidad de muchos tipos de sistemas y provee a los sistemas de flexibilidad, escalabilidad y un mayor grado de organización.

El sistema cuenta con la capacidad de crear dinámicamente formularios, reportes y estadísticas de acuerdo a las necesidades de cada empresa para su posterior visualización.

El sistema fue desarrollado usando la tecnología para la creación de páginas Web PHP, un servidor Apache y la Base de Datos está implementada en MySQL.

### **ABSTRACT**

The Information System for the Administration of Knowledge of the Human Talent in Nariño Companies, arises for the need to manage in an agile, sure and opportune way the information related to the skills that the officials from Nariño's companies have.

In order to develop this project a methodology called Rational Unified Process (RUP) was used, making use of the Model Oriented toward Objects with the UML notation due to its advantages over the Structured Model. The design oriented toward objects helps us face the inherent complexity of many kinds of systems and provide them flexibility and a higher degree of organization.

The system has the capacity to create forms dynamically, reports and statistics according to the needs of each company for its later visualization.

The system was developed using the technology for the creation of web pages PHP, an Apache server and the Database is implemented in MySQL.

## **INTRODUCCIÓN**

Hoy en día Internet se ha tornado en un medio de información que tiende a ser imprescindible, de tal forma que se ha convertido en una tecnología de entendimiento y uso generalizado por la gran mayoría de la humanidad. Muchas de las organizaciones actuales han aunado esfuerzos de inversión en desarrollo tecnológico, que sirve para mejorar tanto a nivel de procesos internos, como de presentación de su portafolio de servicios y acceso a ellos.

El desarrollo Web ha progresado mucho a medida que ha evolucionado Internet, a partir de esto se puede entender la necesidad de concentrar los esfuerzos para lograr que muchas funciones empresariales dentro y fuera de la organización estén automatizadas mediante el uso de software que dependa de redes de comunicación rápidas y fiables, además de atraer y mantener la atención de la comunidad a la cual se le ofrece el servicio o bien.

Por otra parte la Fundación Parque Tecnológico del Software – ParqueSoft, es uno de los centros de ciencia y tecnología informática más grandes de Colombia y uno de los más importantes líderes en apoyo a proyectos de emprendimiento con base tecnológica para aplicar al desarrollo de soluciones informáticas y su misión es la de potenciar el talento humano y la competitividad de la empresa regional, para el desarrollo de sistemas de Software, Electrónica, Telecomunicaciones, Informática y Proyectos Tecnológicos afines.

Actualmente en las empresas de Nariño si se desea llevar a cabo el proceso de selección de personal, para la asignación de una determinada tarea se realiza una revisión manual de las hojas de vida de los funcionarios o se hace una consulta verbal a los funcionarios para saber quien o quienes están en capacidad de realizar dicha tarea, lo cual puede dar como resultado una contratación innecesaria o un inadecuado aprovechamiento de las capacidades de los funcionarios. Esto evidencia que las empresas de Nariño no cuentan con una herramienta eficiente y eficaz capaz de dar a conocer las capacidades que tienen sus funcionarios, que además sea de gran ayuda en el proceso de toma de decisiones para la vinculación de nuevo personal o asignación de tareas al personal ya vinculado a la empresa.

Impulsado en lo anterior y considerando la gran importancia que tiene para las empresas el conocer las capacidades con que cuentan sus funcionarios, se da pié al desarrollo e implementación de un sistema de información en las instalaciones de ParqueSoft Pasto, el cual sea capaz de gestionar el conocimiento del talento humano en las empresas de Nariño.

El Sistema de Información para la Gestión del Conocimiento del Talento Humano en las Empresas de Nariño, modalidad pasantía, se inscribe en la línea de investigación de Software y Manejo de Información.

El sistema planteado contempla las etapas de análisis, diseño, desarrollo e implementación. Con respecto al Software, este cuenta con un modulo administrativo capaz de gestionar la información correspondiente a empresas, formularios, reportes y estadísticas, un modulo empresarial que se encarga de administrar la información correspondiente a datos específicos, funcionaros, formularios, reportes y estadísticas de cada empresa y un modulo funcionario en el cual los funcionarios registrados en el sistema pueden administrar los datos de su cuenta de usuario, visualizar la información detallada de la empresa a la cual pertenecen y administrar la información de los formularios que les fueron asignados.

En este trabajo se presenta la propuesta para desarrollar el sistema, la cual se organiza así: se da a conocer el marco teórico que da una visión general de los conceptos que se manejan en Talento Humano y en Lenguaje de Modelado Unificado (UML), el análisis y el diseño donde plasman los diferentes diagramas que describen el funcionamiento del sistema, las conclusiones que se obtuvieron con el desarrollo del proyecto, las recomendaciones para el manejo del sistema y su optima utilización y por último la referencia bibliográfica.

## **1. MARCO TEÓRICO**

## **1.1. GESTIÓN DEL TALENTO HUMANO**

La Gestión del Talento Humano es un elemento fundamental en cualquier organización, ya que el adecuado manejo del personal permite mantener a la organización en una actividad productiva, eficiente y eficaz.

En la administración del Talento Humano se debe recordar que se está trabajando con personas, que son diferentes de los otros recursos institucionales: ellas tienen percepciones, emociones, preferencias y en algunos casos pueden ser poco previsibles.

Por otra parte, hay que mantener a la organización al día en cuanto a los cambios tecnológicos relacionados con sus actividades fundamentales con el fin de mejorar su efectividad y eficiencia, para lo cual será necesario disponer de recursos financieros que permitan la adquisición de equipos modernos y la actualización del personal.

**1.1.1. Funciones y actividades.** Al planificar cualquier organización hay que definir las funciones que en ella se deben cumplir para alcanzar los objetivos para los cuales se crea, se reforma o se establece la institución. Dentro de la estructura orgánica alguien debe ser responsable de una o varias de las actividades previstas para el buen funcionamiento de la entidad. El conjunto de esas personas que tienen a su cargo ejecutar las tareas, constituyen el personal de la empresa.

La decisión sobre quiénes son los trabajadores que se necesitan y qué requisitos deben cumplir para desempeñar cada cargo, es la primera información requerida para la Gestión del Talento Humano. Viene luego el proceso de reclutamiento y selección del personal, de acuerdo con los procedimientos establecidos para cumplir esta misión. Una vez seleccionado el personal se cumplirá el trámite administrativo de incorporación y se le dará la orientación indispensable para su ubicación en la organización y sus relaciones con el resto del personal.

Cuando los trabajadores estén ya en el ejercicio de sus funciones, dentro del sistema operativo de la institución, se realizará por el supervisor correspondiente el proceso de seguimiento y evaluación del desempeño, de acuerdo con los procedimientos establecidos que se le deben haber informado al trabajador durante el proceso de incorporación a la entidad.

**1.1.2. Reclutamiento.** El reclutamiento consiste en buscar, donde esté, el trabajador que la organización necesita para cumplir determinada función, e interesarlo en convertirse en miembro del personal de la entidad.

**1.1.3. Selección del personal.** Esta etapa del proceso de Gestión del Talento Humano se cumple idealmente después del reclutamiento, y tiene por finalidad verificar cuáles de las personas que interesan a la organización son las más adecuadas para ocupar el cargo disponible. Claro está que la selección sólo puede ocurrir cuando hay exceso de oferta, para garantizar que los mejores entren a la organización. Lo ideal sería que esto ocurriera siempre, para que aumente la probabilidad de cumplir un nivel mínimo de exigencias.

Como la selección de recursos humanos es un sistema de comparación y de toma de decisiones, necesariamente para poder llevarlo a cabo se necesita de un patrón o criterio básico predeterminado, para que tenga alguna validez.

**1.1.4. Incorporación a la entidad.** El candidato seleccionado deberá someterse a los exámenes médicos y psicotécnicos de admisión y a los demás requisitos que rijan en la institución, además de los de conocimientos.

Naturalmente, depende sólo de la organización saber los requisitos que deben cumplir sus empleados. Por ejemplo: es deseable que un técnico de laboratorio tenga buena vista, pero este requisito no es tan necesario en un operador de cámara oscura; un chofer de ambulancia debe tener mayor tolerancia al estrés que una dactilógrafa, y una operadora telefónica debe ser paciente, aunque pueda tener problemas dermatológicos.

Una vez cumplidos los requisitos de admisión el aspirante se vincula a la institución, generalmente mediante un contrato cuyas cláusulas depende del tipo de empleo que vaya a desempeñar.

**1.1.5. Permanencia del recurso.** Una vez reclutado el individuo, seleccionado, incorporado y socializado, comienza sus labores en la organización con el apoyo inicial de sus compañeros y supervisor inmediato. A partir de este momento, por una serie de motivos dentro de los cuales se incluyen los costos, se hace necesario mantenerlo dentro de la institución.

La permanencia del trabajador en la organización depende de una ecuación, en la cual uno de los términos representa lo que el trabajador cree estar ofreciendo a la institución y el otro corresponde a aquello que el percibe estar recibiendo de ella. En el momento en que al trabajador le parezca que él ofrece a la organización más de lo que recibe de ella, o se retira, o dejará de estar interesado en

permanecer en la institución. La segunda situación es con frecuencia más grave que perderlo, pues su permanencia a disgusto no permite abrir la vacante y en cambio ese trabajador puede contribuir al desperdicio de recursos y eventualmente a minar las condiciones psicológicas de trabajo de los colegas.

Las condiciones operacionales que la organización ofrece al trabajador constituyen el principal factor para lograr la satisfacción y consecuencialmente la permanencia del trabajador en la institución. Dentro de estas condiciones operacionales están: sueldos, derechos, subsidios, salarios, etc.

**1.1.6. Desarrollo del talento humano.** Para tener buenos resultados en las organizaciones, no basta con haber reclutado buenos profesionales, se necesita que ellos desempeñen sus tareas de acuerdo con las normas de la institución y que se sientan satisfechos con sus condiciones de trabajo.

Después de la incorporación del funcionario y de su adaptación a las condiciones de trabajo, se observa su desempeño y rendimiento, y si este análisis se considera aceptable, puede pensarse en alguna forma de compensación, según la eficacia de sus actividades, para lo cual se pueden utilizar una gran variedad de estímulos, dentro de los cuales se pueden mencionar: bonificaciones, participaciones en el negocio, premios o aumento de salario.

**1.1.7. La evaluación.** La evaluación consiste en estimar el rendimiento de los trabajadores en el desempeño de las tareas que se le han encomendado, de acuerdo con los resultados obtenidos. De manera que para cumplir adecuadamente el proceso de evaluación es necesario haber establecido con precisión las tareas que se deben desempeñar y el efecto que el cumplimiento de las responsabilidades asignadas tienen en el desarrollo de los programas institucionales.

### **1.2. ANÁLISIS Y DISEÑO ORIENTADO A OBJETOS**

Hoy en día, el enfoque orientado a objetos forma parte de la tendencia principal para el desarrollo de software, porque ha demostrado ser válido en la construcción de sistemas en toda clase de dominios de problemas, abarcando todo el abanico de tamaños y complejidades.

Los métodos orientados a objetos para el análisis de requerimientos de software permiten al analista obtener el modelo de un problema representando clases, objetos, atributos y operaciones como componentes principales de modelado.

Los objetos modelan casi cualquier aspecto identificable del ámbito del problema: entidades externas, cosas, sucesos, papeles, unidades organizativas, lugares y estructuras. Como punto importante, los objetos encapsulan datos y procesos. Las operaciones de procesamiento son parte del objeto y son iniciadas pasando un mensaje al objeto.

Las actividades de diseño orientado a objetos están agrupadas en los cuatro componentes principales del sistema final: el componente de problema, el componente de interfaz humana, el componente de manejo de datos y el componente de manejo de tareas.

Toda la documentación del análisis debe llevar directamente hacia la etapa del diseño. En este punto se necesitan pocas herramientas nuevas. El diseño orientado a objetos crea un modelo de mundo real que puede ser realizado en software. Los objetos proporcionan un mecanismo para representar el ámbito de información, mientras que las operaciones describen el procedimiento asociado con el ámbito de información. Los mensajes proporcionan el medio por el que se invocan las operaciones.

### **1.3. LENGUAJE UNIFICADO DE MODELADO UML**

El Lenguaje Unificado de Modelado (Unified Modeling Language, UML), es un lenguaje estándar para escribir planos de software. UML puede utilizarse para visualizar, especificar, construir y documentar los artefactos de un sistema que involucra una gran cantidad de software.

UML es sólo un lenguaje y por tanto es tan sólo una parte de un método de desarrollo de software. UML es independiente del proceso, aunque para utilizarlo óptimamente se debe usar en un proceso que fuese dirigido por los casos de uso, centrado en la arquitectura, iterativo e incremental.

### **1.4. ARTEFACTOS DE UML**

Los artefactos que se utilizan para el desarrollo del Sistema de Información para la Gestión del Conocimiento del Talento Humano en las Empresas de Nariño son:

**1.4.1. Funciones del sistema.** Identifican lo que el sistema habrá de hacer. Deben agruparse en grupos cohesivos y lógicos. Los atributos del sistema son cualidades no funcionales, entre ellas la facilidad de uso. Las funciones se clasifican en categorías para establecer prioridades entre ellas; las categorías son: evidente, oculta y opcionales.

**1.4.2. Casos de uso.** El caso de uso es un documento narrativo que describe la secuencia de eventos de un actor que utiliza un sistema para completar un proceso.

**1.4.3. Diagramas de casos de uso.** Muestran las distintas operaciones que se esperan de una aplicación o sistema y como se relacionan con su entorno.

**1.4.4. Modelo conceptual.** Explica los conceptos significativos en un dominio del problema; es el artefacto más importante a crear durante el análisis orientado a objetos. Un modelo conceptual es una representación de conceptos en un dominio del problema. Consta de conceptos, asociaciones entre conceptos y atributos de conceptos.

**1.4.5. Diagramas de secuencia.** El Diagrama de Secuencia es una representación que muestra, en determinado escenario de un caso de uso, los eventos generados por actores externos, su orden y los eventos internos del sistema. A todos los sistemas se les trata como una caja negra; los diagramas se centran en los eventos que trascienden las fronteras del sistema y que fluyen de los actores a los sistemas. Un evento de un sistema es un hecho externo de entrada que un actor produce en un sistema. El evento da origen a una operación de respuesta por parte del sistema.

**1.4.6. Contratos.** El Contrato es un documento que describe lo que una operación se propone lograr. Se redacta en un estilo declarativo, enfatizando lo que sucederá y no cómo se conseguirá. Los contratos se expresan a partir de los cambios de estado de las precondiciones y de las poscondiciones.

**1.4.7. Casos de uso reales.** Describen el diseño concreto del caso de uso a partir de una tecnología particular de entrada y salida, así como de su implementación global.

**1.4.8. Diagramas de interacción.** Explican gráficamente cómo los objetos interactúan a través de mensajes para realizar las tareas. El UML define dos tipos de estos diagramas; ambos sirven para expresar interacciones semejantes de mensaje, estos son: diagramas de colaboración y diagramas de secuencia. Para el desarrollo del Sistema de Información para la Gestión del Conocimiento del Talento Humano en las Empresas de Nariño se escogió realizar diagramas de colaboración por mostrar en forma de grafo o red el paso de mensajes entre los objetos.

**1.4.9. Diagrama de clases.** Describe gráficamente las especificaciones de las clases de software y de las interfaces en una aplicación. Contiene clases, asociaciones y atributos; interfaces, con sus operaciones y constantes; métodos; información sobre los tipos de los atributos; navegabilidad y dependencias. A diferencia del modelo conceptual, este diagrama contiene las definiciones de las entidades del software en vez de conceptos del mundo real.

**1.4.10. Diagrama de paquetes.** Permite la organización de los elementos. Ofrece la ventaja de separar los elementos detallados en abstracciones más amplias, lo cual brinda soporte a una vista de nivel superior y permite contemplar el modelo en agrupamientos más simples.

### **1.5. PROCESO UNIFICADO UP**

Un proceso de desarrollo describe un enfoque para la construcción, desarrollo y posiblemente, mantenimiento del software. El Proceso Unificado se ha convertido en un proceso de desarrollo de software de gran éxito para la construcción de sistemas orientados a objetos. Para el desarrollo del Sistema de Información para la Gestión del Conocimiento del Talento Humano en las Empresas de Nariño se ha adoptado como metodología, el Proceso Unificado de Rational o RUP (Rational Unified Process), un refinamiento detallado del Proceso Unificado.

El Proceso Unificado de Rational recoge algunas de las mejores prácticas de desarrollo de software, de una forma que es adaptable a un amplio rango de proyectos y organizaciones. En el aspecto de la gestión, el RUP proporciona un enfoque disciplinado sobre cómo asignar tareas y responsabilidades dentro de una organización de desarrollo de software.

El Proceso Unificado de Rational es un proceso iterativo. Un enfoque iterativo propone una comprensión incremental del problema a través de refinamientos sucesivos y un crecimiento incremental de una solución efectiva a través de varios ciclos.

Las actividades de desarrollo bajo RUP están dirigidas por los casos de uso. El Proceso Unificado de Rational pone un gran énfasis en la construcción de sistemas basados en una amplia comprensión de cómo se utilizará el sistema que se entregue. Las nociones de los casos de uso y los escenarios se utilizan para guiar el flujo de procesos desde la captura de los requisitos hasta las pruebas, y para proporcionar caminos que se pueden reproducir durante el desarrollo del sistema.

El Proceso Unificado de Rational soporta las técnicas orientadas a objetos. Cada modelo es orientado a objetos. Los modelos del Proceso Unificado de Rational se basan en los conceptos de objeto y clase y las relaciones entre ellos, y utilizan UML como la notación común.

## **2. ANÁLISIS ORIENTADO A OBJETOS**

### **2.1. PANORAMA GENERAL DEL SISTEMA**

En la actualidad en Nariño no existe una herramienta capaz de administrar el conocimiento del talento humano con que cuentan los funcionarios de las diferentes empresas de la región, haciendo que dicha tarea sea difícil de manejar. Para contrarrestar lo anterior el sistema propuesto busca agilizar la gestión del conocimiento del talento humano, facilitar la toma de decisiones y mostrar al usuario la información en forma organizada.

### **2.2. CLIENTES**

- Administrador del sistema (ParqueSoft).
- Funcionarios administrativos de empresas que sean registradas en el sistema.
- Funcionarios vinculados a las empresas registradas en el sistema.

### **2.3. METAS DEL SISTEMA**

En términos generales la meta del sistema es administrar el conocimiento del talento humano, por medio del registro, modificación, consulta y eliminación de la información de manera correcta y eficaz, además, de acceder por medio de la Web oportunamente a los diferentes módulos que maneja el sistema, restringiendo el acceso a personas no autorizadas por medio de la creación de cuentas de usuario, mas concretamente la meta incluye:

- La creación de una interfaz que sea amigable para el usuario de manera que se facilite la utilización de la aplicación.
- El desarrollo de un módulo administrativo capaz de gestionar la información correspondiente a empresas, formularios, reportes y estadísticas.
- El desarrollo de un módulo empresarial que se encargue de administrar la información correspondiente a datos específicos, funcionaros, formularios, reportes y estadísticas de cada empresa.
- El desarrollo del módulo funcionario en el cual los funcionarios registrados en el sistema puedan administrar los datos de su cuenta de usuario, visualizar la información detallada de la empresa a la cual pertenecen y administrar la información de los formularios que les fueron asignados.

### **2.4. FUNCIONES Y ATRIBUTOS DEL SISTEMA**

#### **2.4.1. Manejo de sesión.**

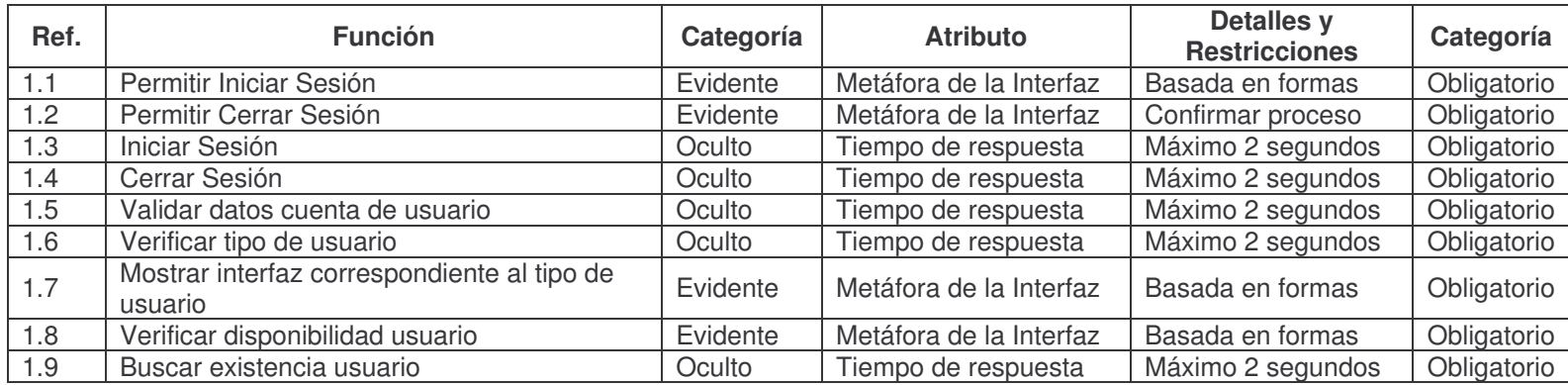

#### **2.4.2. Gestión de formularios por parte de administración.**

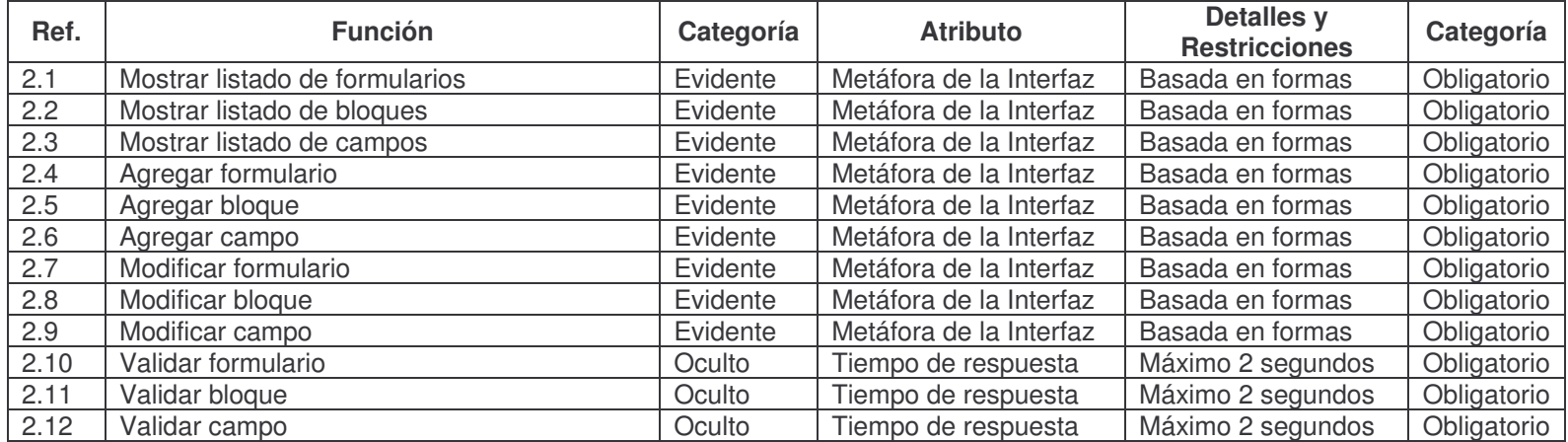

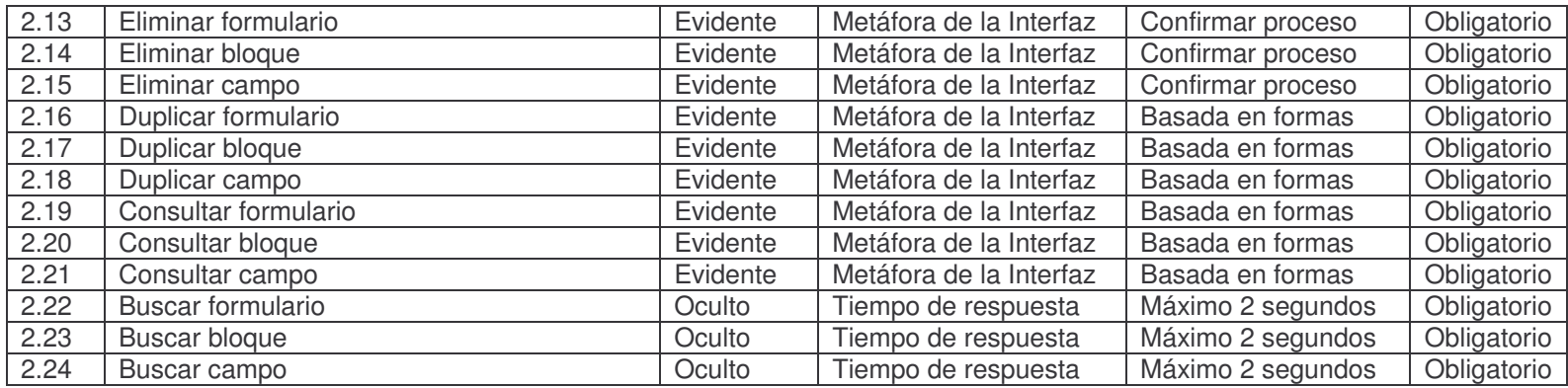

#### **2.4.3. Gestión de reportes por parte de administración.**

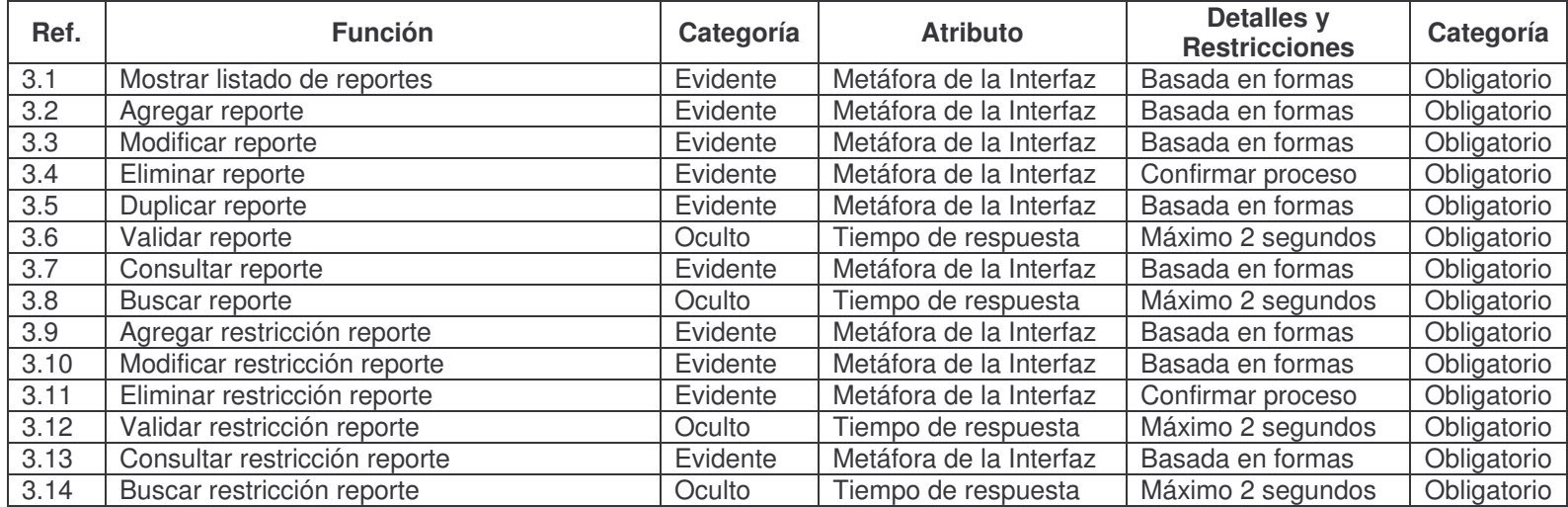

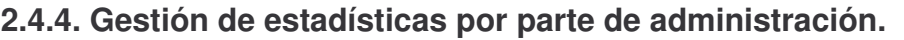

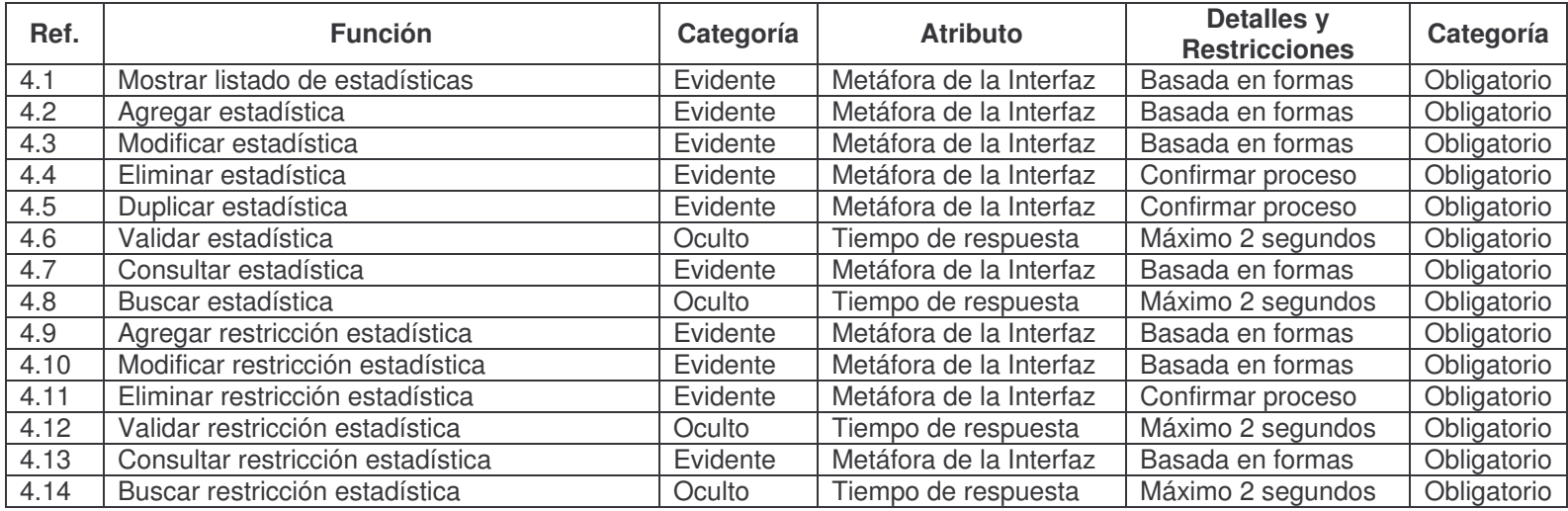

### **2.4.5. Gestión de empresas por parte de administración.**

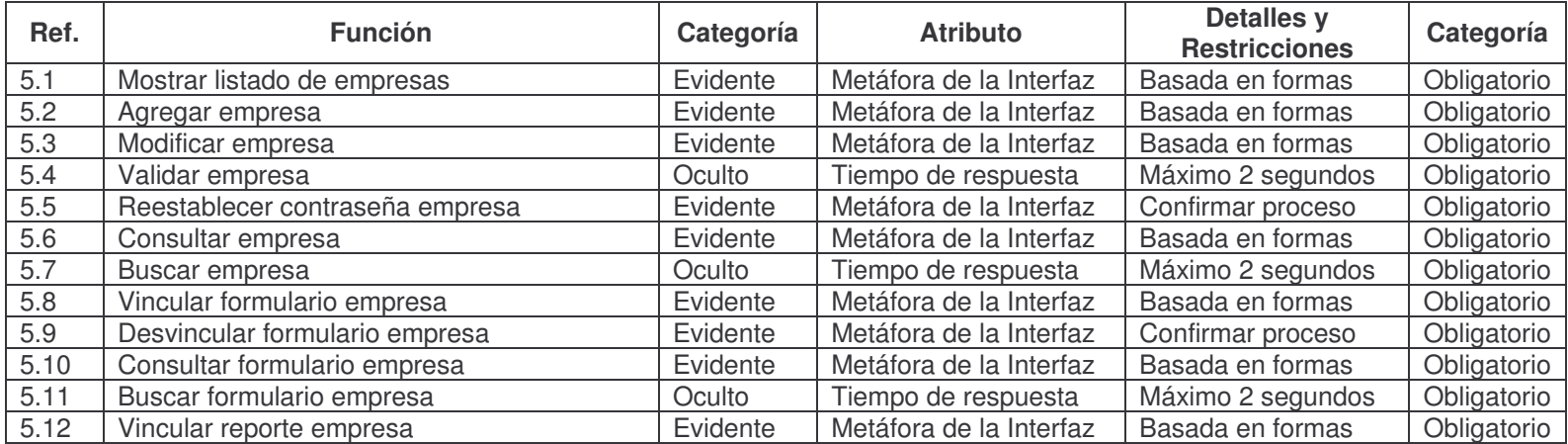

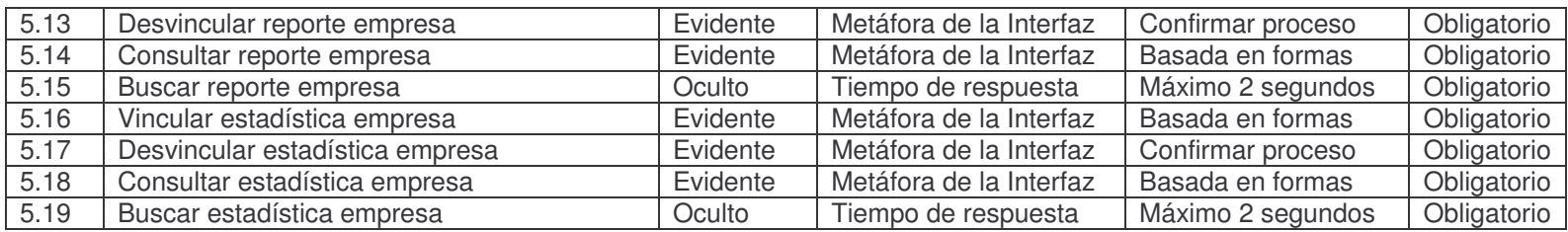

#### **2.4.6. Información base de la empresa.**

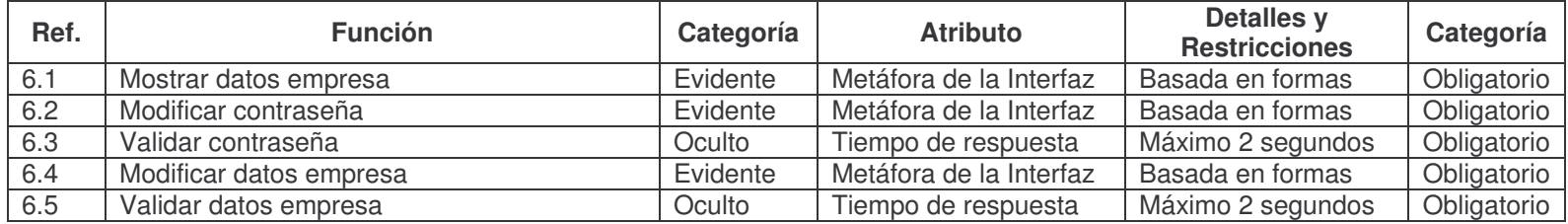

#### **2.4.7. Visión y misión de la empresa.**

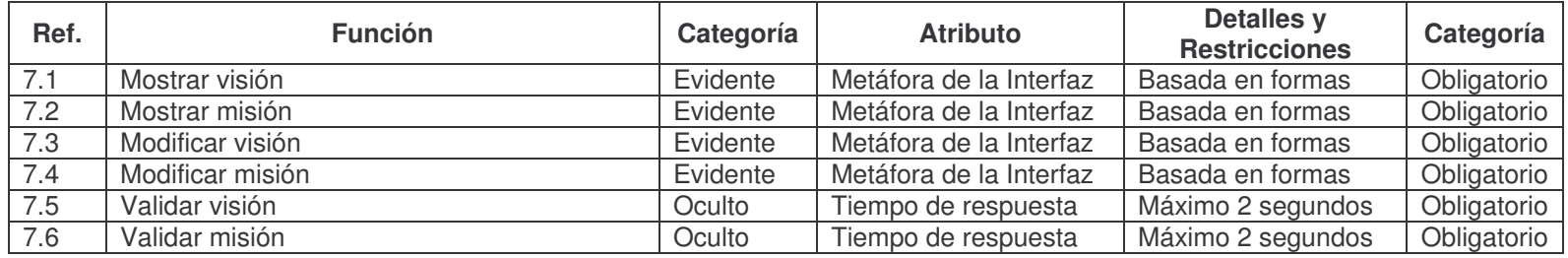

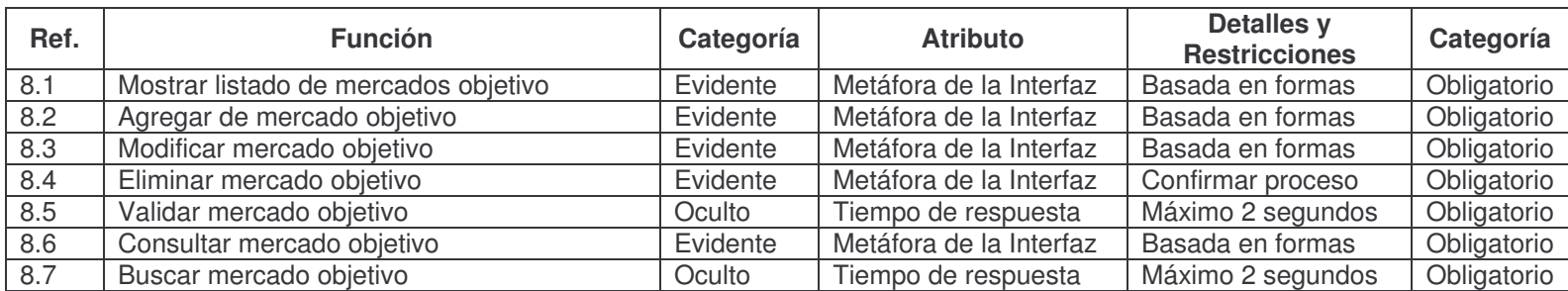

#### **2.4.8. Mercado objetivo de la empresa.**

#### **2.4.9. Organigrama de la empresa.**

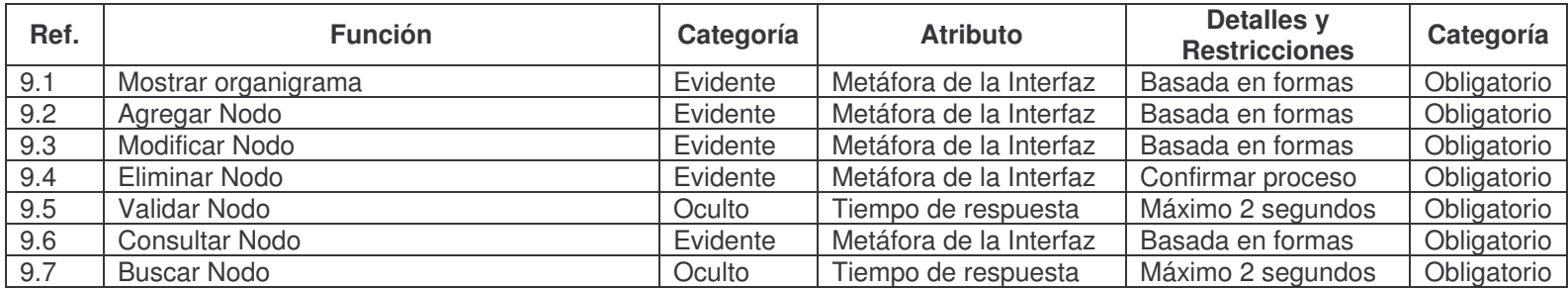

#### **2.4.10. Funcionarios de la empresa.**

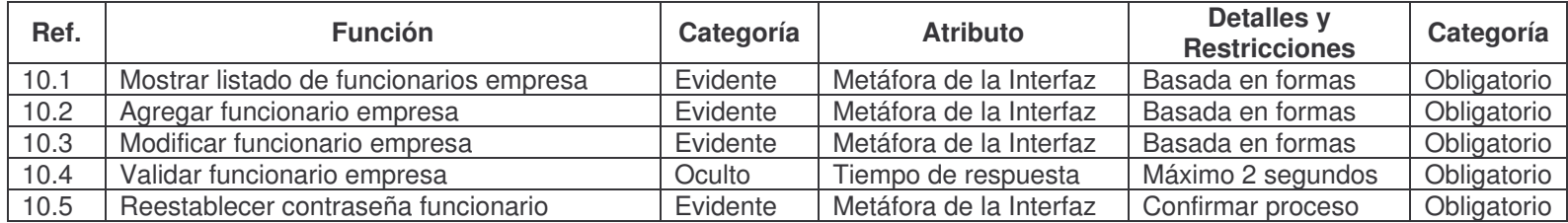

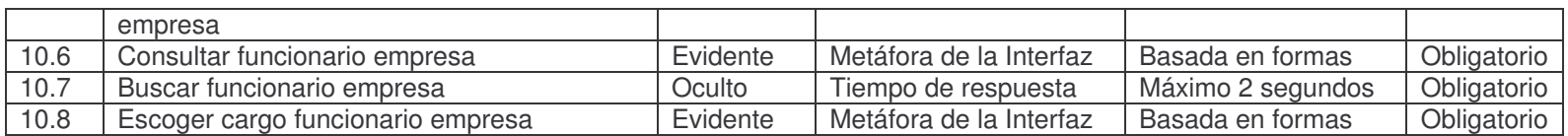

#### **2.4.11. Formularios de la empresa.**

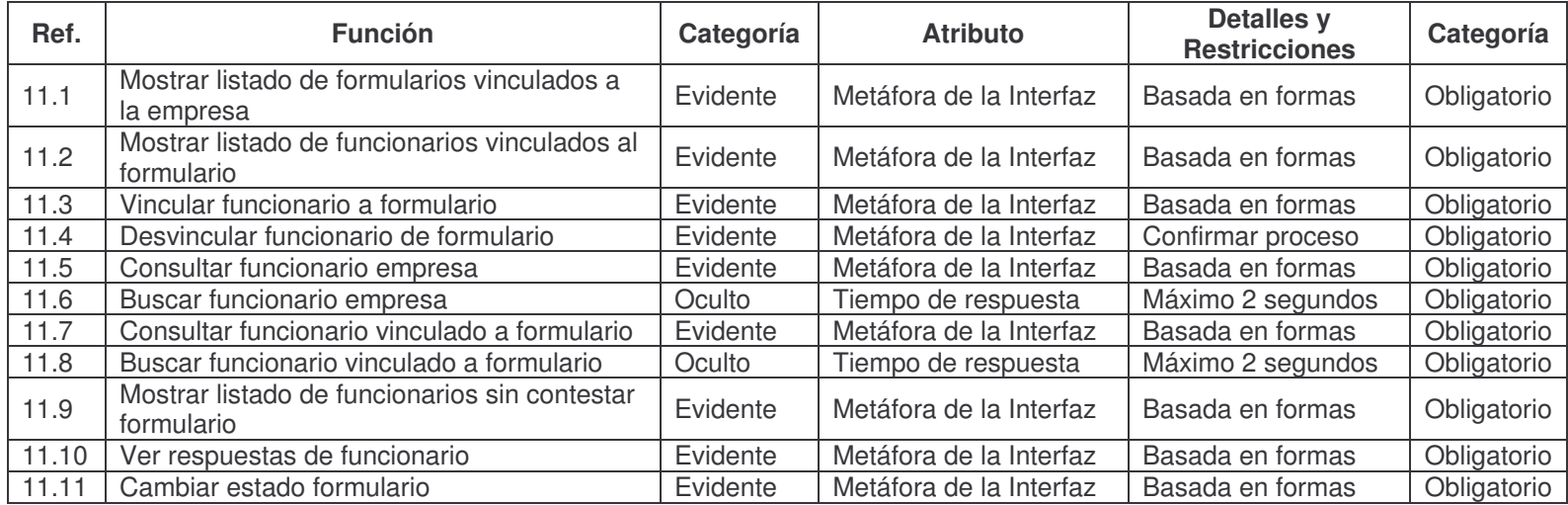

### **2.4.12. Reportes de la empresa.**

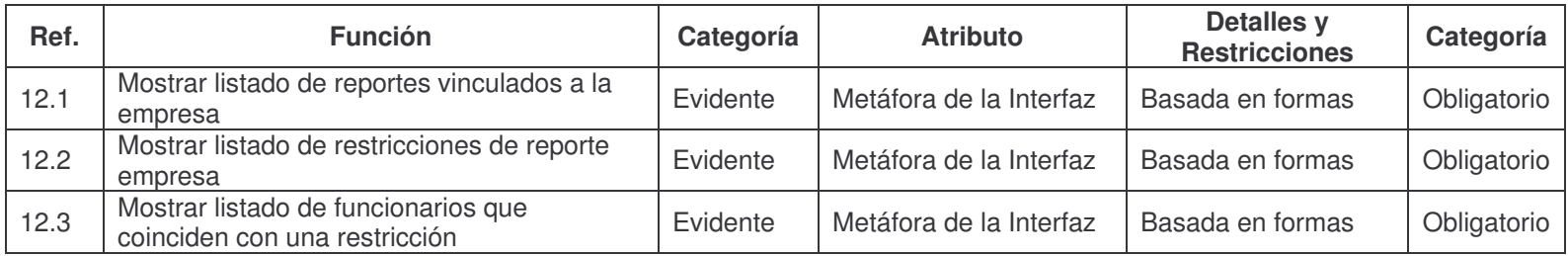

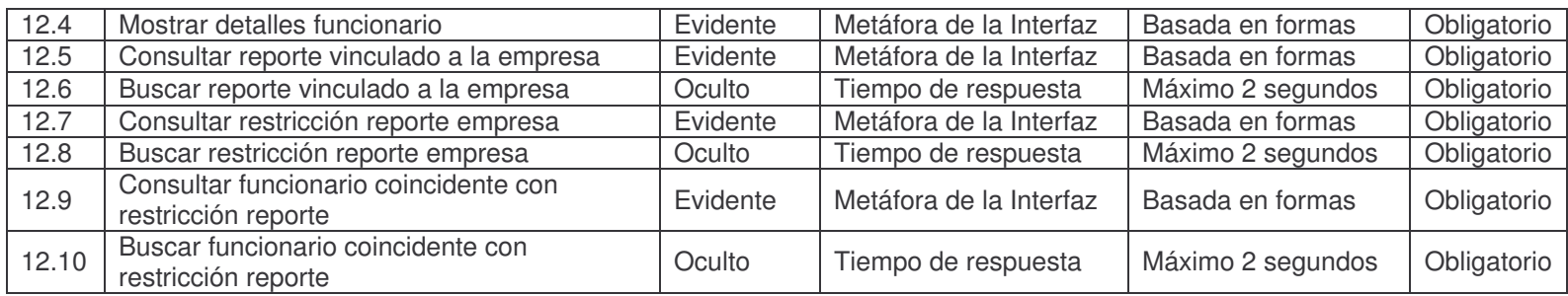

#### **2.4.13. Estadísticas de la empresa.**

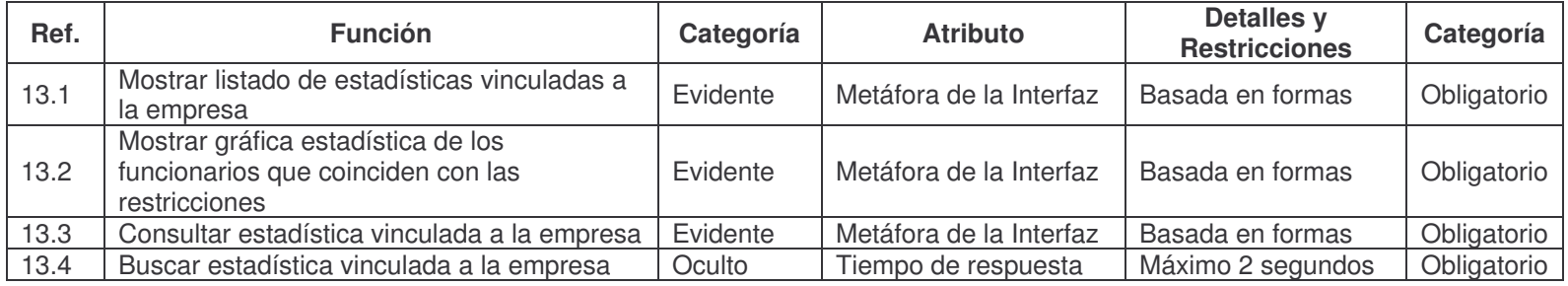

#### **2.4.14. Información base funcionario.**

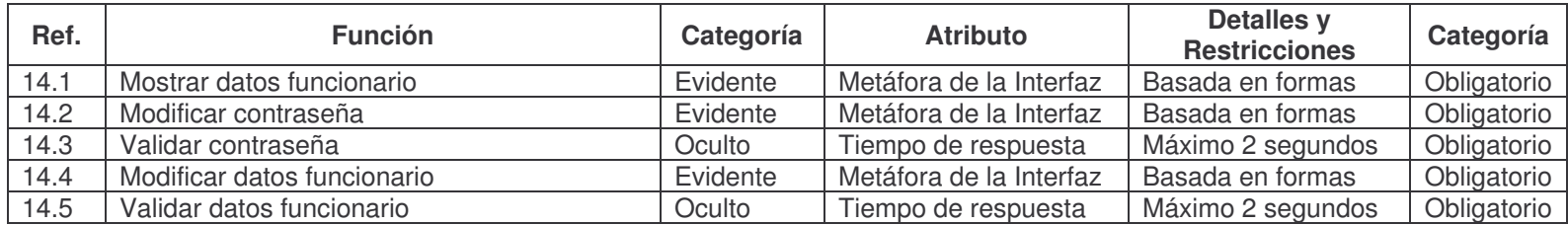

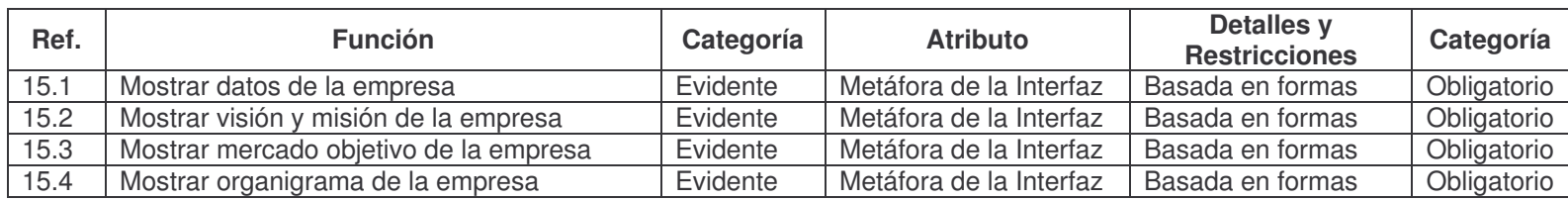

#### **2.4.15. Información empresa.**

#### **2.4.16. Formularios del funcionario.**

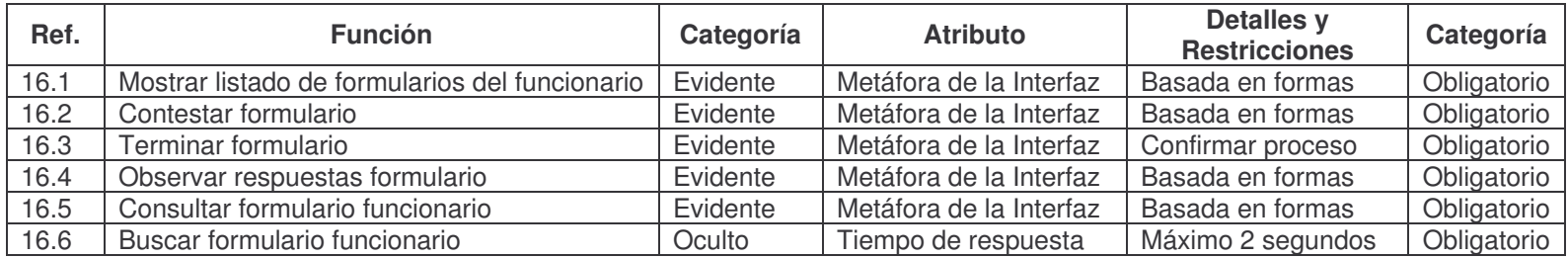

## **2.5. CASOS DE USO DEL SISTEMA**

## **Iniciar Sesión.**

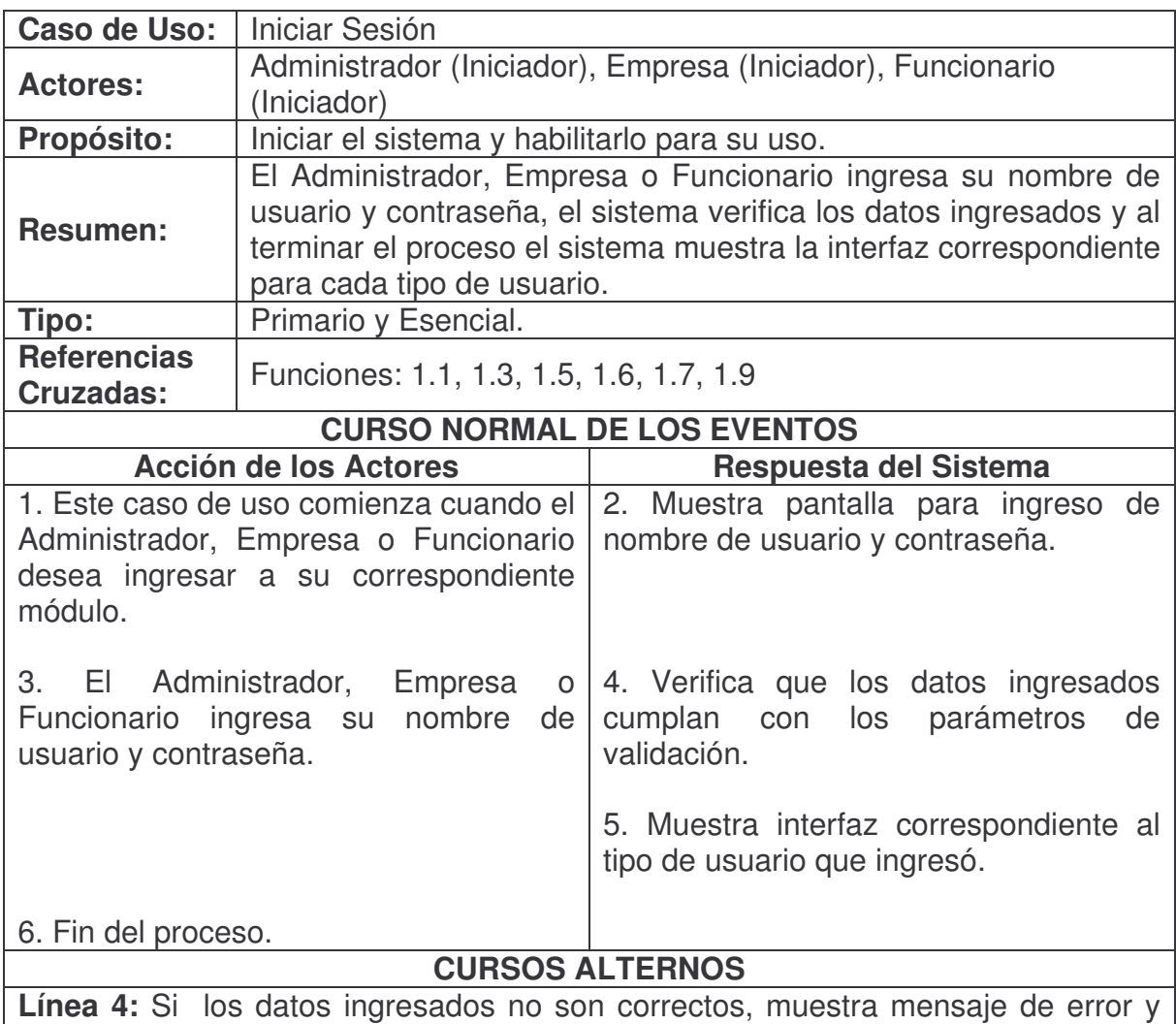

regresa a la línea 2.

## **Cerrar Sesión.**

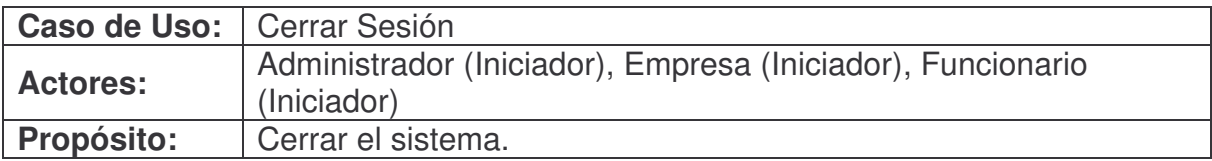

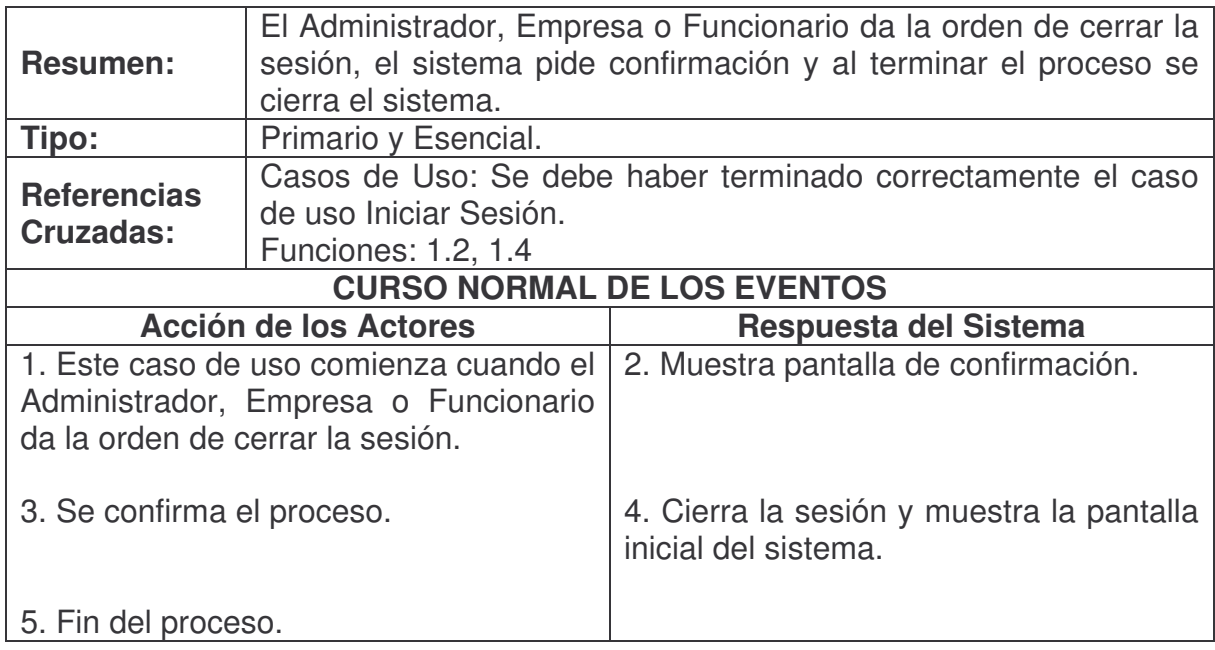

# **Verificar Disponibilidad Usuario.**

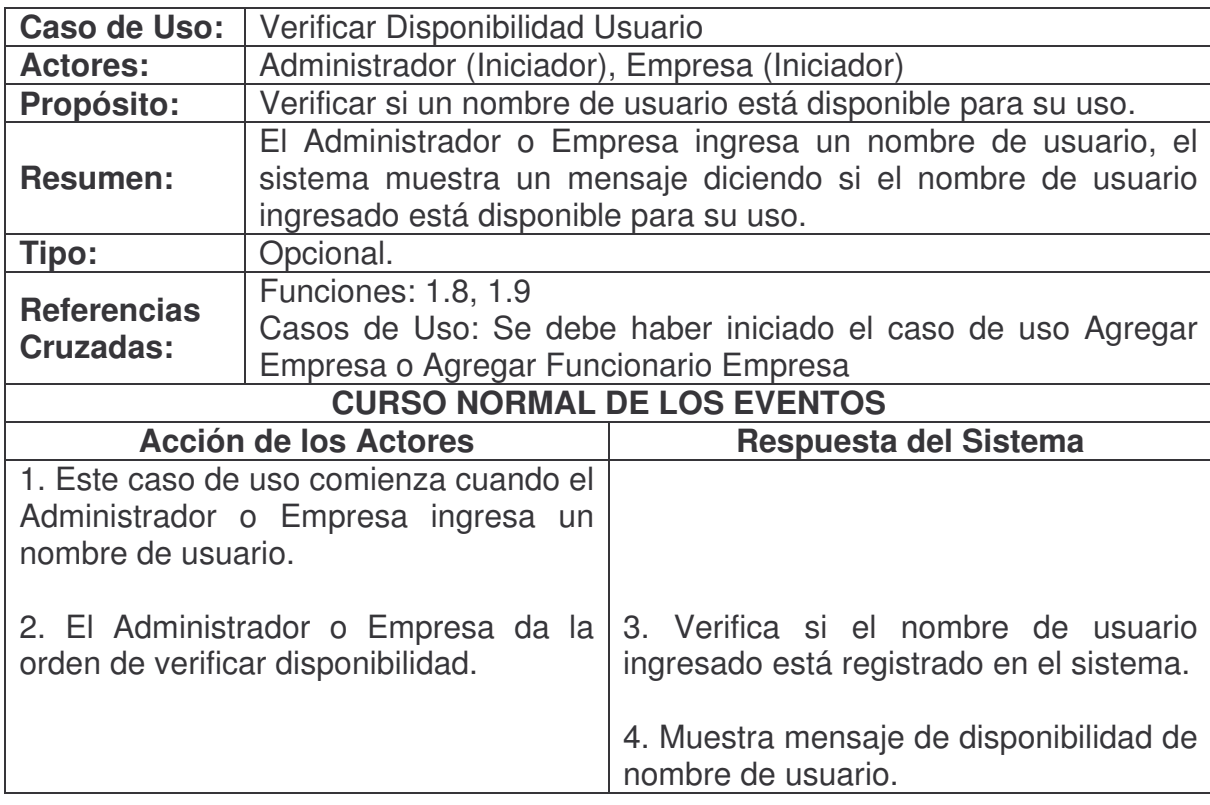

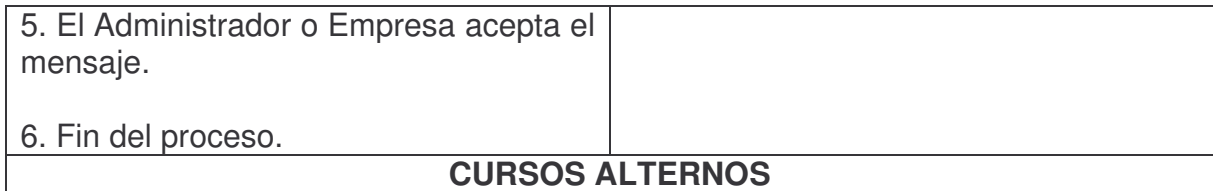

**Línea 4:** Si el nombre de usuario está registrado en el sistema, muestra mensaje de nombre de usuario no disponible.

**Línea 4:** Si el nombre de usuario no está registrado en el sistema, muestra mensaje de nombre de usuario disponible.

## **Agregar Formulario.**

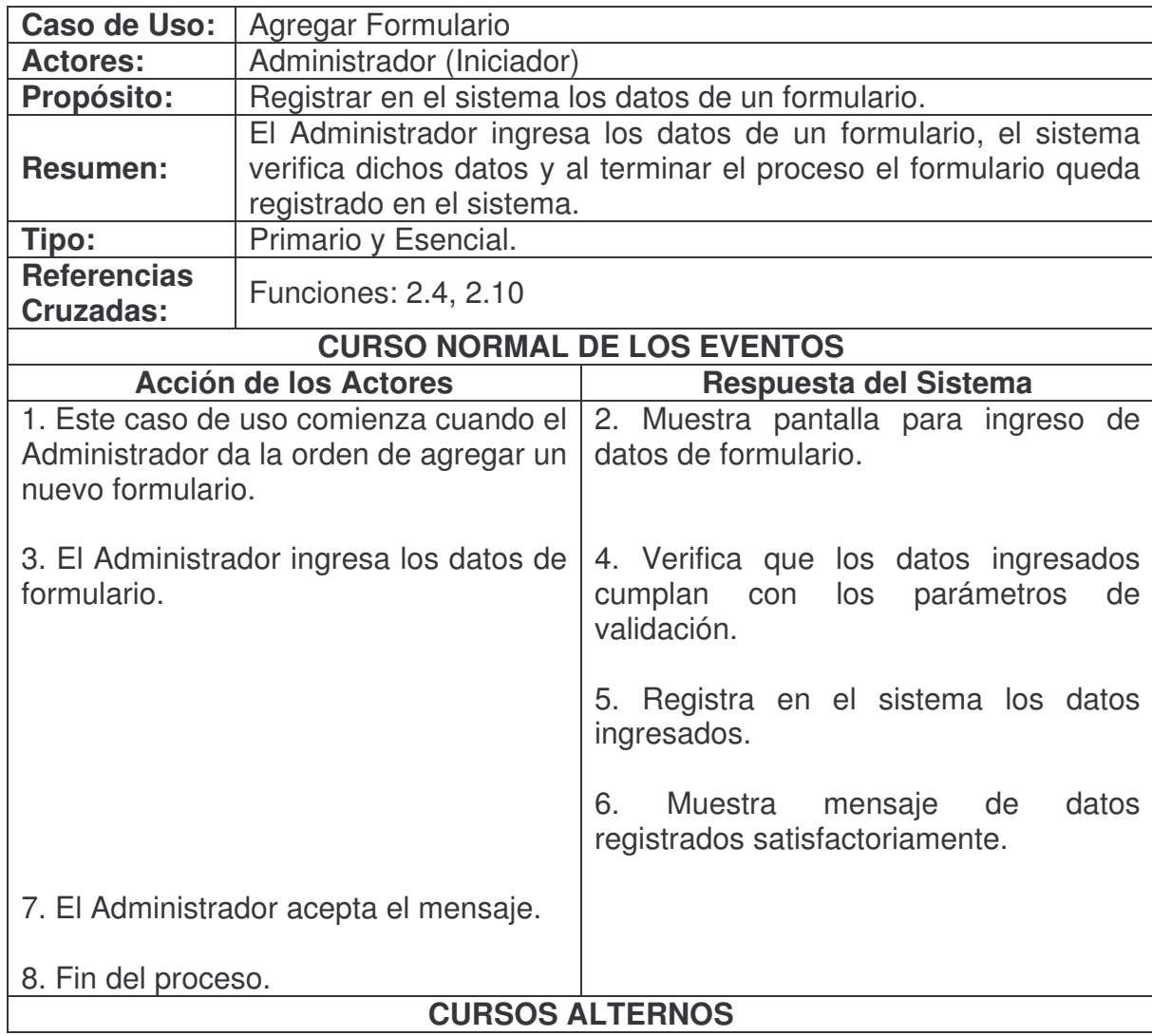

**Línea 4:** Si los datos ingresados no son correctos, muestra mensaje de error y regresa a la línea 2.

## **Consultar Formulario.**

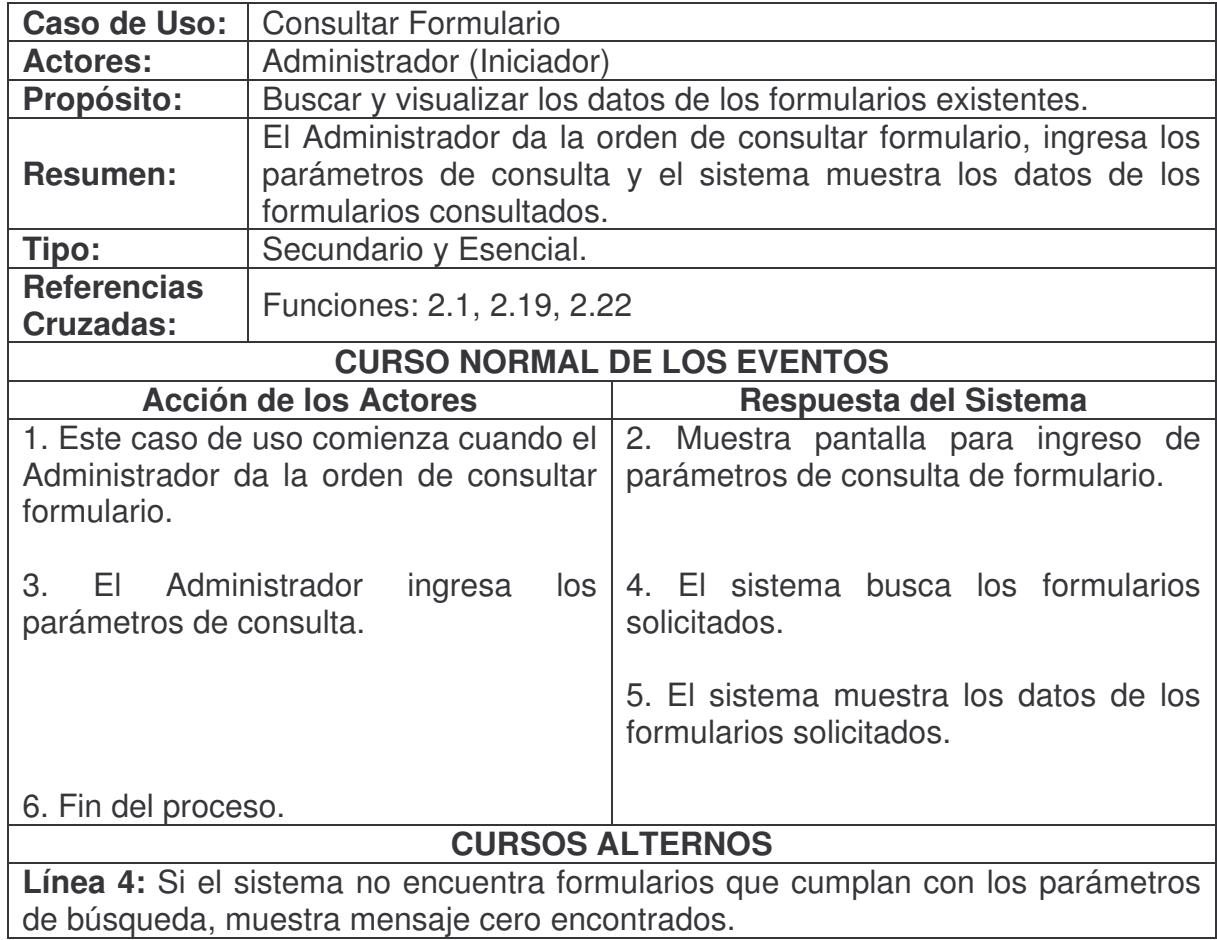

## **Modificar Formulario.**

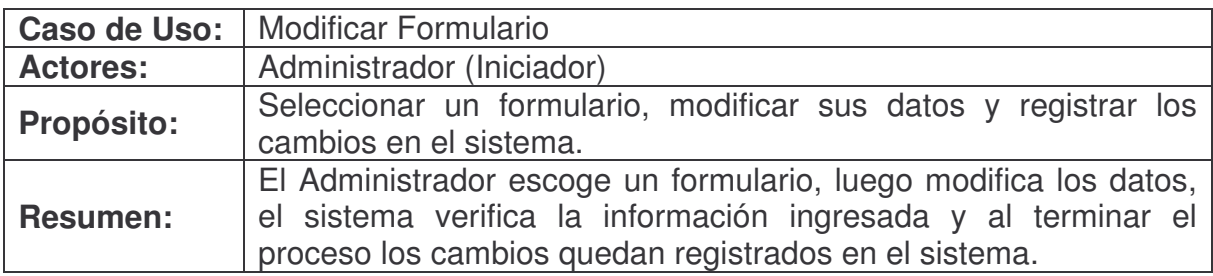
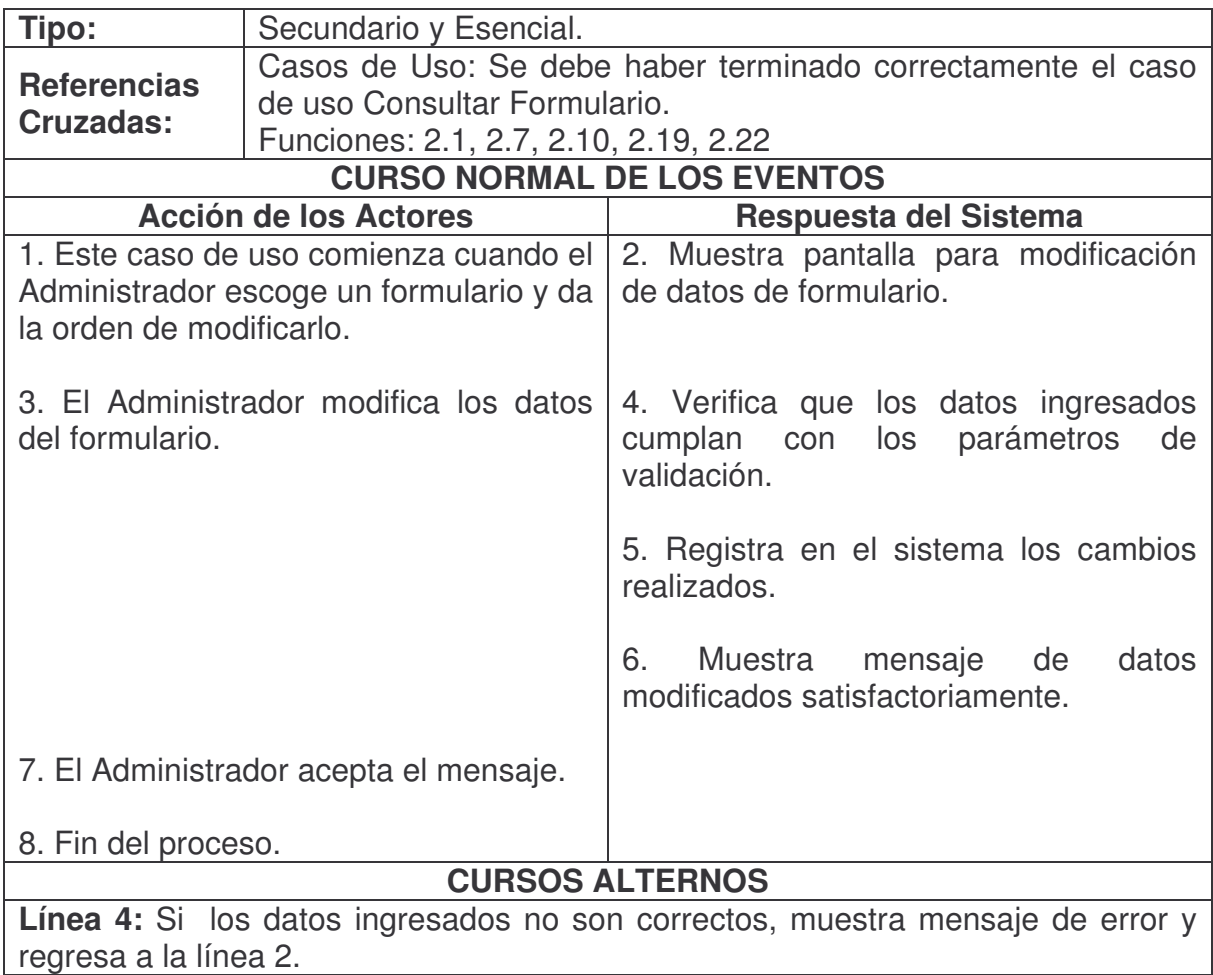

#### **Eliminar Formulario.**

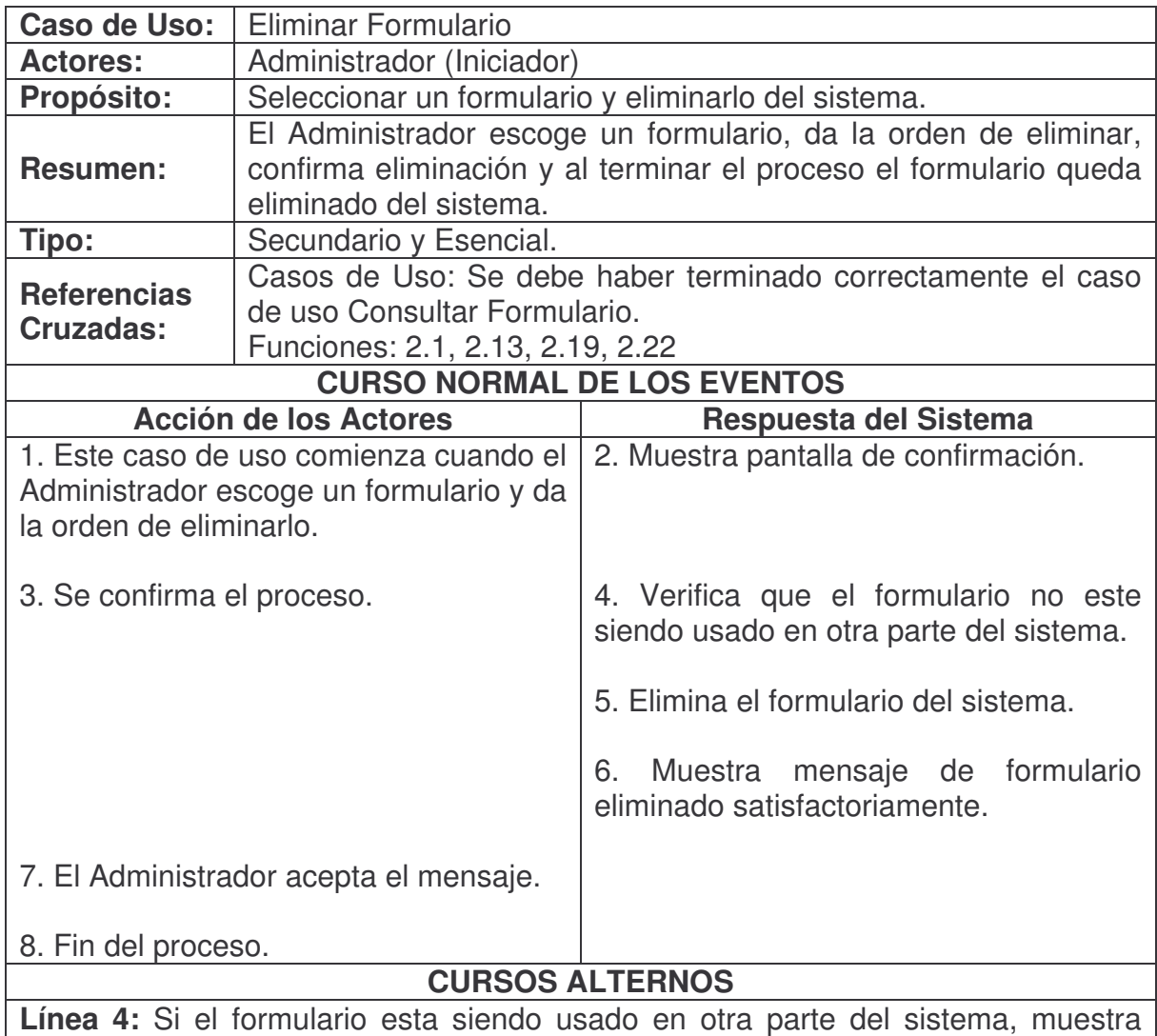

mensaje de error diciendo que el formulario no puede ser eliminado.

## **Duplicar Formulario.**

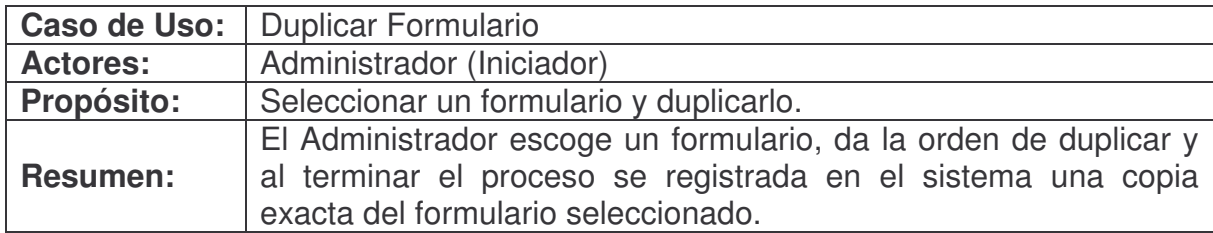

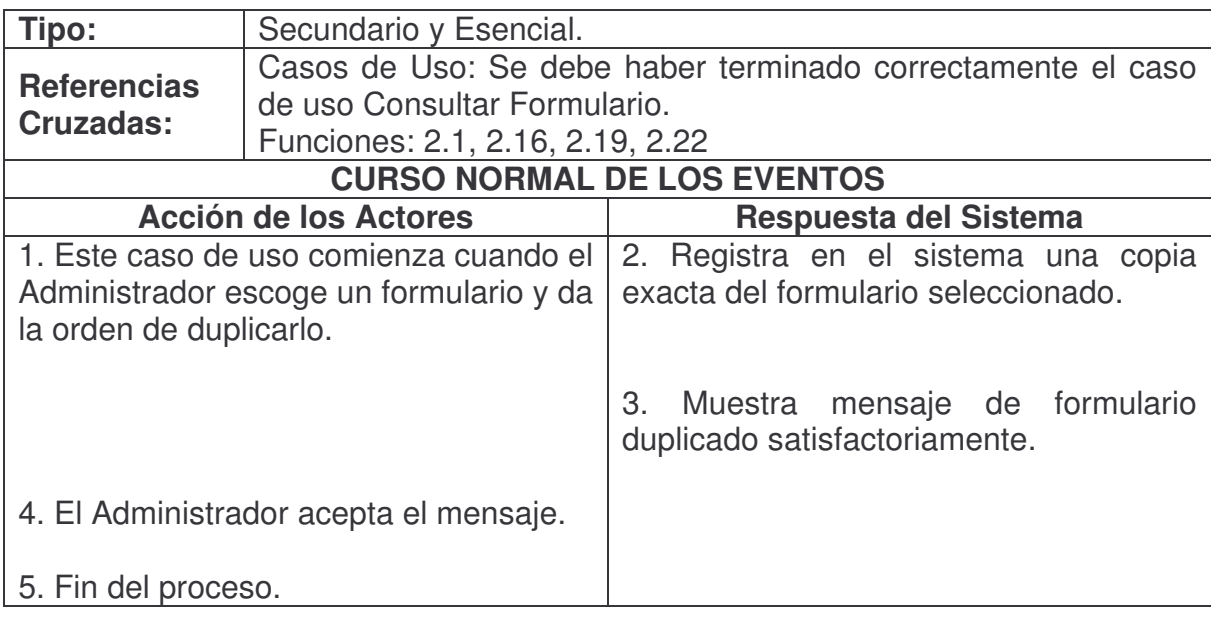

# **Agregar Bloque.**

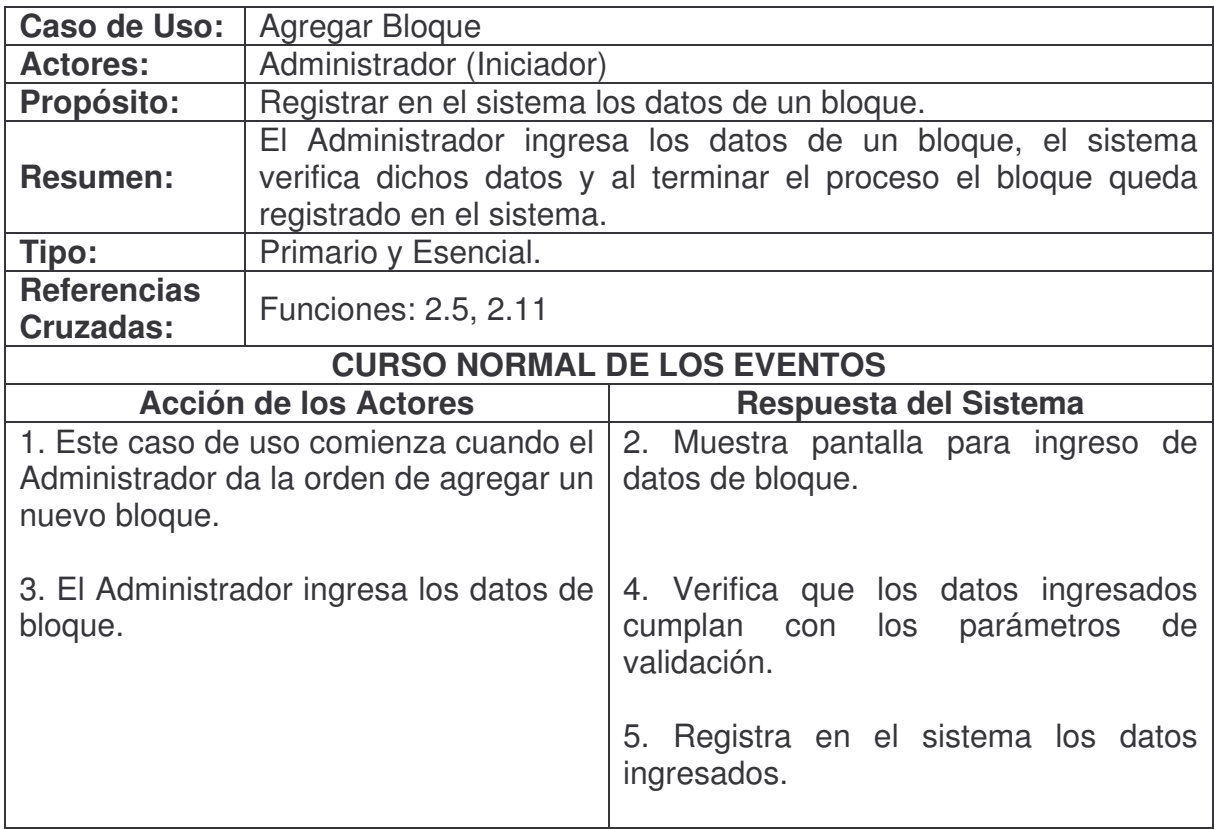

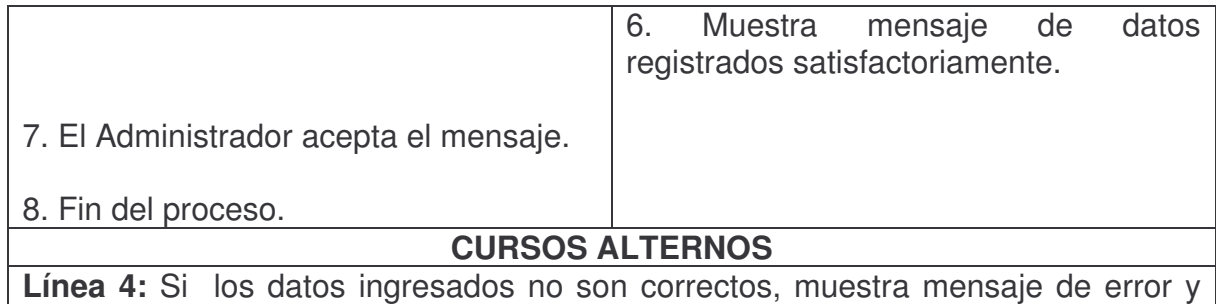

regresa a la línea 2.

# **Consultar Bloque.**

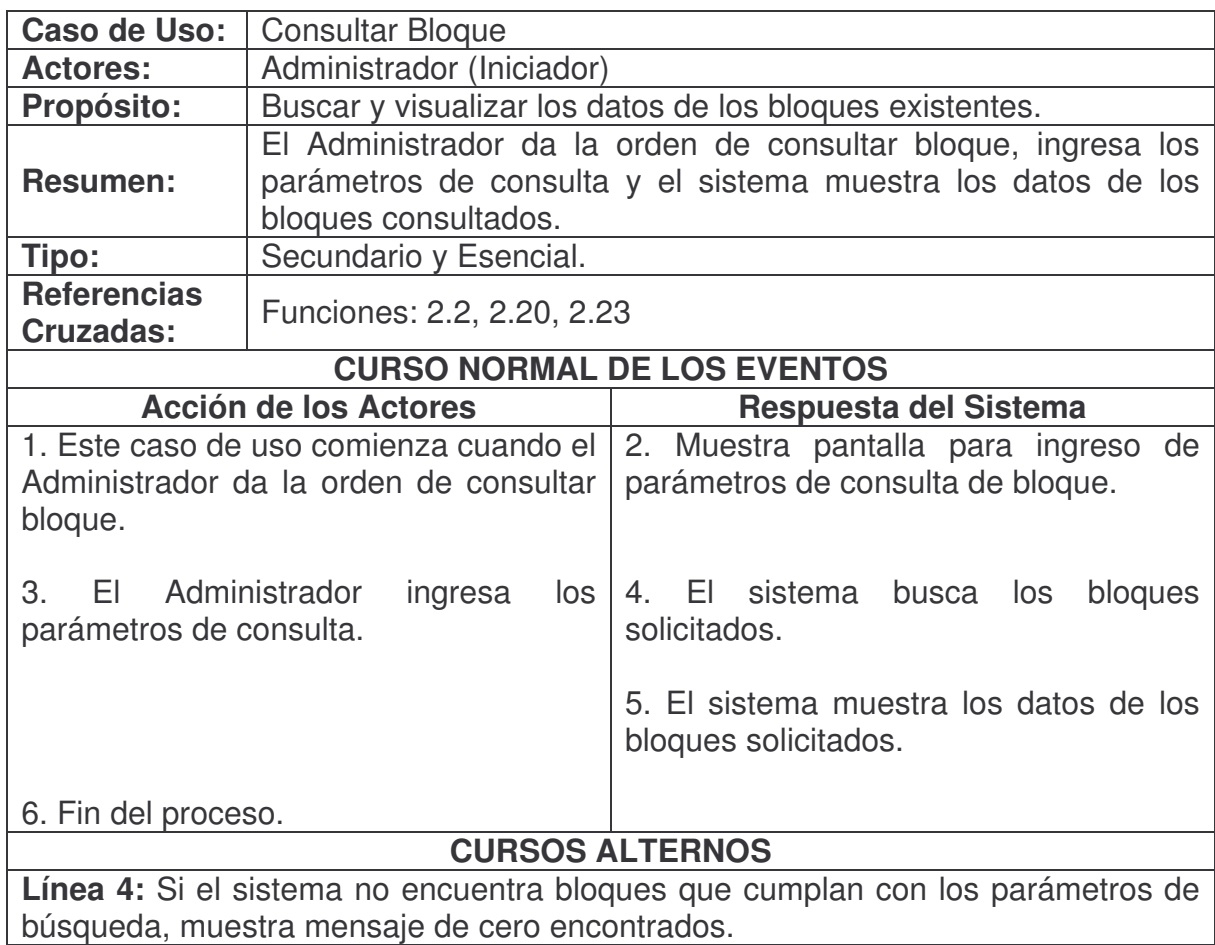

## **Modificar Bloque.**

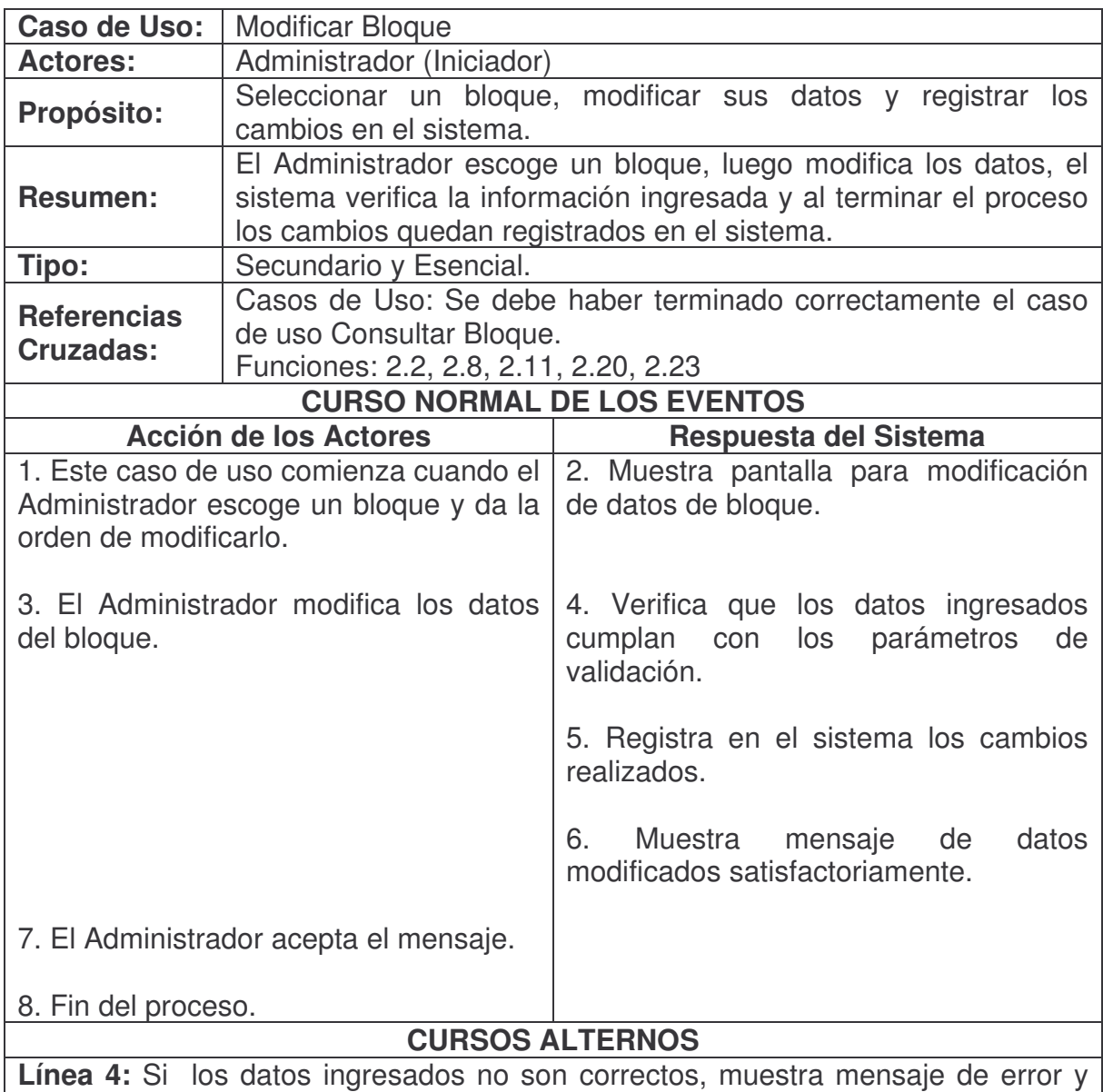

regresa a la línea 2.

### **Eliminar Bloque.**

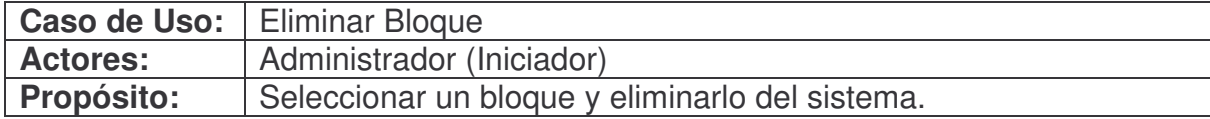

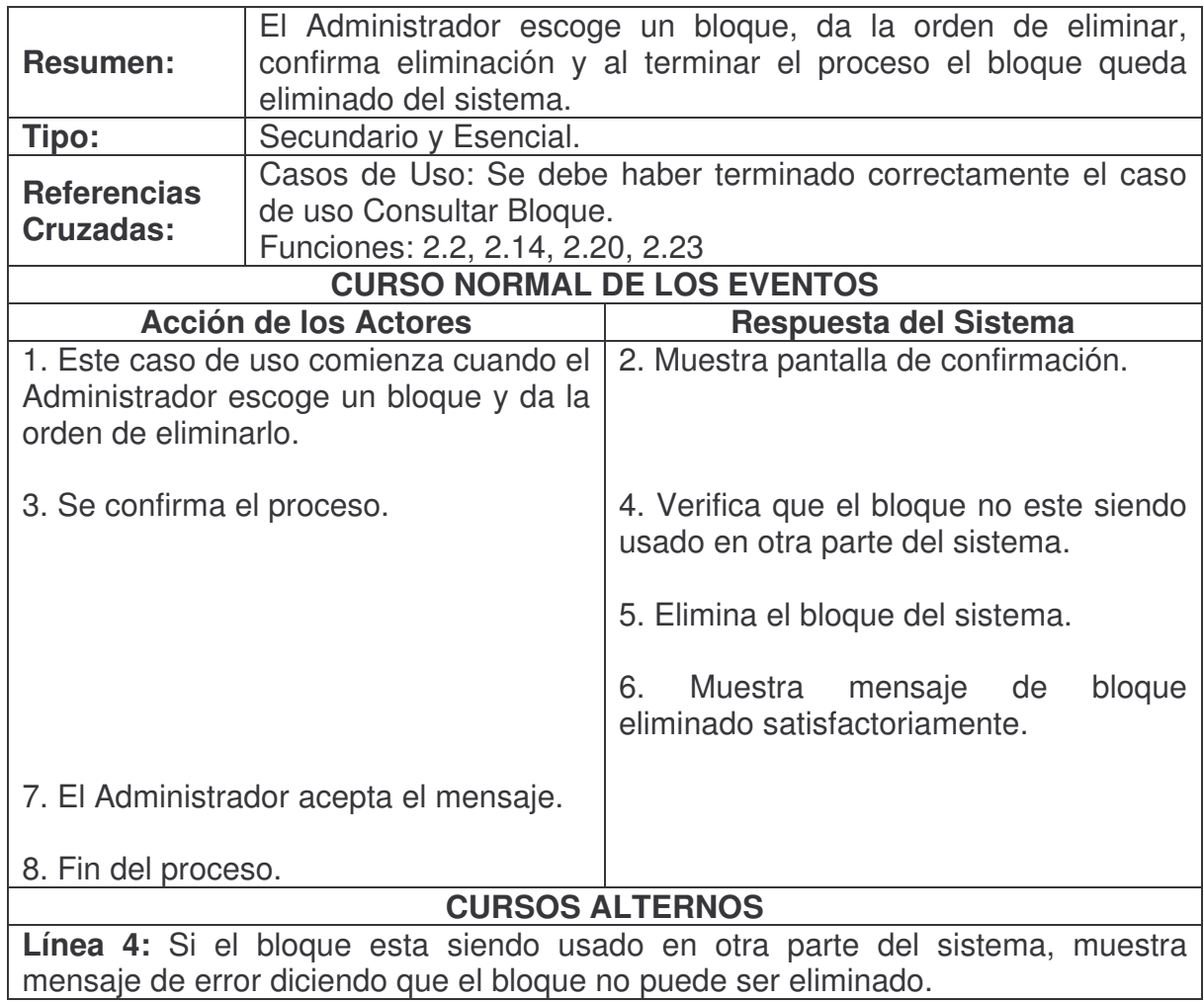

# **Duplicar Bloque.**

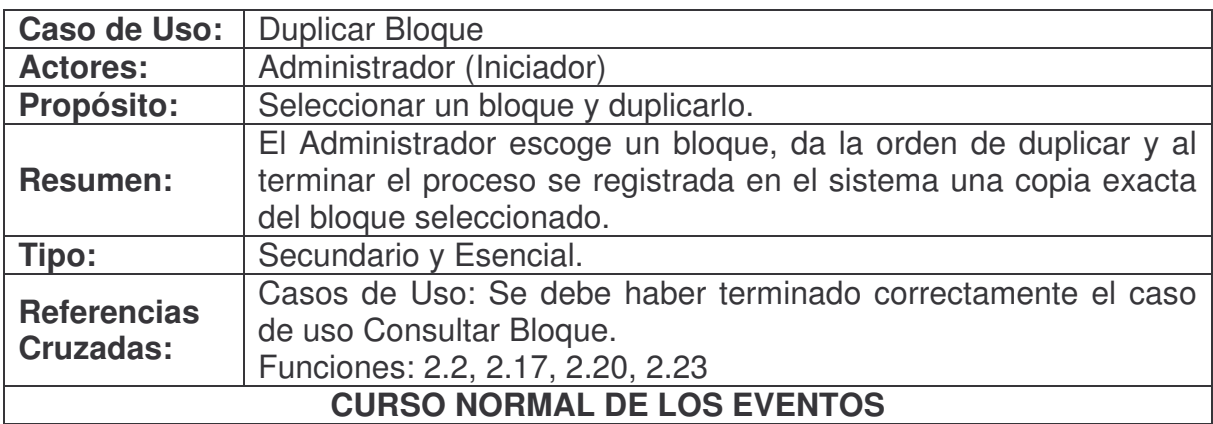

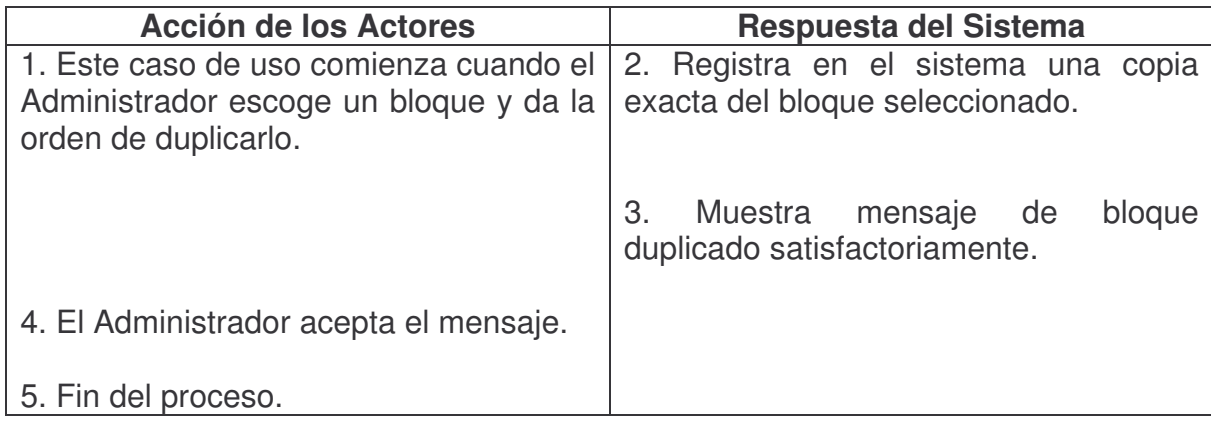

# **Agregar Campo.**

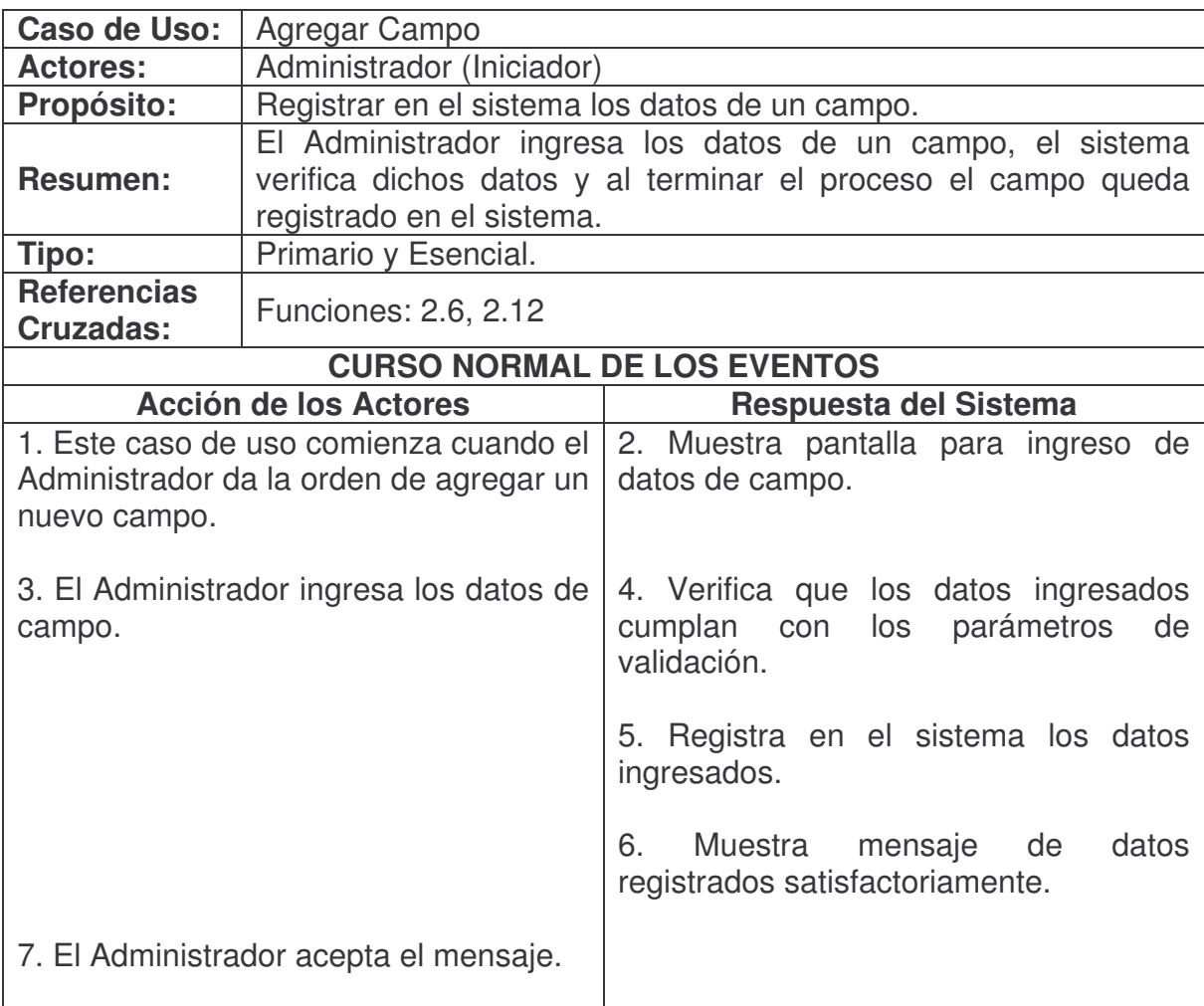

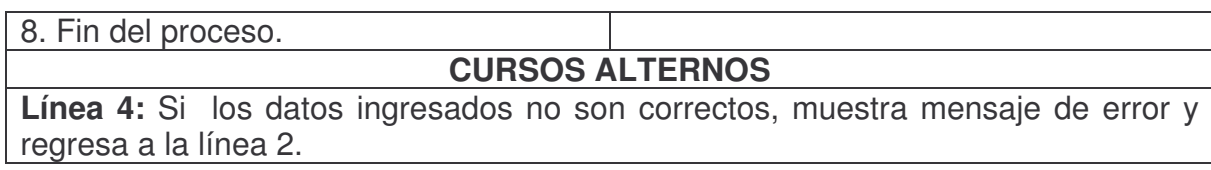

### **Consultar Campo.**

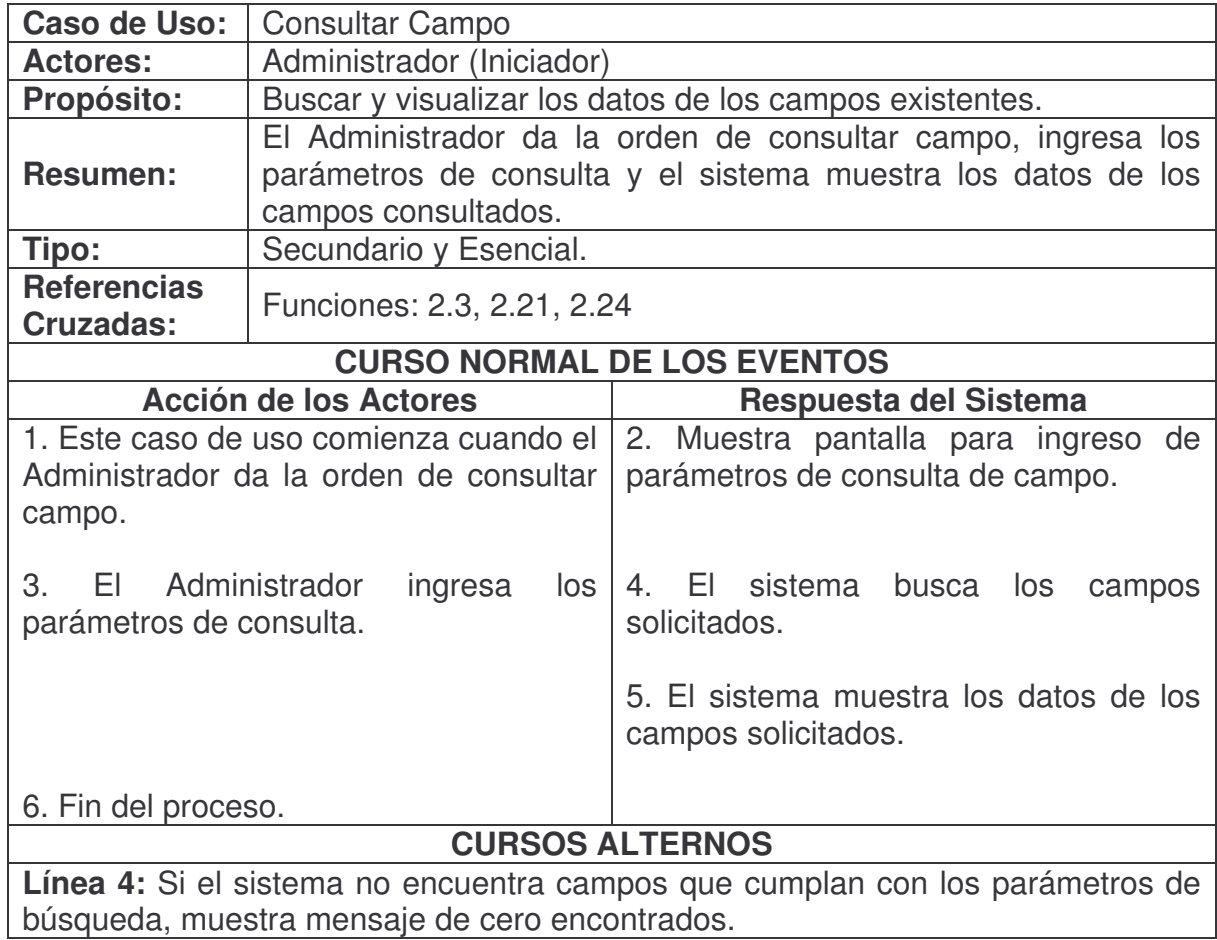

## **Modificar Campo.**

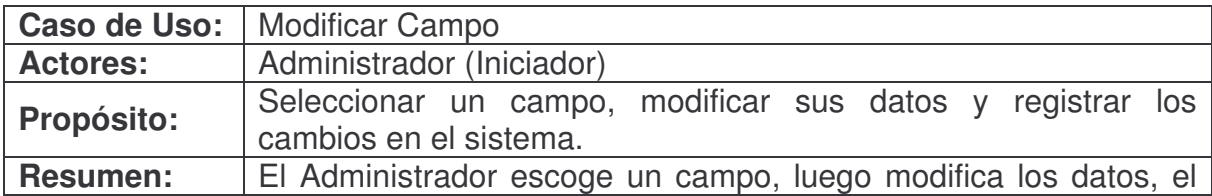

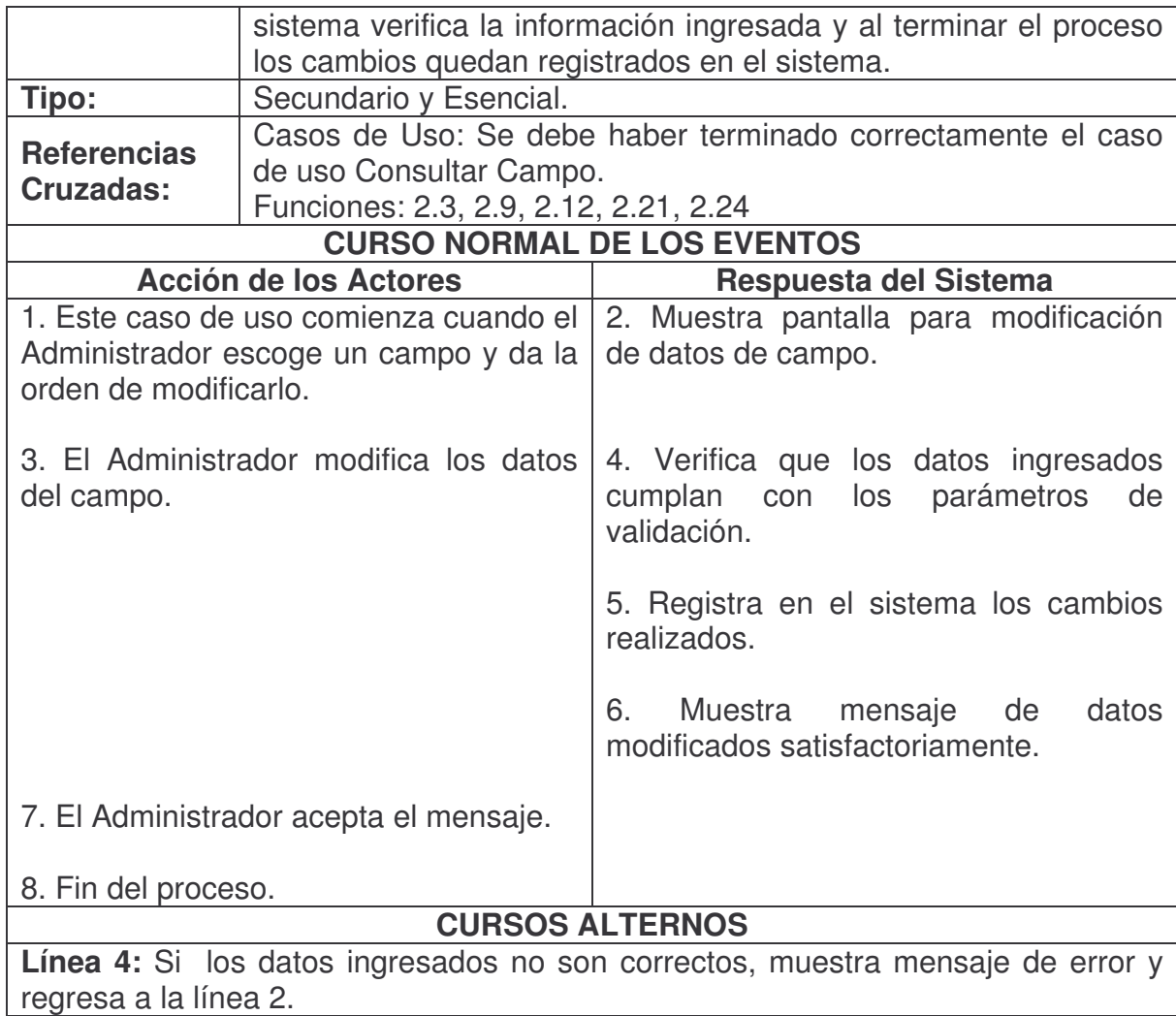

# **Eliminar Campo.**

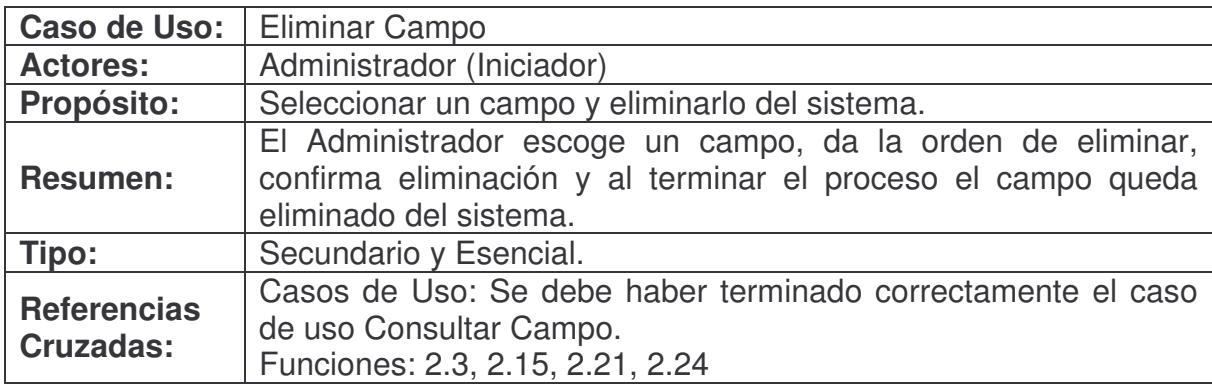

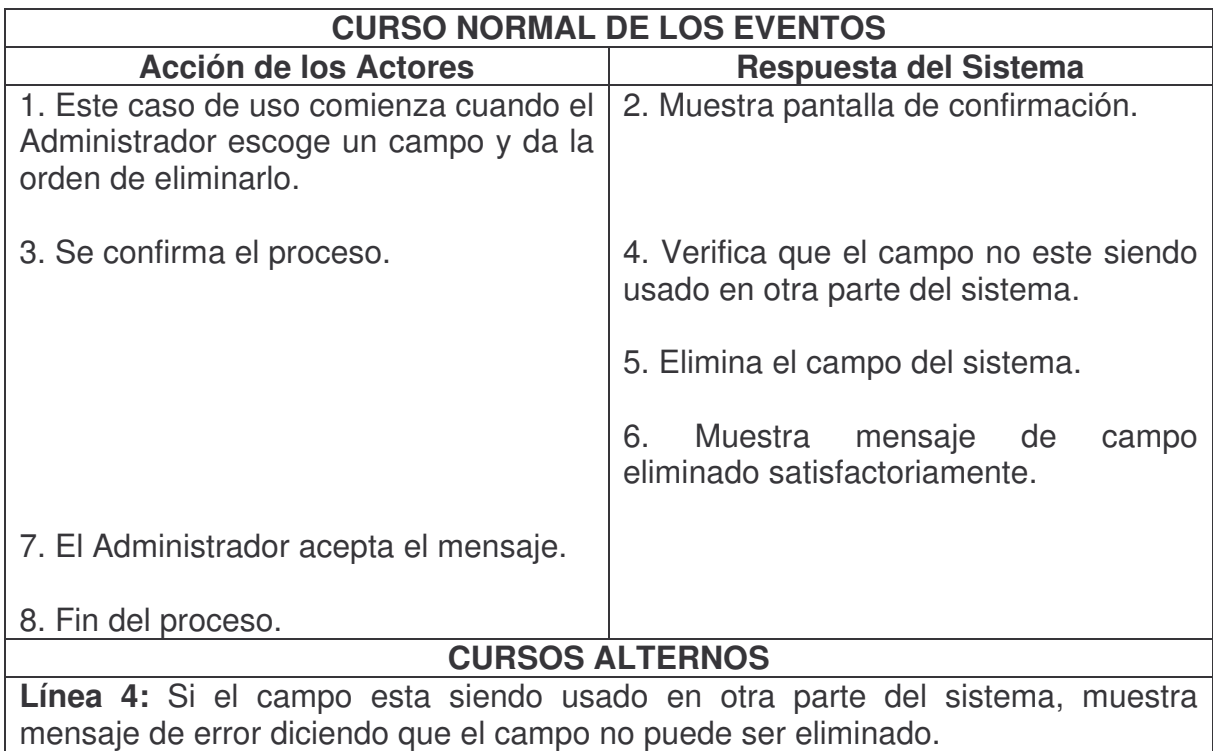

# **Duplicar Campo.**

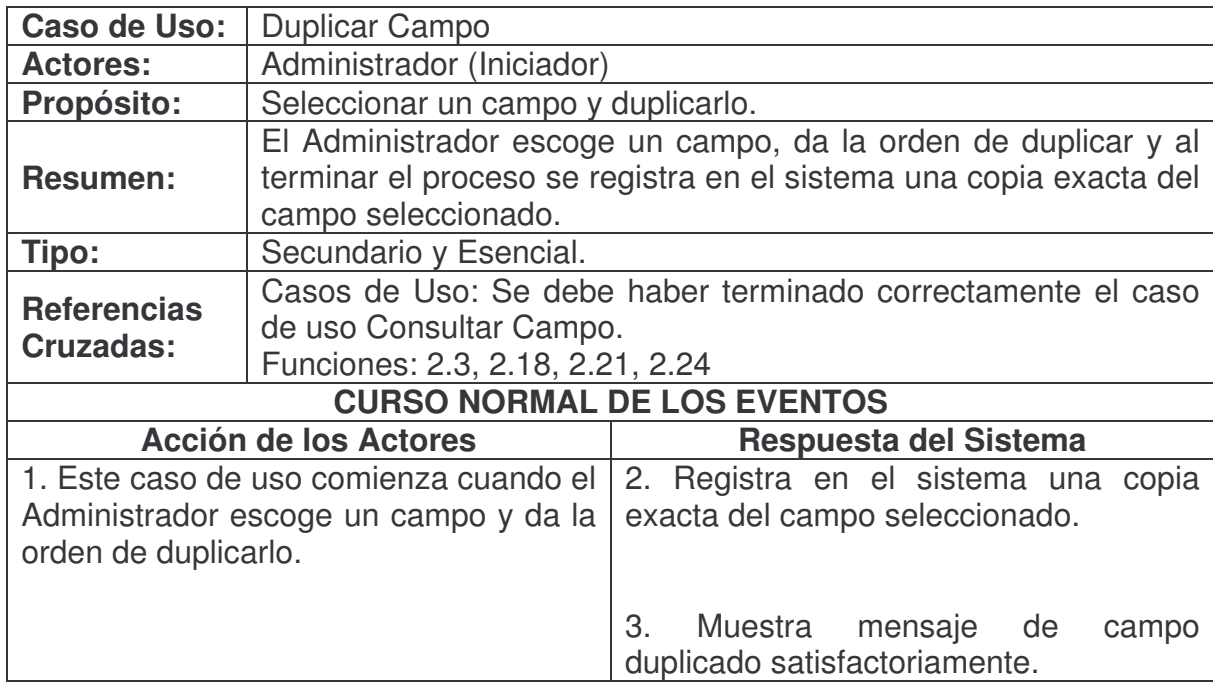

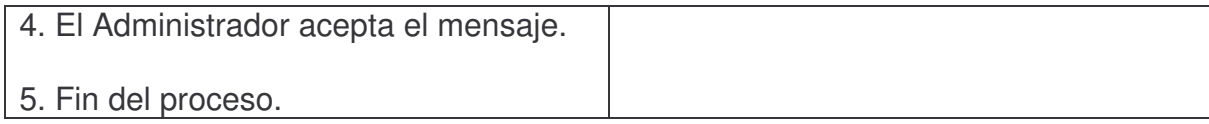

# **Agregar Reporte.**

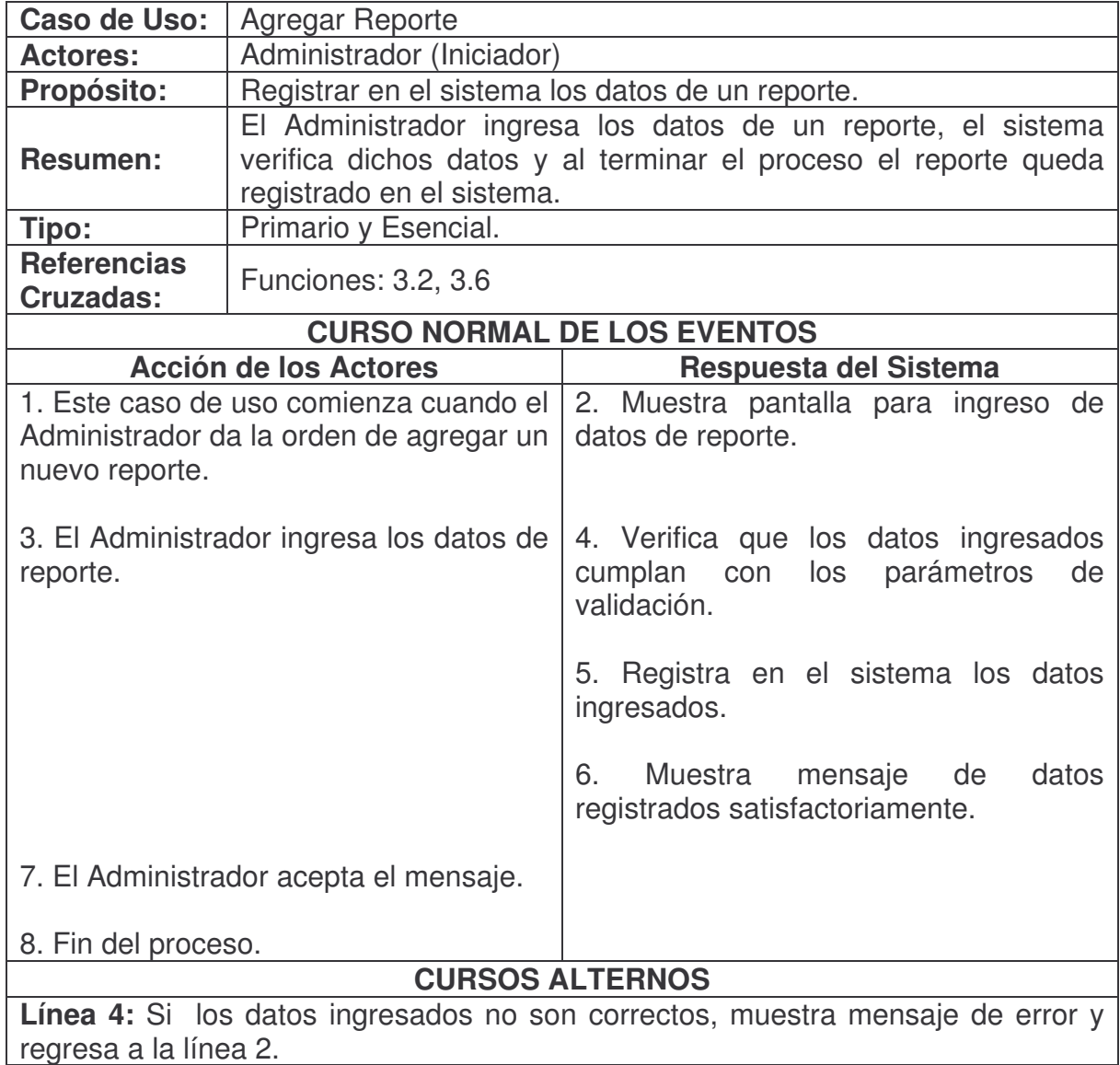

### **Consultar Reporte.**

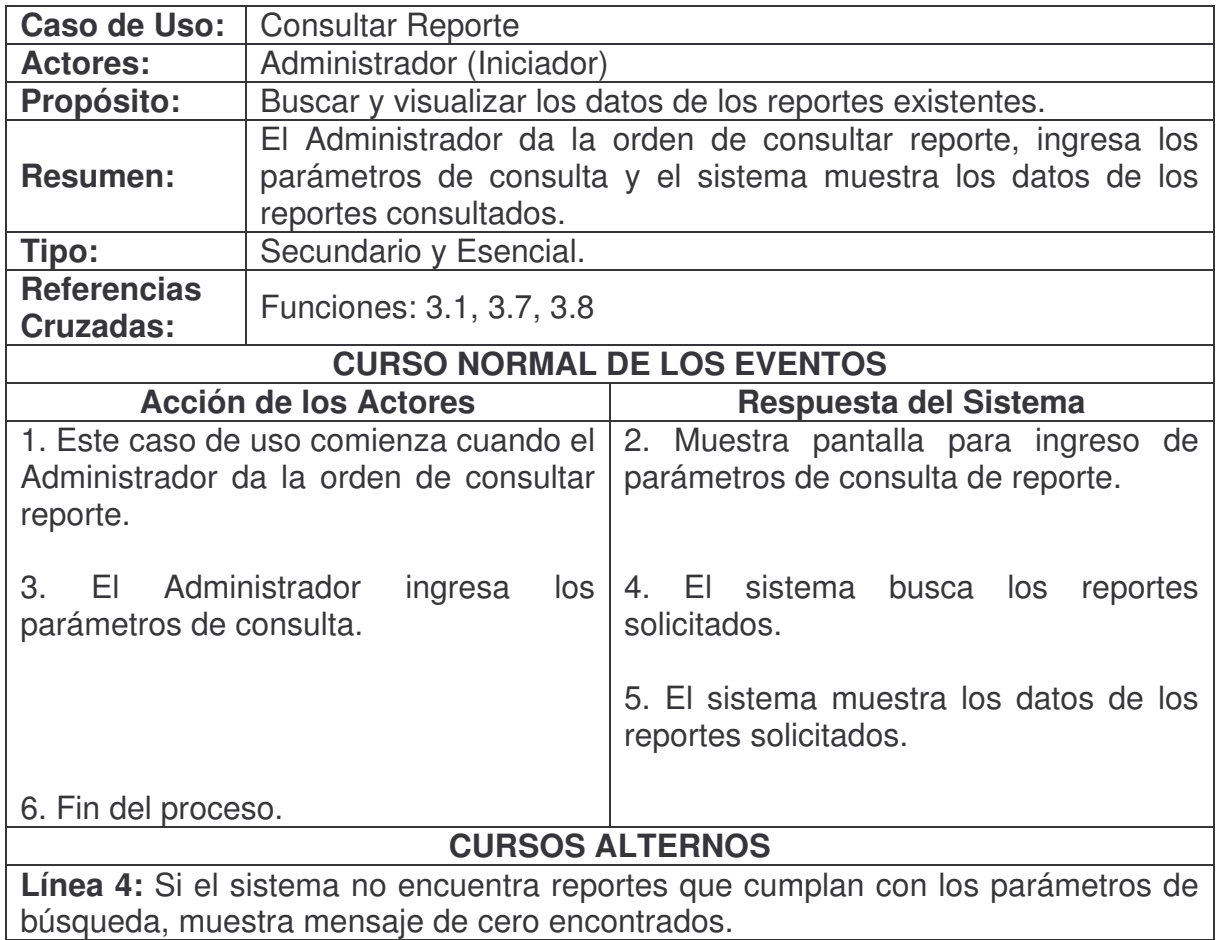

## **Modificar Reporte.**

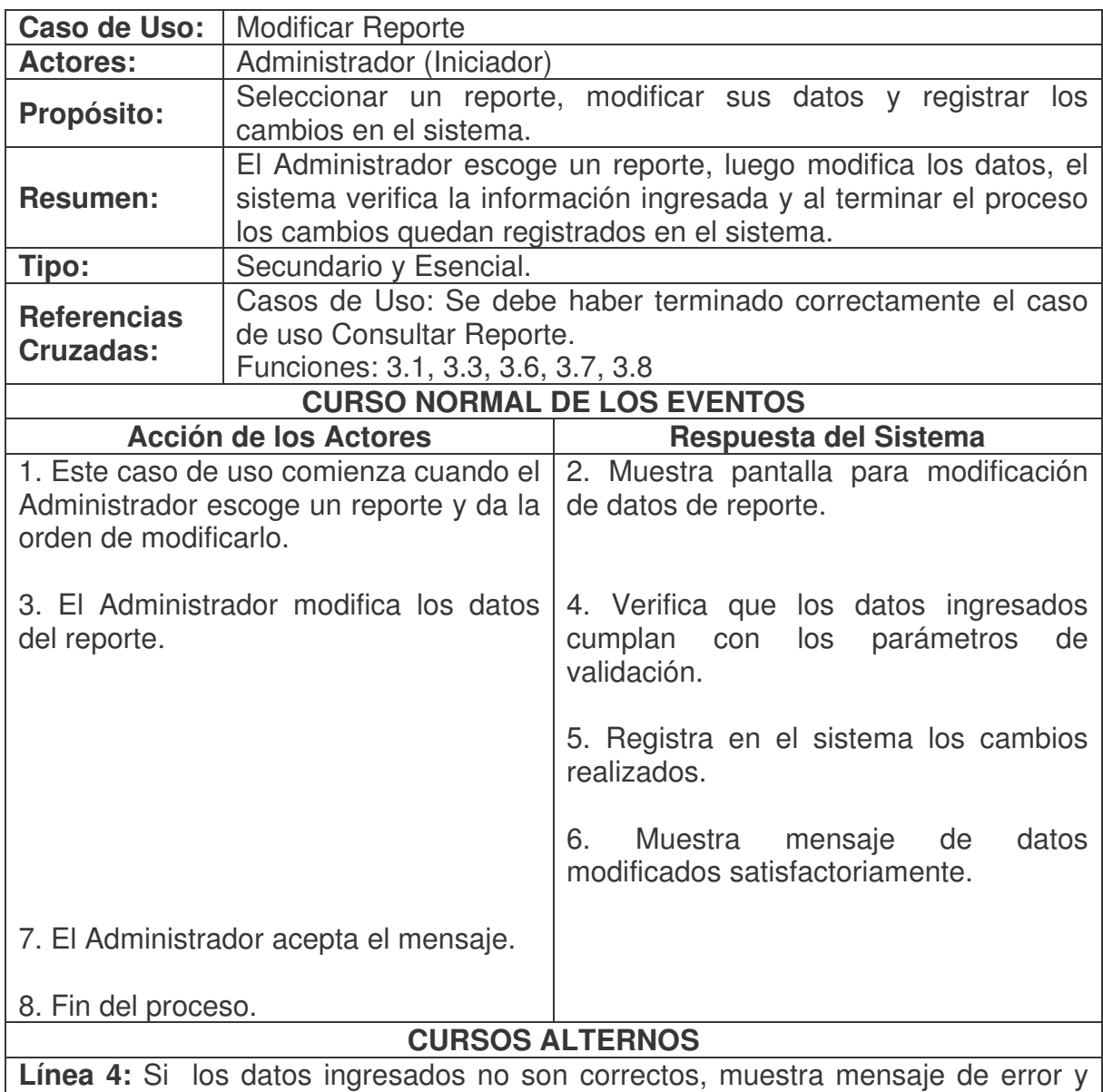

regresa a la línea 2.

### **Eliminar Reporte.**

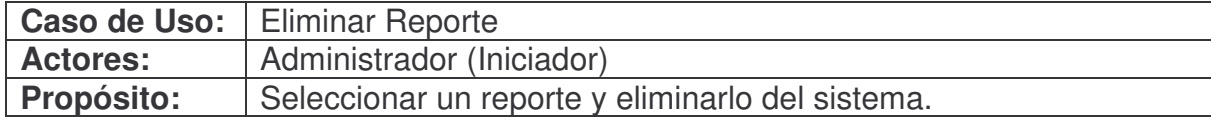

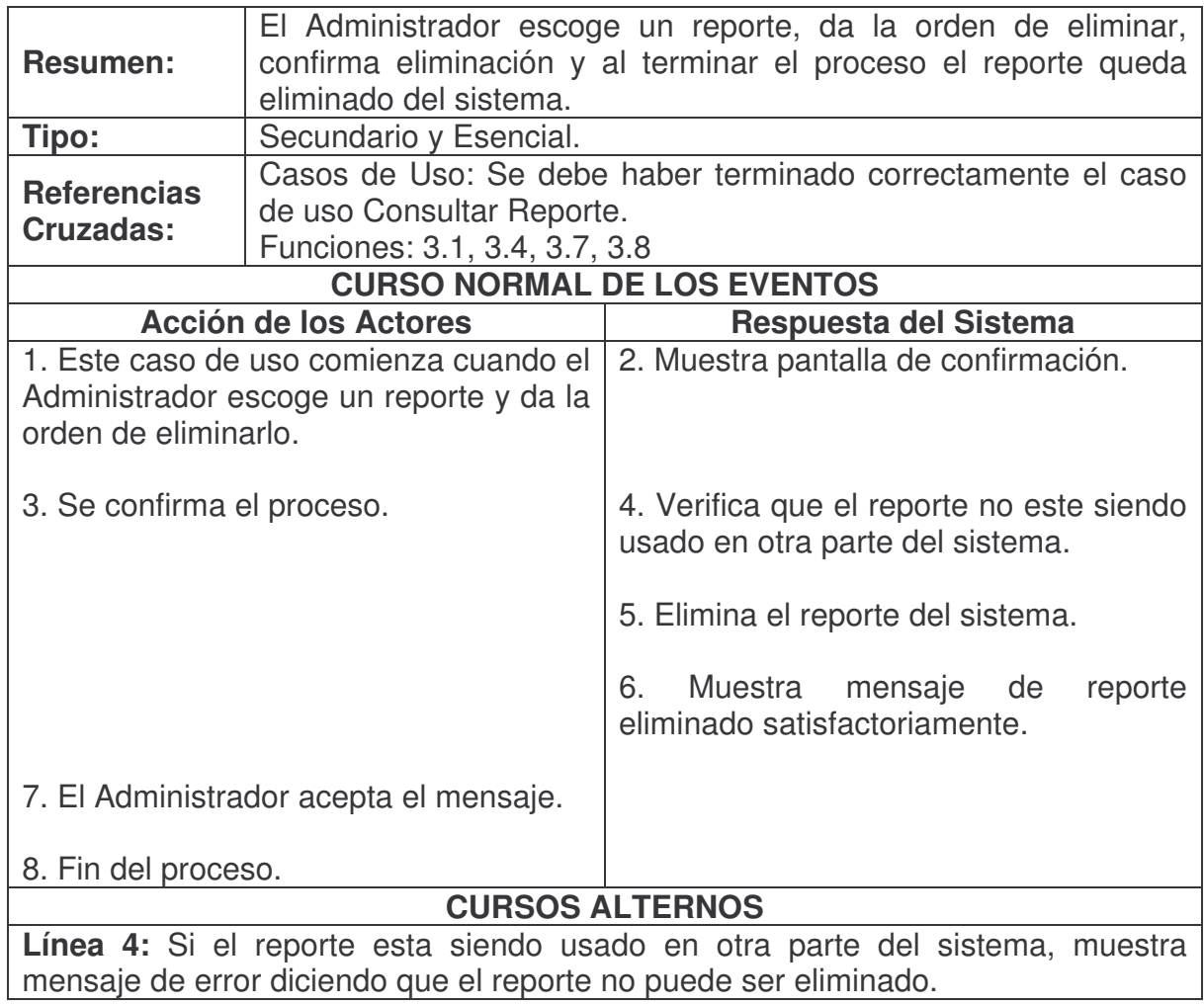

## **Duplicar Reporte.**

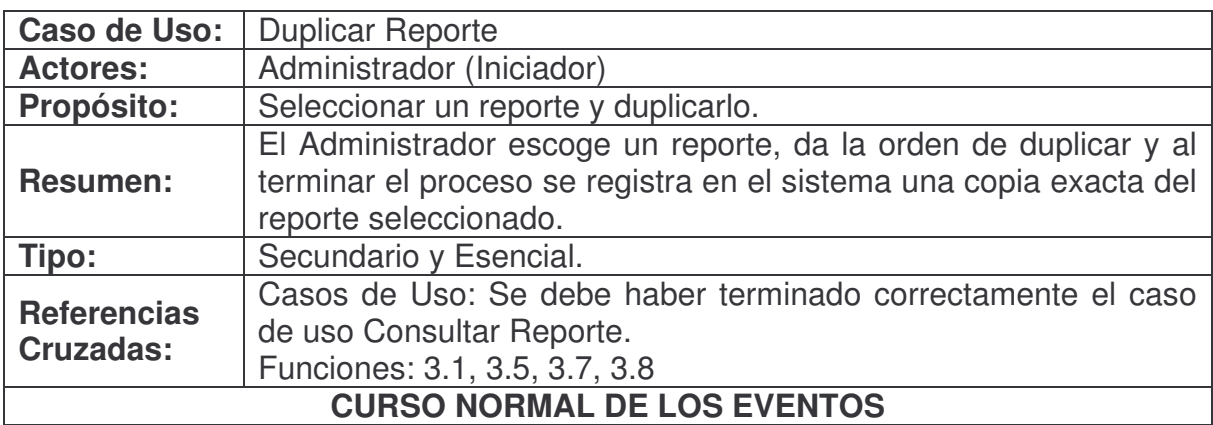

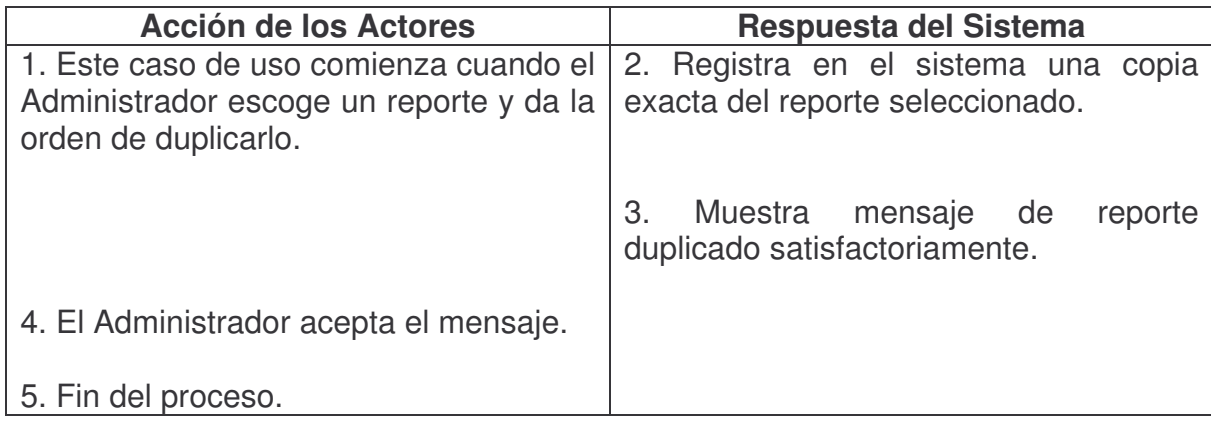

# **Administrar Restricciones Reporte.**

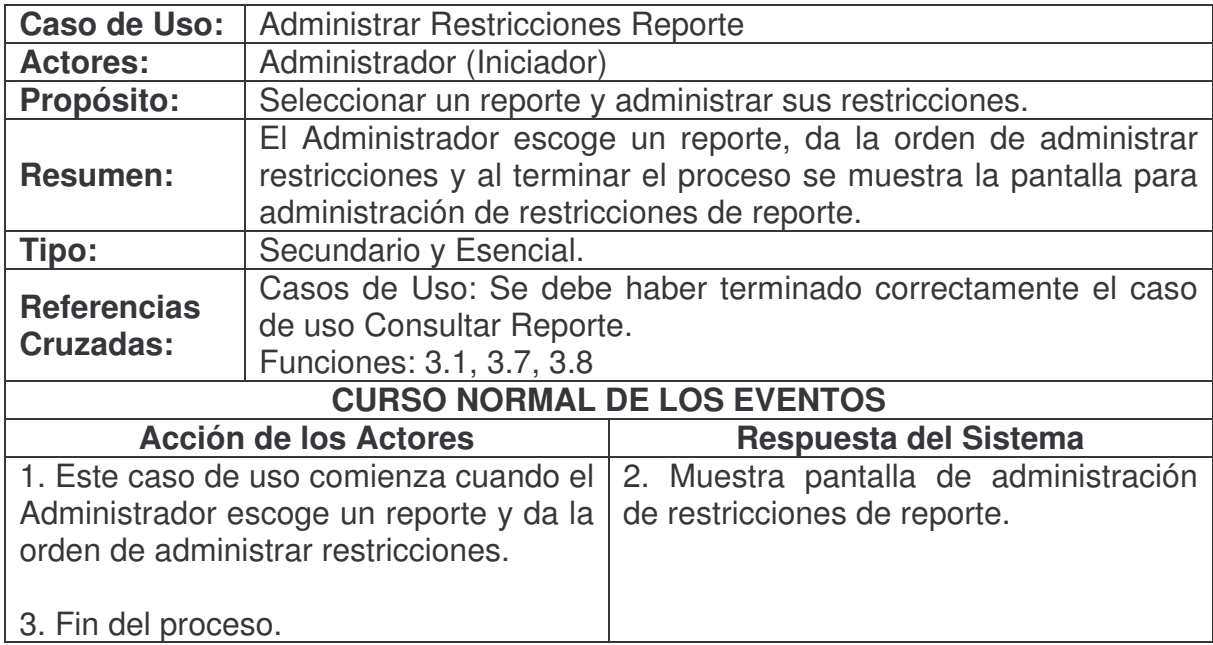

# **Agregar Restricción Reporte.**

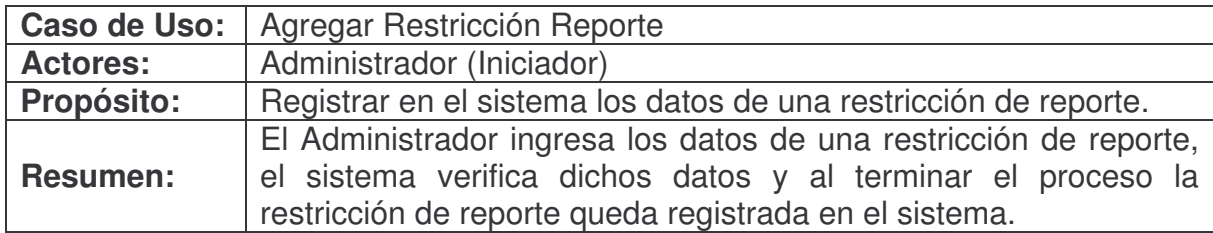

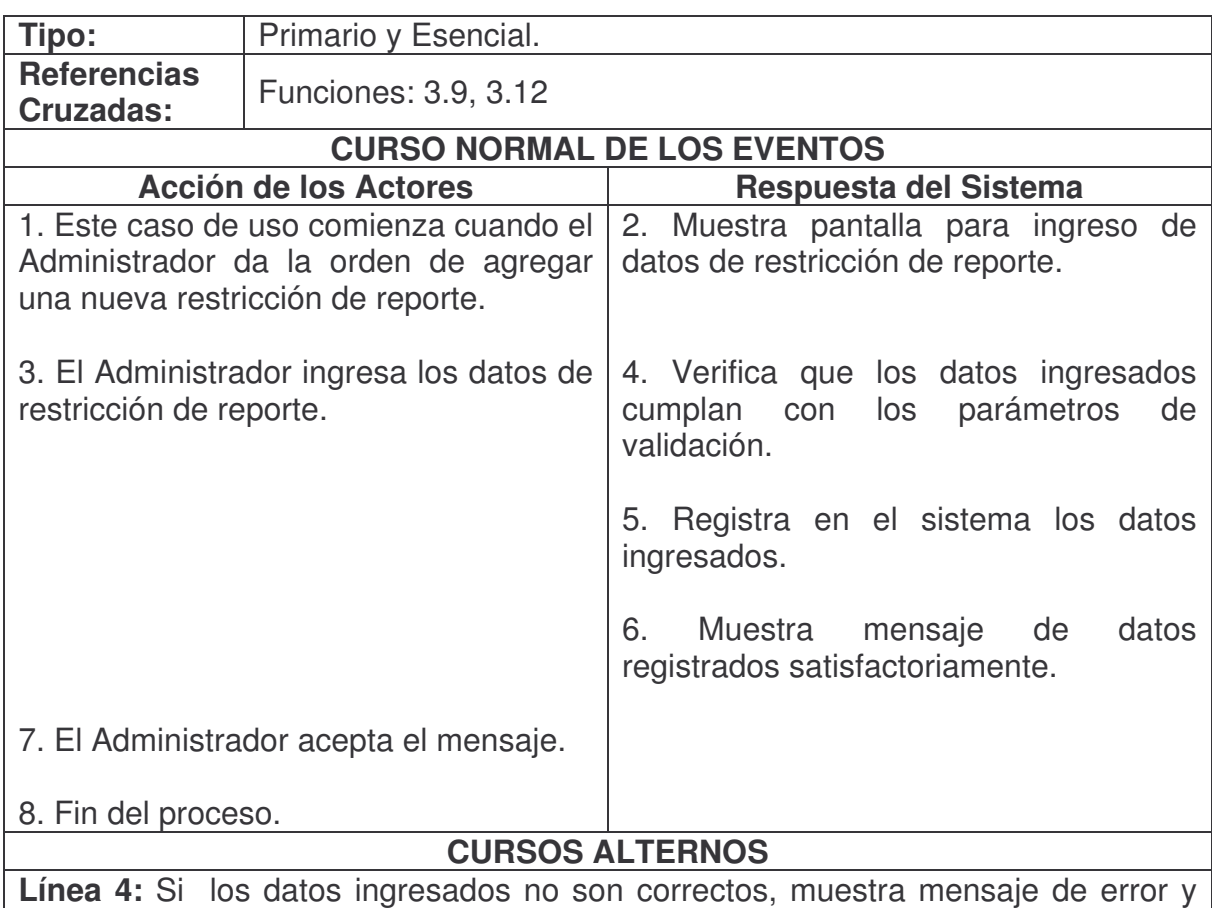

regresa a la línea 2.

## **Consultar Restricción Reporte.**

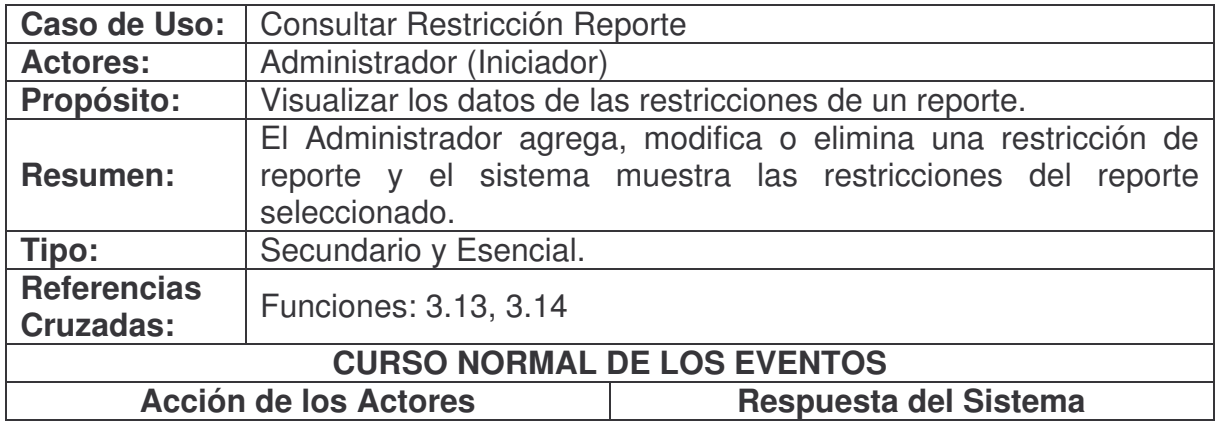

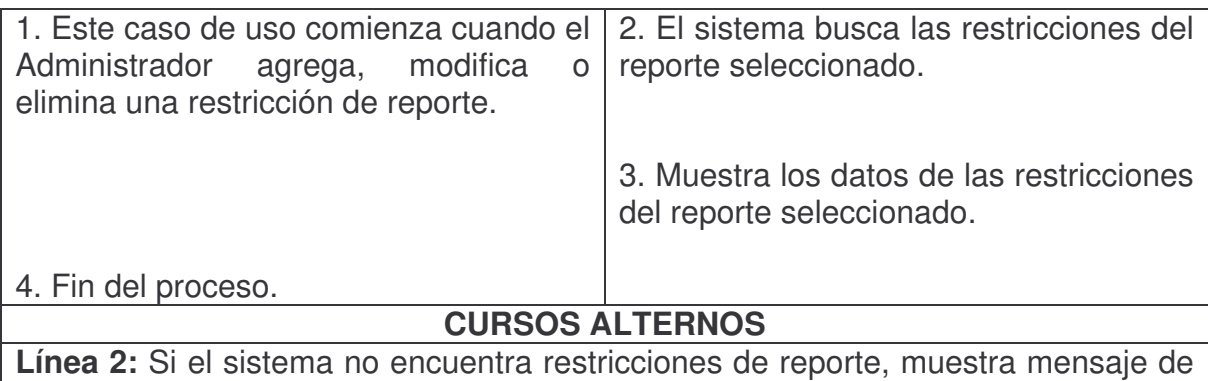

reporte sin restricciones.

# **Modificar Restricción Reporte.**

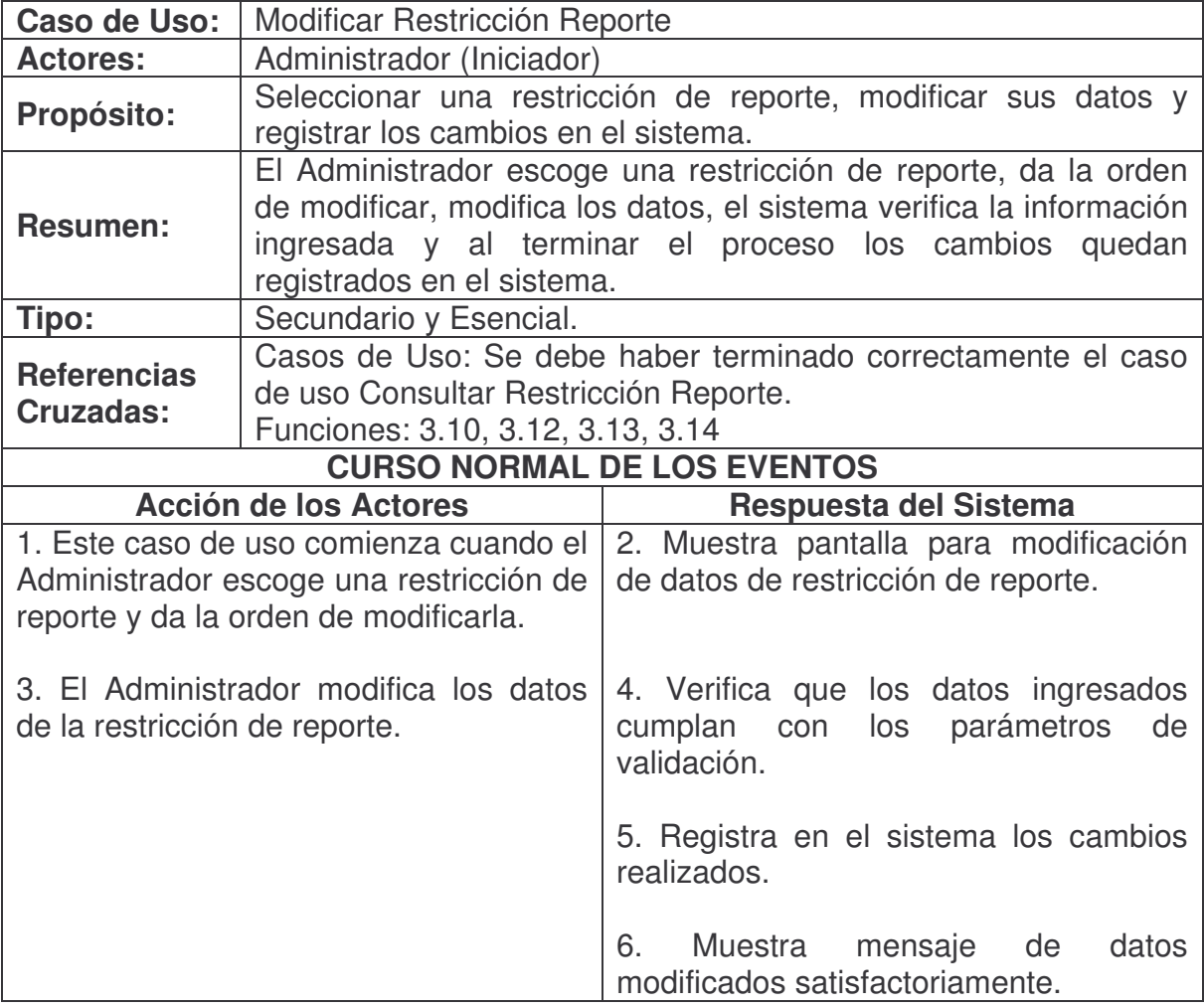

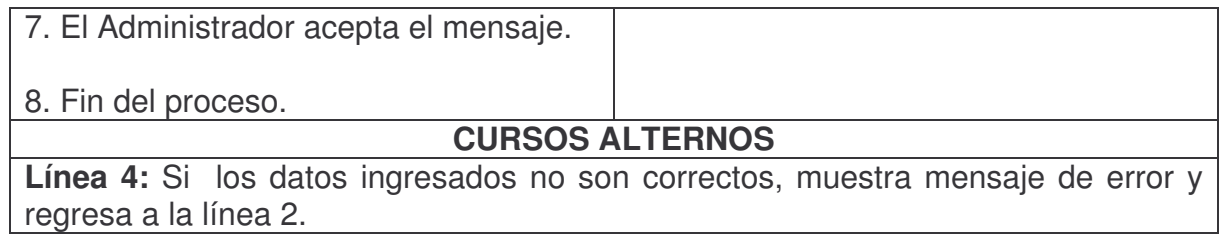

### **Eliminar Restricción Reporte.**

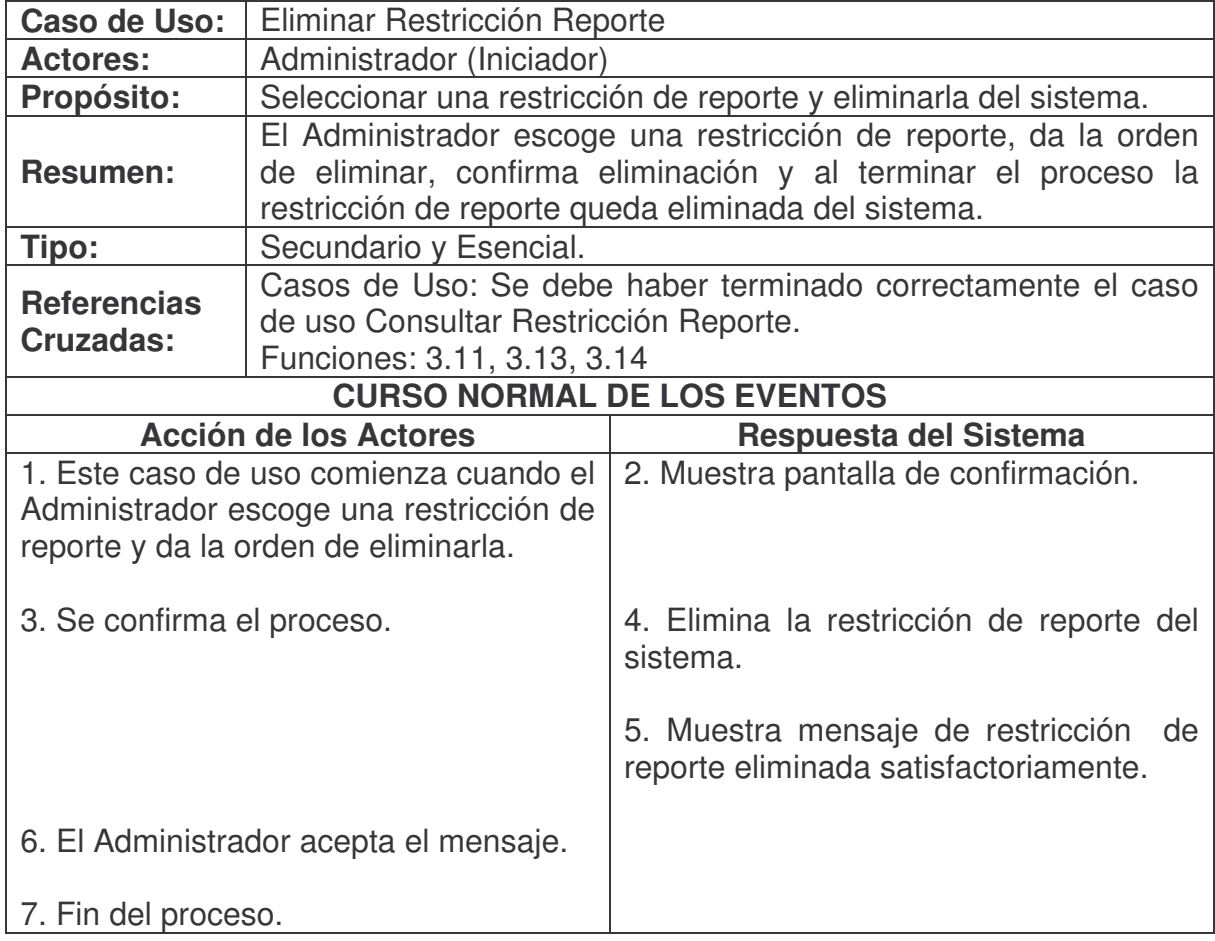

## **Agregar Estadística.**

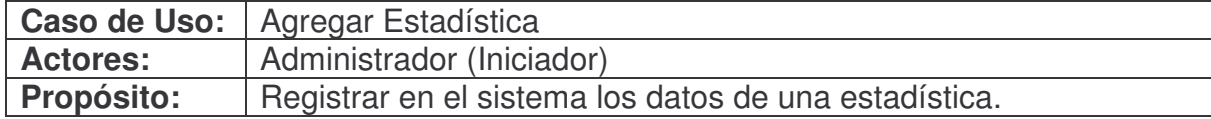

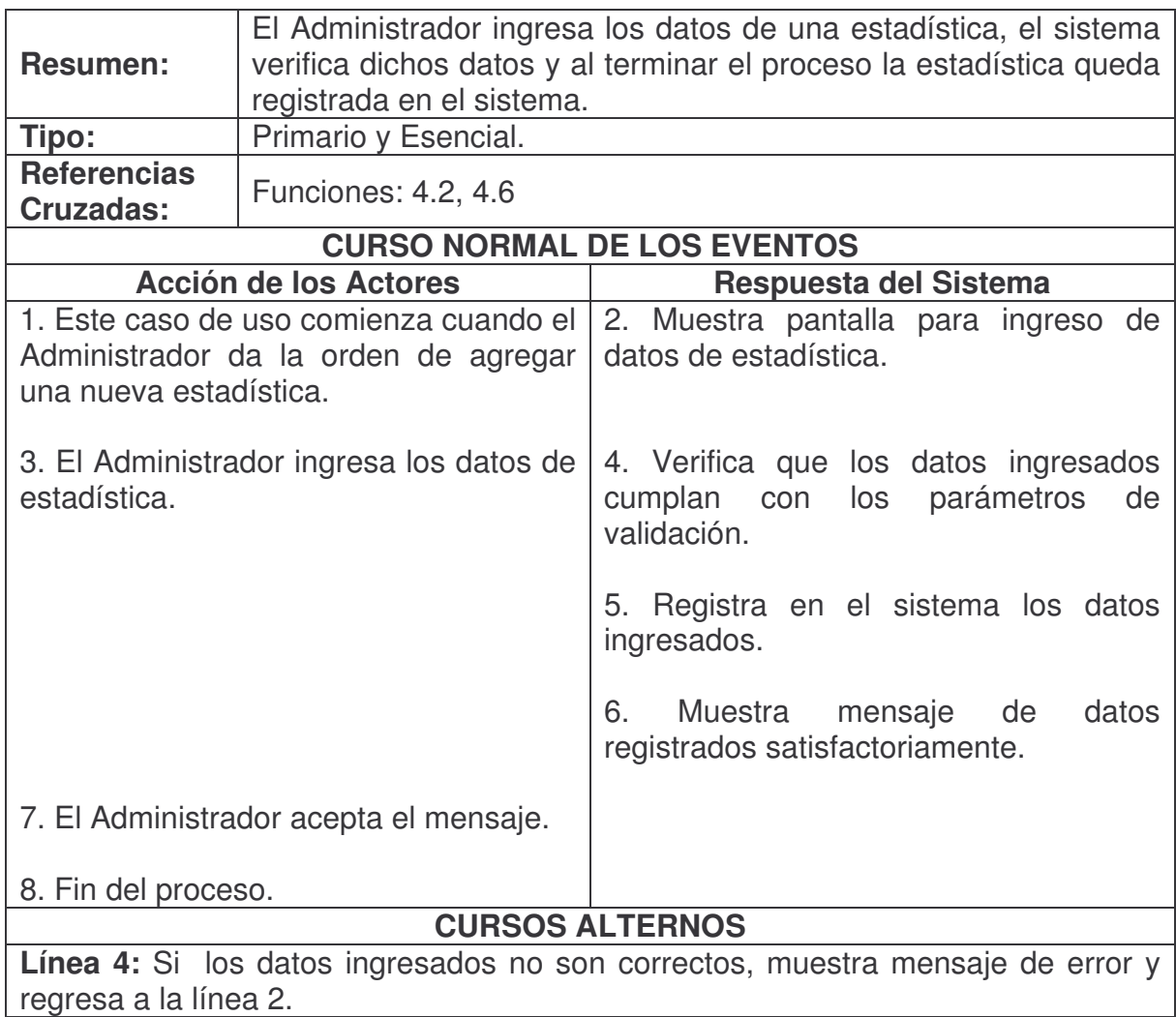

#### **Consultar Estadística.**

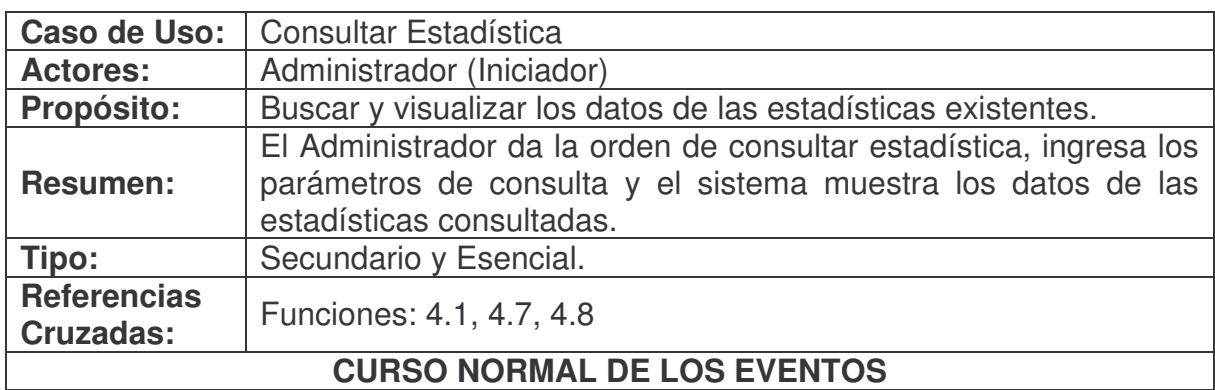

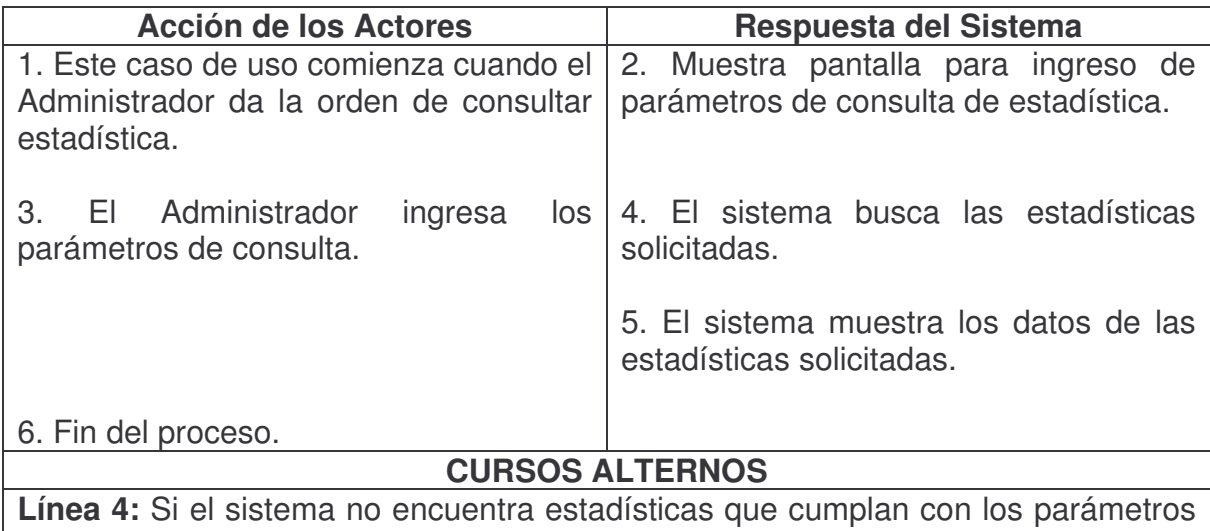

de búsqueda, muestra mensaje de cero encontradas.

### **Modificar Estadística.**

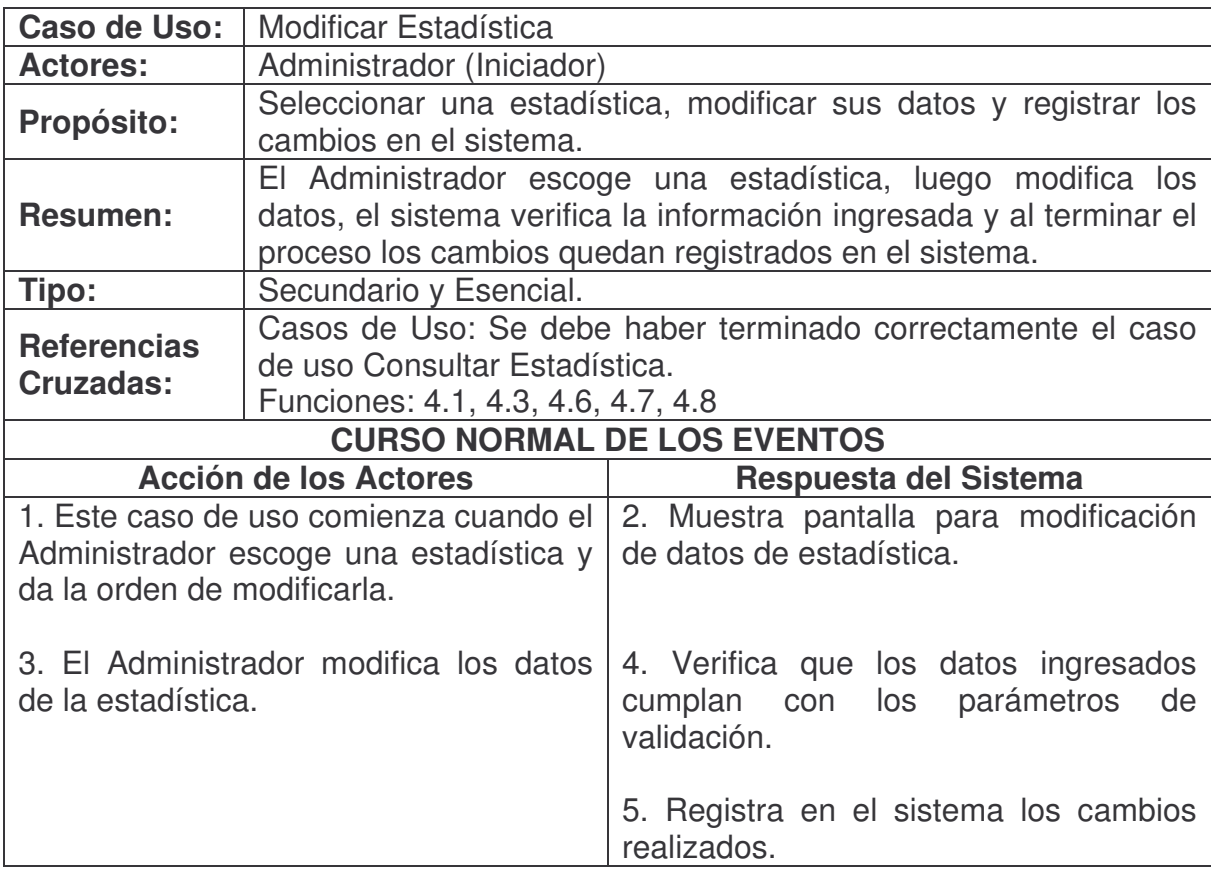

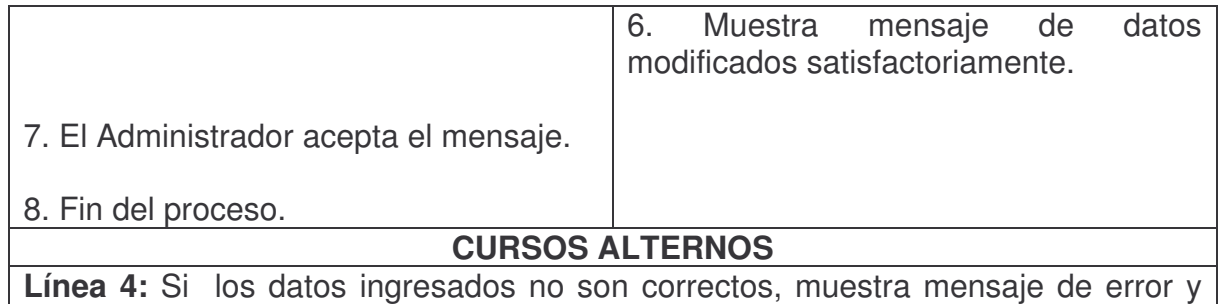

regresa a la línea 2.

#### **Eliminar Estadística.**

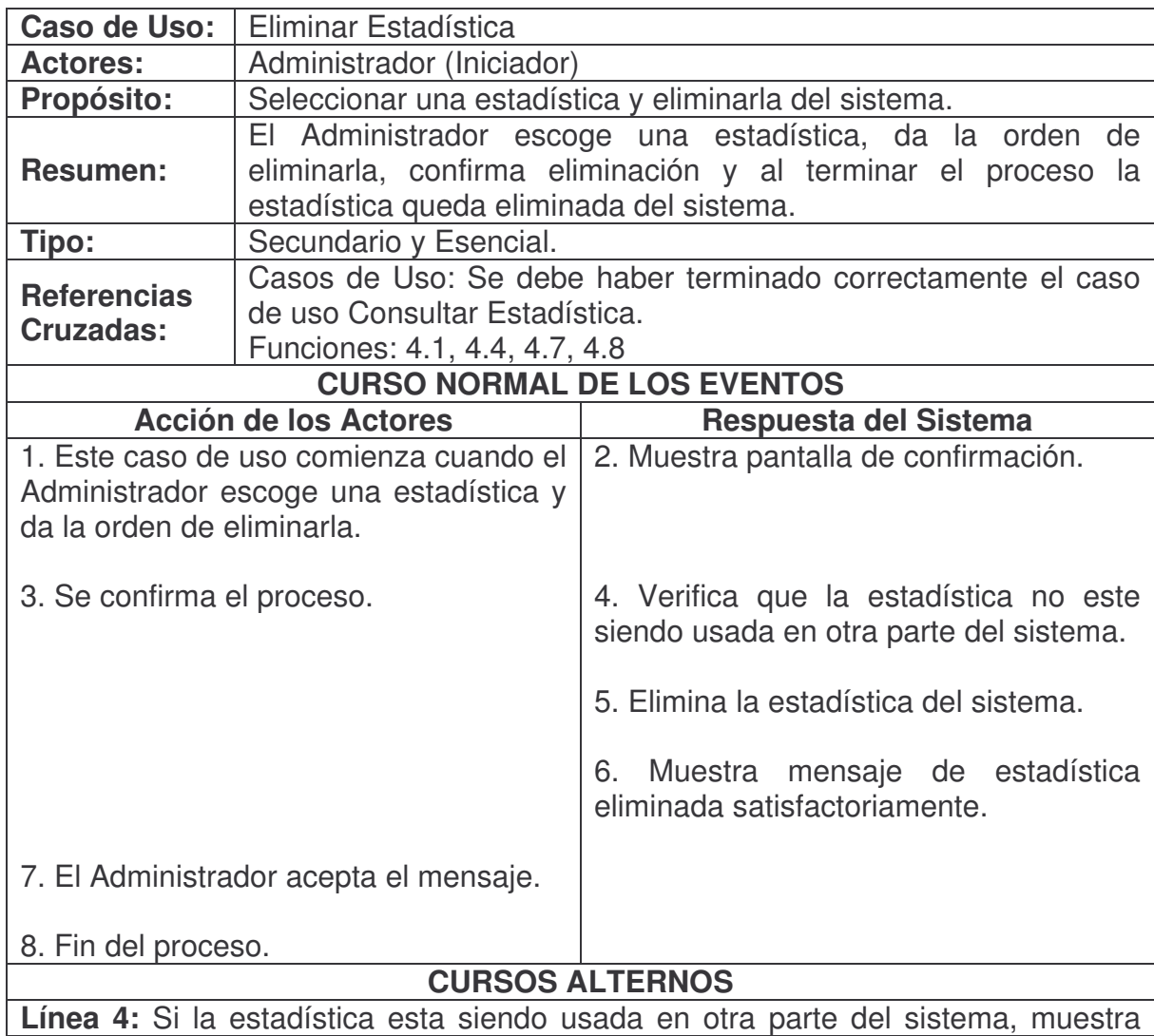

mensaje de error diciendo que la estadística no puede ser eliminada.

## **Duplicar Estadística.**

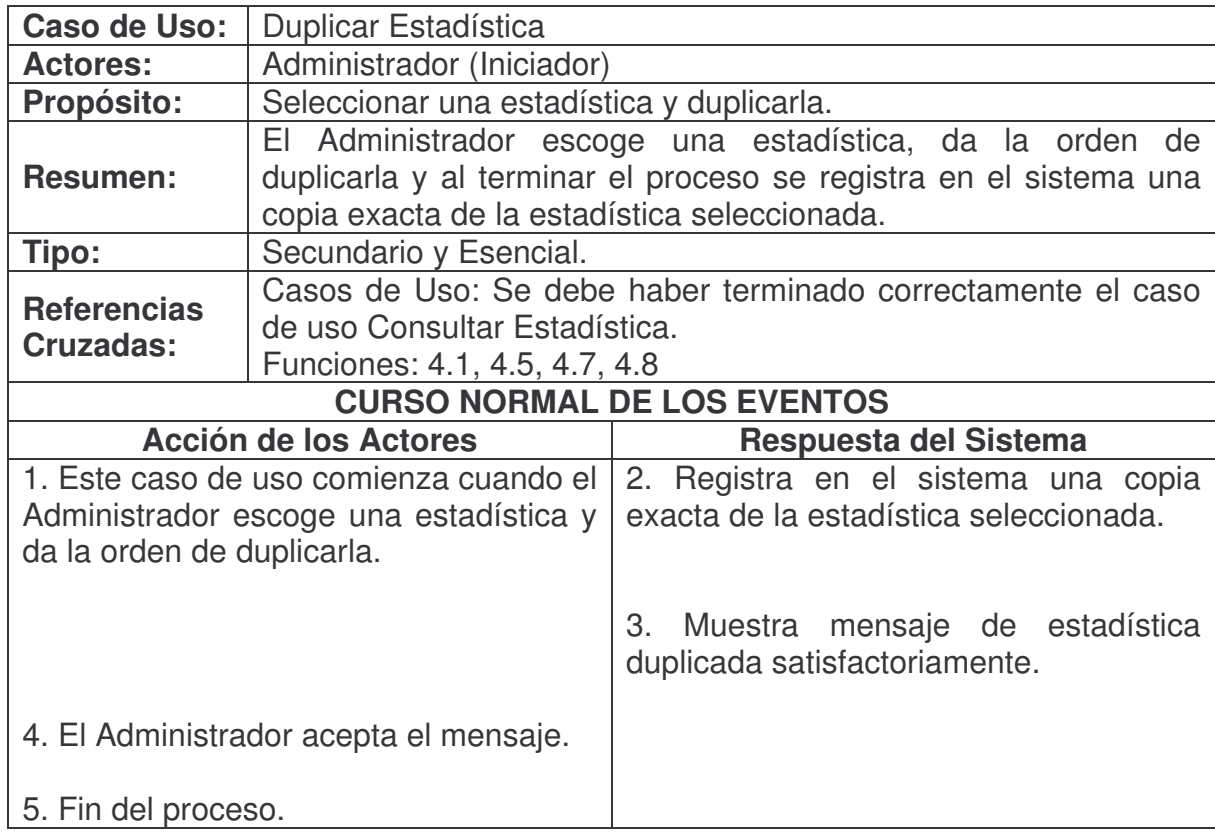

#### **Administrar Restricciones Estadística.**

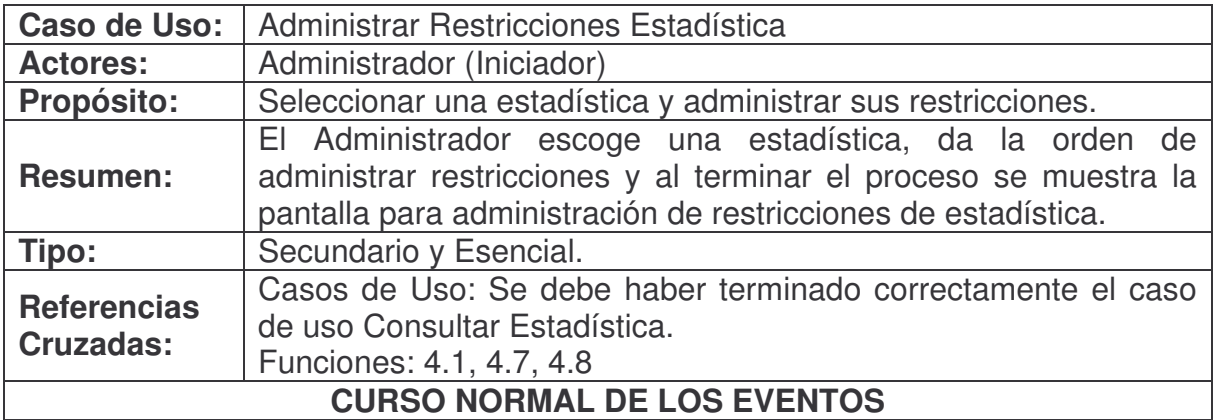

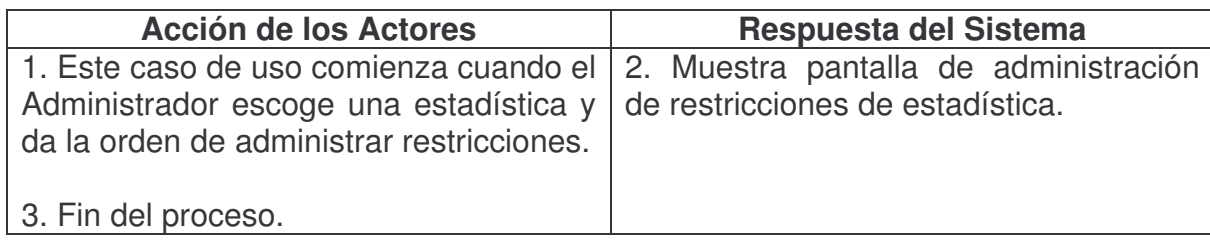

# **Agregar Restricción Estadística.**

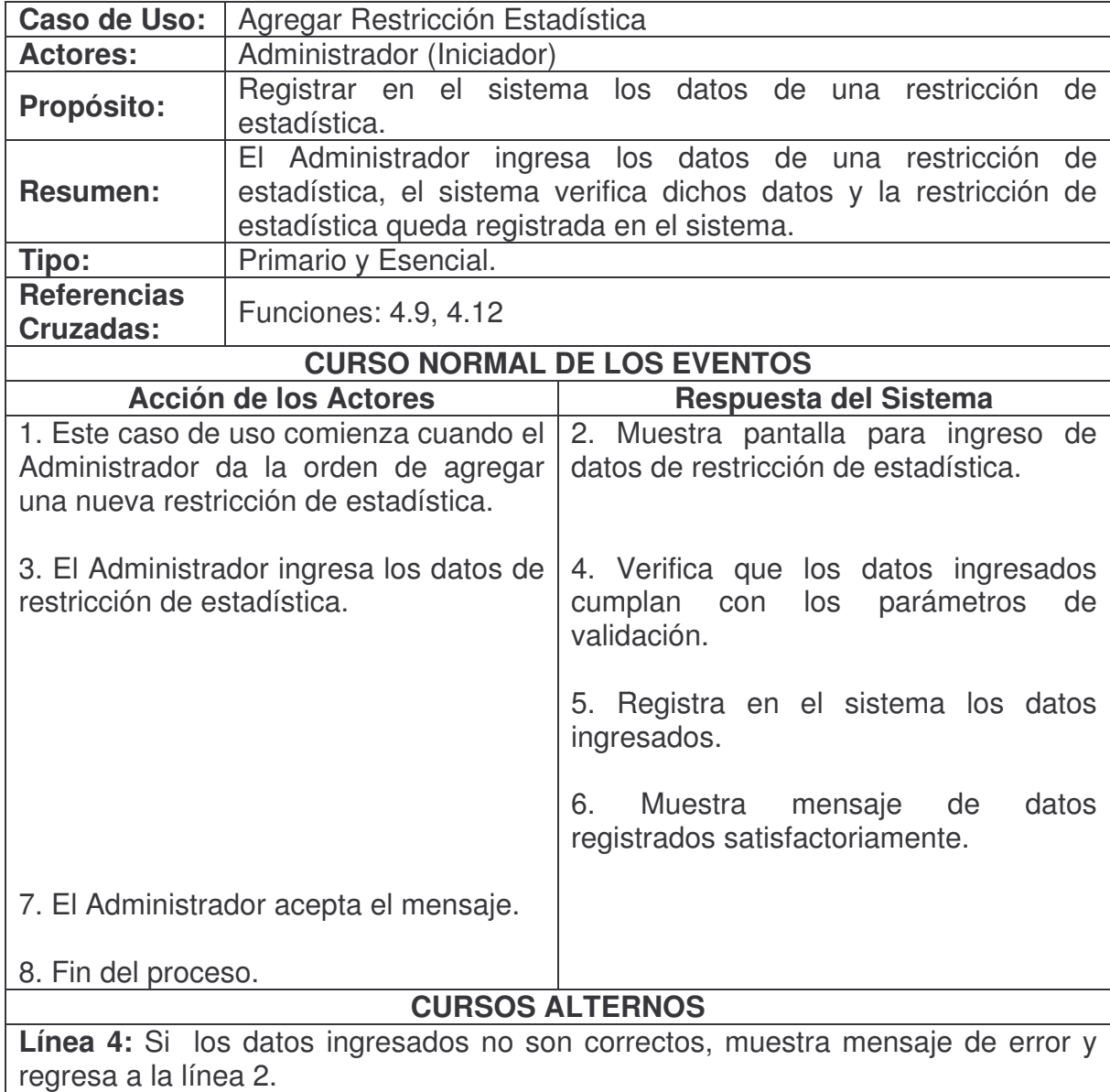

#### **Consultar Restricción Estadística.**

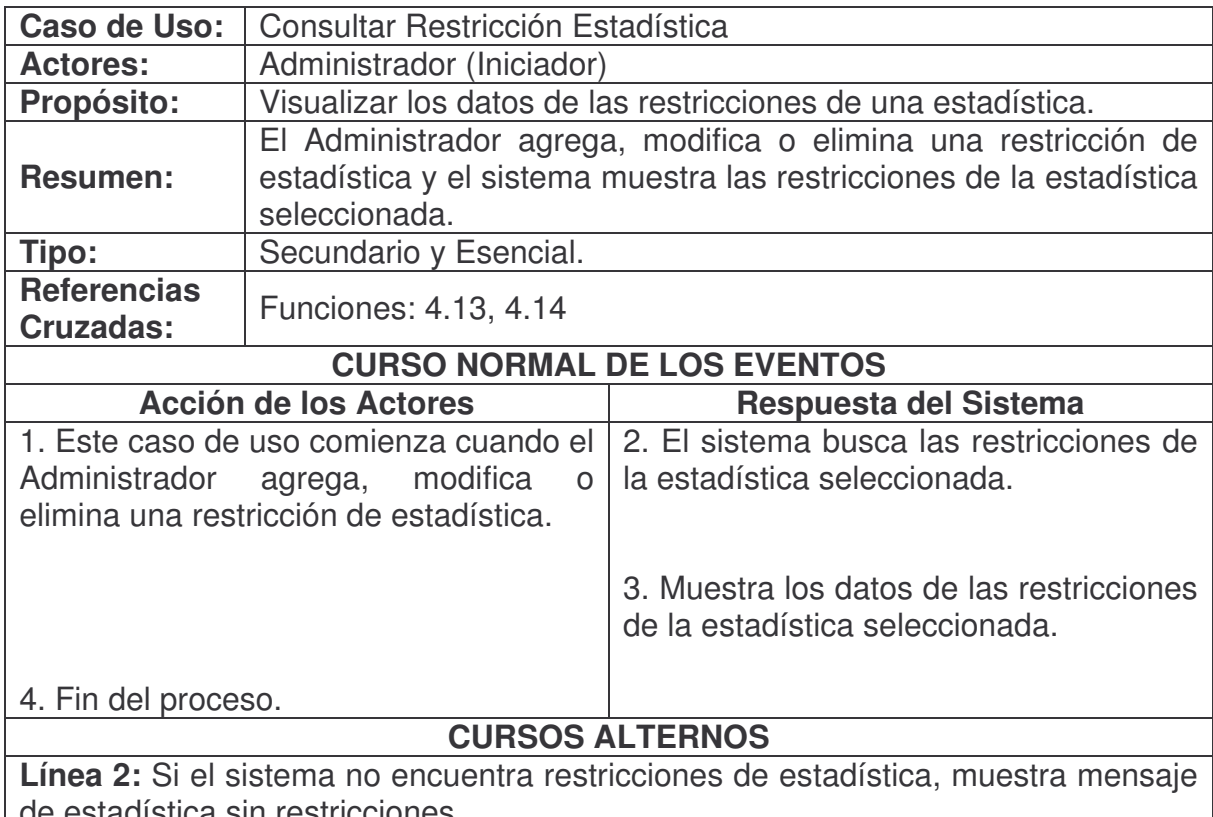

de estadística sin restricciones.

#### **Modificar Restricción Estadística.**

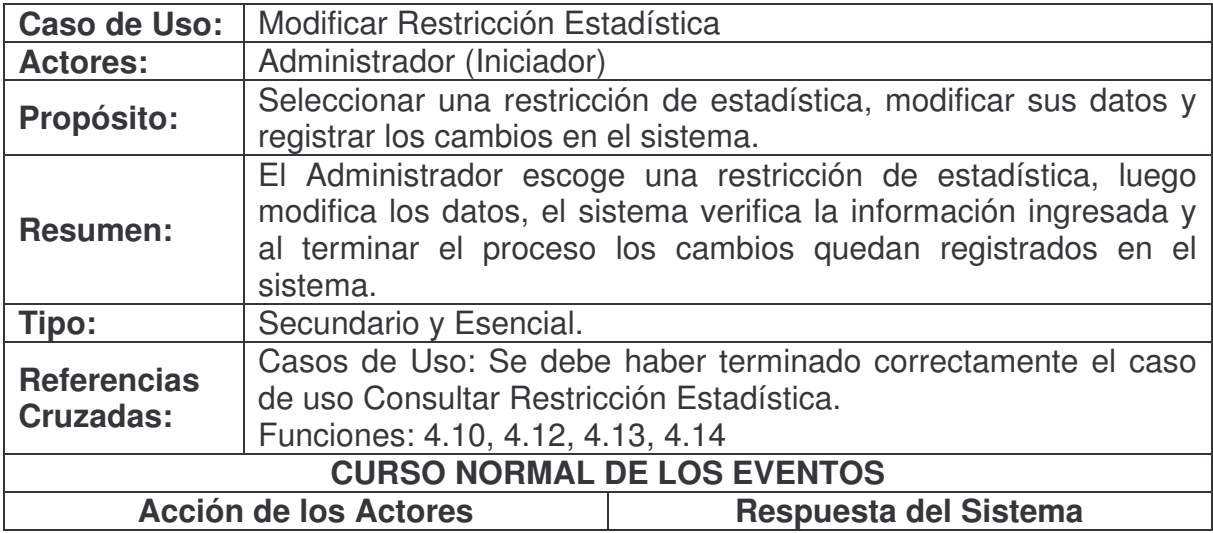

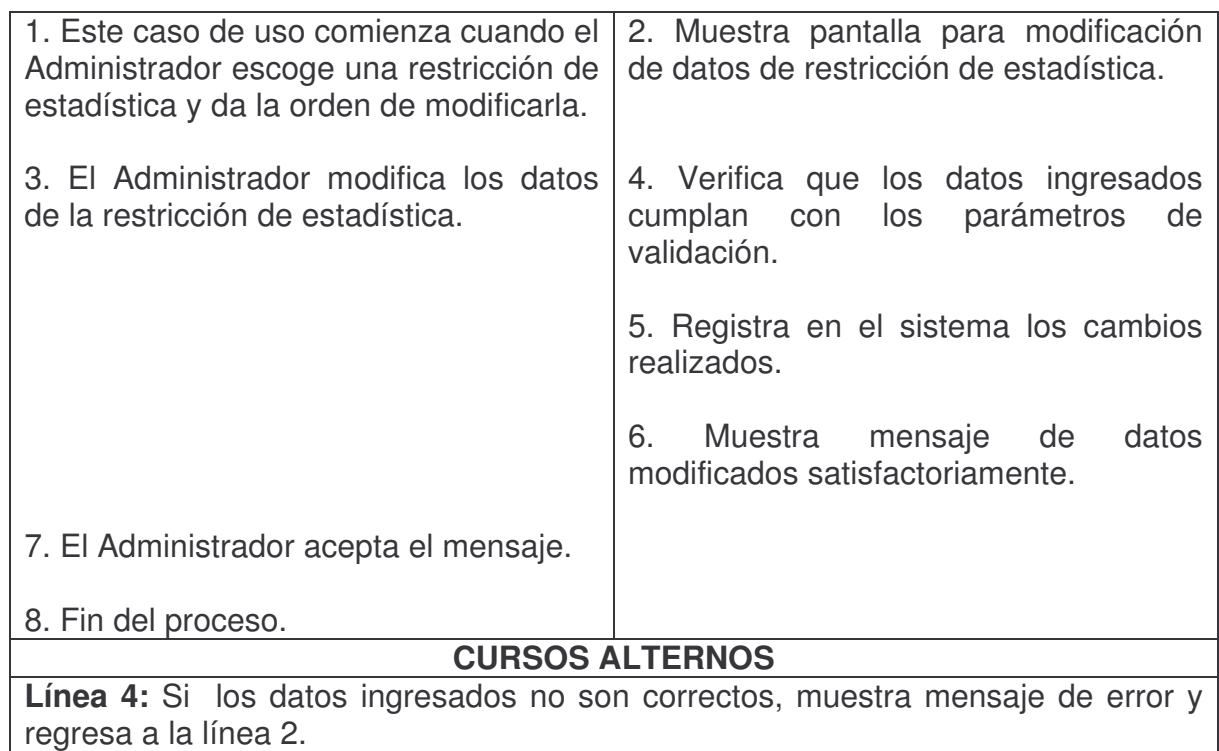

#### **Eliminar Restricción Estadística.**

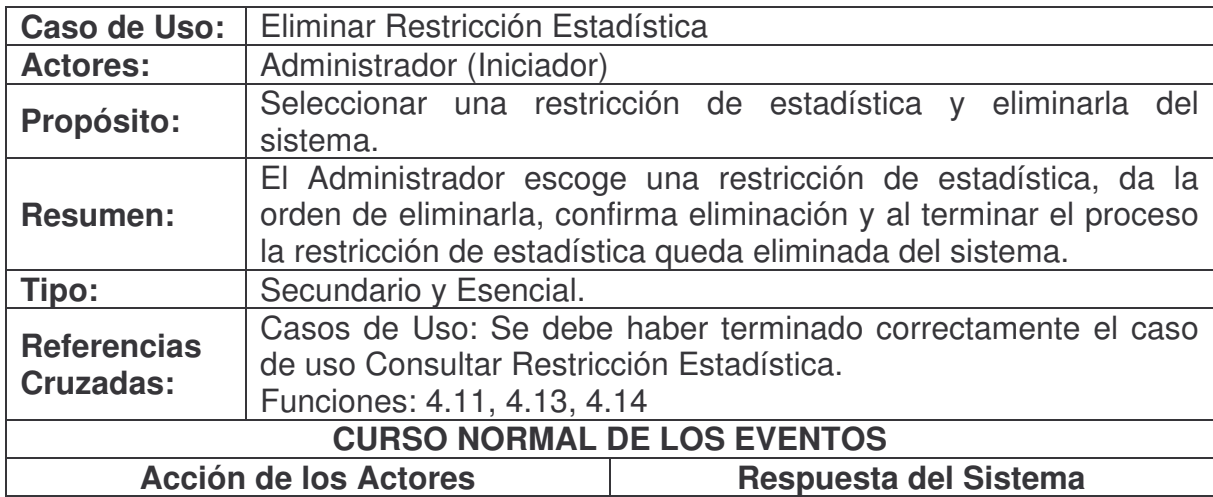

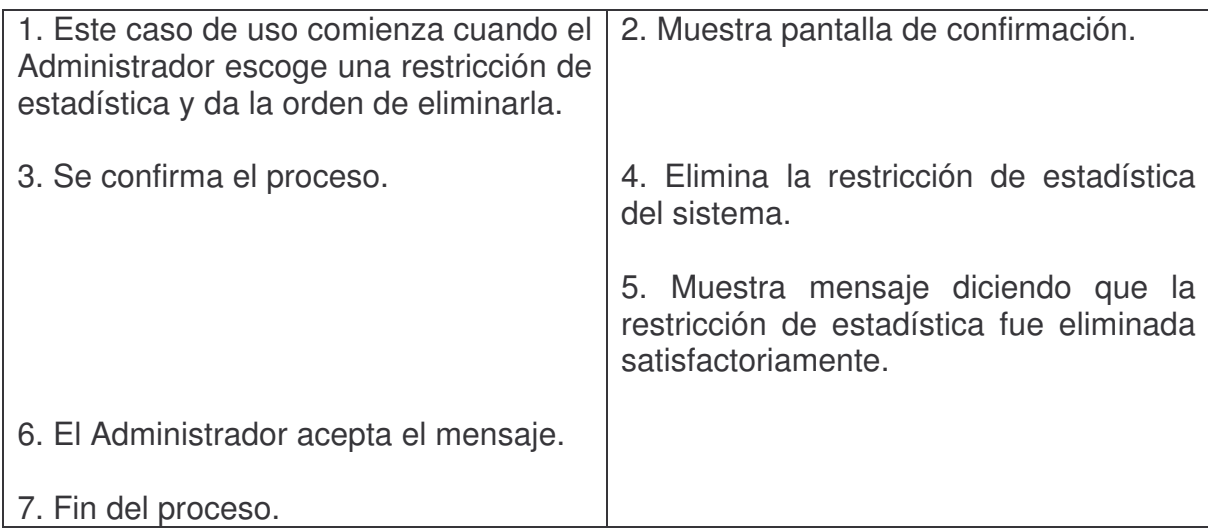

### **Agregar Empresa.**

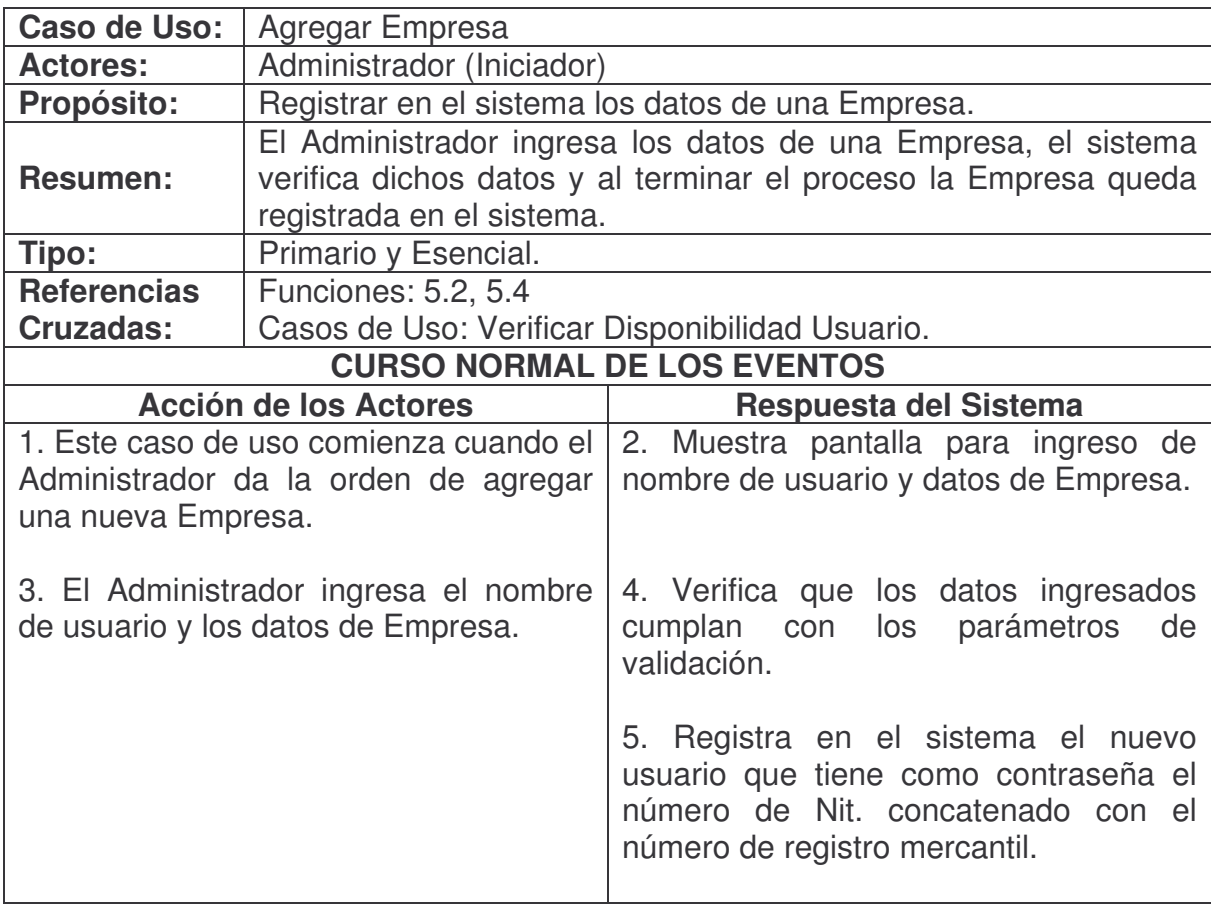

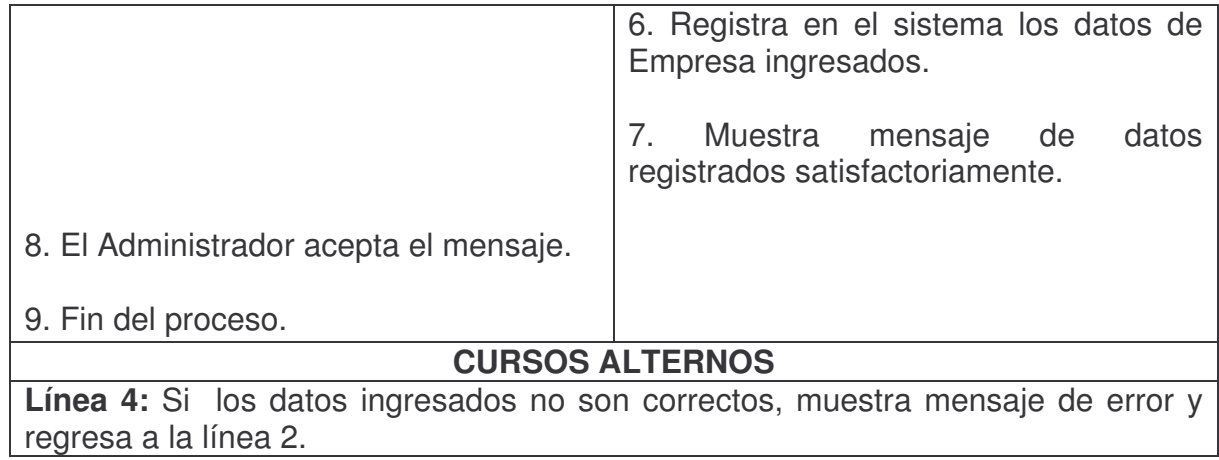

## **Consultar Empresa.**

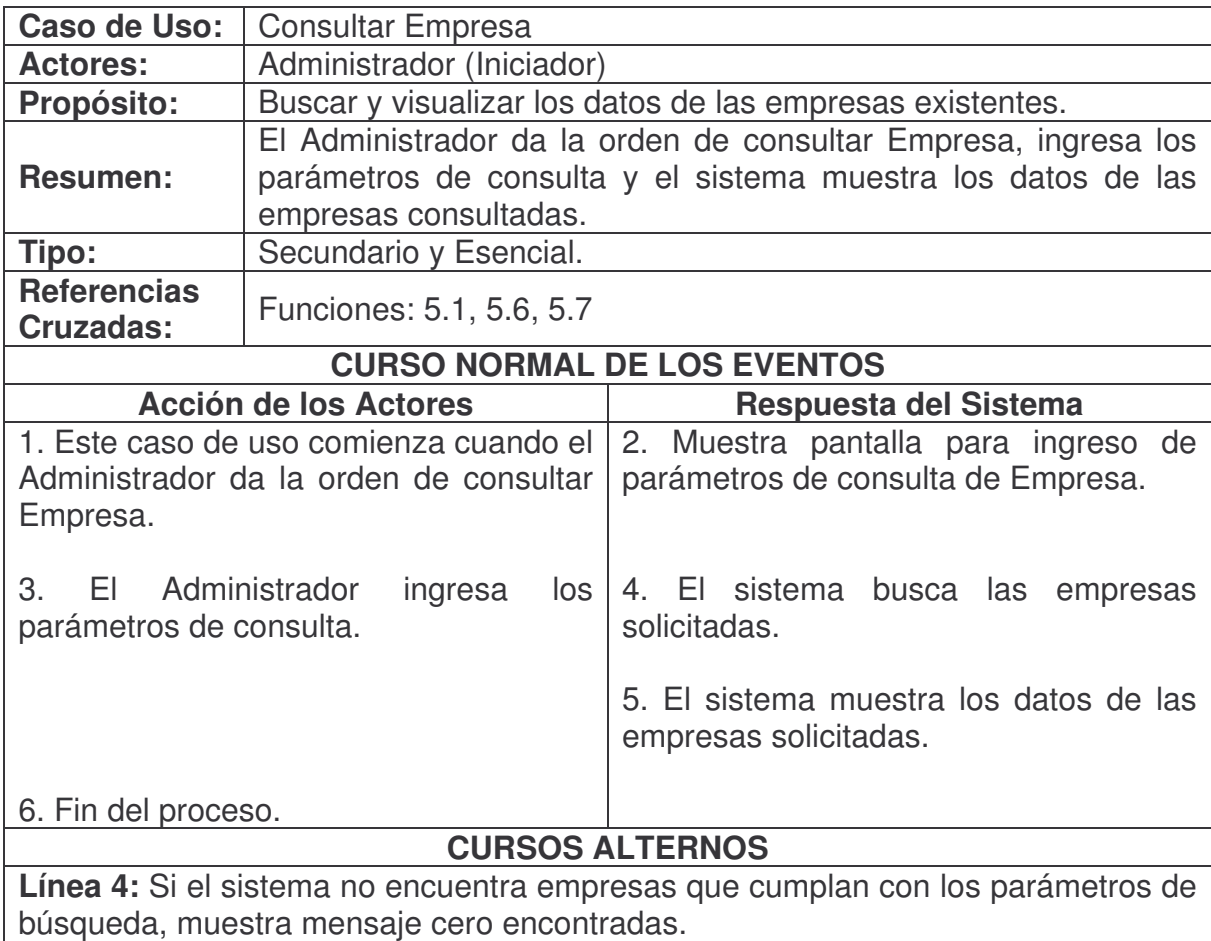

# **Modificar Empresa.**

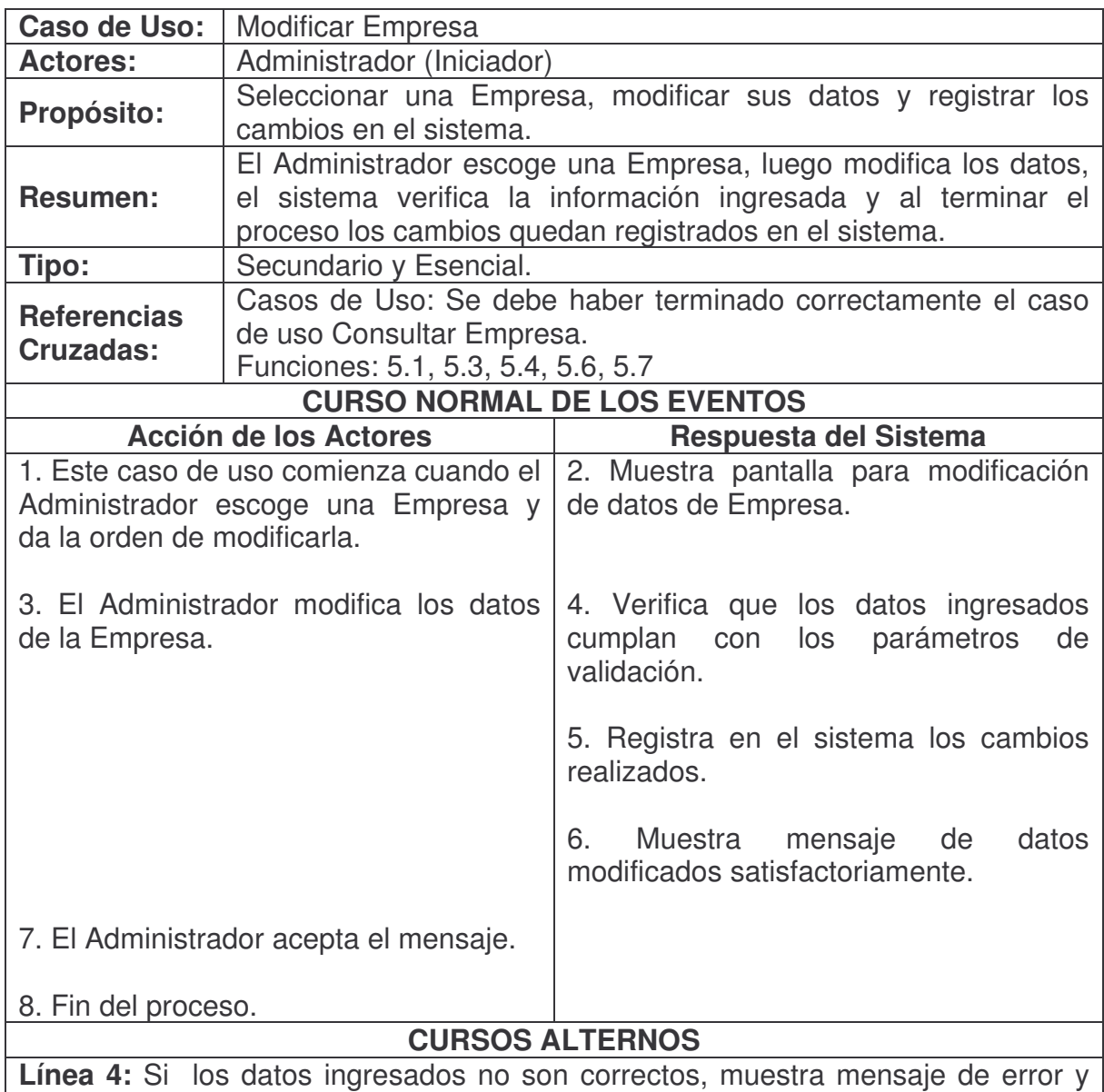

regresa a la línea 2.

### **Reestablecer Contraseña Empresa.**

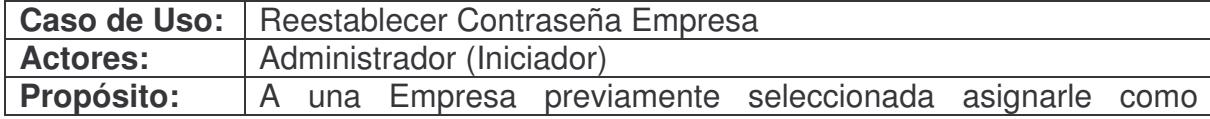

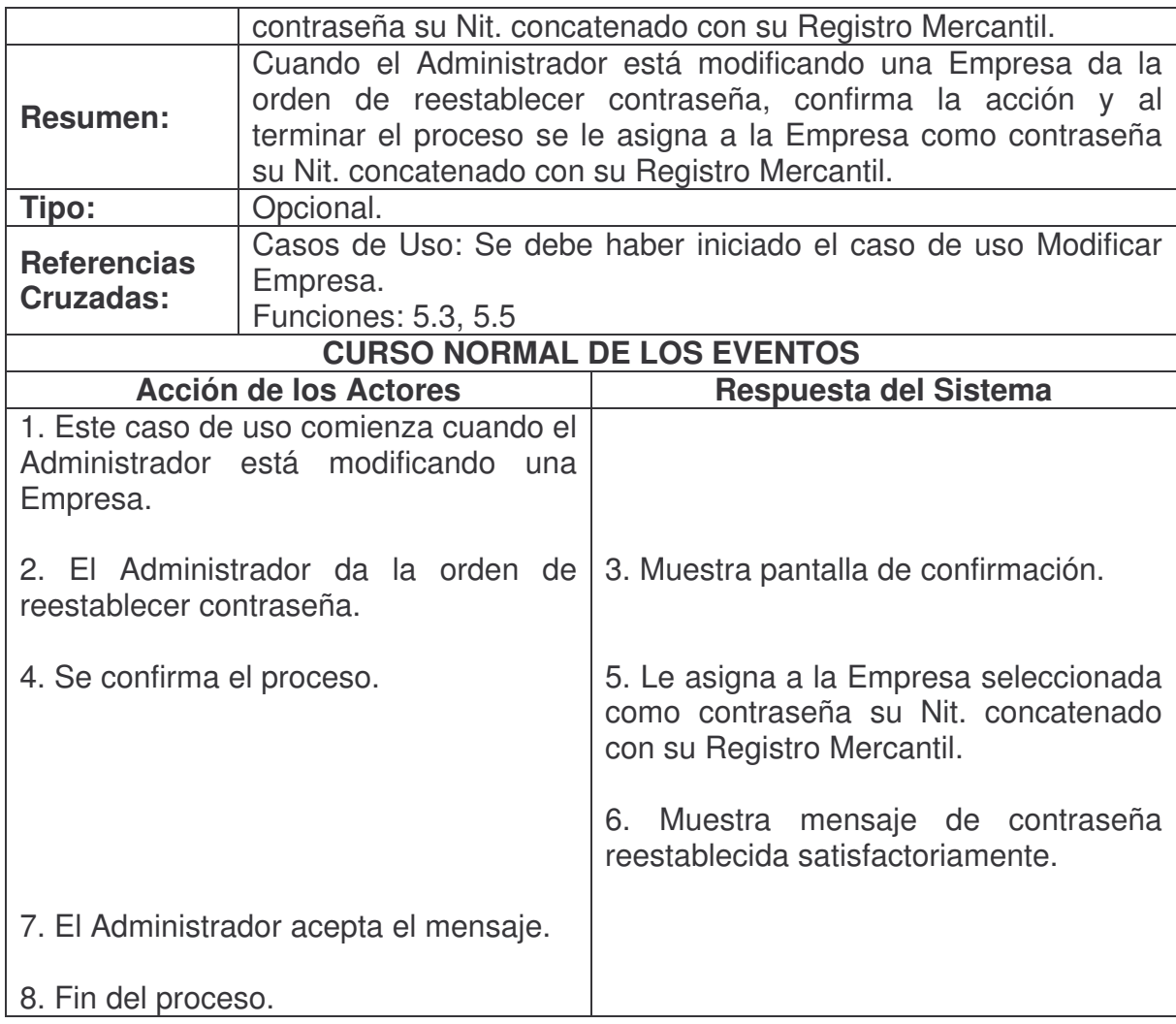

# **Administrar Formularios Empresa.**

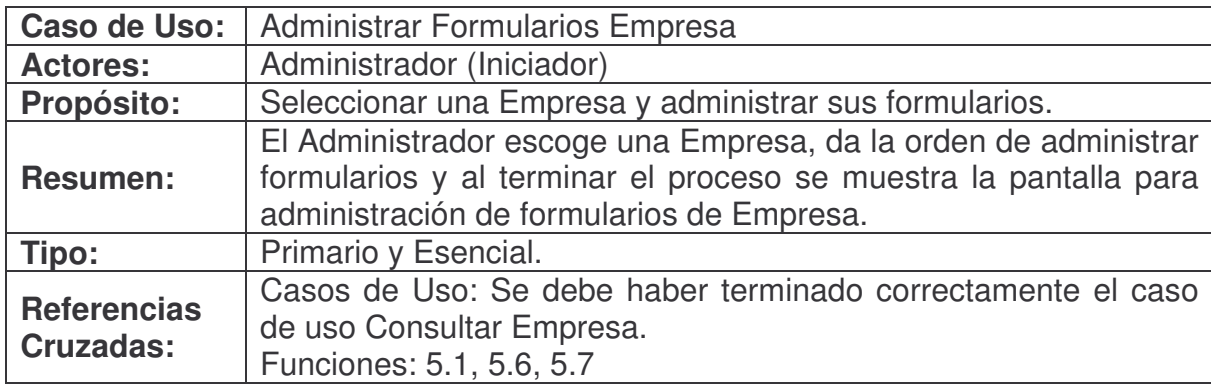

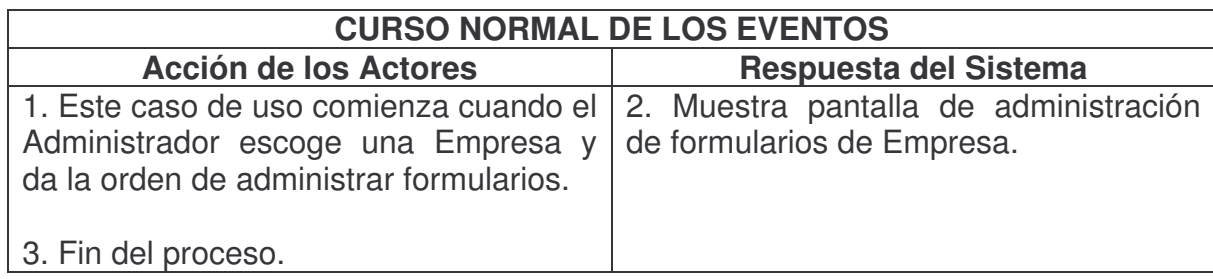

# **Administrar Reportes Empresa.**

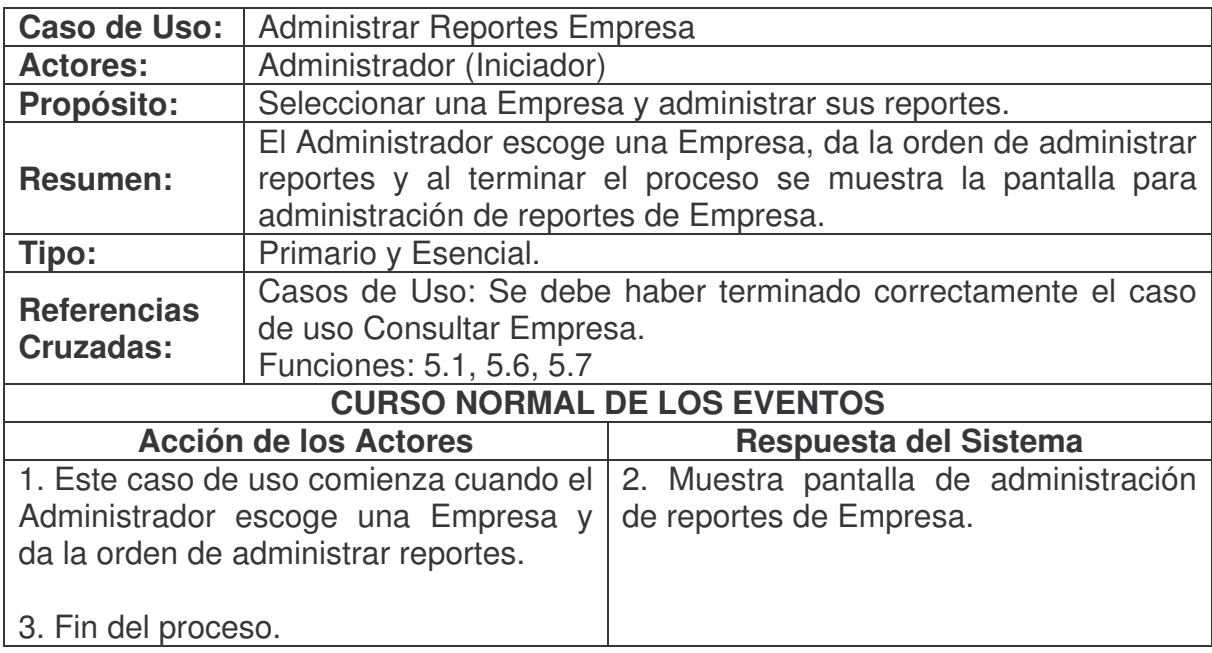

## **Administrar Estadísticas Empresa.**

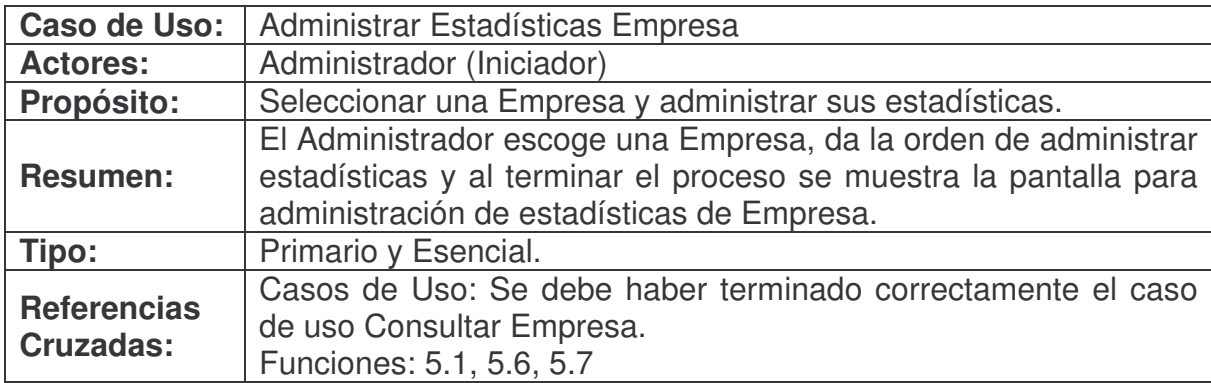

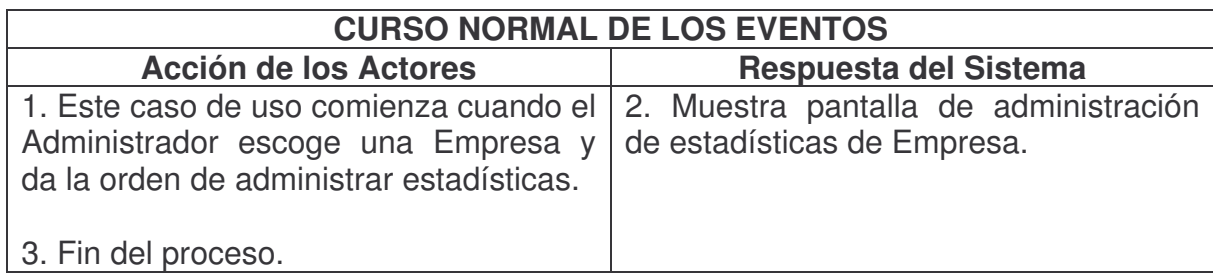

# **Vincular Formulario Empresa.**

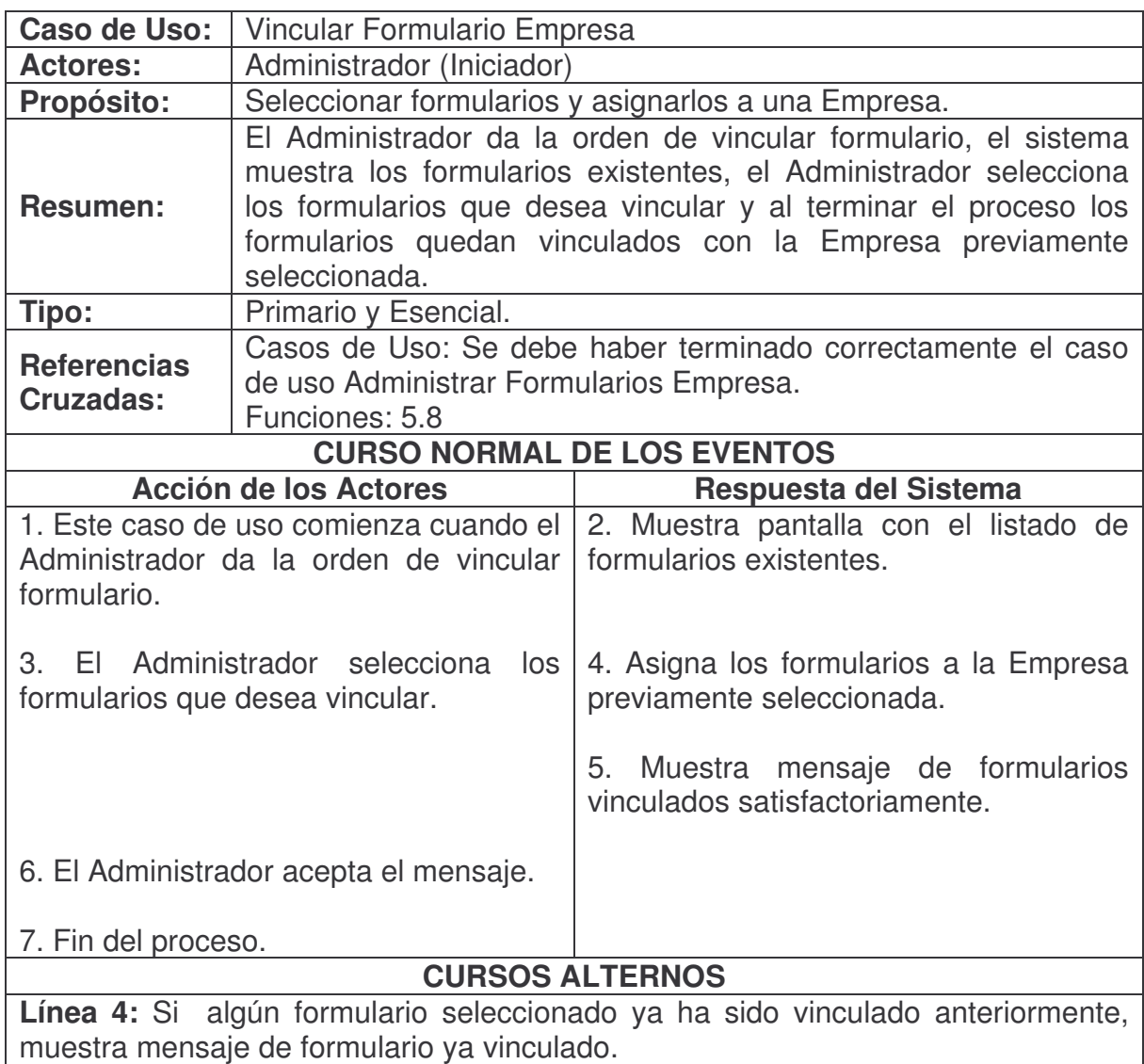

**Consultar Formulario Empresa.**

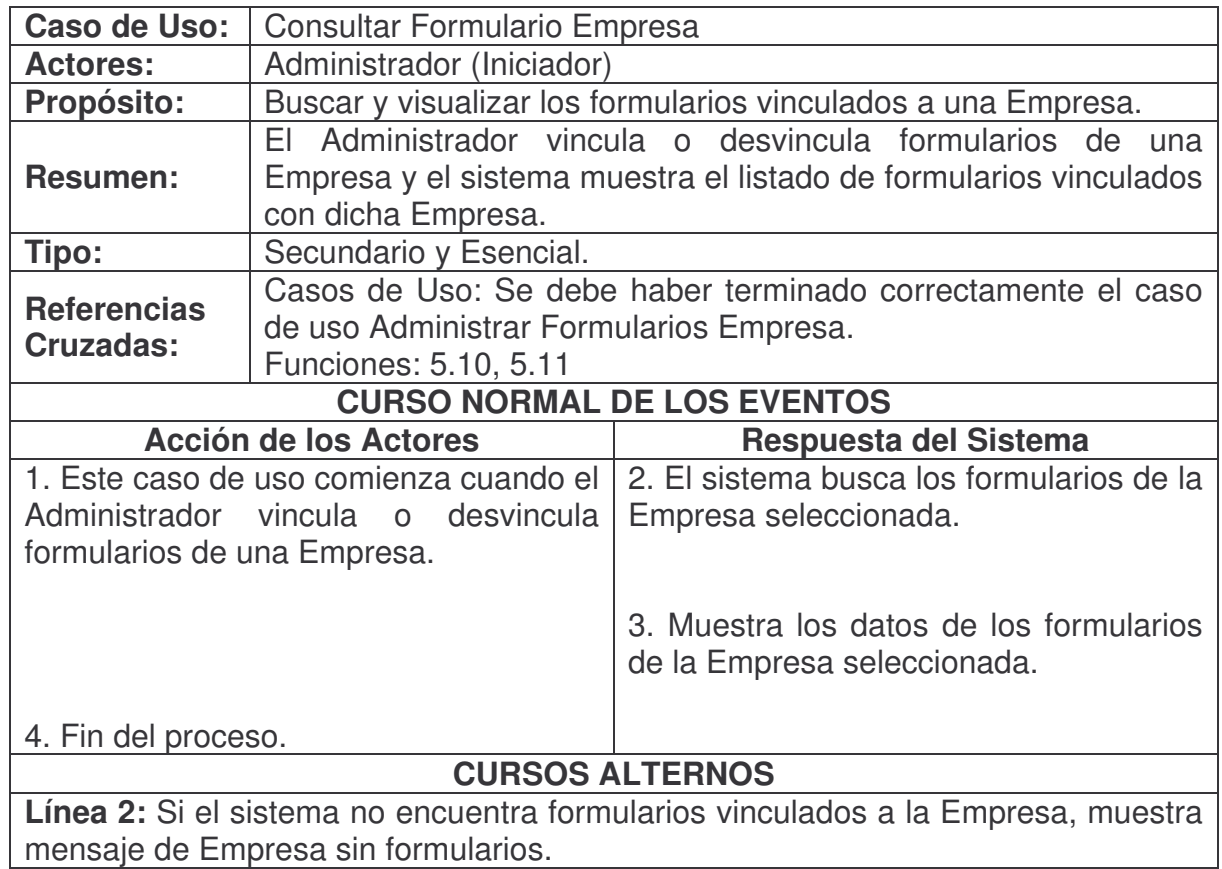

## **Desvincular Formulario Empresa.**

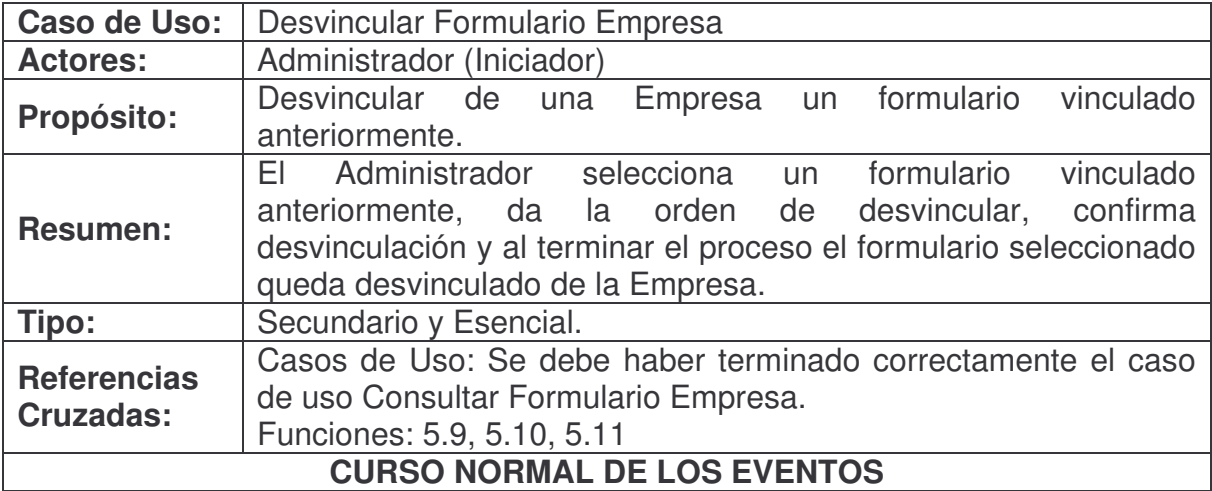

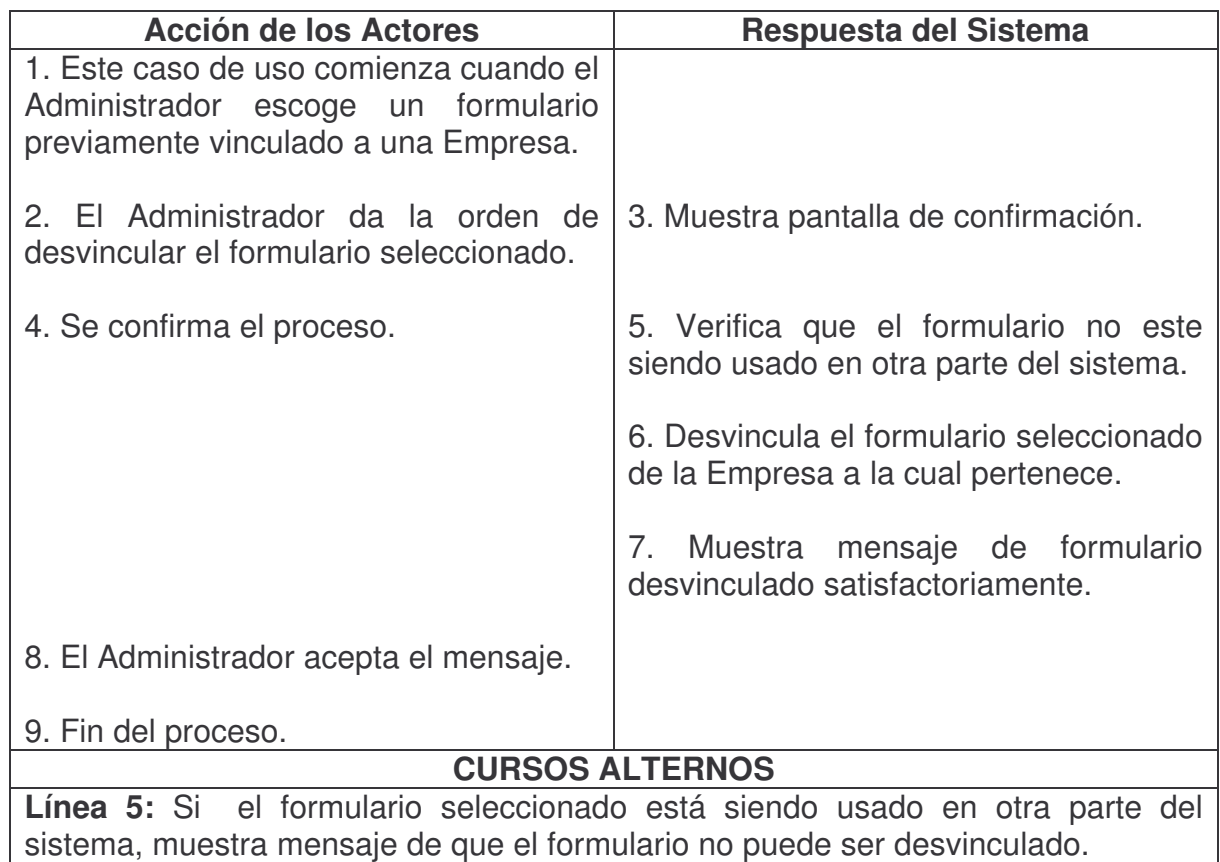

### **Vincular Reporte Empresa.**

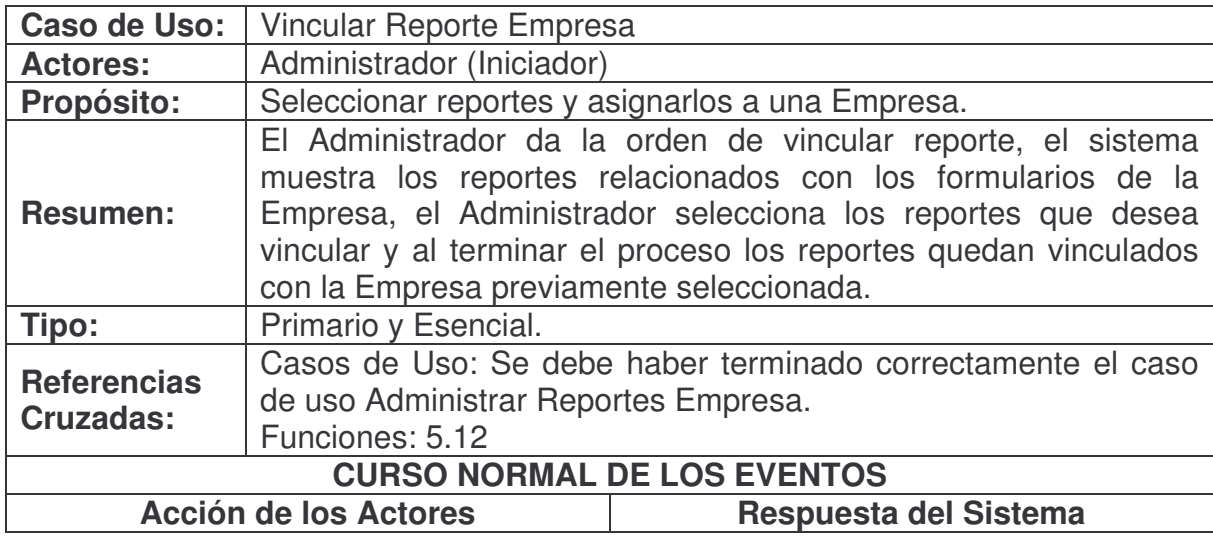

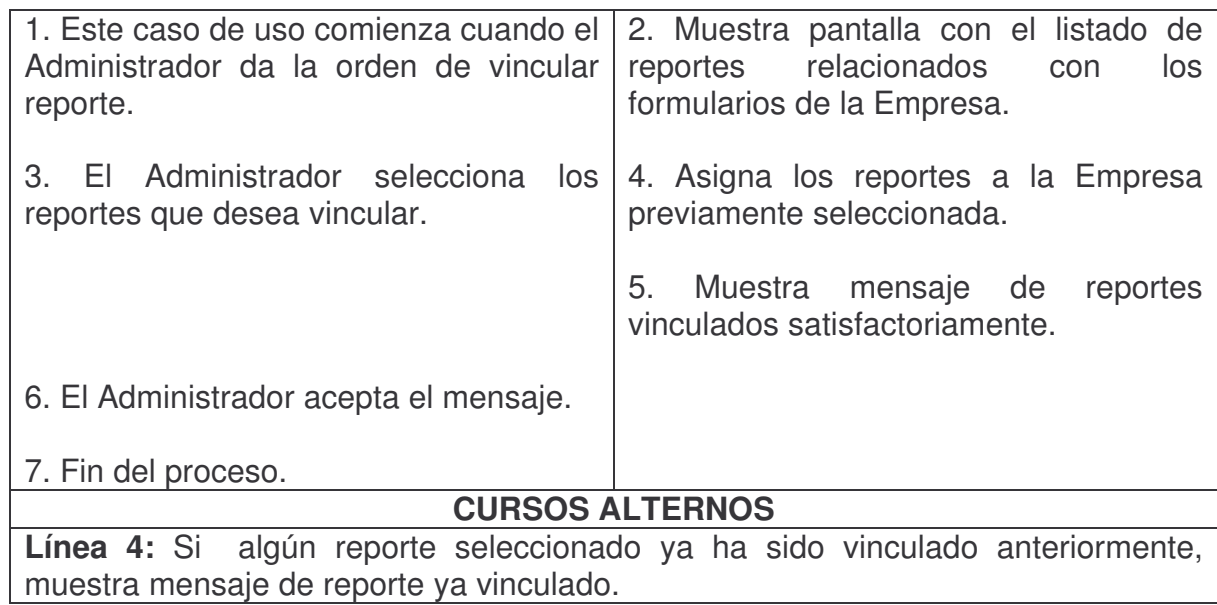

## **Consultar Reporte Empresa.**

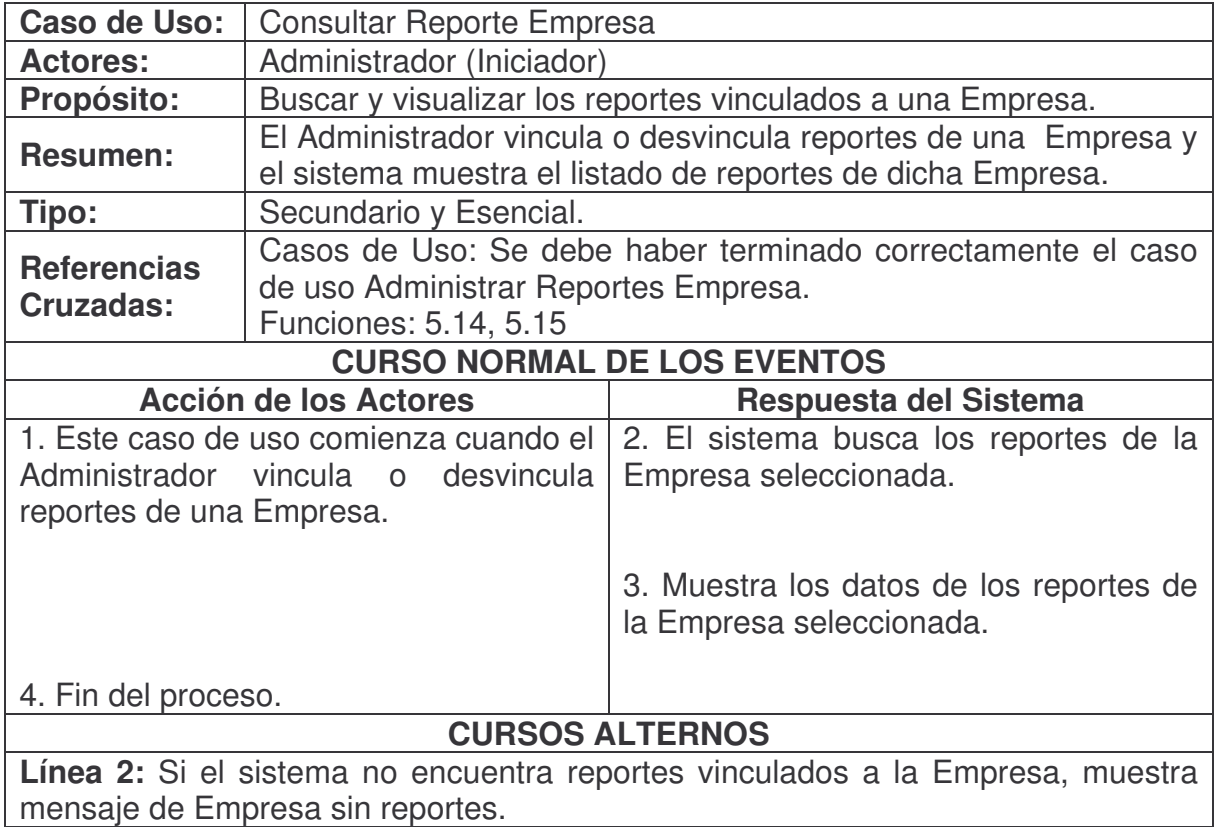

**Desvincular Reporte Empresa.**

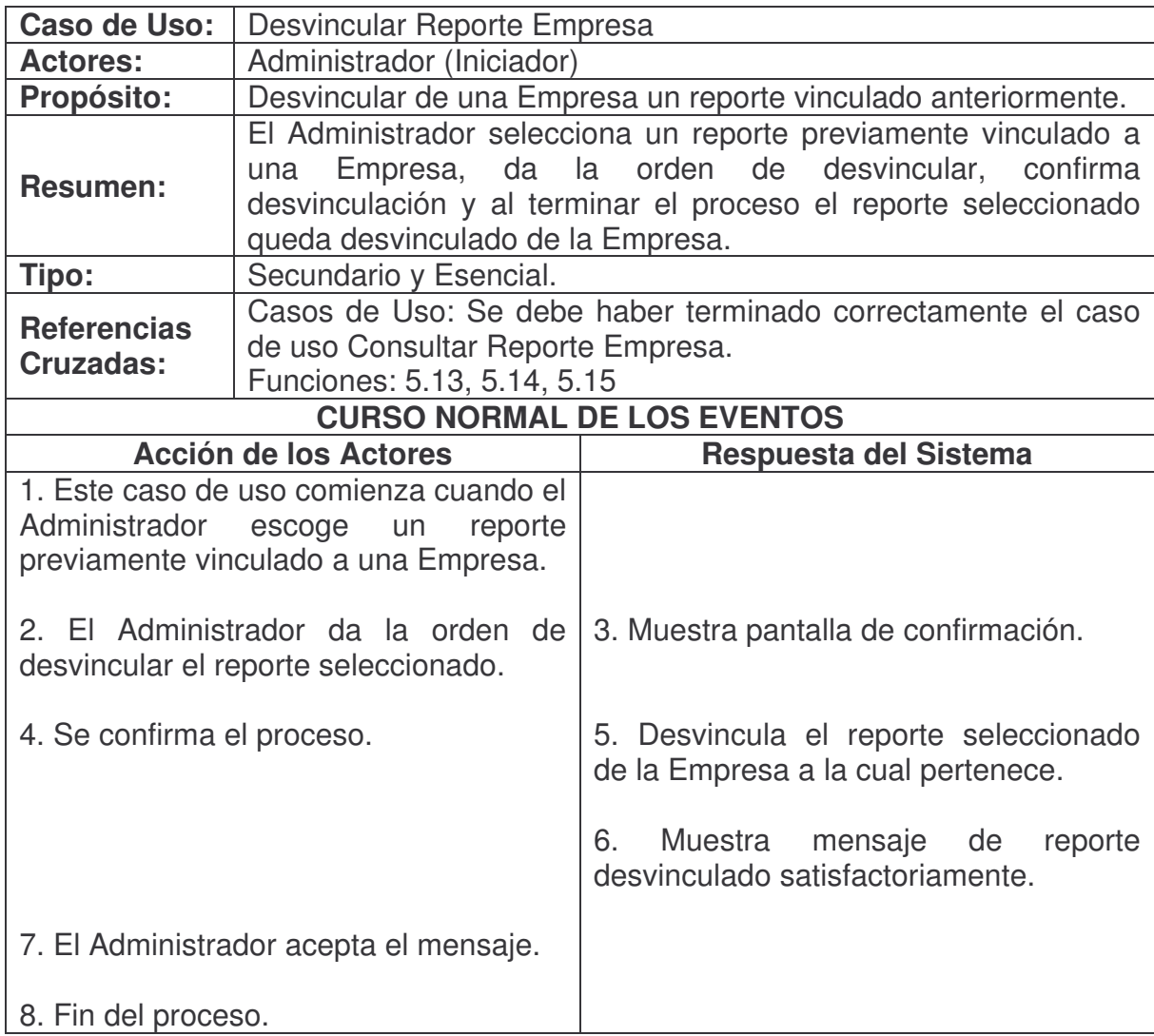

## **Vincular Estadística Empresa.**

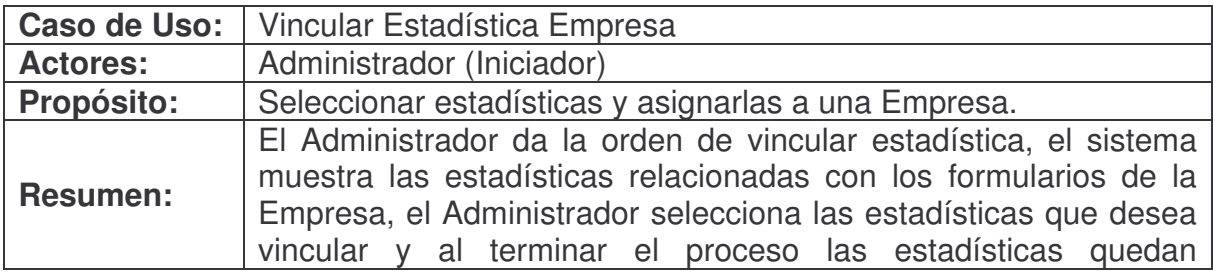

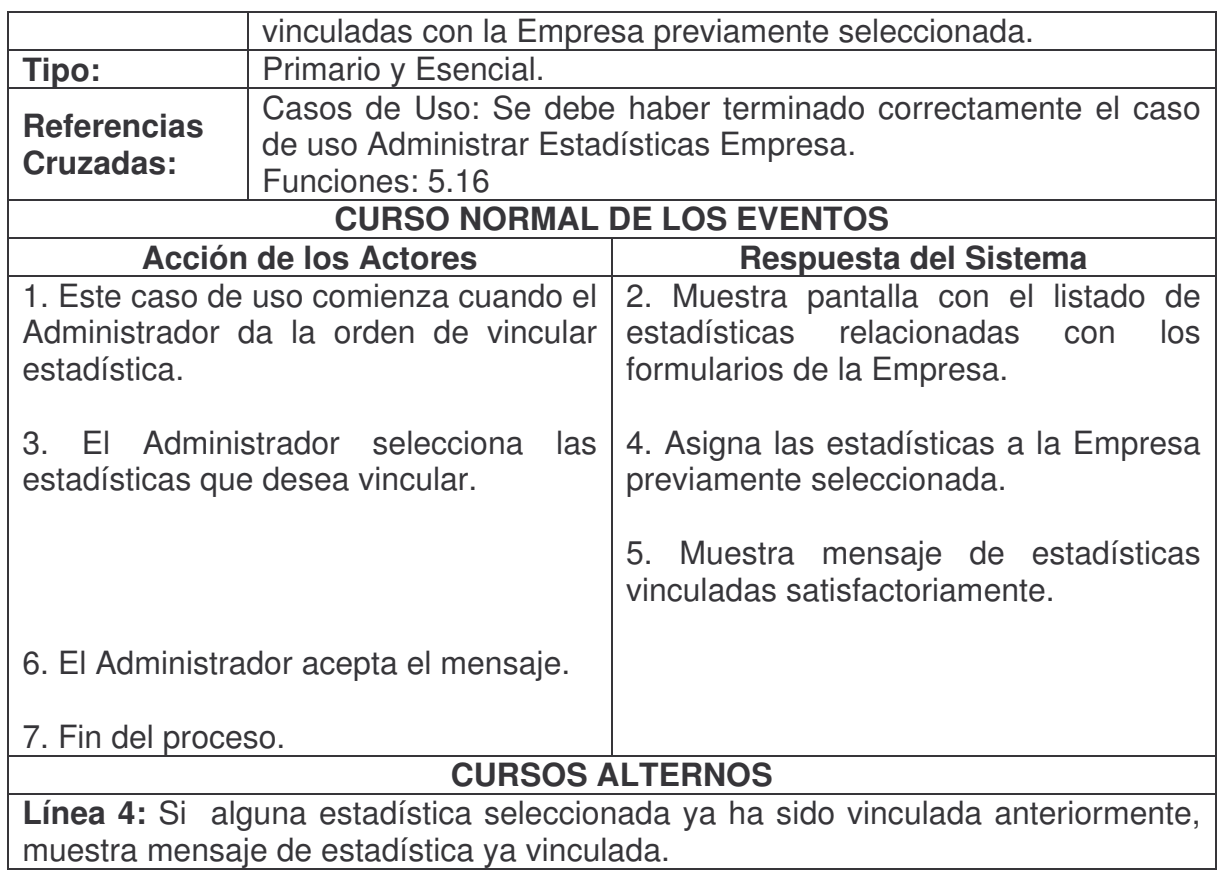

### **Consultar Estadística Empresa.**

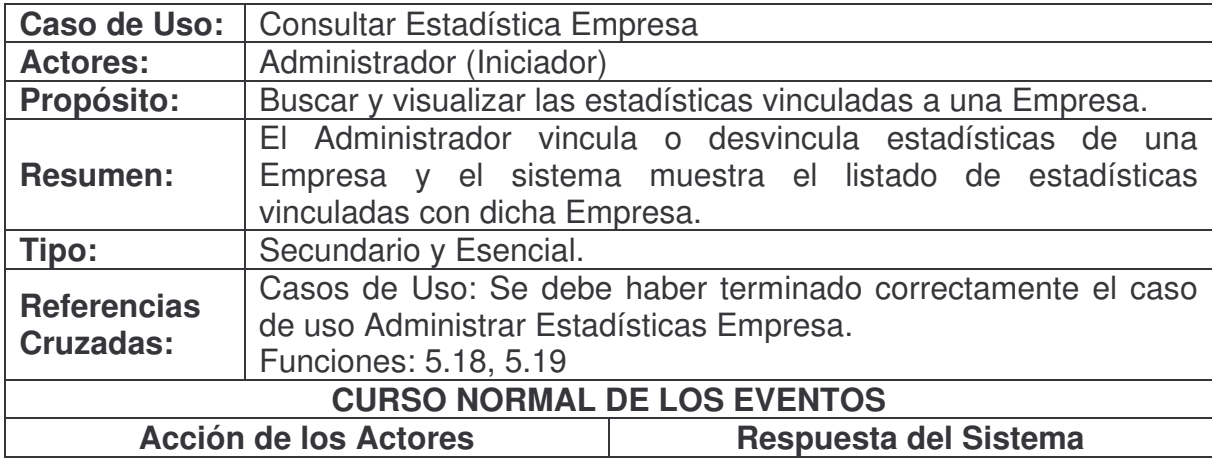
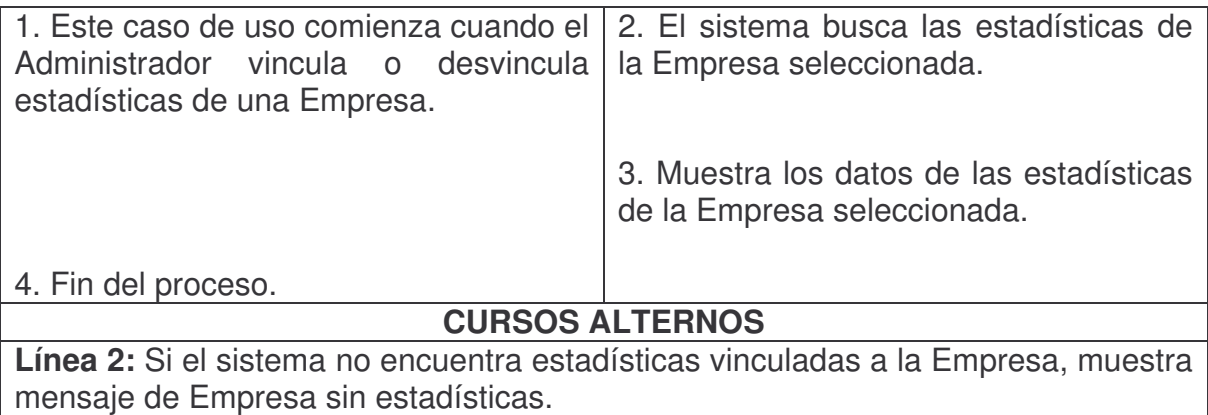

# **Desvincular Estadística Empresa.**

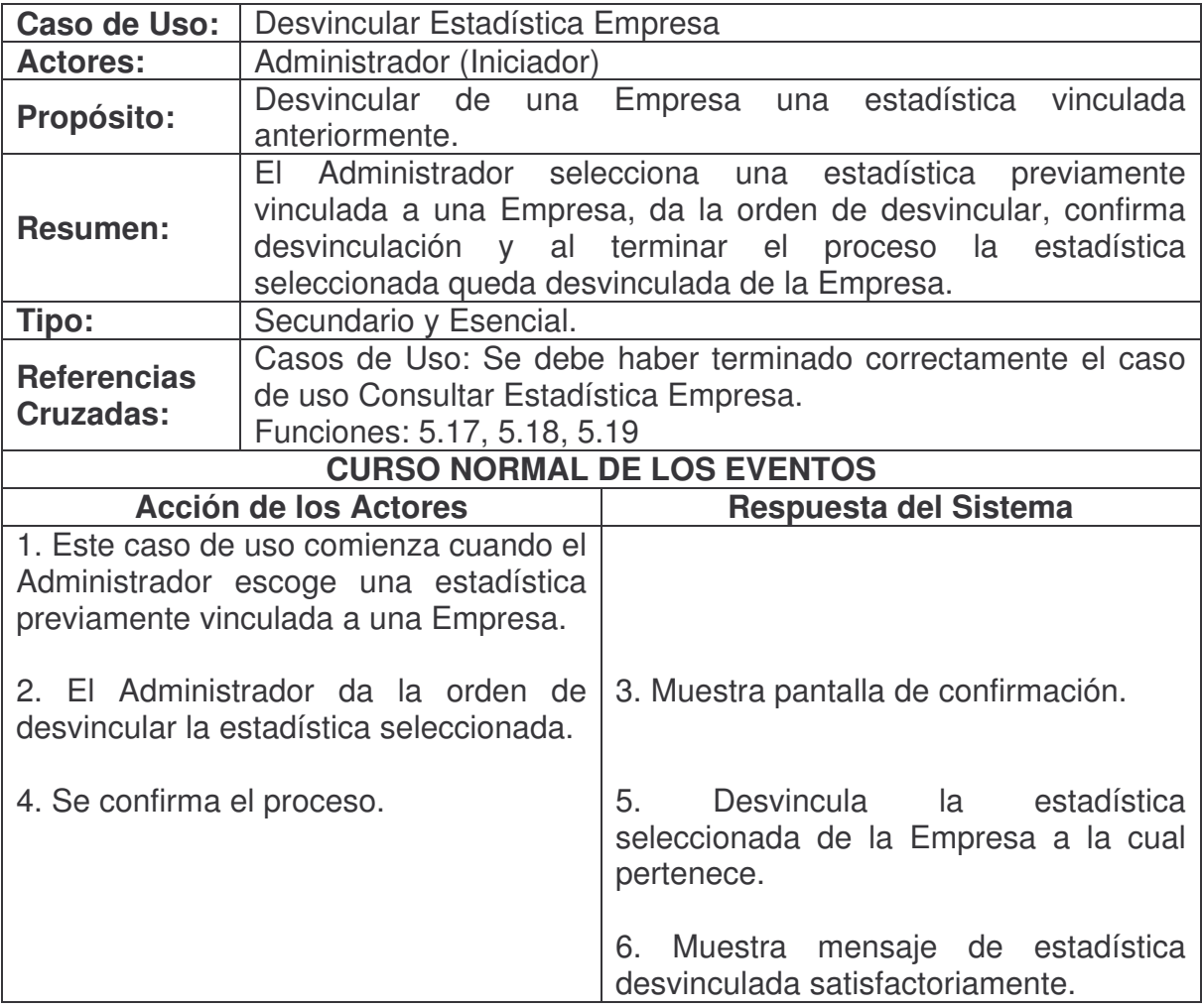

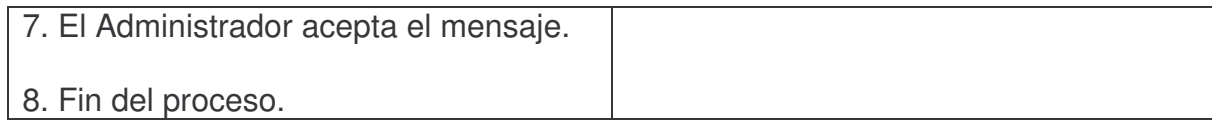

# **Consultar Información Base Empresa.**

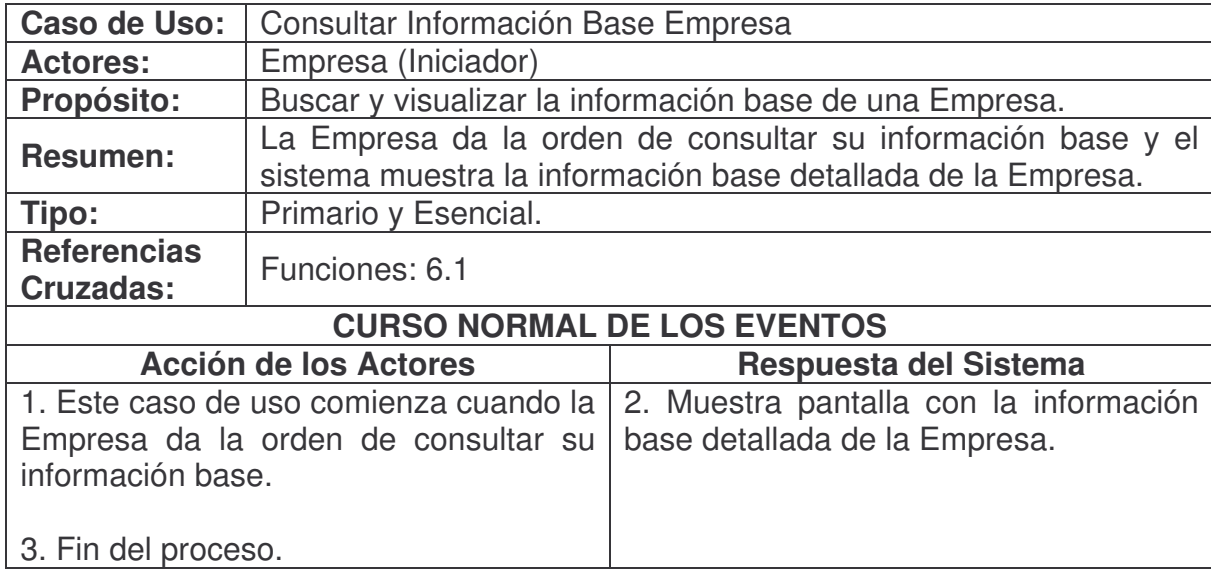

**Modificar Información Base Empresa.**

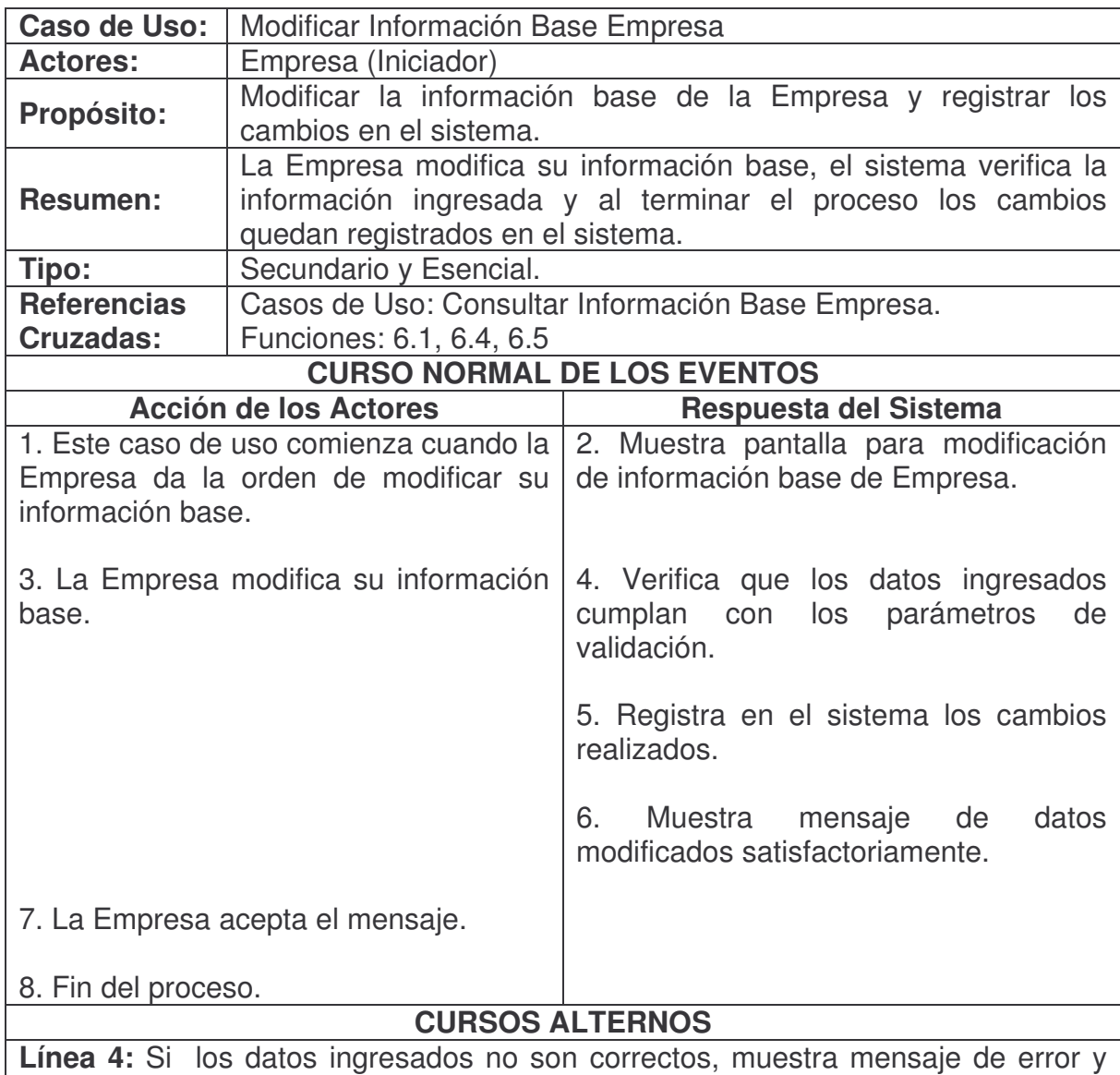

regresa a la línea 2.

# **Modificar Contraseña Empresa.**

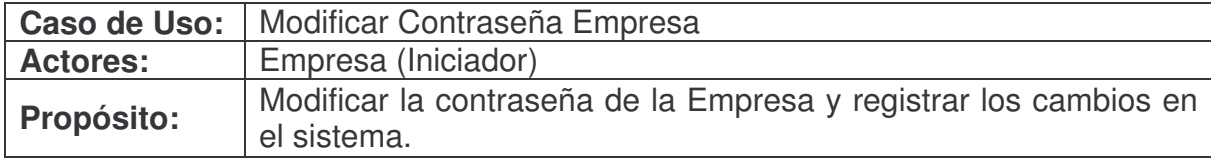

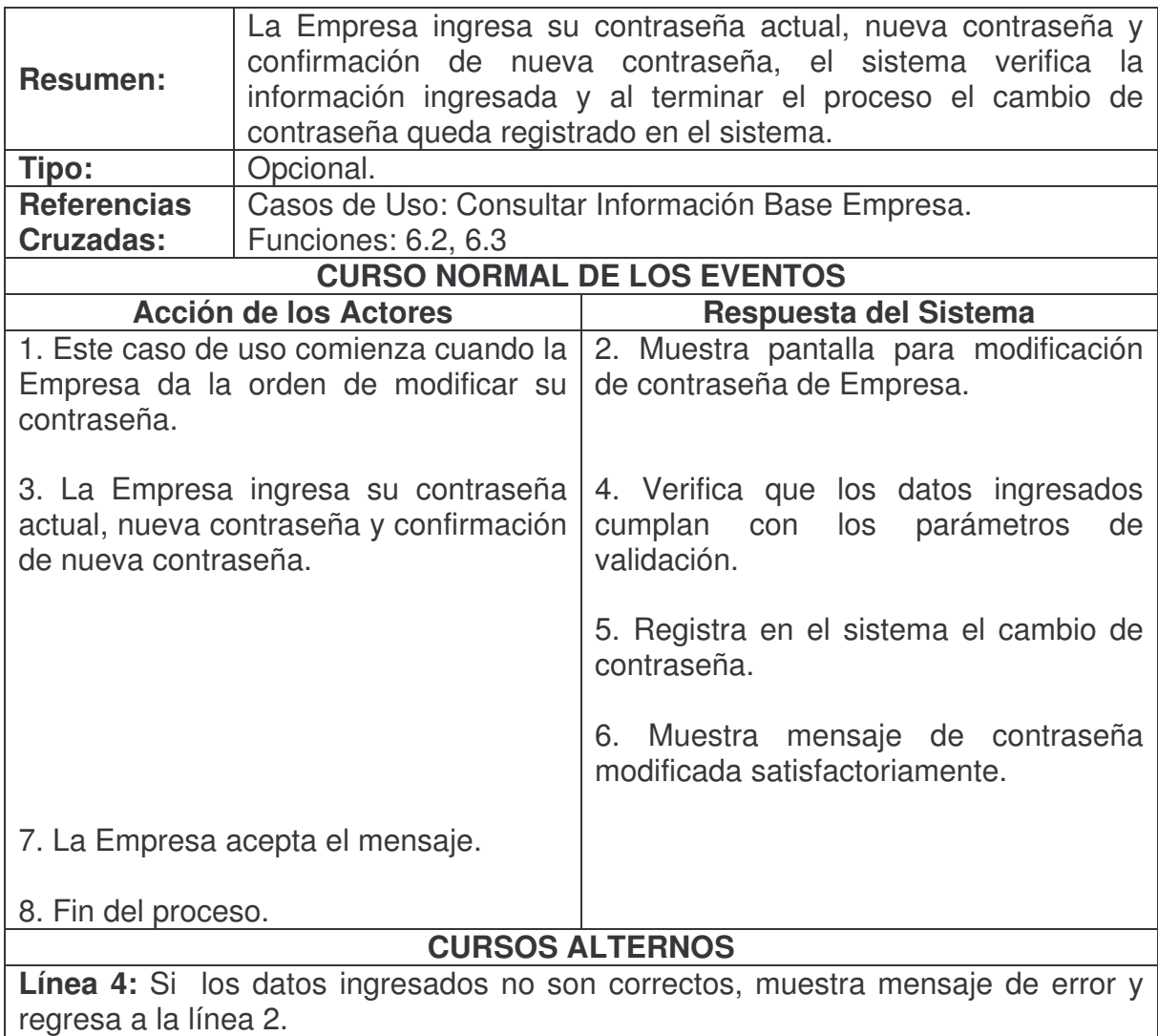

### **Consultar Visión.**

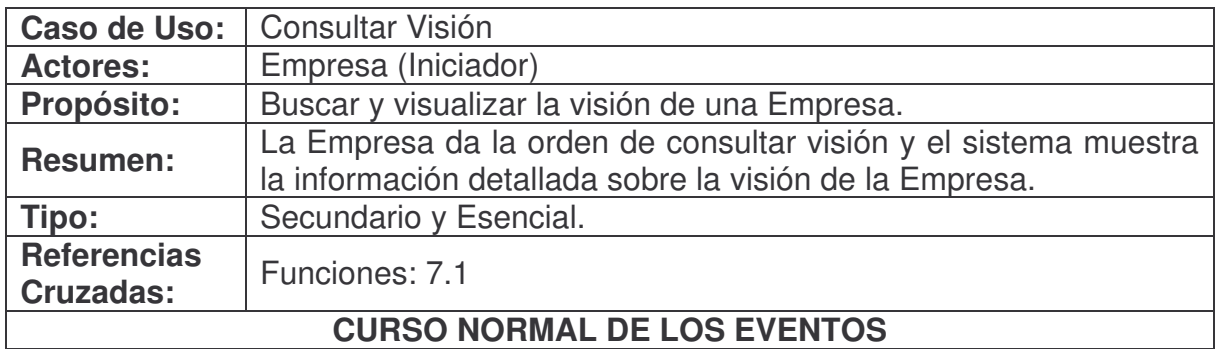

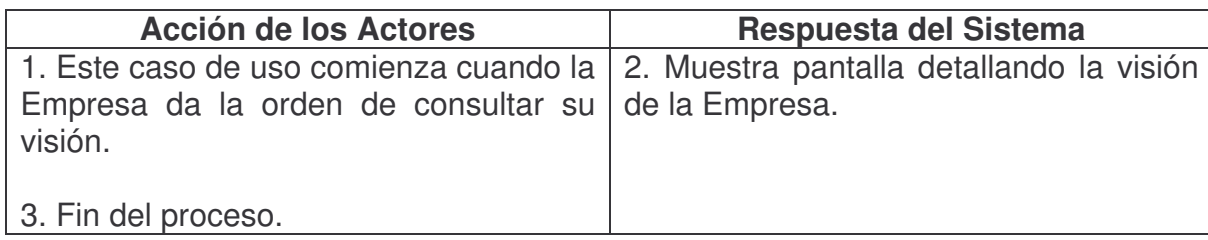

#### **Consultar Misión.**

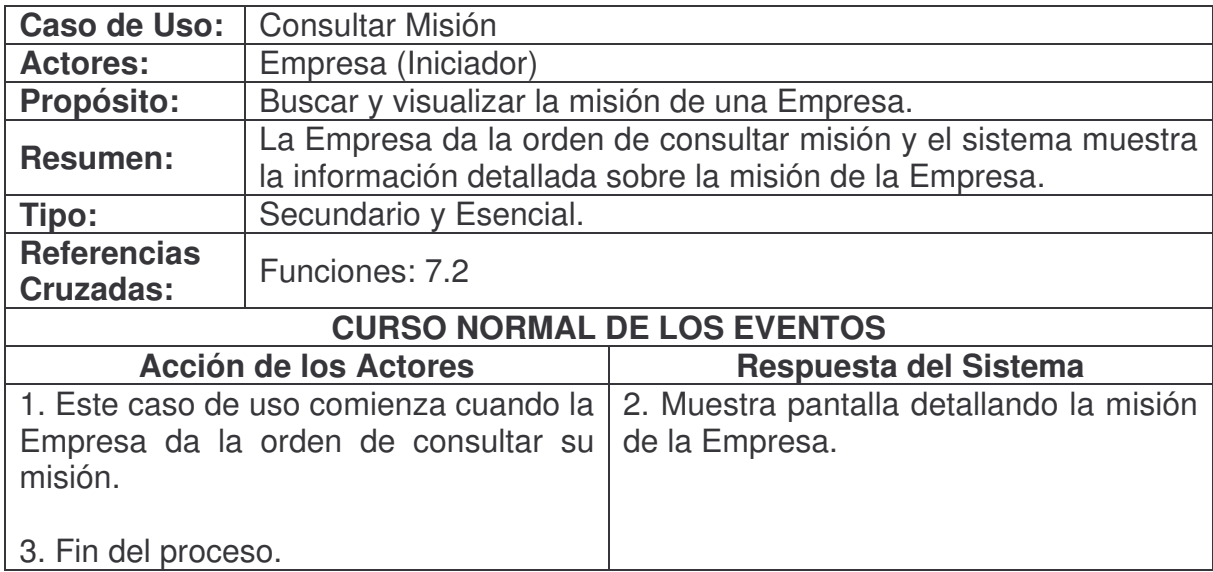

### **Modificar Visión.**

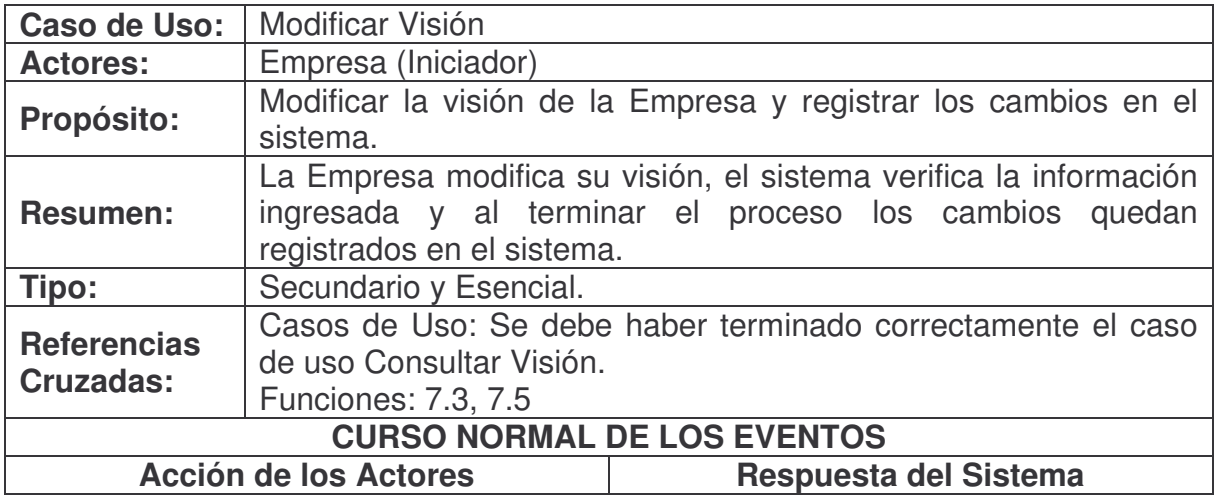

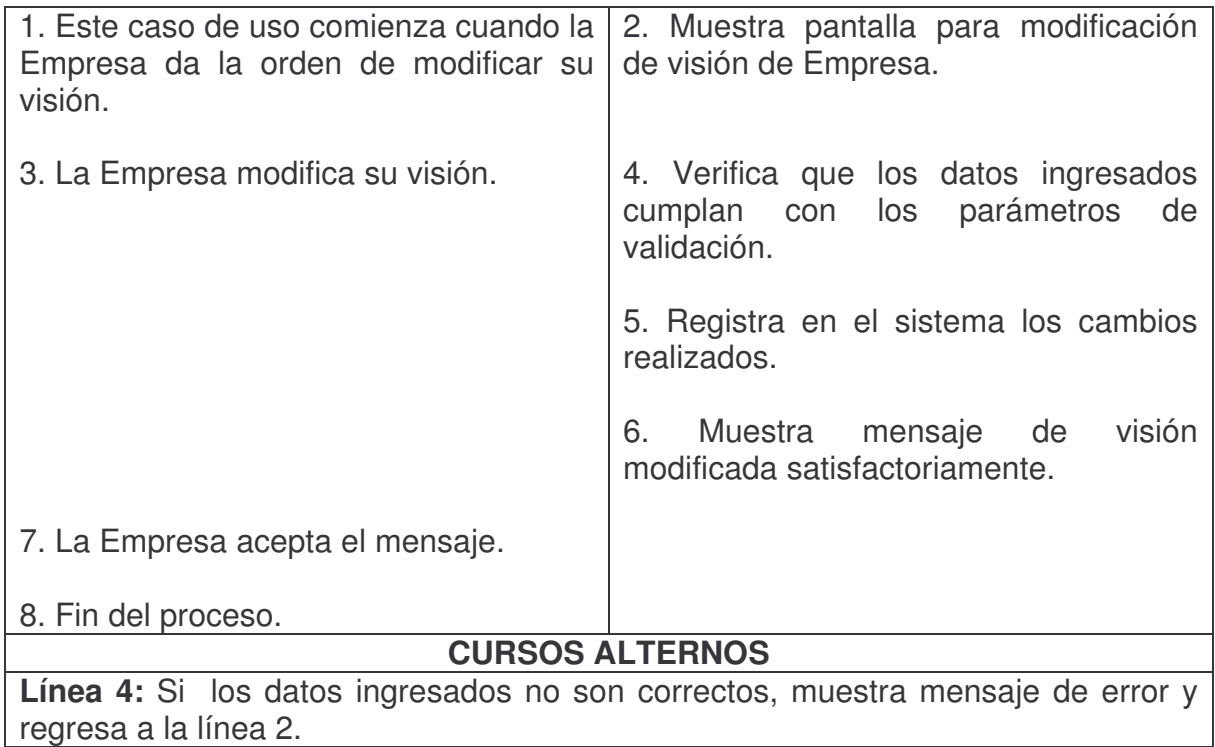

#### **Modificar Misión.**

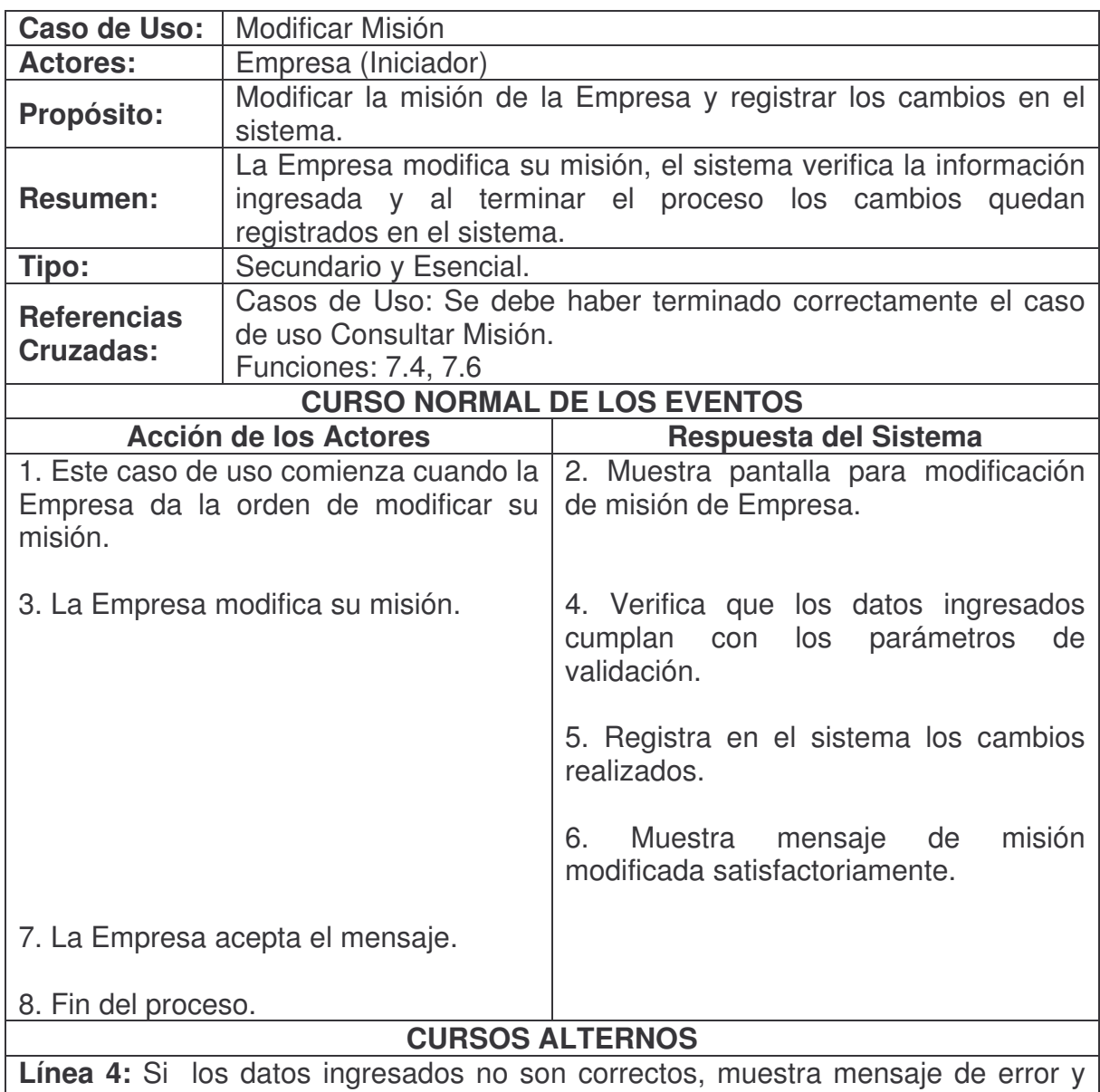

regresa a la línea 2.

# **Agregar Mercado Objetivo.**

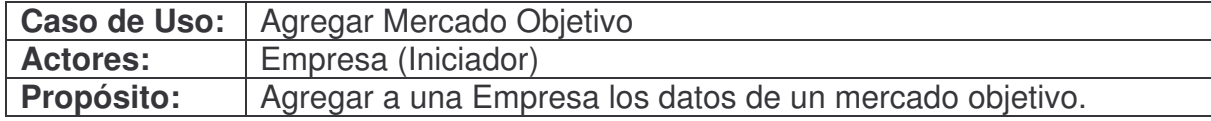

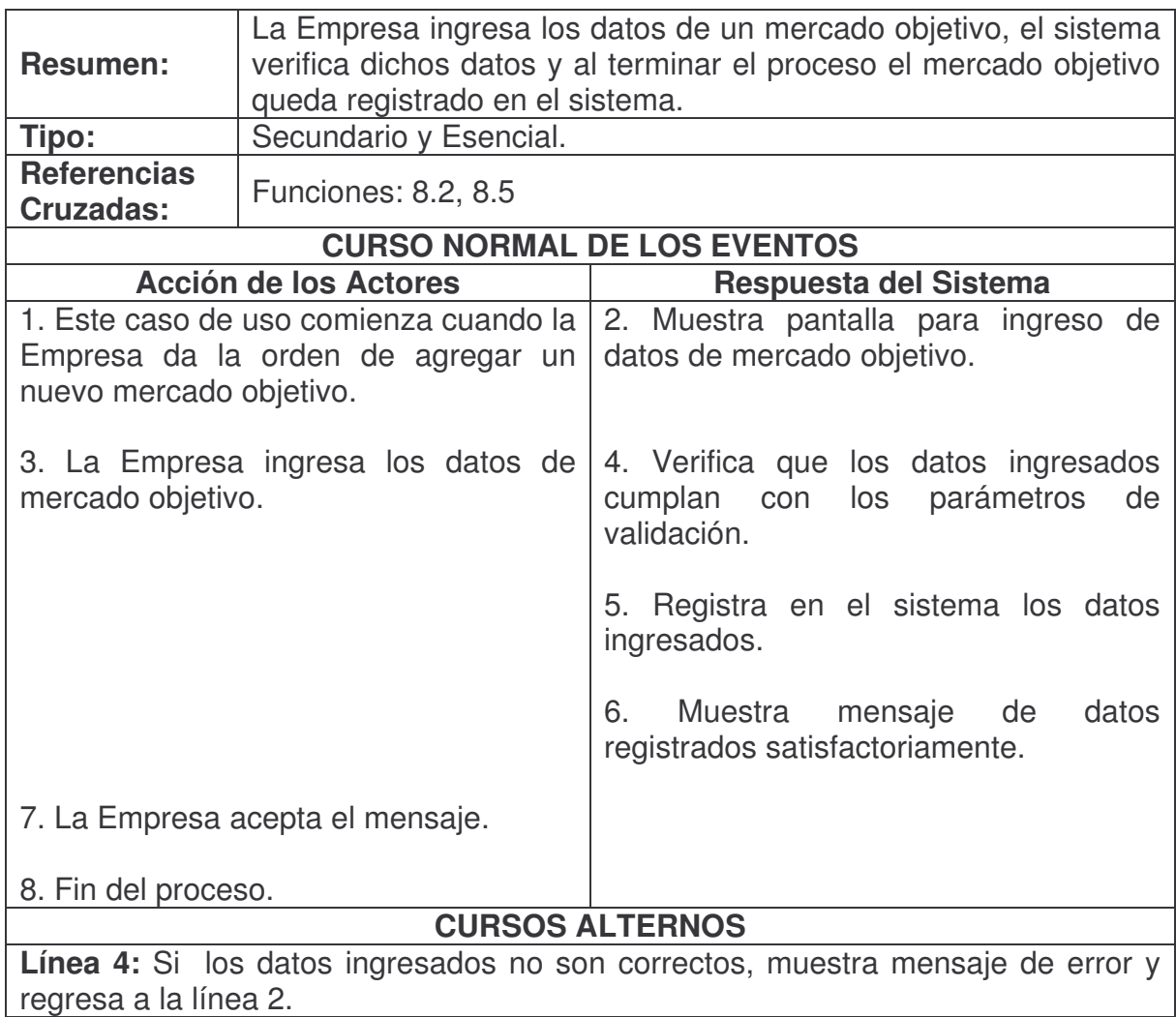

# **Consultar Mercado Objetivo.**

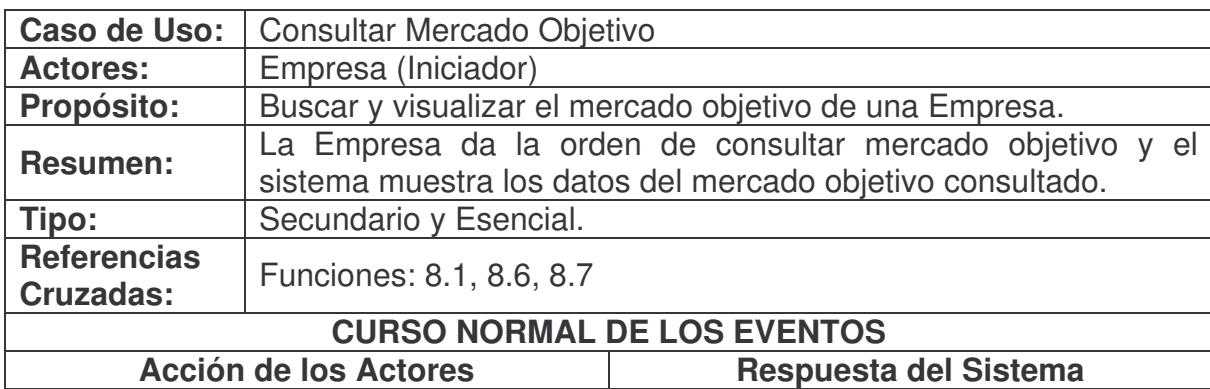

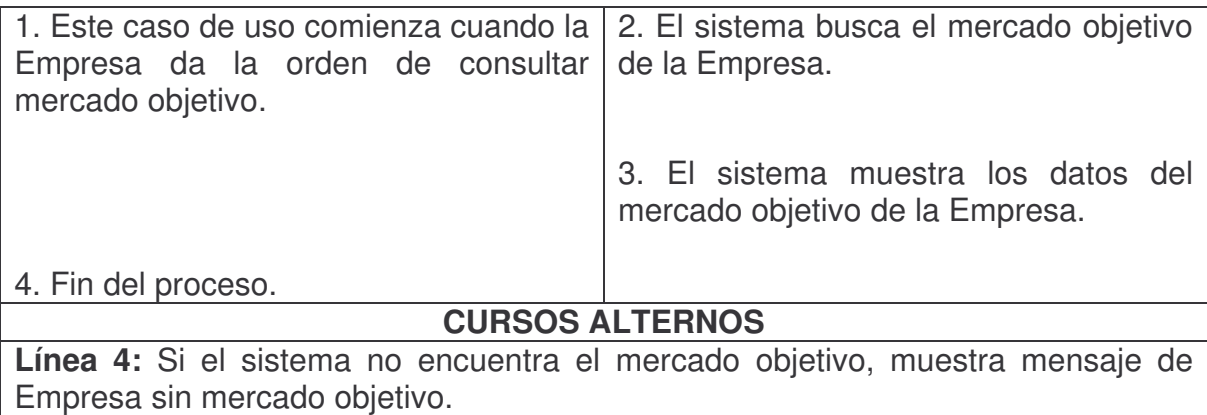

# **Modificar Mercado Objetivo.**

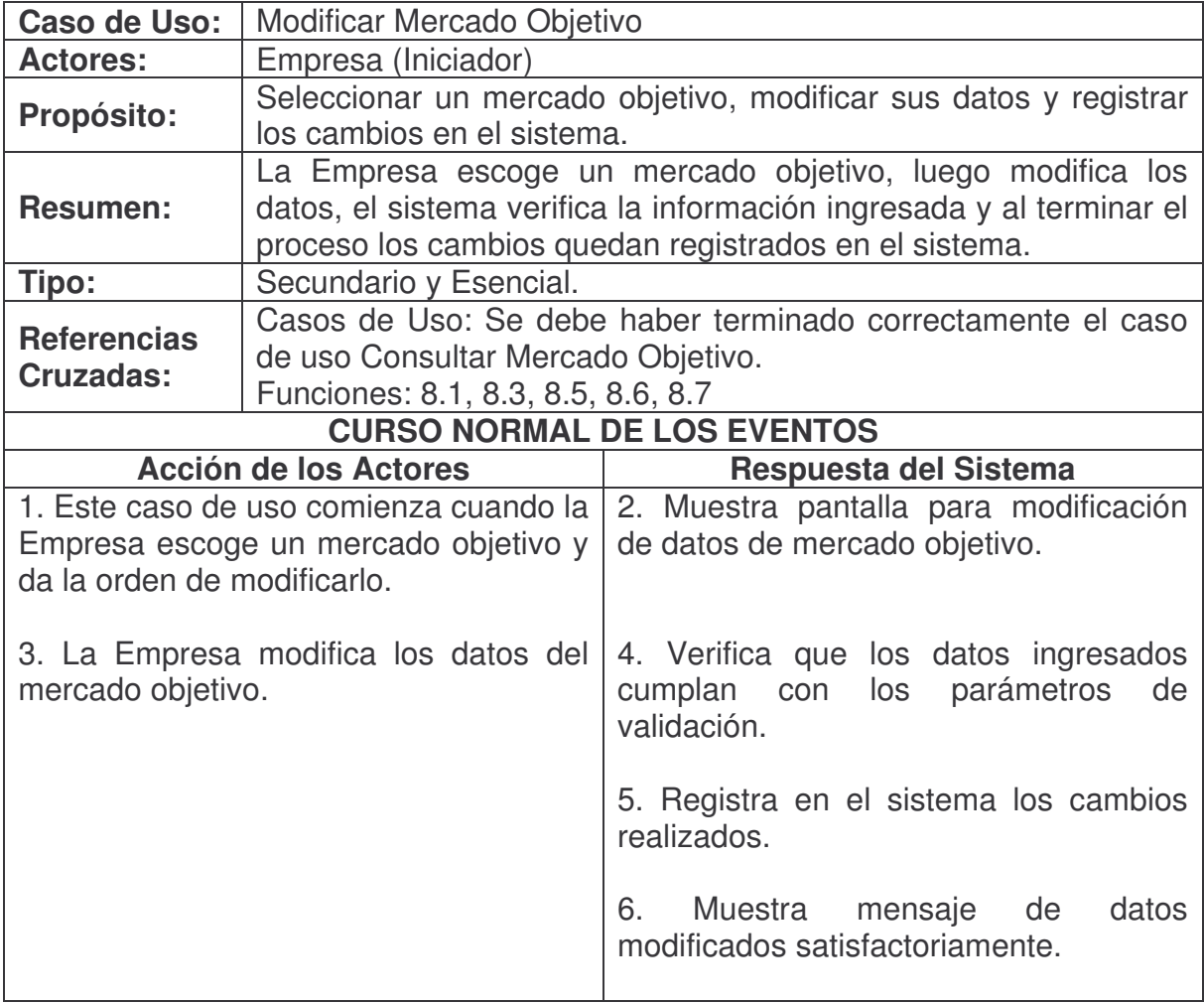

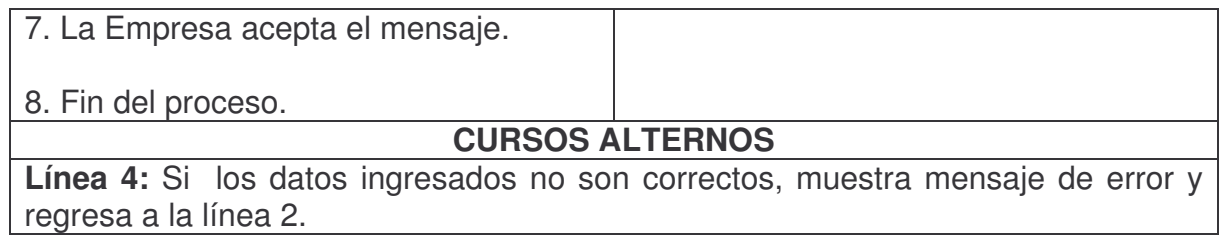

# **Eliminar Mercado Objetivo.**

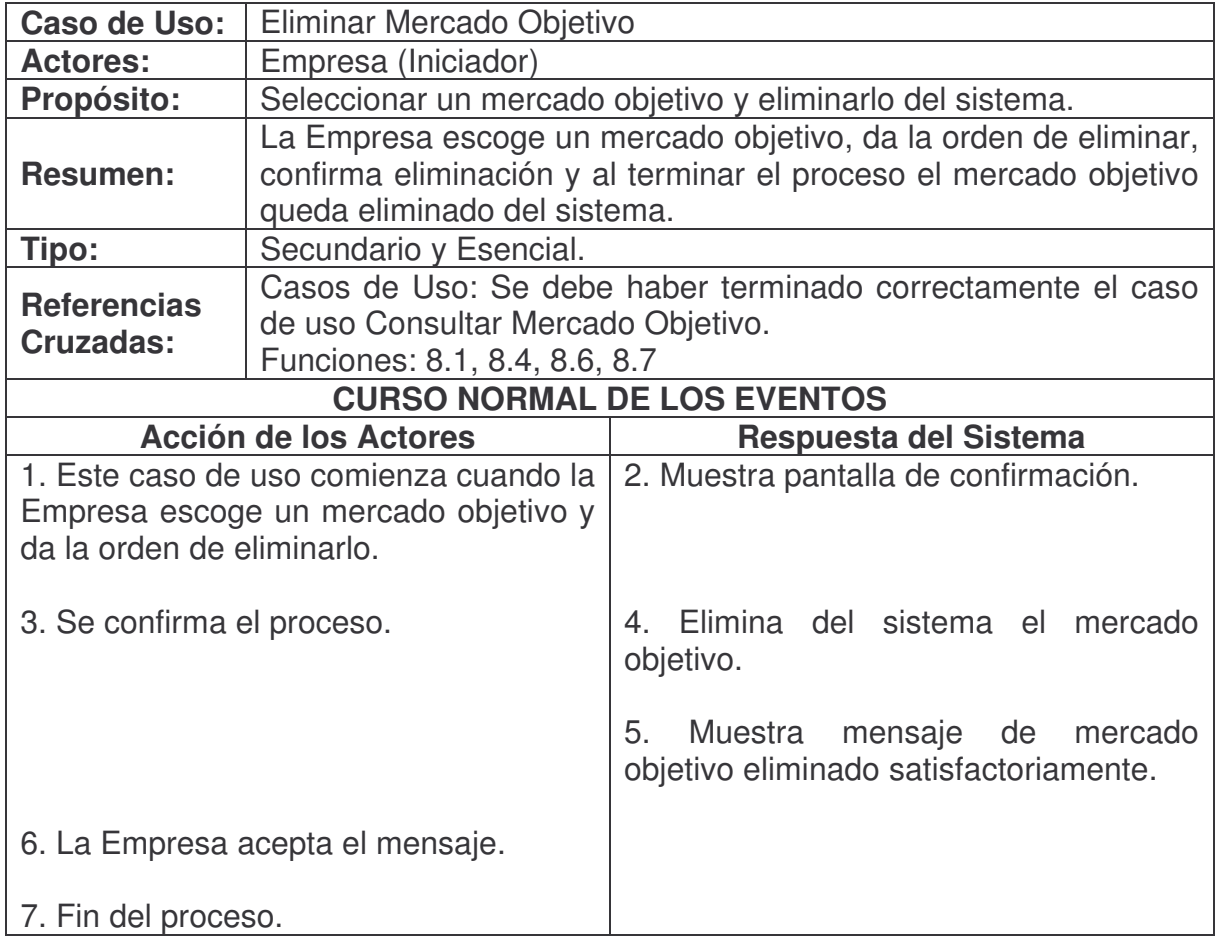

### **Consultar Nodo.**

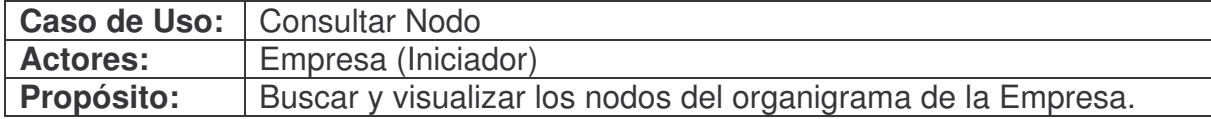

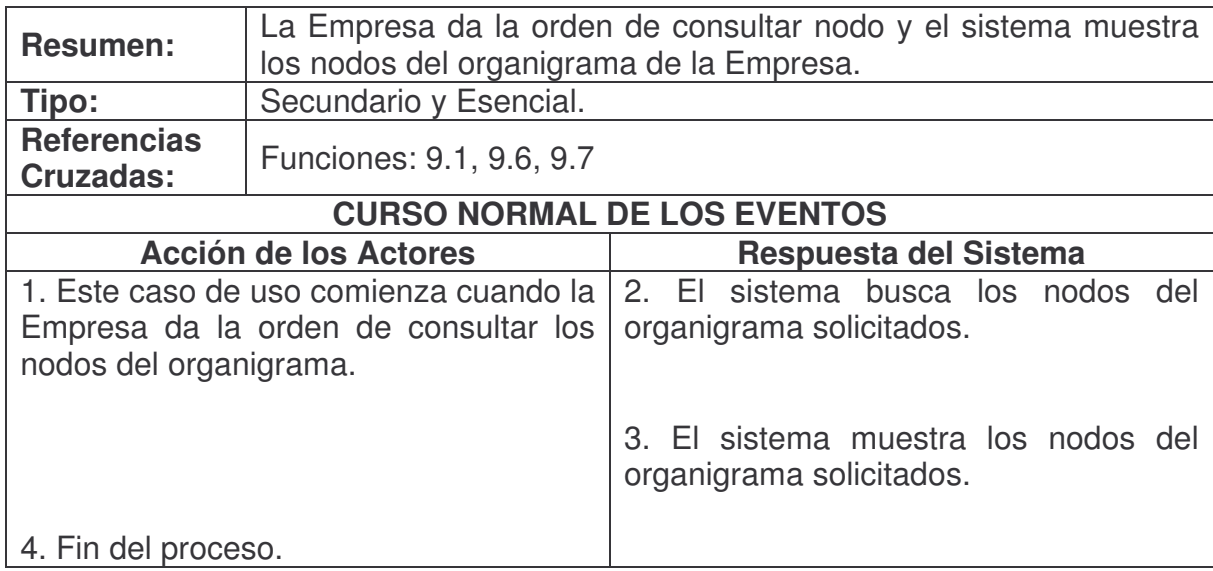

# **Agregar Nodo.**

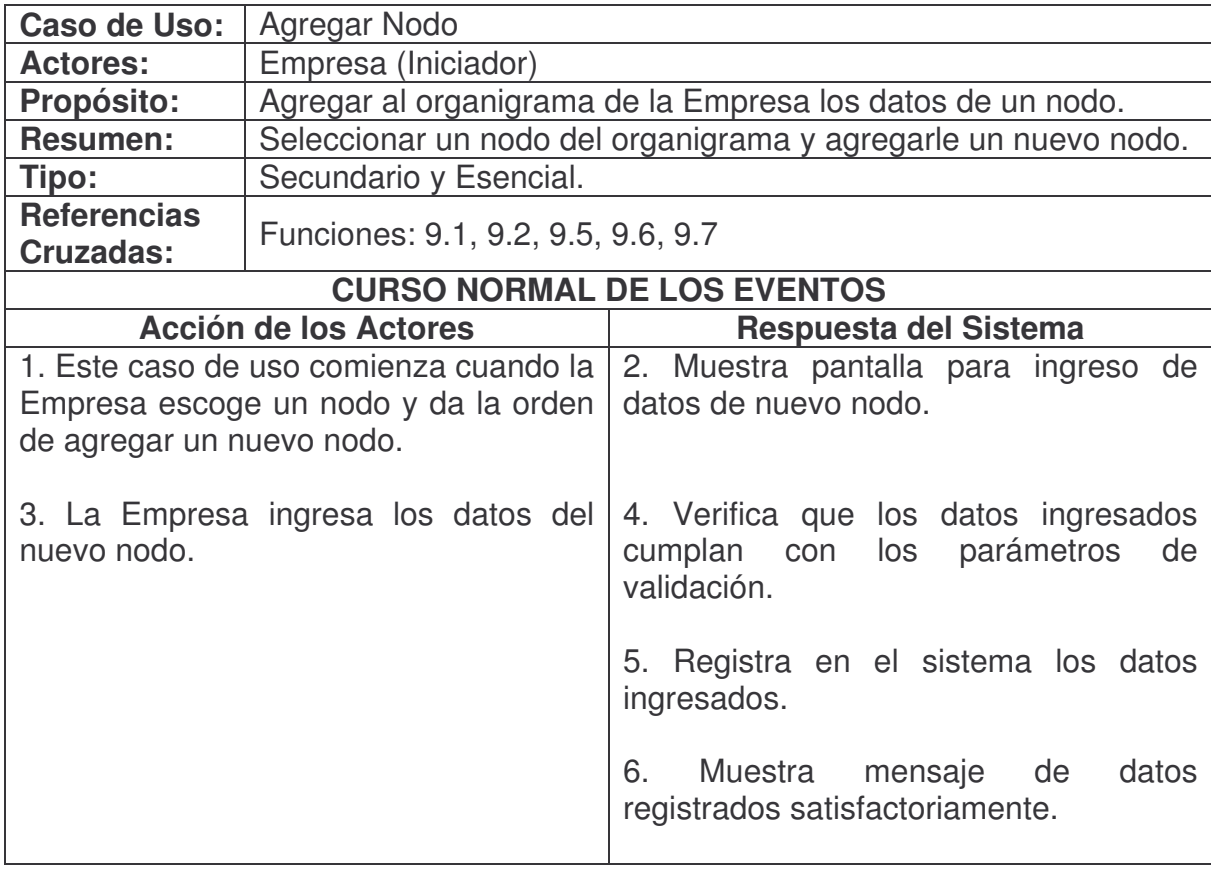

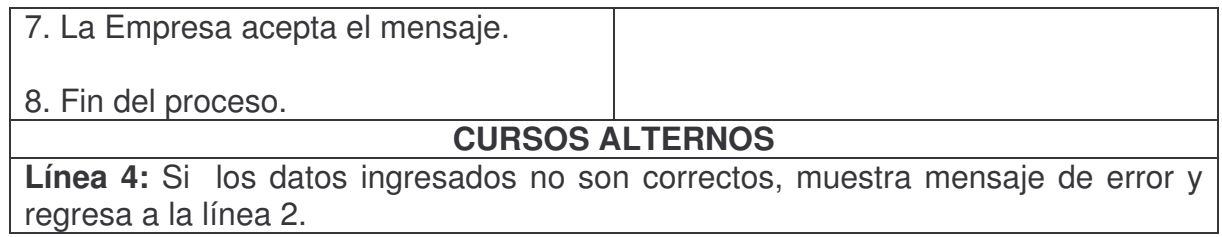

#### **Modificar Nodo.**

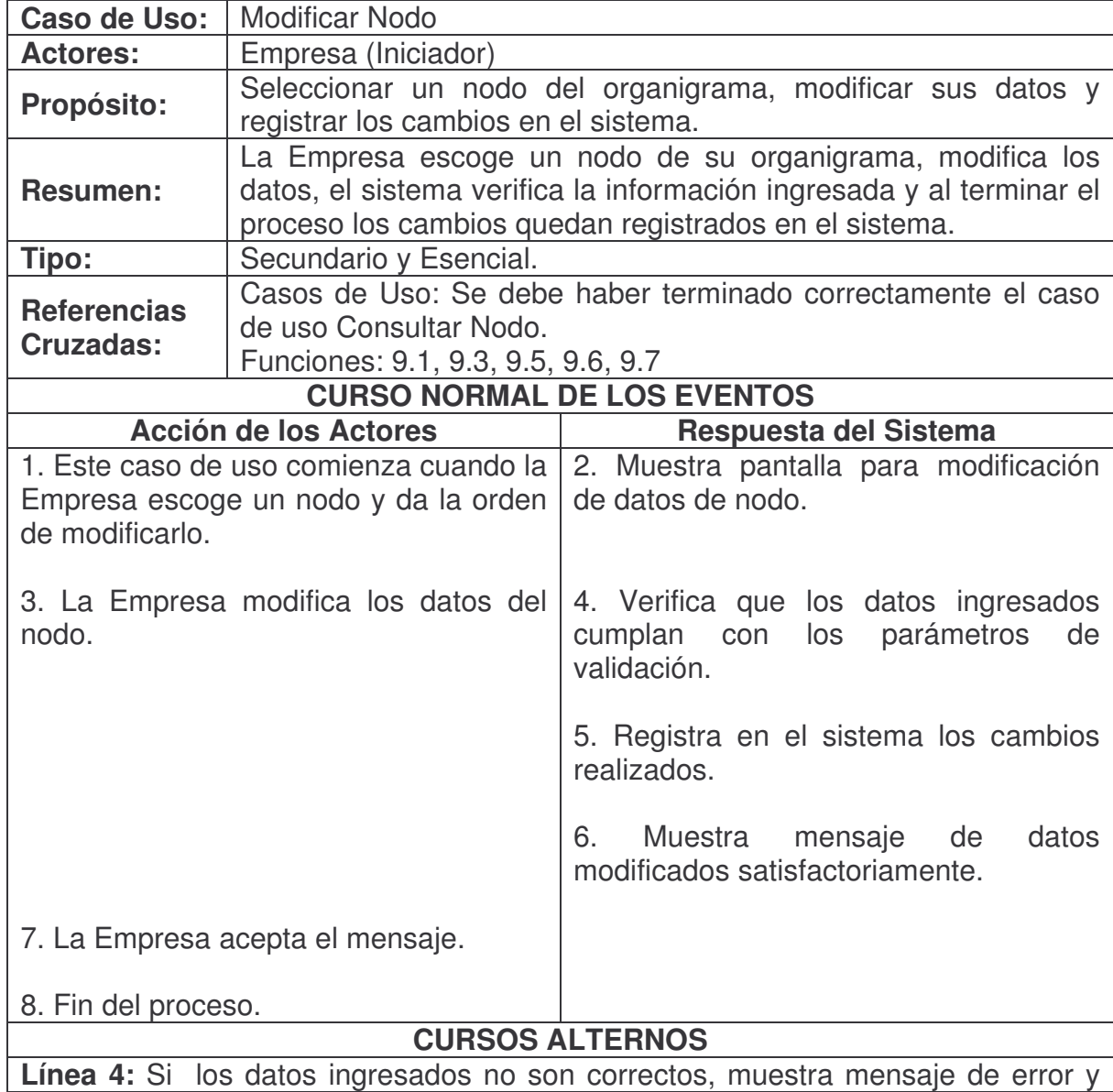

# regresa a la línea 2.

#### **Eliminar Nodo.**

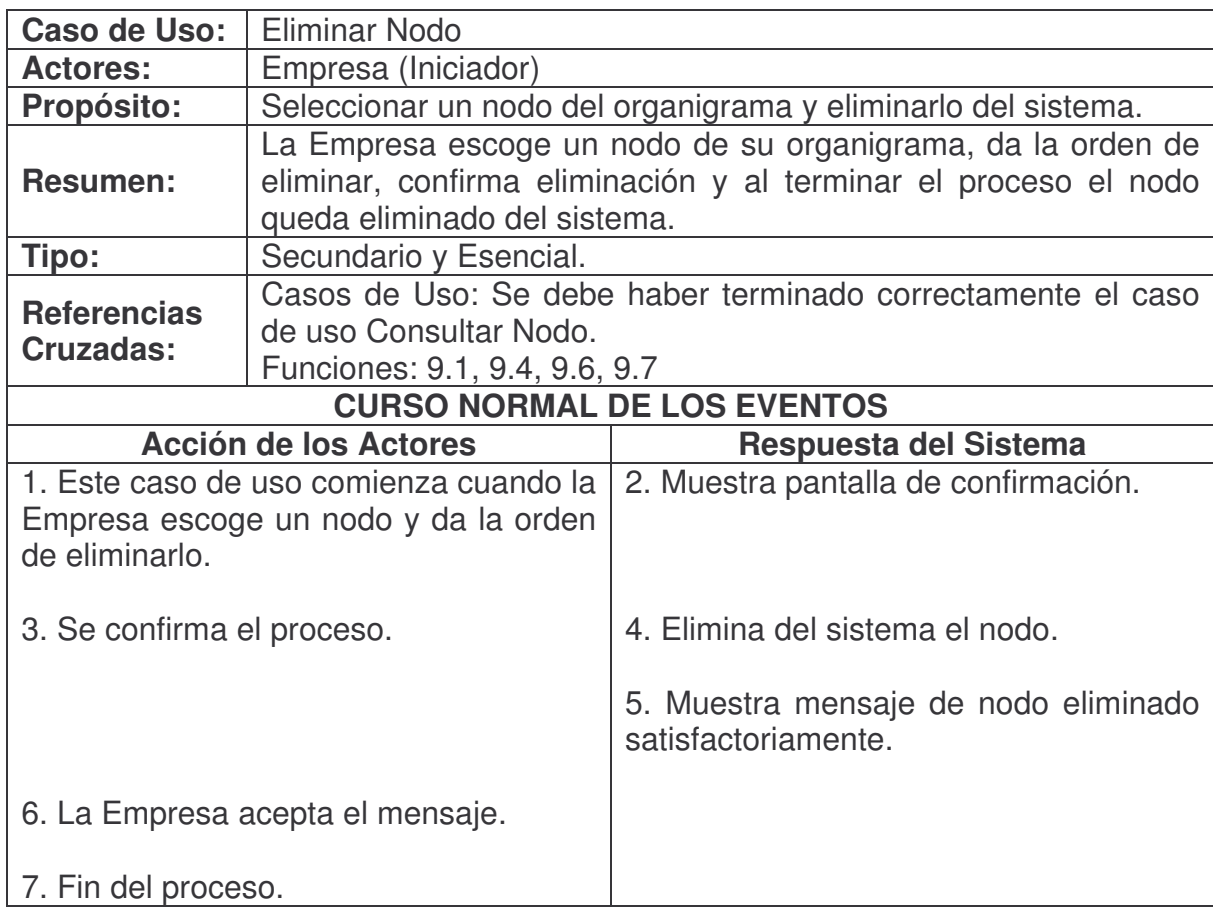

# **Agregar Funcionario Empresa.**

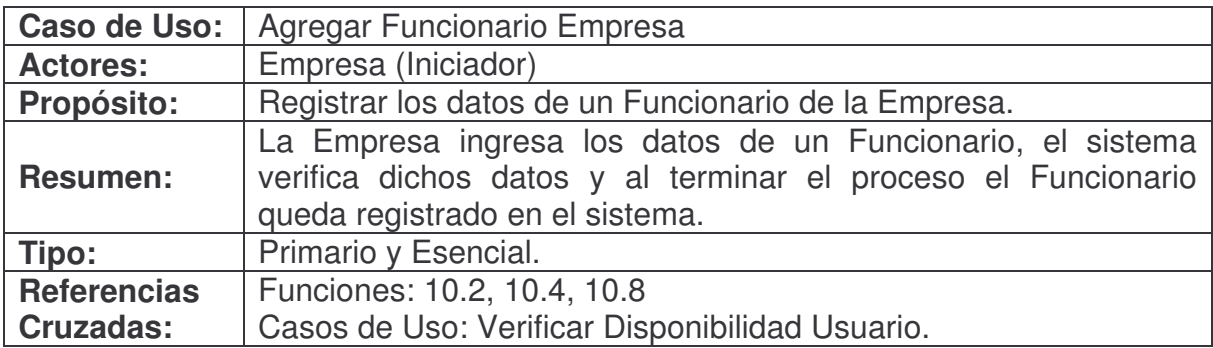

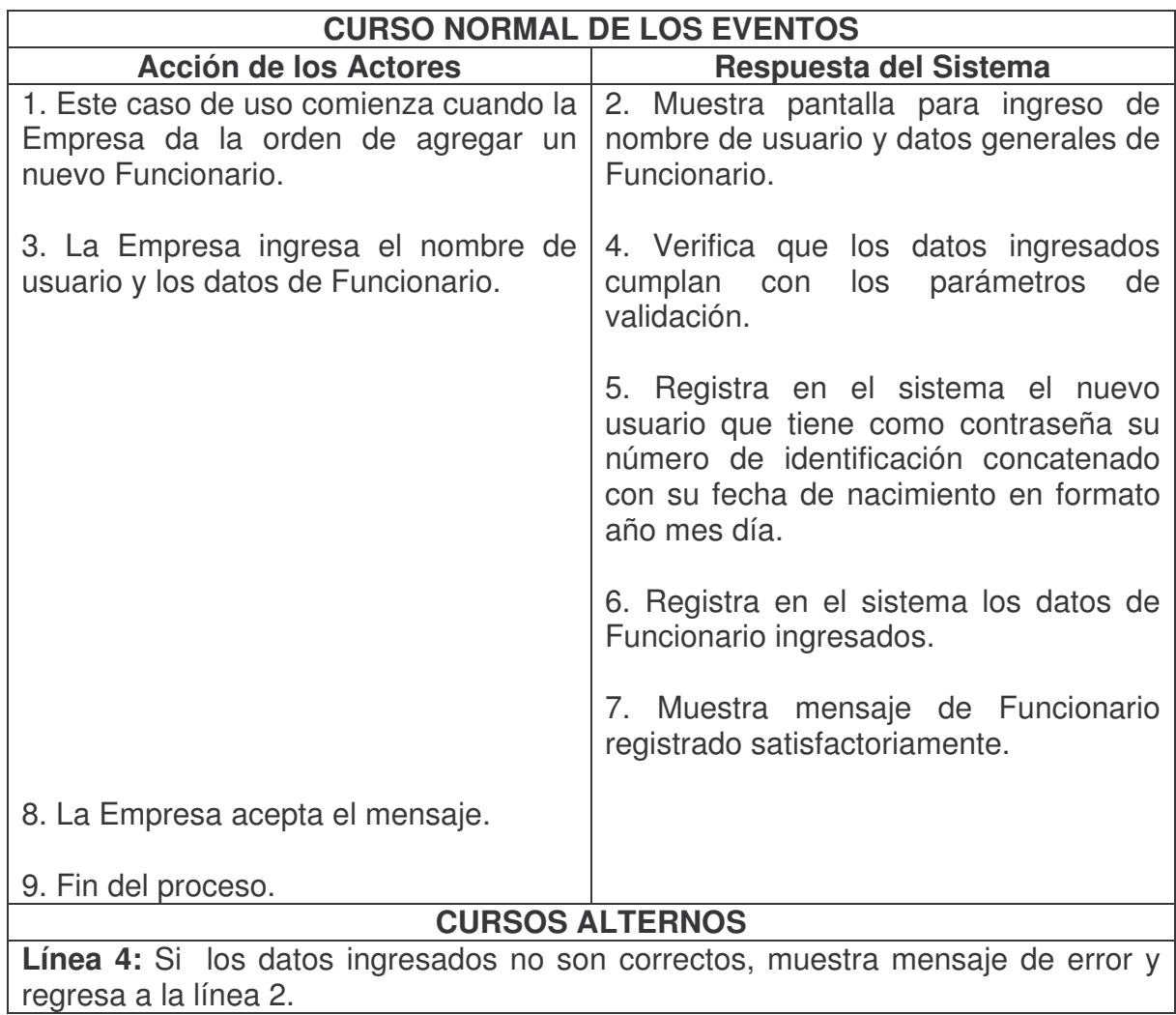

# **Escoger Cargo Funcionario.**

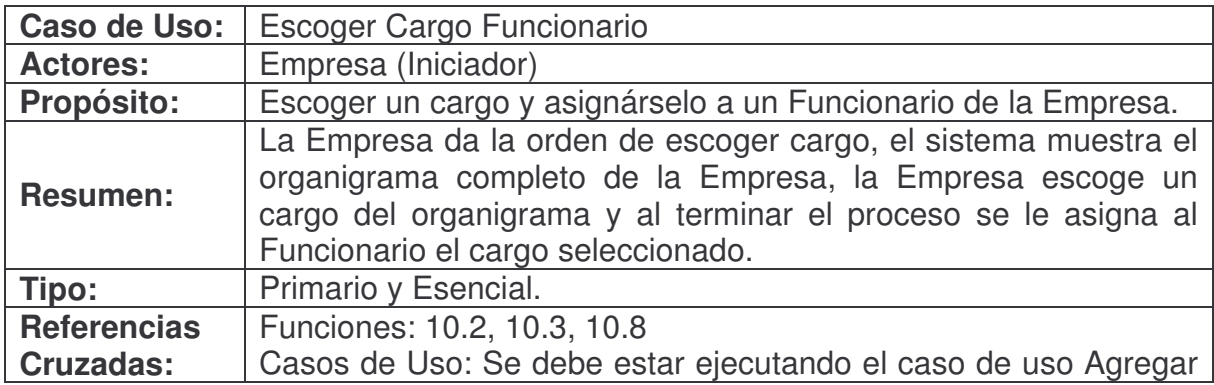

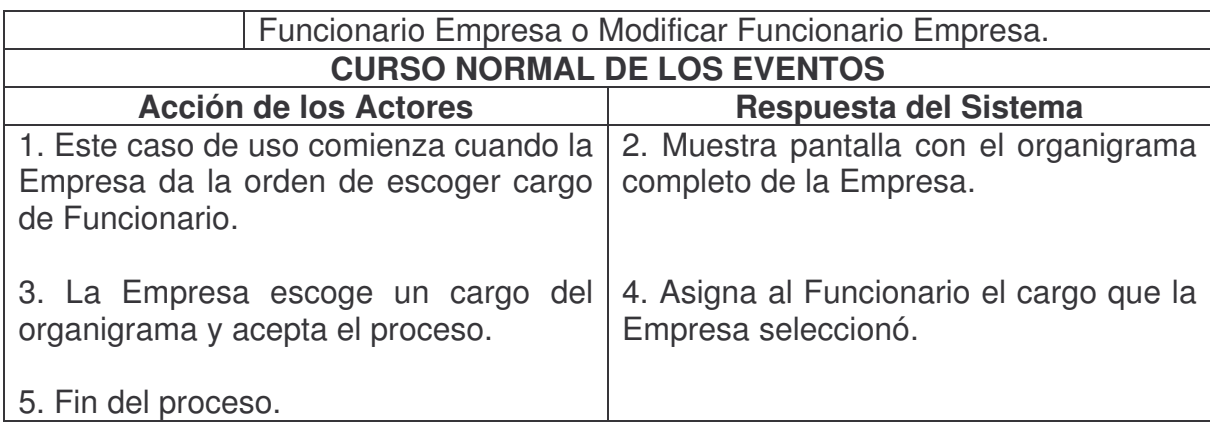

# **Consultar Funcionario Empresa.**

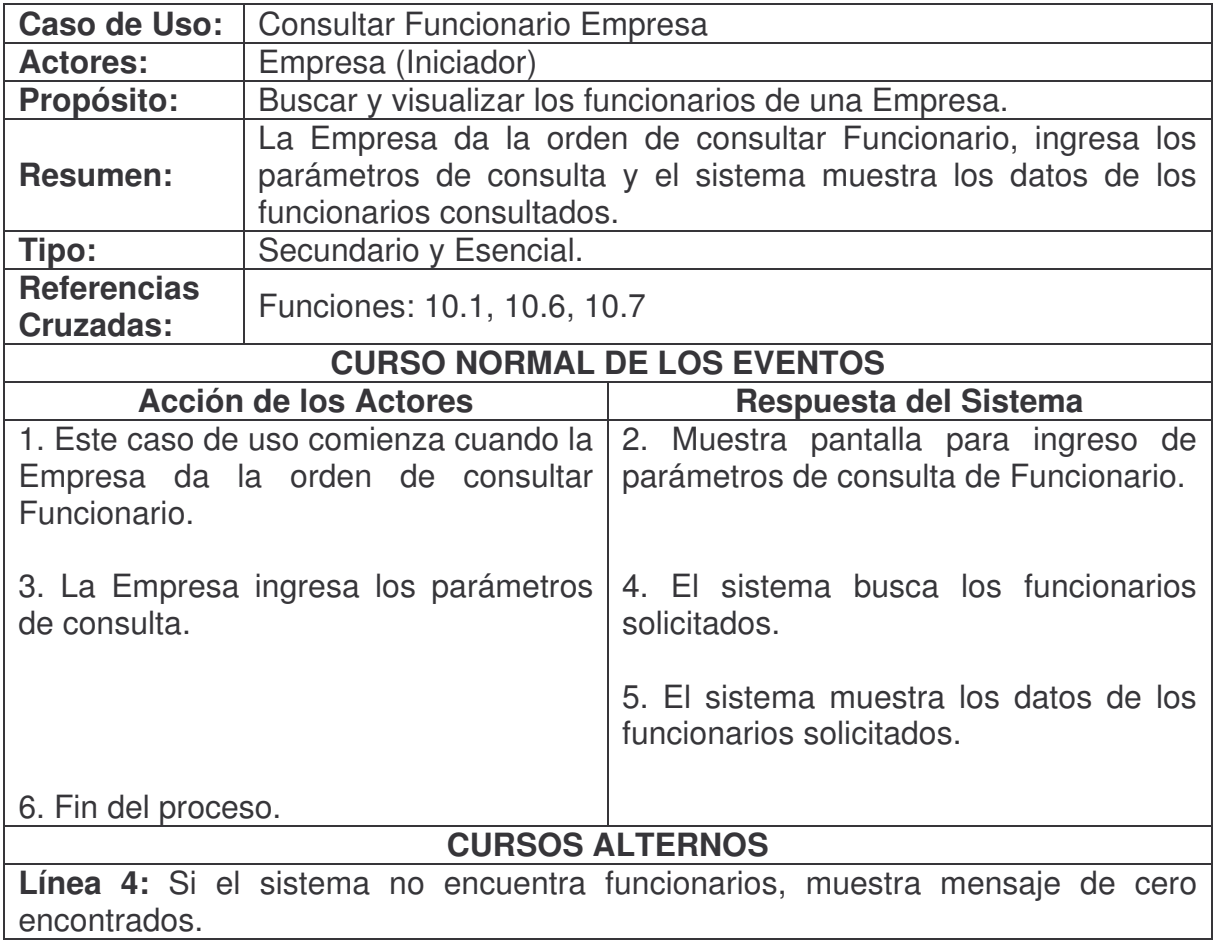

#### **Modificar Funcionario Empresa.**

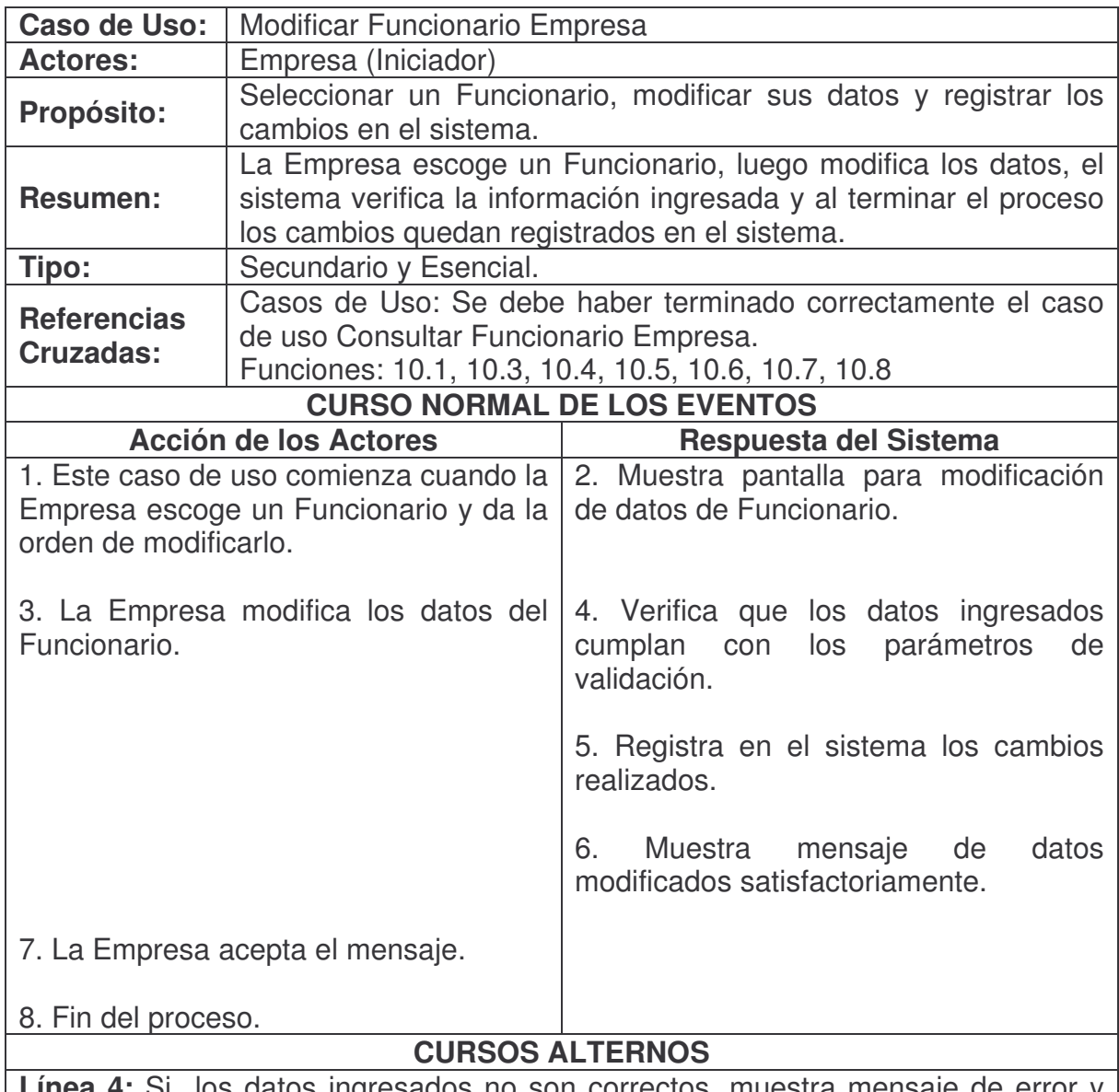

**a 4:** Si los datos ingresados no son correctos, muestra mensaje de error y regresa a la línea 2. 

### **Reestablecer Contraseña Funcionario.**

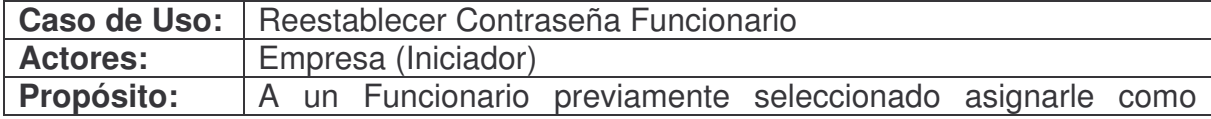

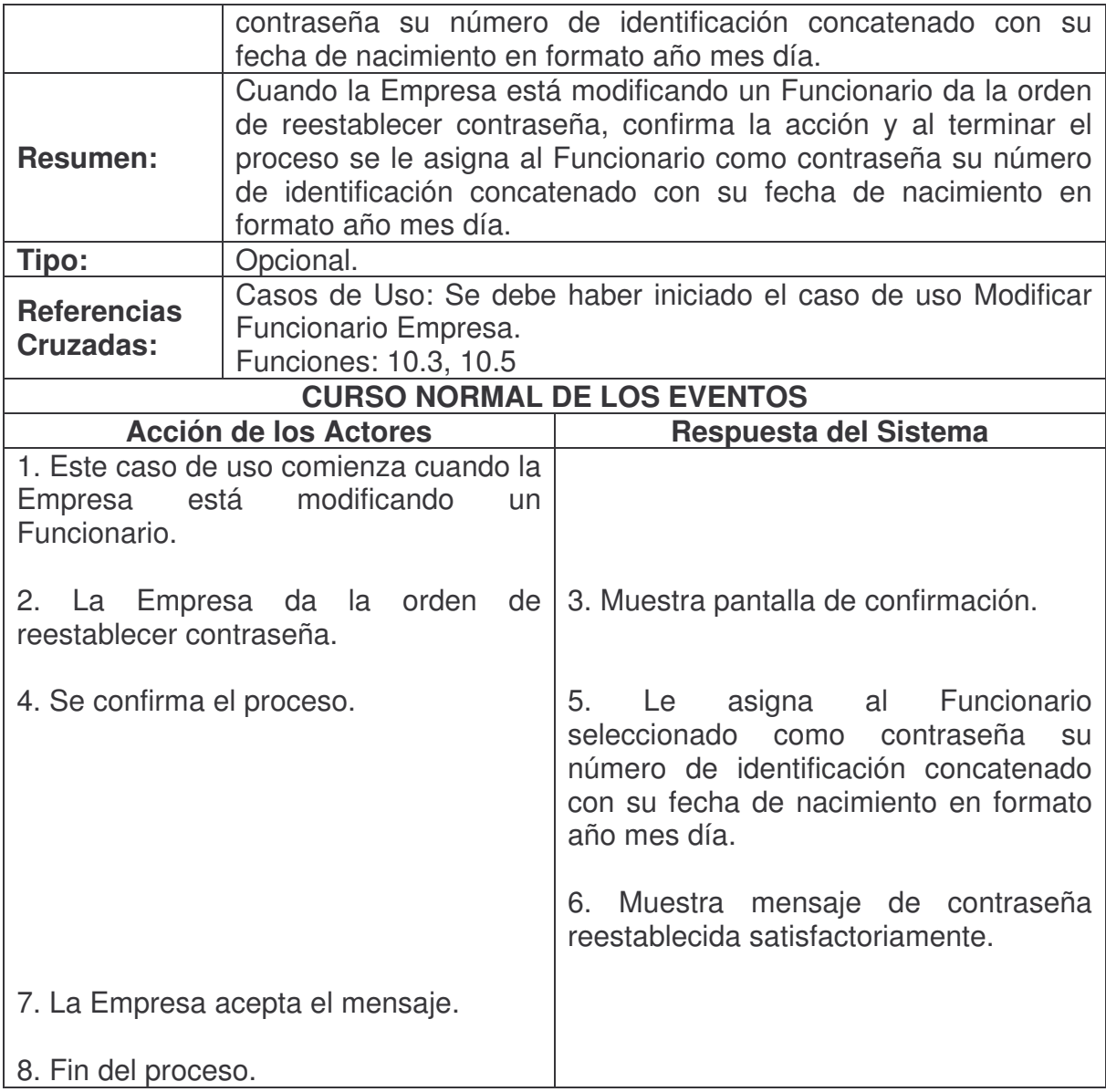

# **Consultar Formularios Vinculados Empresa.**

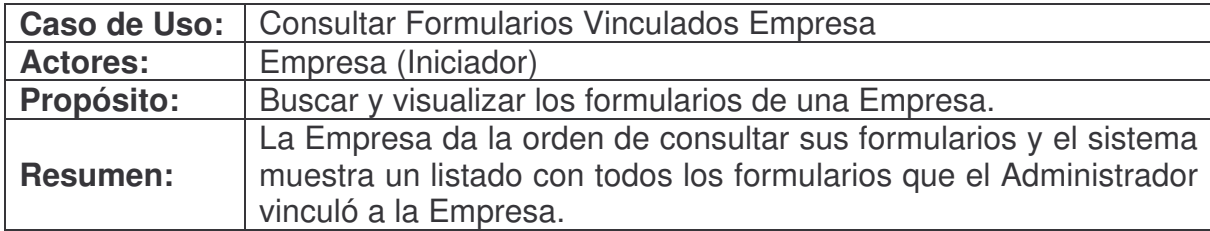

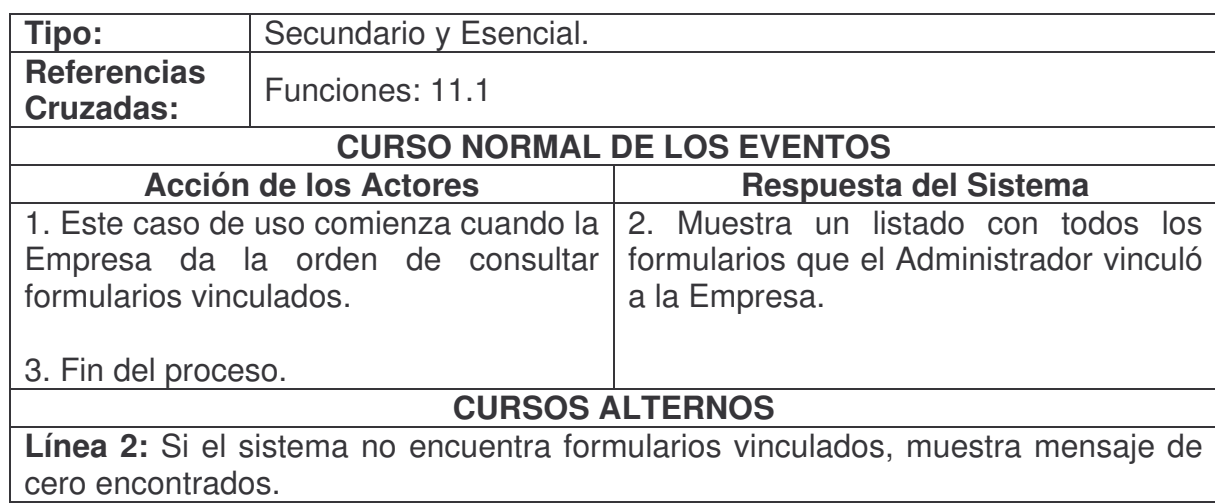

### **Administrar Funcionarios Formulario.**

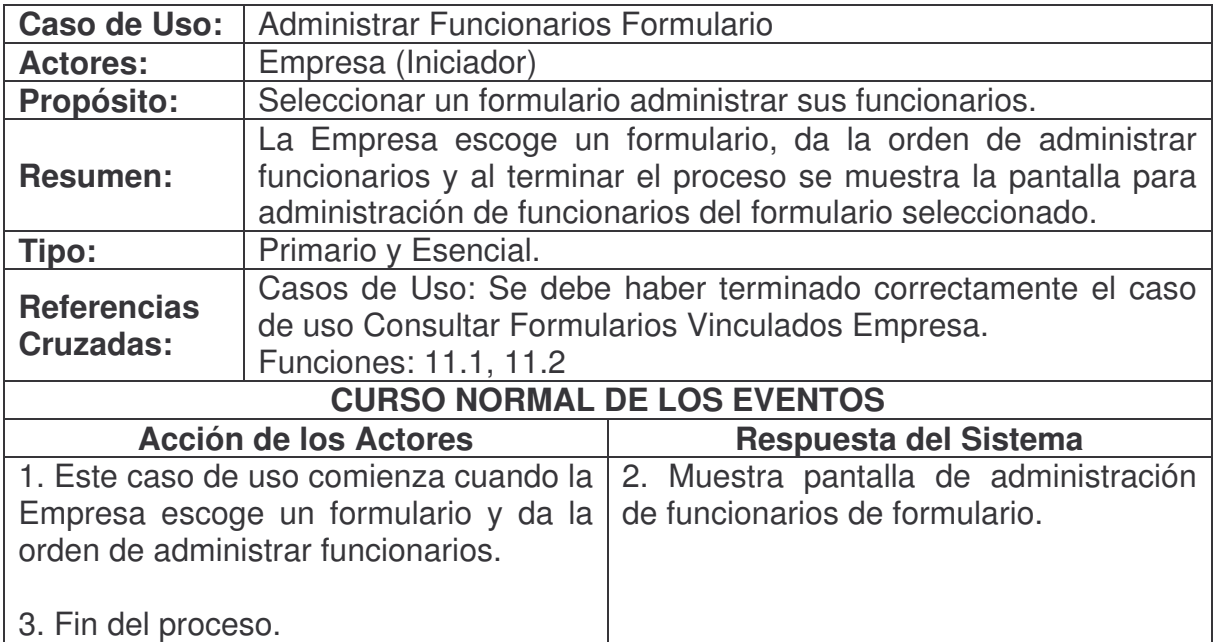

# **Funcionarios Sin Contestar Formulario.**

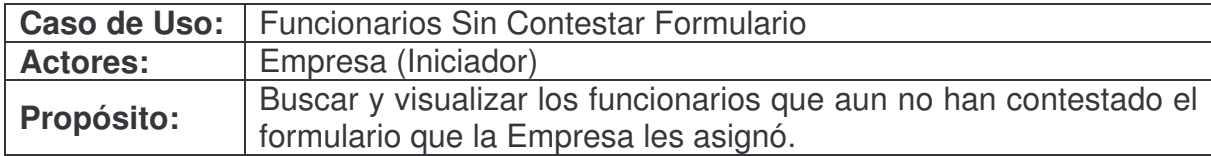

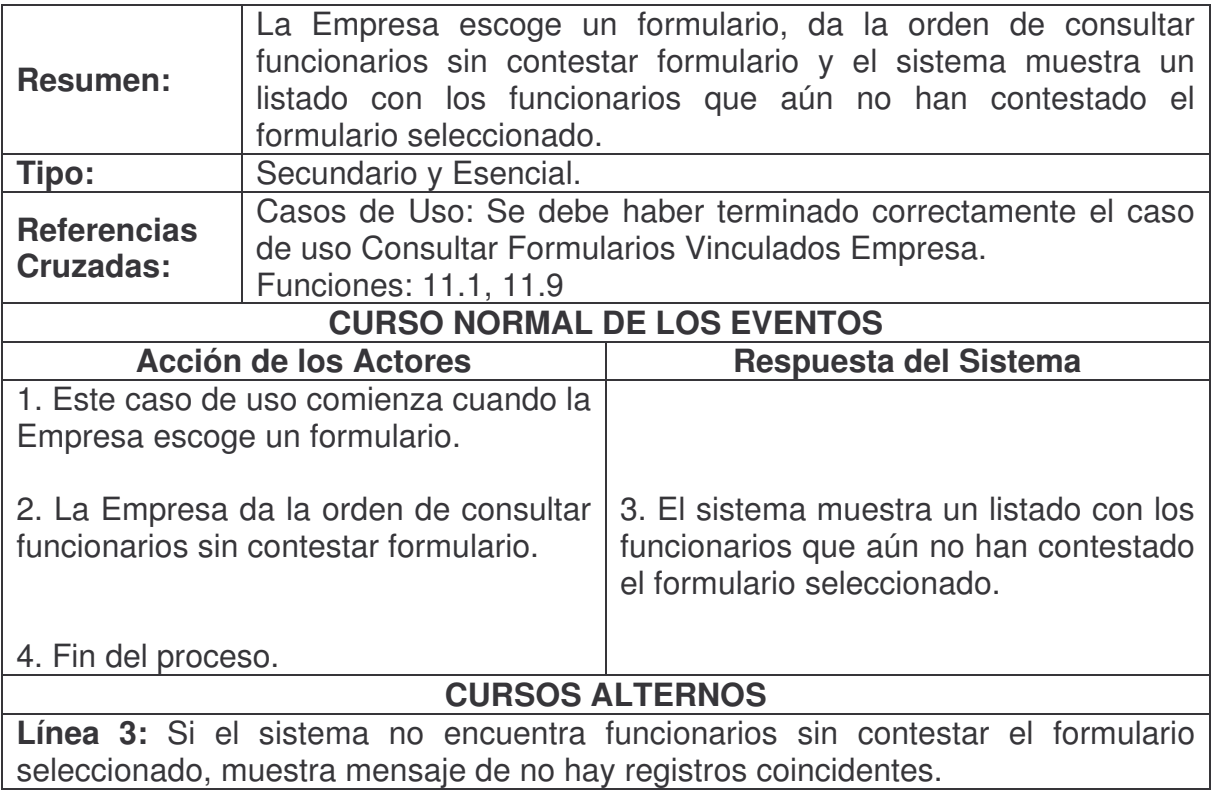

**Vincular Funcionario A Formulario.**

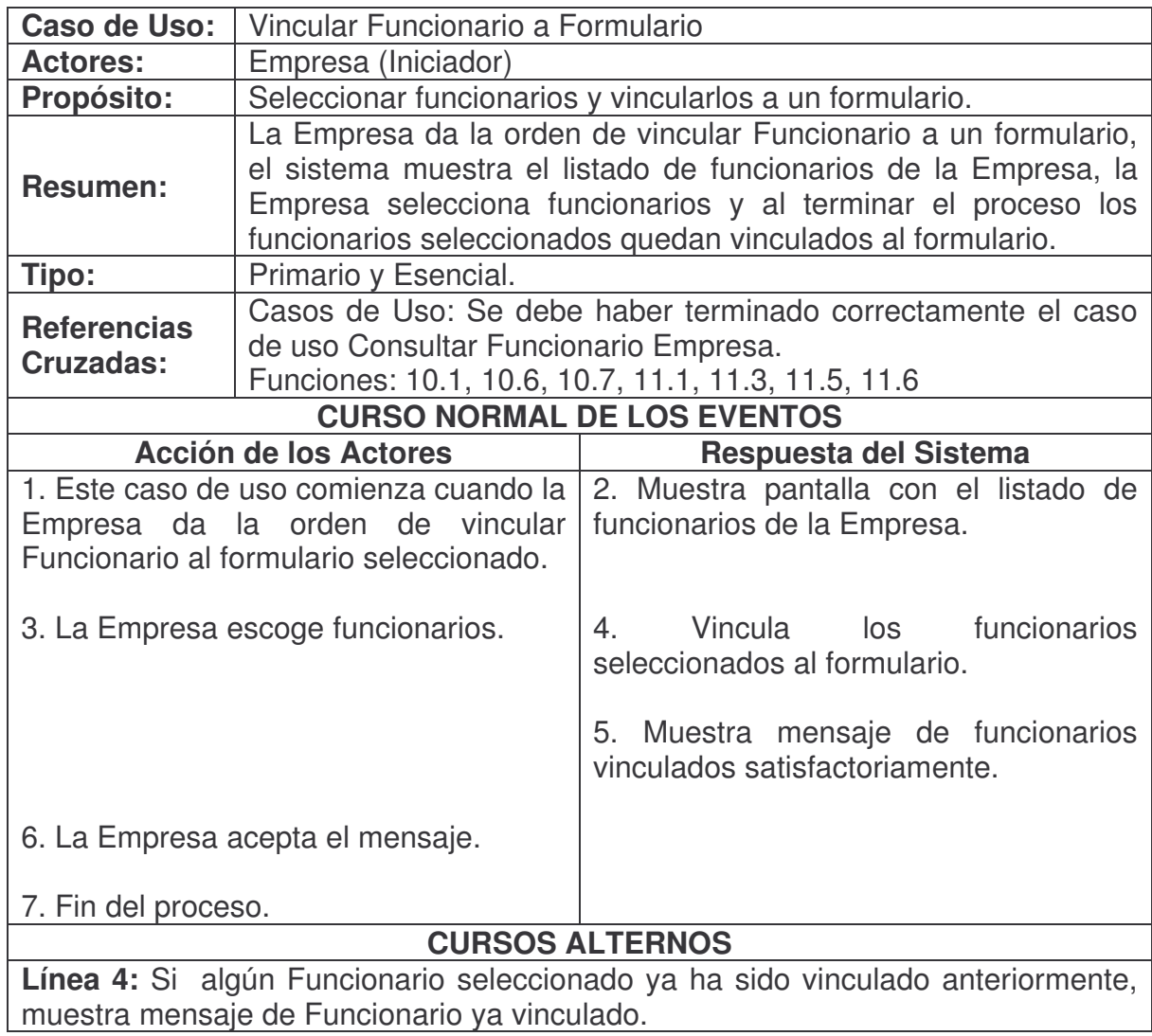

### **Consultar Funcionario Formulario.**

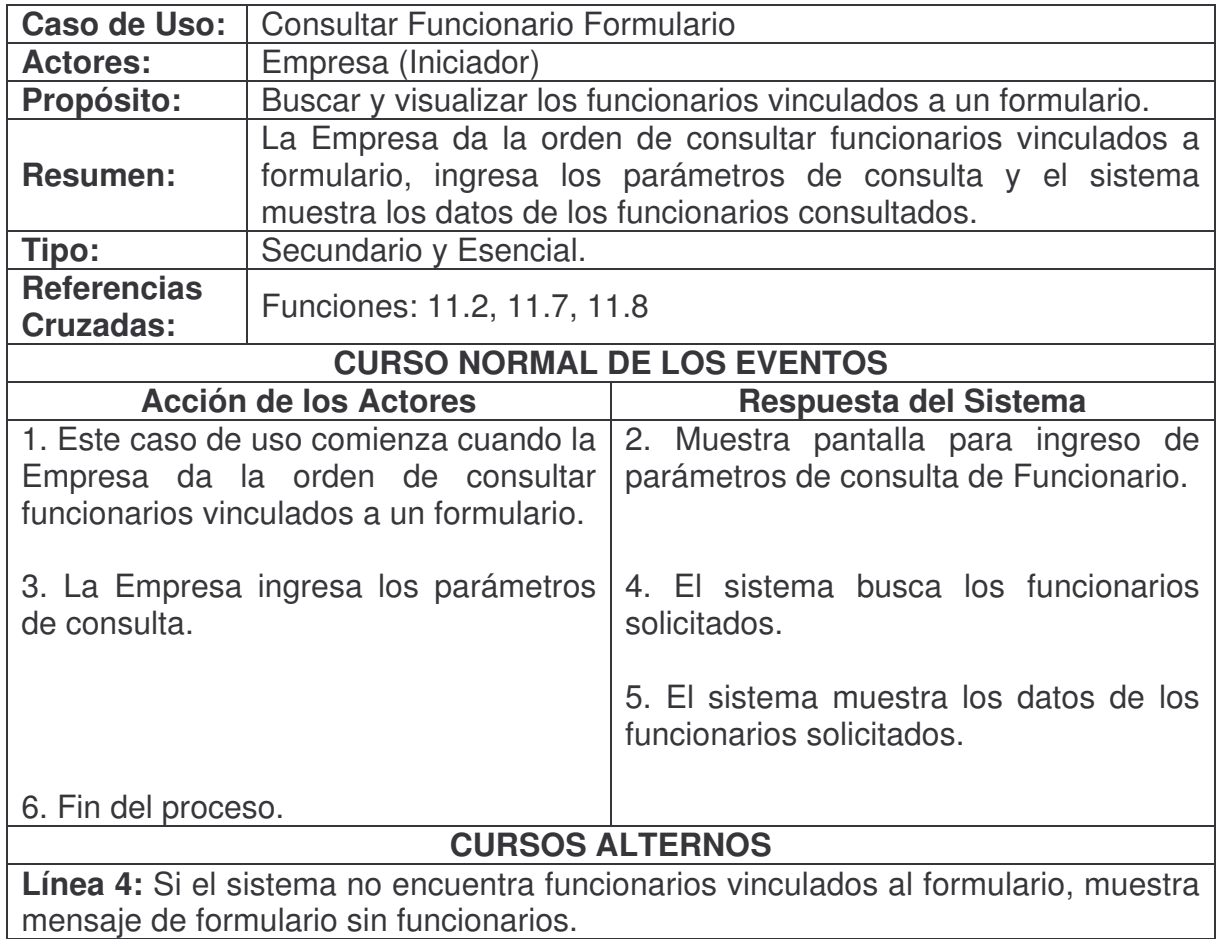

**Desvincular Funcionario De Formulario.**

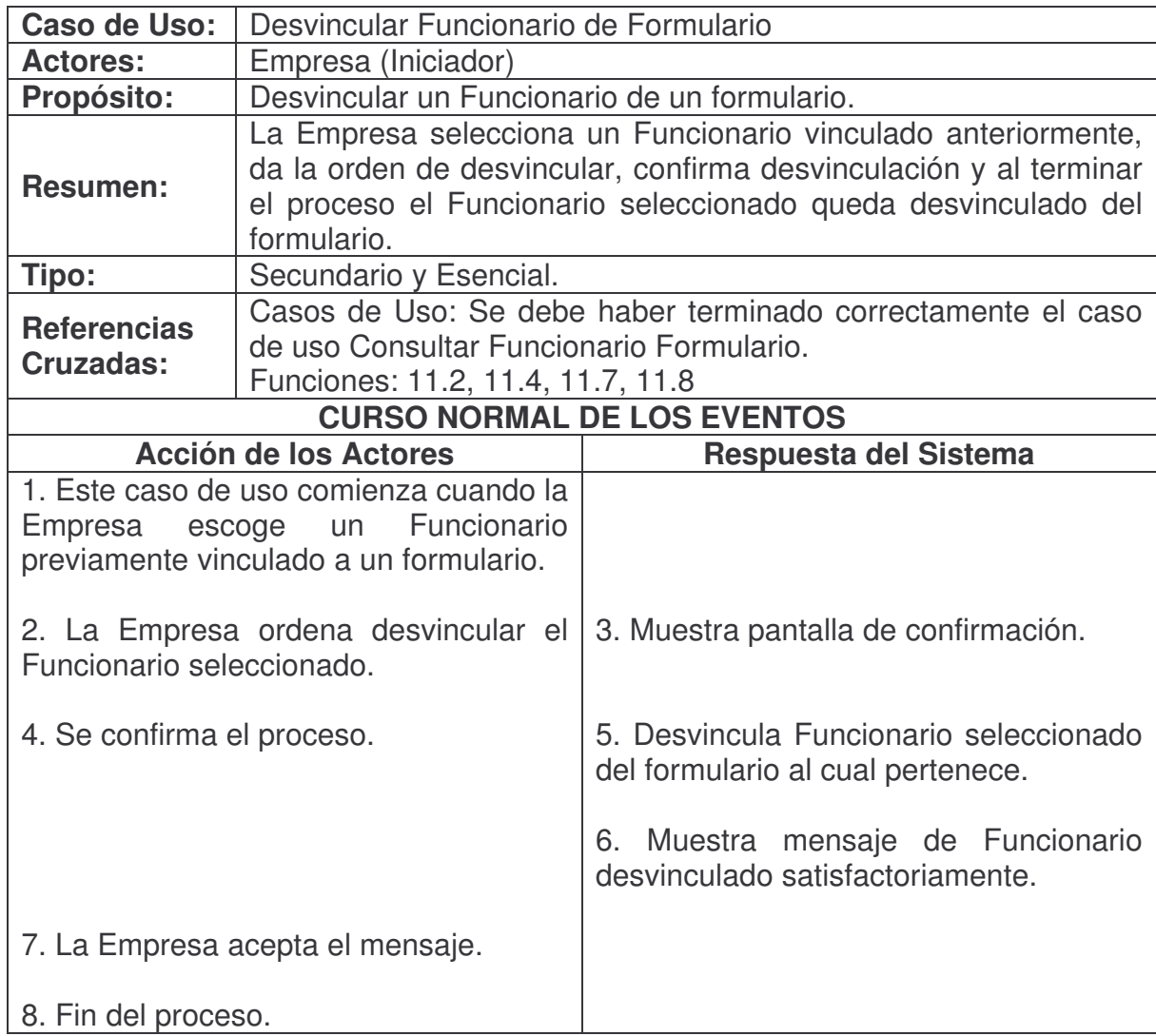

### **Cambiar Estado Formulario.**

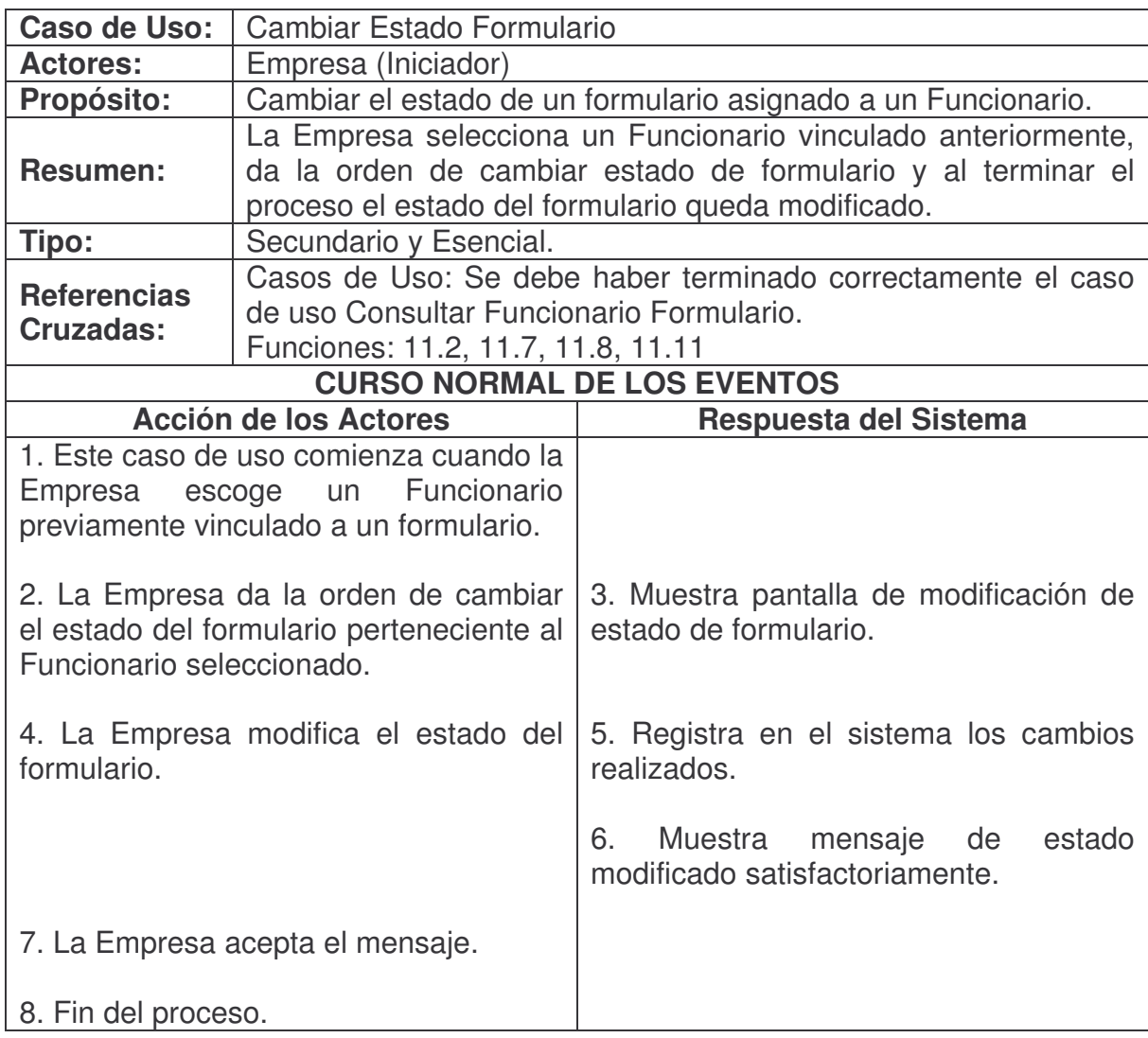

# **Ver Respuestas Funcionario.**

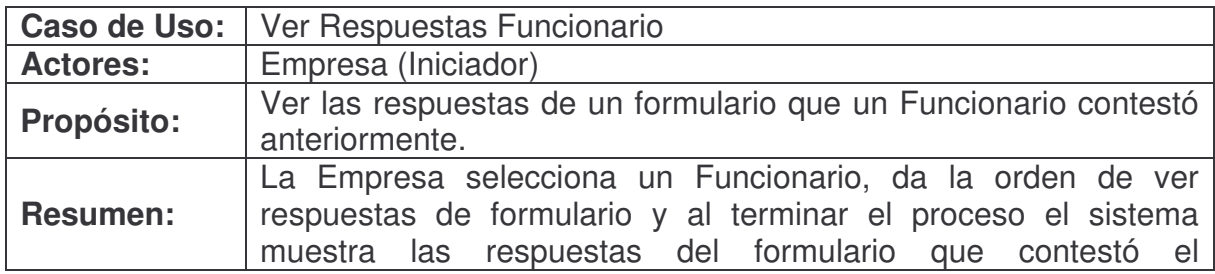

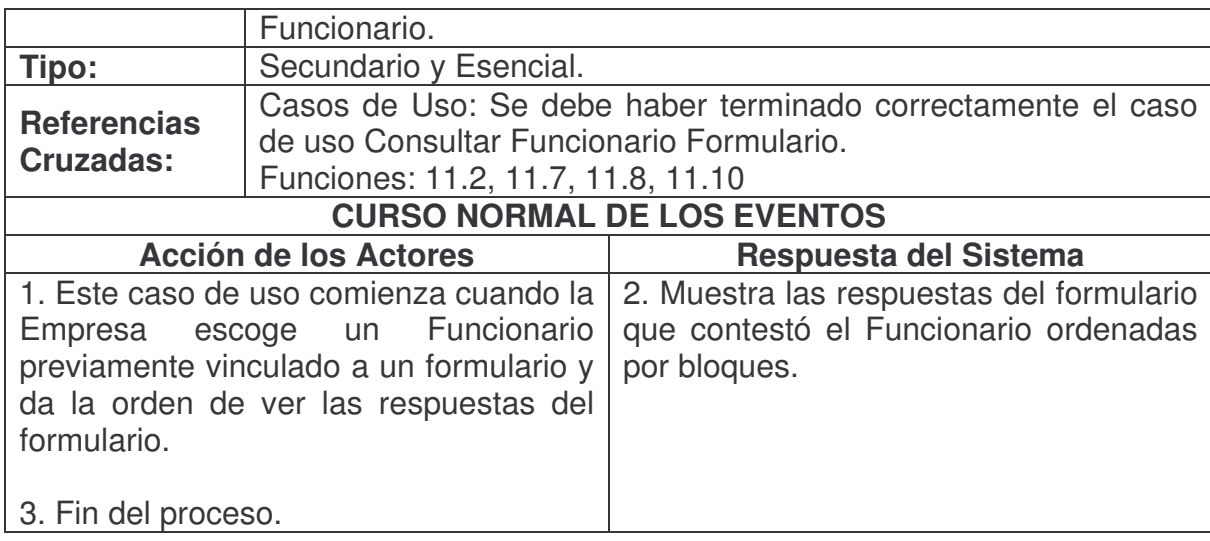

# **Consultar Reportes Vinculados Empresa.**

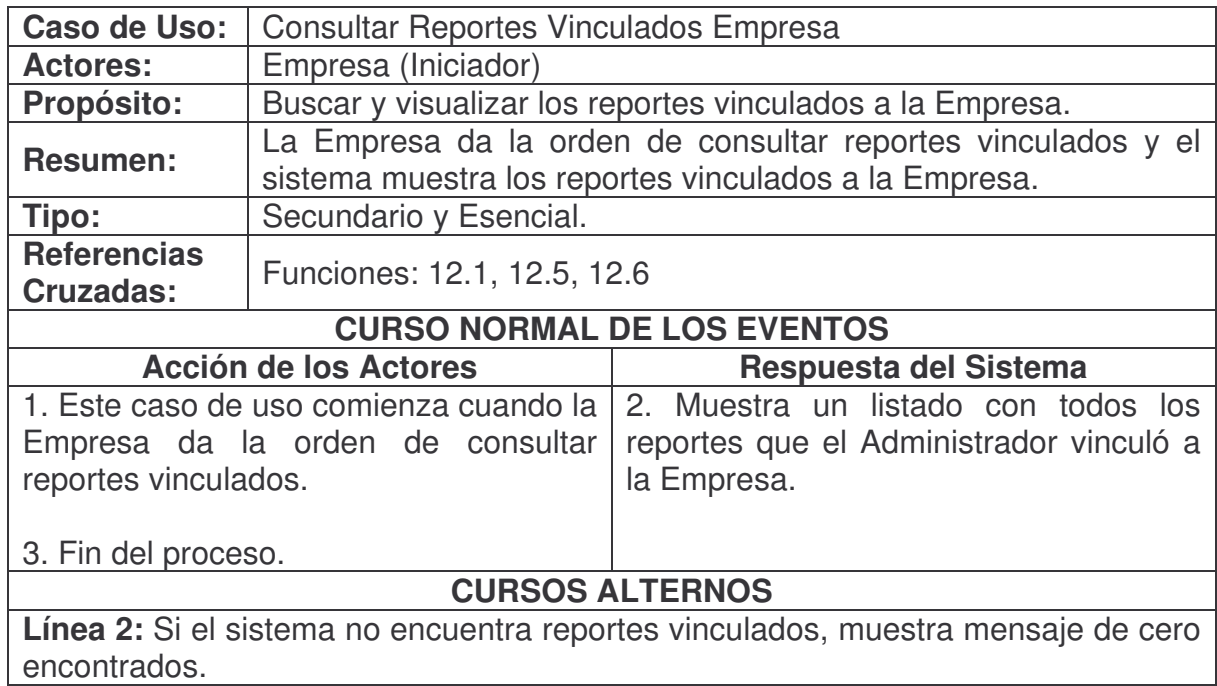

**Consultar Restricciones Reporte Empresa.**

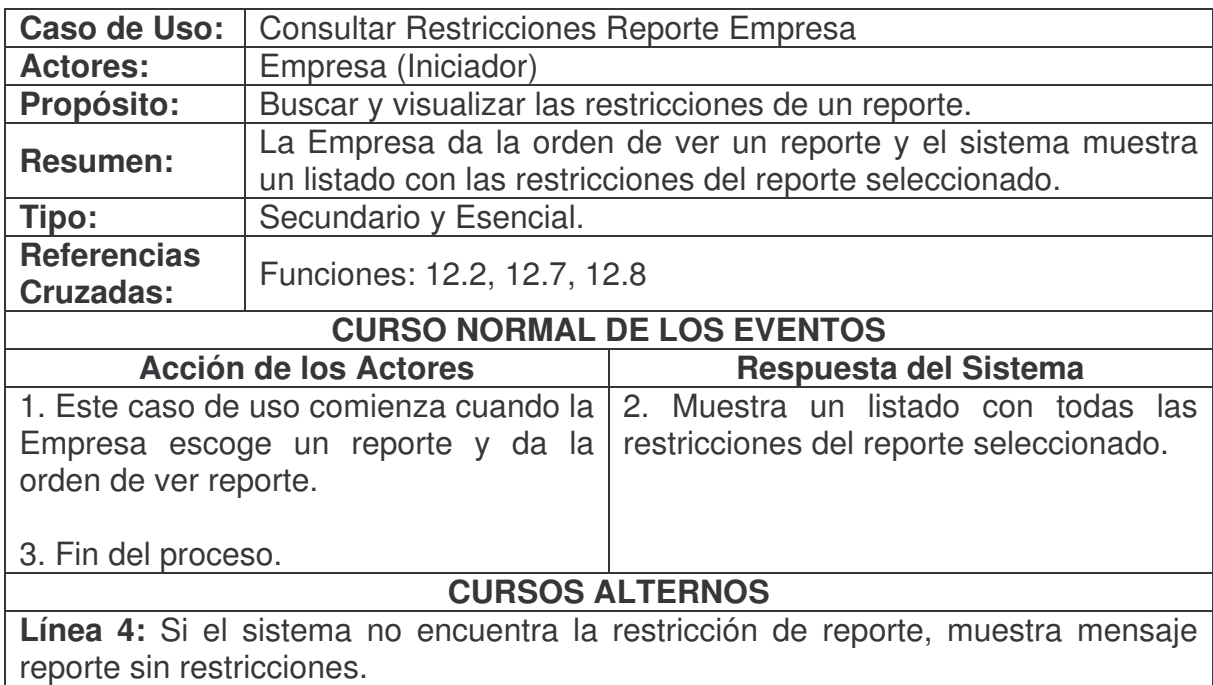

# **Ver Reporte Empresa.**

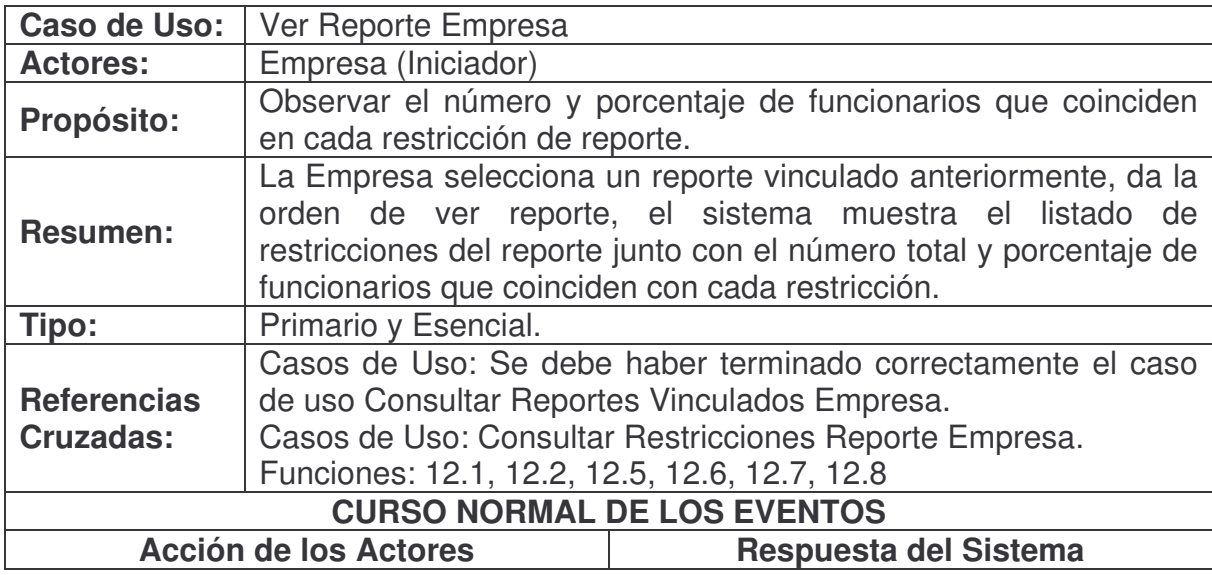

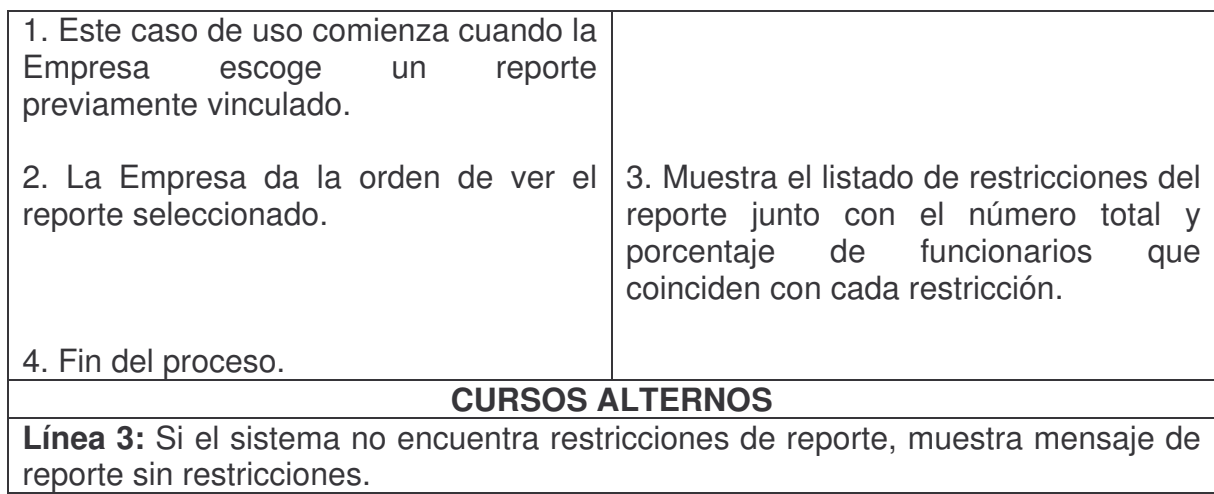

#### **Ver Resultados Restricción.**

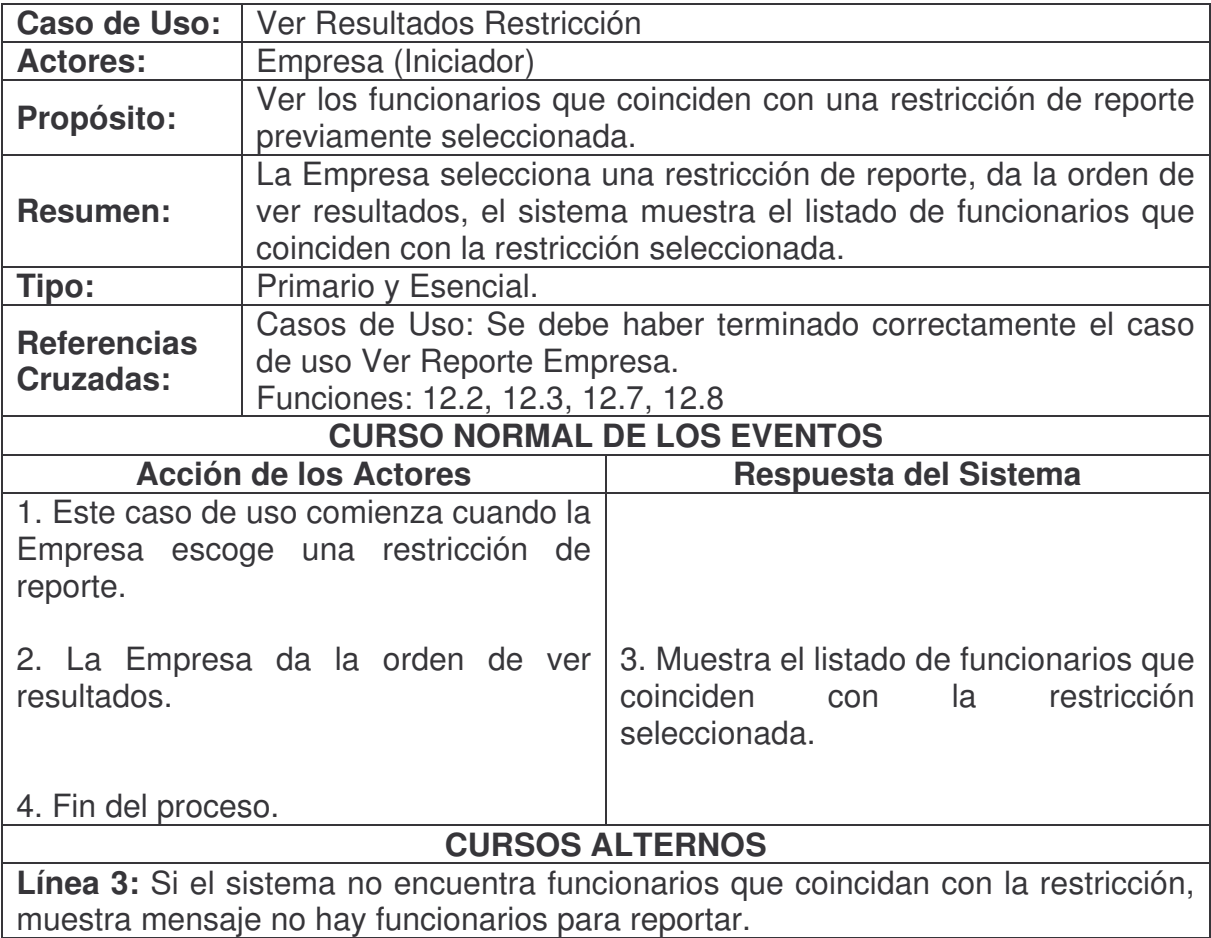

### **Ver Detalles Funcionario.**

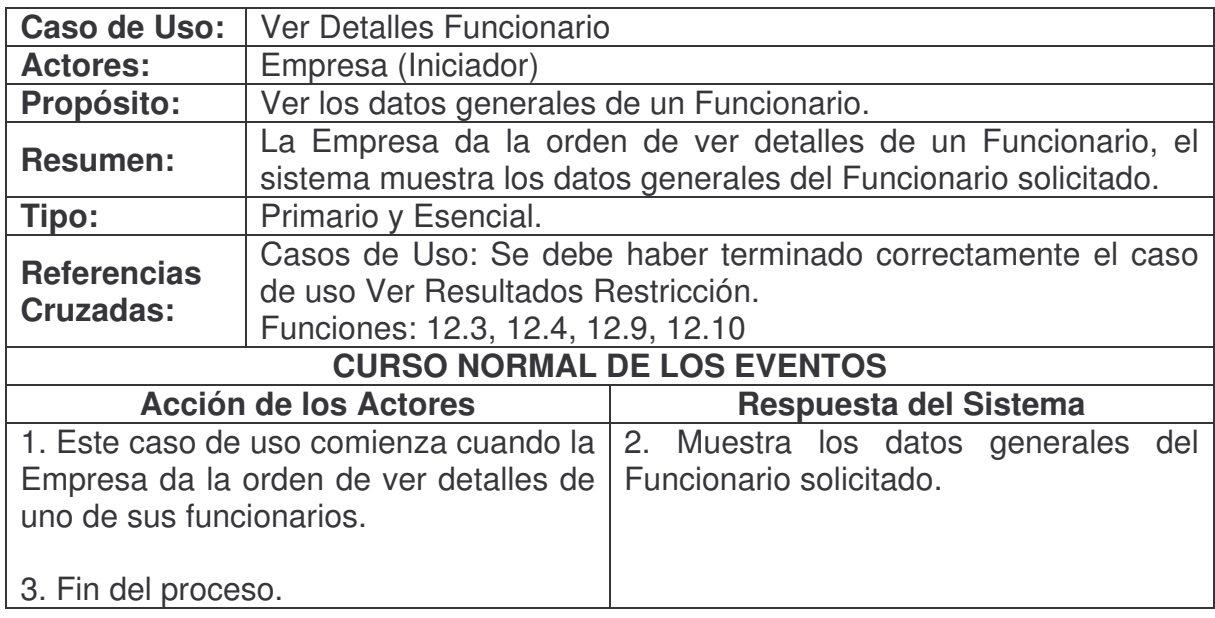

# **Consultar Estadísticas Vinculadas Empresa.**

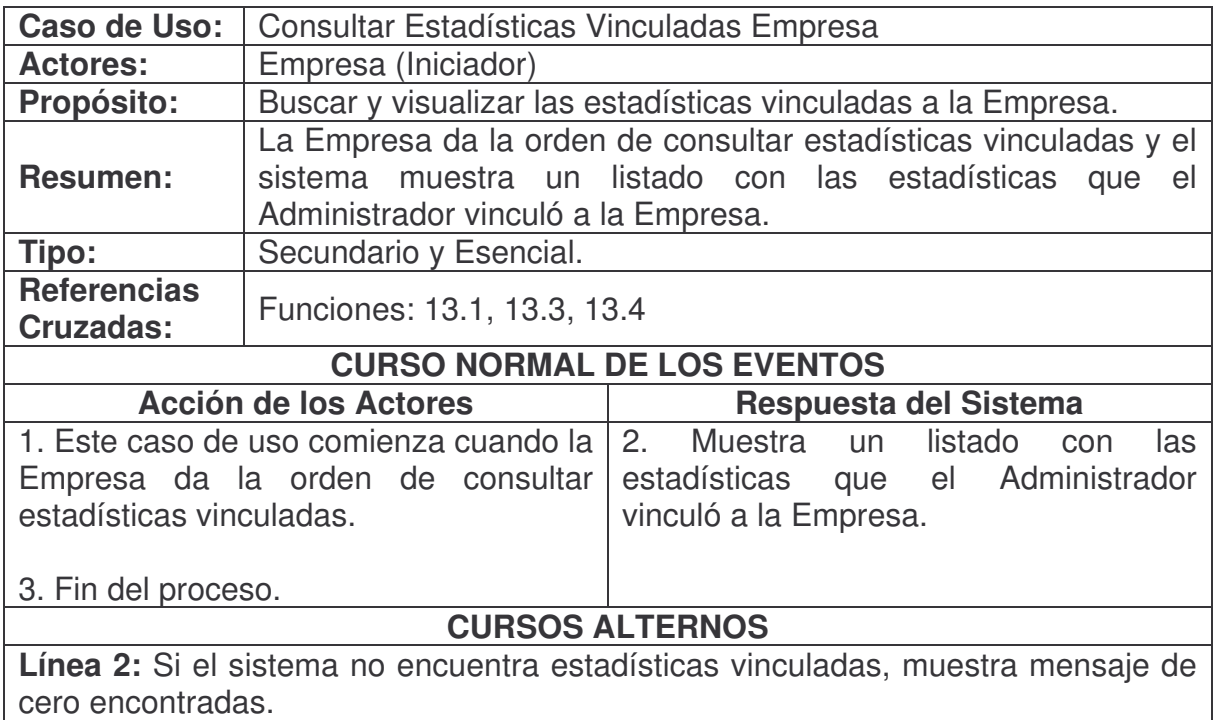

# **Ver Estadística Empresa.**

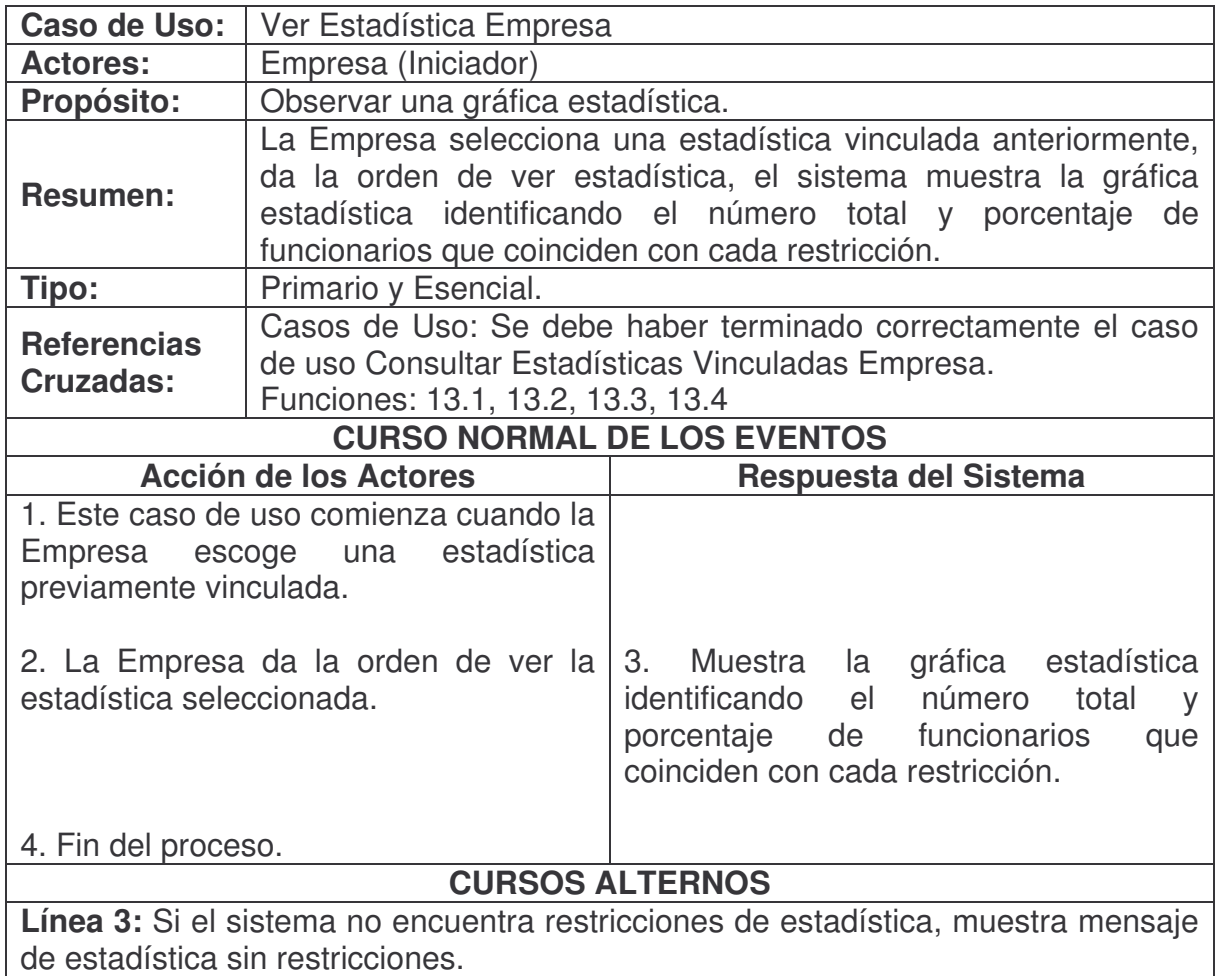

### **Consultar Información Base Funcionario.**

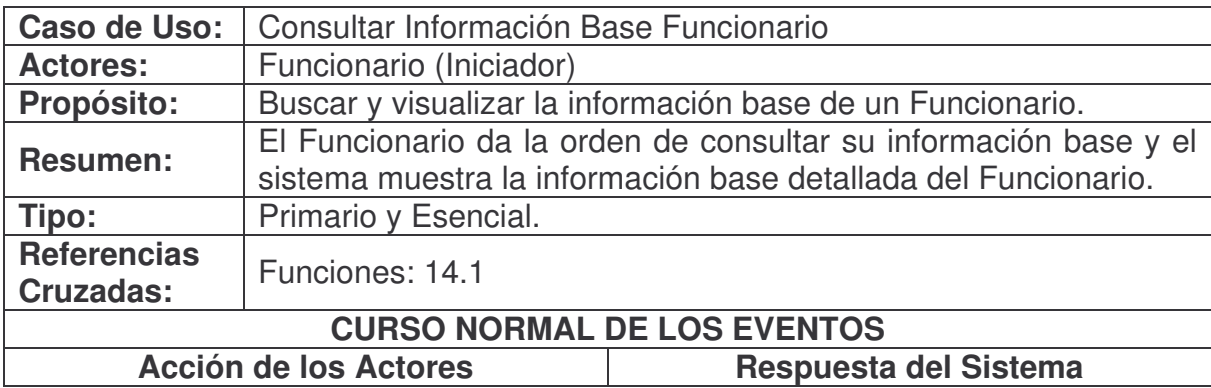

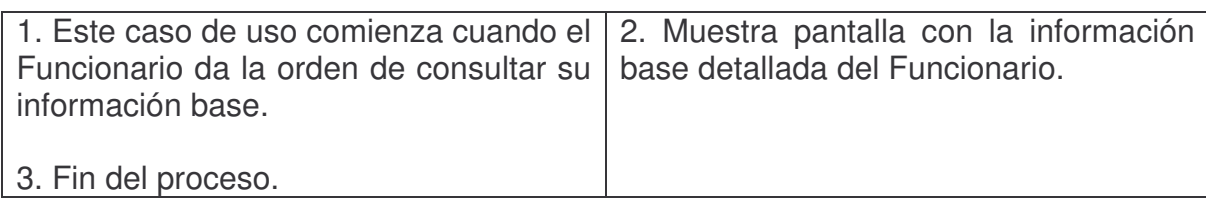

### **Modificar Información Base Funcionario.**

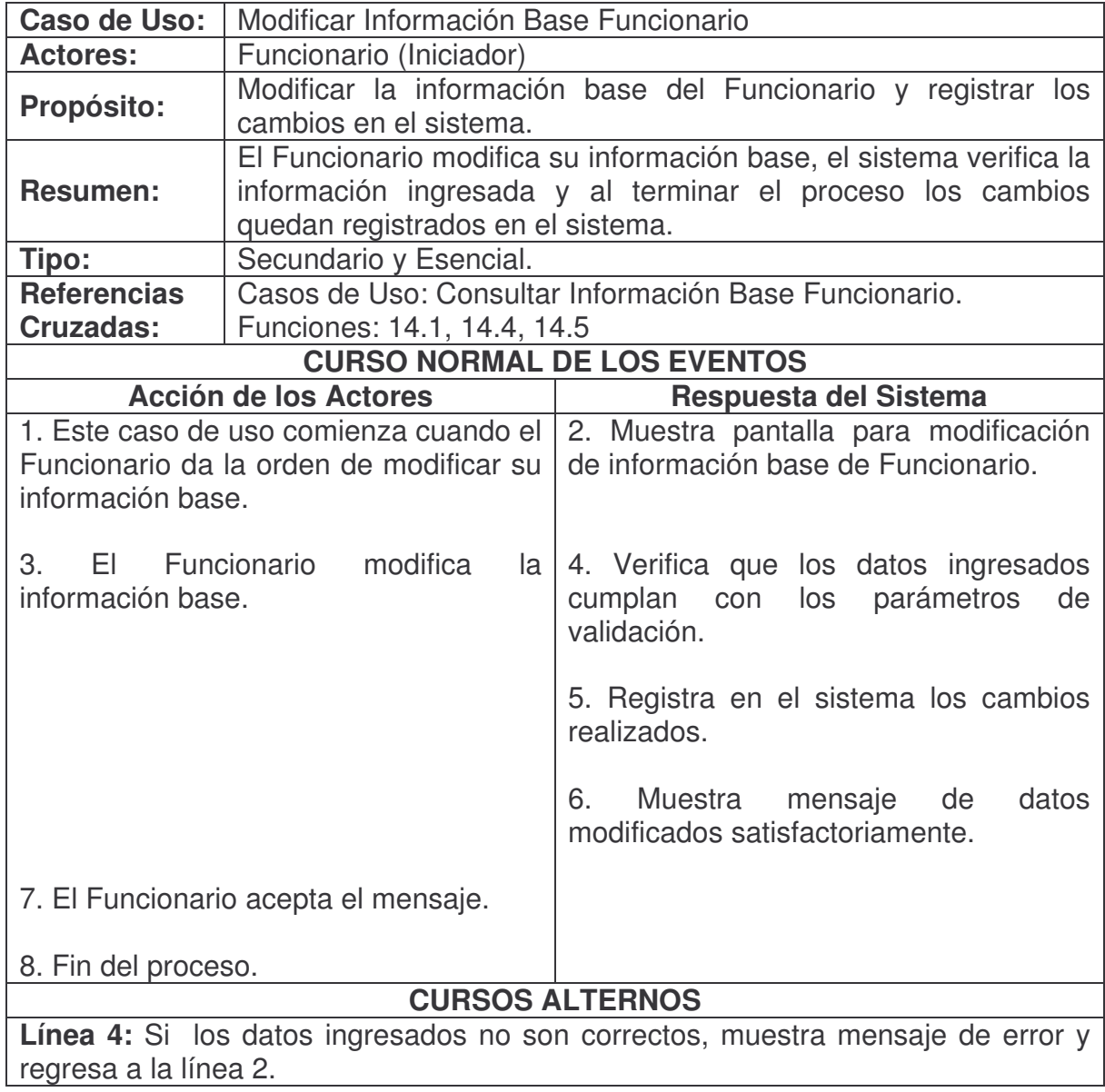

### **Modificar Contraseña Funcionario.**

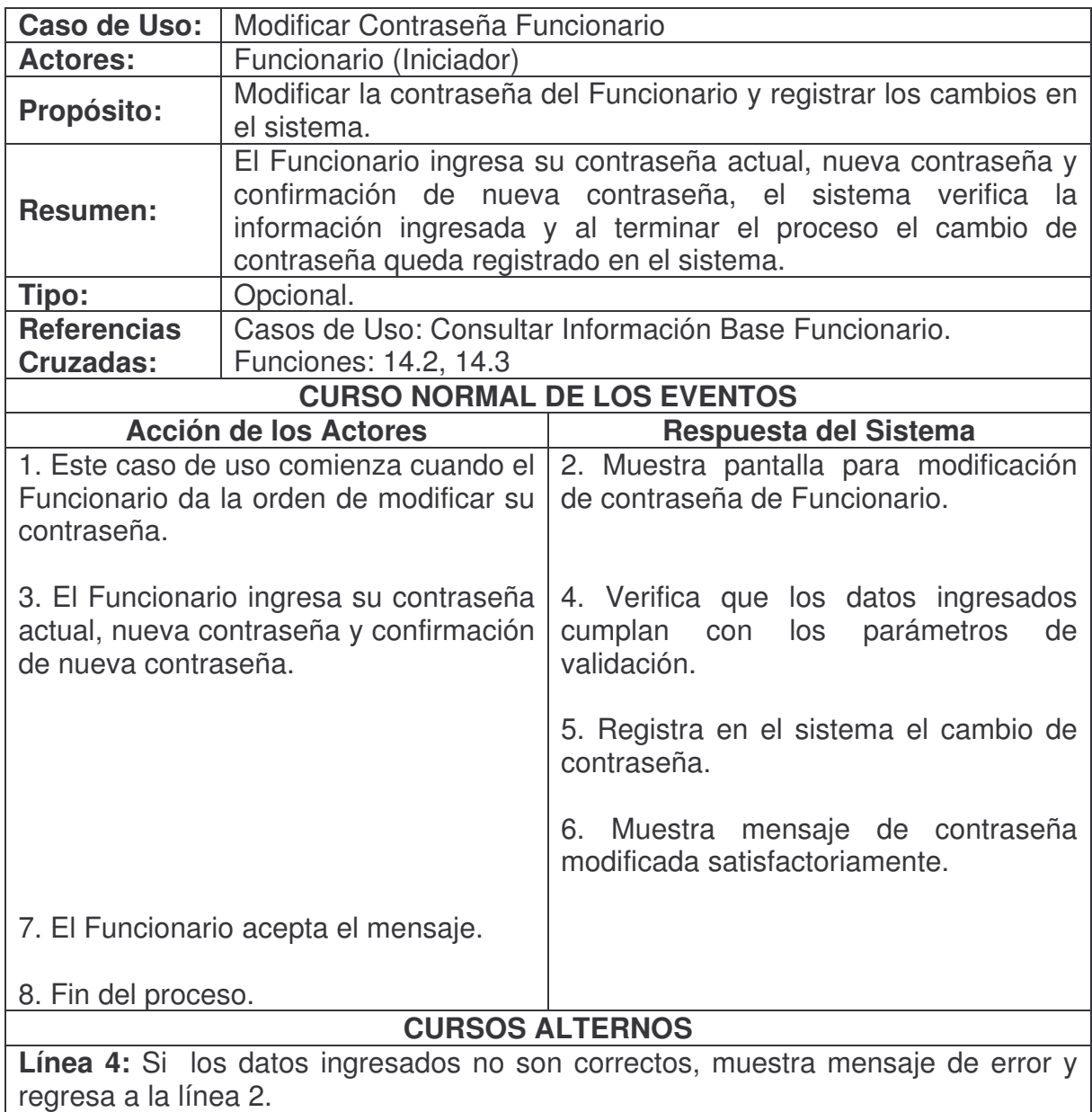

**Ver Información Base Empresa.**

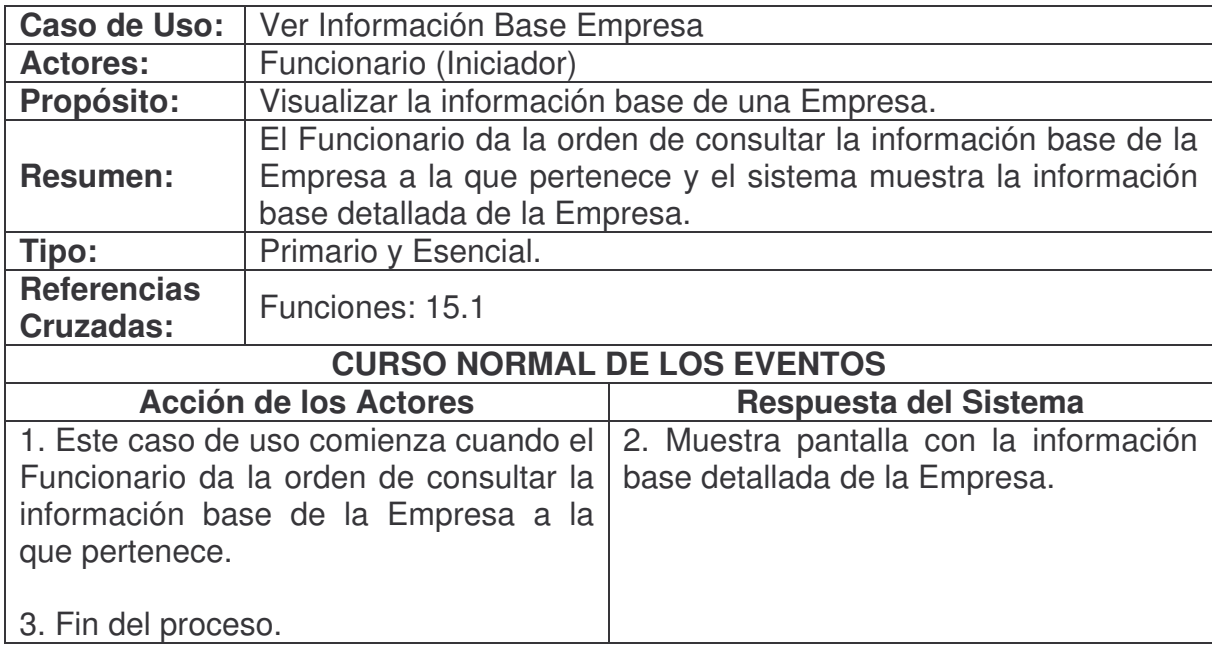

# **Ver Visión Misión Empresa.**

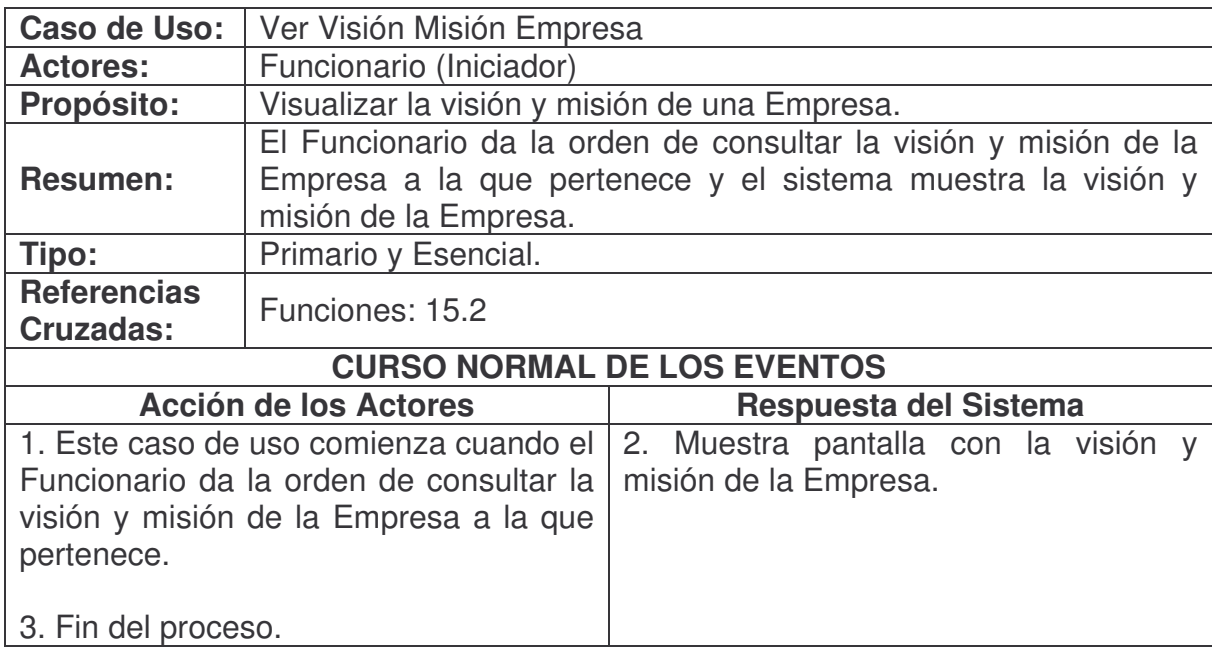

**Ver Mercado Objetivo Empresa.**

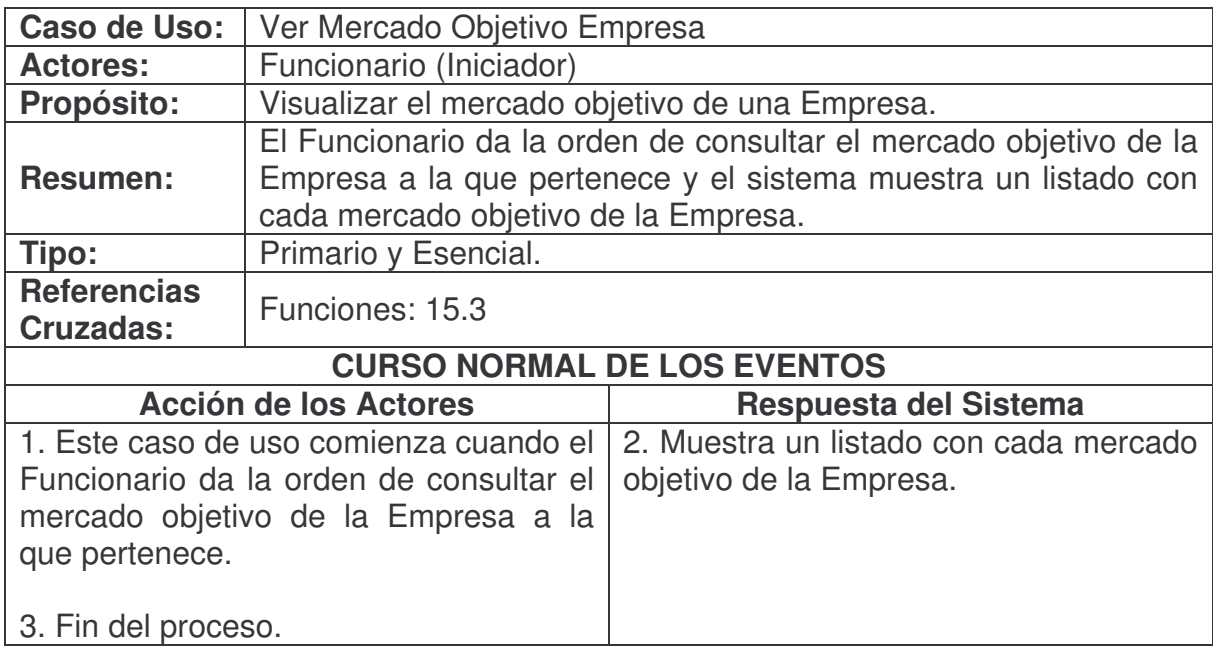

# **Ver Organigrama Empresa.**

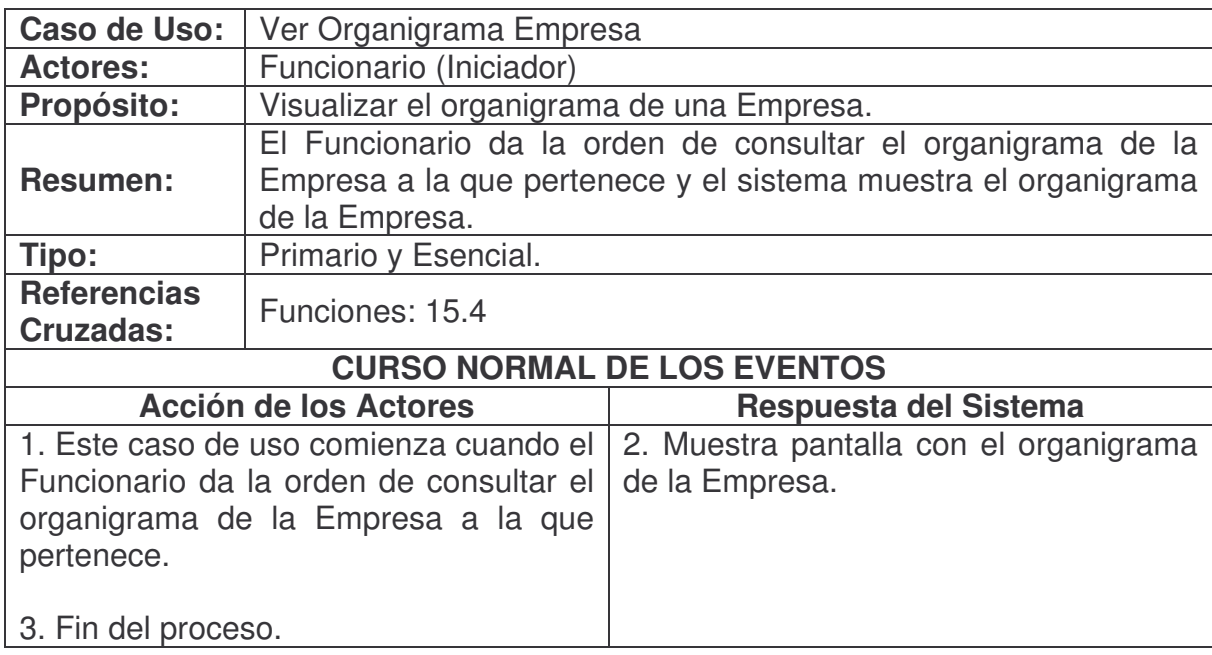

**Consultar Formularios Funcionario.**

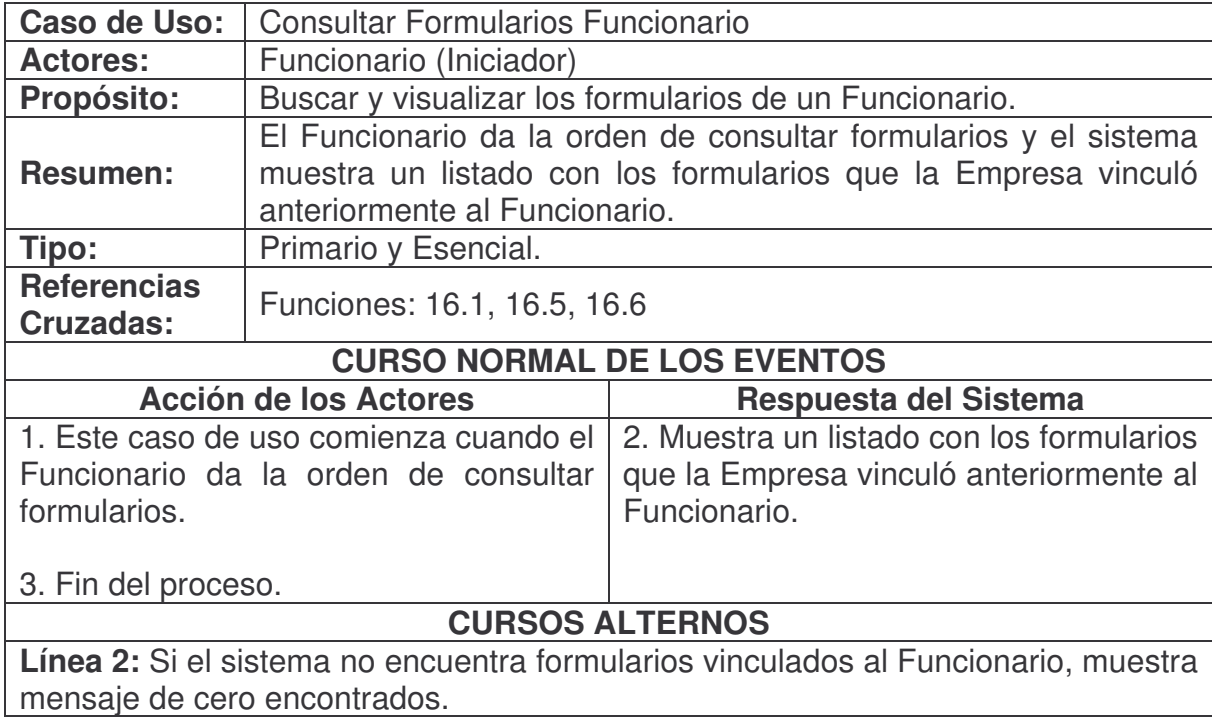

# **Contestar Formulario.**

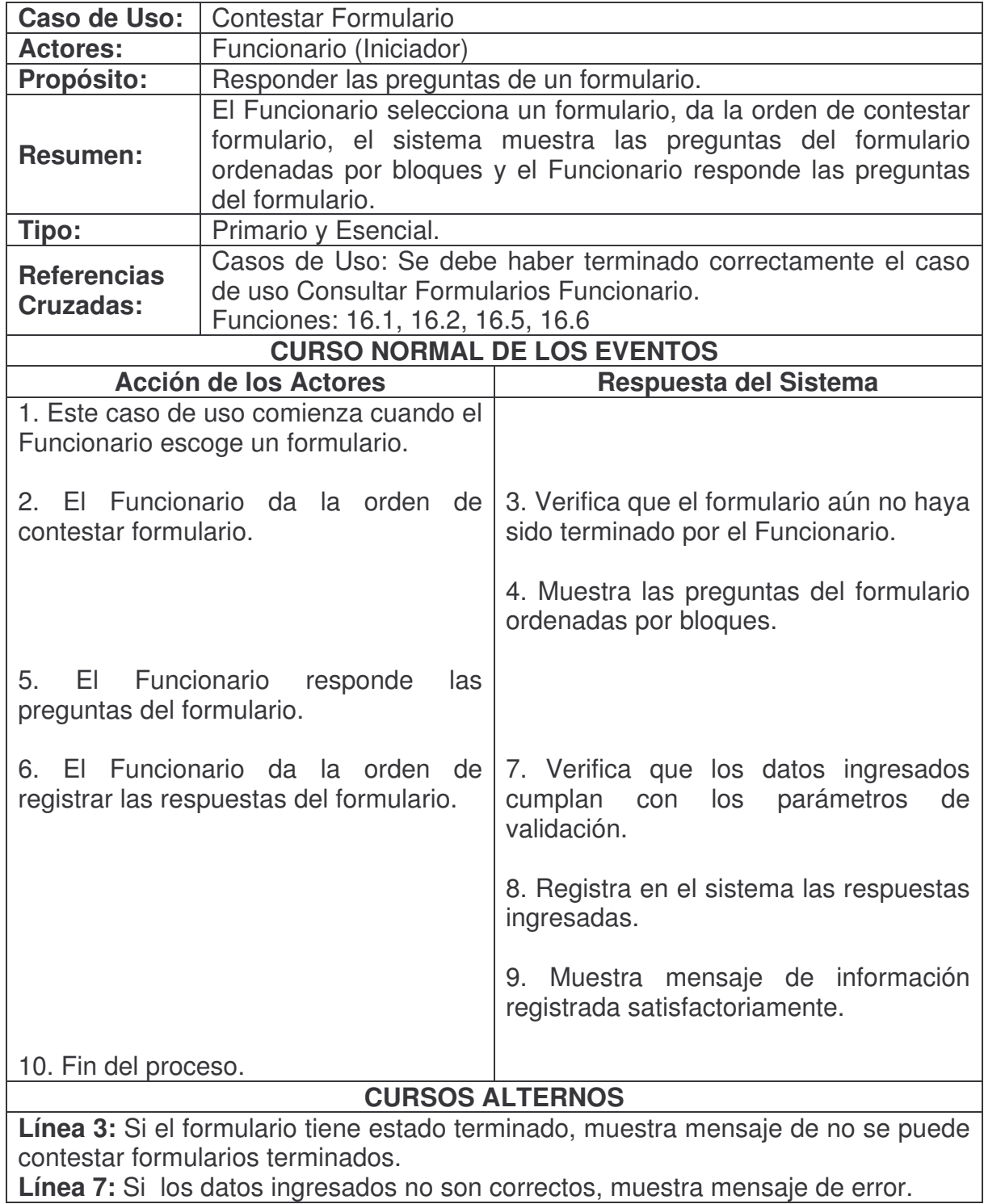

**Terminar Formulario.**

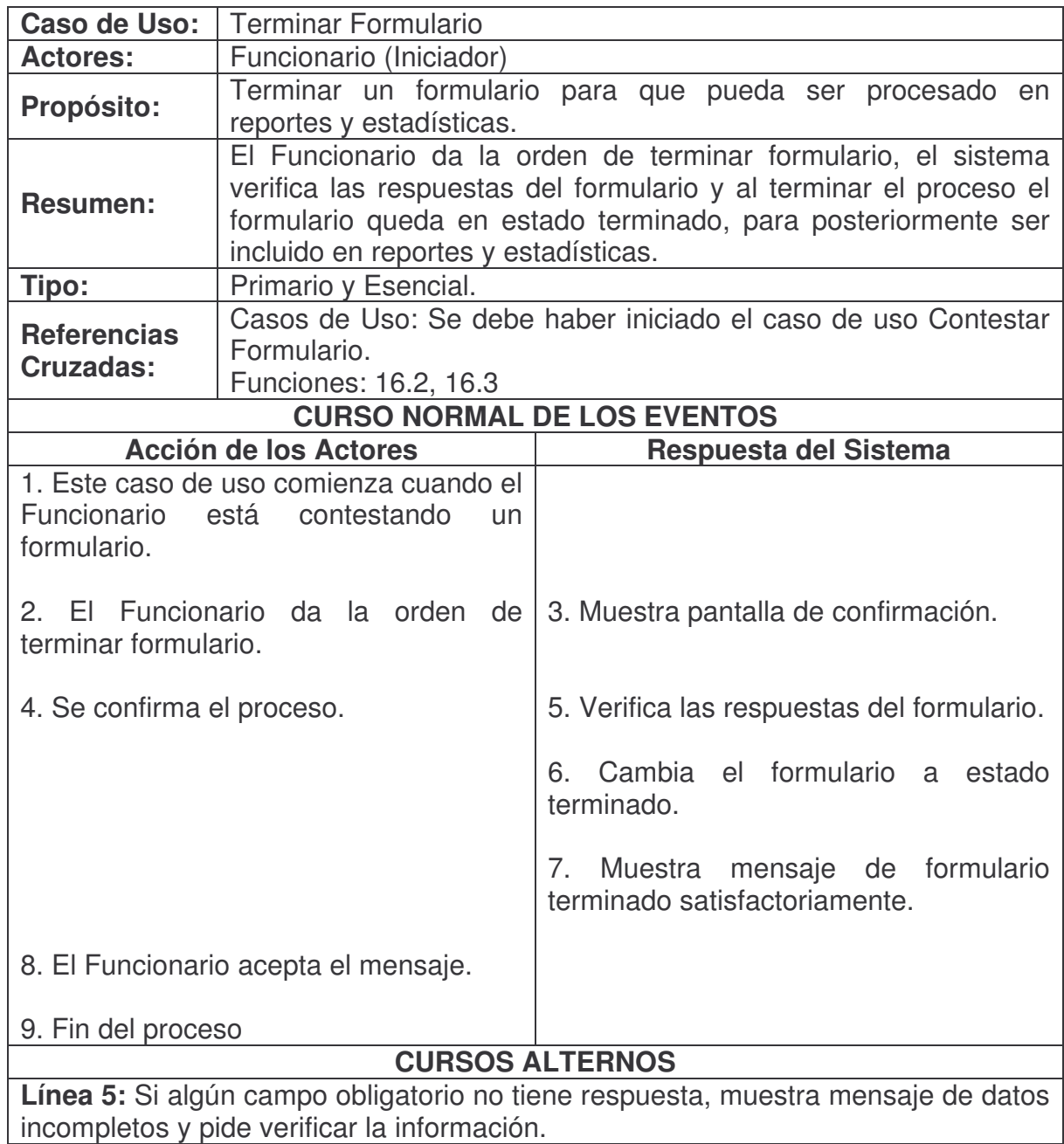

# **Ver Respuestas Formulario.**

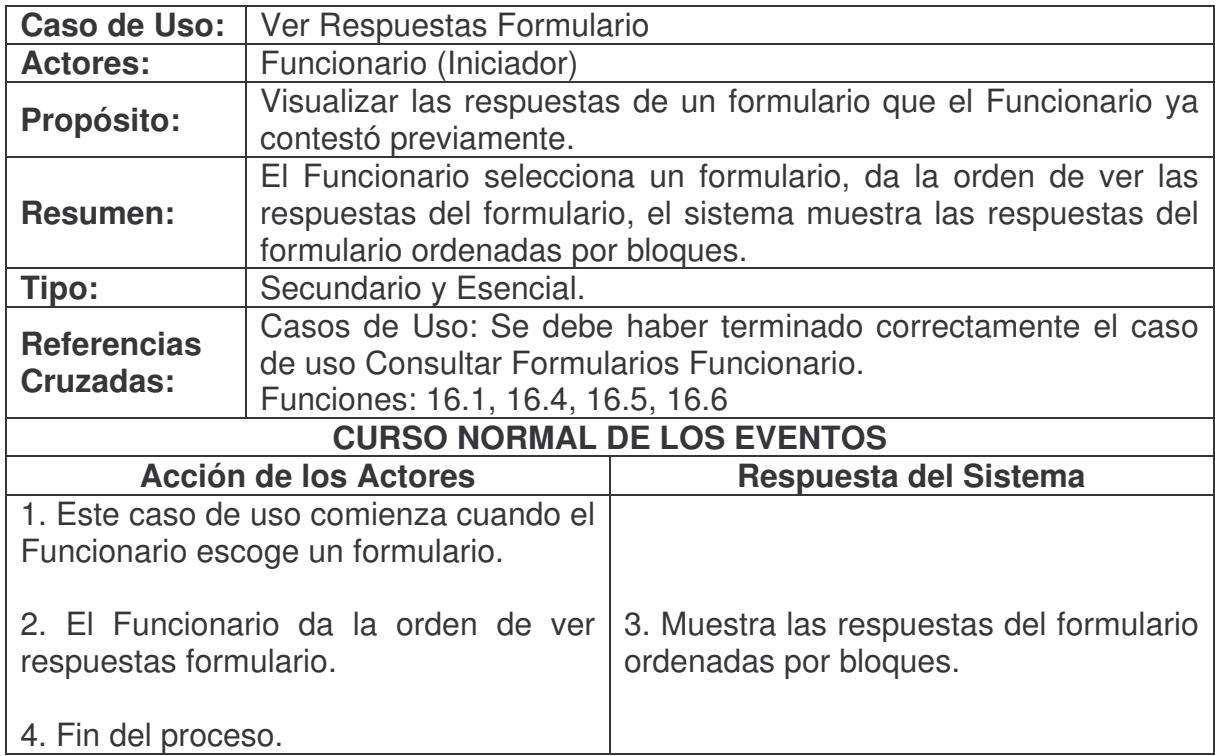
#### **2.6. DIAGRAMAS DE CASOS DE USO**

# **Manejo de sesión.**

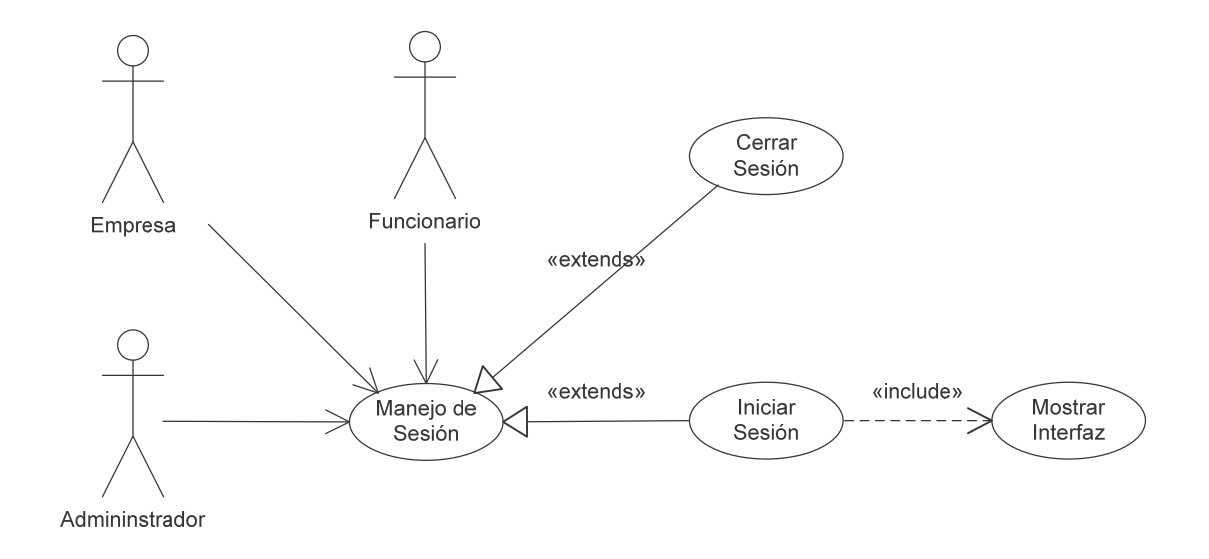

# **Administrar formularios.**

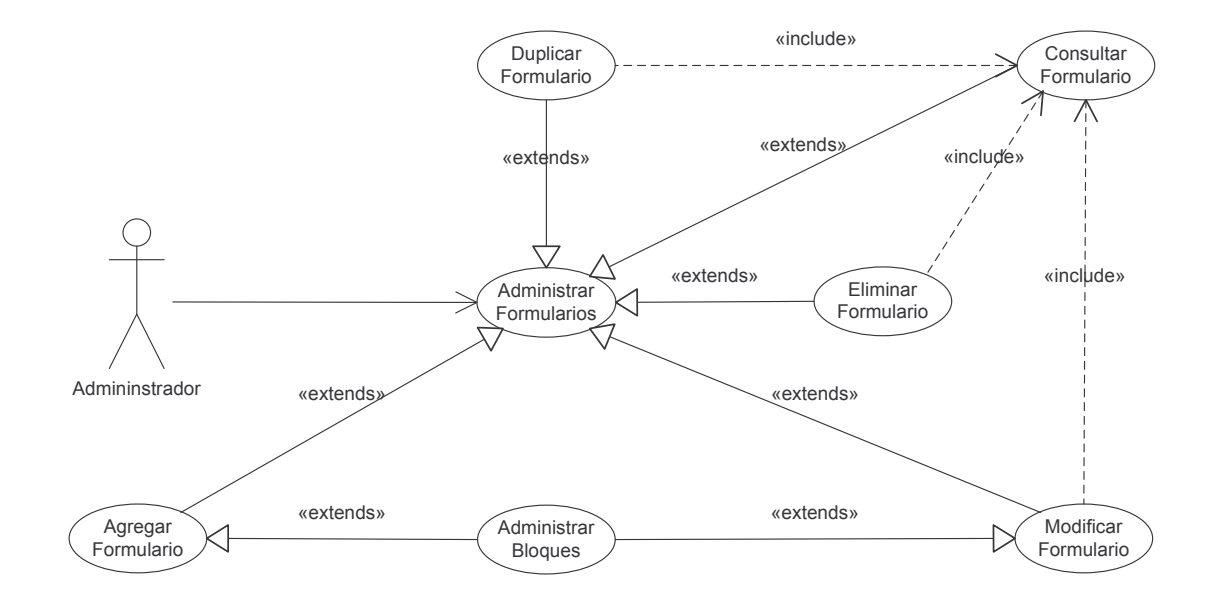

# **Administrar bloques.**

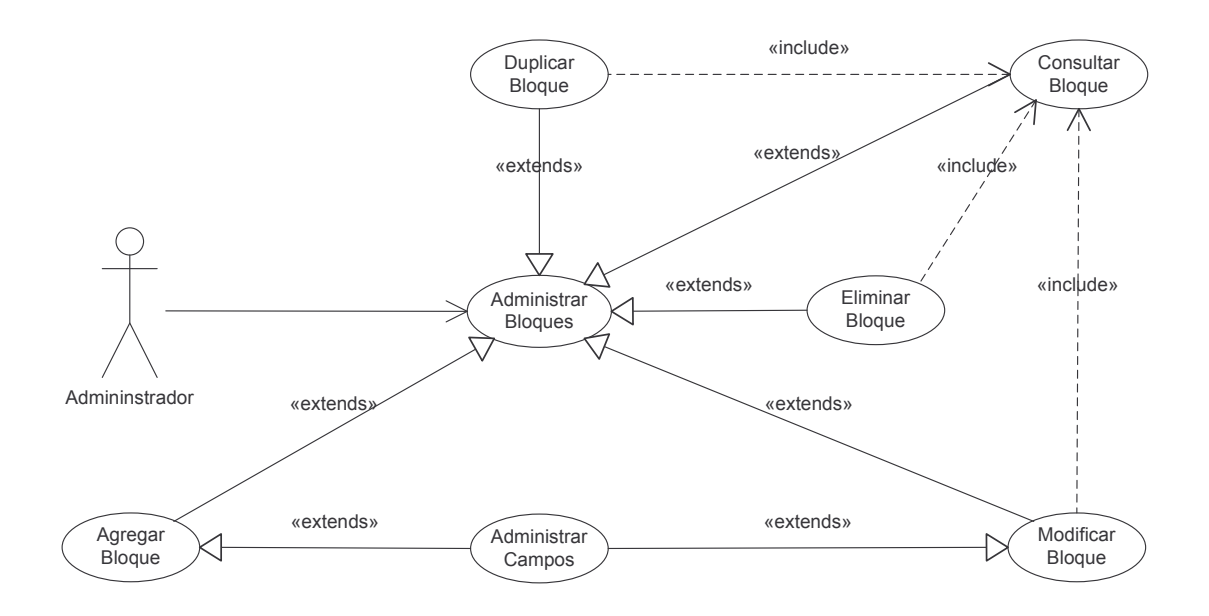

# **Administrar campos.**

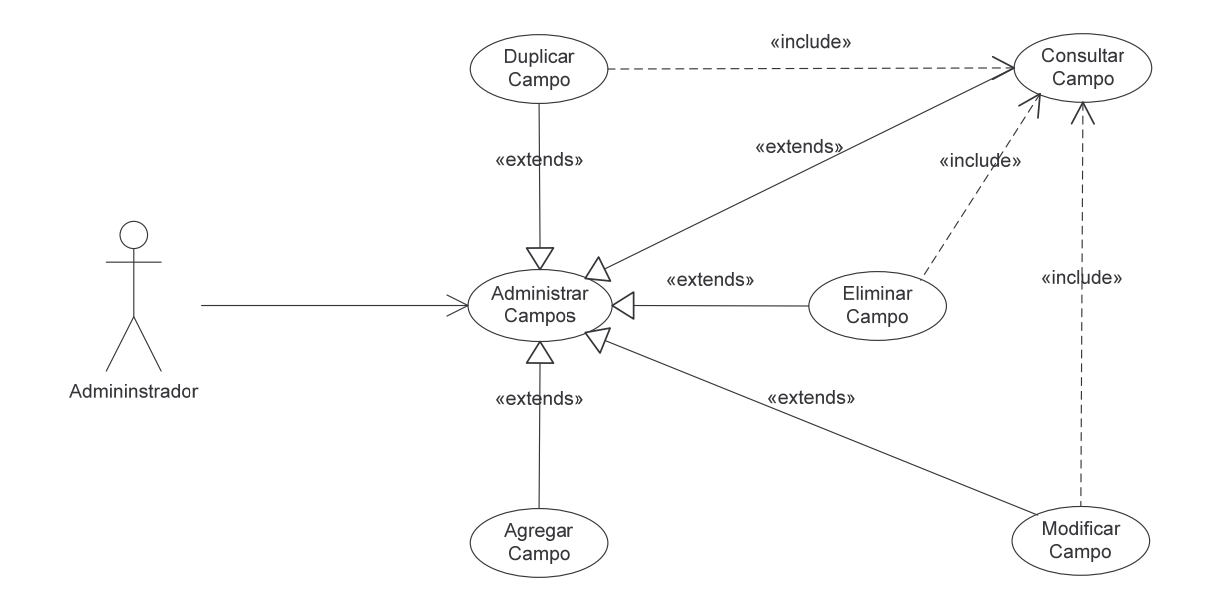

#### **Administrar reportes.**

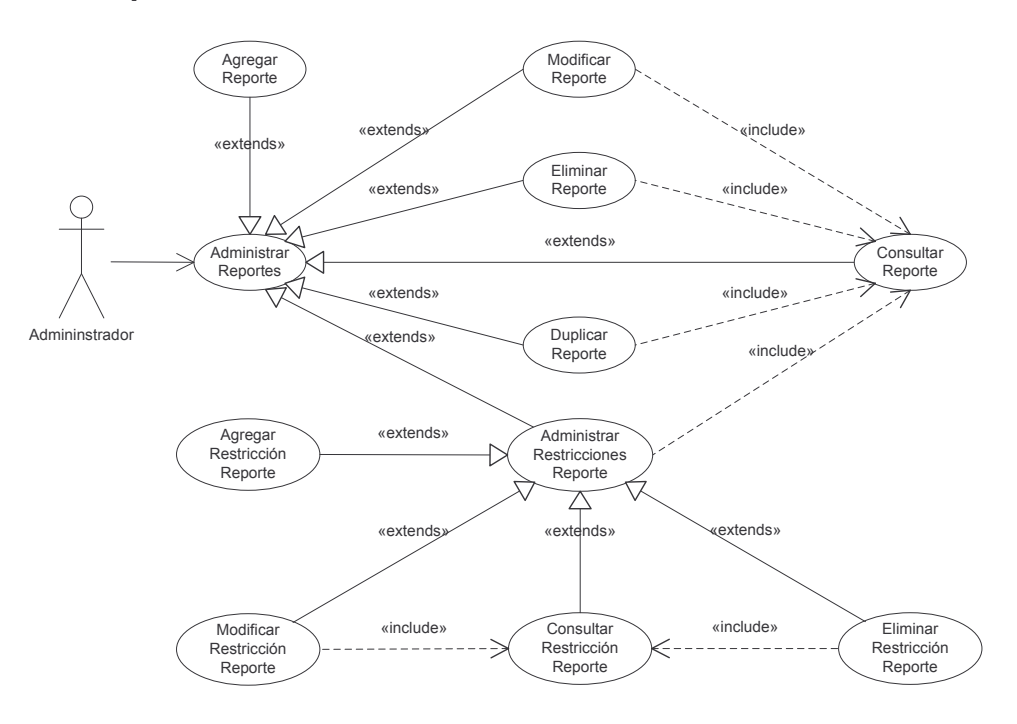

#### **Administrar estadísticas.**

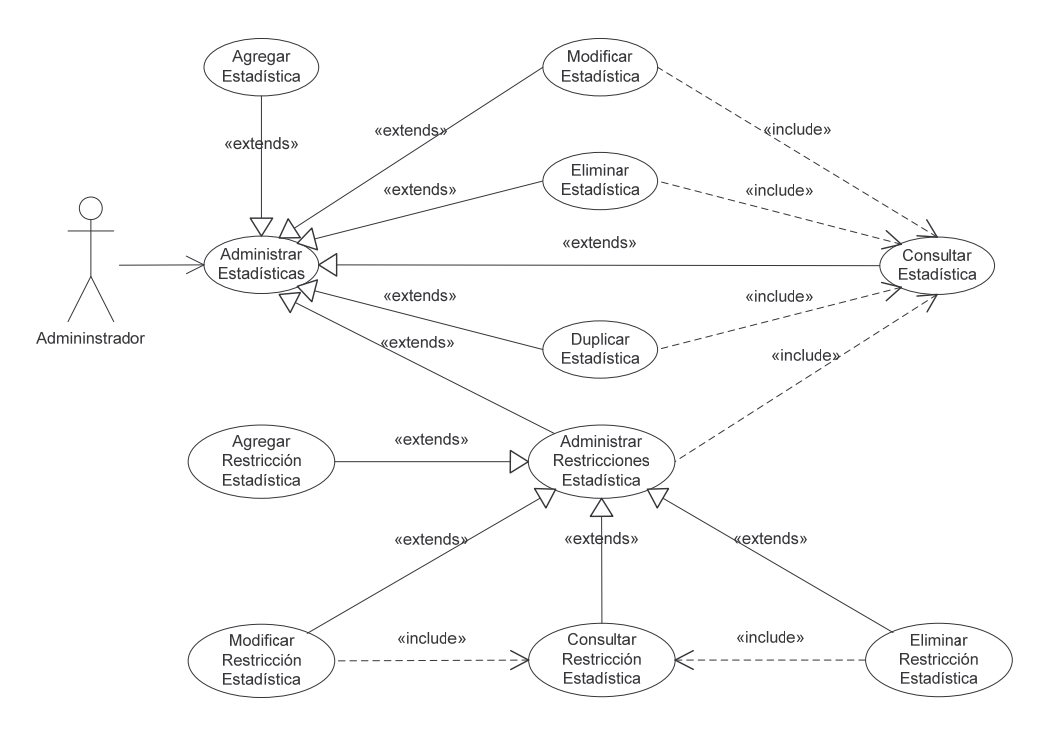

# Administrar empresas.

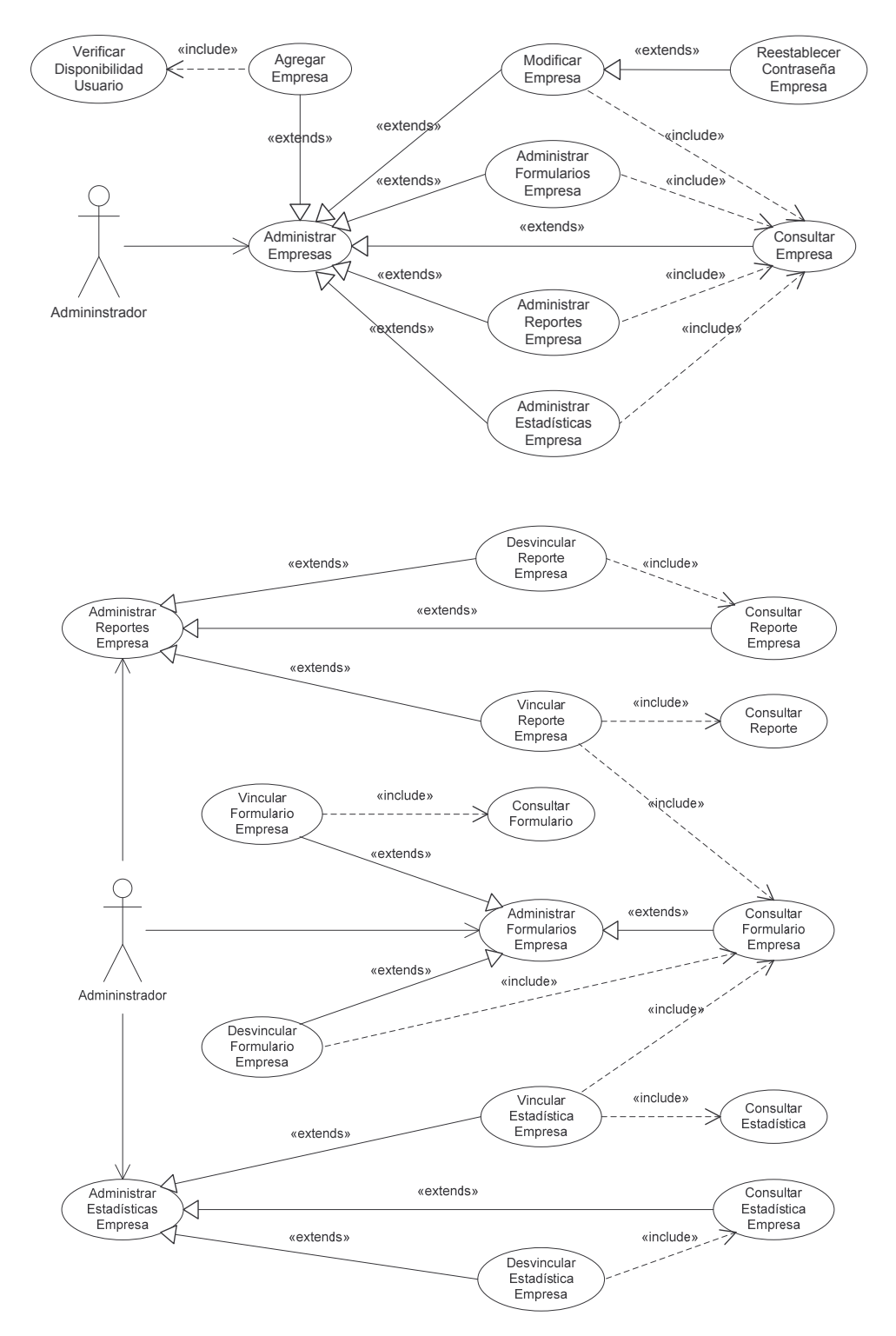

### **Información empresa.**

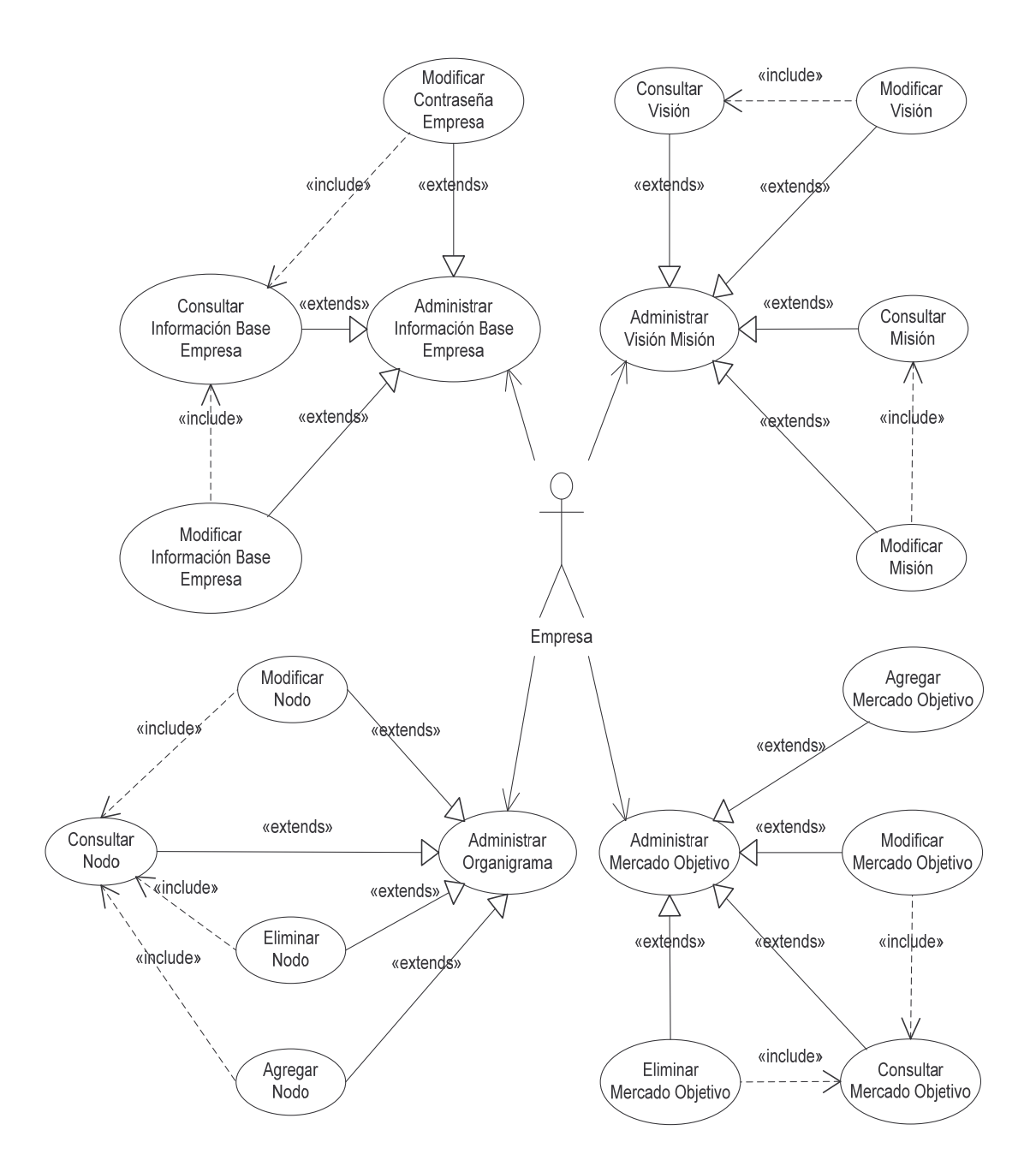

### Funcionarios empresa.

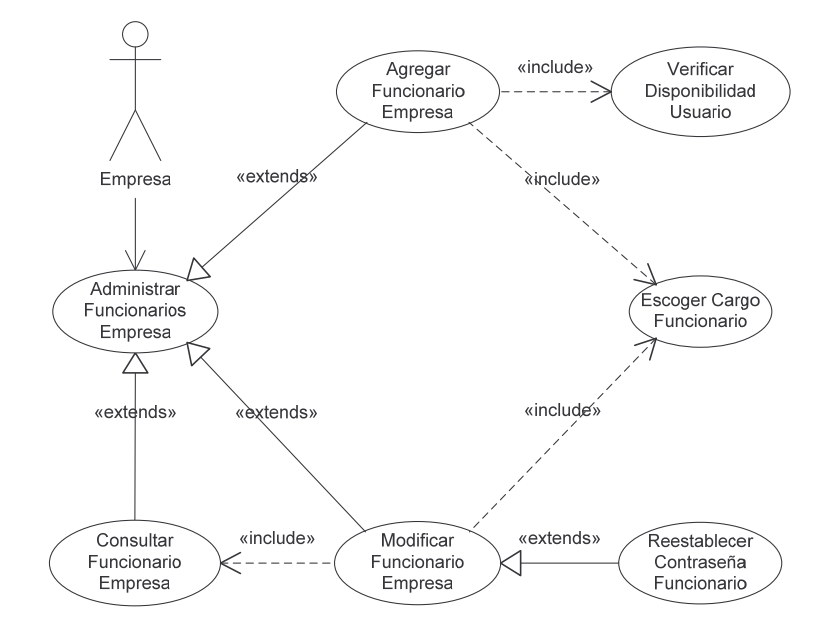

### Formularios empresa.

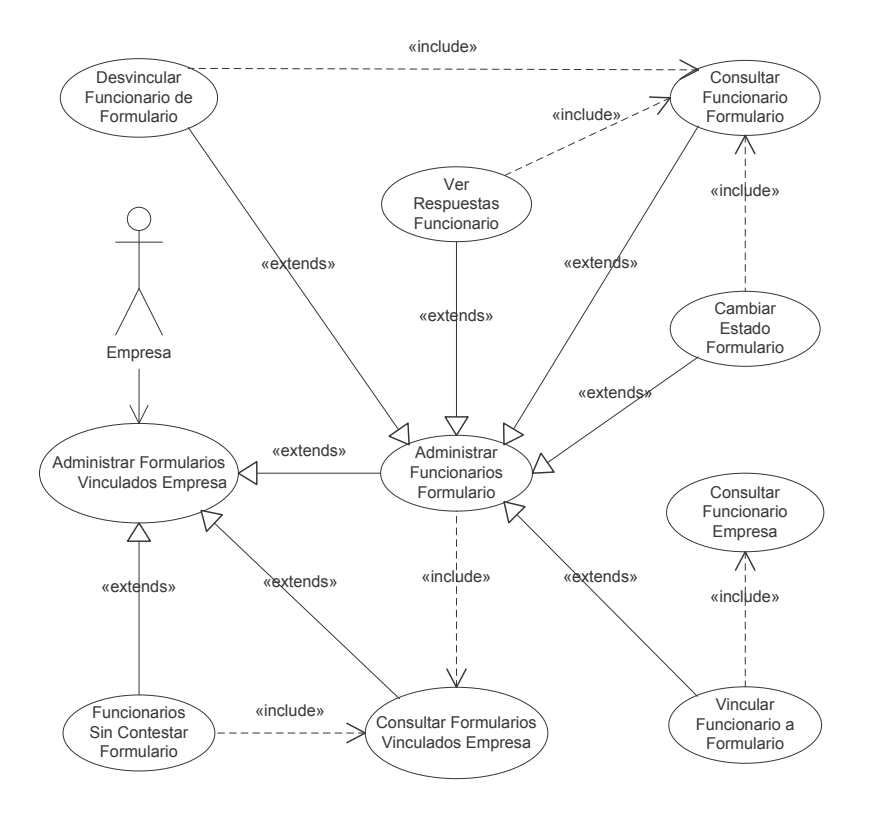

**Reportes empresa.**

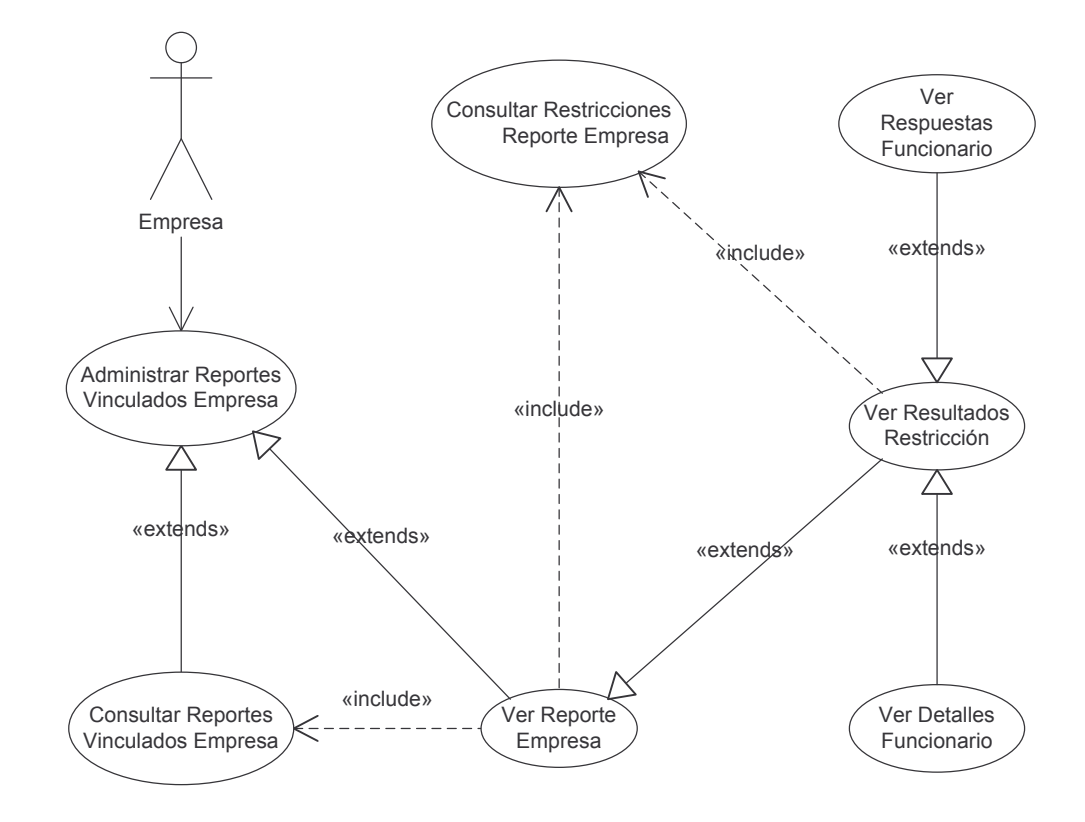

**Estadísticas empresa.**

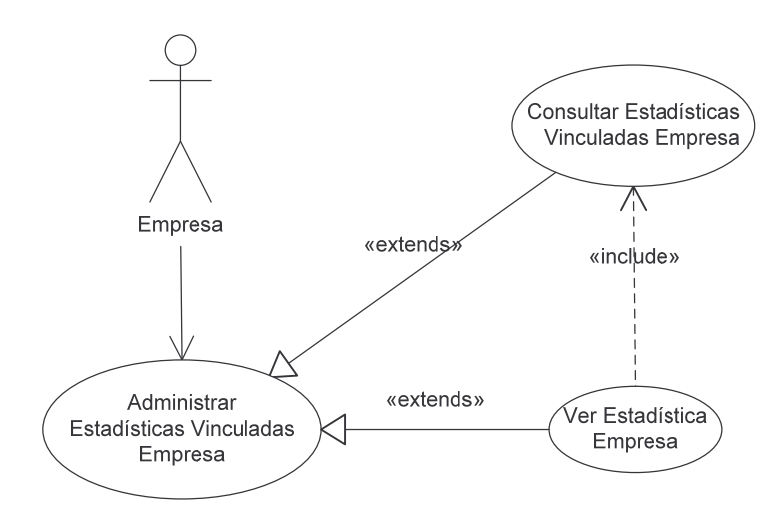

#### **Información funcionario.**

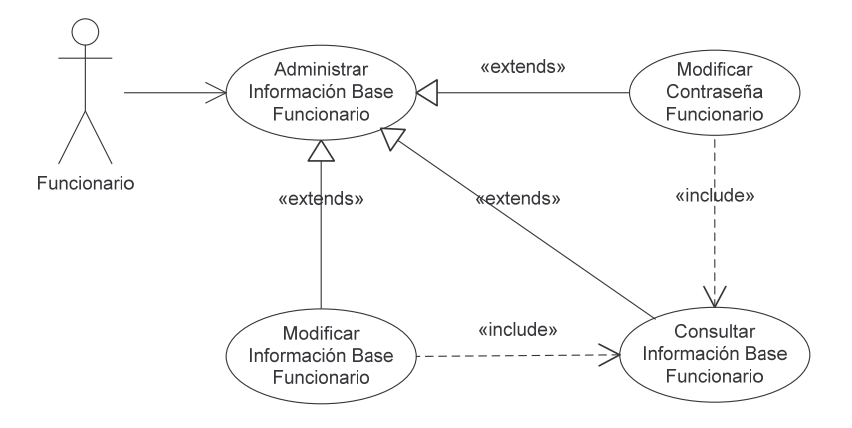

# **Información empresa funcionario.**

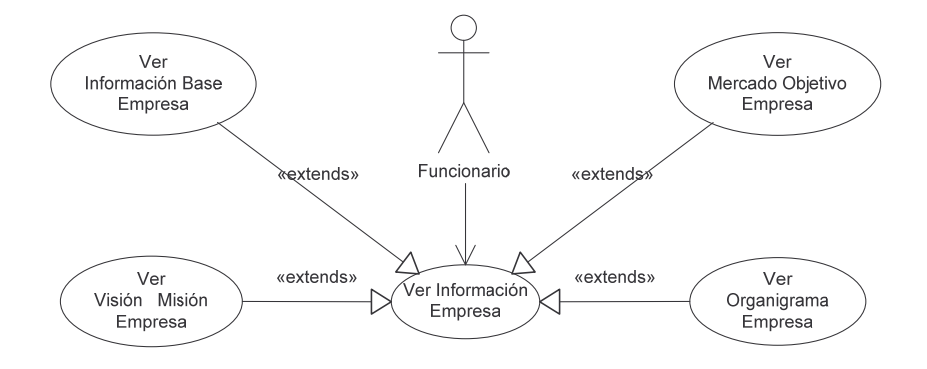

#### **Formularios funcionario.**

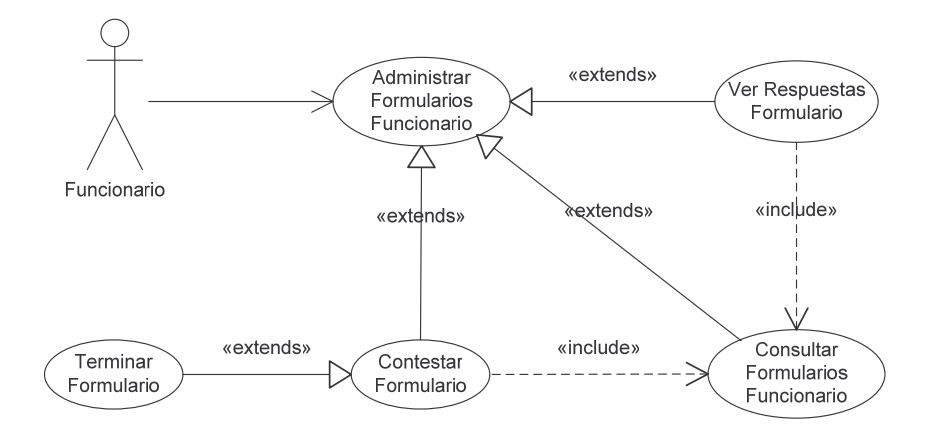

#### **2.7. MODELO CONCEPTUAL**

#### **Administrador.**

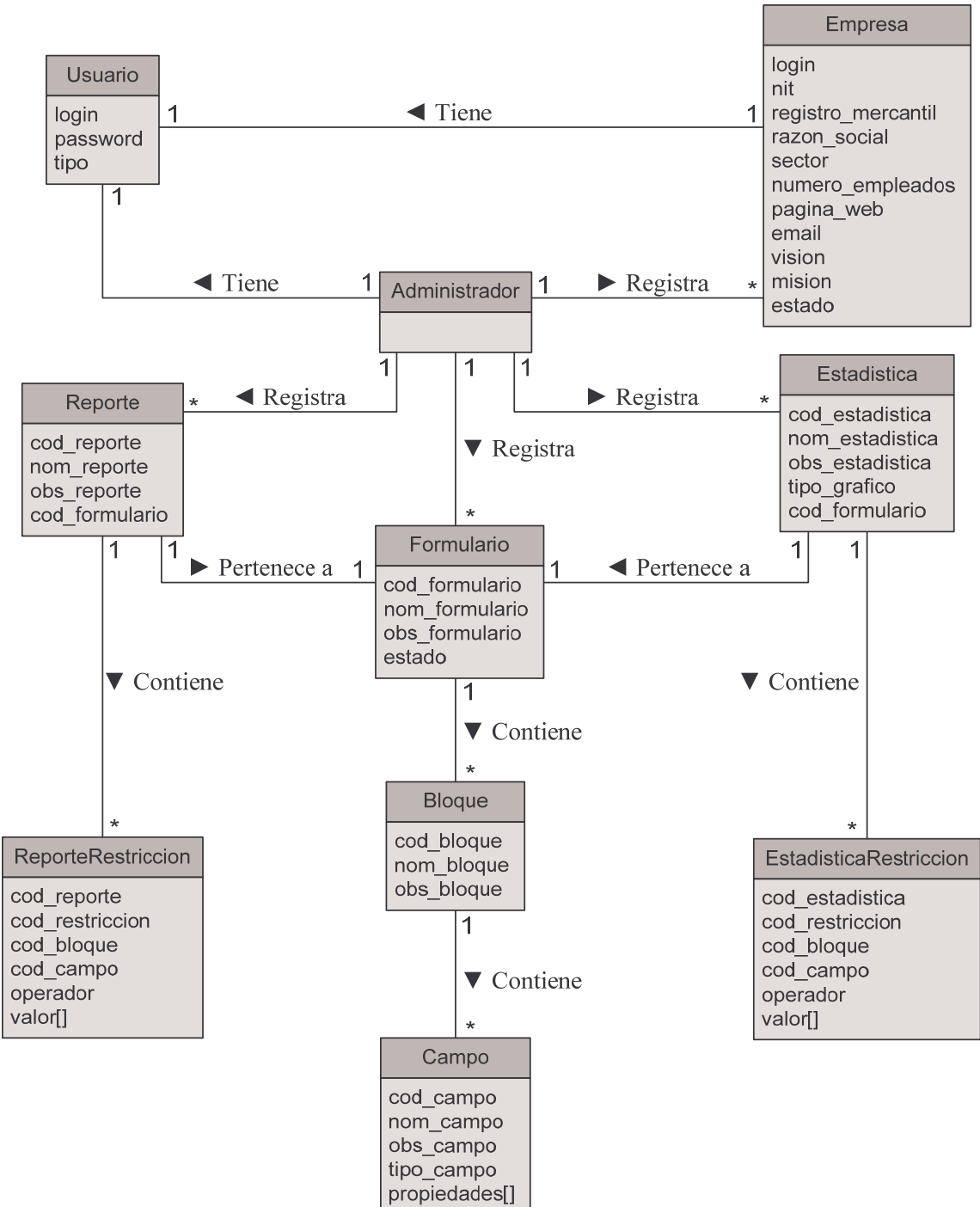

### Empresa y funcionario.

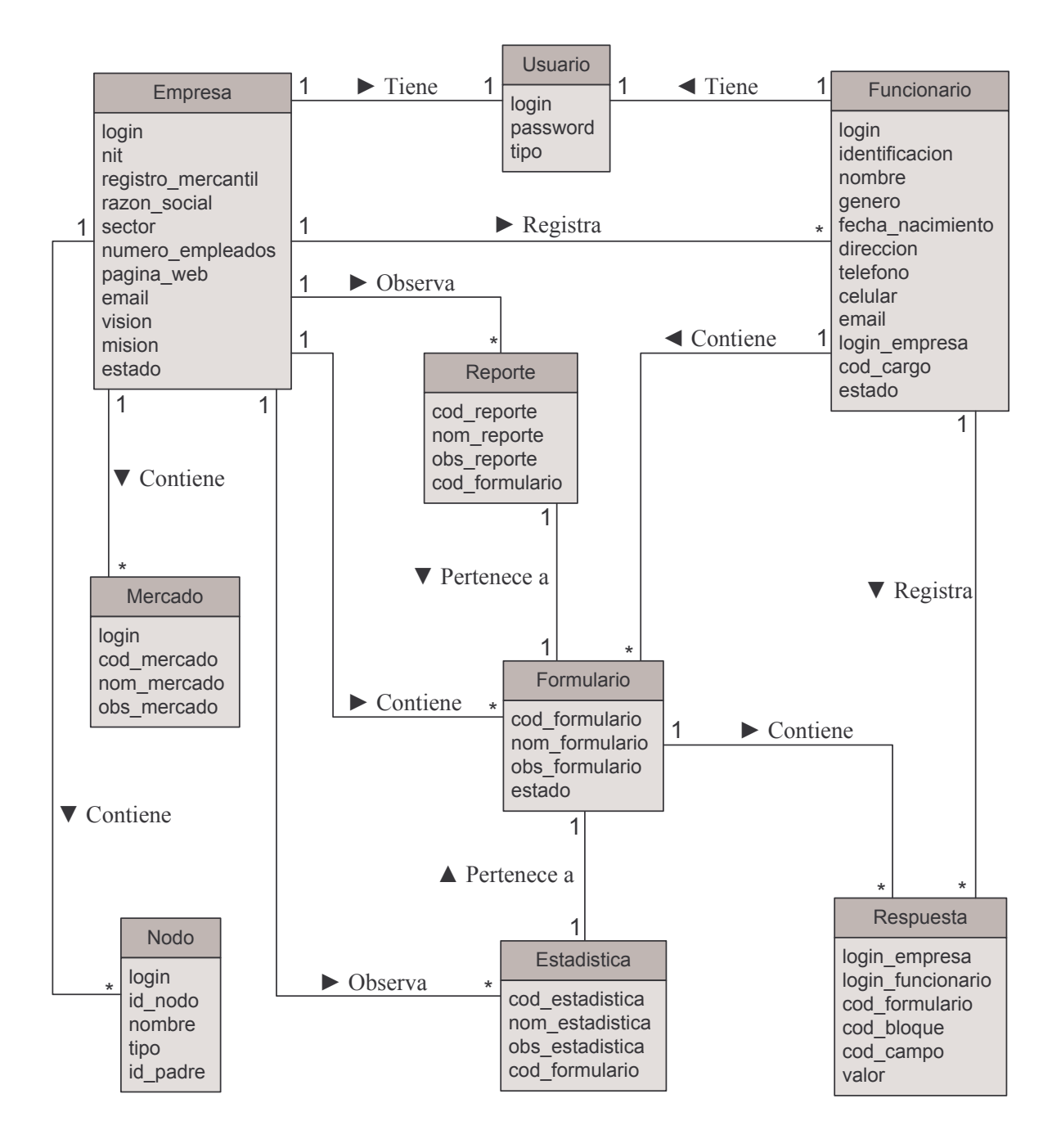

### **2.8. DIAGRAMAS DE SECUENCIA**

**Iniciar Sesión.** 

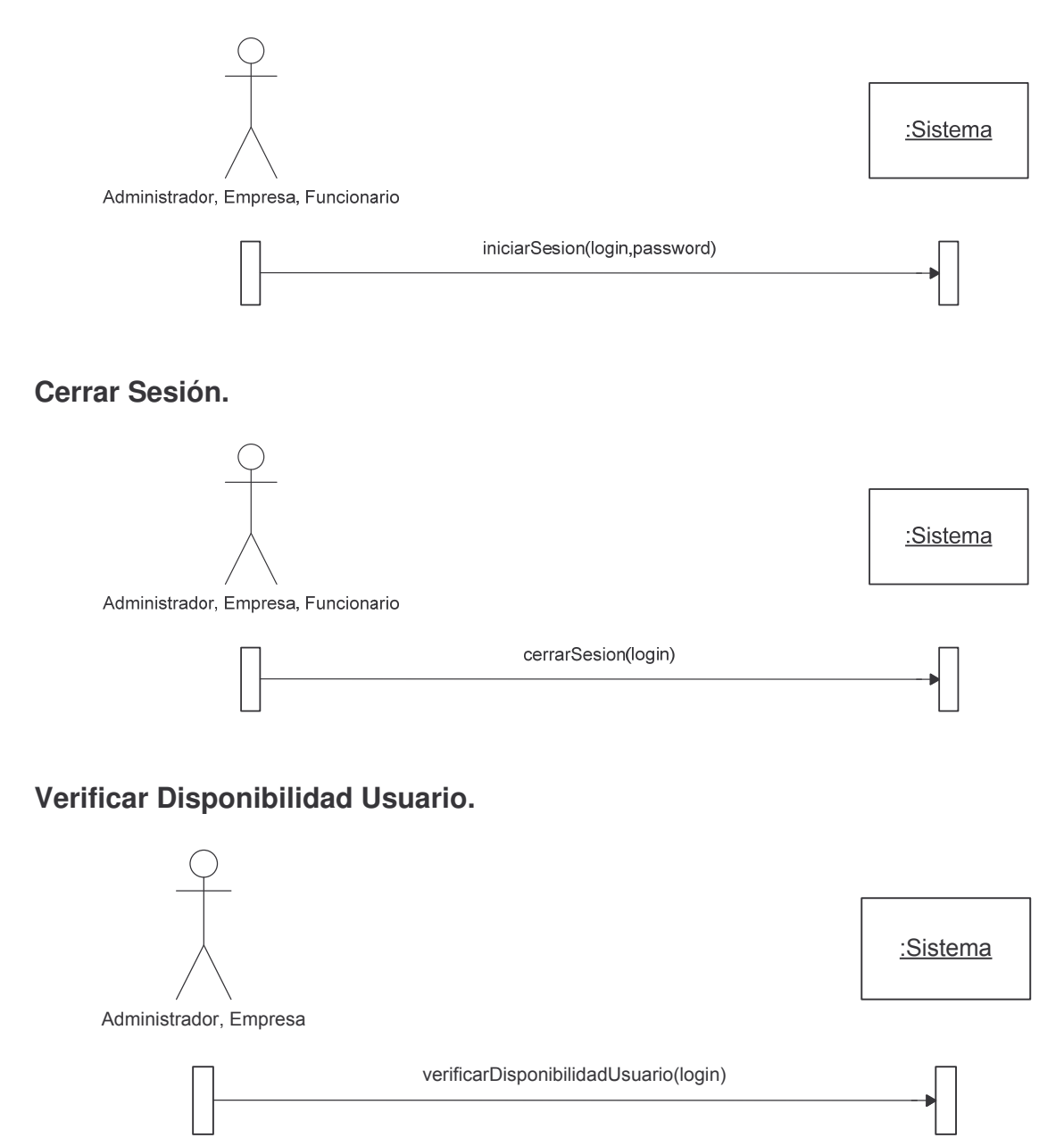

### **Agregar Formulario.**

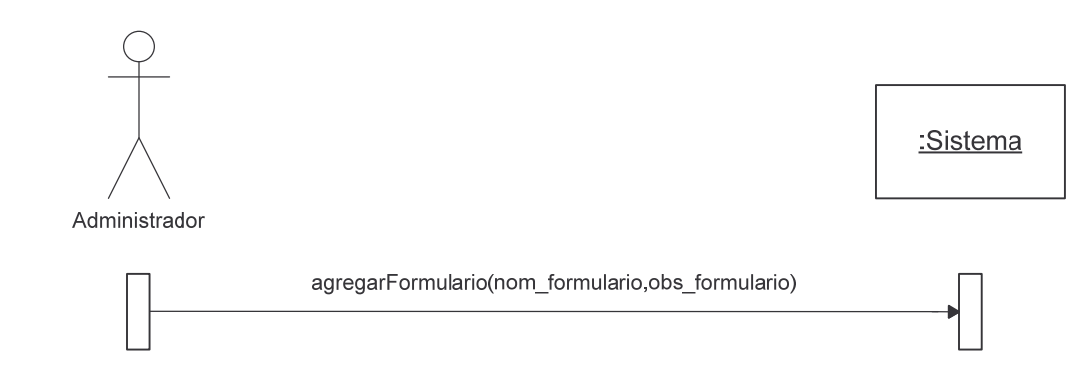

# **Consultar Formulario.**

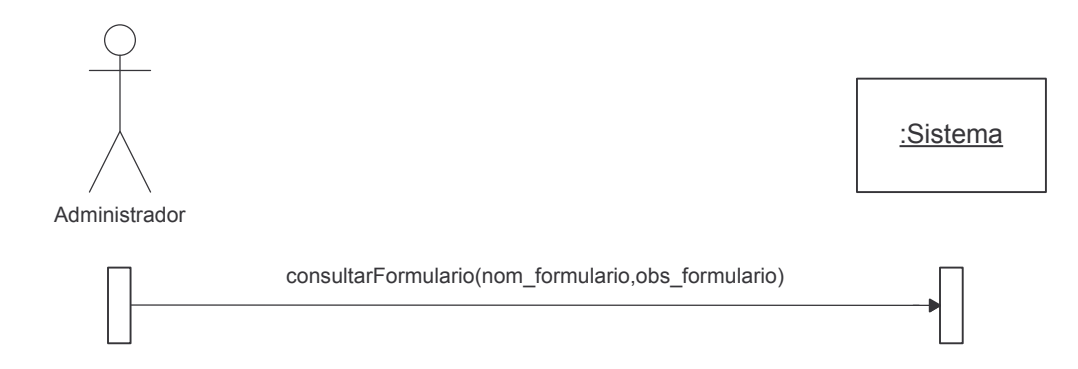

#### **Modificar Formulario.**

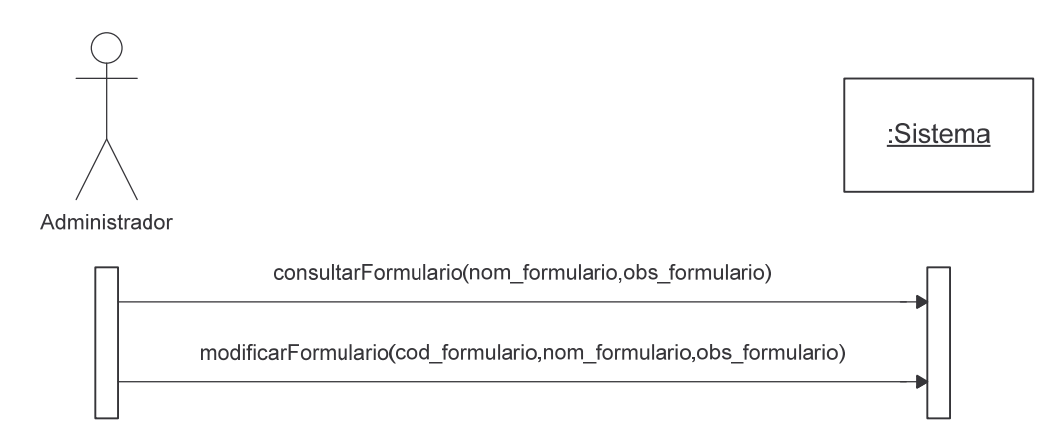

#### **Eliminar Formulario.**

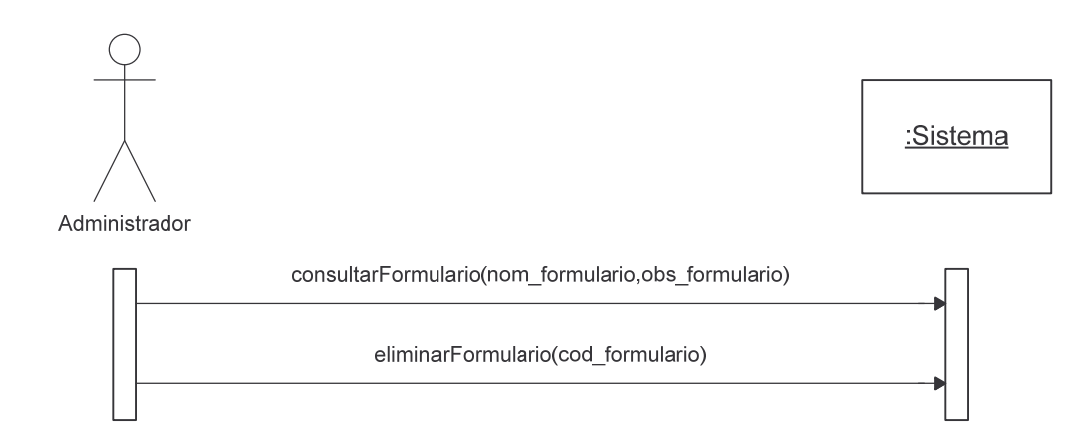

# **Duplicar Formulario.**

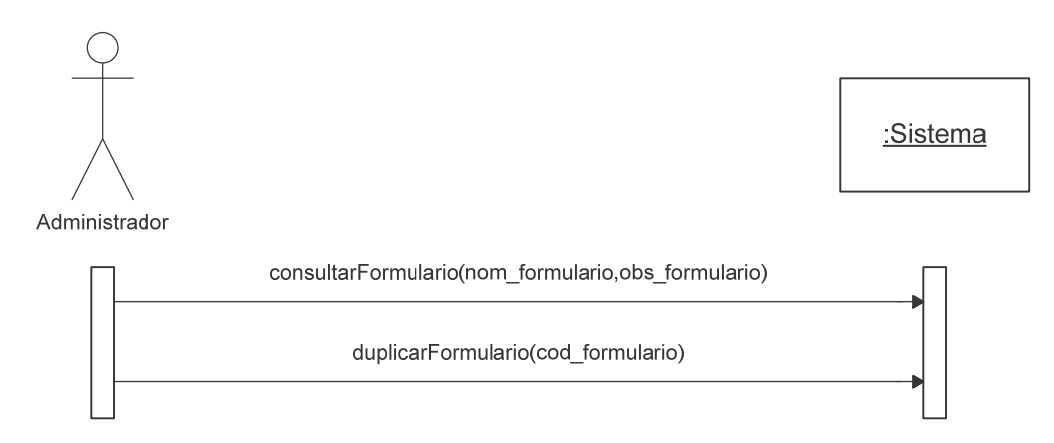

# **Agregar Bloque.**

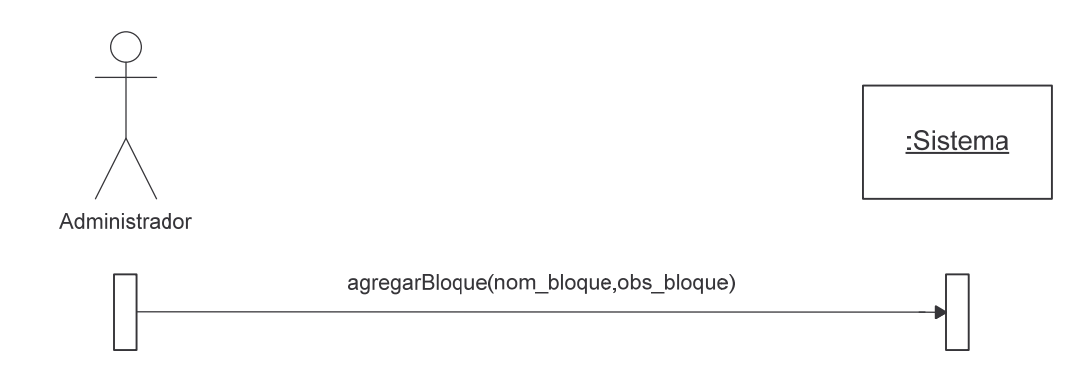

# **Consultar Bloque.**

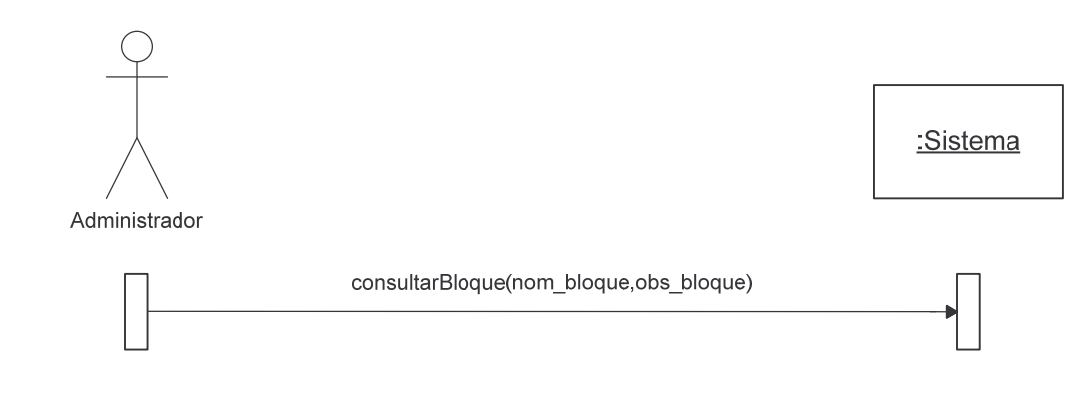

# **Modificar Bloque.**

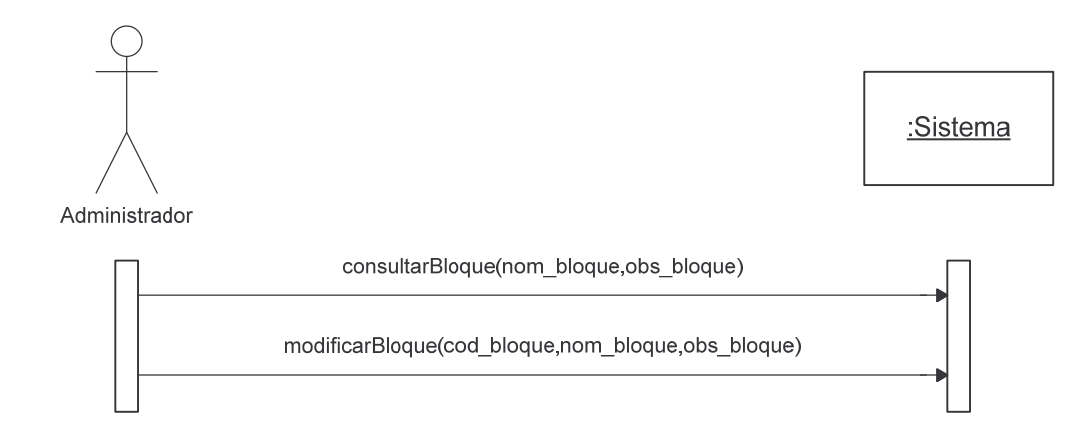

# **Eliminar Bloque.**

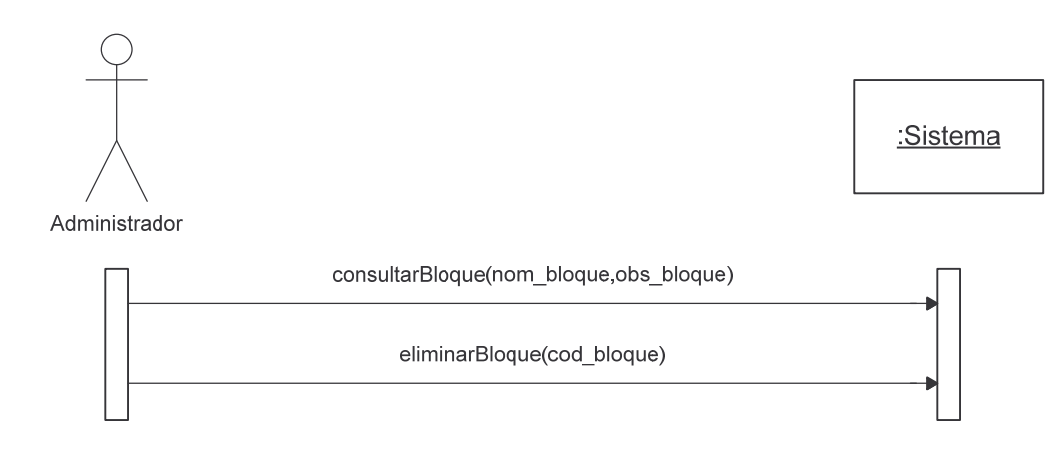

# **Duplicar Bloque.**

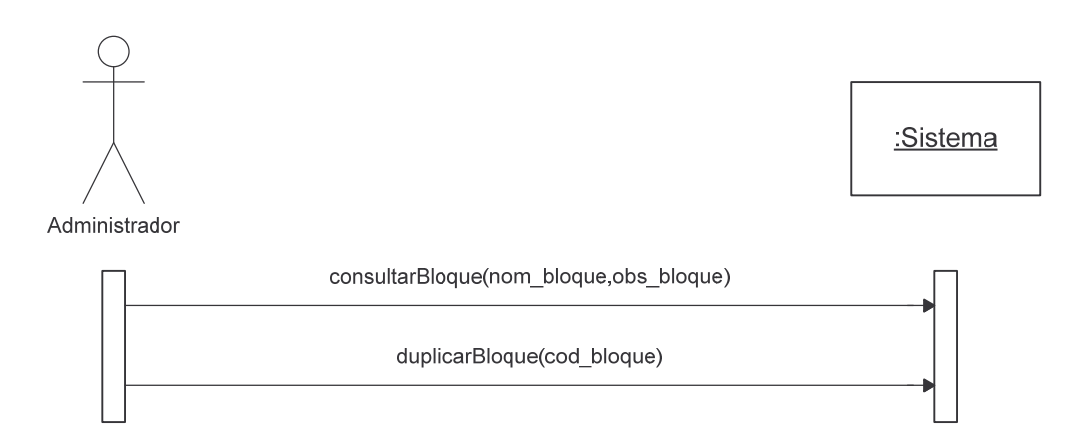

### **Agregar Campo.**

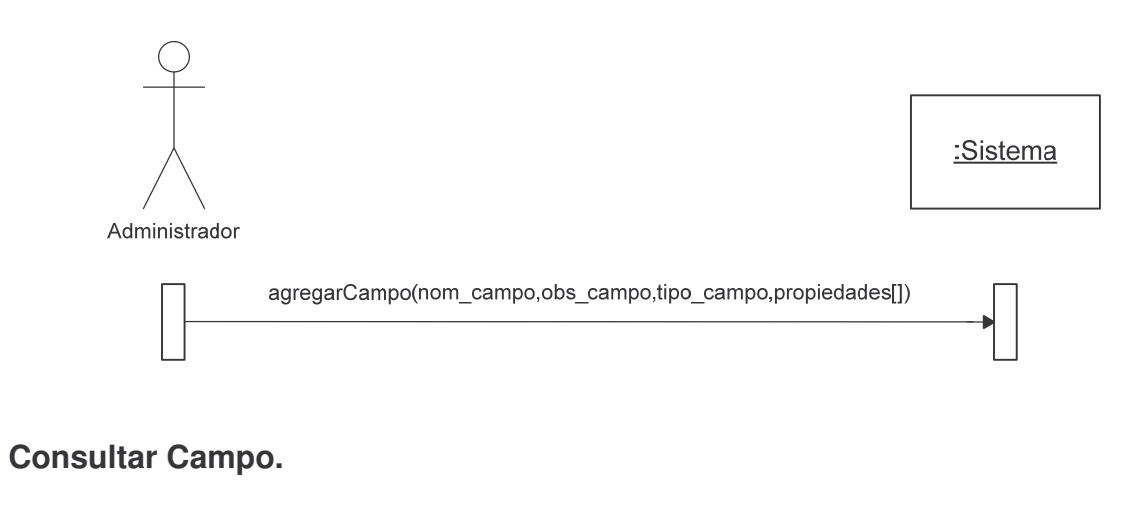

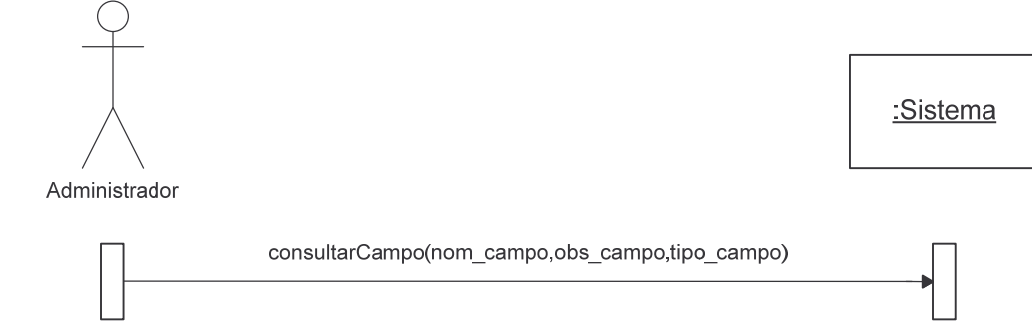

# **Modificar Campo.**

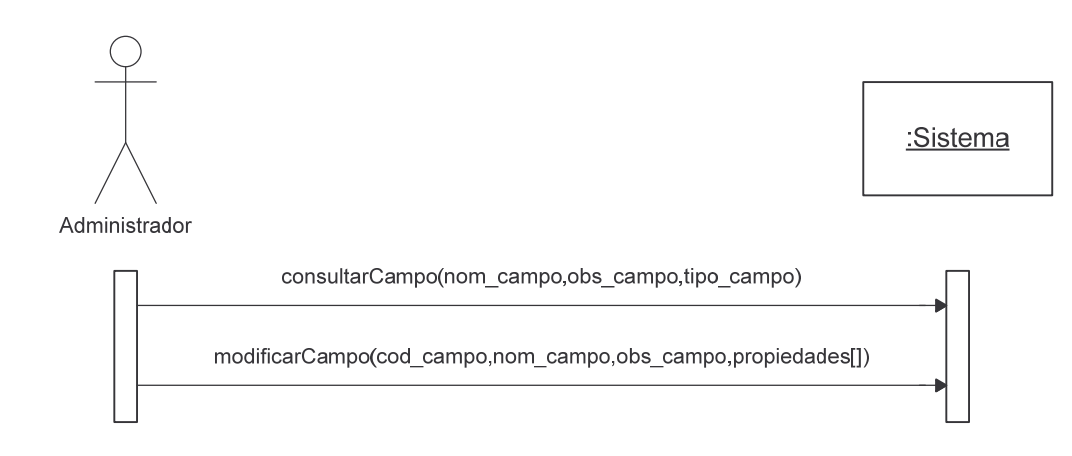

### **Eliminar Campo.**

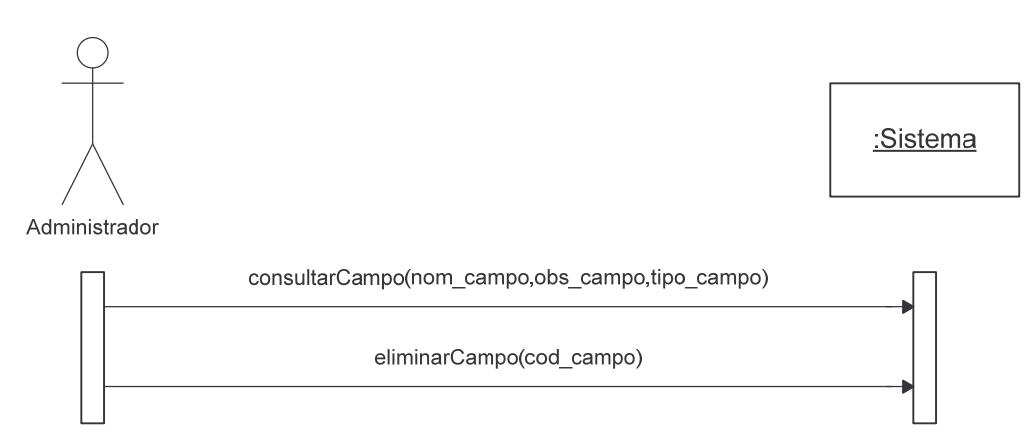

# **Duplicar Campo.**

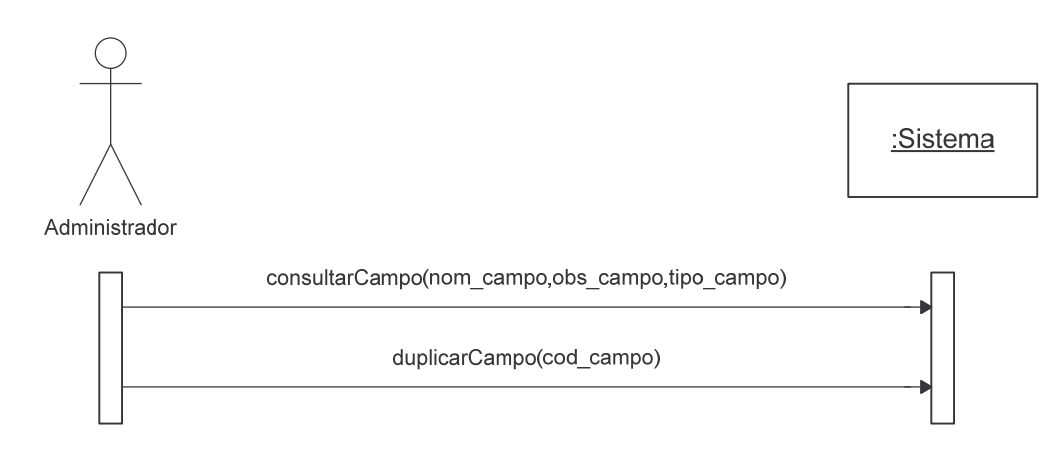

# **Agregar Reporte.**

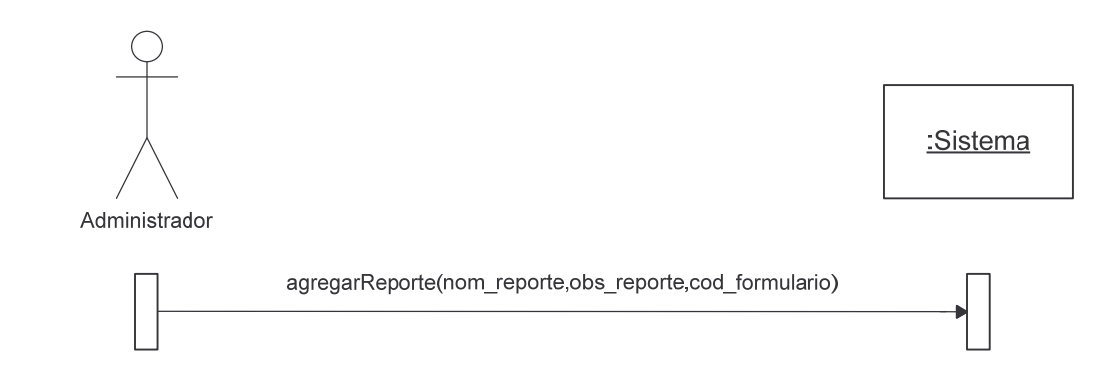

# **Consultar Reporte.**

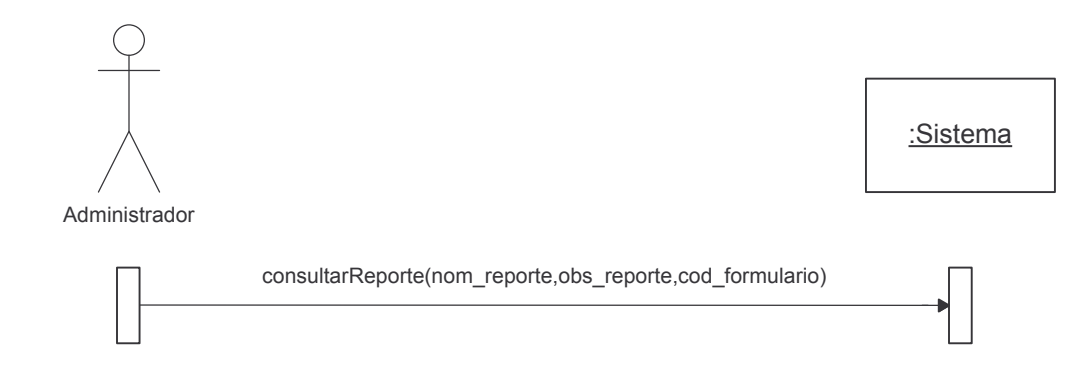

# **Modificar Reporte.**

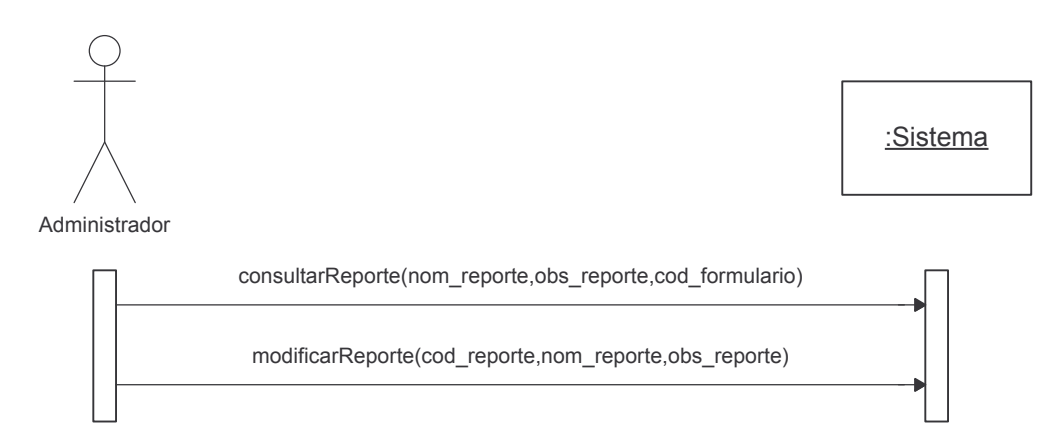

# **Eliminar Reporte.**

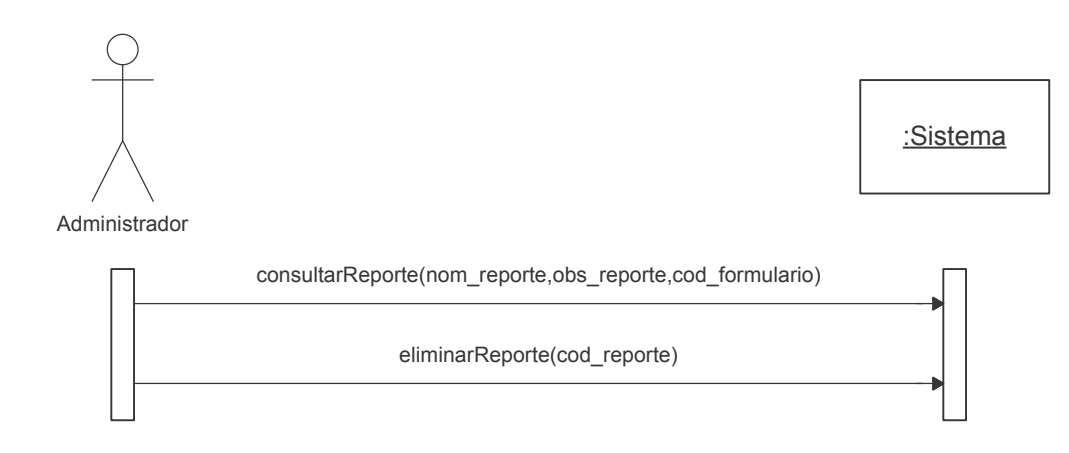

# **Duplicar Reporte.**

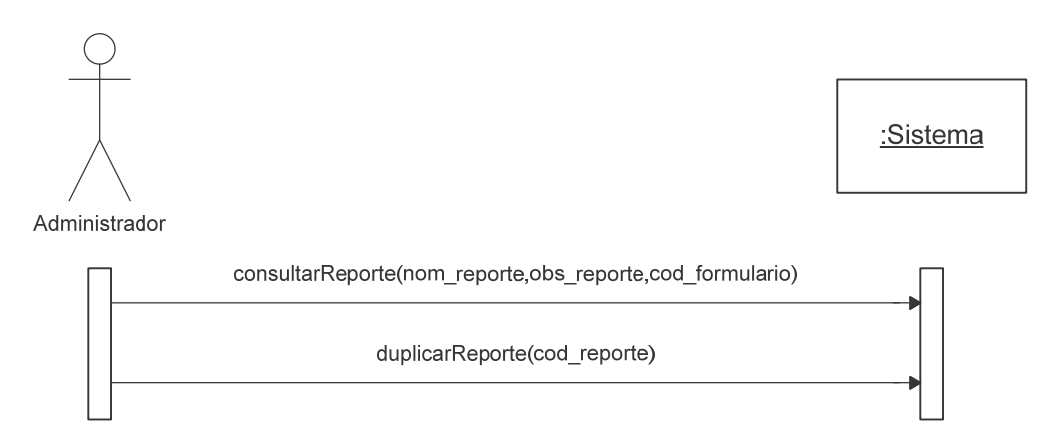

# **Administrar Restricciones Reporte.**

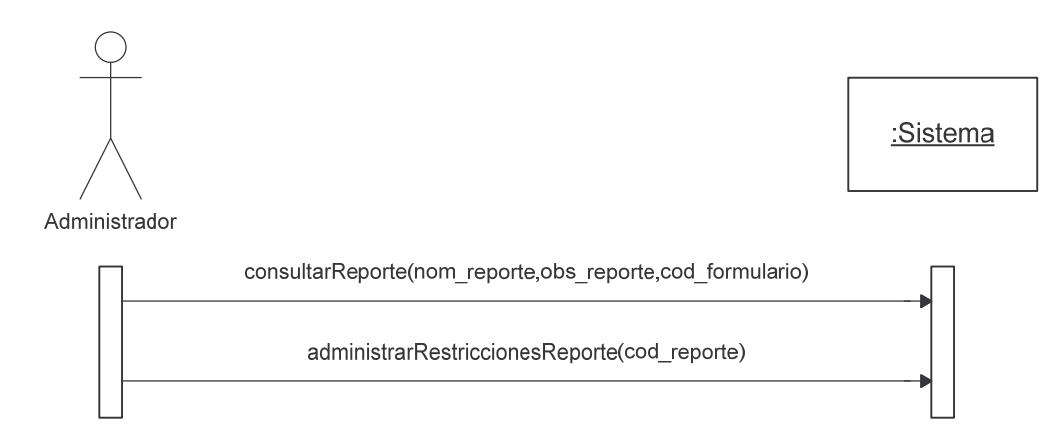

Agregar Restricción Reporte.

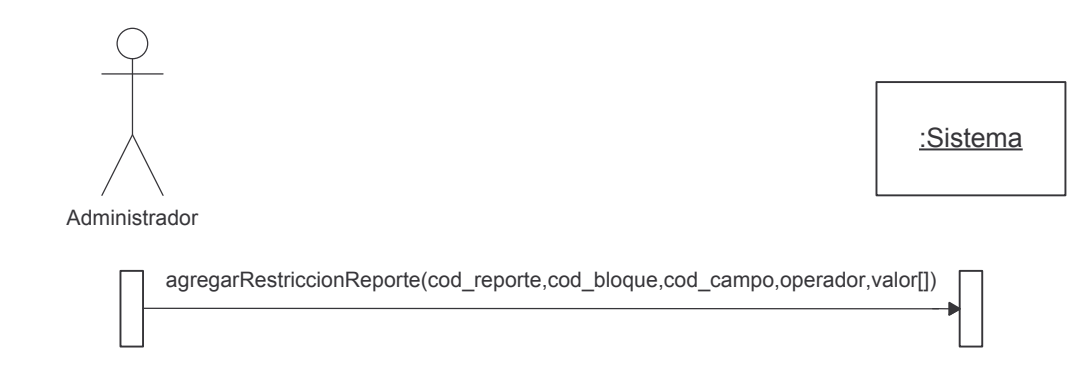

### **Consultar Restricción Reporte.**

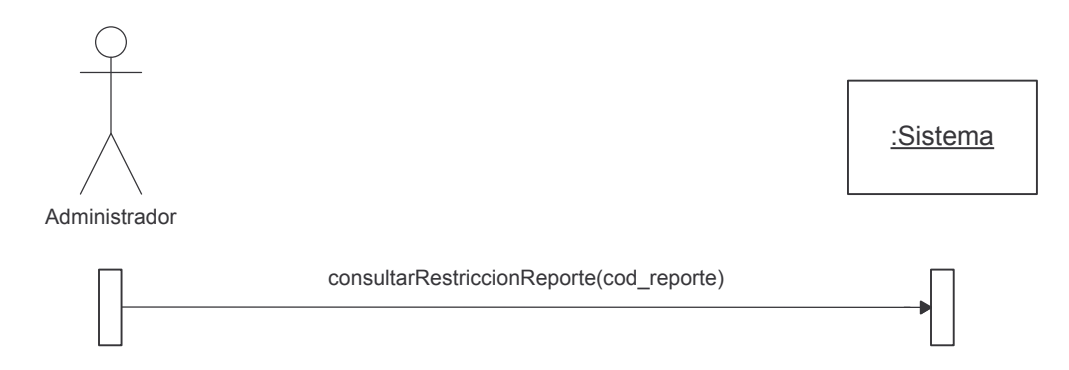

# Modificar Restricción Reporte.

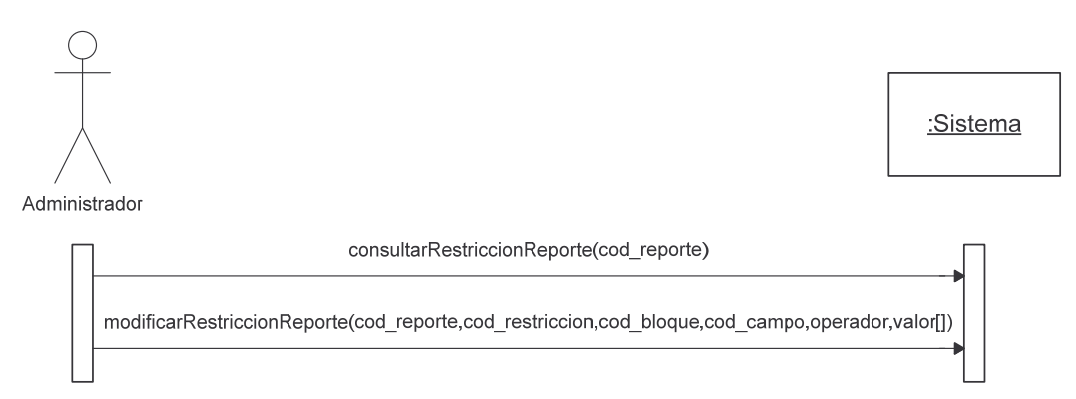

Eliminar Restricción Reporte.

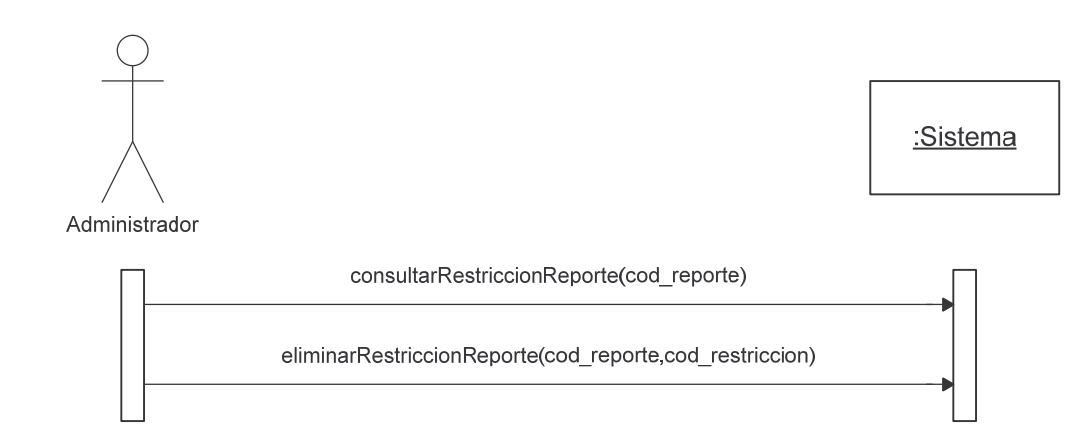

# Agregar Estadística.

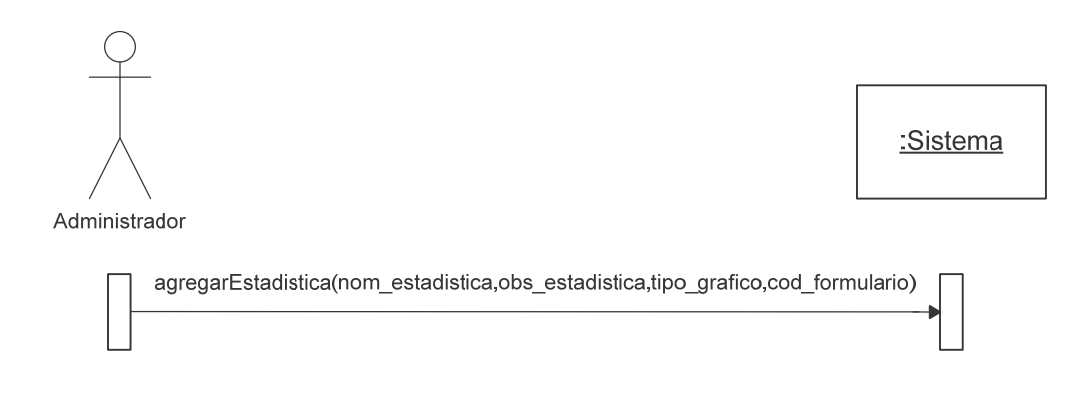

# **Consultar Estadística.**

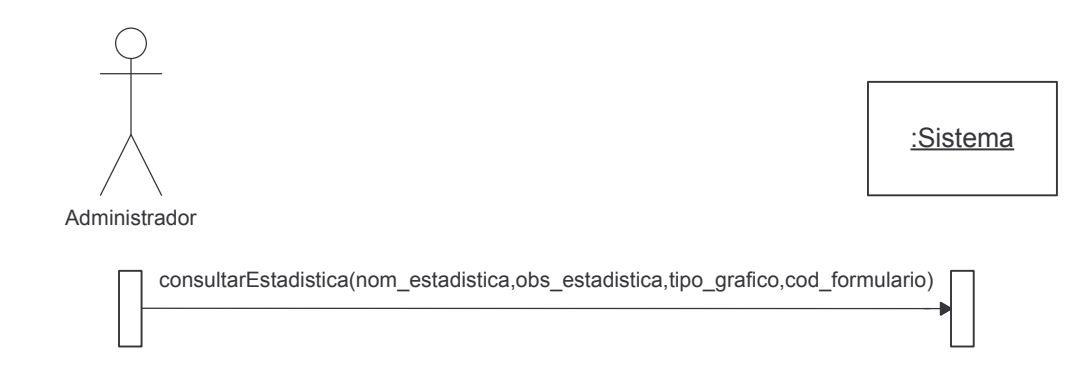

#### **Modificar Estadística.**

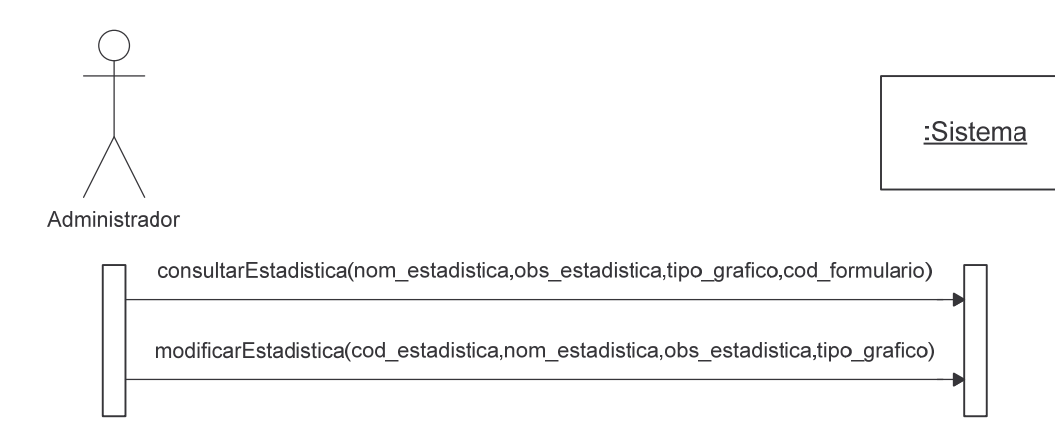

#### **Eliminar Estadística.**

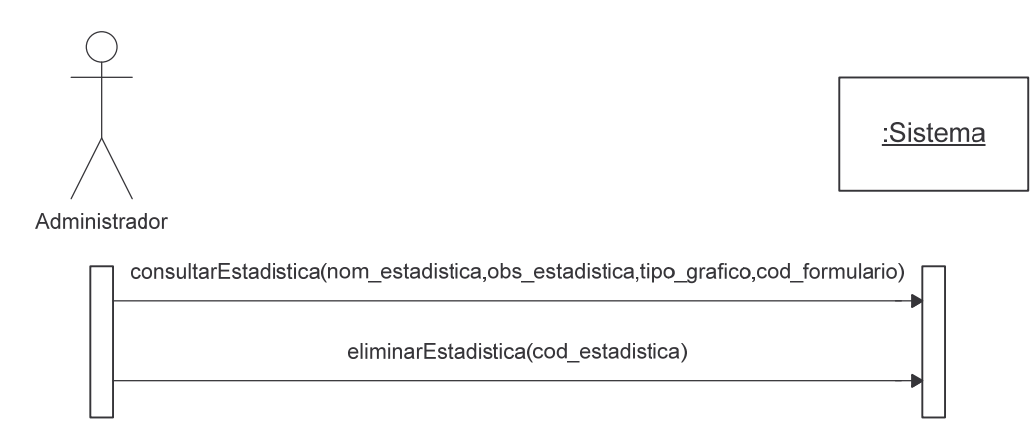

# **Duplicar Estadística.**

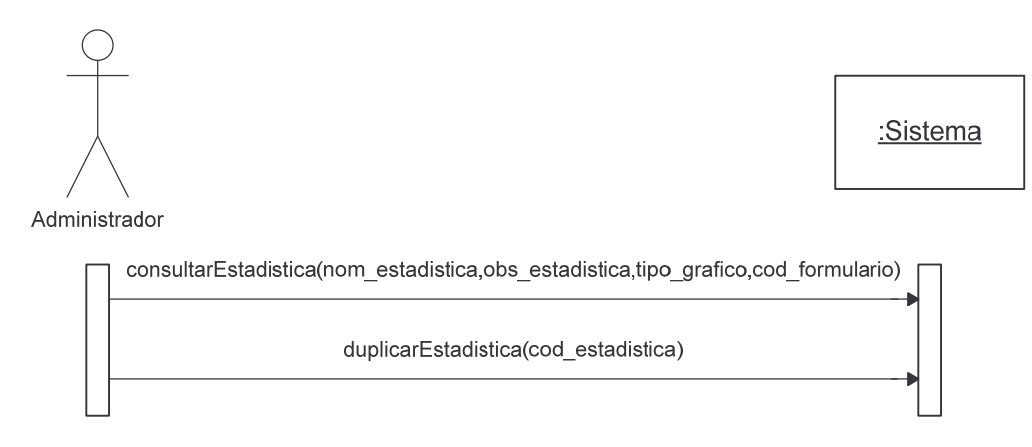

**Administrar Restricciones Estadística.**

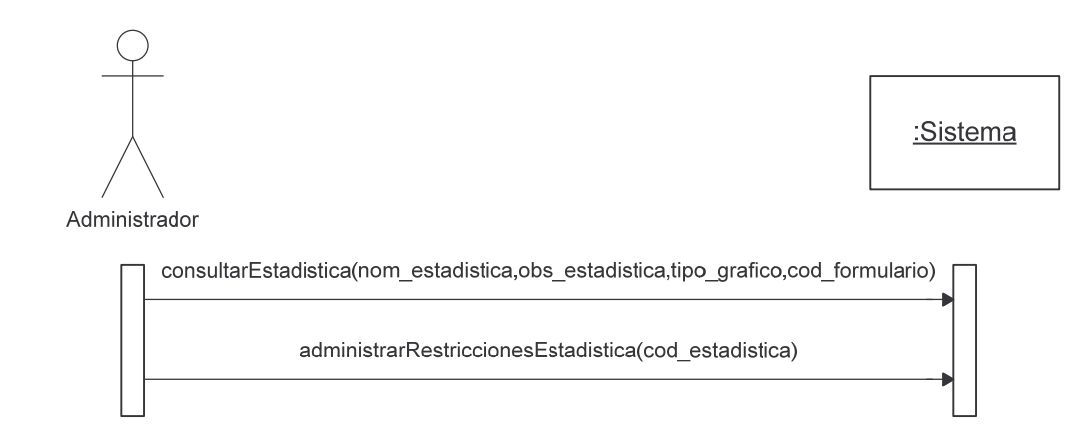

# **Agregar Restricción Estadística.**

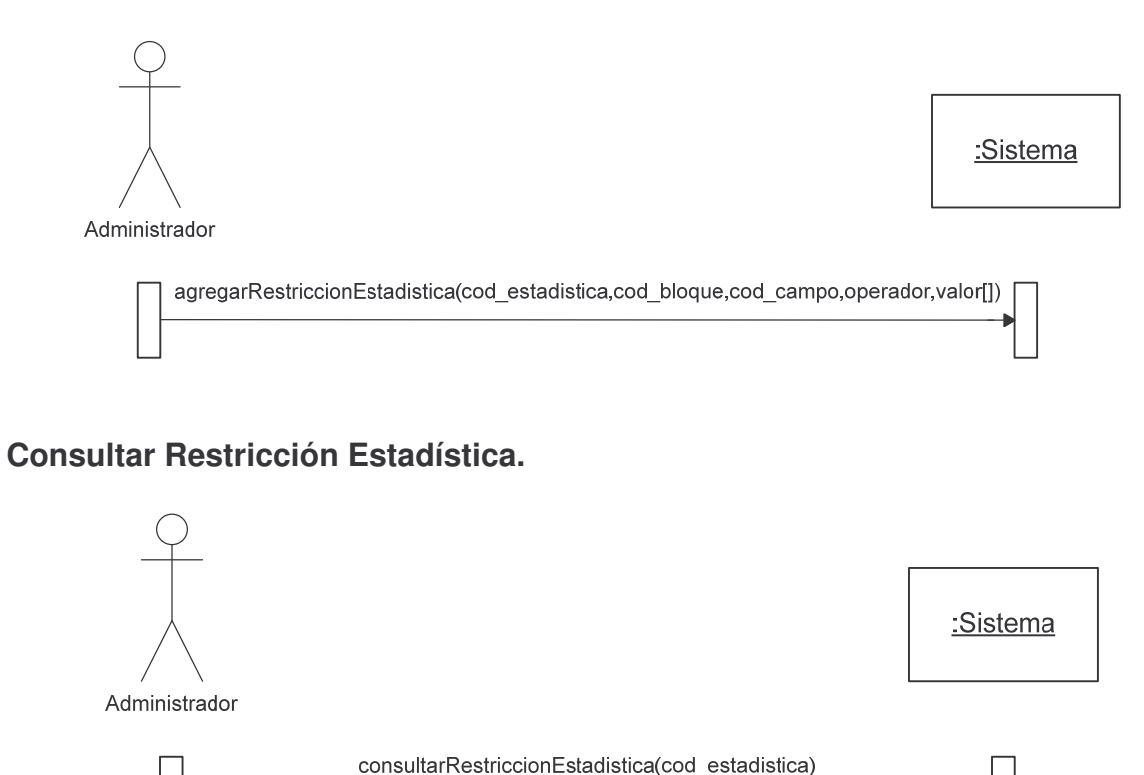

#### **Modificar Restricción Estadística.**

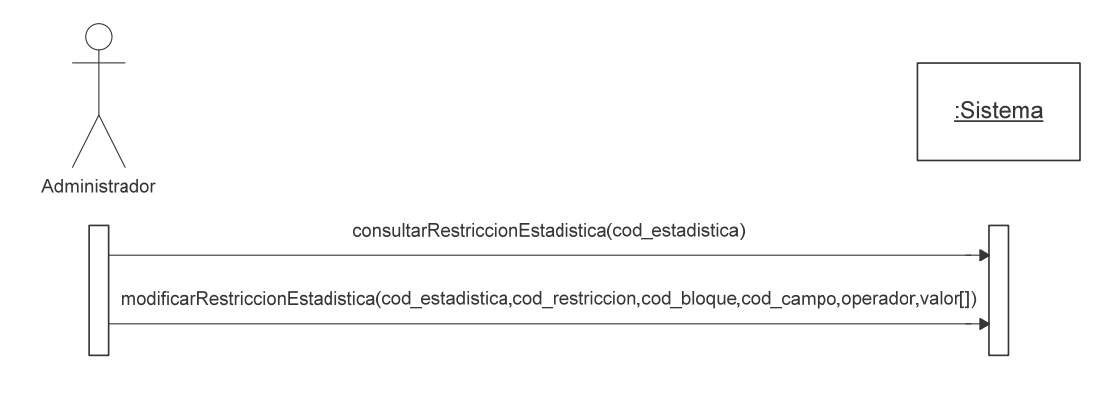

### Eliminar Restricción Estadística.

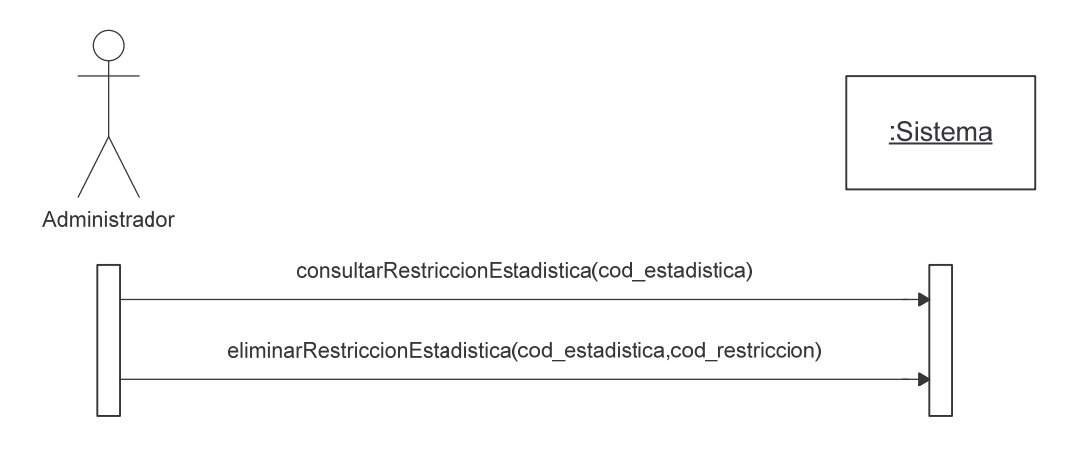

### Agregar Empresa.

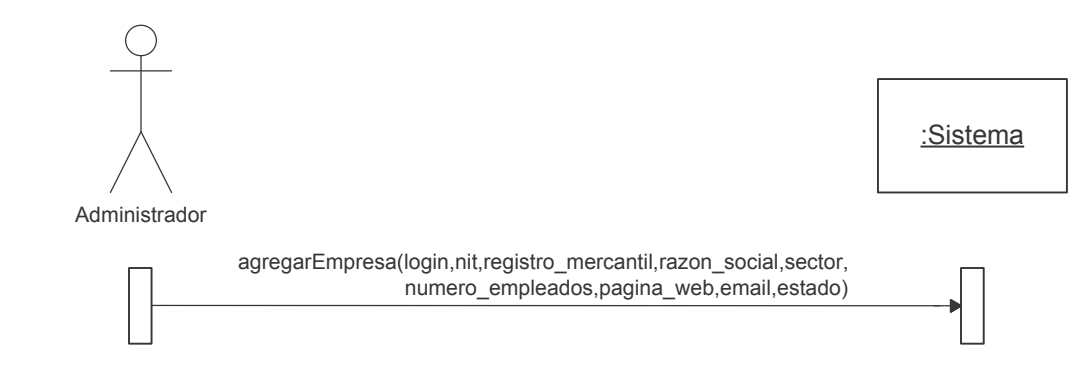

# **Consultar Empresa.**

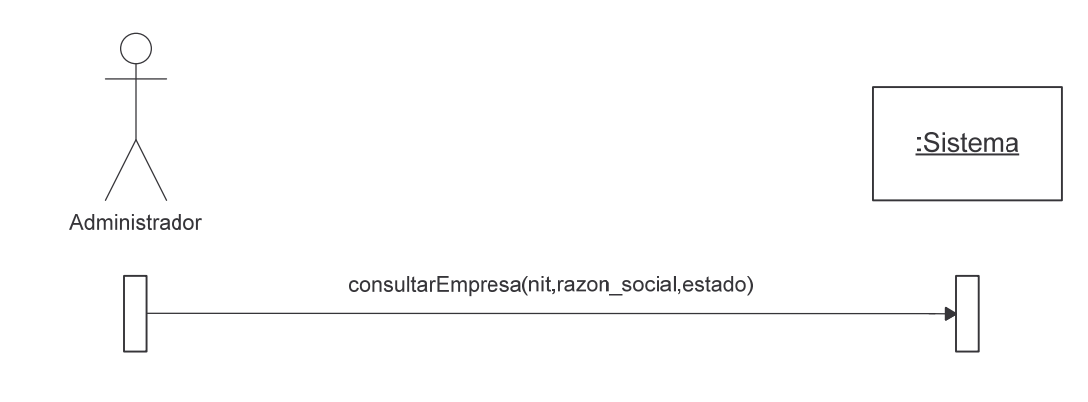

# **Modificar Empresa.**

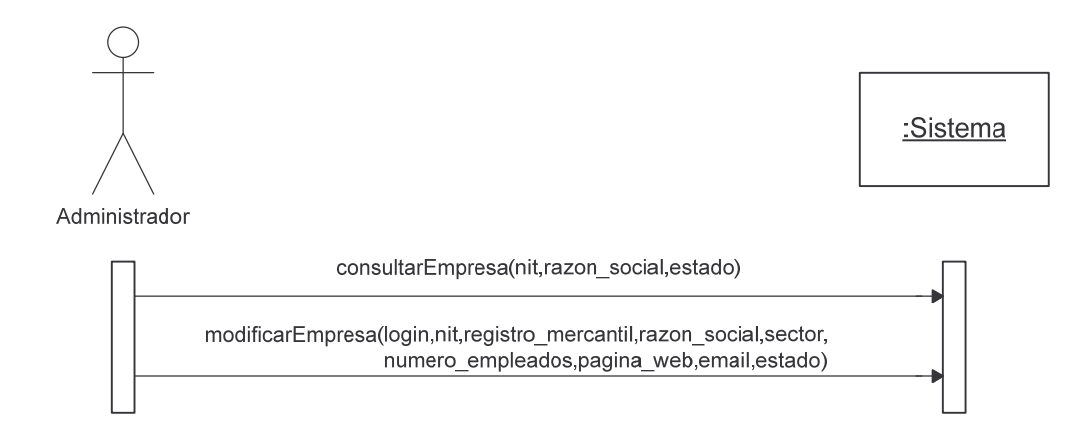

# **Reestablecer Contraseña Empresa.**

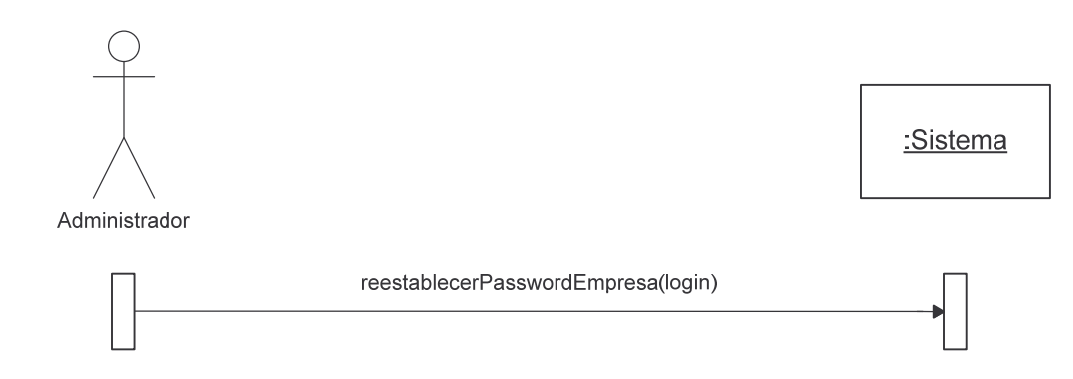

**Administrar Formularios Empresa.**

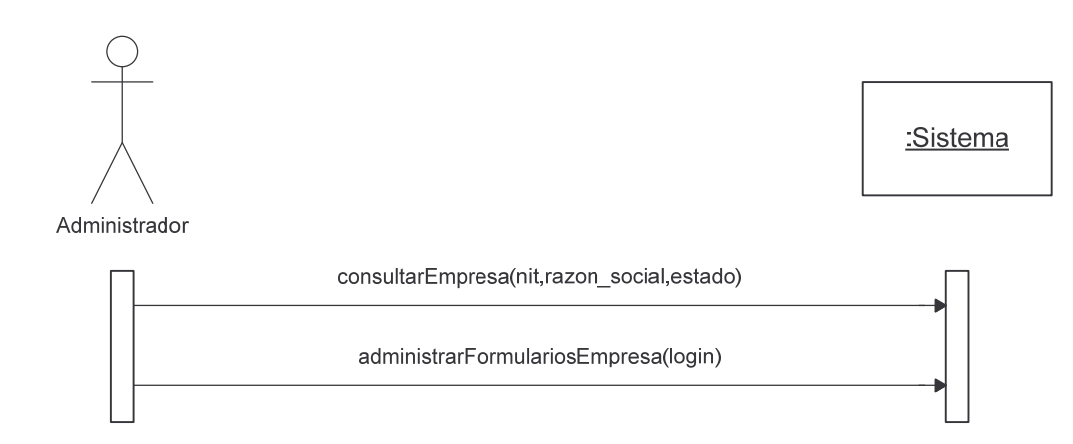

### **Administrar Reportes Empresa.**

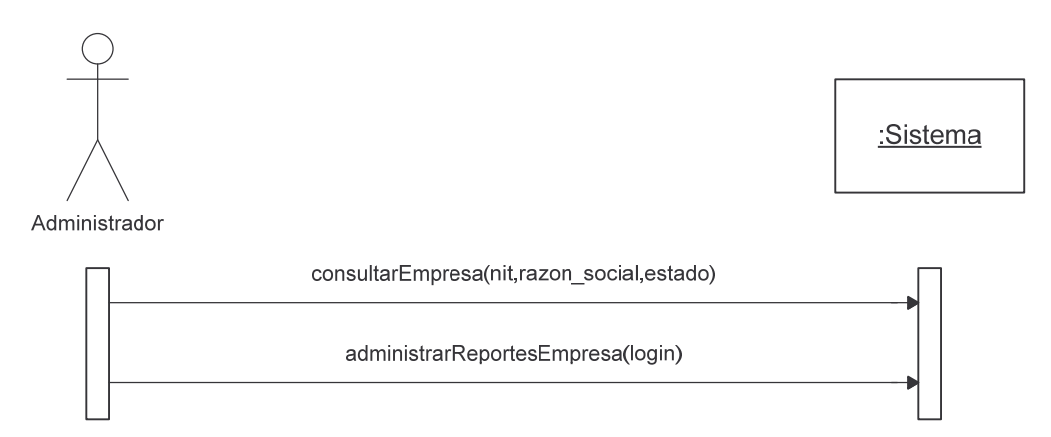

# **Administrar Estadísticas Empresa.**

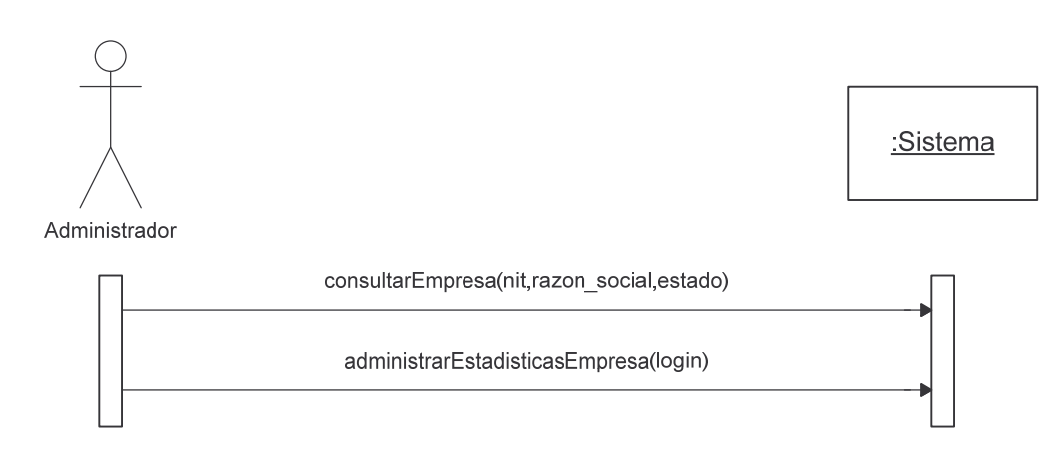

Vincular Formulario Empresa.

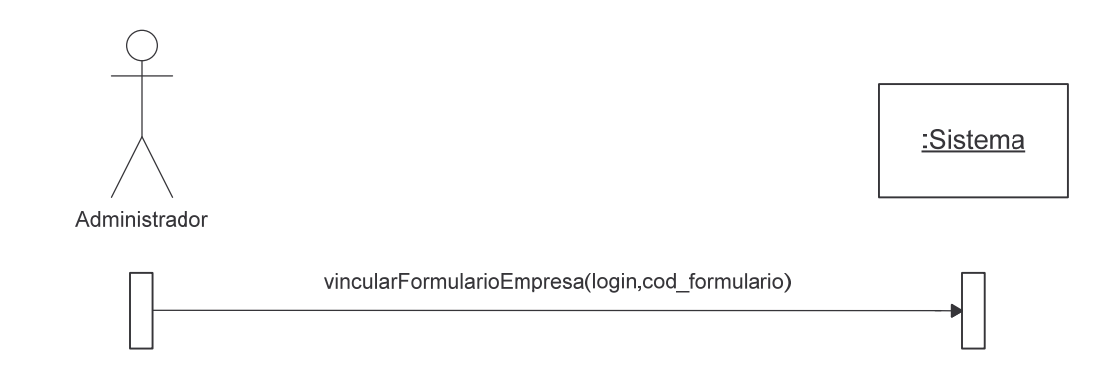

### **Consultar Formulario Empresa.**

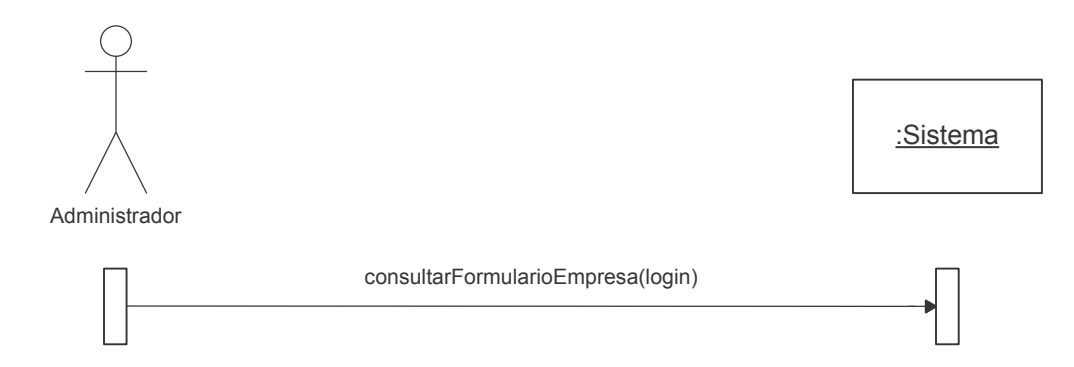

# Desvincular Formulario Empresa.

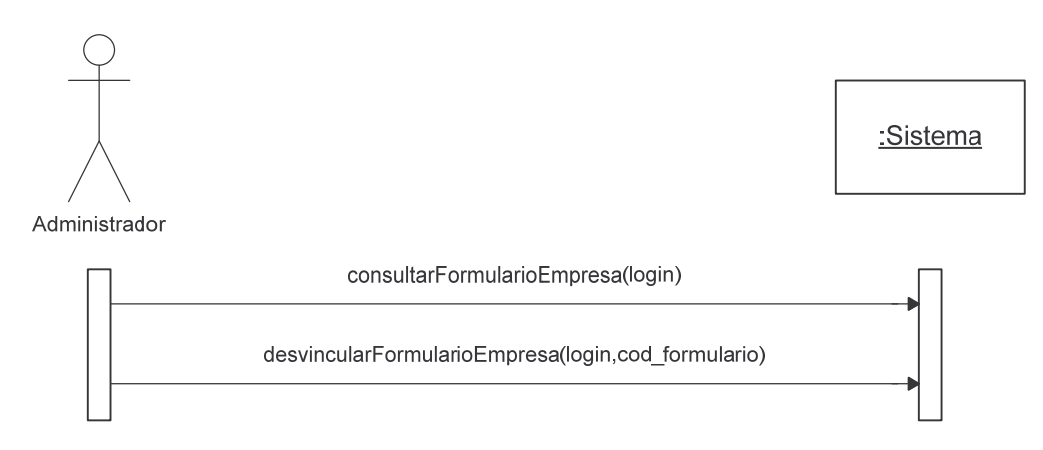

Vincular Reporte Empresa.

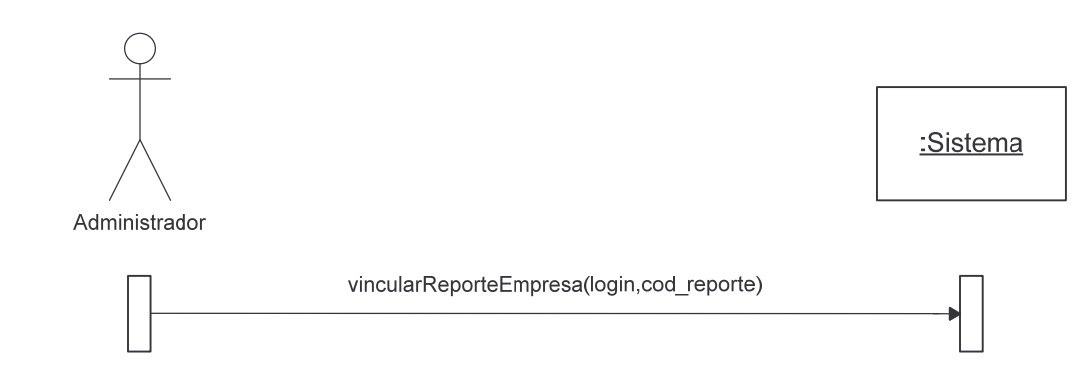

### **Consultar Reporte Empresa.**

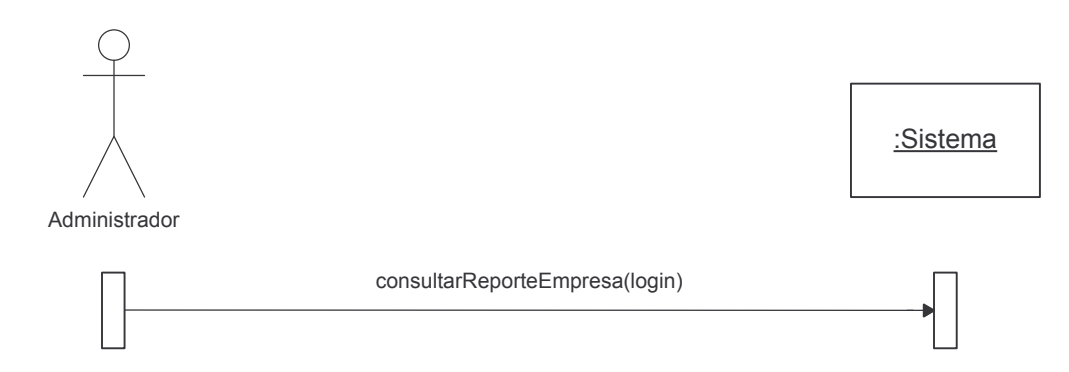

# Desvincular Reporte Empresa.

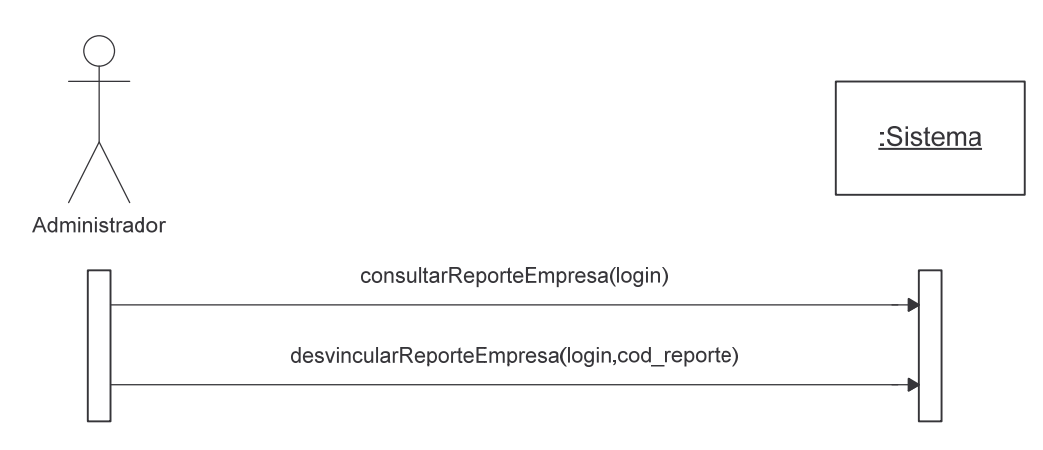

Vincular Estadística Empresa.

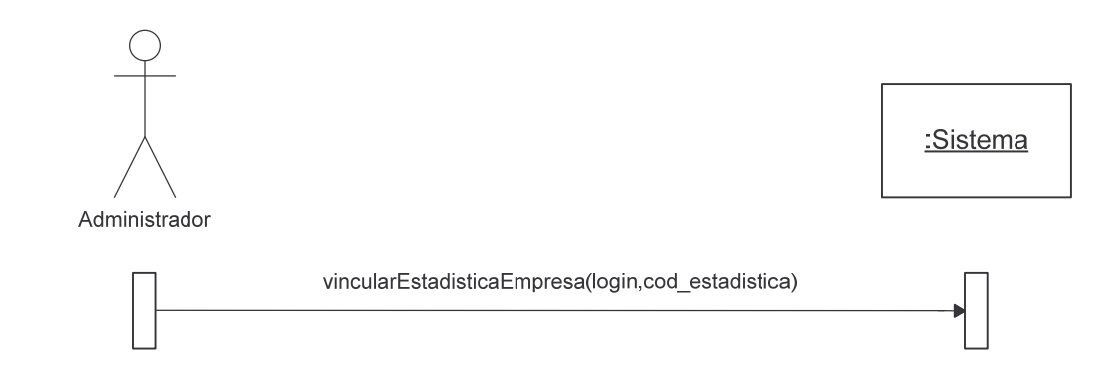

# **Consultar Estadística Empresa.**

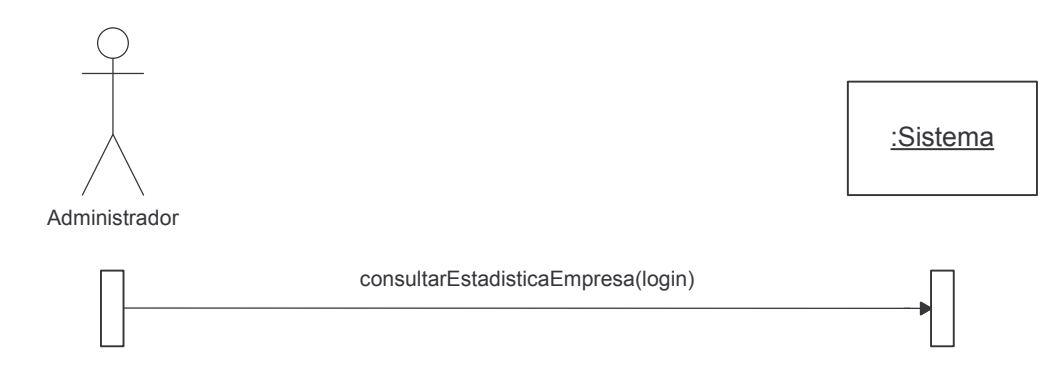

# Desvincular Estadística Empresa.

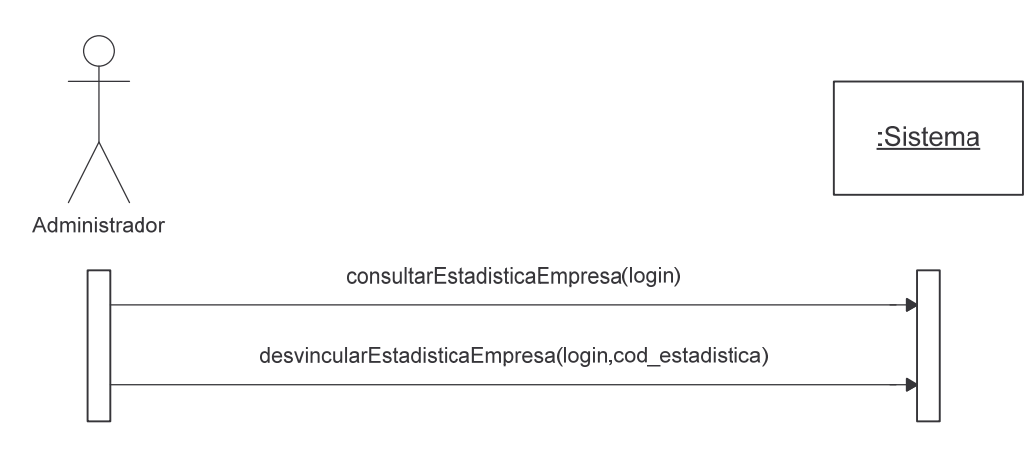

**Consultar Información Base Empresa.**

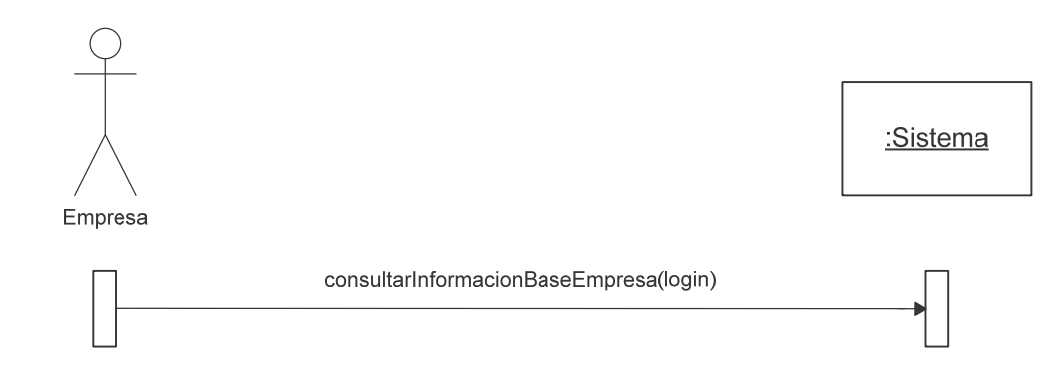

### **Modificar Información Base Empresa.**

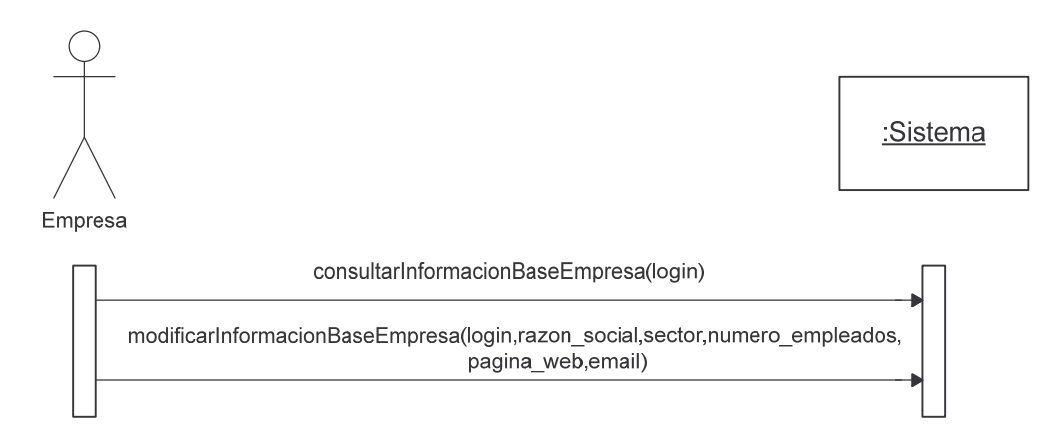

# **Modificar Contraseña Empresa.**

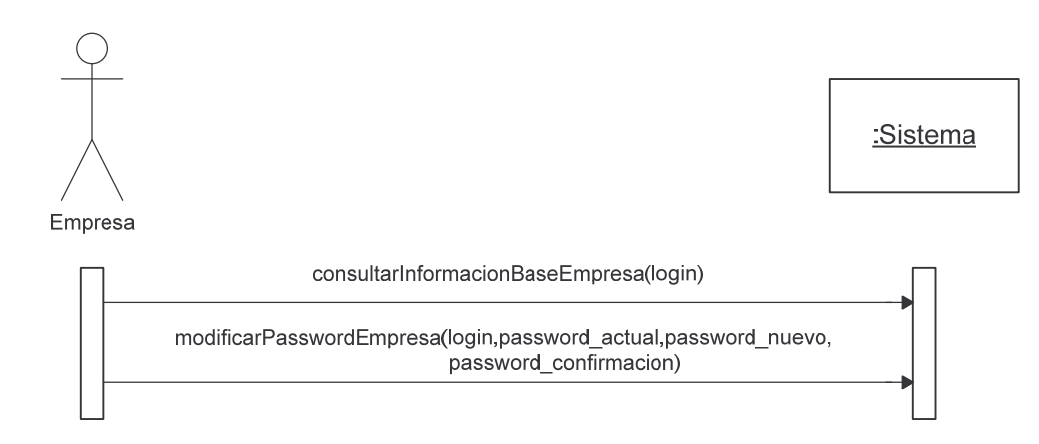

### **Consultar Visión.**

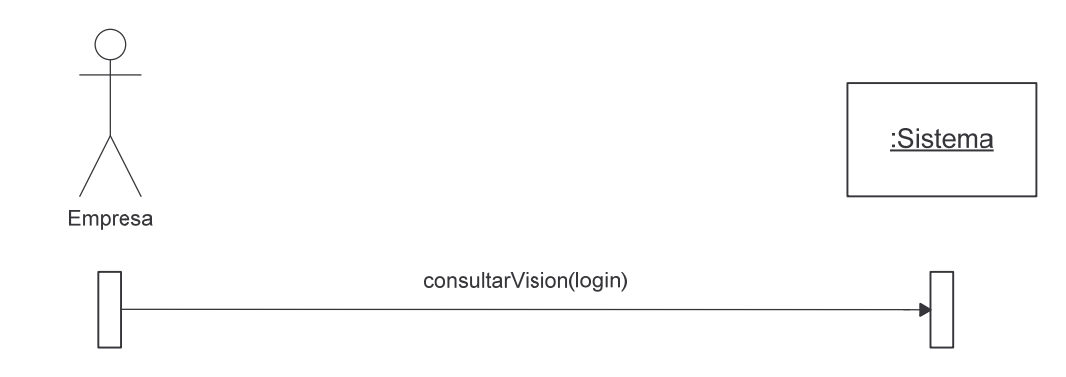

# **Consultar Misión.**

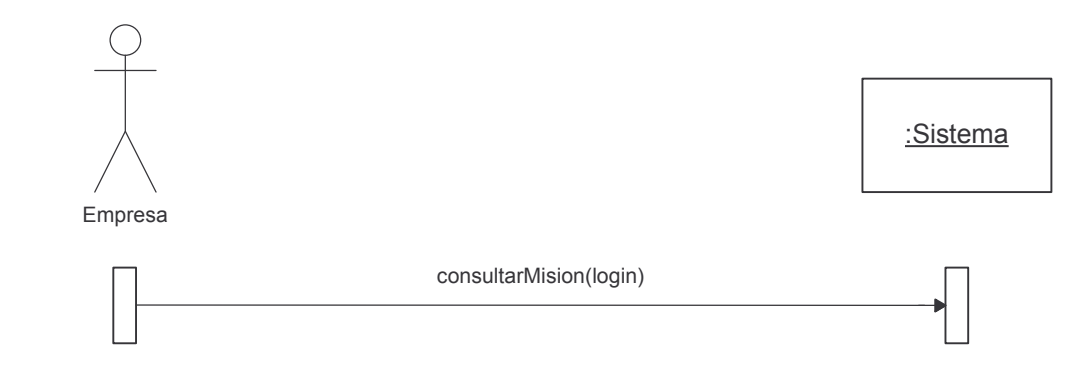

# Modificar Visión.

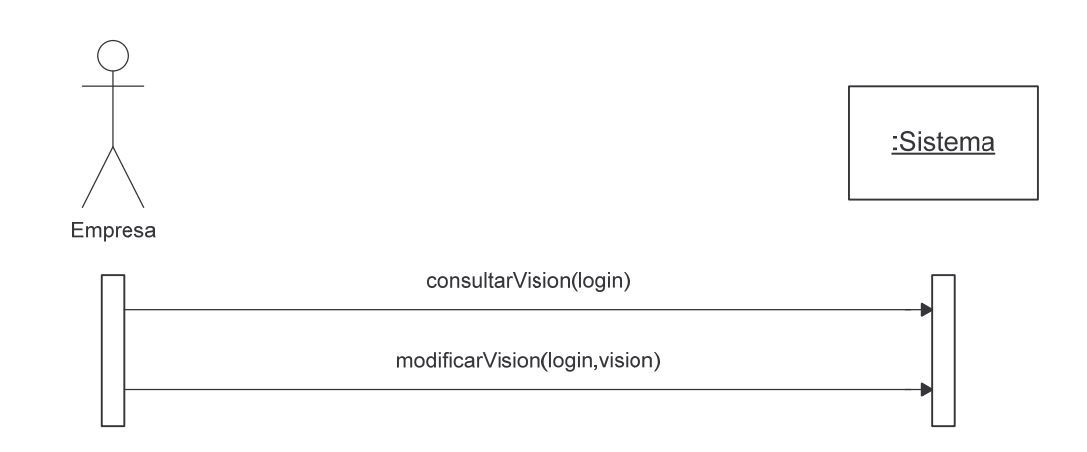

#### **Modificar Misión.**

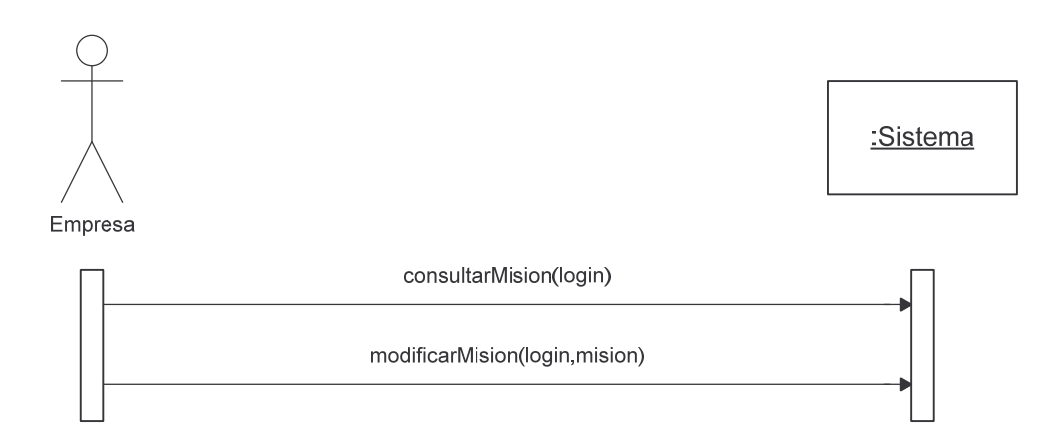

# **Agregar Mercado Objetivo.**

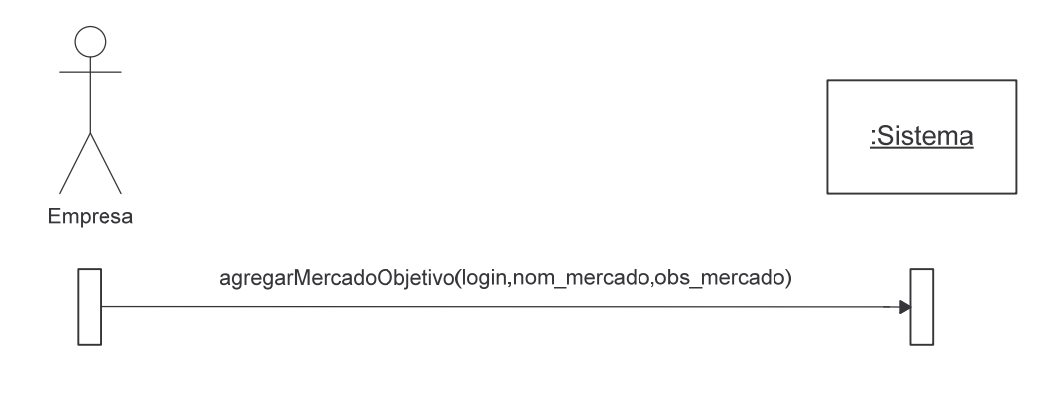

# **Consultar Mercado Objetivo.**

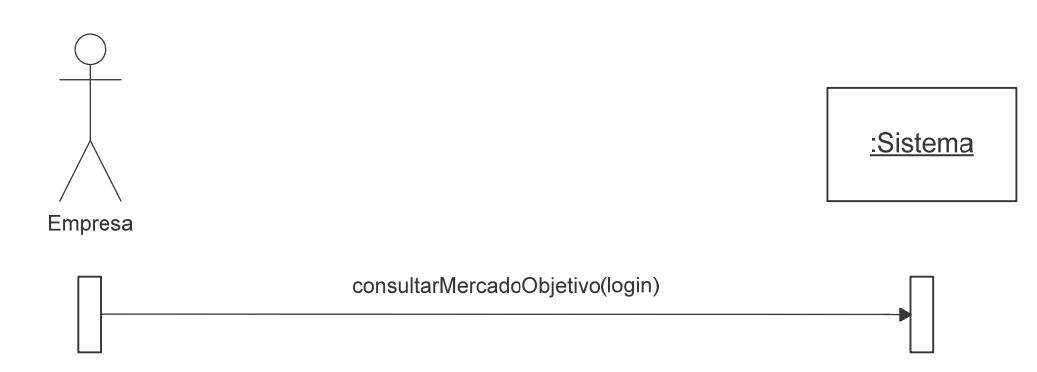

**Modificar Mercado Objetivo.**

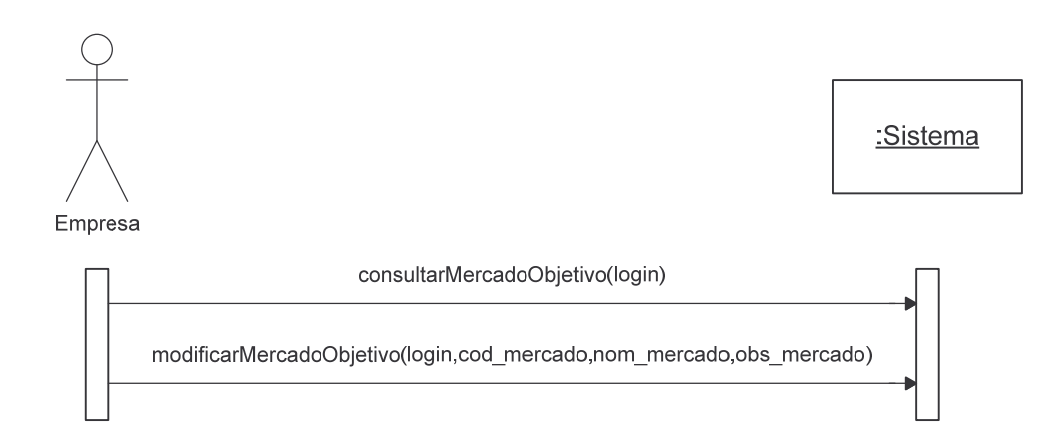

# **Eliminar Mercado Objetivo.**

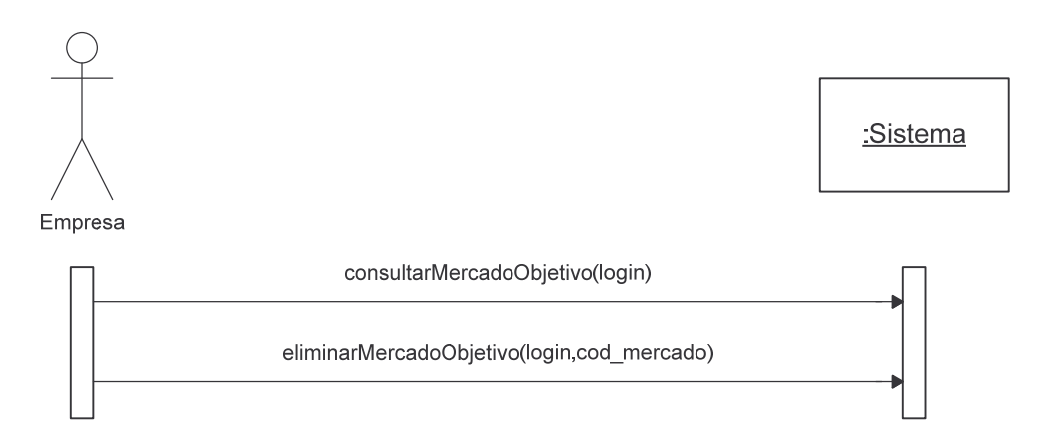

### **Consultar Nodo.**

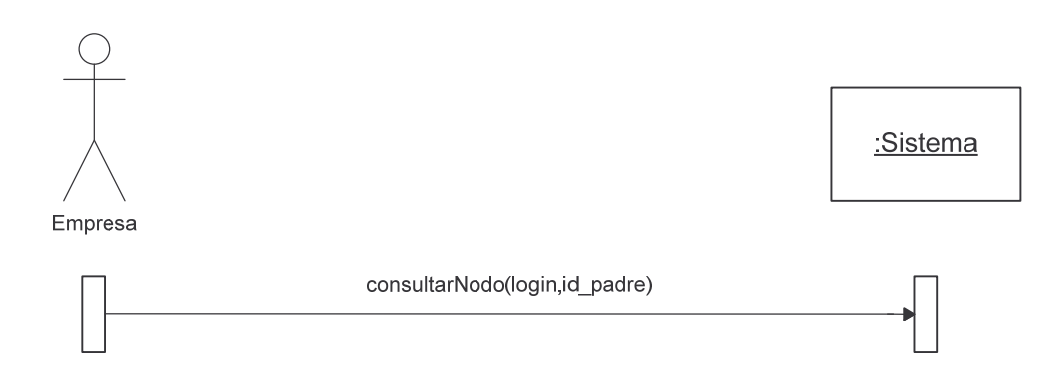

**Agregar Nodo.**

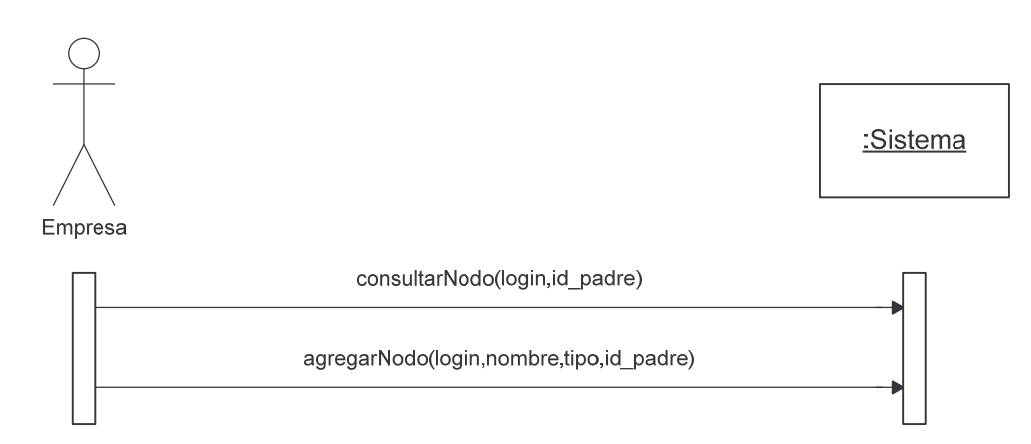

# **Modificar Nodo.**

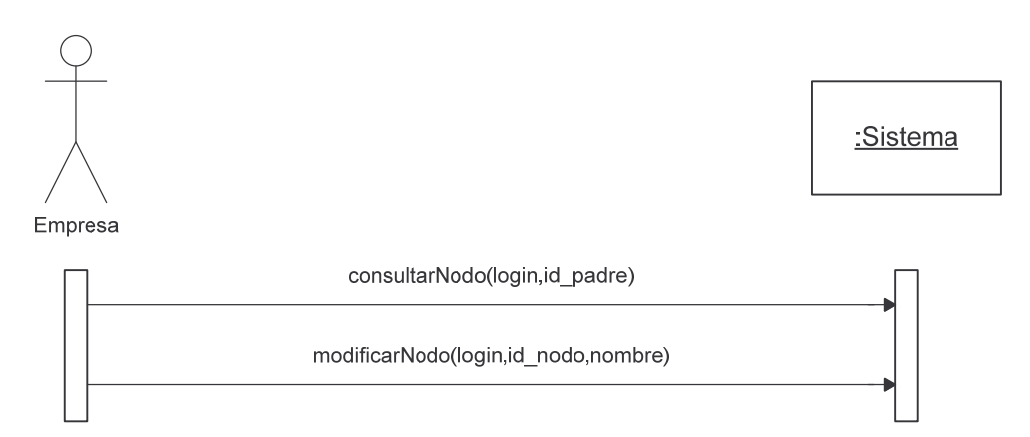

#### **Eliminar Nodo.**

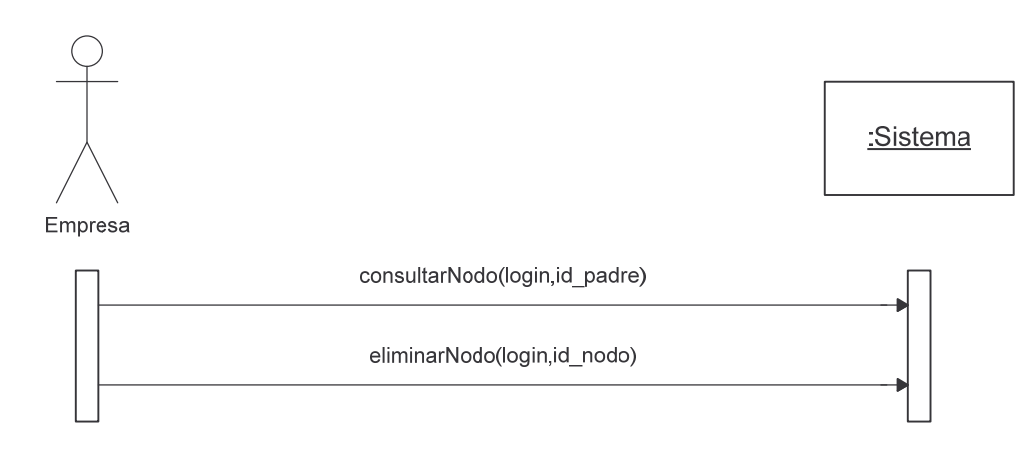

**Agregar Funcionario Empresa.**

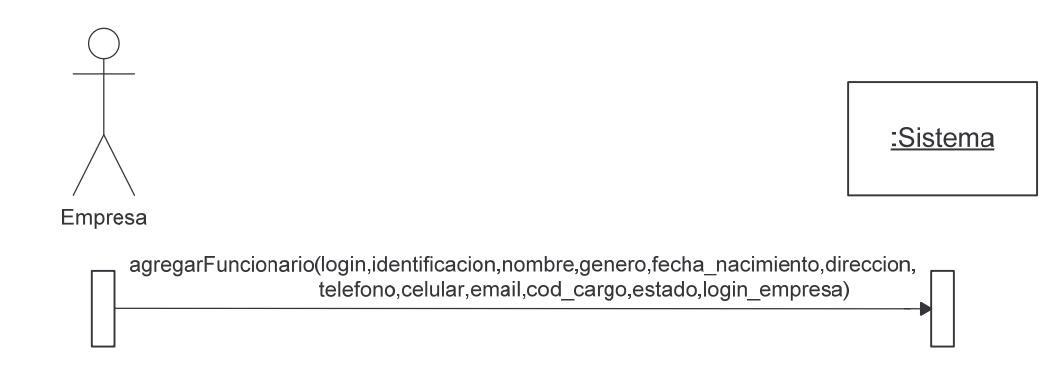

# **Escoger Cargo Funcionario.**

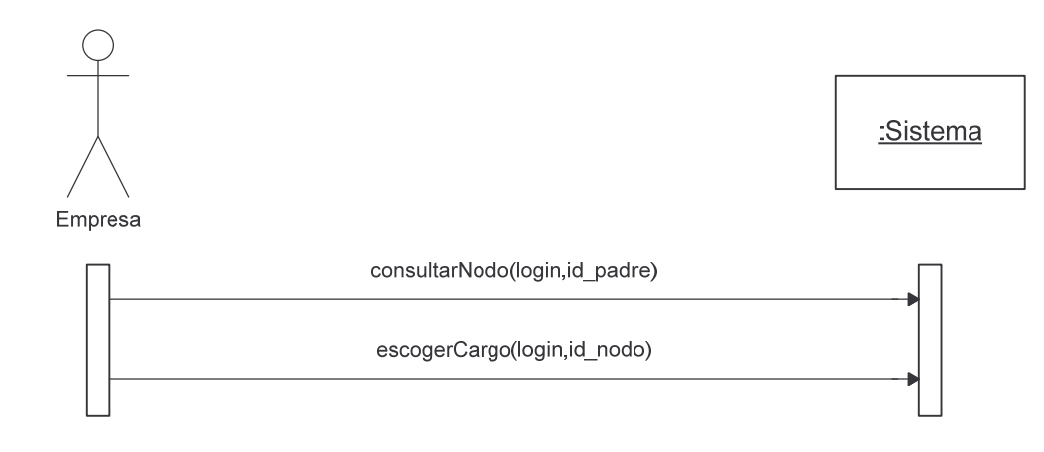

# **Consultar Funcionario Empresa.**

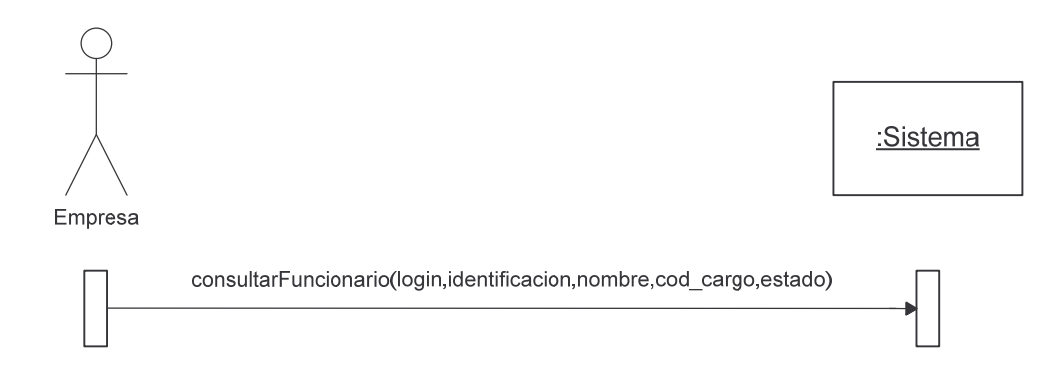

### **Modificar Funcionario Empresa.**

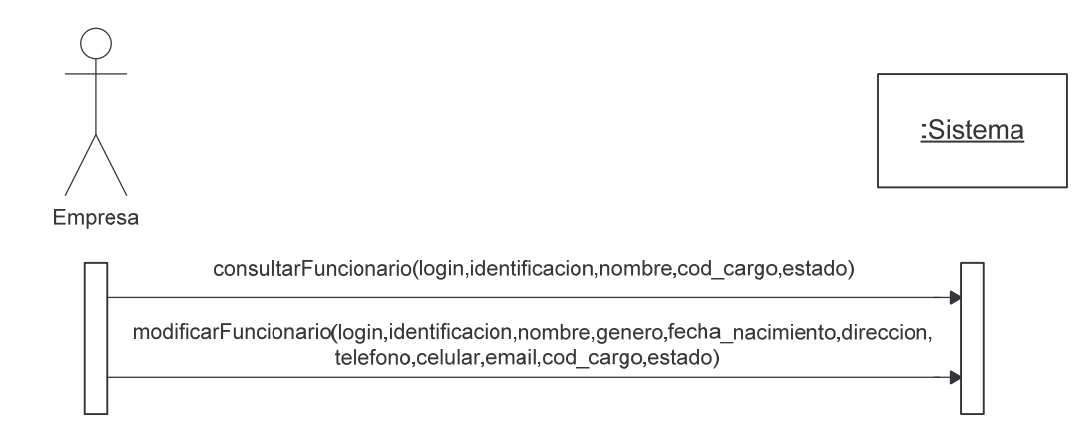

#### **Reestablecer Contraseña Funcionario.**

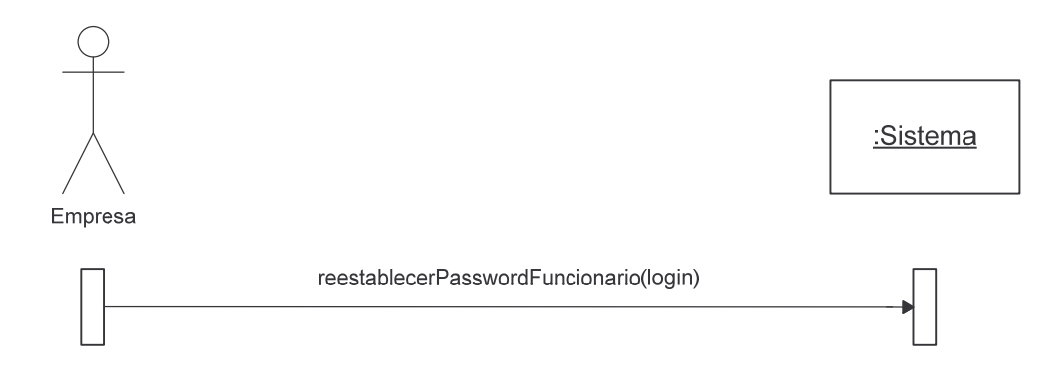

### **Consultar Formularios Vinculados Empresa.**

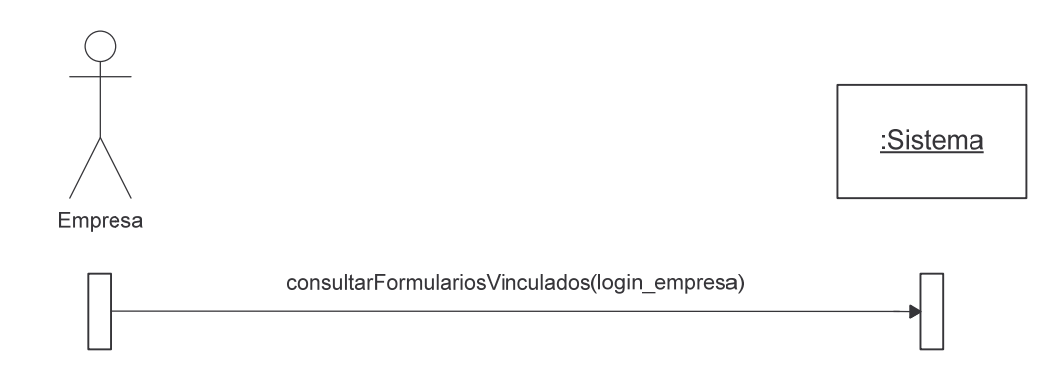

#### **Funcionarios Sin Contestar Formulario.**

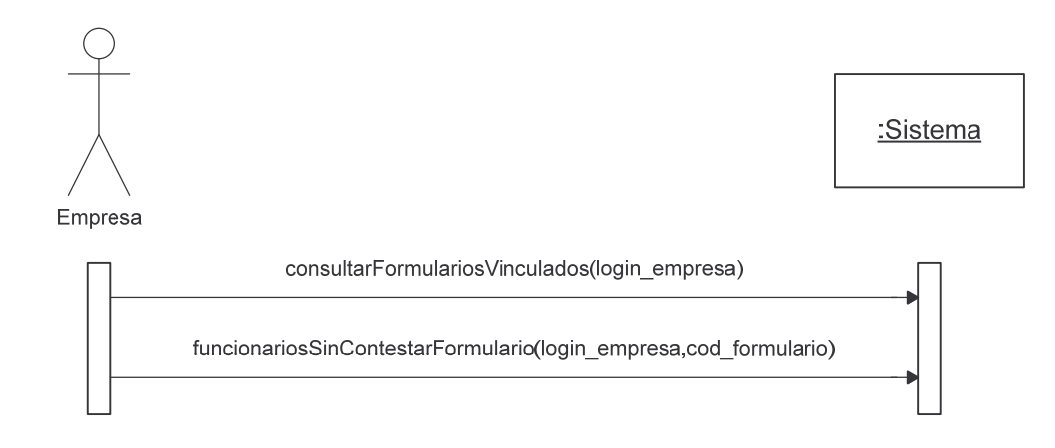

#### **Administrar Funcionarios Formulario.**

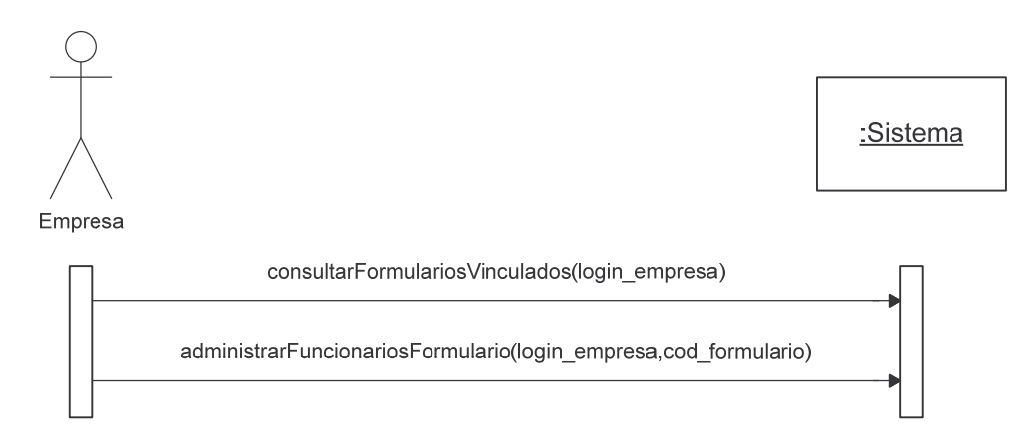

# **Vincular Funcionario A Formulario.**

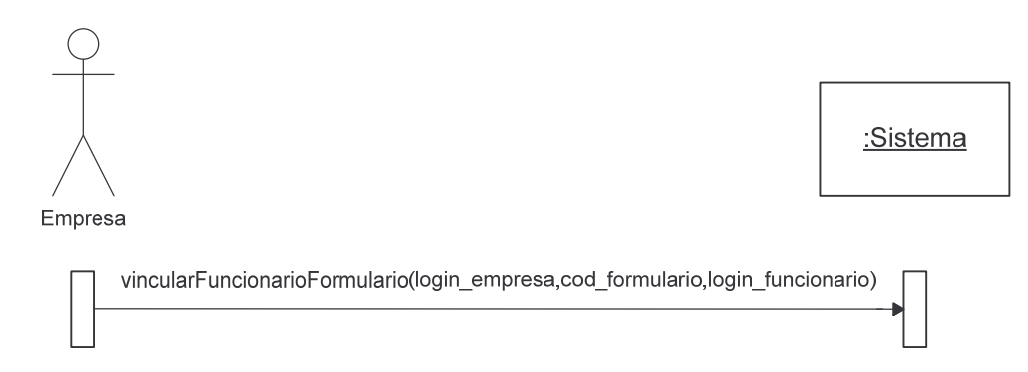
#### **Consultar Funcionario Formulario.**

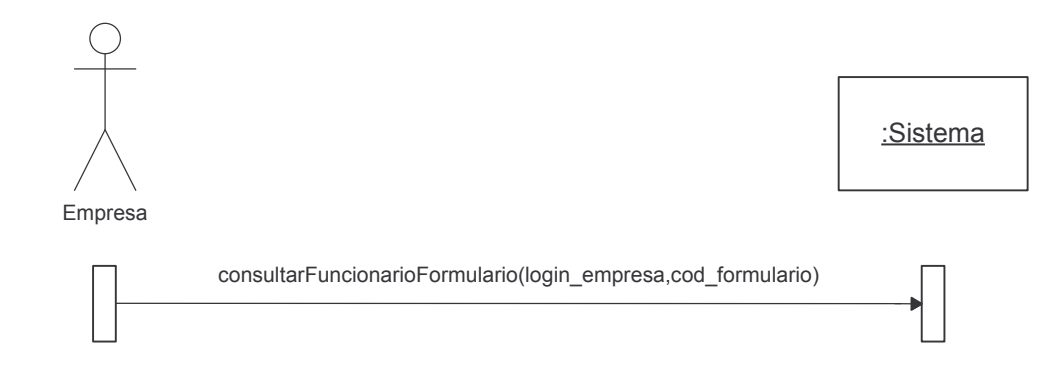

# **Desvincular Funcionario De Formulario.**

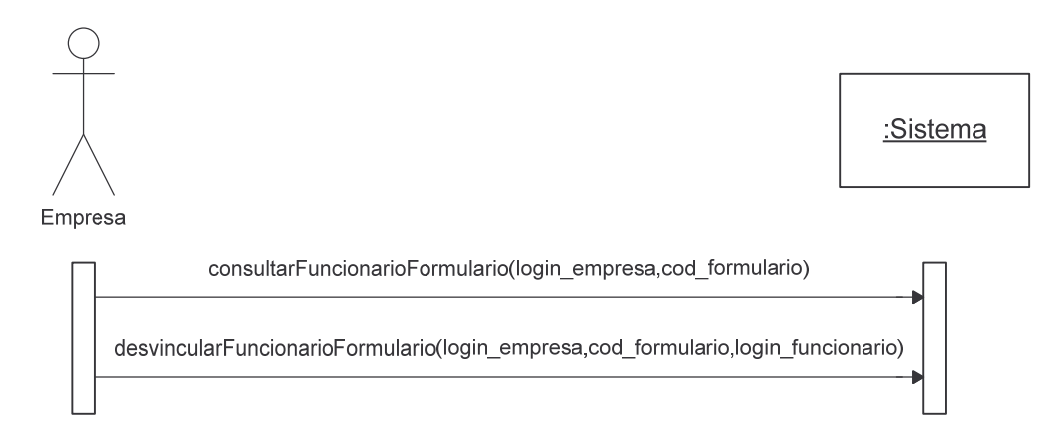

# **Cambiar Estado Formulario.**

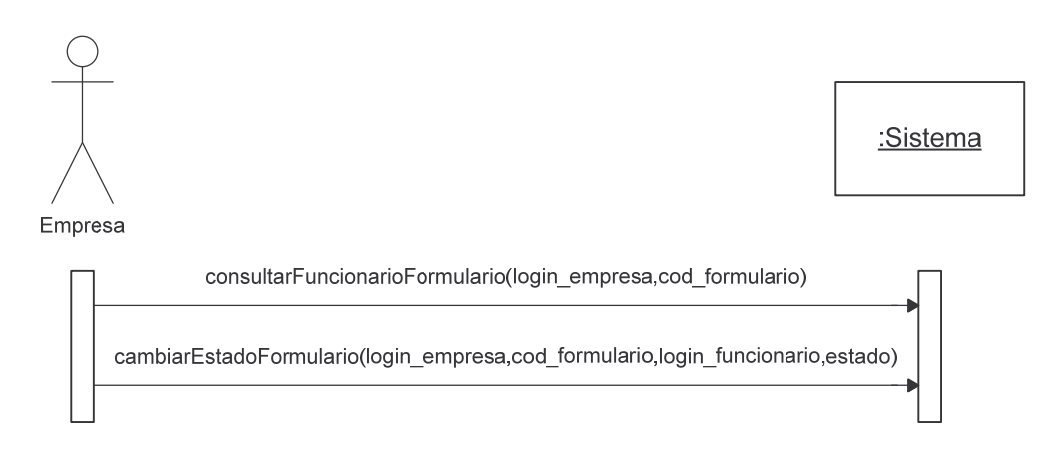

**Ver Respuestas Funcionario.**

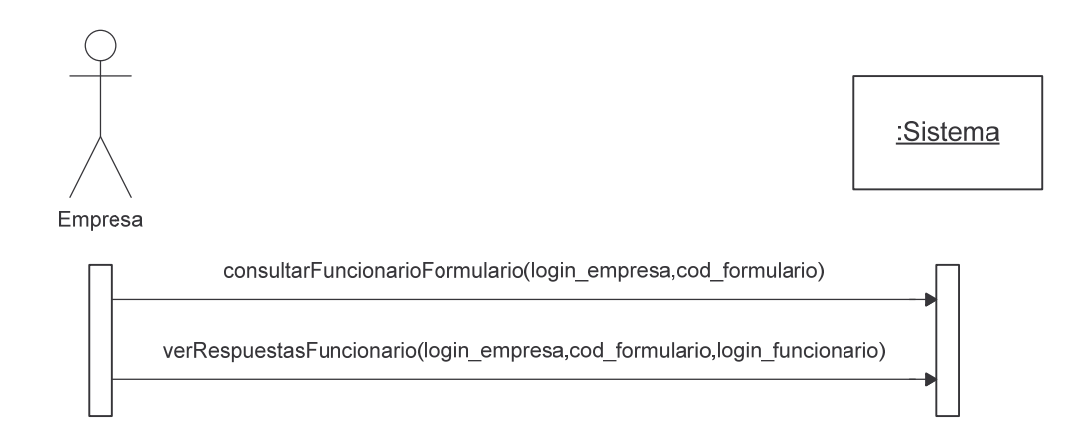

# **Consultar Reportes Vinculados Empresa.**

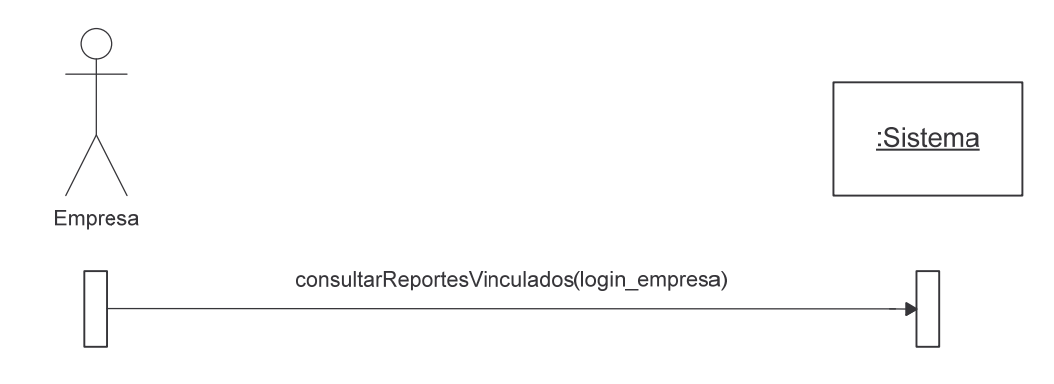

# **Ver Reporte Empresa.**

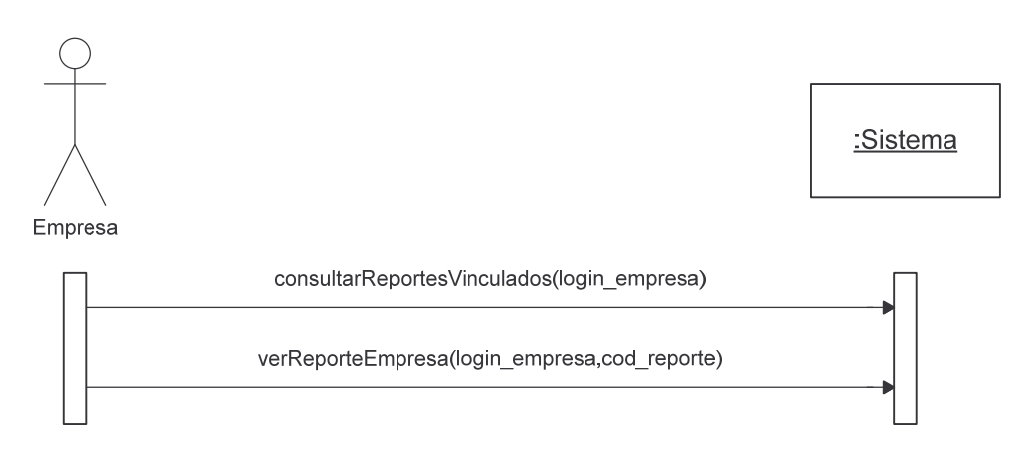

**Ver Resultados Restricción.**

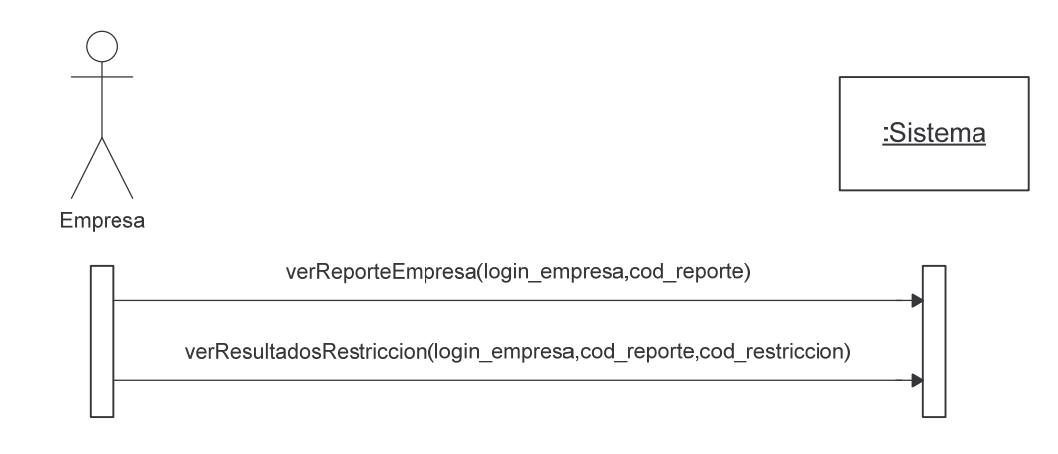

#### **Ver Detalles Funcionario.**

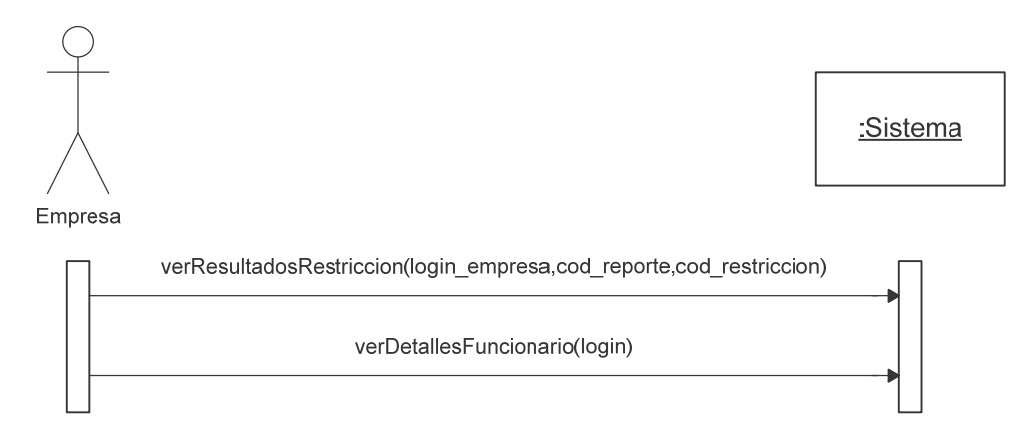

# **Consultar Estadísticas Vinculadas Empresa.**

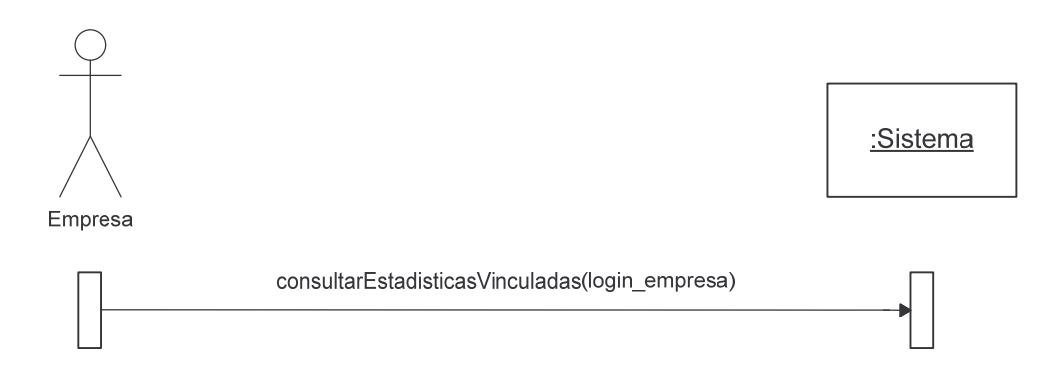

**Ver Estadística Empresa.**

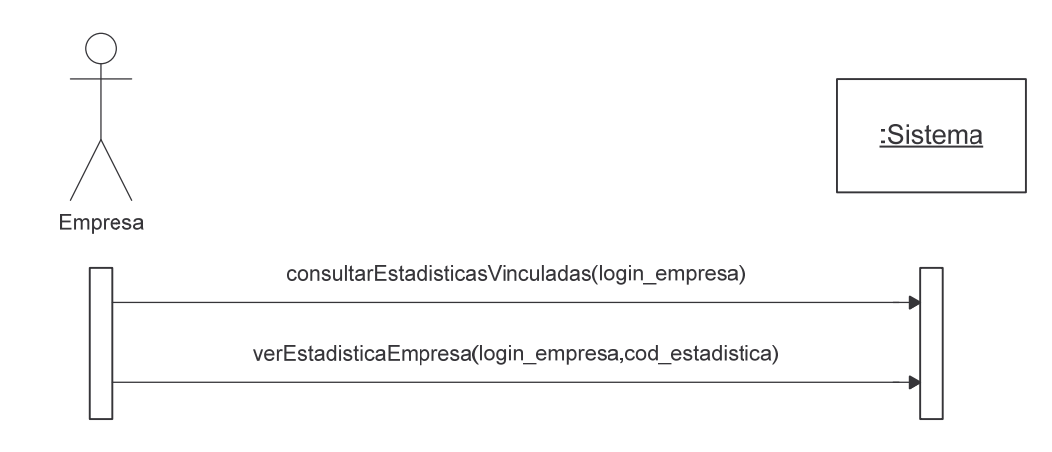

### **Consultar Información Base Funcionario.**

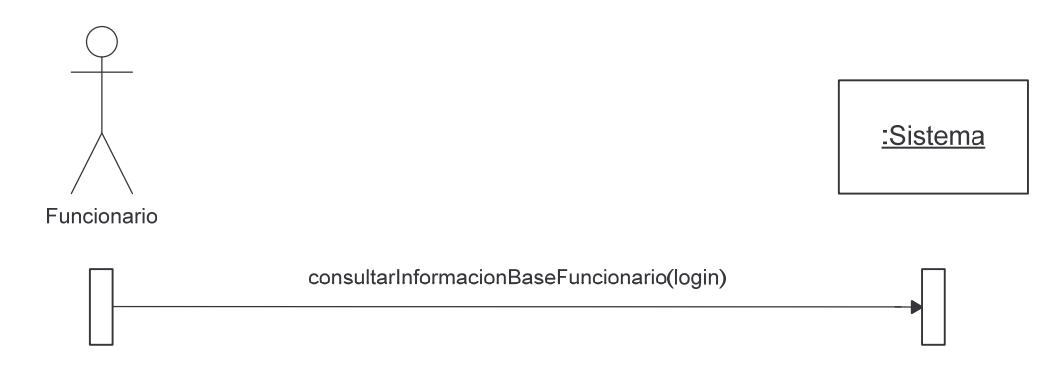

# **Modificar Información Base Funcionario.**

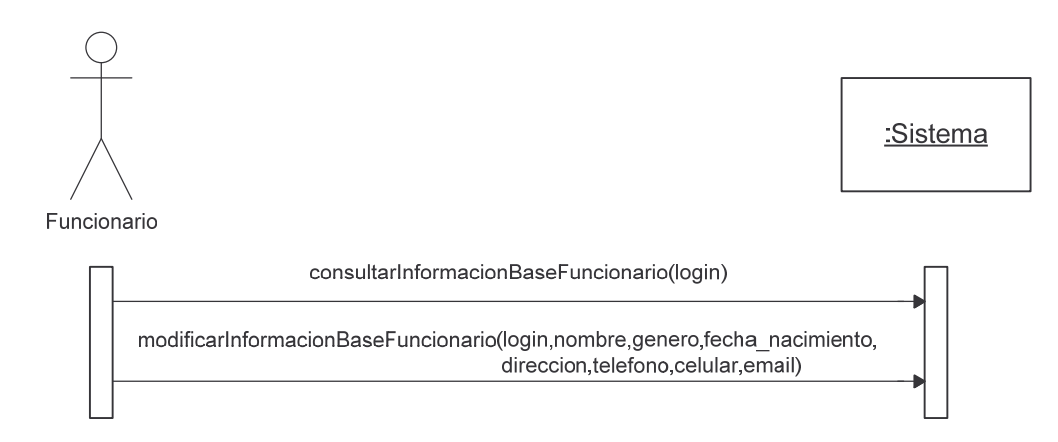

**Modificar Contraseña Funcionario.**

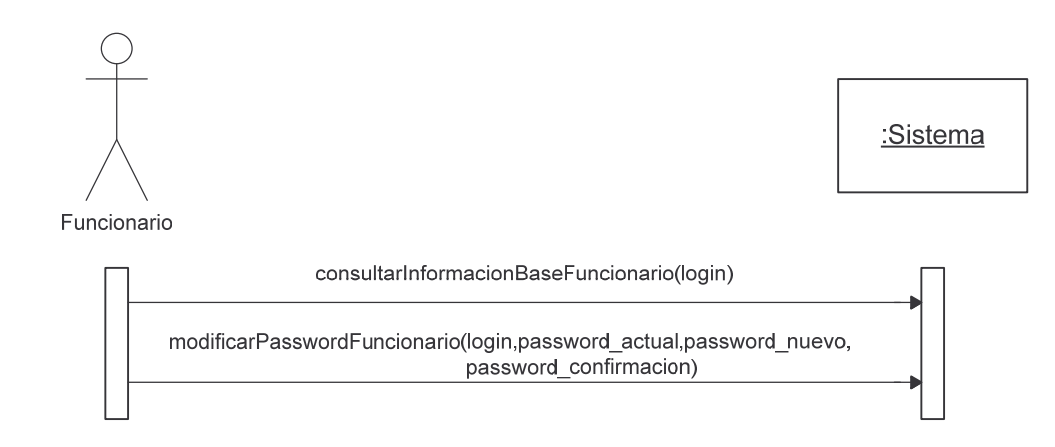

# **Ver Información Base Empresa.**

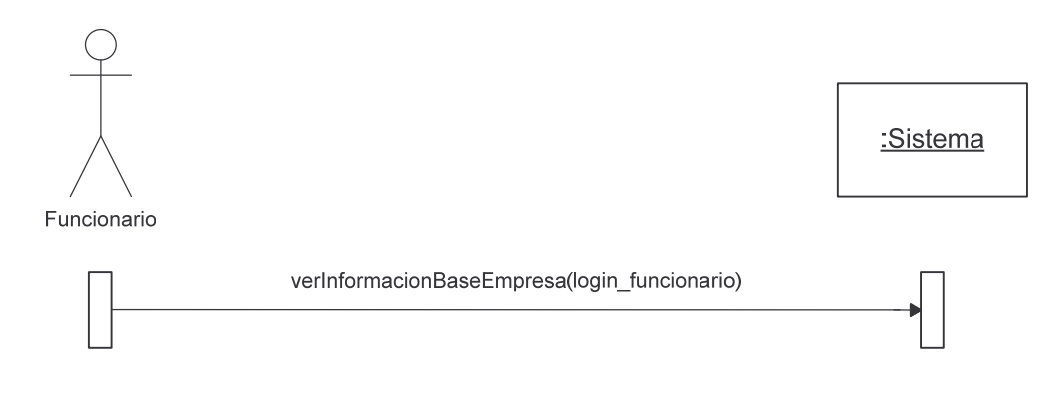

# **Ver Visión Misión Empresa.**

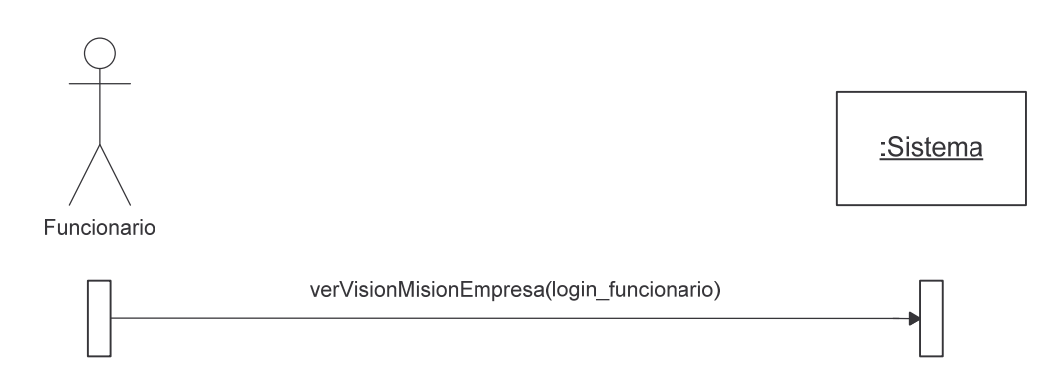

**Ver Mercado Objetivo Empresa.**

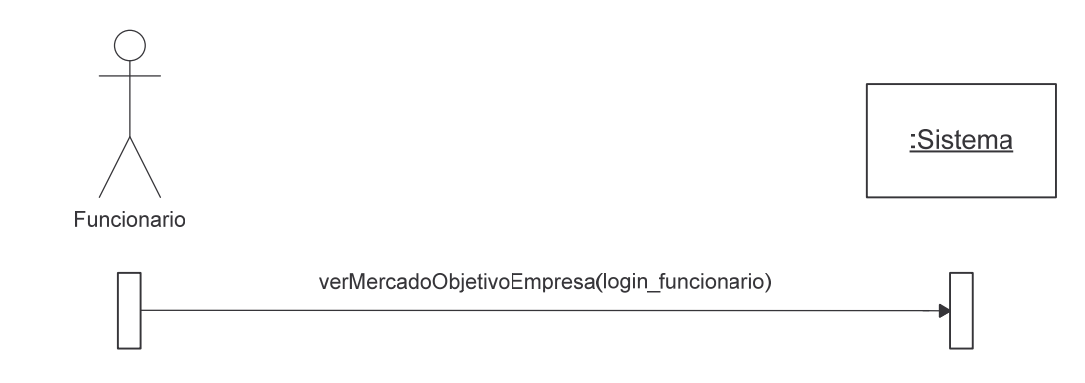

# **Ver Organigrama Empresa.**

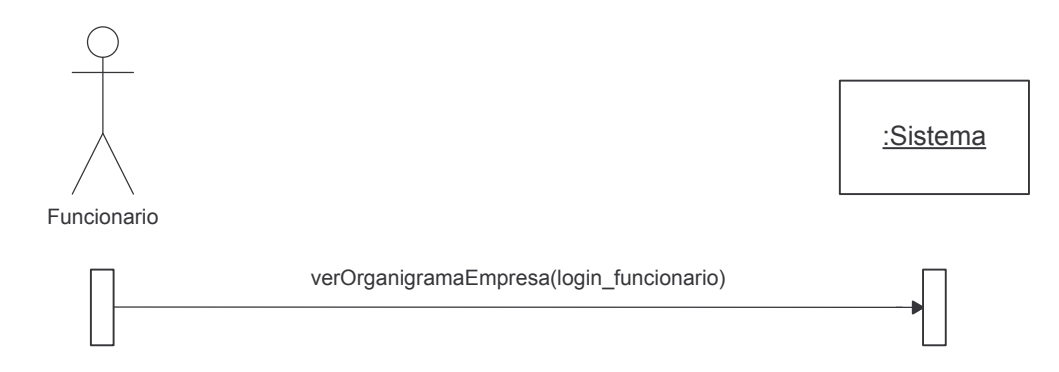

# **Consultar Formularios Funcionario.**

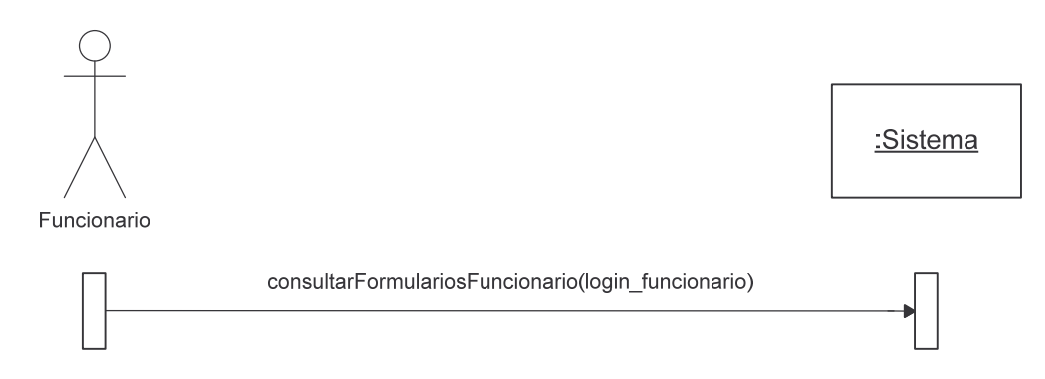

#### **Contestar Formulario.**

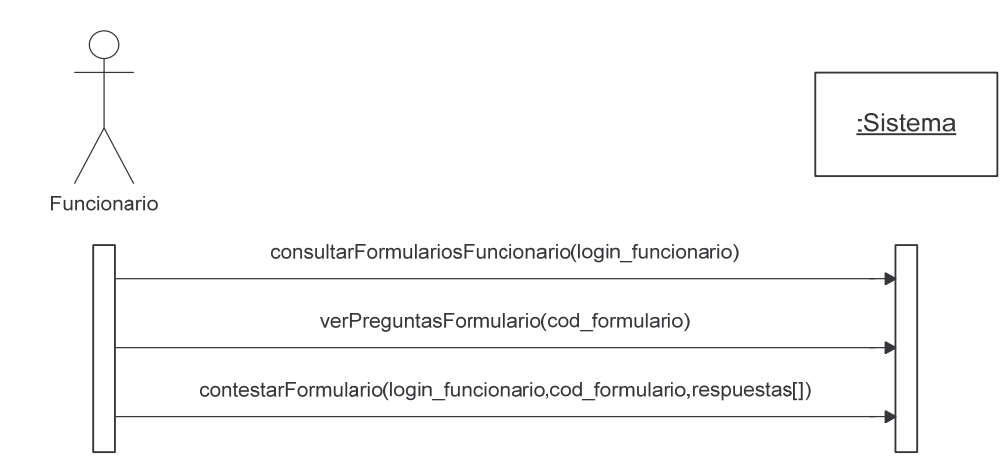

### **Terminar Formulario.**

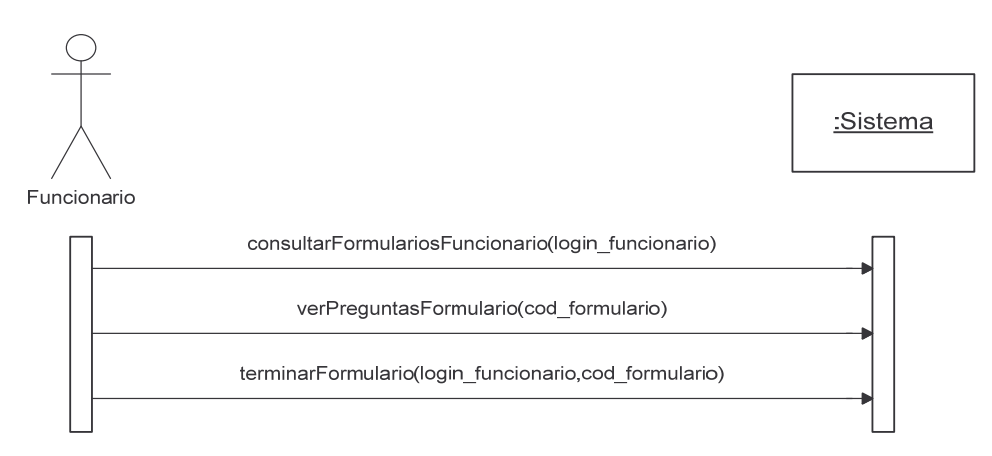

#### **Ver Respuestas Formulario.**

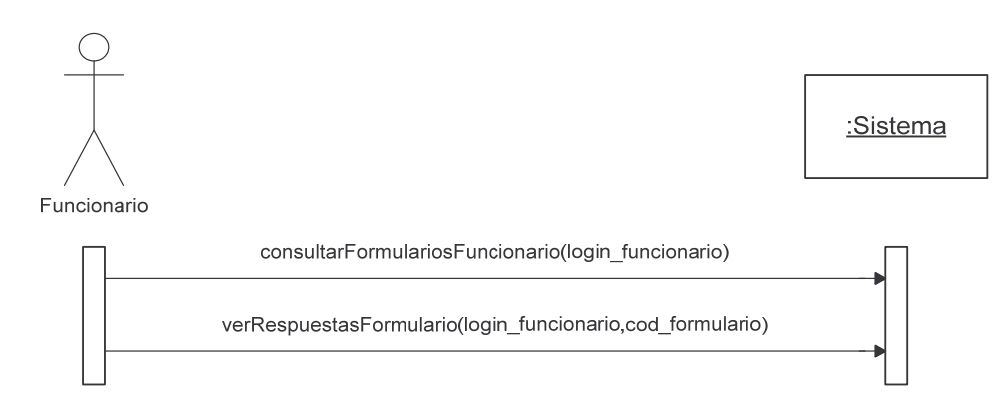

# **2.9. CONTRATOS**

### **iniciarSesion.**

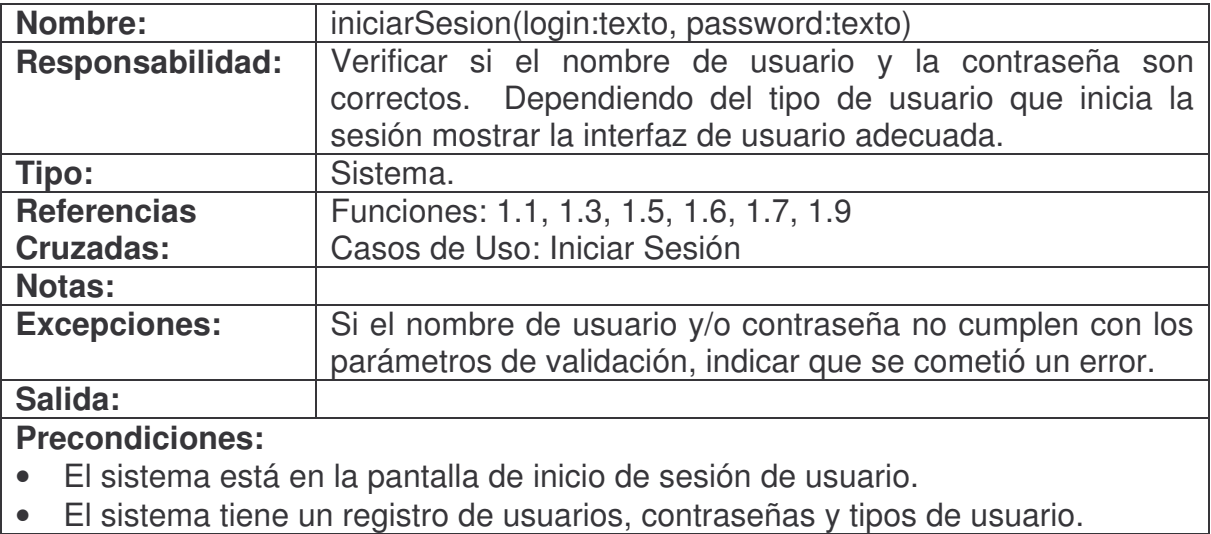

- Se creó una instancia Usuario (Creación de Instancia).
- Se asignó login a Usuario.login (Modificación de Atributo).
- Se asignó password a Usuario.password (Modificación de Atributo).
- Se asignó tipo de usuario a Usuario.tipo (Modificación de Atributo).

#### **cerrarSesion.**

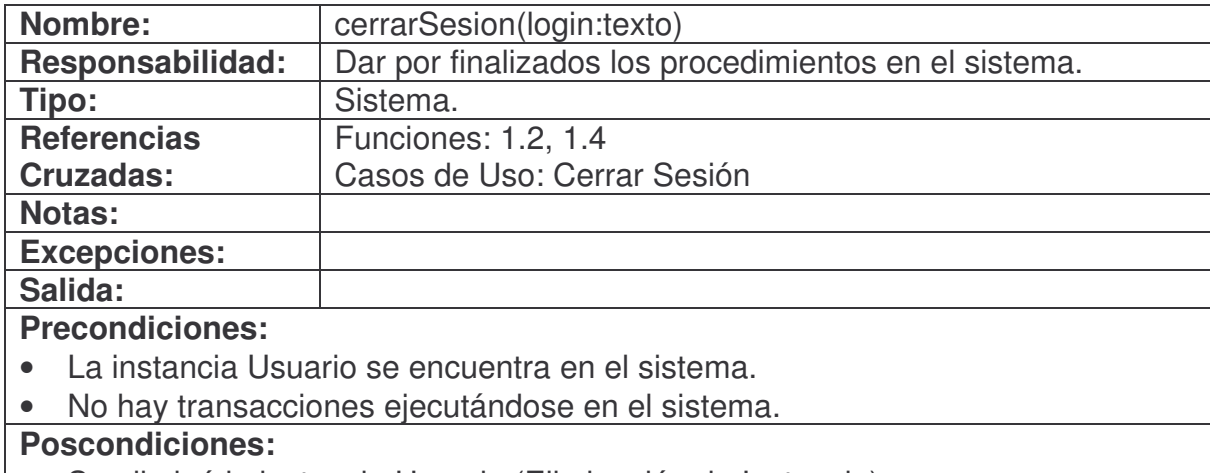

# • Se eliminó la instancia Usuario (Eliminación de Instancia).

# **verificarDisponibilidadUsuario.**

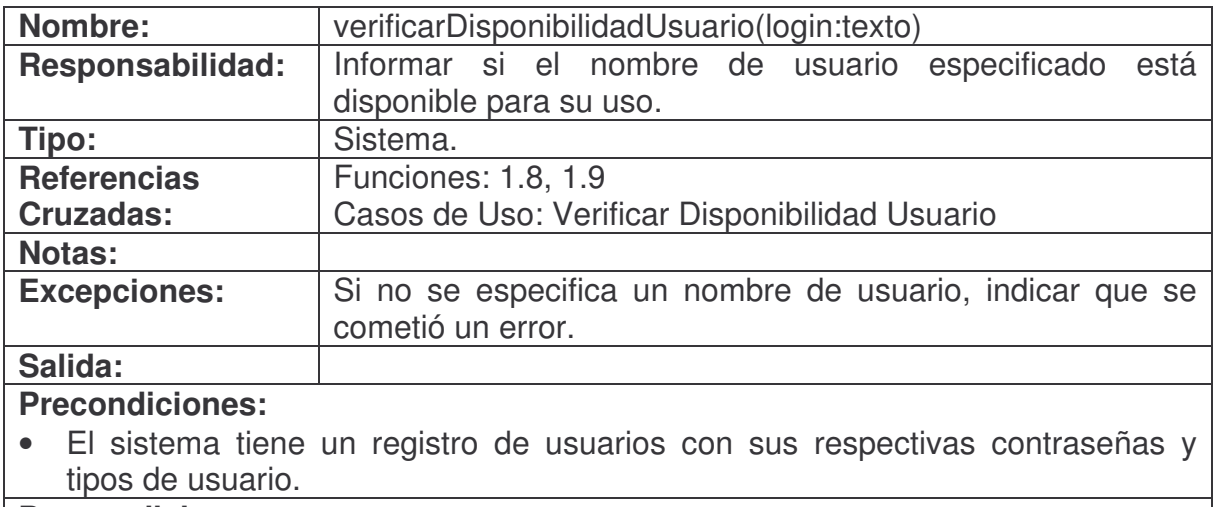

# **agregarFormulario.**

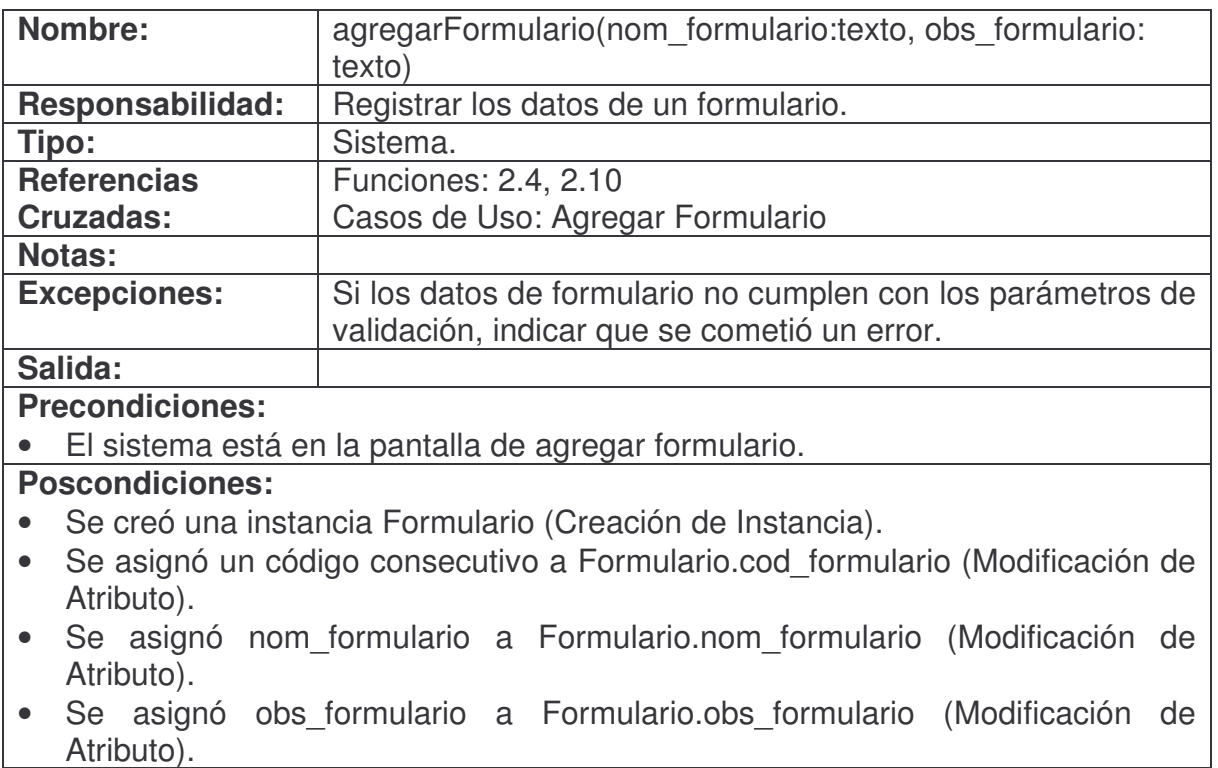

#### **consultarFormulario.**

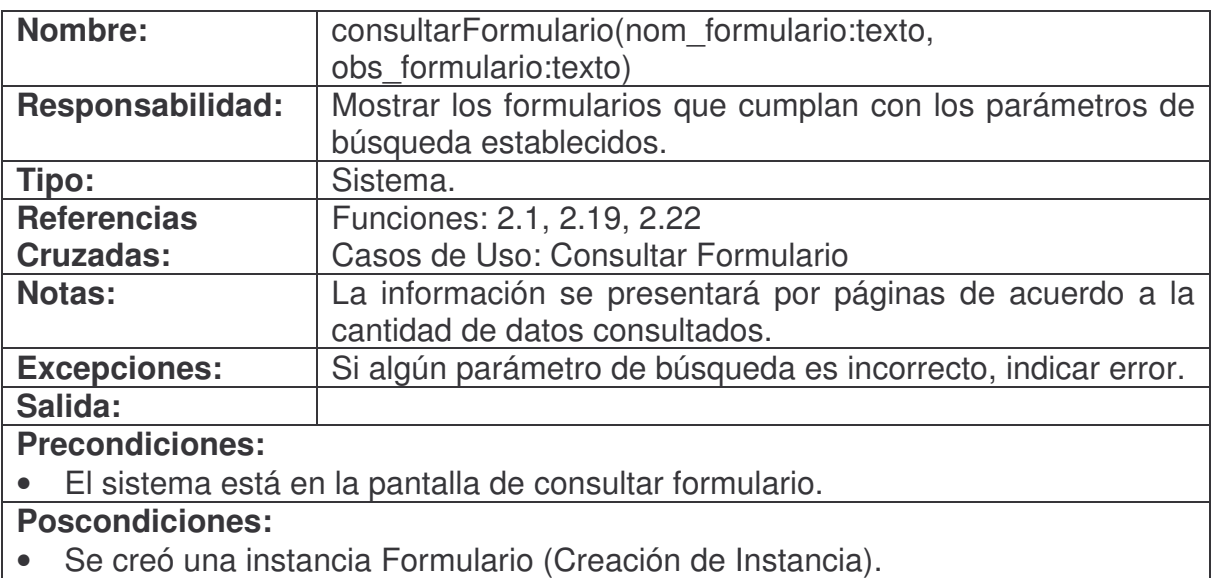

- Se asignó código encontrado a Formulario.cod\_formulario (Modificación de Atributo).
- Se asignó nombre encontrado a Formulario.nom\_formulario (Modificación de Atributo).
- Se asignó observación encontrada a Formulario.obs\_formulario (Modificación de Atributo).

# **modificarFormulario.**

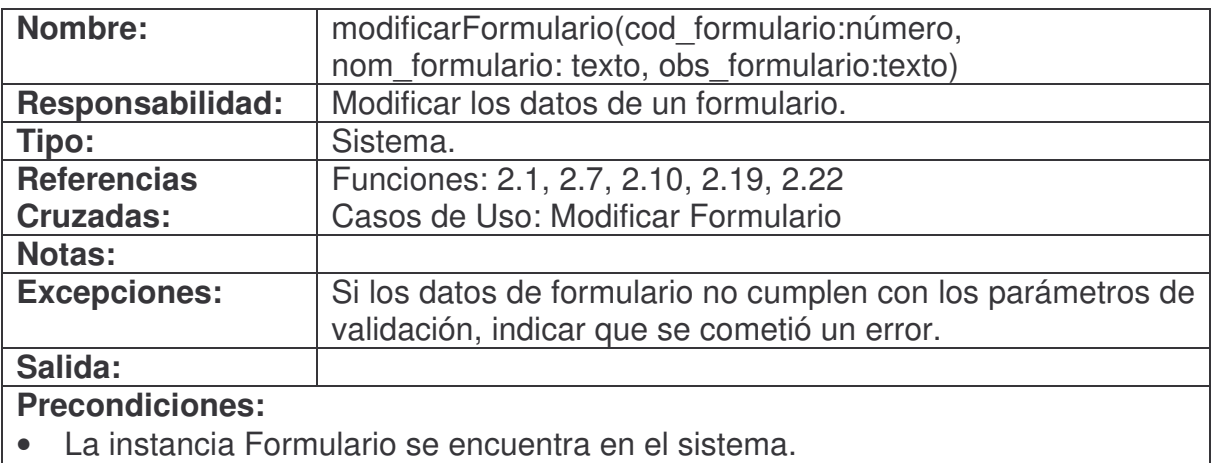

- El sistema está en la pantalla de modificar formulario.
- **Poscondiciones:**
- Se asignó nom formulario a Formulario.nom formulario (Modificación de Atributo).
- Se asignó obs\_formulario a Formulario.obs\_formulario (Modificación de Atributo).

#### **eliminarFormulario.**

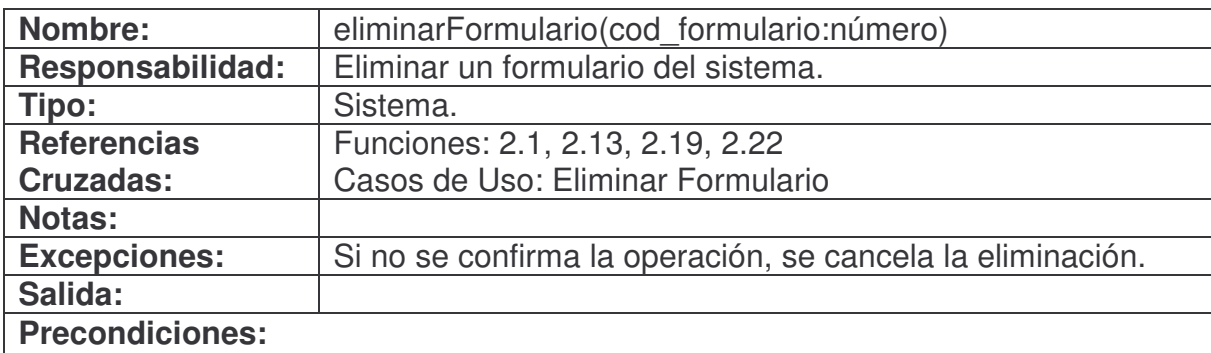

- La instancia Formulario se encuentra en el sistema.
- El formulario a eliminar no está siendo usado en otra parte del sistema.

# **Poscondiciones:**

• Se eliminó la instancia Formulario (Eliminación de Instancia).

# **duplicarFormulario.**

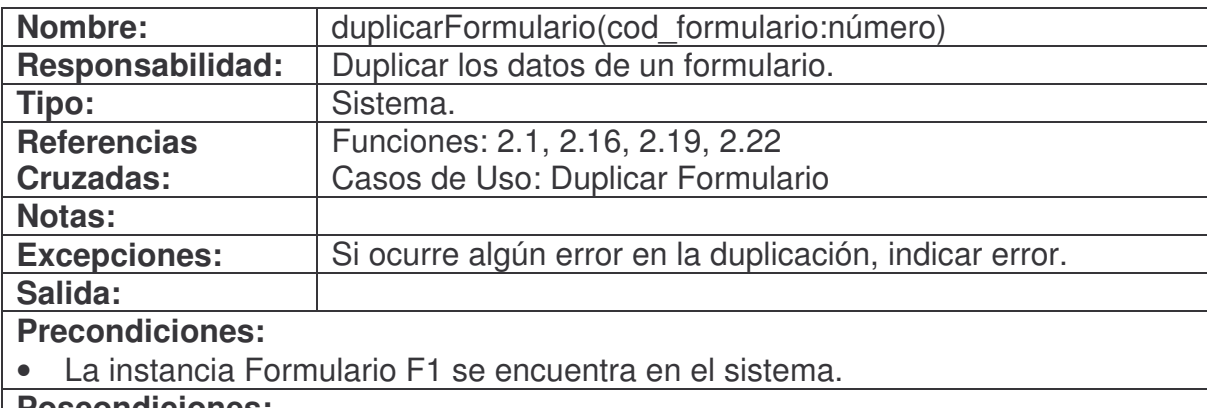

- Se creó una nueva instancia Formulario F2 (Creación de Instancia).
- Se asignó un código consecutivo a F2.cod\_formulario (Modificación de Atributo).
- Se asignó F1.nom\_formulario a F2.nom\_formulario (Modificación de Atributo).
- Se asignó F1.obs\_formulario a F2.obs\_formulario (Modificación de Atributo).

#### **agregarBloque.**

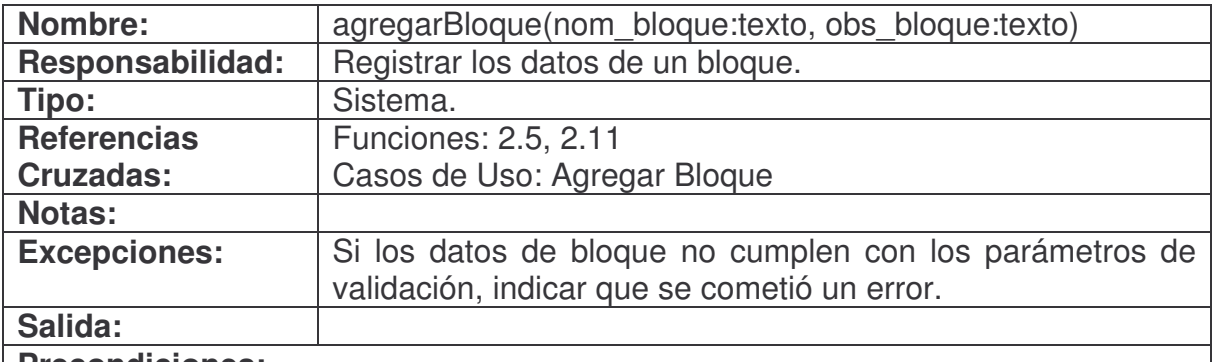

#### **Precondiciones:**

• El sistema está en la pantalla de agregar bloque.

# **Poscondiciones:**

- Se creó una instancia Bloque (Creación de Instancia).
- Se asignó un código consecutivo a Bloque.cod\_bloque (Modificación de Atributo).
- Se asignó nom bloque a Bloque.nom bloque (Modificación de Atributo).
- Se asignó obs\_bloque a Bloque.obs\_bloque (Modificación de Atributo).

#### **consultarBloque.**

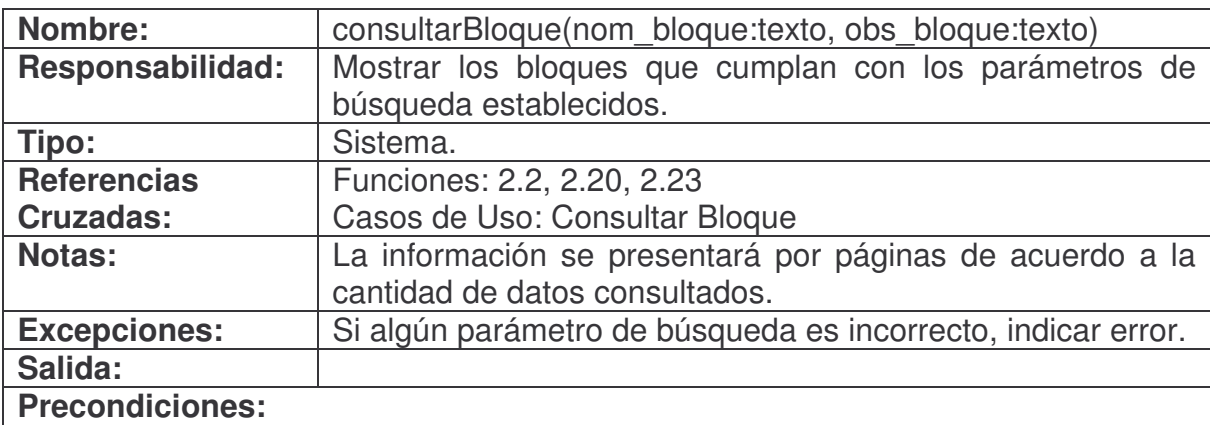

# • El sistema está en la pantalla de consultar bloque.

- Se creó una instancia Bloque (Creación de Instancia).
- Se asignó código encontrado a Bloque.cod\_bloque (Modificación de Atributo).
- Se asignó nombre encontrado a Bloque.nom\_bloque (Modificación de Atributo).
- Se asignó observación encontrada a Bloque.obs\_bloque (Modificación de Atributo).

#### **modificarBloque.**

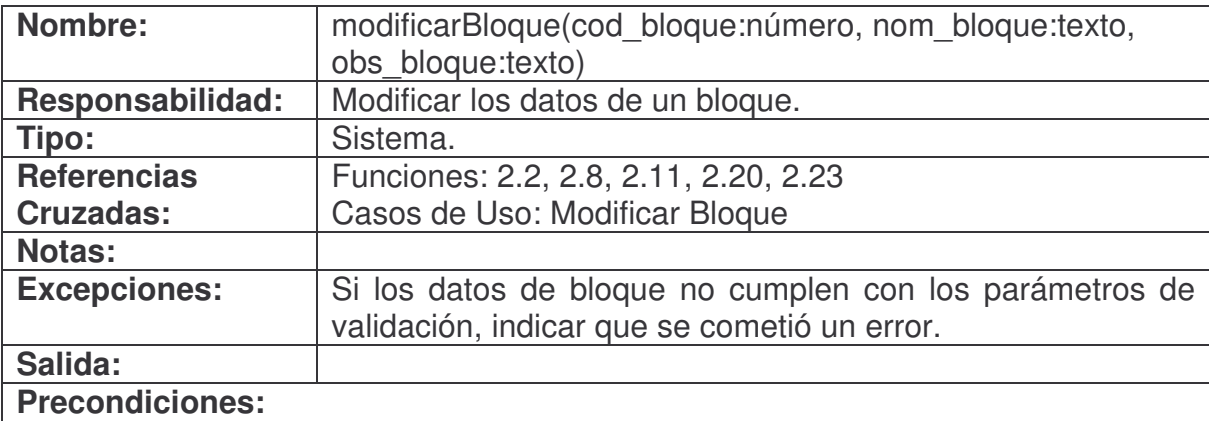

- La instancia Bloque se encuentra en el sistema.
- El sistema está en la pantalla de modificar bloque.

# **Poscondiciones:**

- Se asignó nom\_bloque a Bloque.nom\_bloque (Modificación de Atributo).
- Se asignó obs\_bloque a Bloque.obs\_bloque (Modificación de Atributo).

### **eliminarBloque.**

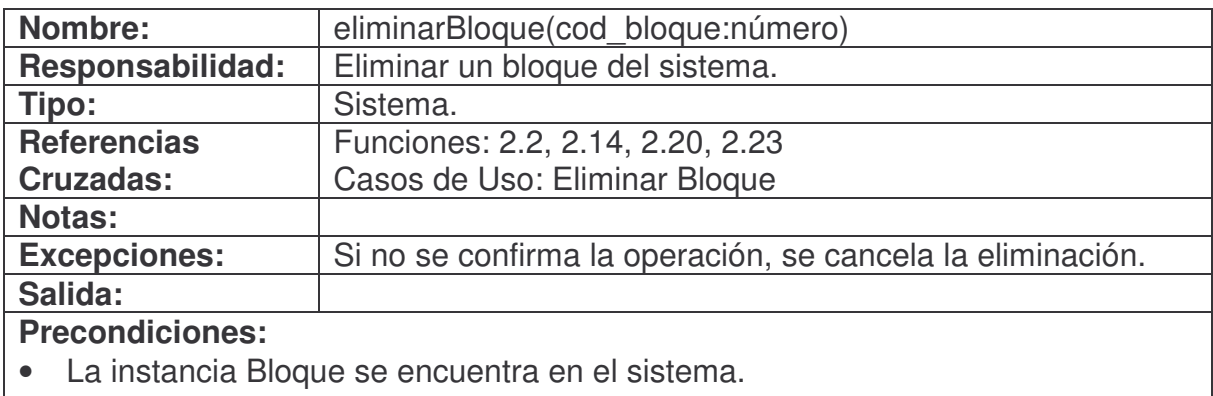

• El bloque a eliminar no está siendo usado en otra parte del sistema.

### **Poscondiciones:**

• Se eliminó la instancia Bloque (Eliminación de Instancia).

# **duplicarBloque.**

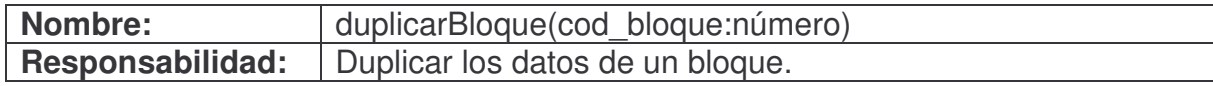

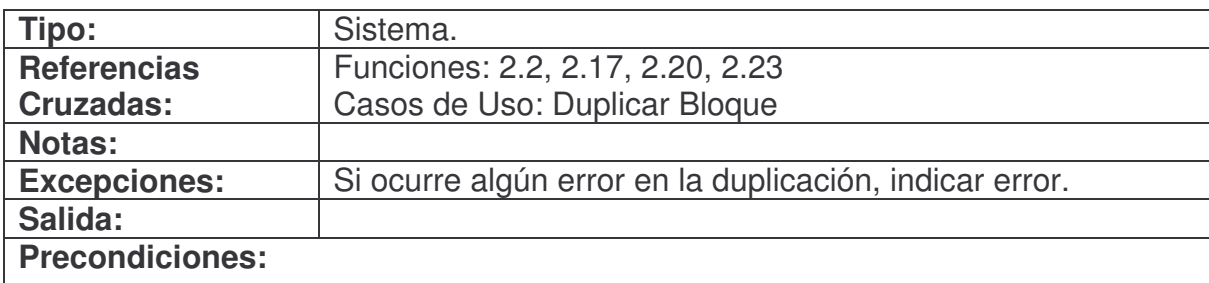

• La instancia Bloque B1 se encuentra en el sistema.

#### **Poscondiciones:**

- Se creó una nueva instancia Bloque B2 (Creación de Instancia).
- Se asignó un código consecutivo a B2.cod\_bloque (Modificación de Atributo).
- Se asignó B1.nom\_bloque a B2.nom\_bloque (Modificación de Atributo).
- Se asignó B1.obs bloque a B2.obs bloque (Modificación de Atributo).

#### **agregarCampo.**

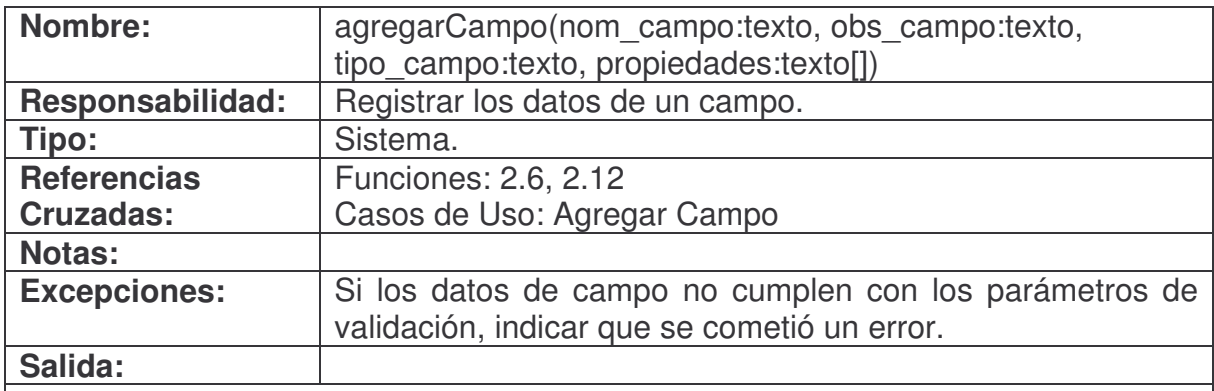

#### **Precondiciones:**

• El sistema está en la pantalla de agregar campo.

- Se creó una instancia Campo (Creación de Instancia).
- Se asignó un código consecutivo a Campo.cod\_campo (Modificación de Atributo).
- Se asignó nom\_campo a Campo.nom\_campo (Modificación de Atributo).
- Se asignó obs campo a Campo.obs campo (Modificación de Atributo).
- Se asignó tipo\_campo a Campo.tipo\_campo (Modificación de Atributo).
- Se asignó propiedades[] a Campo.propiedades[] (Modificación de Atributo).

# **consultarCampo.**

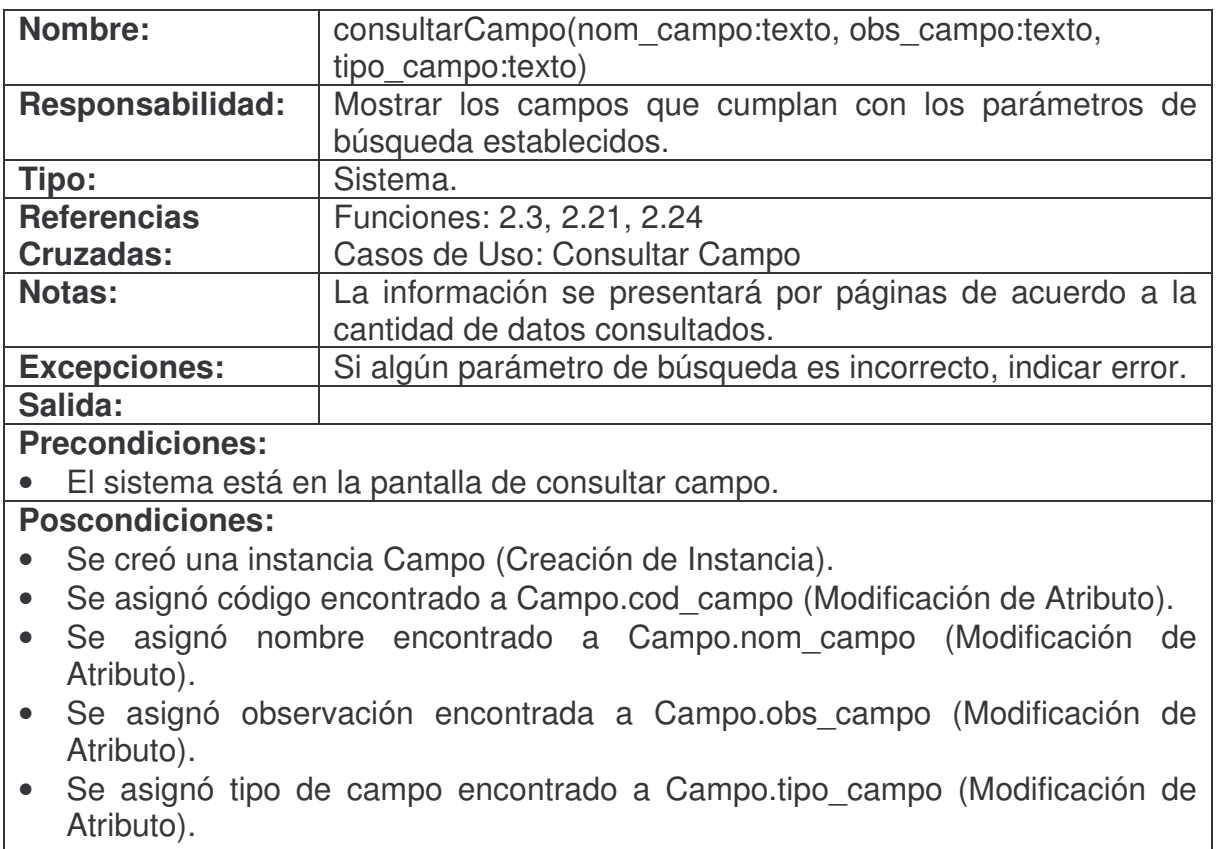

• Se asignó propiedades encontradas a Campo.propiedades[] (Modificación de Atributo).

# **modificarCampo.**

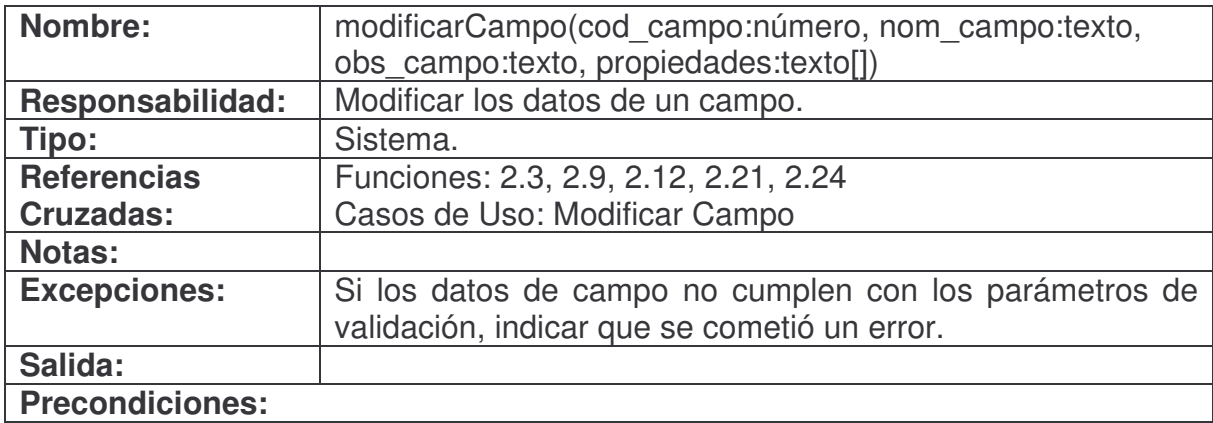

- La instancia Campo se encuentra en el sistema.
- El sistema está en la pantalla de modificar campo.

# **Poscondiciones:**

- Se asignó nom\_campo a Campo.nom\_campo (Modificación de Atributo).
- Se asignó obs\_campo a Campo.obs\_campo (Modificación de Atributo).
- Se asignó propiedades a Campo.propiedades[] (Modificación de Atributo).

### **eliminarCampo.**

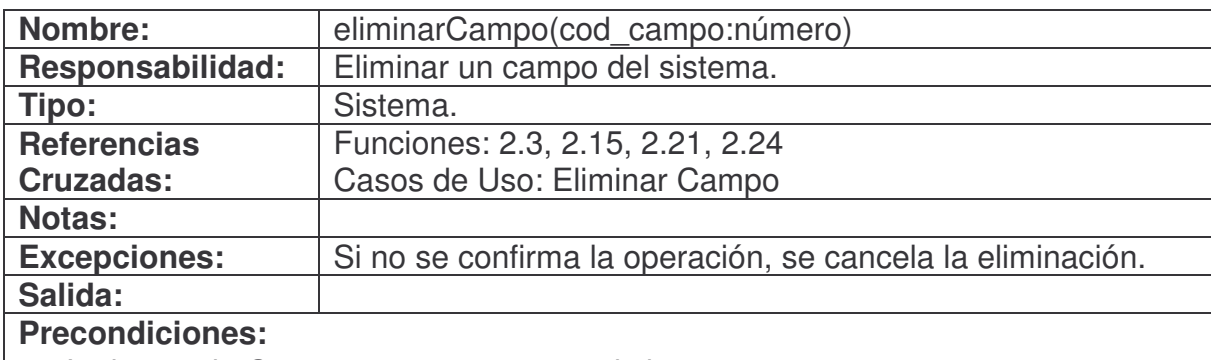

- La instancia Campo se encuentra en el sistema.
- El campo a eliminar no está siendo usado en otra parte del sistema.

# **Poscondiciones:**

• Se eliminó la instancia Campo (Eliminación de Instancia).

# **duplicarCampo.**

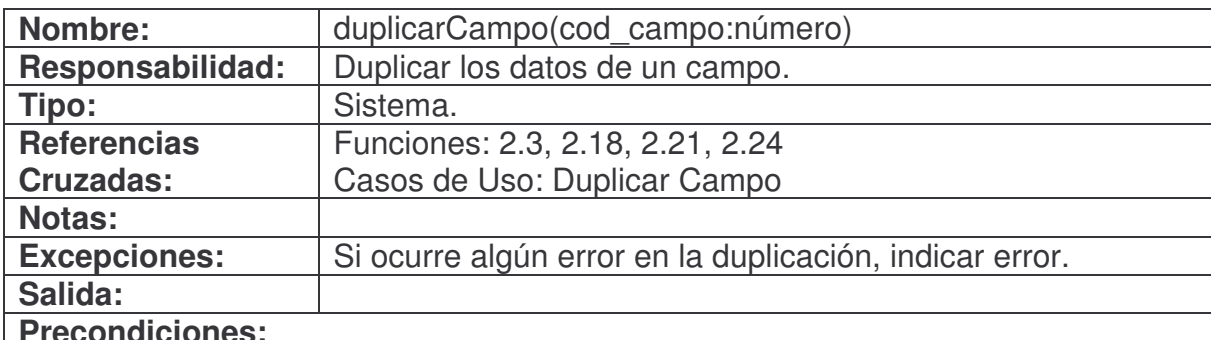

#### **Precondiciones:**

• La instancia Campo C1 se encuentra en el sistema.

- Se creó una nueva instancia Campo C2 (Creación de Instancia).
- Se asignó un código consecutivo a C2.cod\_campo (Modificación de Atributo).
- Se asignó C1.nom campo a C2.nom campo (Modificación de Atributo).
- Se asignó C1.obs campo a C2.obs campo (Modificación de Atributo).
- Se asignó C1.tipo\_campo a C2.tipo\_campo (Modificación de Atributo).
- Se asignó C1.propiedades[] a C2.propiedades[] (Modificación de Atributo).

### **agregarReporte.**

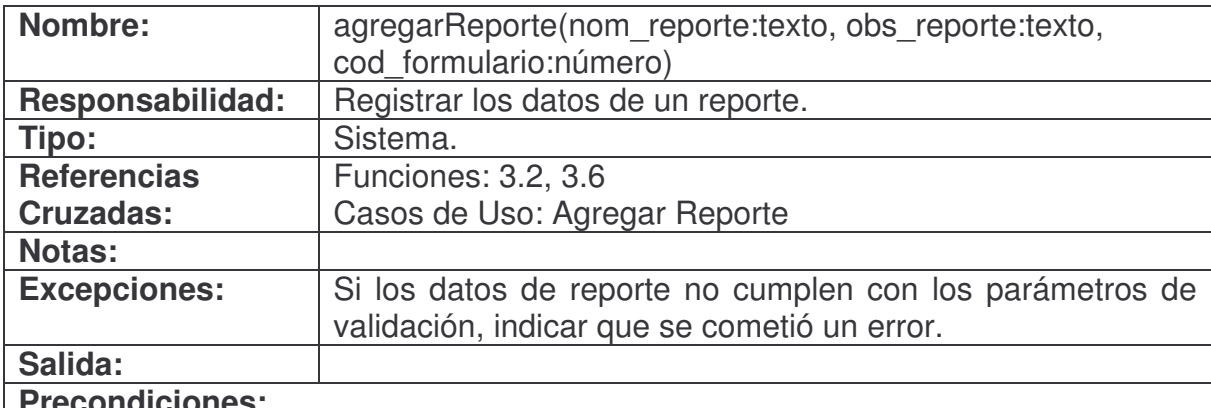

**Precondiciones:**

• El sistema está en la pantalla de agregar reporte.

**Poscondiciones:**

- Se creó una instancia Reporte (Creación de Instancia).
- Se asignó un código consecutivo a Reporte.cod\_reporte (Modificación de Atributo).
- Se asignó nom\_reporte a Reporte.nom\_reporte (Modificación de Atributo).
- Se asignó obs\_reporte a Reporte.obs\_reporte (Modificación de Atributo).
- Se asignó cod formulario a Reporte.cod formulario (Modificación de Atributo).

#### **consultarReporte.**

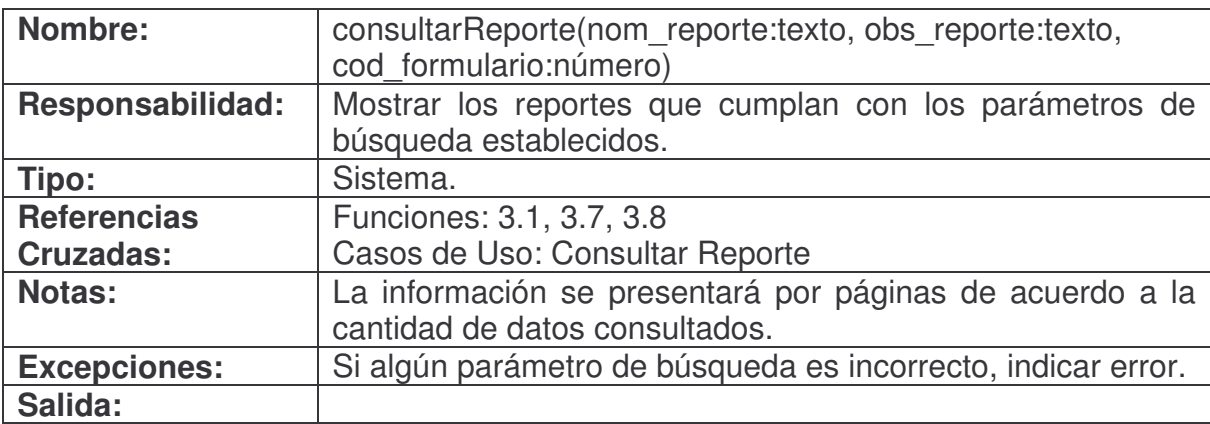

### **Precondiciones:**

• El sistema está en la pantalla de consultar reporte.

# **Poscondiciones:**

- Se creó una instancia Reporte (Creación de Instancia).
- Se asignó código encontrado a Reporte.cod\_reporte (Modificación de Atributo).
- Se asignó nombre encontrado a Reporte.nom\_reporte (Modificación de Atributo).
- Se asignó observación encontrada a Reporte.obs\_reporte (Modificación de Atributo).
- Se asignó código de formulario encontrado a Reporte.cod\_formulario (Modificación de Atributo).

#### **modificarReporte.**

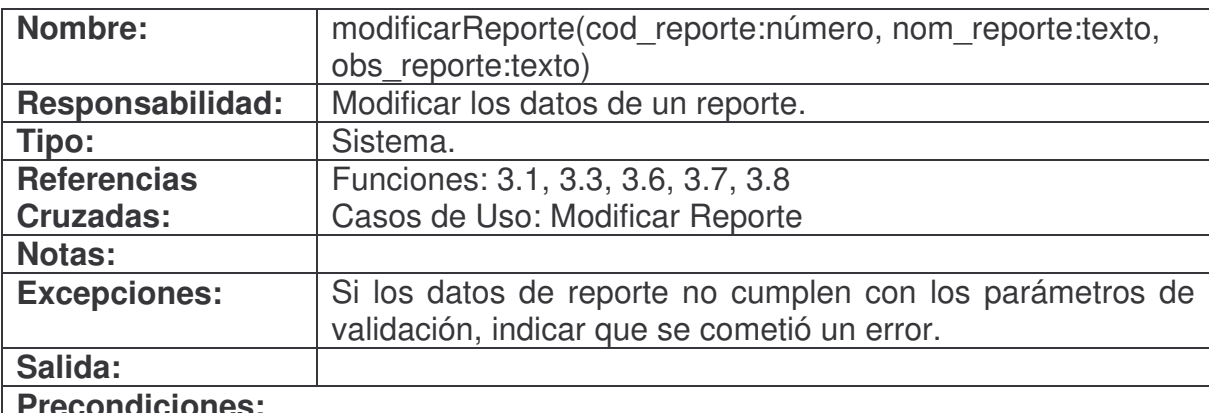

# **Precondiciones:**

- La instancia Reporte se encuentra en el sistema.
- El sistema está en la pantalla de modificar reporte.

# **Poscondiciones:**

- Se asignó nom reporte a Reporte.nom reporte (Modificación de Atributo).
- Se asignó obs\_reporte a Reporte.obs\_reporte (Modificación de Atributo).

#### **eliminarReporte.**

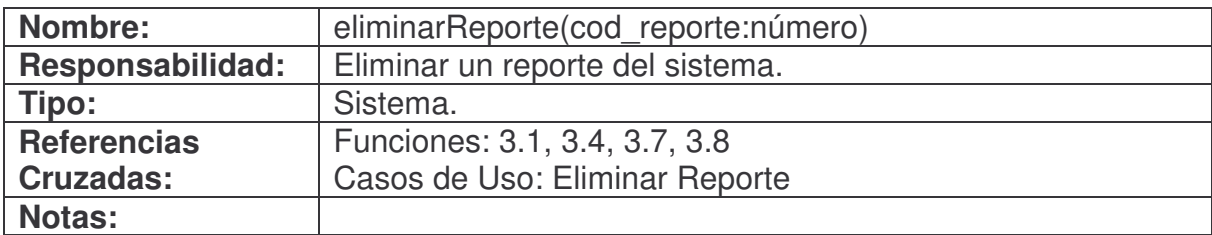

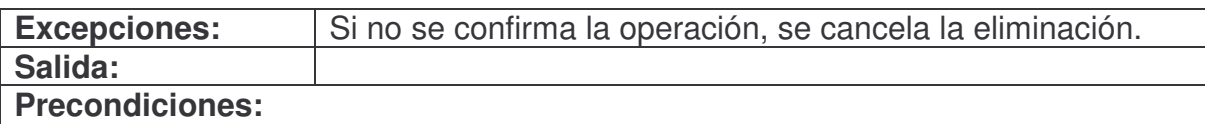

- La instancia Reporte se encuentra en el sistema.
- El reporte a eliminar no está siendo usado en otra parte del sistema.

#### **Poscondiciones:**

• Se eliminó la instancia Reporte (Eliminación de Instancia).

# **duplicarReporte.**

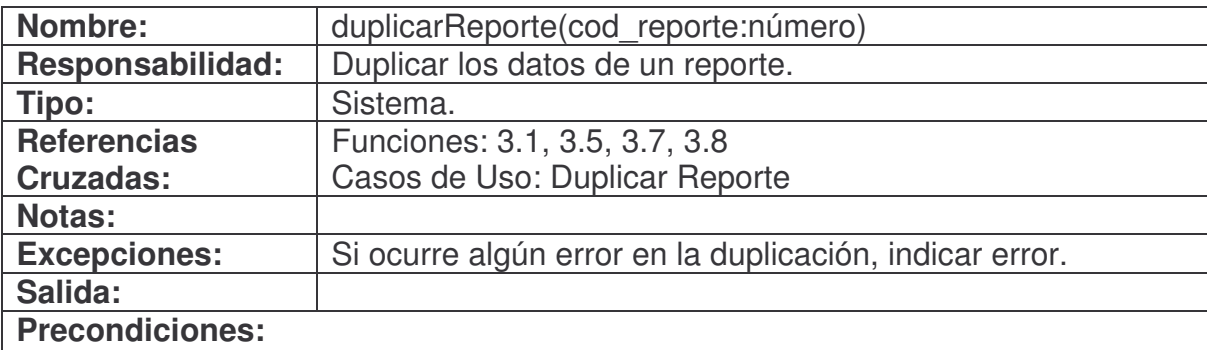

• La instancia Reporte R1 se encuentra en el sistema.

# **Poscondiciones:**

- Se creó una nueva instancia Reporte R2 (Creación de Instancia).
- Se asignó un código consecutivo a R2.cod\_reporte (Modificación de Atributo).
- Se asignó R1.nom\_reporte a R2.nom\_reporte (Modificación de Atributo).
- Se asignó R1.obs\_reporte a R2.obs\_reporte (Modificación de Atributo).
- Se asignó R1.cod\_formulario a R2.cod\_formulario (Modificación de Atributo).

#### **administrarRestriccionesReporte.**

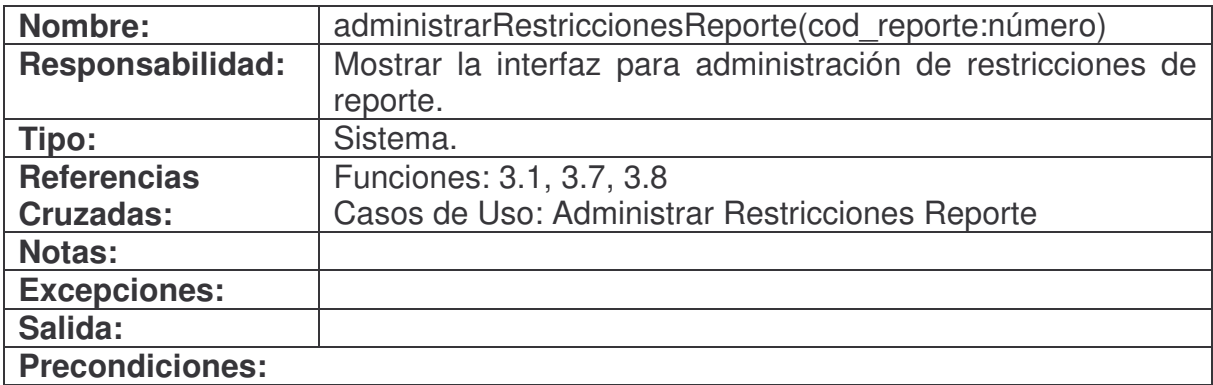

### • La instancia Reporte se encuentra en el sistema.

**Poscondiciones:**

### **agregarRestriccionReporte.**

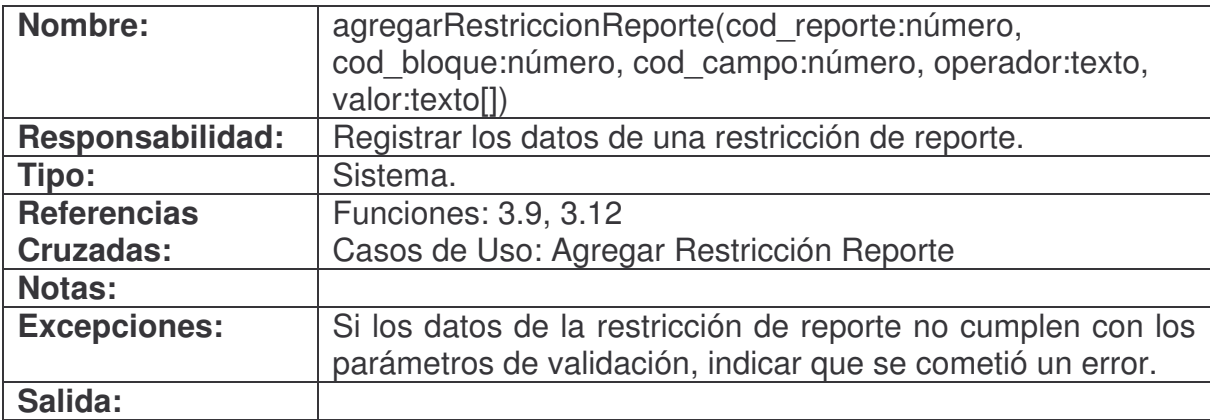

#### **Precondiciones:**

- La instancia Reporte se encuentra en el sistema.
- El sistema está en la pantalla de agregar restricción de reporte.

# **Poscondiciones:**

- Se creó una instancia ReporteRestriccion (Creación de Instancia).
- Se asoció Reporte con ReporteRestriccion (Asociación Formada).
- Se asignó cod\_reporte a ReporteRestriccion.cod\_reporte (Modificación de Atributo).
- Se asignó un código consecutivo a ReporteRestriccion.cod\_restriccion (Modificación de Atributo).
- Se asignó cod\_bloque a ReporteRestriccion.cod\_bloque (Modificación de Atributo).
- Se asignó cod\_campo a ReporteRestriccion.cod\_campo (Modificación de Atributo).
- Se asignó operador a ReporteRestriccion.operador (Modificación de Atributo).
- Se asignó valor[] a ReporteRestriccion.valor[] (Modificación de Atributo).

#### **consultarRestriccionReporte.**

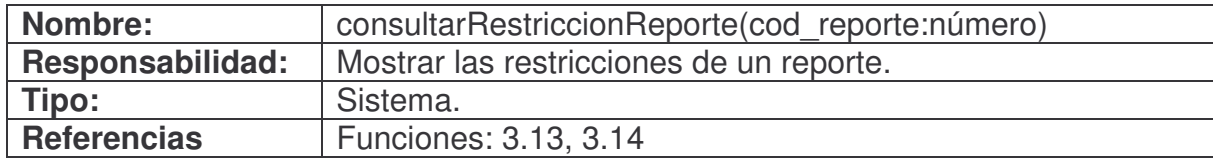

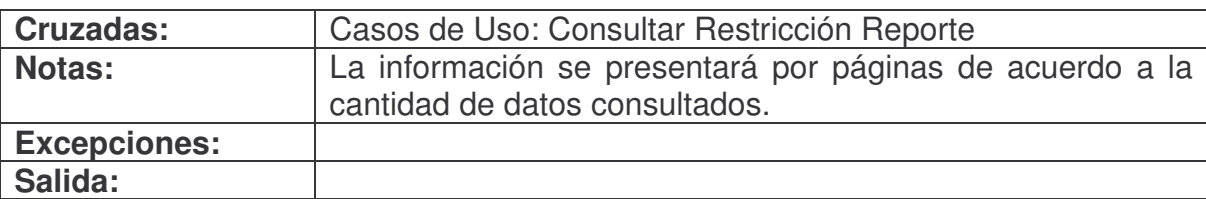

#### **Precondiciones:**

• La instancia Reporte se encuentra en el sistema.

#### **Poscondiciones:**

- Se creó una instancia ReporteRestriccion (Creación de Instancia).
- Se asoció Reporte con ReporteRestriccion (Asociación Formada).
- Se asignó cod\_reporte a ReporteRestriccion.cod\_reporte (Modificación de Atributo).
- Se asignó el código de restricción encontrado al atributo ReporteRestriccion.cod\_restriccion (Modificación de Atributo).
- Se asignó código de bloque encontrado a ReporteRestriccion.cod\_bloque (Modificación de Atributo).
- Se asignó código de campo encontrado a ReporteRestriccion.cod\_campo (Modificación de Atributo).
- Se asignó operador encontrado a ReporteRestriccion.operador (Modificación de Atributo).
- Se asignó valores encontrados a ReporteRestriccion.valor[] (Modificación de Atributo).

#### **modificarRestriccionReporte.**

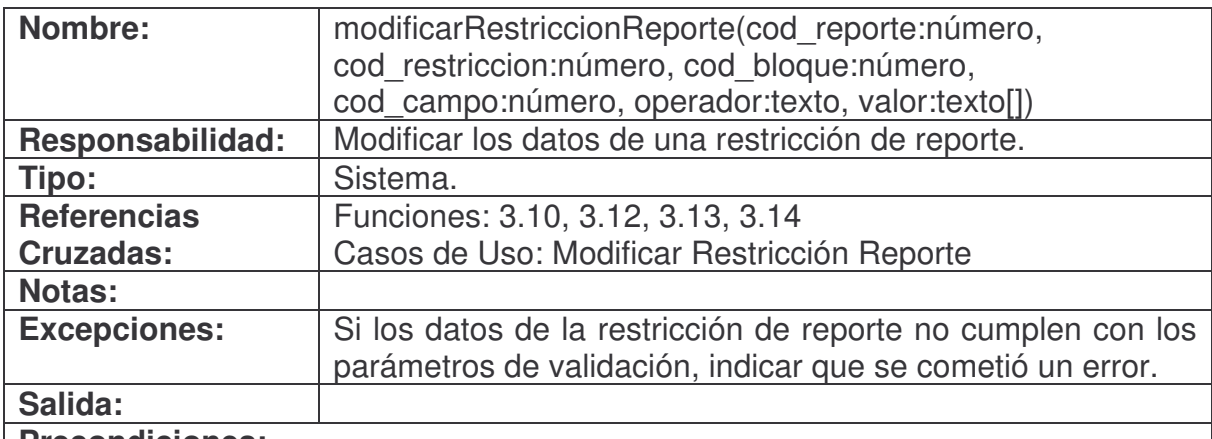

#### **Precondiciones:**

- La instancia Reporte se encuentra en el sistema.
- La instancia ReporteRestriccion se encuentra en el sistema.
- La asociación Reporte con ReporteRestriccion se encuentra en el sistema.

# • El sistema está en la pantalla de modificar restricción de reporte.

**Poscondiciones:**

- Se asignó cod\_bloque a ReporteRestriccion.cod\_bloque (Modificación de Atributo).
- Se asignó cod\_campo a ReporteRestriccion.cod\_campo (Modificación de Atributo).
- Se asignó operaror a ReporteRestriccion.operador (Modificación de Atributo).
- Se asignó valor[] a ReporteRestriccion.valor[] (Modificación de Atributo).

# **eliminarRestriccionReporte.**

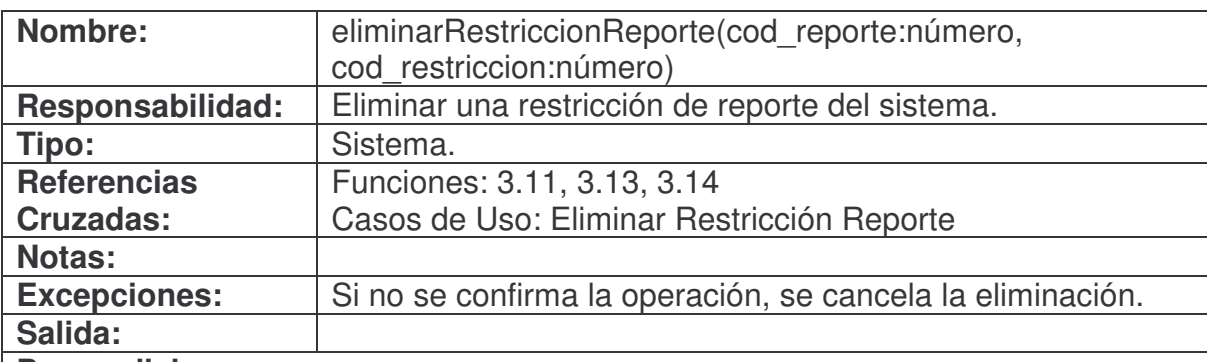

# **Precondiciones:**

- La instancia Reporte se encuentra en el sistema.
- La instancia ReporteRestriccion se encuentra en el sistema.
- La asociación Reporte con ReporteRestriccion se encuentra en el sistema.

# **Poscondiciones:**

- Se eliminó la instancia ReporteRestriccion (Eliminación de Instancia).
- Se canceló la asociación de la instancia Reporte con la instancia ReporteRestriccion (Asociación Cancelada).

# **agregarEstadistica.**

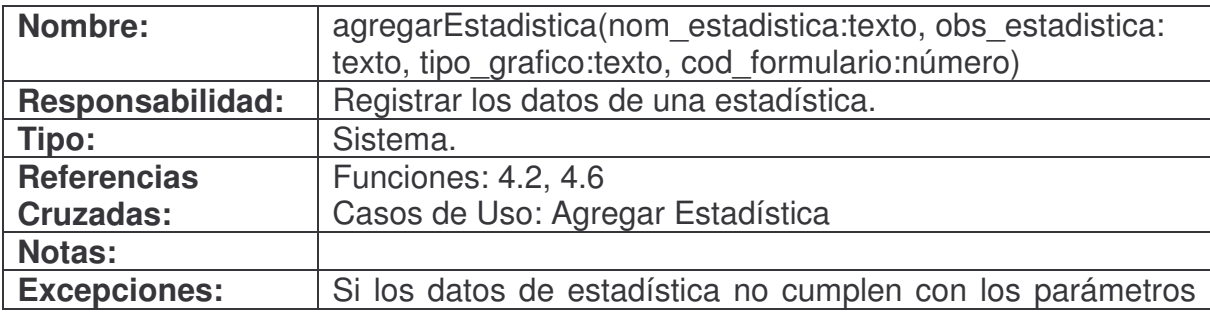

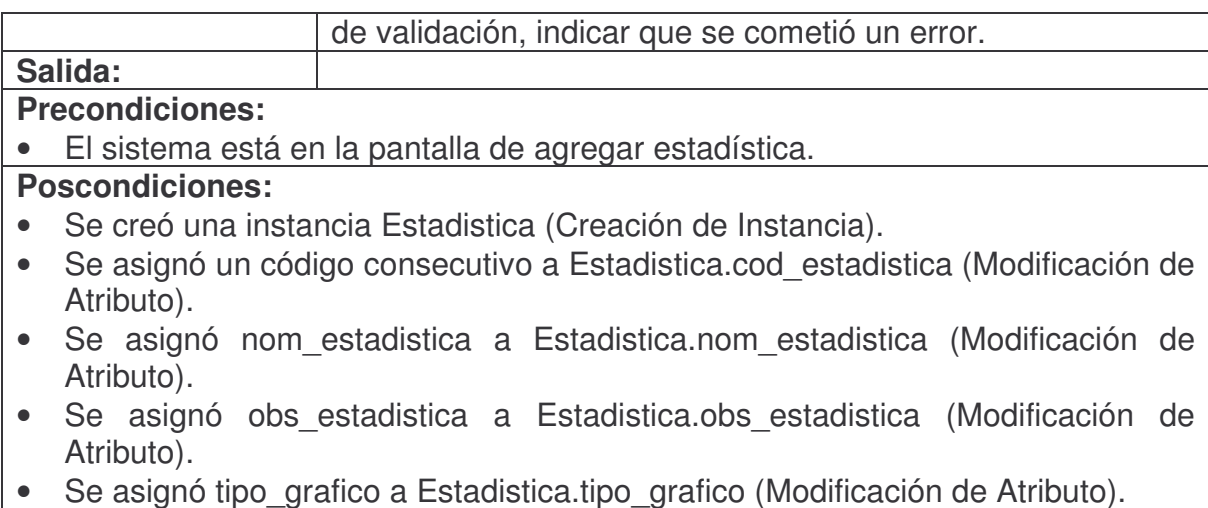

• Se asignó cod\_formulario a Estadistica.cod\_formulario (Modificación de Atributo).

#### **consultarEstadistica.**

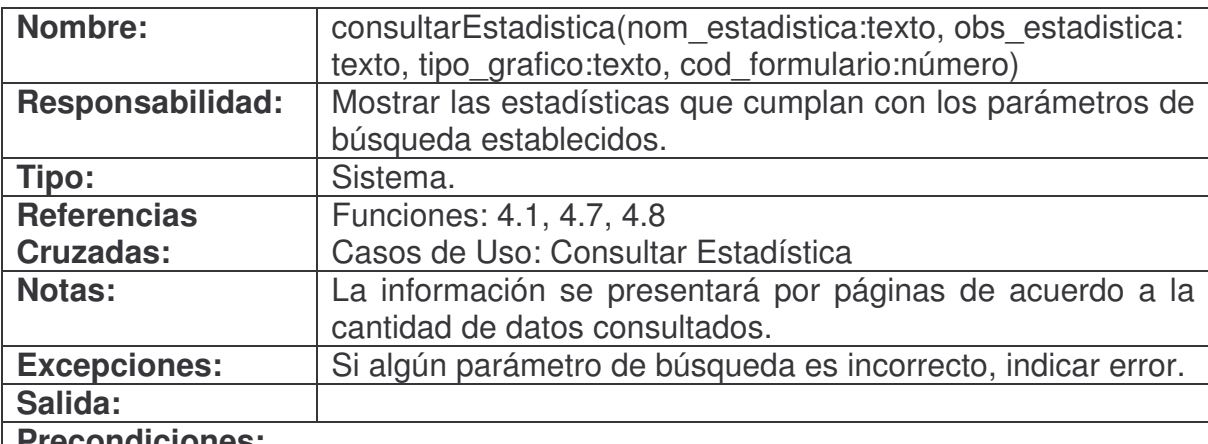

**Precondiciones:**

• El sistema está en la pantalla de consultar estadística.

- Se creó una instancia Estadistica (Creación de Instancia).
- Se asignó código encontrado a Estadistica.cod\_estadistica (Modificación de Atributo).
- Se asignó nombre encontrado a Estadistica.nom\_estadistica (Modificación de Atributo).
- Se asignó observación encontrada a Estadistica.obs\_estadistica (Modificación de Atributo).
- Se asignó tipo de gráfico encontrado a Estadistica.tipo\_grafico (Modificación de

Atributo).

• Se asignó código de formulario encontrado a Estadistica.cod\_formulario (Modificación de Atributo).

### **modificarEstadistica.**

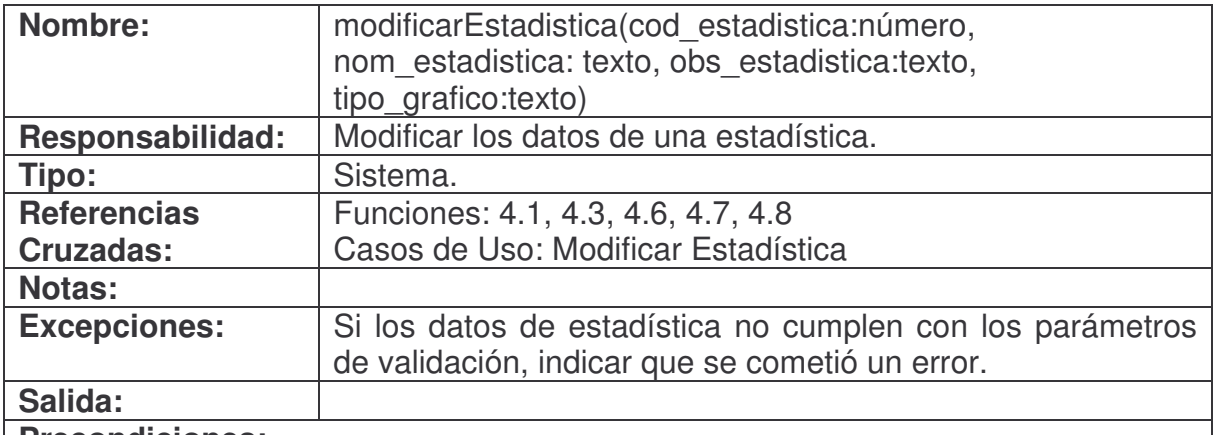

#### **Precondiciones:**

- La instancia Estadistica se encuentra en el sistema.
- El sistema está en la pantalla de modificar estadística.

#### **Poscondiciones:**

- Se asignó nom\_estadistica a Estadistica.nom\_estadistica (Modificación de Atributo).
- Se asignó obs\_estadistica a Estadistica.obs\_estadistica (Modificación de Atributo).
- Se asignó tipo\_grafico a Estadistica.tipo\_grafico (Modificación de Atributo).

# **eliminarEstadistica.**

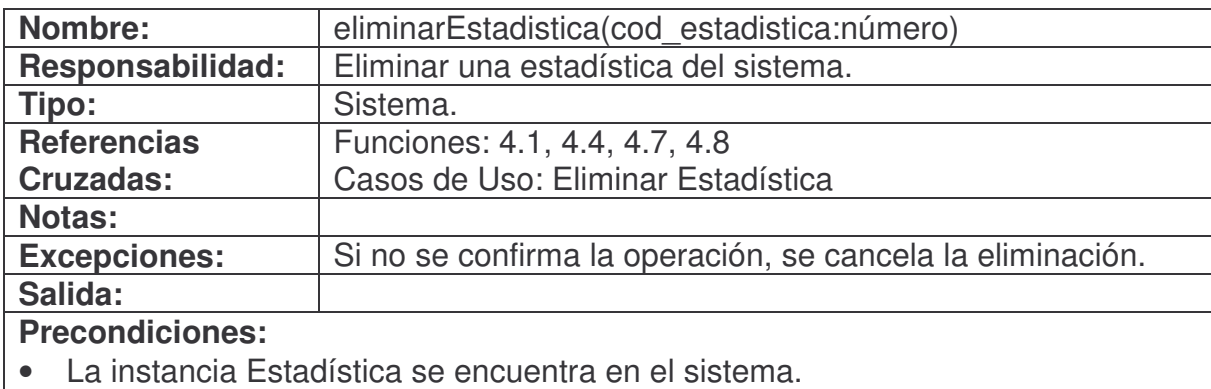

# • La estadística a eliminar no está siendo usada en otra parte del sistema. **Poscondiciones:**

• Se eliminó la instancia Estadistica (Eliminación de Instancia).

# **duplicarEstadistica.**

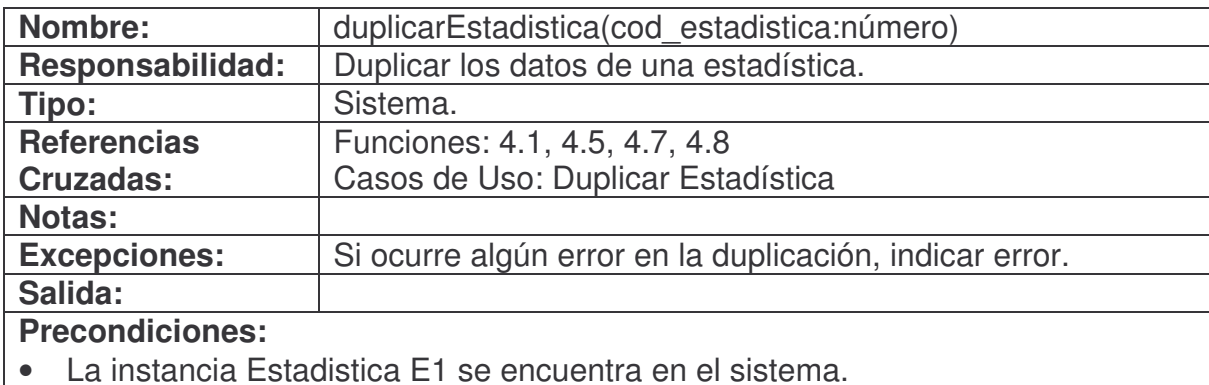

#### **Poscondiciones:**

- Se creó una nueva instancia Estadistica E2 (Creación de Instancia).
- Se asignó un código consecutivo a E2.cod\_estadistica (Modificación de Atributo).
- Se asignó E1.nom estadistica a E2.nom estadistica (Modificación de Atributo).
- Se asignó E1.obs estadistica a E2.obs estadistica (Modificación de Atributo).
- Se asignó E1.tipo\_grafico a E2.tipo\_grafico (Modificación de Atributo).
- Se asignó E1.cod\_formulario a E2.cod\_formulario (Modificación de Atributo).

# **administrarRestriccionesEstadistica.**

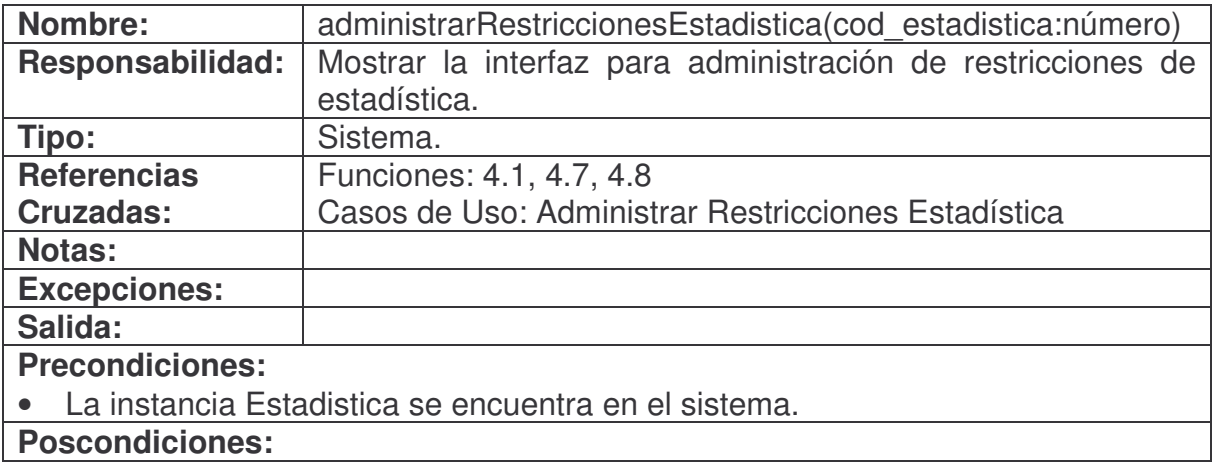

# **agregarRestriccionEstadistica.**

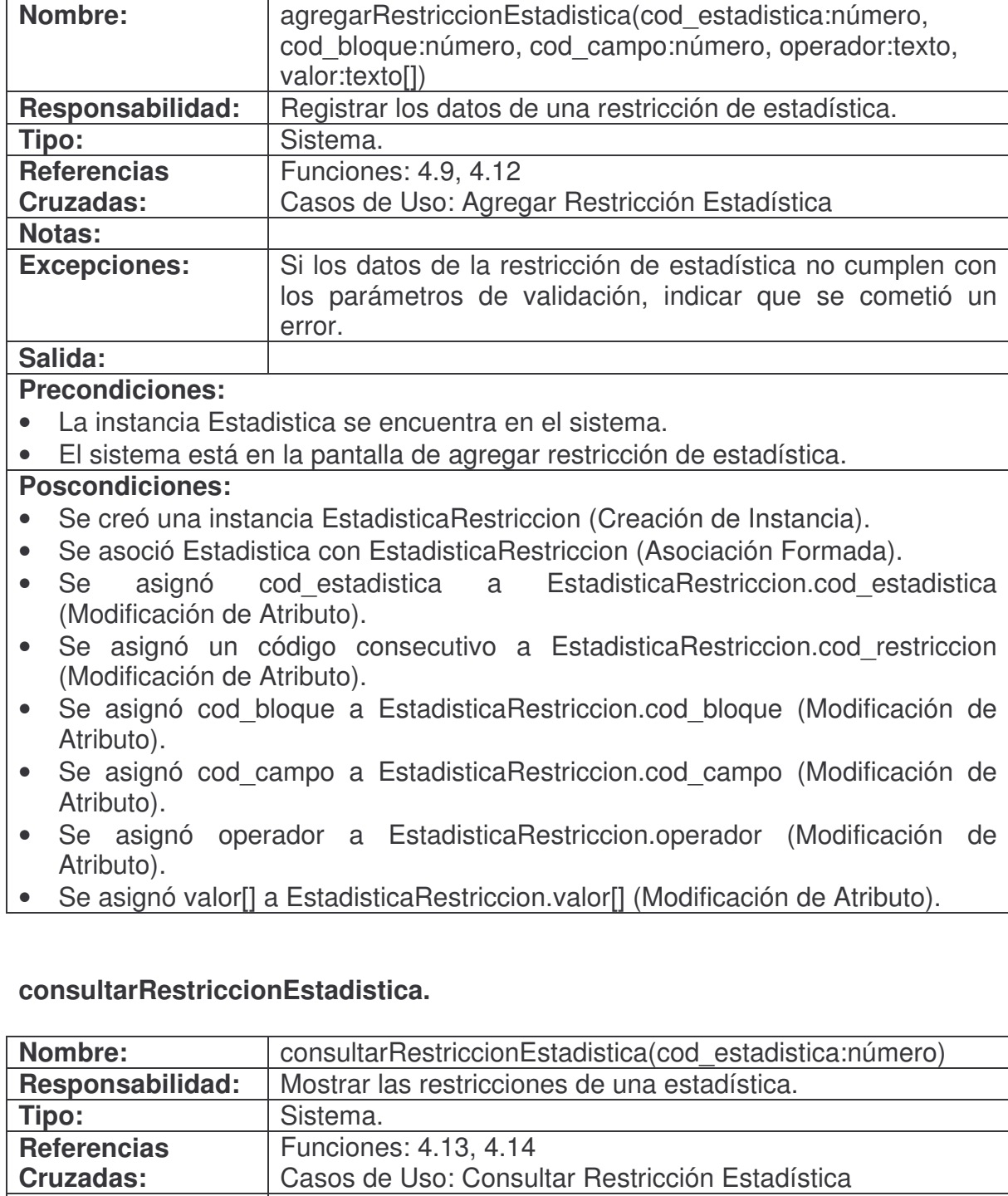

**Notas:** La información se presentará por páginas de acuerdo a la

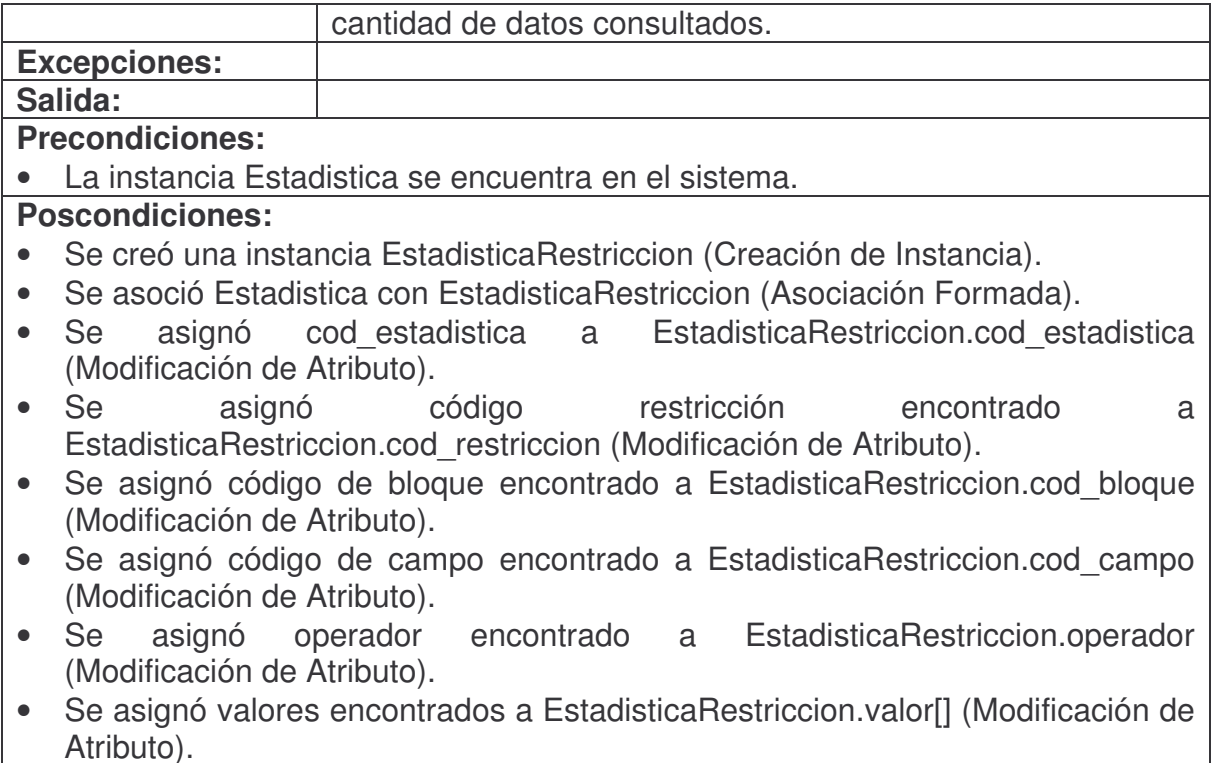

#### **modificarRestriccionEstadistica.**

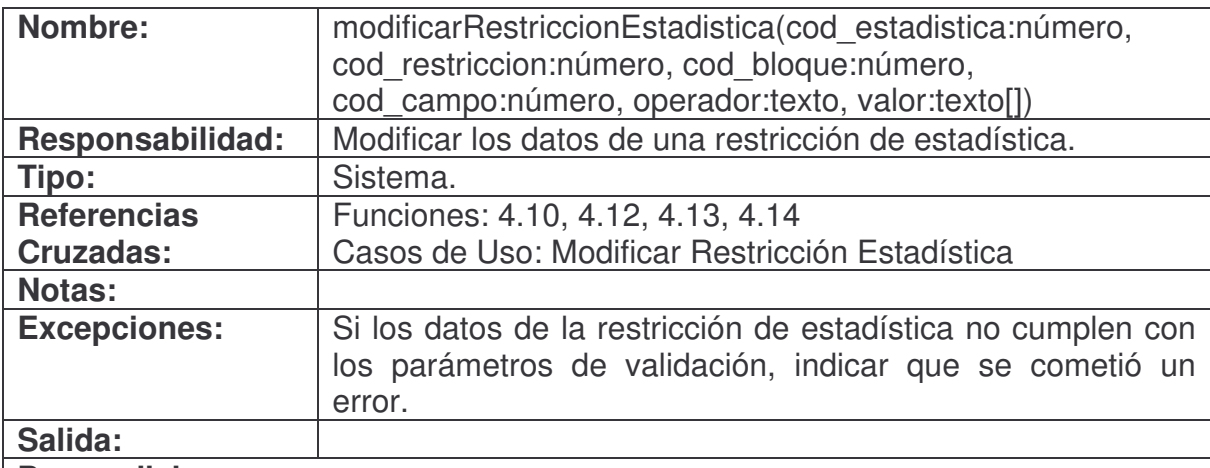

#### **Precondiciones:**

- La instancia Estadistica se encuentra en el sistema.
- La instancia EstadisticaRestriccion se encuentra en el sistema.
- La asociación Estadistica con EstadisticaRestriccion se encuentra en el sistema.

• El sistema está en la pantalla de modificar restricción de estadística.

**Poscondiciones:**

- Se asignó cod\_bloque a EstadisticaRestriccion.cod\_bloque (Modificación de Atributo).
- Se asignó cod\_campo a EstadisticaRestriccion.cod\_campo (Modificación de Atributo).
- Se asignó operador a EstadisticaRestriccion.cod\_operador (Modificación de Atributo).
- Se asignó valor<sup>[</sup>] a EstadisticaRestriccion.valor<sup>[]</sup> (Modificación de Atributo).

# **eliminarRestriccionEstadistica.**

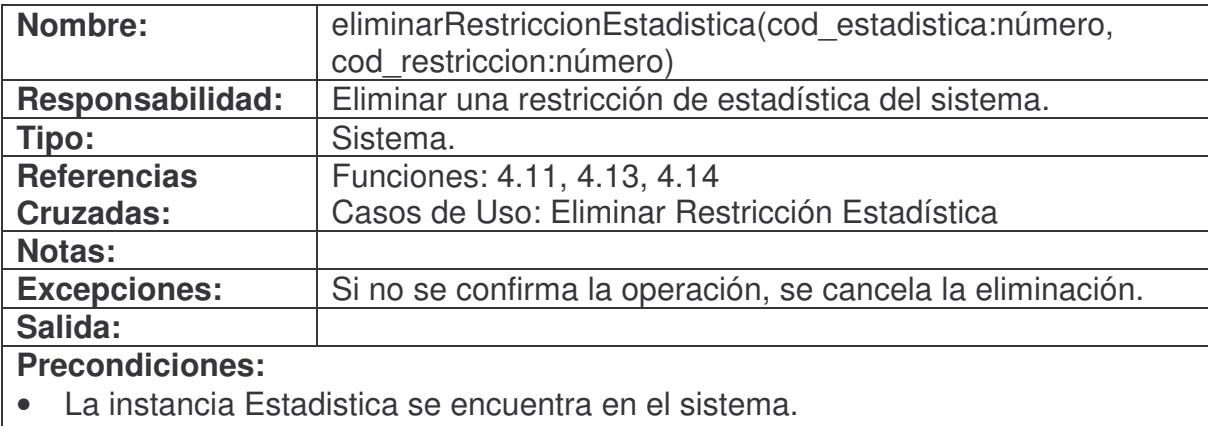

- La instancia EstadisticaRestriccion se encuentra en el sistema.
- La asociación Estadistica con EstadisticaRestriccion se encuentra en el sistema.

# **Poscondiciones:**

- Se eliminó la instancia EstadisticaRestriccion (Eliminación de Instancia).
- Se canceló la asociación de la instancia Estadistica con la instancia EstadisticaRestriccion (Asociación Cancelada).

# **agregarEmpresa.**

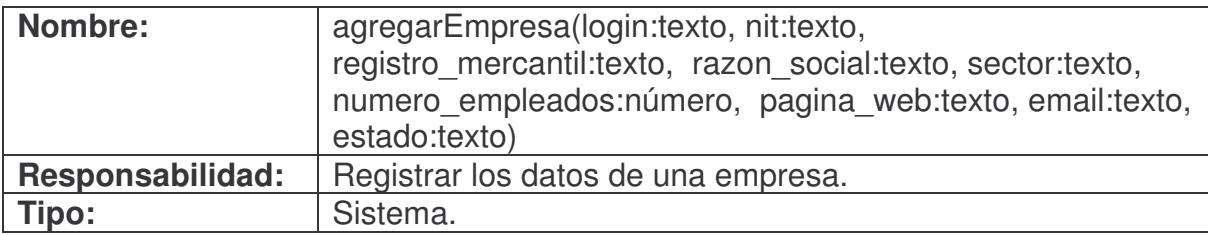

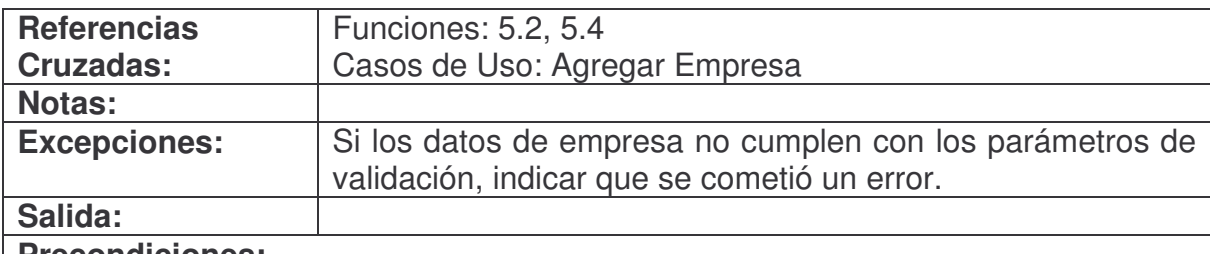

#### **Precondiciones:**

• El sistema está en la pantalla de agregar empresa.

#### **Poscondiciones:**

- Se creó una instancia Usuario (Creación de Instancia).
- Se creó una instancia Empresa (Creación de Instancia).
- Se asoció Usuario con Empresa (Asociación Formada).
- Se asignó login a Usuario.login (Modificación de Atributo).
- Se asignó nit concatenado con registro\_mercantil a Usuario.password (Modificación de Atributo).
- Se asignó tipo "empresa" a Usuario.tipo (Modificación de Atributo).
- Se asignó login a Empresa.login (Modificación de Atributo).
- Se asignó nit a Empresa.nit (Modificación de Atributo).
- Se asignó registro\_mercantil a Empresa.registro\_mercantil (Modificación de Atributo).
- Se asignó razon social a Empresa.razon social (Modificación de Atributo).
- Se asignó sector a Empresa.sector (Modificación de Atributo).
- Se asignó numero empleados a Empresa.numero empleados (Modificación de Atributo).
- Se asignó pagina\_web a Empresa.pagina\_web (Modificación de Atributo).
- Se asignó email a Empresa.email (Modificación de Atributo).
- Se asignó estado a Empresa.estado (Modificación de Atributo).

#### **consultarEmpresa.**

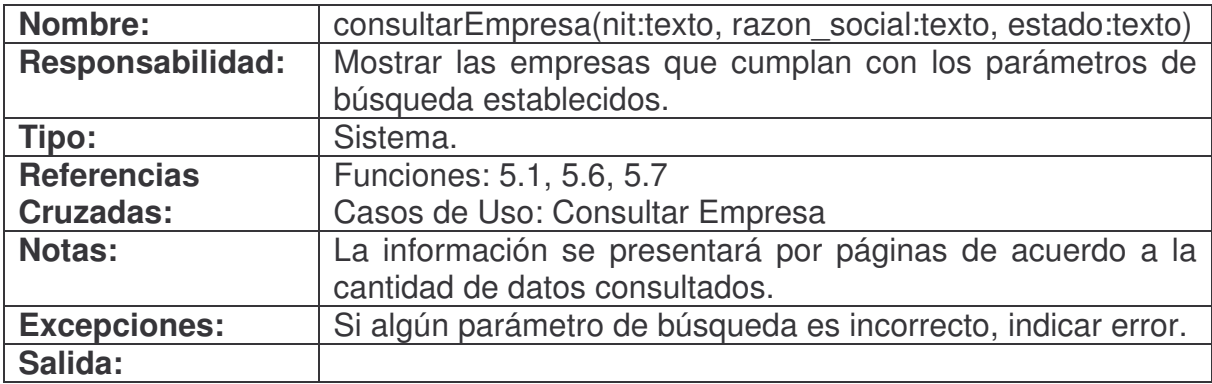

### **Precondiciones:**

• El sistema está en la pantalla de consultar empresa.

### **Poscondiciones:**

- Se creó una instancia Empresa (Creación de Instancia).
- Se asignó el login encontrado a Empresa.login (Modificación de Atributo).
- Se asignó el nit encontrado a Empresa.nit (Modificación de Atributo).
- Se asignó el registro mercantil encontrado a Empresa.registro mercantil (Modificación de Atributo).
- Se asignó la razón social encontrada a Empresa razon social (Modificación de Atributo).
- Se asignó el sector encontrado a Empresa.sector (Modificación de Atributo).
- Se asignó el número de empleados encontrado a Empresa.numero empleados (Modificación de Atributo).
- Se asignó la página web encontrada a Empresa.pagina web (Modificación de Atributo).
- Se asignó el correo electrónico encontrado a Empresa.email (Modificación de Atributo).
- Se asignó el estado encontrado a Empresa.estado (Modificación de Atributo).

# **modificarEmpresa.**

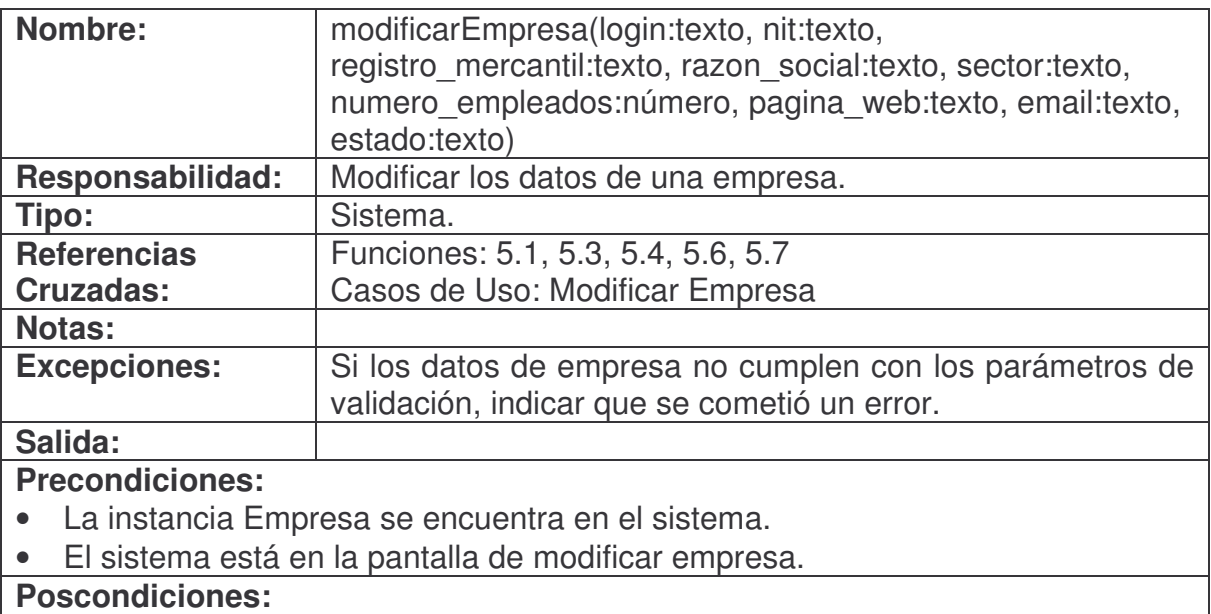

- Se asignó nit a Empresa.nit (Modificación de Atributo).
- Se asignó registro mercantil a Empresa.registro mercantil (Modificación de Atributo).
- Se asignó razon\_social a Empresa.razon\_social (Modificación de Atributo).
- Se asignó sector a Empresa.sector (Modificación de Atributo).
- Se asignó numero\_empleados a Empresa.numero\_empleados (Modificación de Atributo).
- Se asignó pagina\_web a Empresa.pagina\_web (Modificación de Atributo).
- Se asignó email a Empresa.email (Modificación de Atributo).
- Se asignó estado a Empresa.estado (Modificación de Atributo).

#### **reestablecerPasswordEmpresa.**

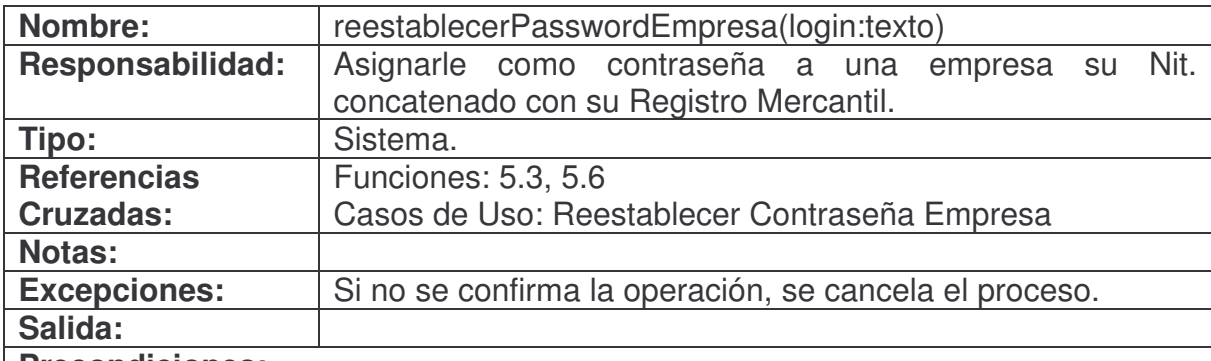

#### **Precondiciones:**

- La instancia Empresa se encuentra en el sistema.
- El sistema está en la pantalla de modificar empresa.

### **Poscondiciones:**

- Se creó una instancia Usuario (Creación de Instancia).
- Se asoció Usuario con Empresa (Asociación Formada).
- Se asignó Empresa.nit concatenado con Empresa.registro\_mercantil a Usuario.password (Modificación de Atributo).

#### **administrarFormulariosEmpresa.**

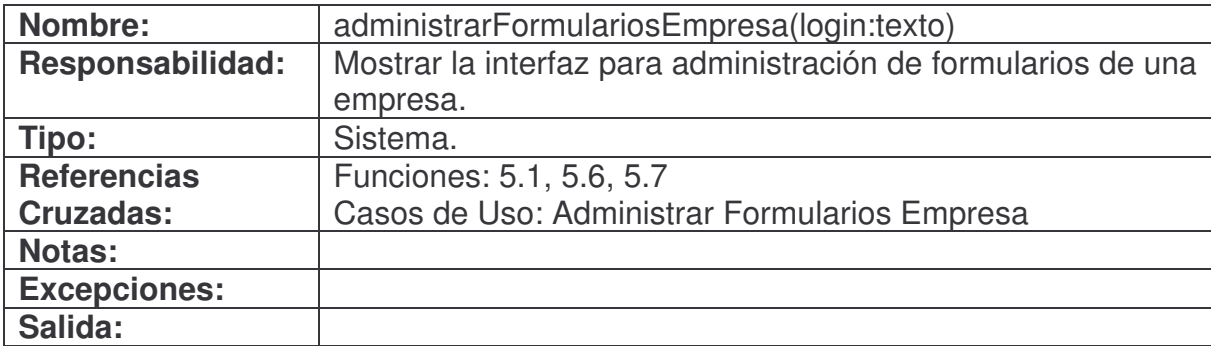

# **Precondiciones:**

• La instancia Empresa se encuentra en el sistema.

**Poscondiciones:**

### **administrarReportesEmpresa.**

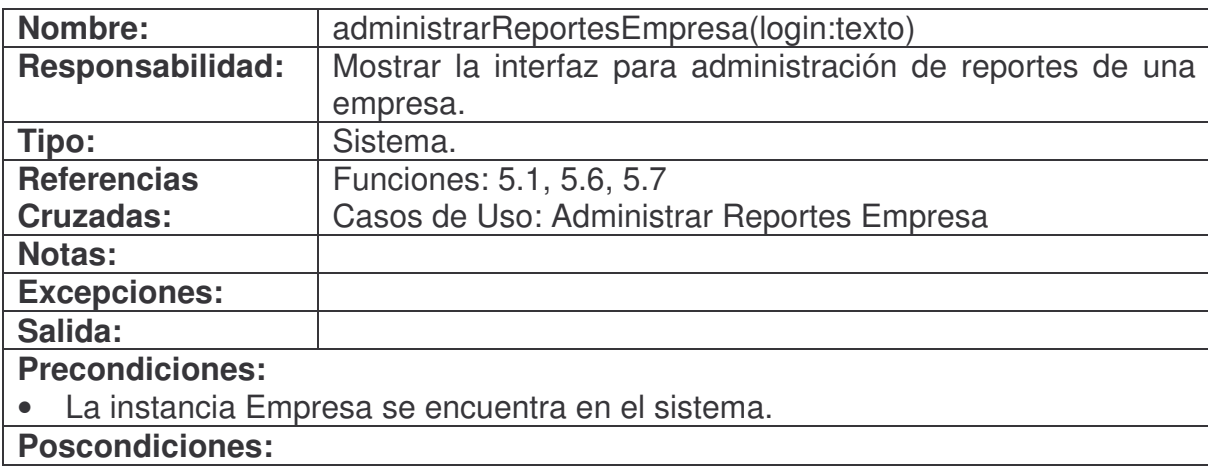

# **administrarEstadisticasEmpresa.**

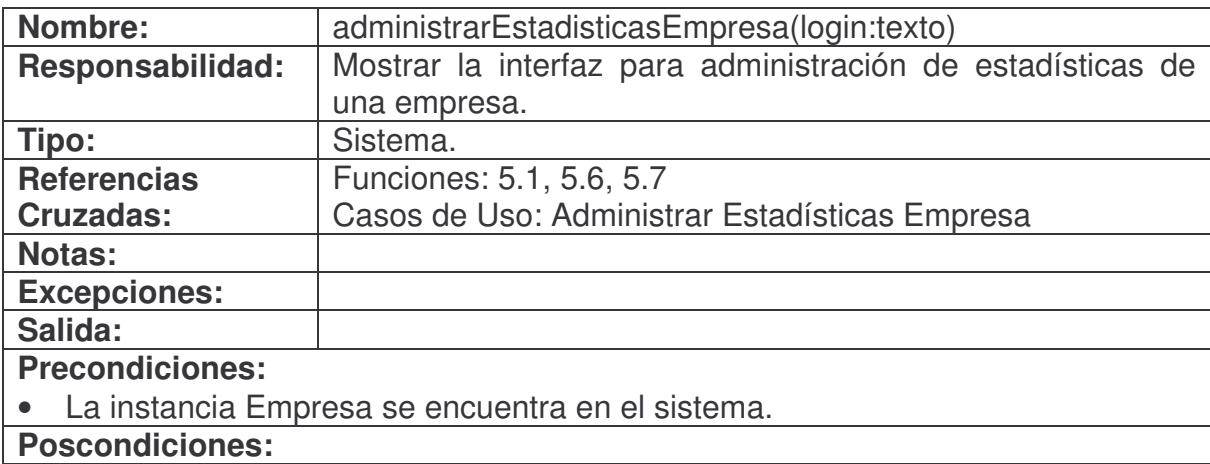

# **vincularFormularioEmpresa.**

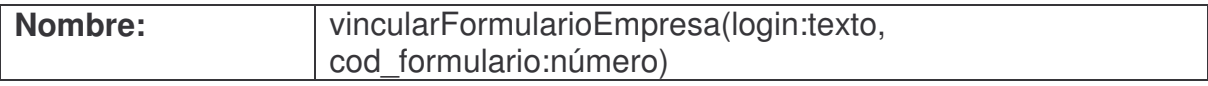

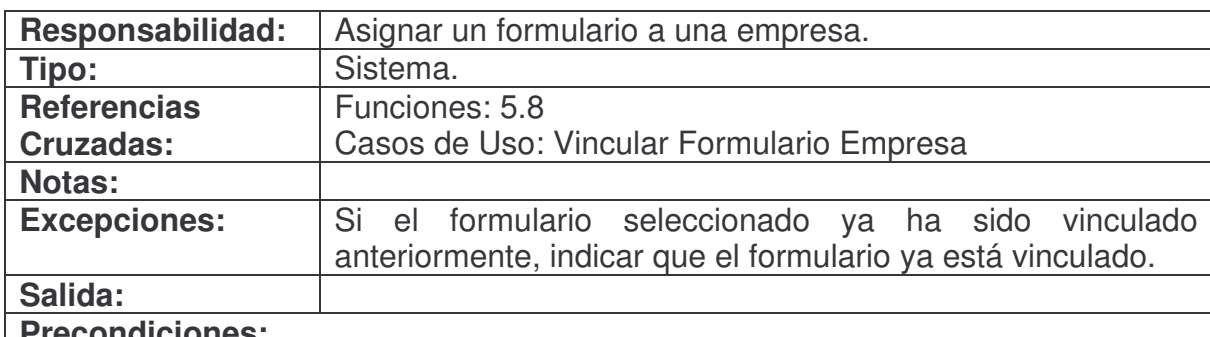

#### **Precondiciones:**

• La instancia Empresa se encuentra en el sistema.

• El sistema está en la pantalla de vincular formulario empresa.

# **Poscondiciones:**

- Se creó una instancia Formulario (Creación de Instancia).
- Se asoció Empresa con Formulario (Asociación Formada).

#### **consultarFormularioEmpresa.**

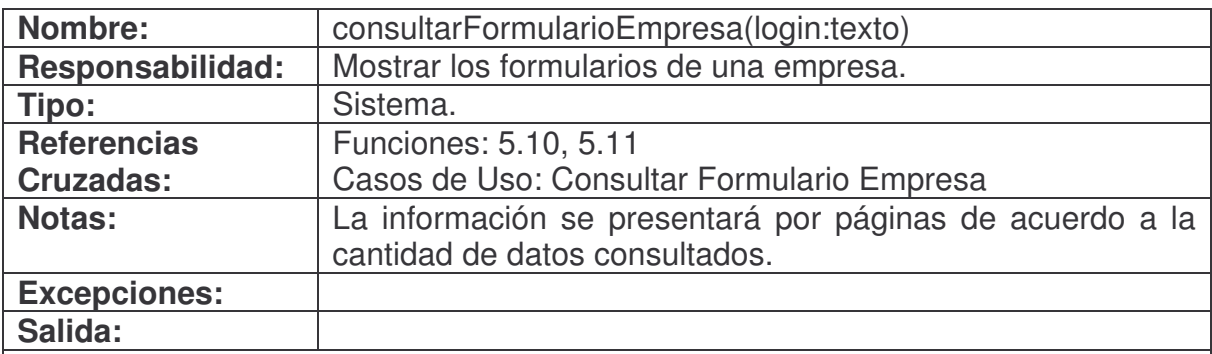

#### **Precondiciones:**

• La instancia Empresa se encuentra en el sistema.

- Se creó una instancia Formulario (Creación de Instancia).
- Se asoció Empresa con Formulario (Asociación Formada).
- Se asignó código encontrado a Formulario.cod\_formulario (Modificación de Atributo).
- Se asignó nombre encontrado a Formulario.nom\_formulario (Modificación de Atributo).
- Se asignó observación encontrada a Formulario.obs formulario (Modificación de Atributo).

### **desvincularFormularioEmpresa.**

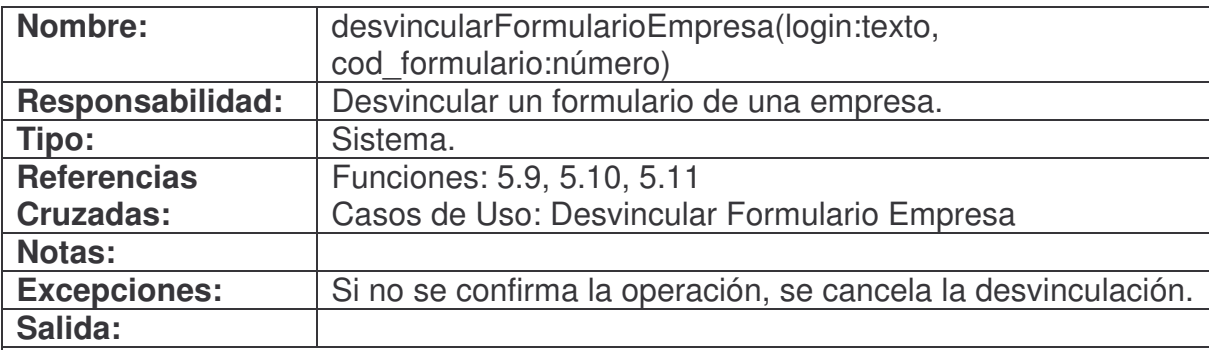

#### **Precondiciones:**

- La instancia Empresa se encuentra en el sistema.
- La instancia Formulario se encuentra en el sistema.
- La asociación Empresa con Formulario se encuentra en el sistema.
- El formulario a desvincular no está siendo usado en otra parte del sistema.

# **Poscondiciones:**

- Se eliminó la instancia Formulario (Eliminación de Instancia).
- Se canceló la asociación de la instancia Empresa con la instancia Formulario (Asociación Cancelada).

# **vincularReporteEmpresa.**

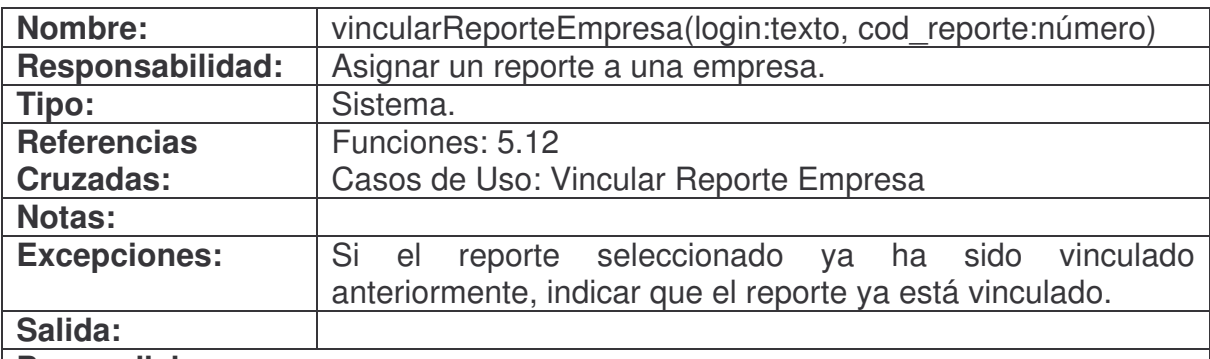

#### **Precondiciones:**

- La instancia Empresa se encuentra en el sistema.
- El sistema está en la pantalla de vincular reporte empresa.

- Se creó una instancia Reporte (Creación de Instancia).
- Se asoció Empresa con Reporte (Asociación Formada).

#### **consultarReporteEmpresa.**

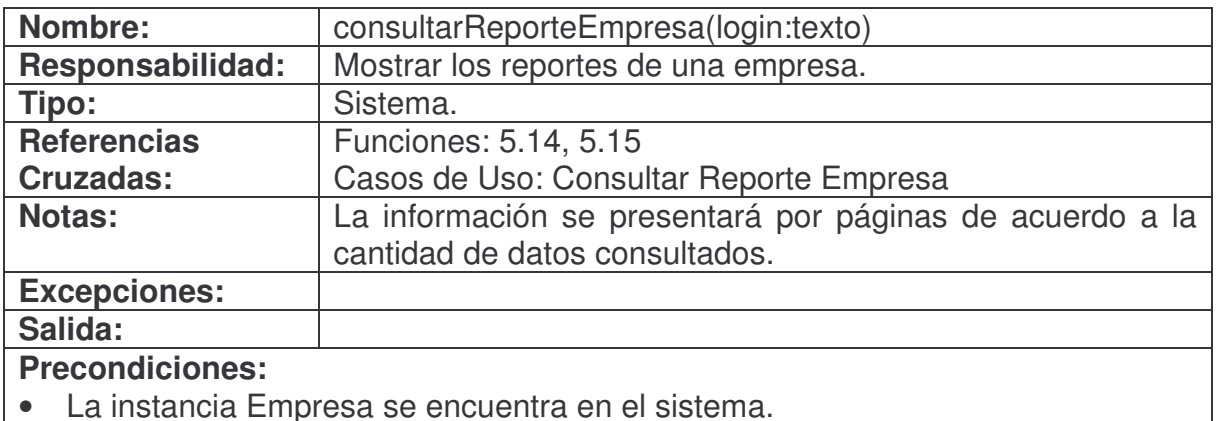

#### **Poscondiciones:**

- Se creó una instancia Reporte (Creación de Instancia).
- Se asoció Empresa con Reporte (Asociación Formada).
- Se asignó código encontrado a Reporte.cod\_reporte (Modificación de Atributo).
- Se asignó nombre encontrado a Reporte.nom\_reporte (Modificación de Atributo).
- Se asignó observación encontrada a Reporte.obs\_reporte (Modificación de Atributo).

#### **desvincularReporteEmpresa.**

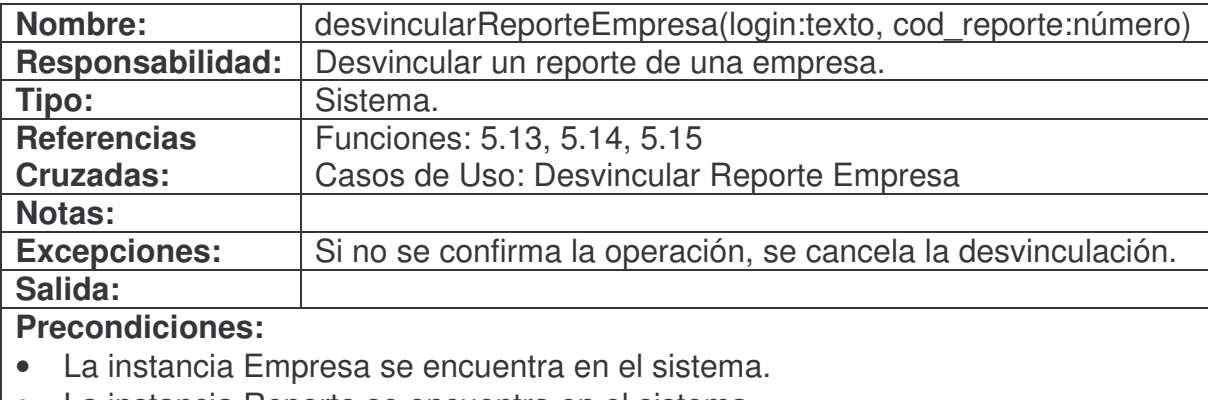

- La instancia Reporte se encuentra en el sistema.
- La asociación Empresa con Reporte se encuentra en el sistema.

- Se eliminó la instancia Reporte (Eliminación de Instancia).
- Se canceló la asociación de la instancia Empresa con la instancia Reporte (Asociación Cancelada).
## **vincularEstadisticaEmpresa.**

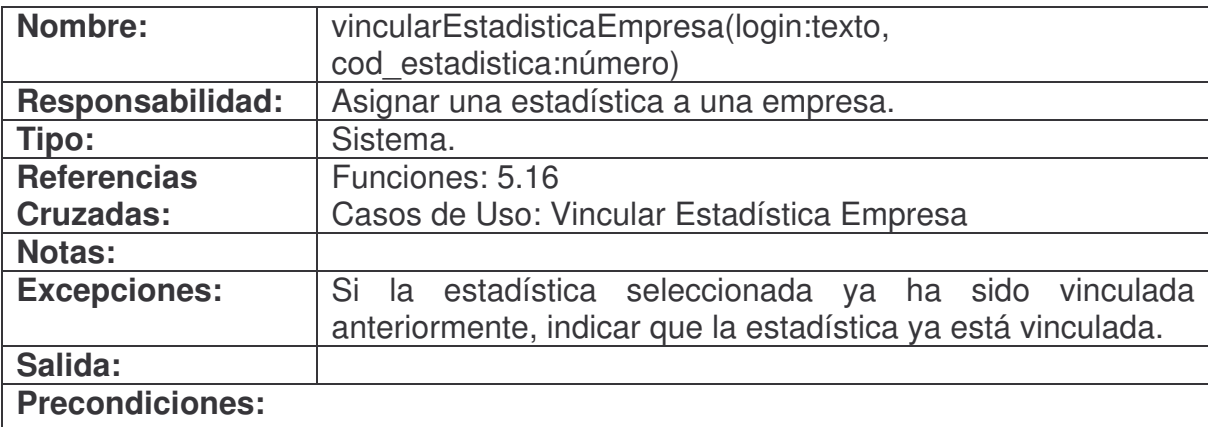

- La instancia Empresa se encuentra en el sistema.
- El sistema está en la pantalla de vincular estadística empresa.

## **Poscondiciones:**

- Se creó una instancia Estadistica (Creación de Instancia).
- Se asoció Empresa con Estadistica (Asociación Formada).

# **consultarEstadisticaEmpresa.**

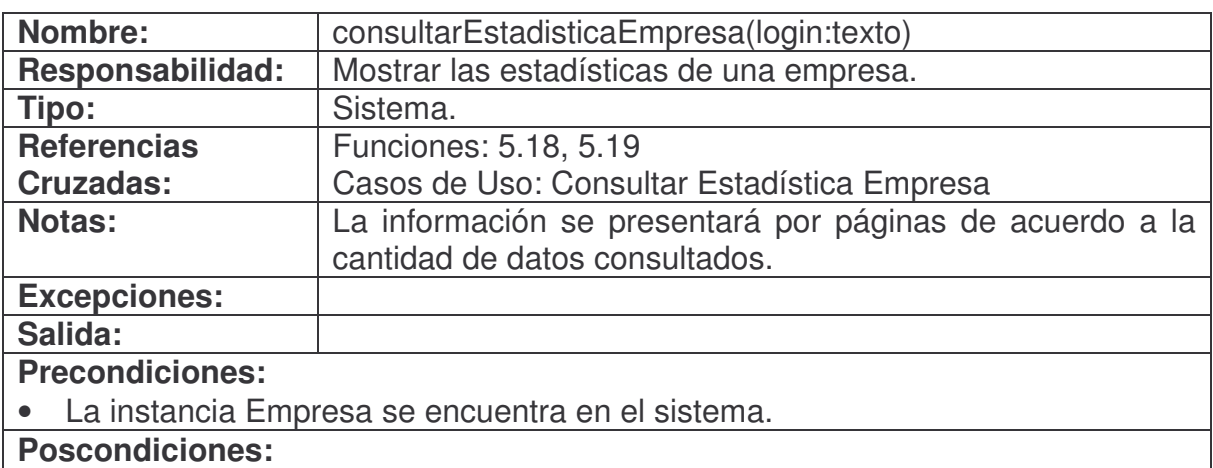

- Se creó una instancia Estadistica (Creación de Instancia).
- Se asoció Empresa con Estadistica (Asociación Formada).
- Se asignó código encontrado a Estadistica.cod\_estadistica (Modificación de Atributo).
- Se asignó nombre encontrado a Estadistica.nom\_estadistica (Modificación de Atributo).
- Se asignó observación encontrada a Estadistica.obs\_estadistica (Modificación

#### de Atributo).

#### **desvincularEstadisticaEmpresa.**

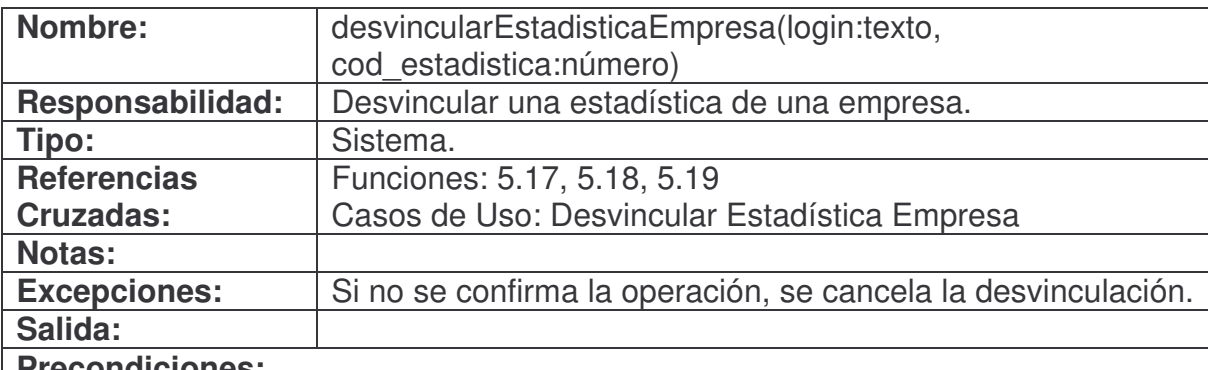

### **Precondiciones:**

- La instancia Empresa se encuentra en el sistema.
- La instancia Estadistica se encuentra en el sistema.
- La asociación Empresa con Estadistica se encuentra en el sistema.

# **Poscondiciones:**

- Se eliminó la instancia Estadistica (Eliminación de Instancia).
- Se canceló la asociación de la instancia Empresa con la instancia Estadistica (Asociación Cancelada).

## **consultarInformacionBaseEmpresa.**

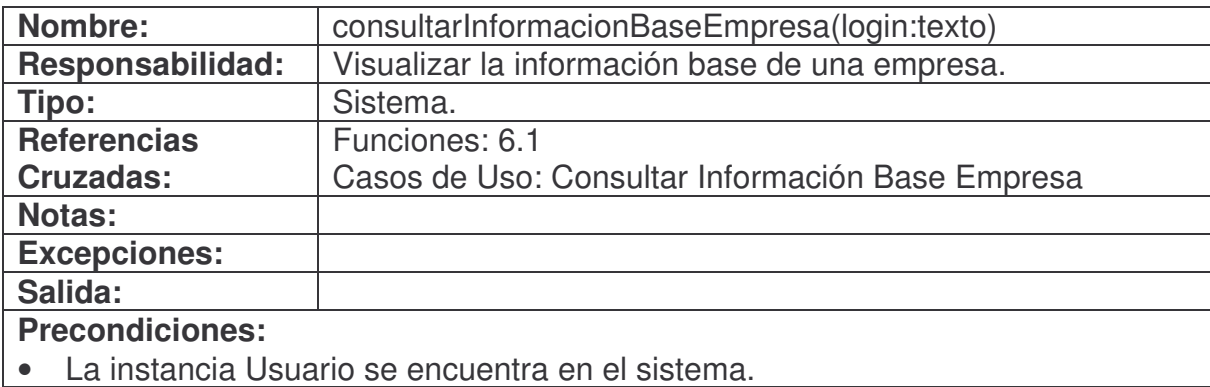

- Se creó una instancia Empresa (Creación de Instancia).
- Se asoció Empresa con Usuario (Asociación Formada).
- Se asignó Nit. encontrado a Empresa.nit (Modificación de Atributo).
- Se asignó registro mercantil encontrado a Empresa.registro\_mercantil

(Modificación de Atributo).

- Se asignó razón social encontrada a Empresa.razon social (Modificación de Atributo).
- Se asignó sector encontrado a Empresa.sector (Modificación de Atributo).
- Se asignó número de empleados encontrado a Empresa.numero empleados (Modificación de Atributo).
- Se asignó página web encontrada a Empresa.pagina web (Modificación de Atributo).
- Se asignó correo electrónico encontrado a Empresa.email (Modificación de Atributo).

# **modificarInformacionBaseEmpresa.**

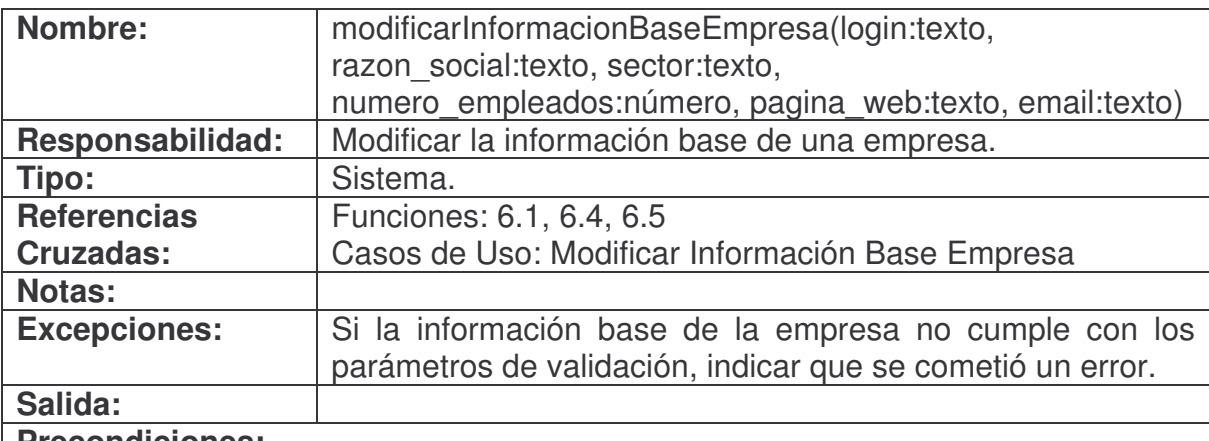

## **Precondiciones:**

- La instancia Empresa se encuentra en el sistema.
- El sistema está en la pantalla de modificar información base empresa. **Poscondiciones:**
- Se asignó razon\_social a Empresa.razon\_social (Modificación de Atributo).
- Se asignó sector a Empresa.sector (Modificación de Atributo).
- Se asignó numero empleados a Empresa.numero empleados (Modificación de Atributo).
- Se asignó pagina web a Empresa.pagina web (Modificación de Atributo).
- Se asignó email a Empresa.email (Modificación de Atributo).

## **modificarPasswordEmpresa.**

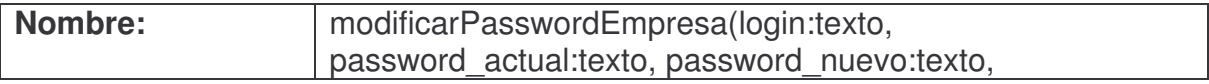

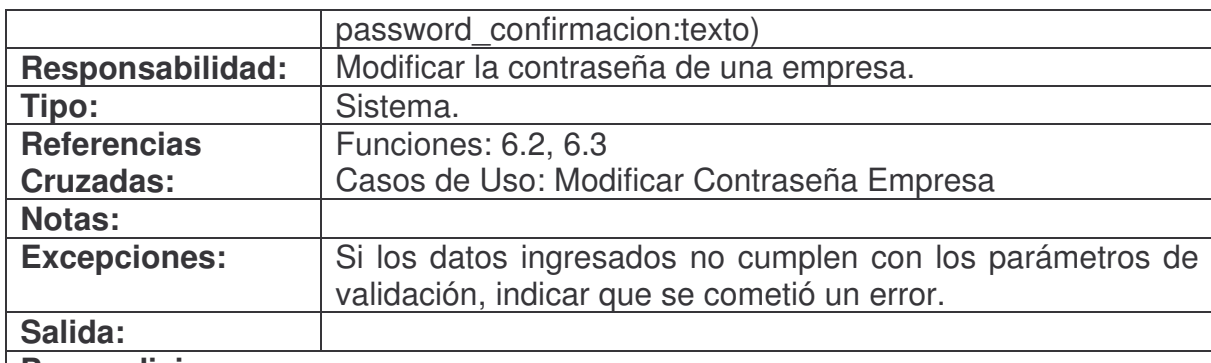

#### **Precondiciones:**

- La instancia Empresa se encuentra en el sistema.
- El sistema está en la pantalla de modificar contraseña empresa.

## **Poscondiciones:**

- Se creó una instancia Usuario (Creación de Instancia).
- Se asoció Empresa con Usuario (Asociación Formada).
- Se asignó password\_nuevo a Usuario.password (Modificación de Atributo).

#### **consultarVision.**

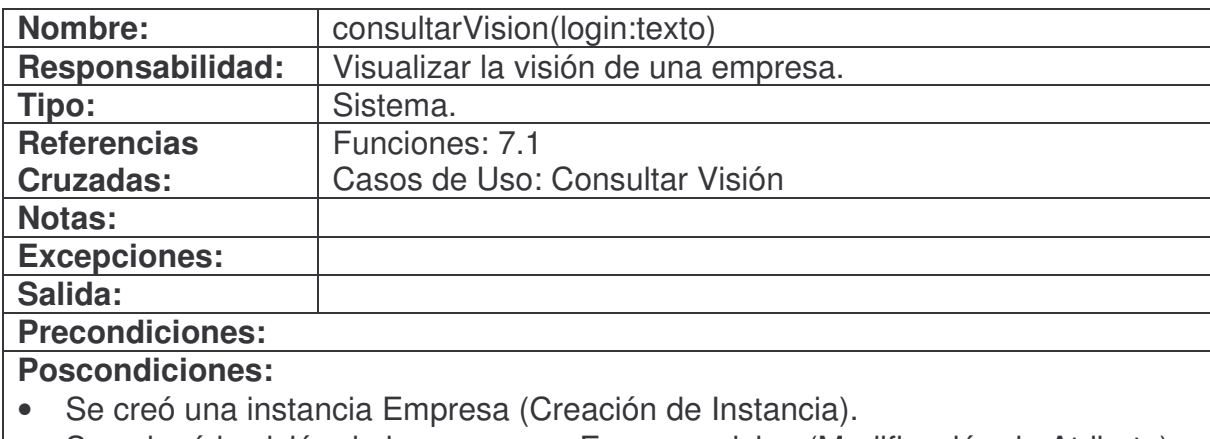

• Se asignó la visión de la empresa a Empresa.vision (Modificación de Atributo).

#### **consultarMision.**

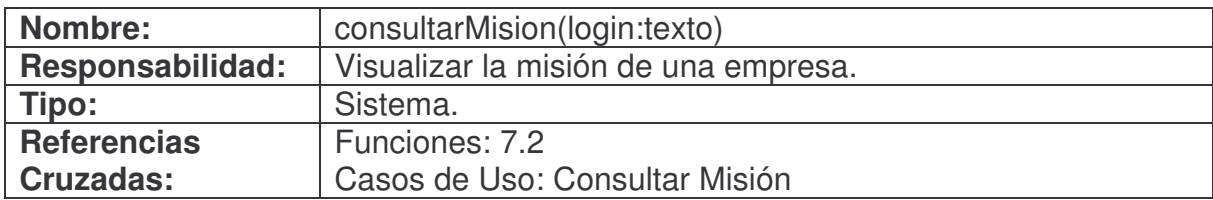

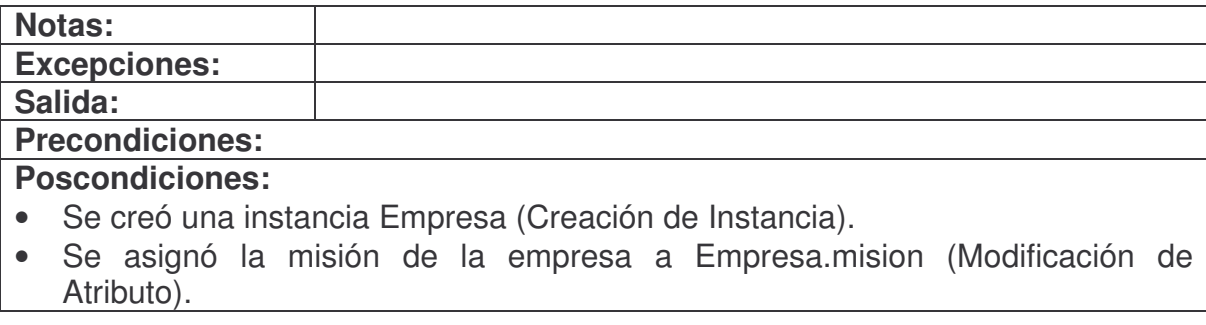

Atributo).

# **modificarVision.**

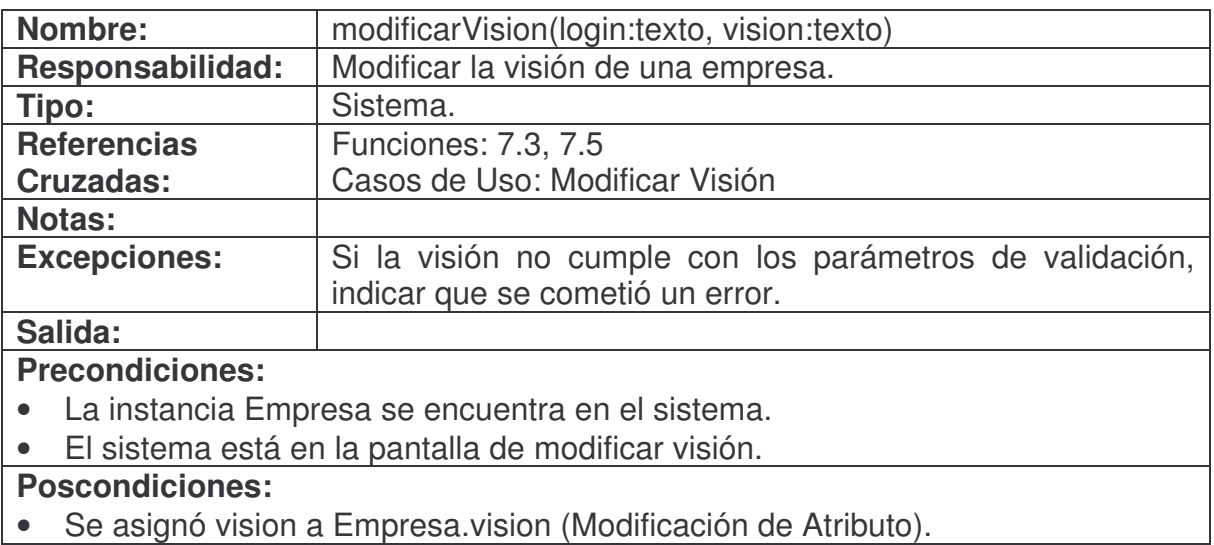

# **modificarMision.**

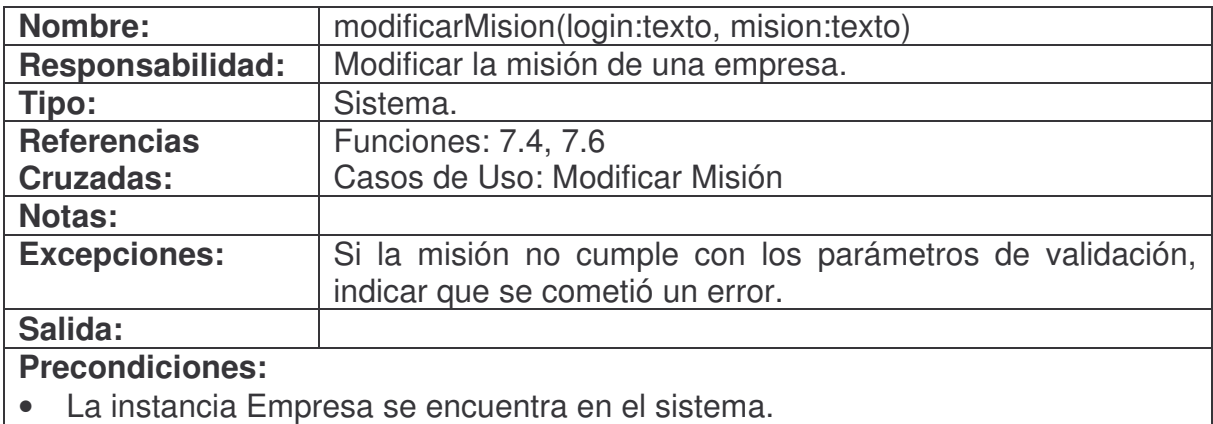

# • El sistema está en la pantalla de modificar misión.

**Poscondiciones:**

• Se asignó mision a Empresa.mision (Modificación de Atributo).

# **agregarMercadoObjetivo.**

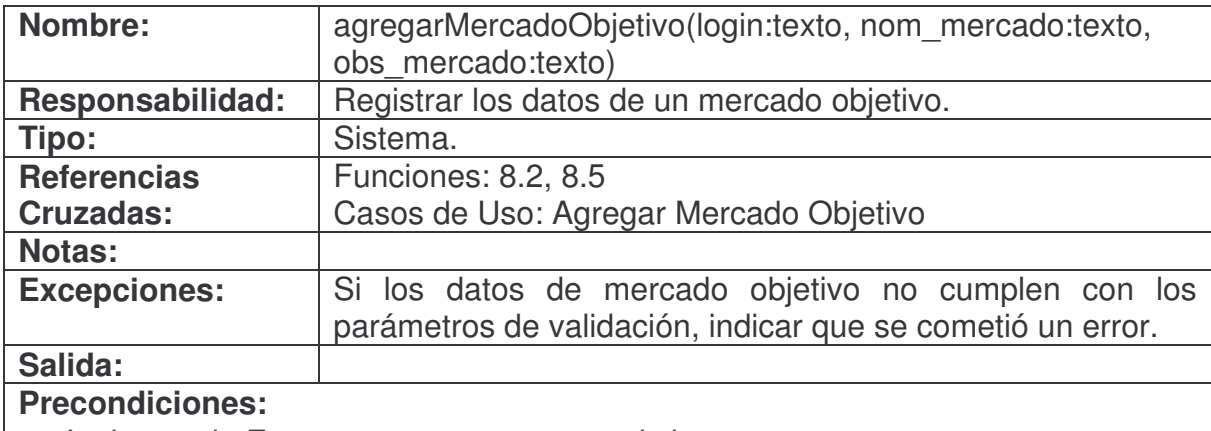

- La instancia Empresa se encuentra en el sistema.
- El sistema está en la pantalla de agregar mercado objetivo.

# **Poscondiciones:**

- Se creó una instancia Mercado (Creación de Instancia).
- Se asoció Empresa con Mercado (Asociación Formada).
- Se asignó login a Mercado.login (Modificación de Atributo).
- Se asignó un código consecutivo a Mercado.cod\_mercado (Modificación de Atributo).
- Se asignó nom mercado a Mercado.nom mercado (Modificación de Atributo).
- Se asignó obs mercado a Mercado.obs mercado (Modificación de Atributo).

# **consultarMercadoObjetivo.**

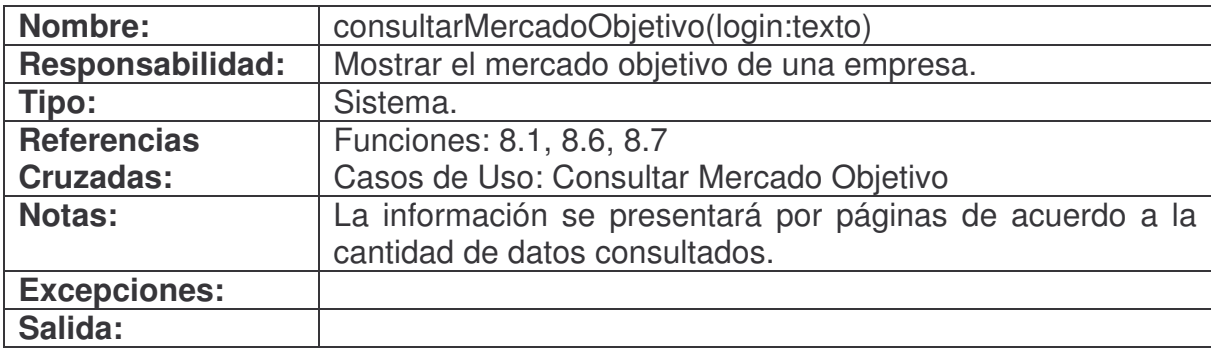

## **Precondiciones:**

• La instancia Empresa se encuentra en el sistema.

# **Poscondiciones:**

- Se creó una instancia Mercado (Creación de Instancia).
- Se asoció Empresa con Mercado (Asociación Formada).
- Se asignó login a Mercado.login (Modificación de Atributo).
- Se asignó código encontrado a Mercado.cod\_mercado (Modificación de Atributo).
- Se asignó nombre encontrado a Mercado.nom\_mercado (Modificación de Atributo).
- Se asignó observación encontrada a Mercado.obs\_mercado (Modificación de Atributo).

# **modificarMercadoObjetivo.**

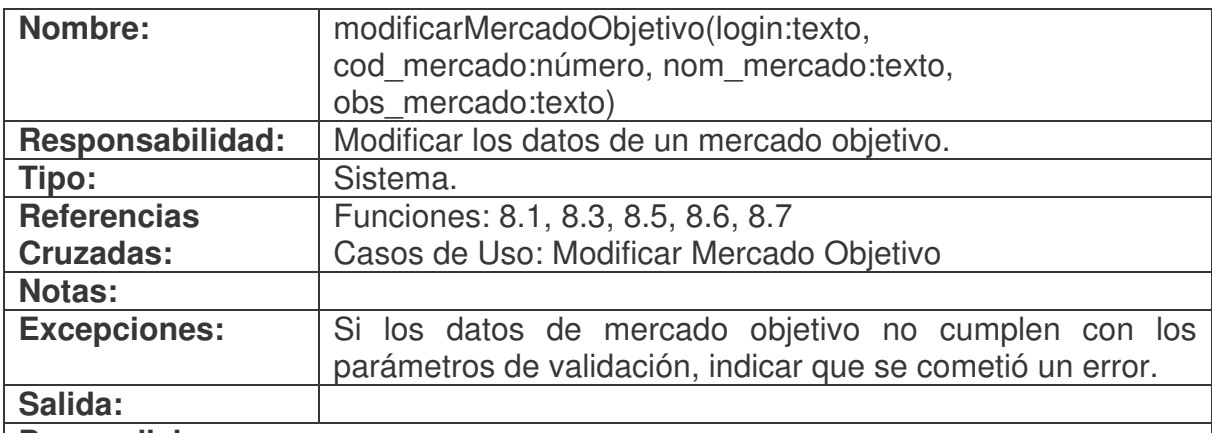

## **Precondiciones:**

- La instancia Empresa se encuentra en el sistema.
- La instancia Mercado se encuentra en el sistema.
- La asociación Empresa con Mercado se encuentra en el sistema.
- El sistema está en la pantalla de modificar mercado objetivo.

## **Poscondiciones:**

- Se asignó nom mercado a Mercado.nom mercado (Modificación de Atributo).
- Se asignó obs\_mercado a Mercado.obs\_mercado (Modificación de Atributo).

## **eliminarMercadoObjetivo.**

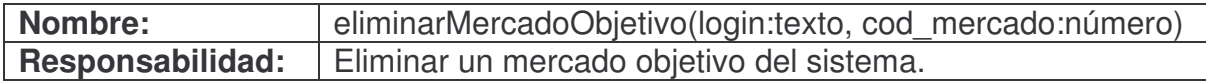

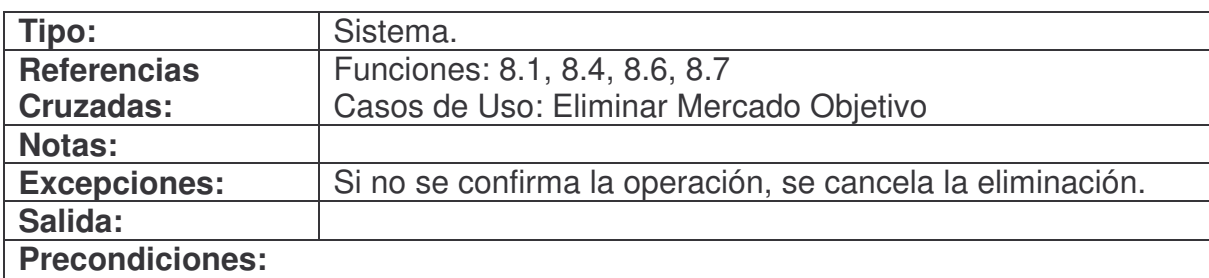

- La instancia Empresa se encuentra en el sistema.
- La instancia Mercado se encuentra en el sistema.
- La asociación Empresa con Mercado se encuentra en el sistema.

- Se eliminó la instancia Mercado (Eliminación de Instancia).
- Se canceló la asociación de la instancia Empresa con la instancia Mercado (Asociación Cancelada).

#### **consultarNodo.**

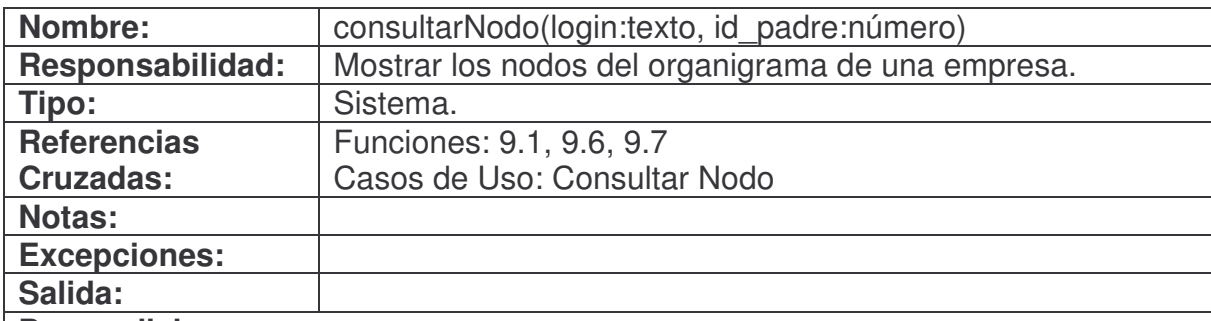

**Precondiciones:**

• La instancia Empresa se encuentra en el sistema.

- Se creó una instancia Nodo (Creación de Instancia).
- Se asoció Empresa con Nodo (Asociación Formada).
- Se asignó login a Nodo.login (Modificación de Atributo).
- Se asignó el identificador de nodo encontrado a Nodo.id\_nodo (Modificación de Atributo).
- Se asignó el nombre encontrado a Nodo.nombre (Modificación de Atributo).
- Se asignó el tipo de nodo encontrado a Nodo.tipo (Modificación de Atributo).
- Se asignó el identificador de nodo padre encontrado a Nodo.id\_padre (Modificación de Atributo).

## **agregarNodo.**

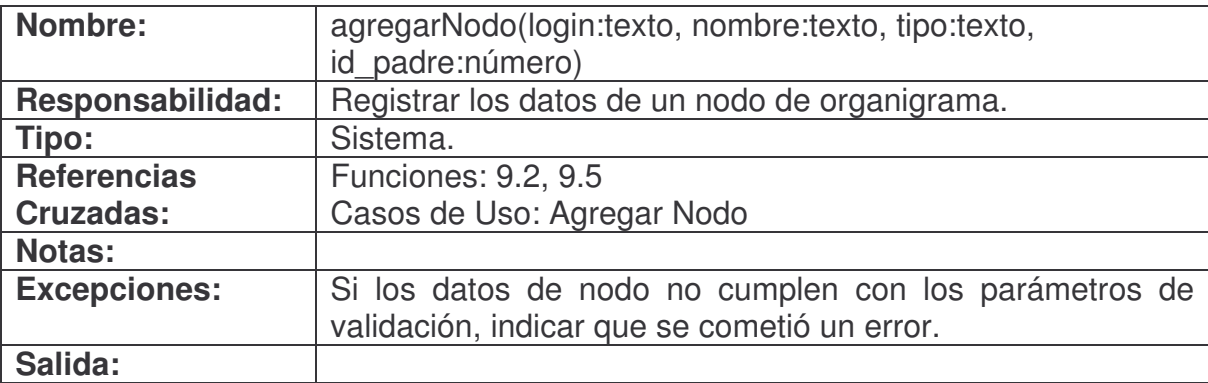

## **Precondiciones:**

- La instancia Empresa se encuentra en el sistema.
- El sistema está en la pantalla de agregar nodo.

#### **Poscondiciones:**

- Se creó una instancia Nodo (Creación de Instancia).
- Se asoció Empresa con Nodo (Asociación Formada).
- Se asignó login a Nodo.login (Modificación de Atributo).
- Se asignó un código consecutivo a Nodo.id\_nodo (Modificación de Atributo).
- Se asignó nombre a Nodo.nombre (Modificación de Atributo).
- Se asignó tipo a Nodo.tipo (Modificación de Atributo).
- Se asignó id\_padre a Nodo.id\_padre (Modificación de Atributo).

## **modificarNodo.**

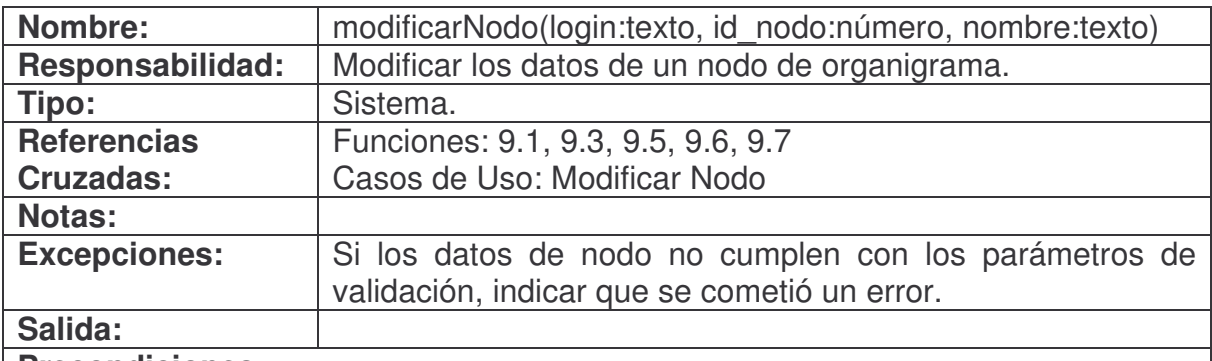

## **Precondiciones:**

- La instancia Empresa se encuentra en el sistema.
- La instancia Nodo se encuentra en el sistema.
- La asociación Empresa con Nodo se encuentra en el sistema.
- El sistema está en la pantalla de modificar nodo.

• Se asignó nombre a Nodo.nombre (Modificación de Atributo).

### **eliminarNodo.**

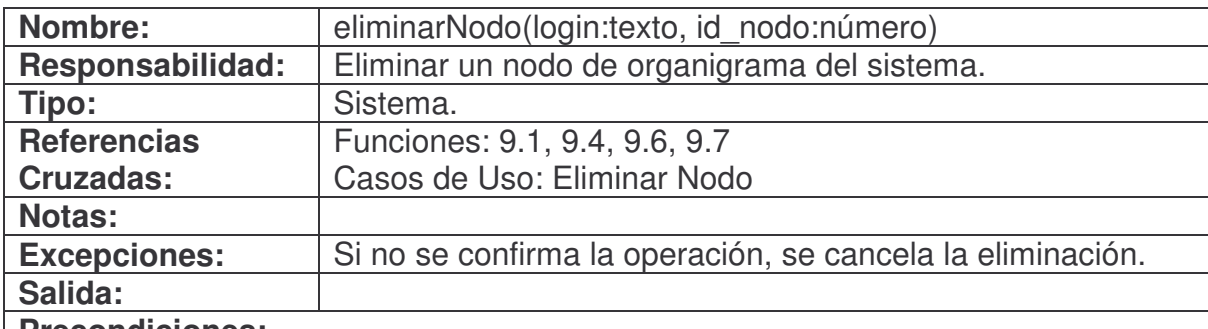

#### **Precondiciones:**

- La instancia Empresa se encuentra en el sistema.
- La instancia Nodo se encuentra en el sistema.
- La asociación Empresa con Nodo se encuentra en el sistema.
- El nodo de organigrama no está siendo usado en otra parte del sistema.

# **Poscondiciones:**

- Se eliminó la instancia Nodo (Eliminación de Instancia).
- Se canceló la asociación de la instancia Empresa con la instancia Nodo (Asociación Cancelada).

## **agregarFuncionario.**

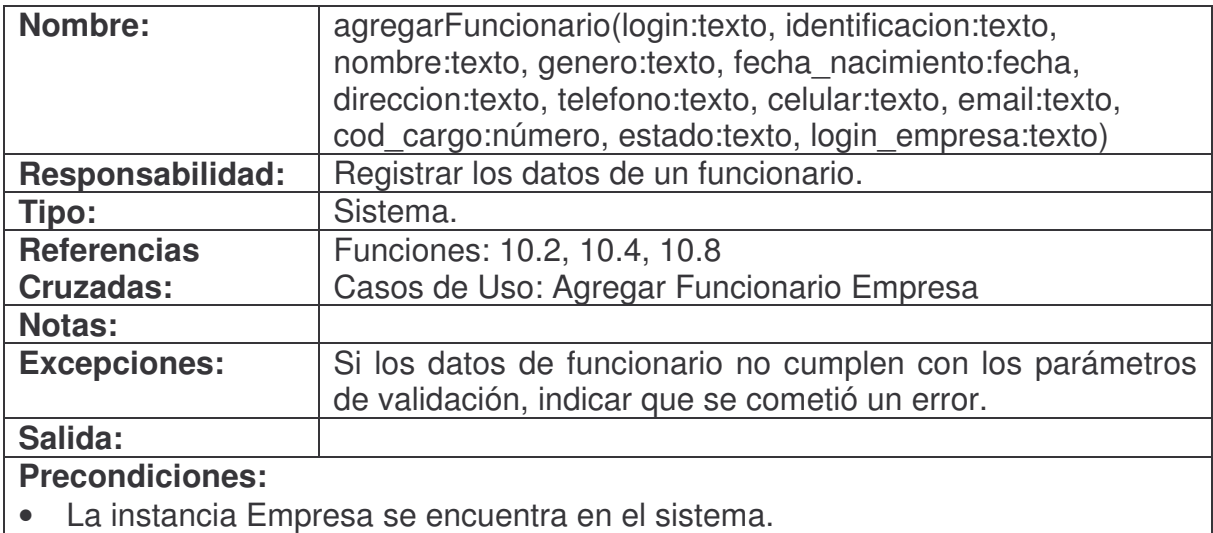

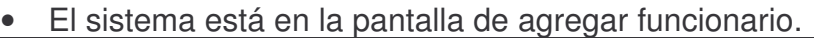

- Se creó una instancia Usuario (Creación de Instancia).
- Se creó una instancia Funcionario (Creación de Instancia).
- Se asoció Usuario con Funcionario (Asociación Formada).
- Se asoció Empresa con Funcionario (Asociación Formada).
- Se asignó login a Usuario.login (Modificación de Atributo).
- Se asignó identificacion concatenado con fecha nacimiento en formato año mes día a Usuario.password (Modificación de Atributo).
- Se asignó tipo "funcionario" a Usuario.tipo (Modificación de Atributo).
- Se asignó login a Funcionario.login (Modificación de Atributo).
- Se asignó identificacion a Funcionario.identificacion (Modificación de Atributo).
- Se asignó nombre a Funcionario.nombre (Modificación de Atributo).
- Se asignó genero a Funcionario.genero (Modificación de Atributo).
- Se asignó fecha nacimiento a Funcionario.fecha nacimiento (Modificación de Atributo).
- Se asignó direccion a Funcionario.direccion (Modificación de Atributo).
- Se asignó telefono a Funcionario.telefono (Modificación de Atributo).
- Se asignó celular a Funcionario.celular (Modificación de Atributo).
- Se asignó email a Funcionario.email (Modificación de Atributo).
- Se asignó cod\_cargo a Funcionario.cod\_cargo (Modificación de Atributo).
- Se asignó estado a Funcionario.estado (Modificación de Atributo).
- Se asignó login empresa a Funcionario.login empresa (Modificación de Atributo).

## **escogerCargo.**

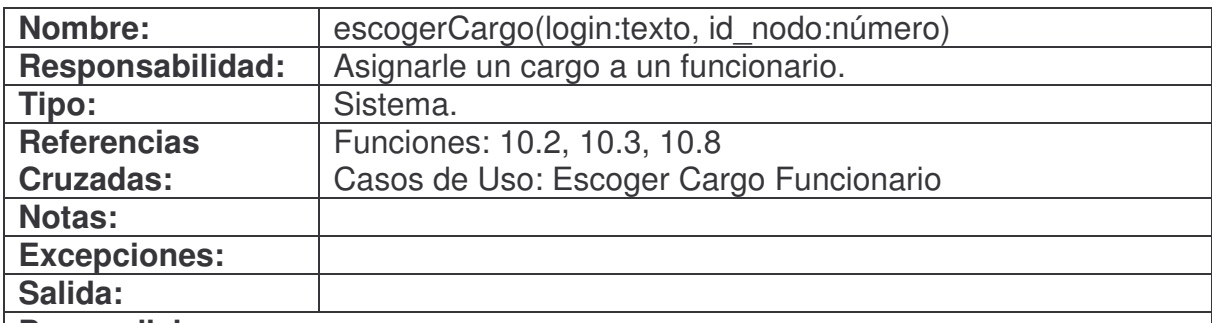

## **Precondiciones:**

- La instancia Empresa se encuentra en el sistema.
- La instancia Funcionario se encuentra en el sistema.
- La asociación Empresa con Funcionario se encuentra en el sistema.
- El sistema está en la pantalla de escoger cargo.

- Se creó una instancia Nodo (Creación de Instancia).
- Se asoció Funcionario con Nodo (Asociación Formada).
- Se asignó el identificador de nodo encontrado a Funcionario.cod\_cargo (Modificación de Atributo).

## **reestablecerPasswordFuncionario.**

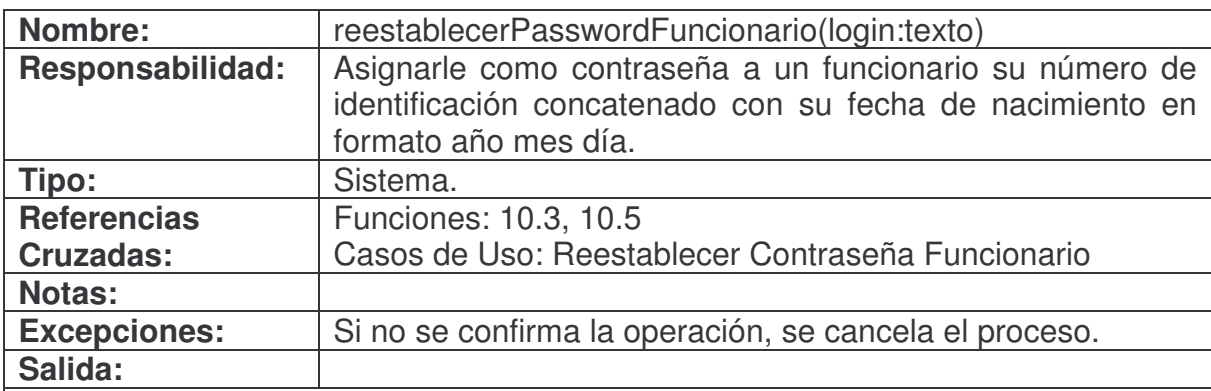

### **Precondiciones:**

- La instancia Funcionario se encuentra en el sistema.
- El sistema está en la pantalla de modificar funcionario.

## **Poscondiciones:**

- Se creó una instancia Usuario (Creación de Instancia).
- Se asoció Usuario con Funcionario (Asociación Formada).
- Se asignó el número de Funcionario.identificacion concatenado con la fecha de Funcionario.fecha\_nacimiento en formato año mes día a Usuario.password (Modificación de Atributo).

## **consultarFuncionario.**

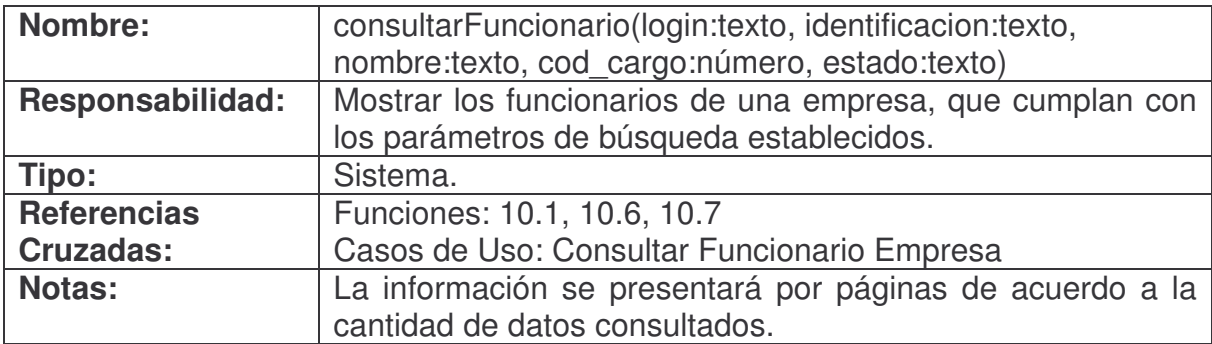

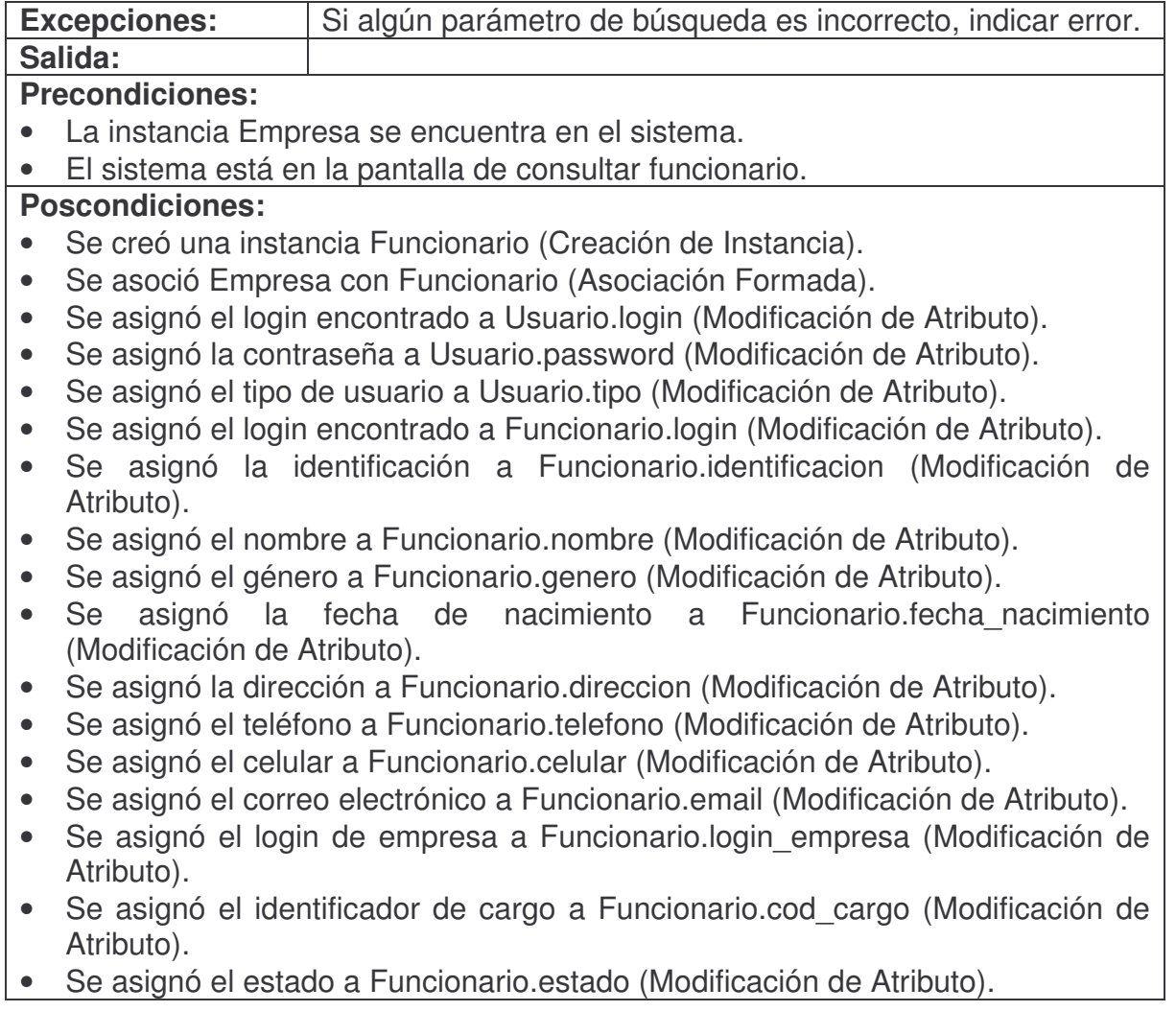

# **modificarFuncionario.**

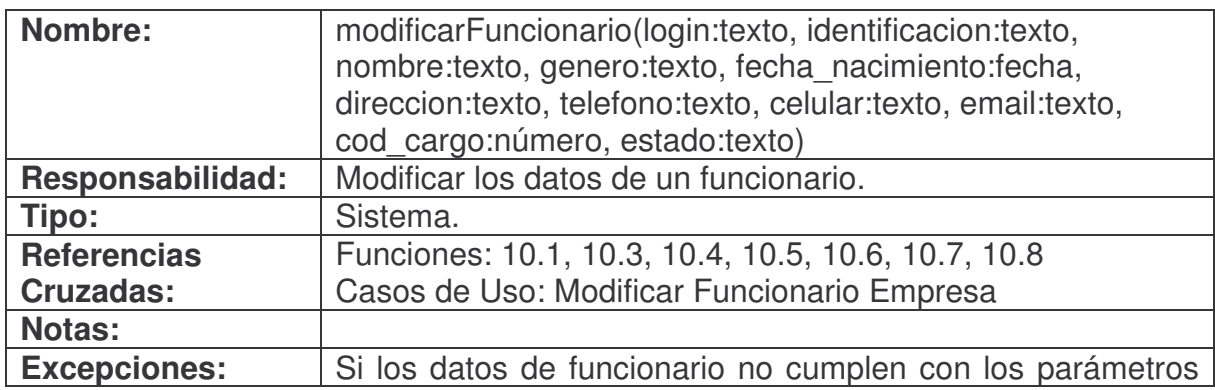

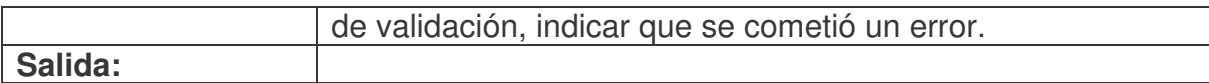

### **Precondiciones:**

- La instancia Empresa se encuentra en el sistema.
- La instancia Funcionario se encuentra en el sistema.
- La asociación Empresa con Funcionario se encuentra en el sistema.
- El sistema está en la pantalla de modificar funcionario.

## **Poscondiciones:**

- Se asignó identificacion a Funcionario.identificacion (Modificación de Atributo).
- Se asignó nombre a Funcionario.nombre (Modificación de Atributo).
- Se asignó genero a Funcionario.genero (Modificación de Atributo).
- Se asignó fecha nacimiento a Funcionario.fecha nacimiento (Modificación de Atributo).
- Se asignó direccion a Funcionario.direccion (Modificación de Atributo).
- Se asignó telefono a Funcionario.telefono (Modificación de Atributo).
- Se asignó celular a Funcionario.celular (Modificación de Atributo).
- Se asignó email a Funcionario.email (Modificación de Atributo).
- Se asignó cod\_cargo a Funcionario.cod\_cargo (Modificación de Atributo).
- Se asignó estado a Funcionario.estado (Modificación de Atributo).

## **consultarFormulariosVinculados.**

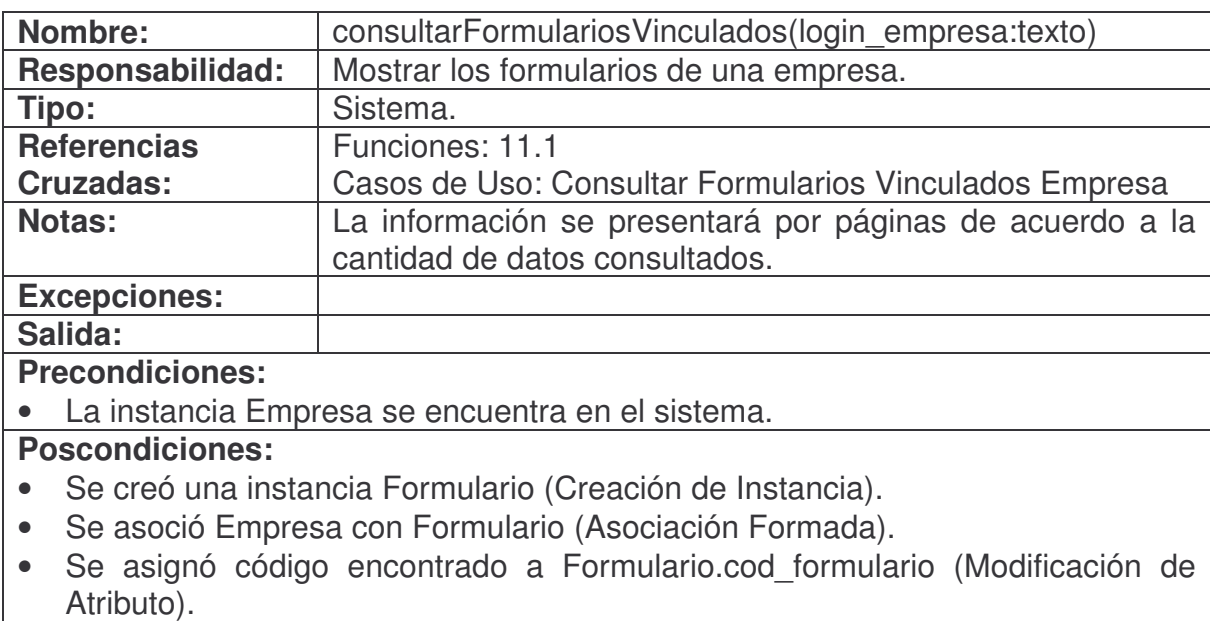

• Se asignó nombre encontrado a Formulario.nom\_formulario (Modificación de Atributo).

Se asignó observación encontrada a Formulario.obs formulario (Modificación de Atributo).

## **funcionariosSinContestarFormulario.**

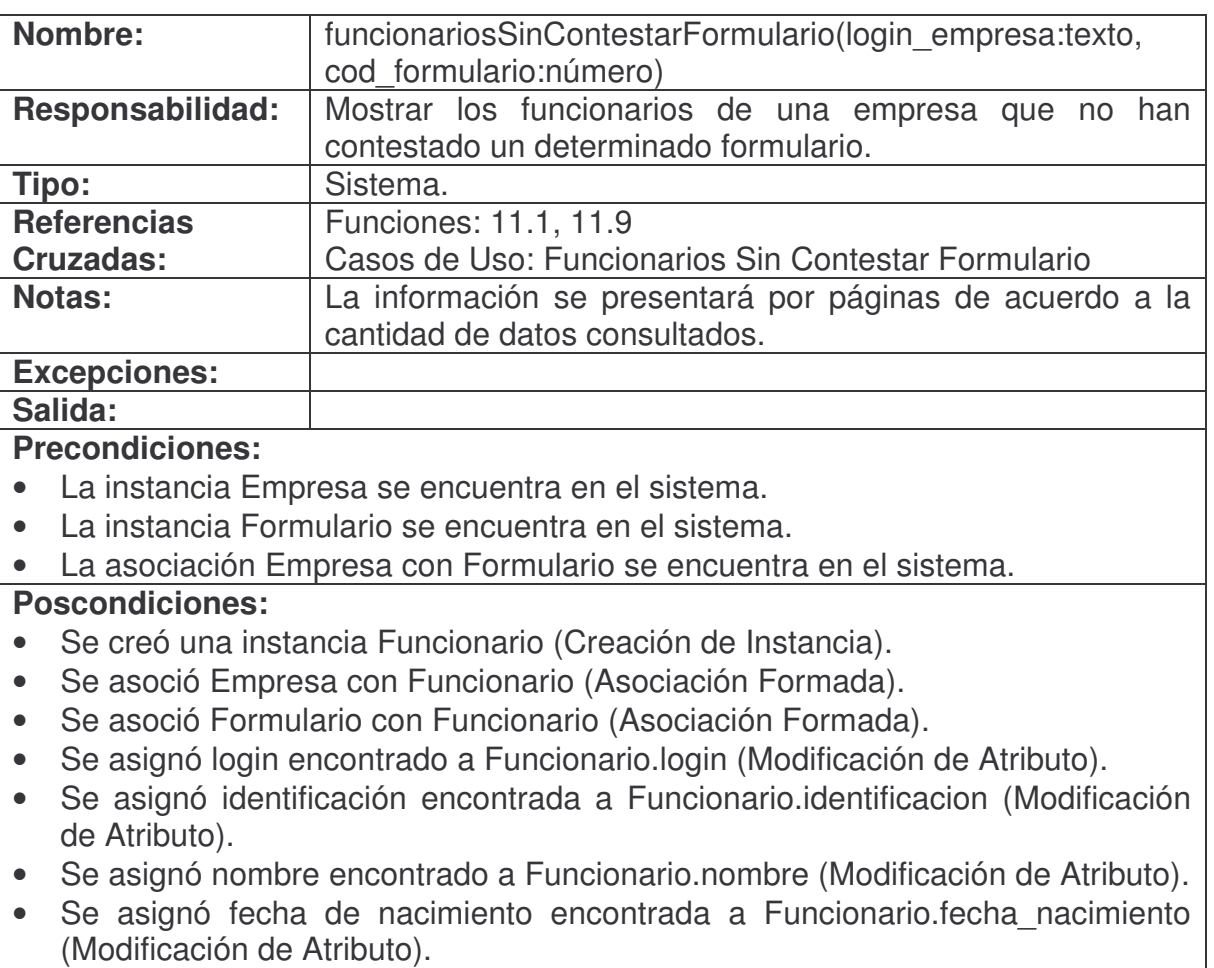

- Se asignó dirección encontrada a Funcionario.direccion (Modificación de Atributo).
- Se asignó teléfono encontrado a Funcionario.telefono (Modificación de Atributo).
- Se asignó correo electrónico encontrado a Funcionario.email (Modificación de Atributo).
- Se asignó identificador de cargo encontrado a Funcionario.cod\_cargo (Modificación de Atributo).
- Se asignó login\_empresa a Funcionario.login\_empresa (Modificación de Atributo).

# **administrarFuncionariosFormulario.**

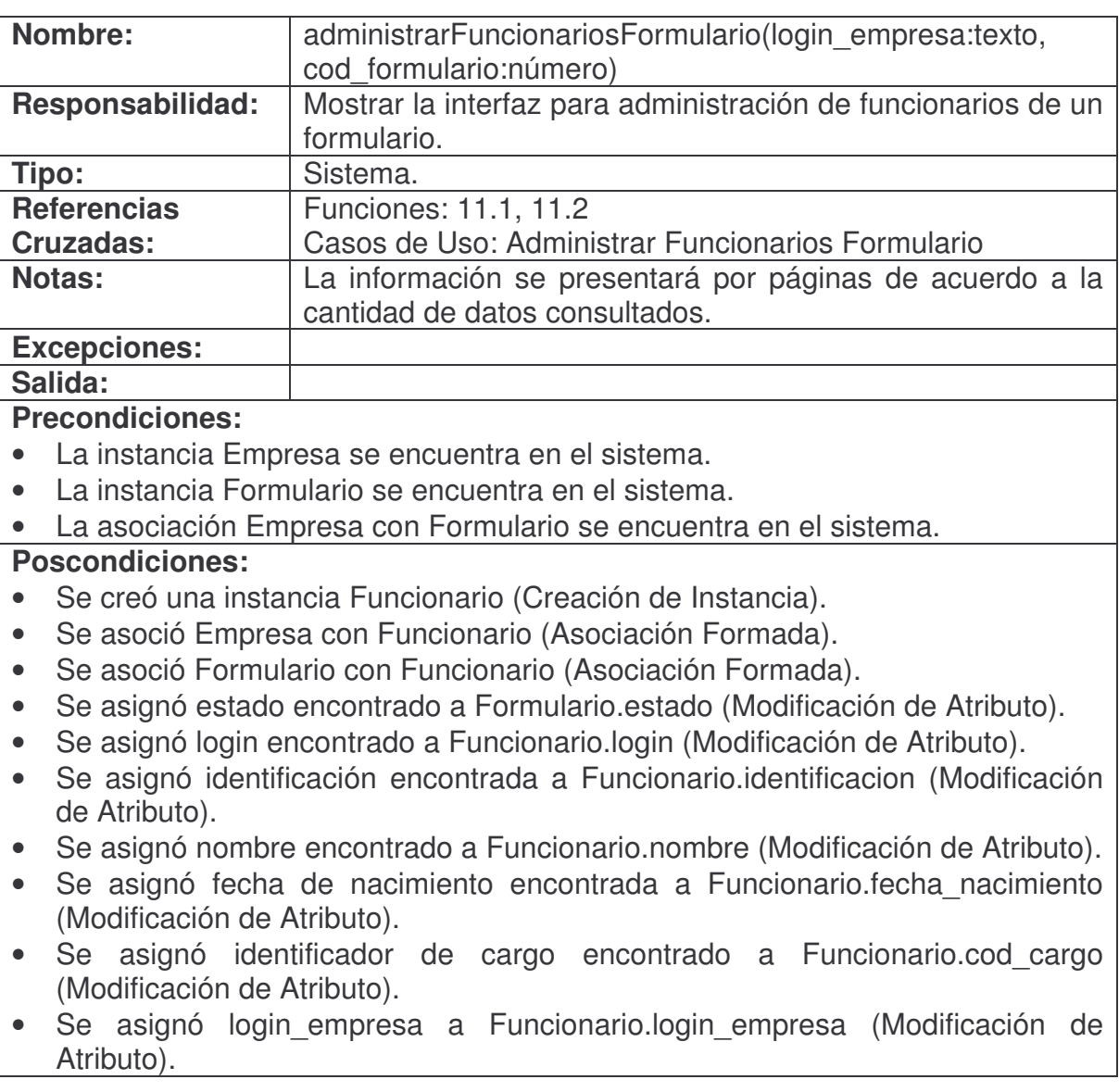

# **vincularFuncionarioFormulario.**

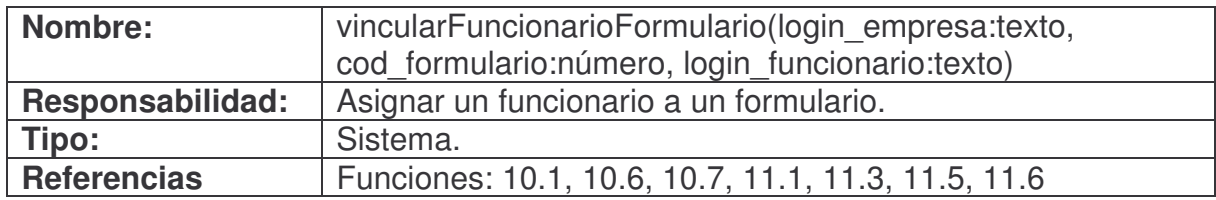

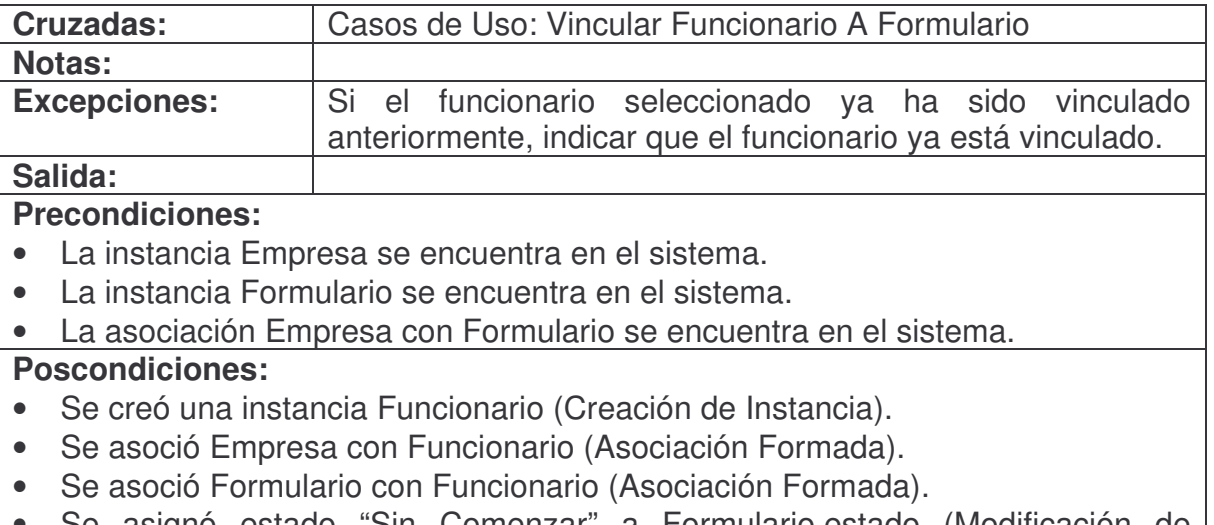

• Se asignó estado "Sin Comenzar" a Formulario.estado (Modificación de Atributo).

# **consultarFuncionarioFormulario.**

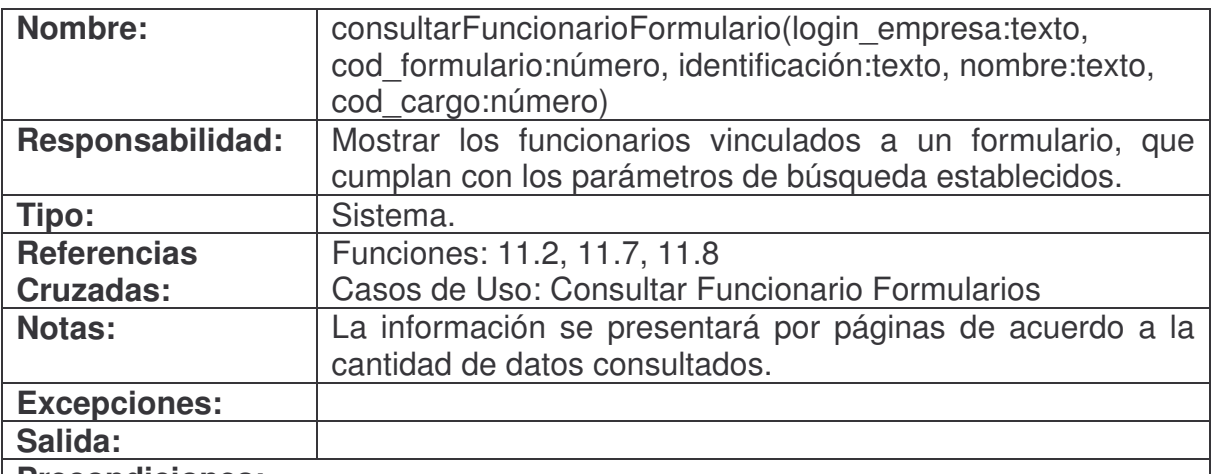

#### **Precondiciones:**

- La instancia Empresa se encuentra en el sistema.
- La instancia Formulario se encuentra en el sistema.
- La asociación Empresa con Formulario se encuentra en el sistema.

- Se creó una instancia Funcionario (Creación de Instancia).
- Se asoció Empresa con Funcionario (Asociación Formada).
- Se asoció Formulario con Funcionario (Asociación Formada).
- Se asignó estado encontrado a Formulario.estado (Modificación de Atributo).
- Se asignó login encontrado a Funcionario.login (Modificación de Atributo).
- Se asignó identificación encontrada a Funcionario.identificacion (Modificación de Atributo).
- Se asignó nombre encontrado a Funcionario.nombre (Modificación de Atributo).
- Se asignó identificador de cargo encontrado a Funcionario.cod\_cargo (Modificación de Atributo).
- Se asignó login empresa a FormularioFuncionario.login empresa (Modificación de Atributo).
- Se asignó cod\_formulario a FormularioFuncionario.cod\_formulario (Modificación de Atributo).

# **desvincularFuncionarioFormulario.**

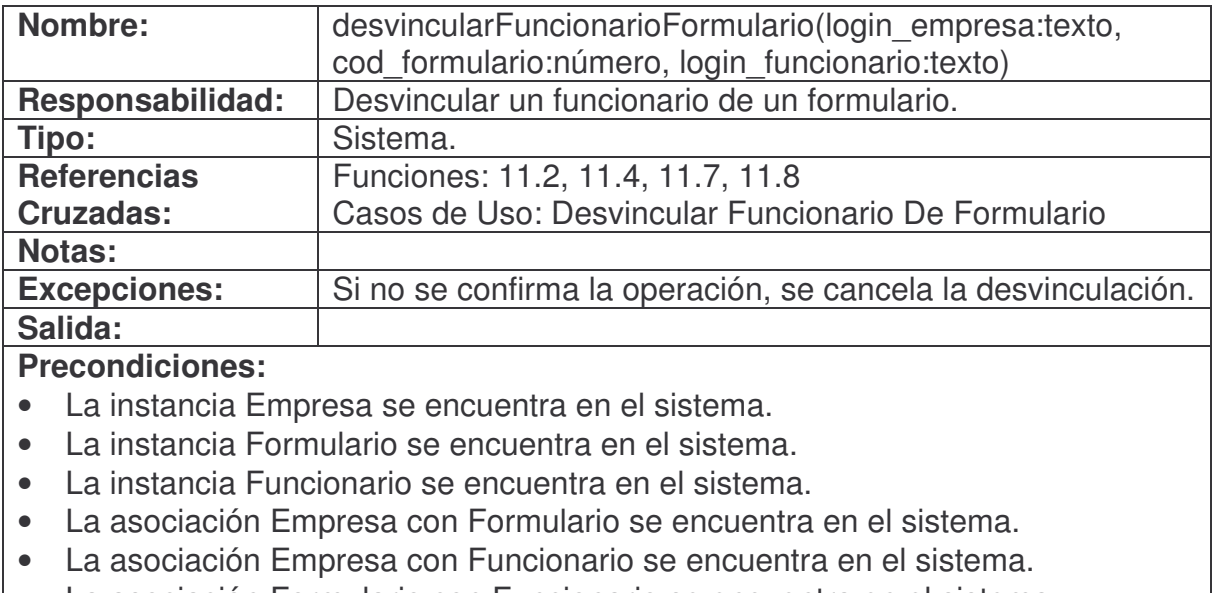

• La asociación Formulario con Funcionario se encuentra en el sistema.

## **Poscondiciones:**

- Se eliminó la instancia Funcionario (Eliminación de Instancia).
- Se canceló la asociación de la instancia Formulario con la instancia Funcionario (Asociación Cancelada).

## **cambiarEstadoFormulario.**

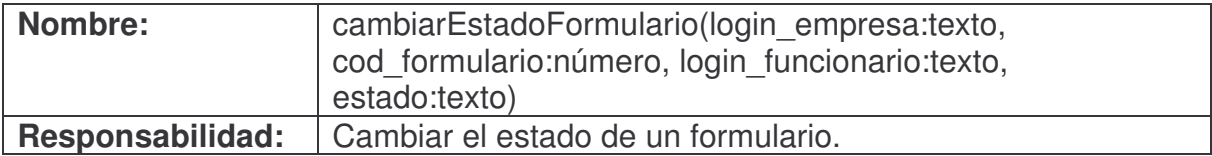

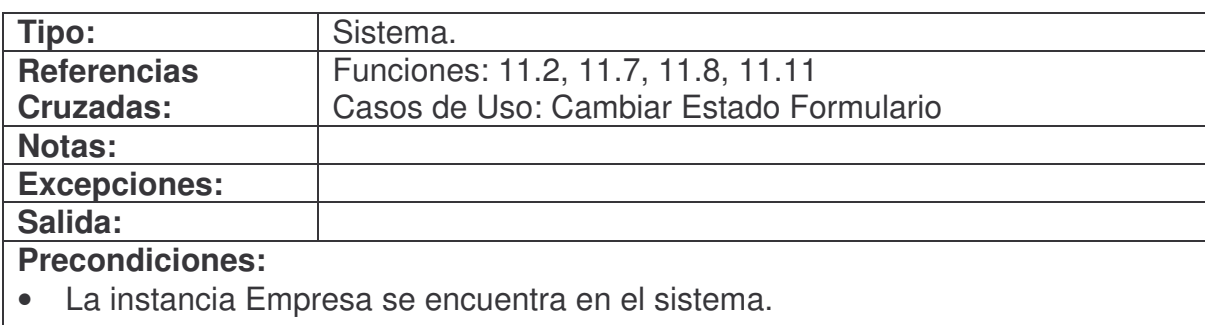

- La instancia Formulario se encuentra en el sistema.
- La instancia Funcionario se encuentra en el sistema.
- La asociación Empresa con Formulario se encuentra en el sistema.
- La asociación Empresa con Funcionario se encuentra en el sistema.
- La asociación Formulario con Funcionario se encuentra en el sistema.

• Se asignó estado a Formulario.estado (Modificación de Atributo).

#### **verRespuestasFuncionario.**

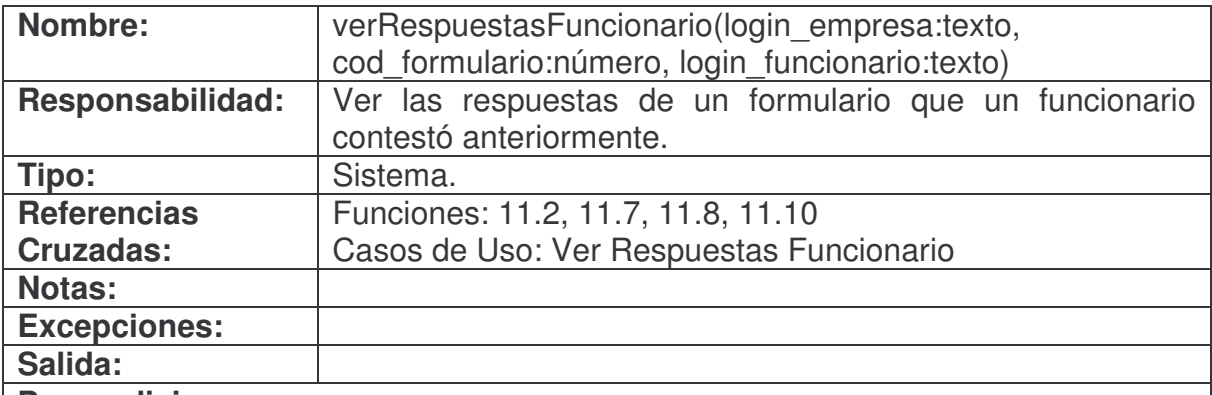

## **Precondiciones:**

- La instancia Empresa se encuentra en el sistema.
- La instancia Formulario se encuentra en el sistema.
- La instancia Funcionario se encuentra en el sistema.
- La asociación Empresa con Formulario se encuentra en el sistema.
- La asociación Empresa con Funcionario se encuentra en el sistema.
- La asociación Formulario con Funcionario se encuentra en el sistema.

- Se creó una instancia Respuesta (Creación de Instancia).
- Se asoció Funcionario con Respuesta (Asociación Formada).
- Se asoció Formulario con Respuesta (Asociación Formada).
- Se asignó login\_empresa a Respuesta.login\_empresa (Modificación de

Atributo).

- Se asignó login funcionario a Respuesta.login funcionario (Modificación de Atributo).
- Se asignó cod\_formulario a Respuesta.cod\_formulario (Modificación de Atributo).
- Se asignó código de bloque encontrado a Respuesta.cod bloque (Modificación de Atributo).
- Se asignó código de campo encontrado a Respuesta.cod\_campo (Modificación de Atributo).
- Se asignó valor de respuesta encontrado a Respuesta.valor (Modificación de Atributo).

# **consultarReportesVinculados.**

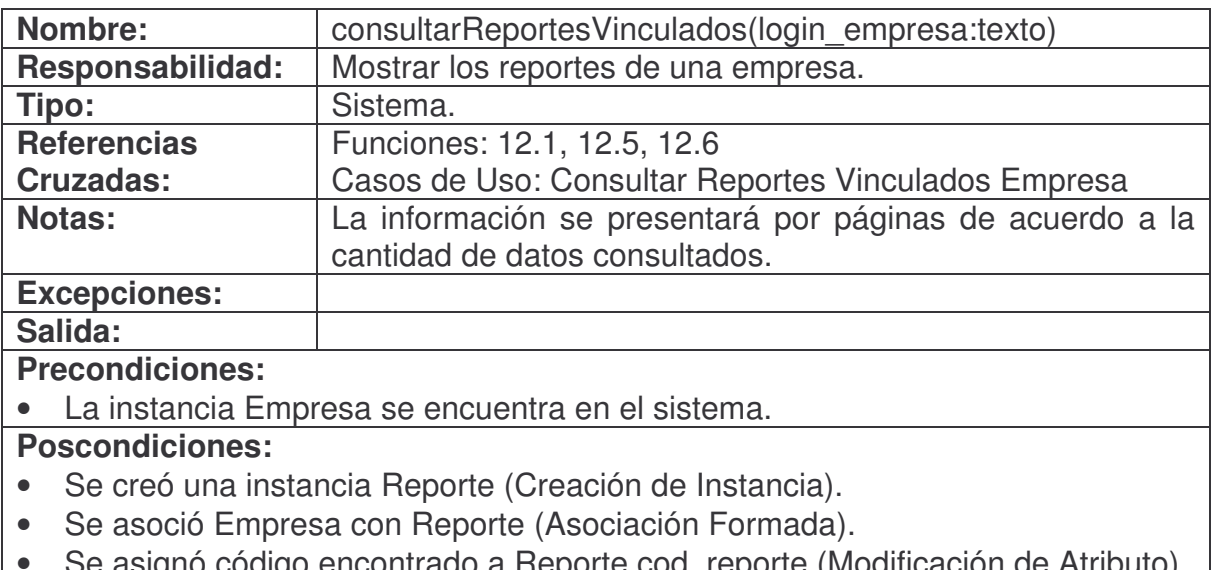

- Se asignó código encontrado a Reporte.cod\_reporte (Modificación de Atributo).
- Se asignó nombre encontrado a Reporte.nom\_reporte (Modificación de Atributo).
- Se asignó observación encontrada a Reporte.obs\_reporte (Modificación de Atributo).

## **verReporteEmpresa.**

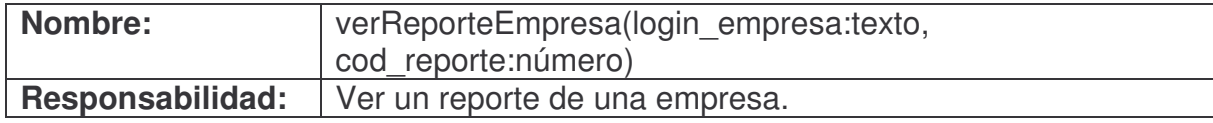

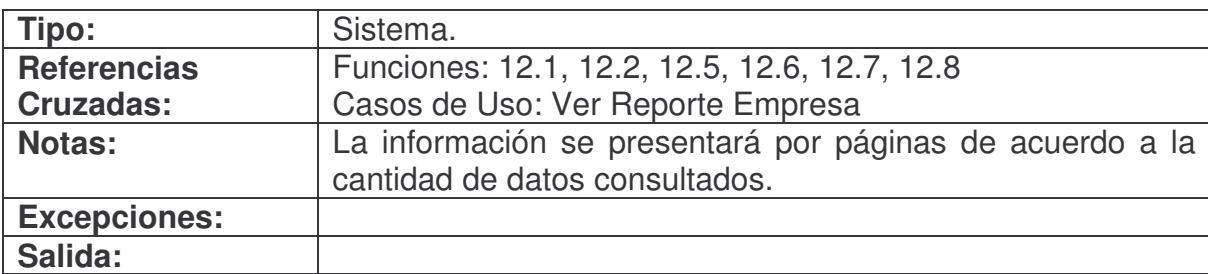

#### **Precondiciones:**

- La instancia Empresa se encuentra en el sistema.
- La instancia Reporte se encuentra en el sistema.

• La asociación Empresa con Reporte se encuentra en el sistema.

- Se creó una instancia Respuesta (Creación de Instancia).
- Se creó una instancia ReporteRestriccion (Creación de Instancia).
- Se asoció Reporte con ReporteRestriccion (Asociación Formada).
- Se asoció Respuesta con ReporteRestriccion (Asociación Formada).
- Se asignó login\_empresa a Respuesta.login\_empresa (Modificación de Atributo).
- Se asignó login a Respuesta.login funcionario (Modificación de Atributo).
- Se asignó el código del formulario al cual pertenece el reporte a Respuesta.cod\_formulario (Modificación de Atributo).
- Se asignó código de bloque encontrado a Respuesta.cod\_bloque (Modificación de Atributo).
- Se asignó código de campo encontrado a Respuesta.cod\_campo (Modificación de Atributo).
- Se asignó la respuesta a Respuesta.valor (Modificación de Atributo).
- Se asignó cod reporte a ReporteRestriccion.cod reporte (Modificación de Atributo).
- Se asignó código de restricción encontrado a ReporteRestriccion.cod\_restriccion (Modificación de Atributo).
- Se asignó código de bloque encontrado a ReporteRestriccion.cod\_bloque (Modificación de Atributo).
- Se asignó código de campo encontrado a ReporteRestriccion.cod\_campo (Modificación de Atributo).
- Se asignó operador a ReporteRestriccion.operador (Modificación de Atributo).
- Se asignó valores a ReporteRestriccion.valor[] (Modificación de Atributo).

## **verResultadosRestriccion.**

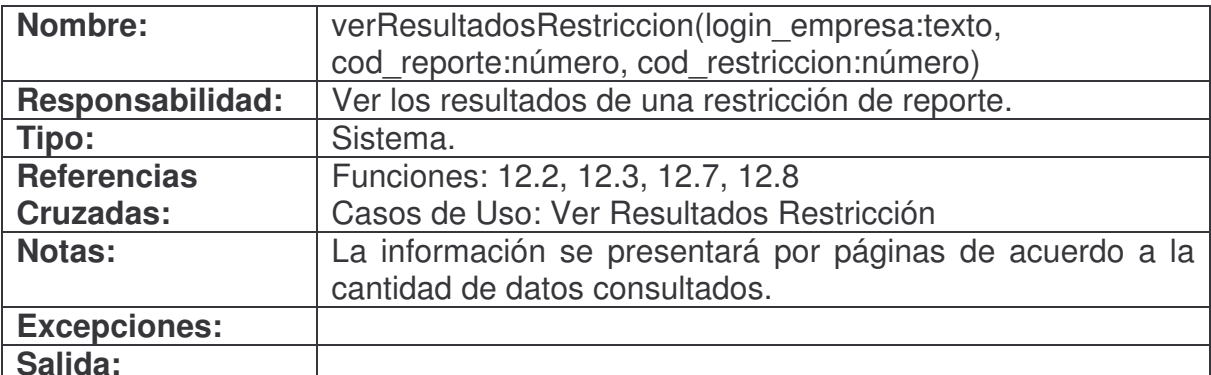

## **Precondiciones:**

- La instancia Empresa se encuentra en el sistema.
- La instancia Reporte se encuentra en el sistema.
- La instancia ReporteRestriccion se encuentra en el sistema.
- La asociación Empresa con Reporte se encuentra en el sistema.
- La asociación Reporte con ReporteRestriccion se encuentra en el sistema.

- Se creó una instancia Respuesta (Creación de Instancia).
- Se creó una instancia Funcionario (Creación de Instancia).
- Se asoció Empresa con Funcionario (Asociación Formada).
- Se asoció Respuesta con Funcionario (Asociación Formada).
- Se asignó login empresa a Respuesta.login empresa (Modificación de Atributo).
- Se asignó login encontrado a Respuesta.login\_funcionario (Modificación de Atributo).
- Se asignó el código del formulario al cual pertenece el reporte a Respuesta.cod\_formulario (Modificación de Atributo).
- Se asignó ReporteRestriccion.cod bloque a Respuesta.cod bloque (Modificación de Atributo).
- Se asignó ReporteRestriccion.cod\_campo a Respuesta.cod\_campo (Modificación de Atributo).
- Se asignó la respuesta encontrada a Respuesta.valor (Modificación de Atributo).
- Se asignó login encontrado a Funcionario.login (Modificación de Atributo).
- Se asignó identificación encontrada a Funcionario.identificacion (Modificación de Atributo).
- Se asignó nombre encontrado a Funcionario.nombre (Modificación de Atributo).
- Se asignó identificador de cargo encontrado a Funcionario.cod\_cargo (Modificación de Atributo).

### **verDetallesFuncionario.**

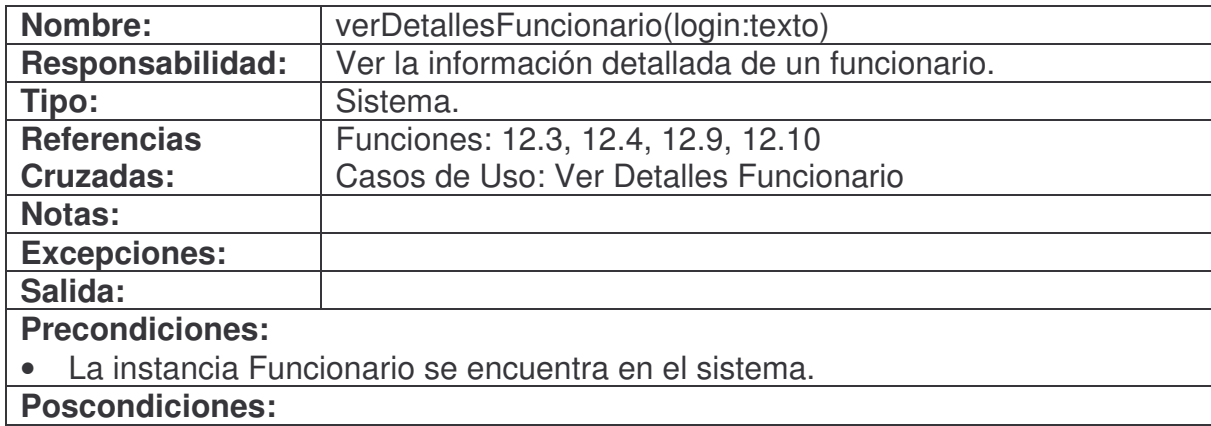

#### **consultarEstadisticasVinculadas.**

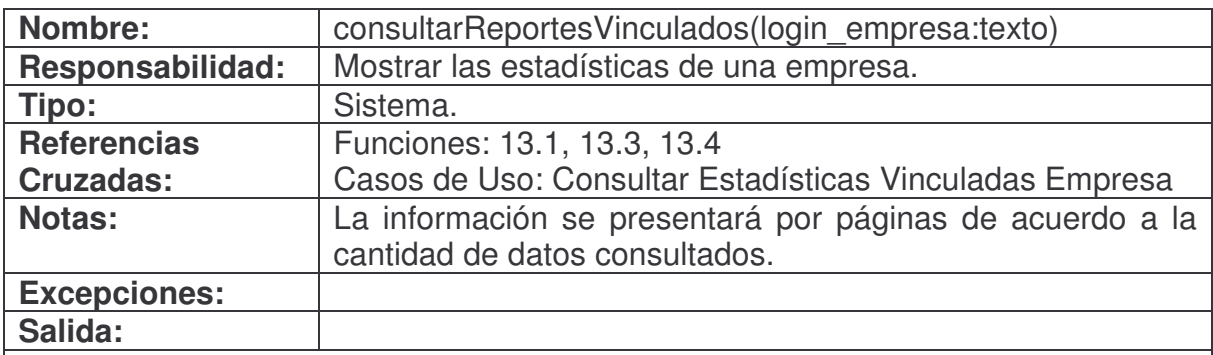

**Precondiciones:**

• La instancia Empresa se encuentra en el sistema.

- Se creó una instancia Estadistica (Creación de Instancia).
- Se asoció Empresa con Estadistica (Asociación Formada).
- Se asignó código encontrado a Estadistica.cod\_estadistica (Modificación de Atributo).
- Se asignó nombre encontrado a Estadistica.nom\_estadistica (Modificación de Atributo).
- Se asignó observación encontrada a Estadistica.obs estadistica (Modificación de Atributo).
- Se asignó tipo de gráfico encontrado a Estadistica.tipo grafico (Modificación de Atributo).

# **verEstadisticaEmpresa.**

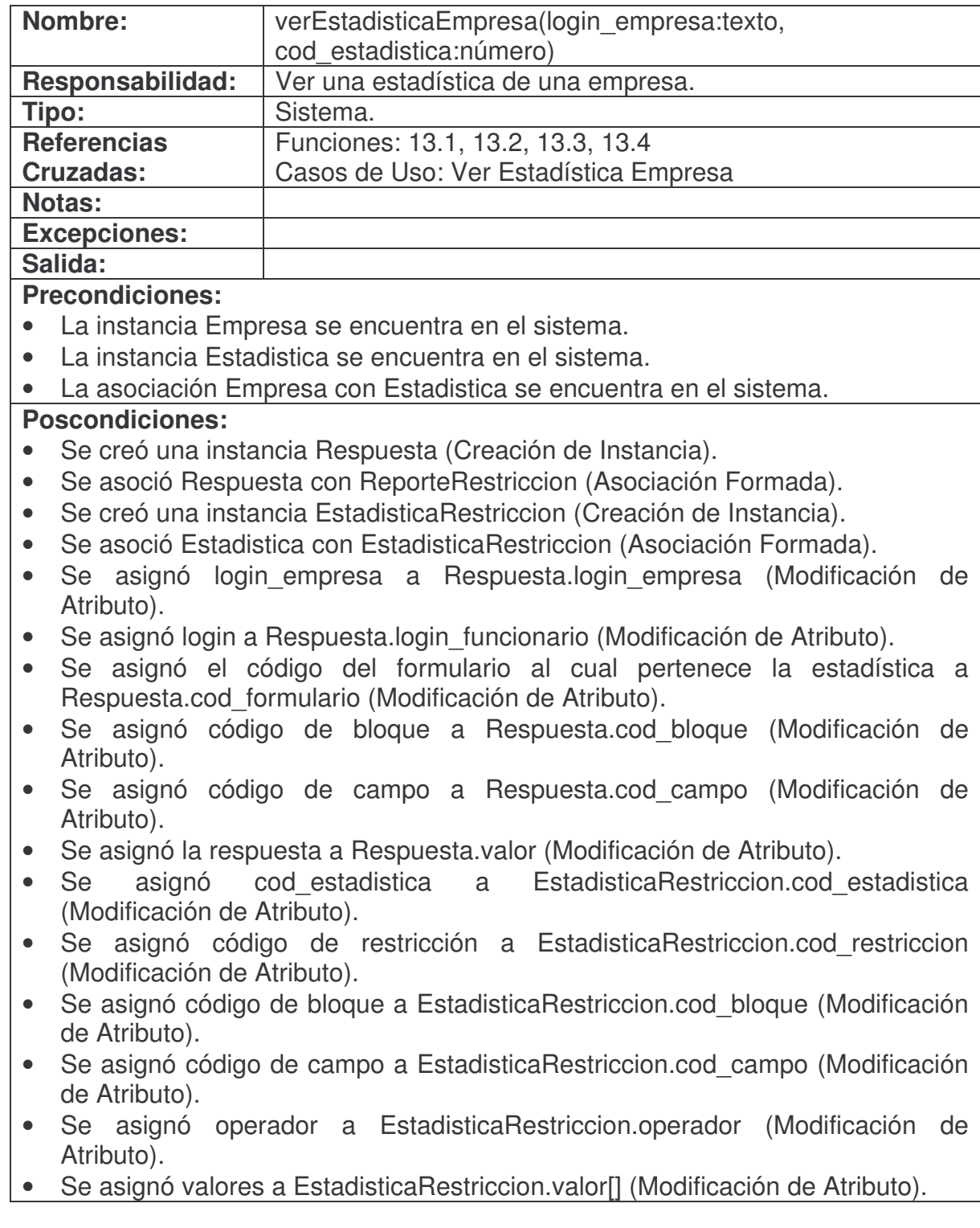

# **consultarInformacionBaseFuncionario.**

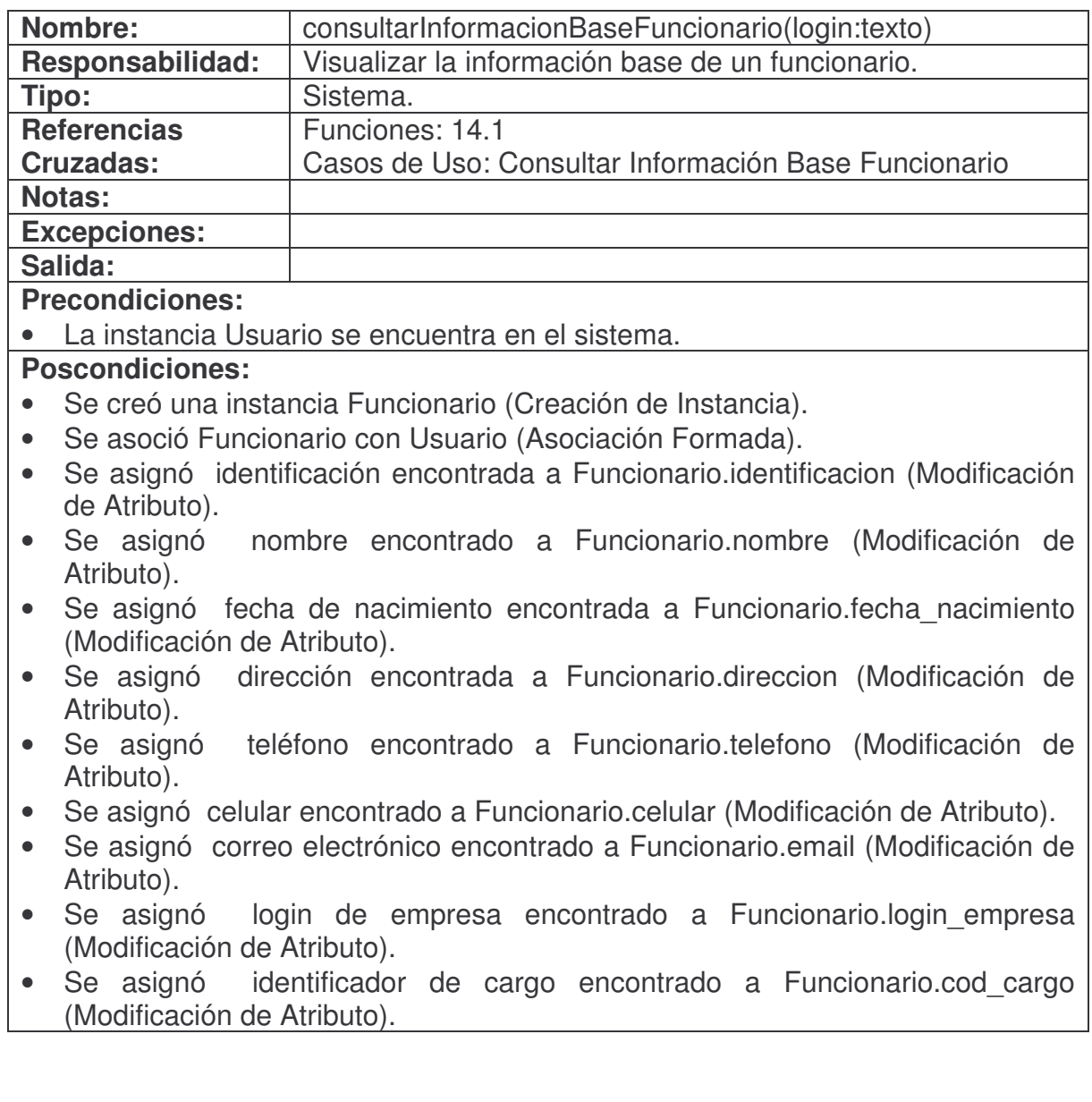

# **modificarInformacionBaseFuncionario.**

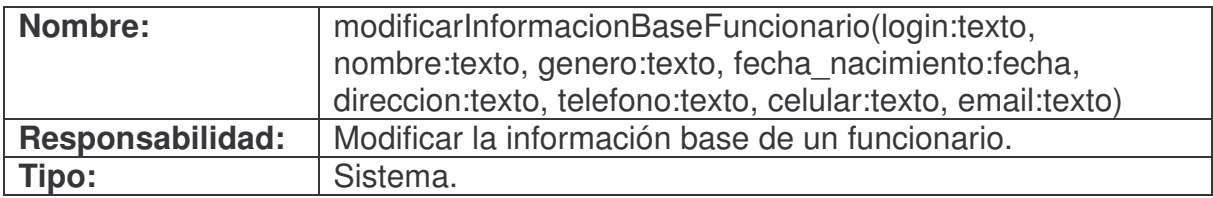

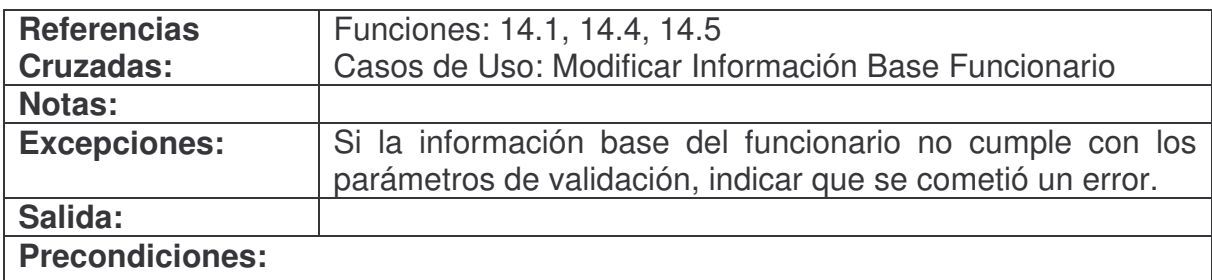

• La instancia Funcionario se encuentra en el sistema.

• El sistema está en la pantalla de modificar información base funcionario.

#### **Poscondiciones:**

- Se asignó nombre a Funcionario.nombre (Modificación de Atributo).
- Se asignó genero a Funcionario.genero (Modificación de Atributo).
- Se asignó fecha nacimiento a Funcionario.fecha nacimiento (Modificación de Atributo).
- Se asignó direccion a Funcionario.direccion (Modificación de Atributo).
- Se asignó telefono a Funcionario.telefono (Modificación de Atributo).
- Se asignó celular a Funcionario.celular (Modificación de Atributo).
- Se asignó email a Funcionario.email (Modificación de Atributo).

## **modificarPasswordFuncionario.**

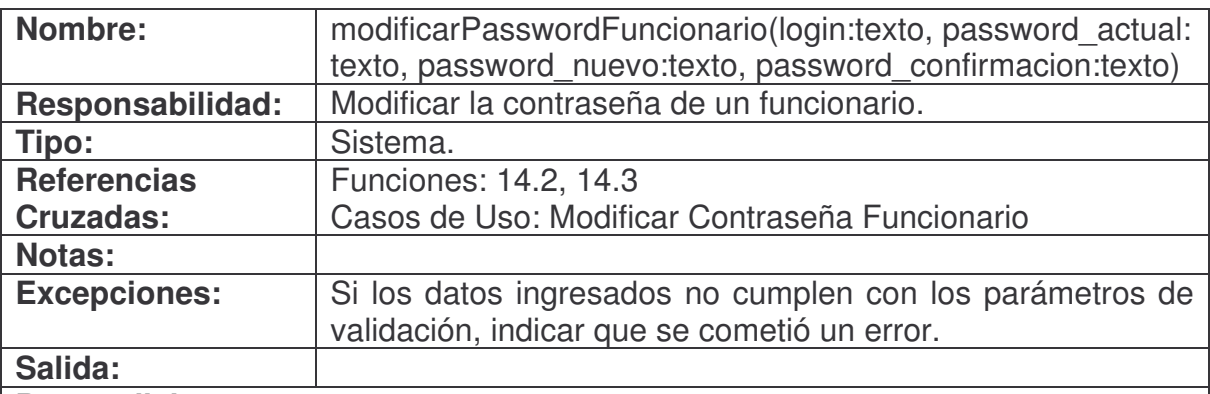

## **Precondiciones:**

- La instancia Funcionario se encuentra en el sistema.
- El sistema está en la pantalla de modificar contraseña funcionario.

- Se creó una instancia Usuario (Creación de Instancia).
- Se asoció Funcionario con Usuario (Asociación Formada).
- Se asignó password nuevo a Usuario.password (Modificación de Atributo).

# **verInformacionBaseEmpresa.**

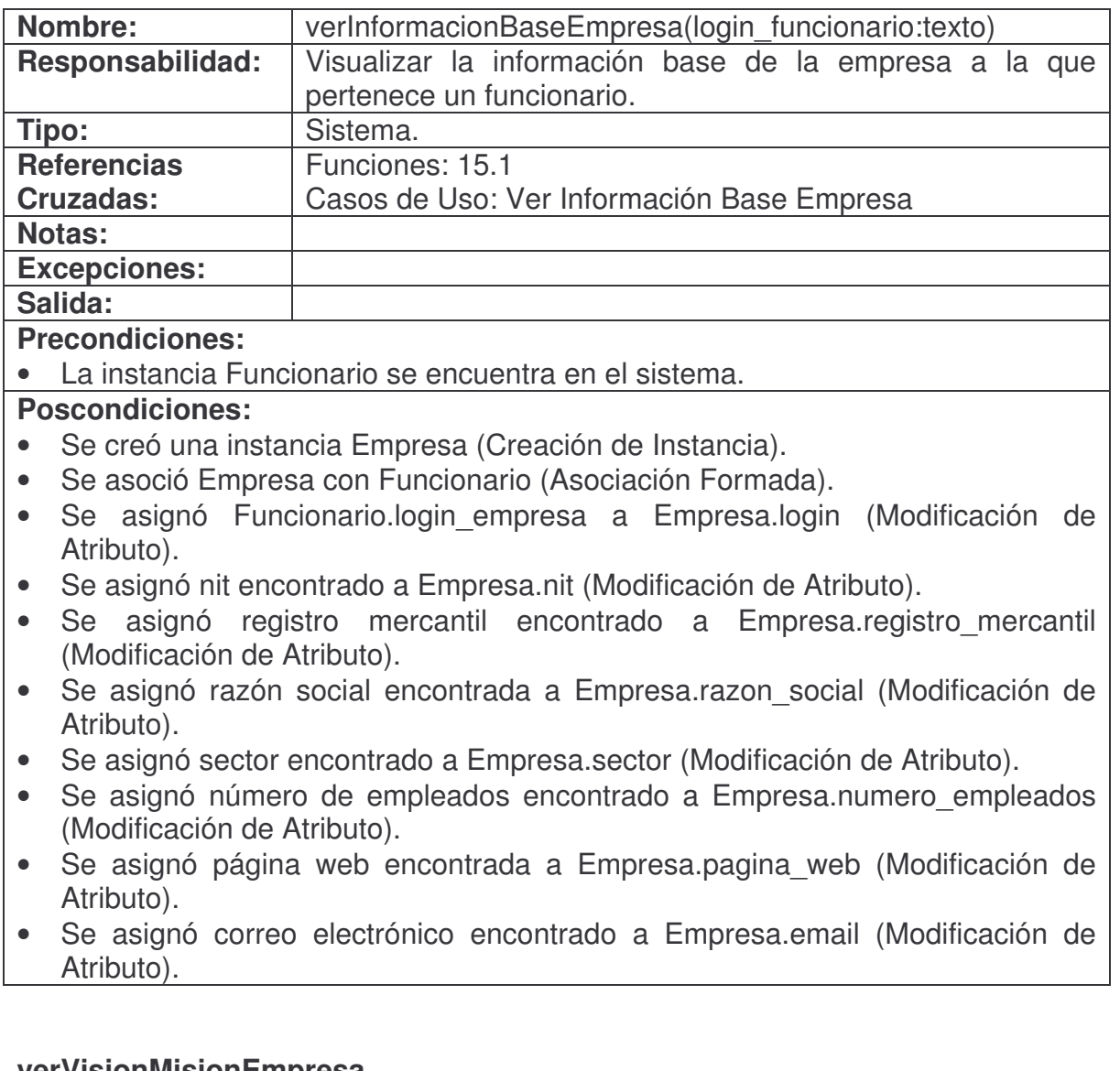

## **verVisionMisionEmpresa.**

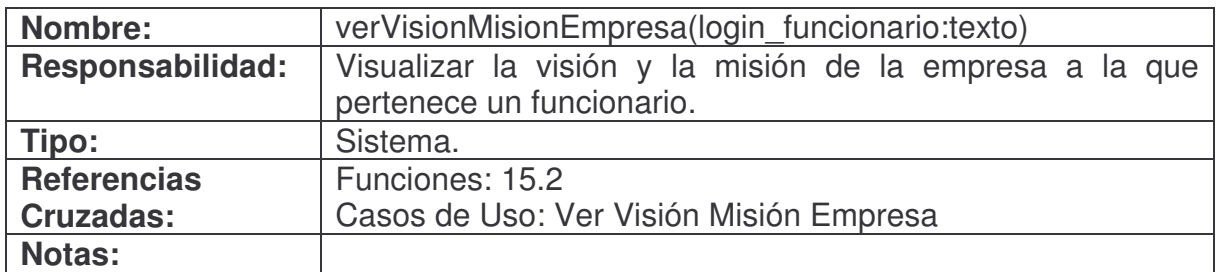

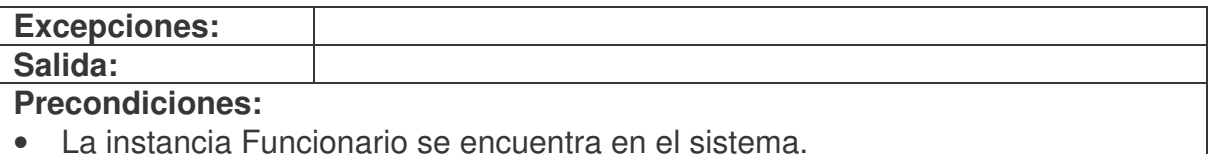

- Se creó una instancia Empresa (Creación de Instancia).
- Se asoció Empresa con Funcionario (Asociación Formada).
- Se asignó Funcionario.login empresa a Empresa.login (Modificación de Atributo).
- Se asignó razón social encontrada a Empresa.razon\_social (Modificación de Atributo).
- Se asignó visión encontrada a Empresa.vision (Modificación de Atributo).
- Se asignó misión encontrada a Empresa.mision (Modificación de Atributo).

## **verMercadoObjetivoEmpresa.**

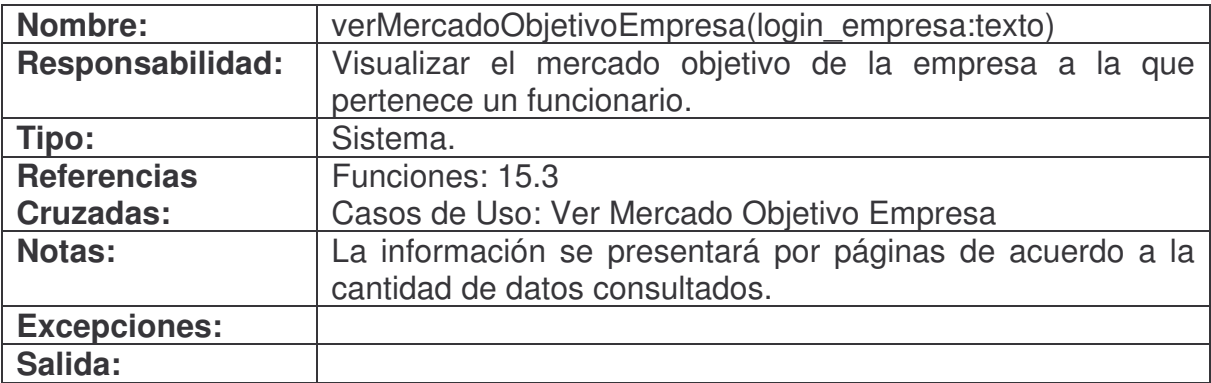

## **Precondiciones:**

• La instancia Funcionario se encuentra en el sistema.

- Se creó una instancia Empresa (Creación de Instancia).
- Se creó una instancia Mercado (Creación de Instancia).
- Se asoció Empresa con Funcionario (Asociación Formada).
- Se asoció Empresa con Mercado (Asociación Formada).
- Se asignó Funcionario.login\_empresa a Empresa.login (Modificación de Atributo).
- Se asignó razón social encontrada a Empresa.razon\_social (Modificación de Atributo).
- Se asignó Funcionario.login\_empresa a Mercado.login (Modificación de Atributo).
- Se asignó código de mercado encontrado a EmpresaMercado.cod\_mercado

(Modificación de Atributo).

- Se asignó nombre encontrado a EmpresaMercado.nom\_mercado (Modificación de Atributo).
- Se asignó observación encontrada a EmpresaMercado.obs\_mercado (Modificación de Atributo).

#### **verOrganigramaEmpresa.**

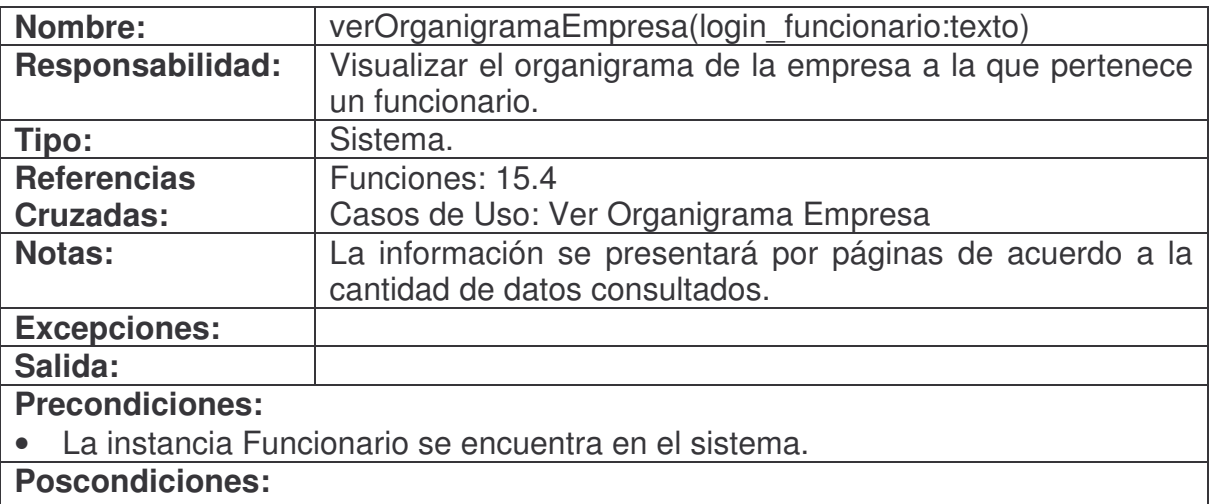

- Se creó una instancia Empresa (Creación de Instancia).
- Se creó una instancia Nodo (Creación de Instancia).
- Se asoció Empresa con Funcionario (Asociación Formada).
- Se asoció Empresa con Nodo (Asociación Formada).
- Se asignó Funcionario.login\_empresa a Empresa.login (Modificación de Atributo).
- Se asignó razón social encontrada a Empresa.razon social (Modificación de Atributo).
- Se asignó Funcionario.login empresa a Nodo.login (Modificación de Atributo).
- Se asignó identificador de nodo encontrado a Nodo.id\_nodo (Modificación de Atributo).
- Se asignó nombre de nodo encontrado a Nodo.nombre (Modificación de Atributo).
- Se asignó tipo de nodo encontrado a Nodo.tipo (Modificación de Atributo).
- Se asignó identificador de nodo padre encontrado a Nodo.id padre (Modificación de Atributo).

## **consultarFormulariosFuncionario.**

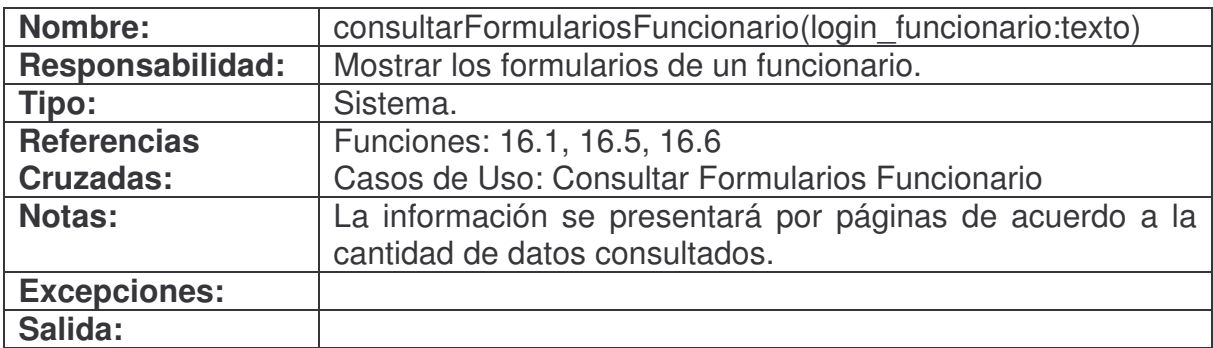

## **Precondiciones:**

• La instancia Funcionario se encuentra en el sistema.

## **Poscondiciones:**

- Se creó una instancia Formulario (Creación de Instancia).
- Se asoció Funcionario con Formulario (Asociación Formada).
- Se asignó código encontrado a Formulario.cod\_formulario (Modificación de Atributo).
- Se asignó nombre encontrado a Formulario.nom\_formulario (Modificación de Atributo).
- Se asignó observación encontrada a Formulario.obs formulario (Modificación de Atributo).
- Se asignó estado encontrado a Formulario.estado (Modificación de Atributo).

# **verPreguntasFormulario.**

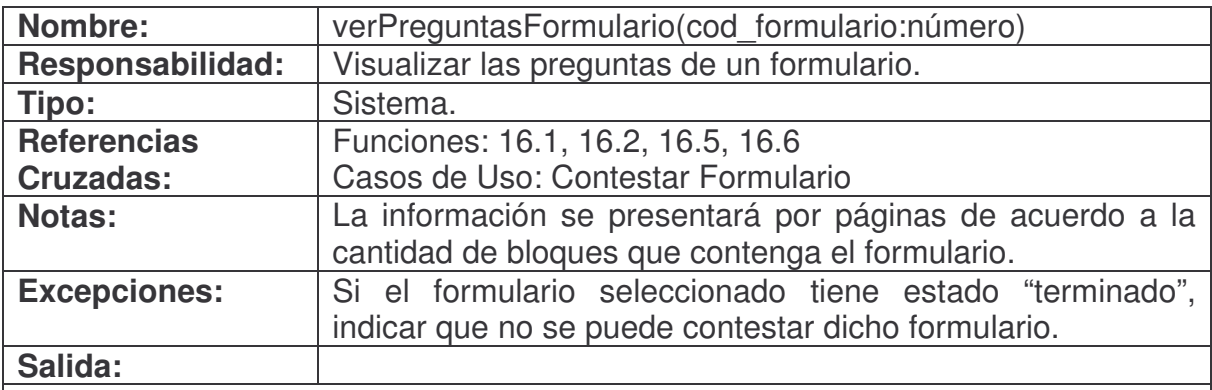

## **Precondiciones:**

- La instancia Funcionario se encuentra en el sistema.
- La instancia Formulario se encuentra en el sistema.
- La asociación Formulario con Funcionario se encuentra en el sistema.

- Se creó una instancia Bloque (Creación de Instancia).
- Se asoció Formulario con Bloque (Asociación Formada).
- Se asignó código de bloque a Bloque.cod\_bloque (Modificación de Atributo).
- Se asignó nombre de bloque a Bloque.nom\_bloque (Modificación de Atributo).
- Se creó una instancia Campo (Creación de Instancia).
- Se asoció Bloque con Campo (Asociación Formada).
- Se asignó código de campo a Campo.cod\_campo (Modificación de Atributo).
- Se asignó nombre de campo a Campo.nom\_campo (Modificación de Atributo).
- Se asignó propiedades de campo a Campo.propiedades (Modificación de Atributo).

# **contestarFormulario.**

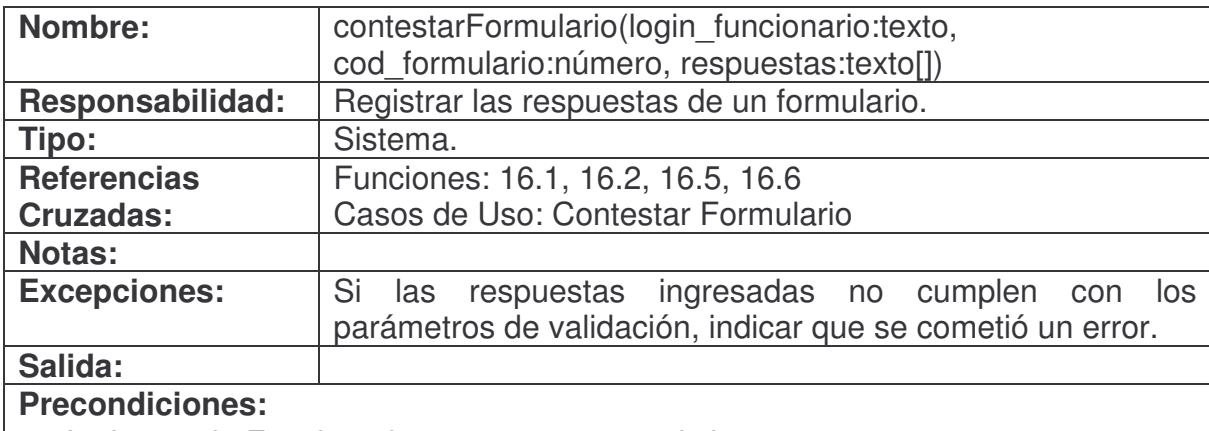

- La instancia Funcionario se encuentra en el sistema.
- La instancia Formulario se encuentra en el sistema.
- La asociación Formulario con Funcionario se encuentra en el sistema.

- Se creó una instancia Respuesta (Creación de Instancia).
- Se asoció Respuesta con Formulario (Asociación Formada).
- Se asoció Respuesta con Funcionario (Asociación Formada).
- Se asignó Funcionario.login\_empresa a Respuesta.login\_empresa (Modificación de Atributo).
- Se asignó login funcionario a Respuesta.login funcionario (Modificación de Atributo).
- Se asignó cod\_formulario a Respuesta.cod\_formulario (Modificación de Atributo).
- Se asignó el código de bloque correspondiente tomado de respuestas[] a Respuesta.cod\_bloque (Modificación de Atributo).
- Se asignó el código de campo correspondiente tomado de respuestas[] a Respuesta.cod\_campo (Modificación de Atributo).
- Se asignó el valor correspondiente tomado de respuestas[] a Respuesta.valor (Modificación de Atributo).
- Se asignó estado "Comenzado" a Formulario.estado (Modificación de Atributo).

# **terminarFormulario.**

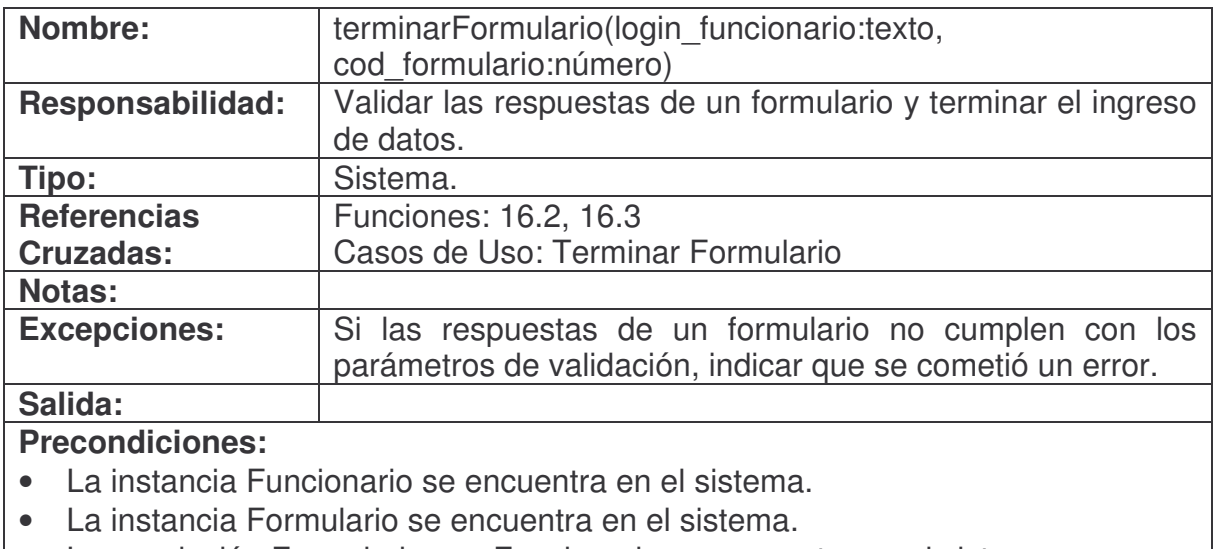

• La asociación Formulario con Funcionario se encuentra en el sistema.

# **Poscondiciones:**

• Se asignó estado "Terminado" a Formulario.estado (Modificación de Atributo).

# **verRespuestasFormulario.**

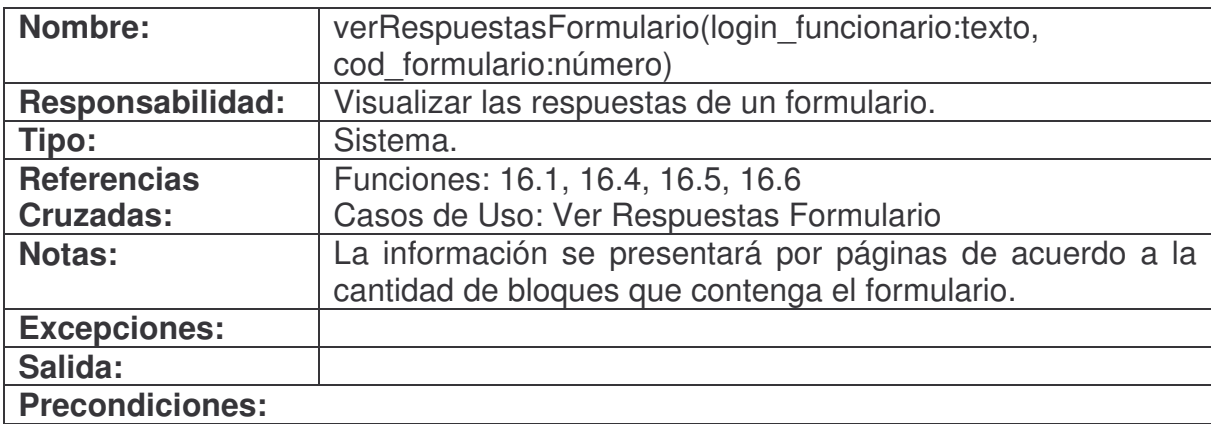

- La instancia Funcionario se encuentra en el sistema.
- La instancia Formulario se encuentra en el sistema.
- La asociación Formulario con Funcionario se encuentra en el sistema.

- Se creó una instancia Respuesta (Creación de Instancia).
- Se asoció Funcionario con Respuesta (Asociación Formada).
- Se asoció Formulario con Respuesta (Asociación Formada).
- Se asignó Funcionario.login\_empresa a Respuesta.login\_empresa (Modificación de Atributo).
- Se asignó Funcionario.login a Respuesta.login\_funcionario (Modificación de Atributo).
- Se asignó cod\_formulario a Respuesta.cod\_formulario (Modificación de Atributo).
- Se asignó código de bloque encontrado a Respuesta.cod\_bloque (Modificación de Atributo).
- Se asignó código de campo encontrado a Respuesta.cod\_campo (Modificación de Atributo).
- Se asignó valor de respuesta encontrado a Respuesta.valor (Modificación de Atributo).

# **3. DISEÑO ORIENTADO A OBJETOS**

# **3.1. CASOS DE USO REALES**

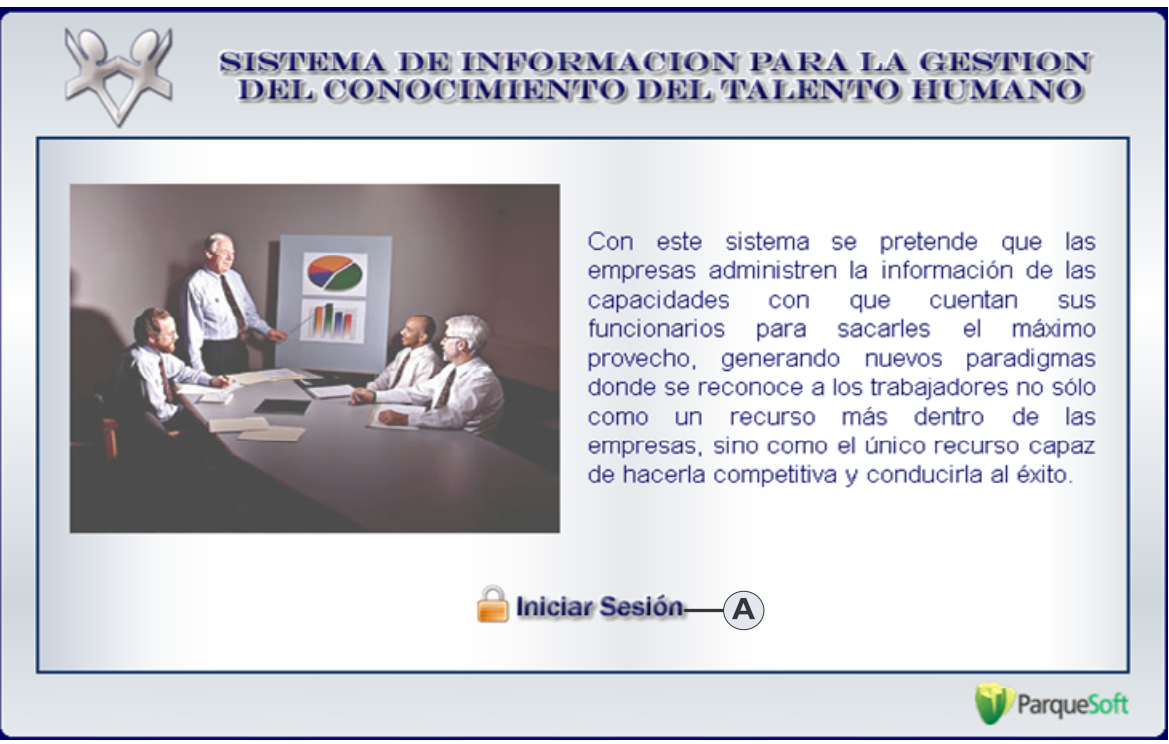

**Figura 1. Pantalla Principal del Sistema**

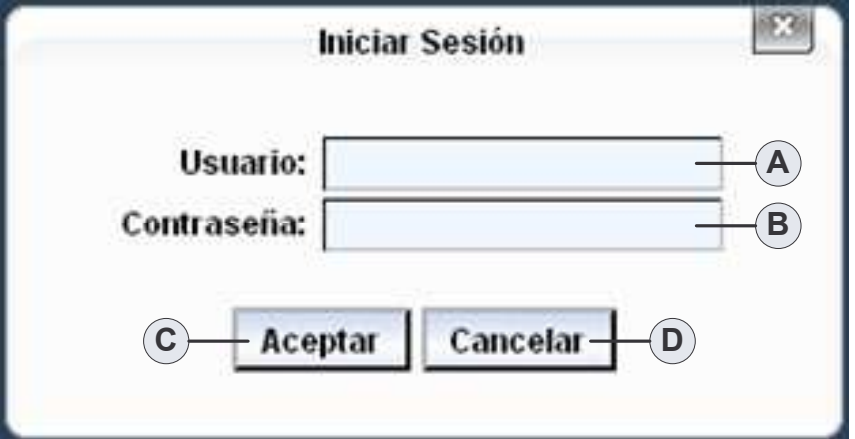

**Figura 2. Iniciar Sesión**

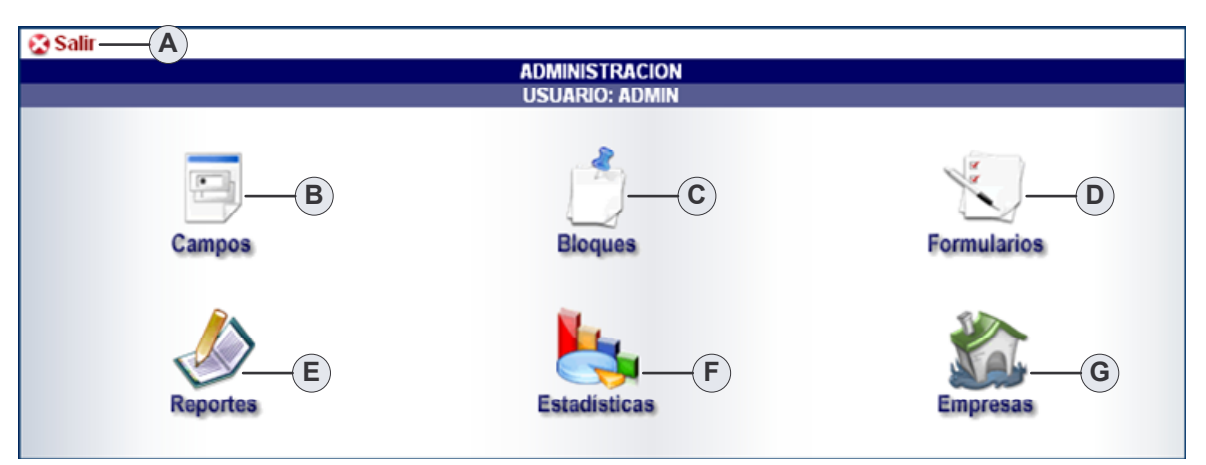

**Figura 3. Interfaz Principal Administrador**

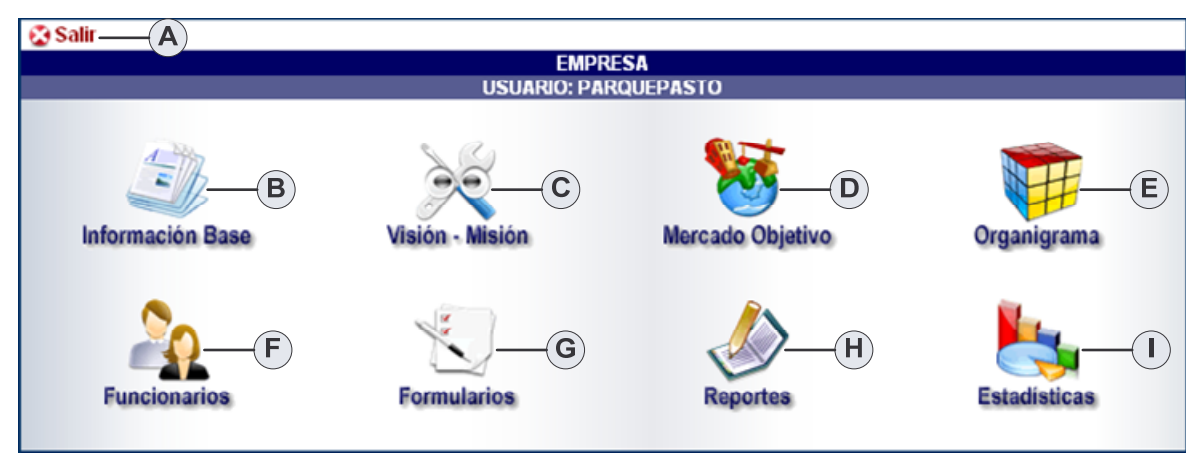

**Figura 4. Interfaz Principal Empresa**

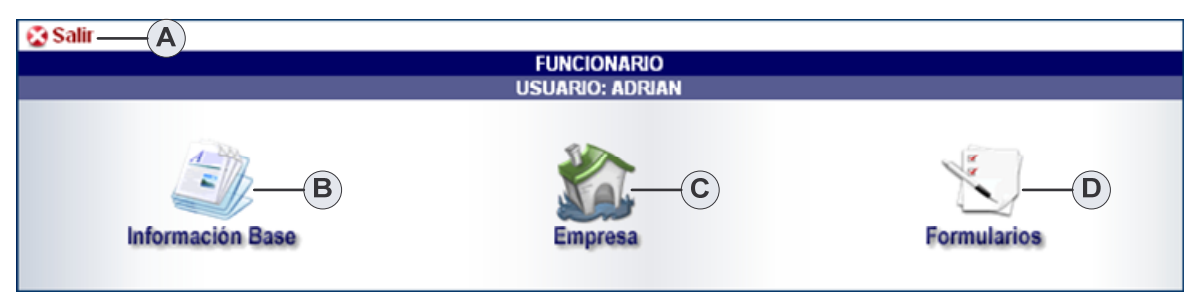

**Figura 5. Interfaz Principal Funcionario**

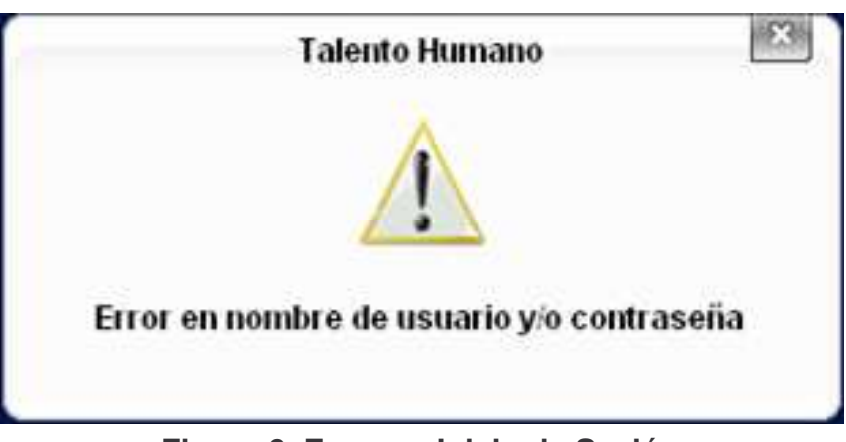

**Figura 6. Error en Inicio de Sesión**

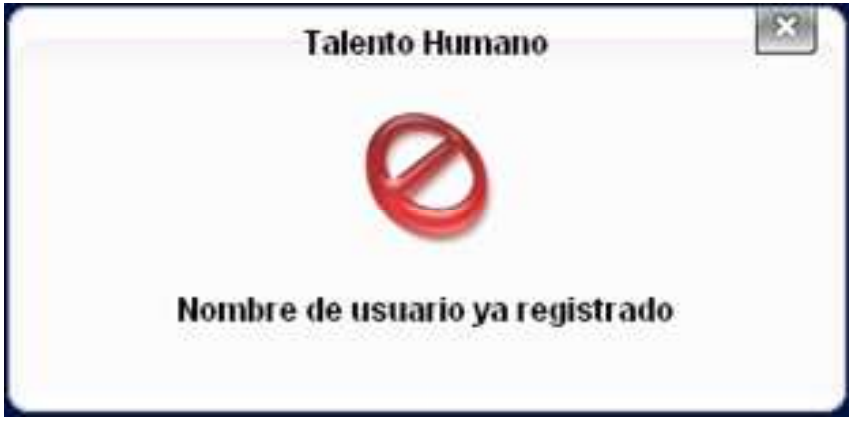

**Figura 7. Mensaje Usuario Registrado**

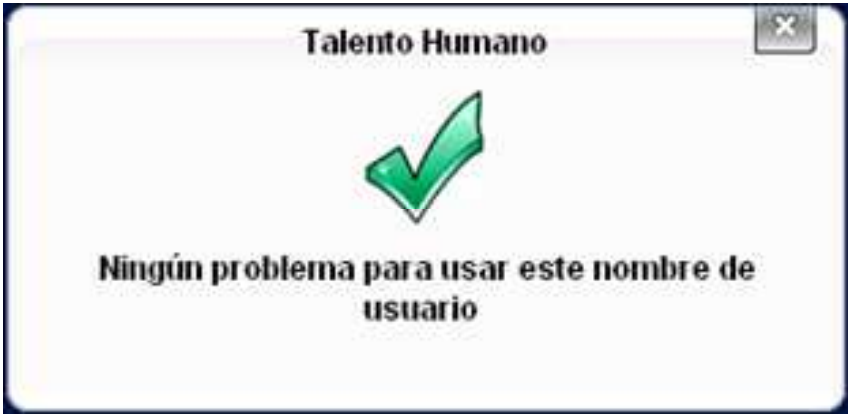

**Figura 8. Mensaje Usuario Disponible**
**Iniciar Sesión.**

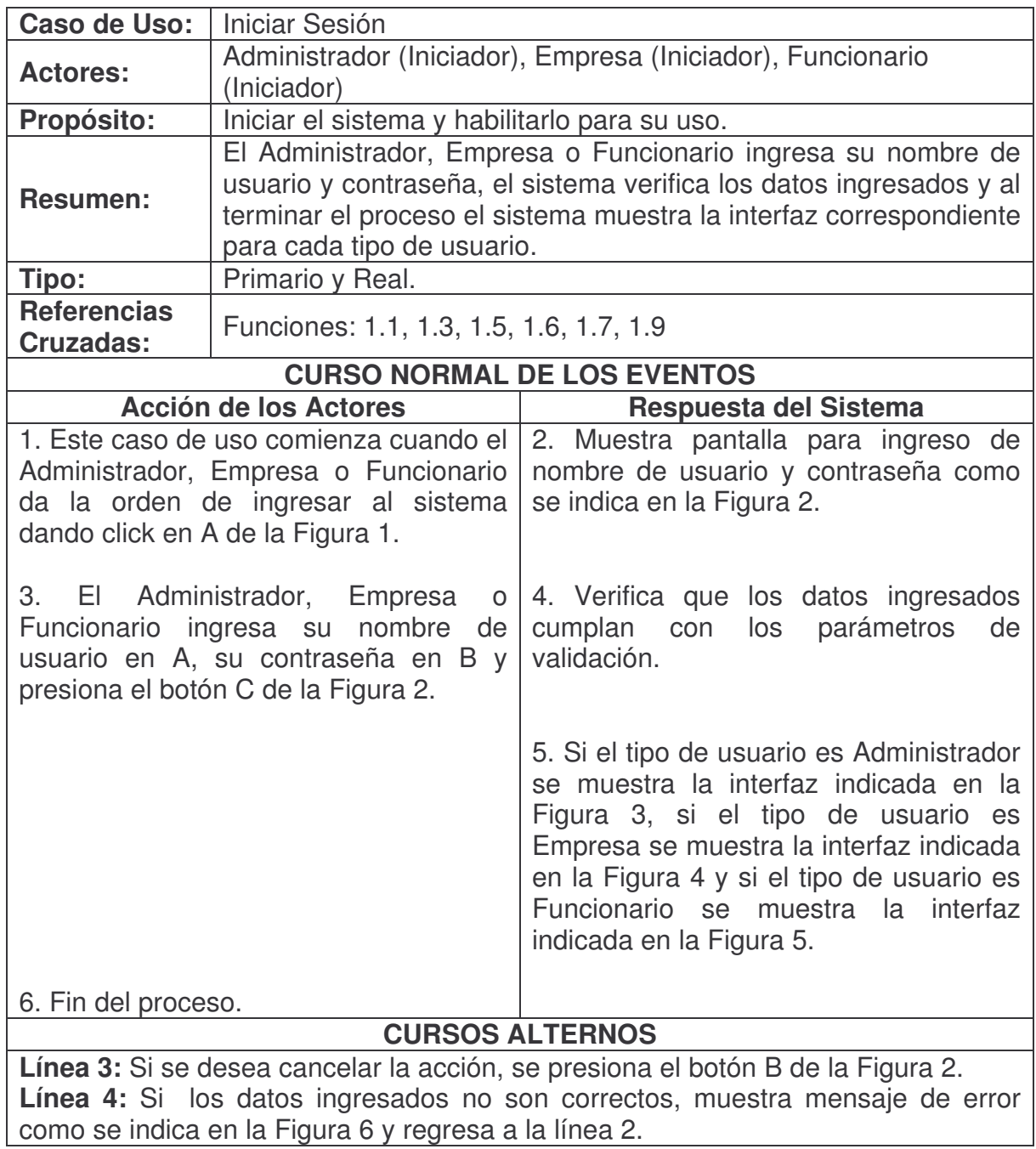

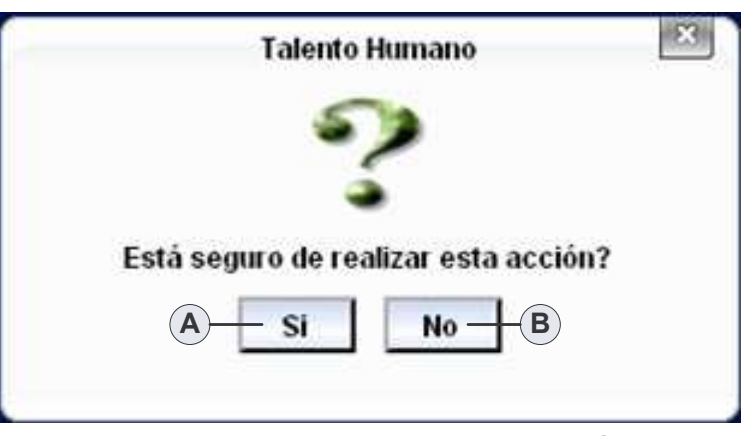

**Figura 9. Pantalla de Confirmación**

#### **Cerrar Sesión.**

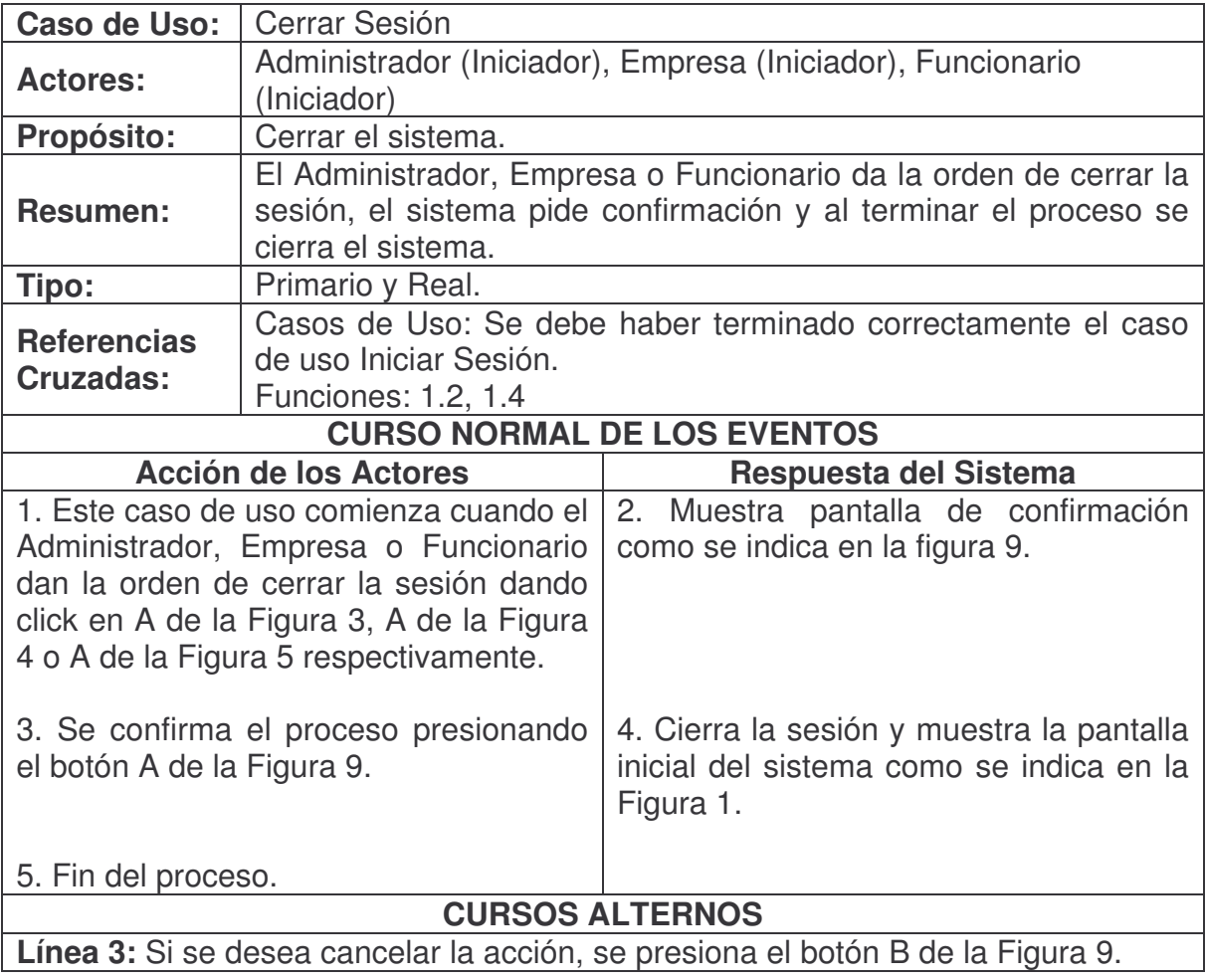

**Verificar Disponibilidad Usuario.**

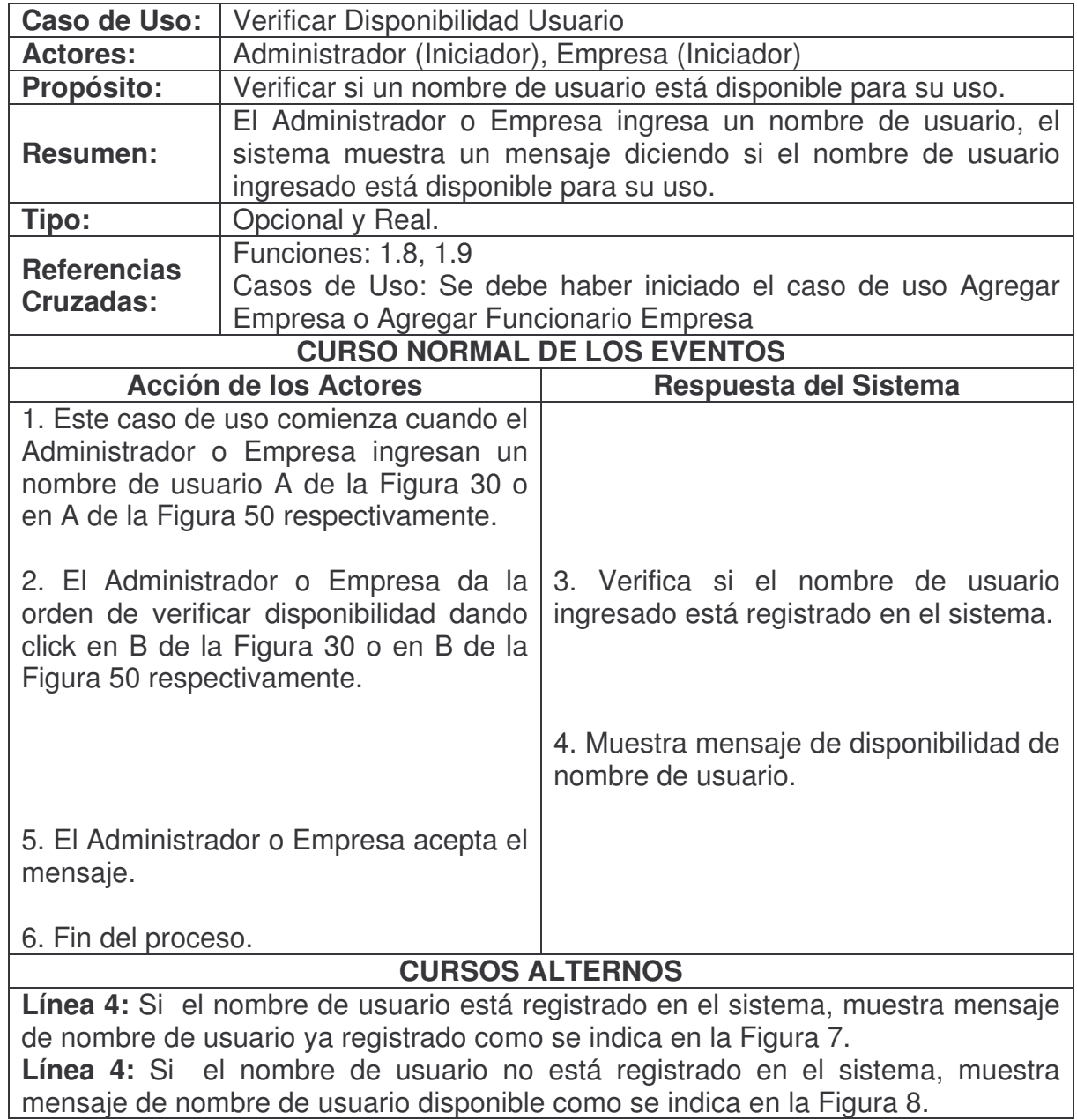

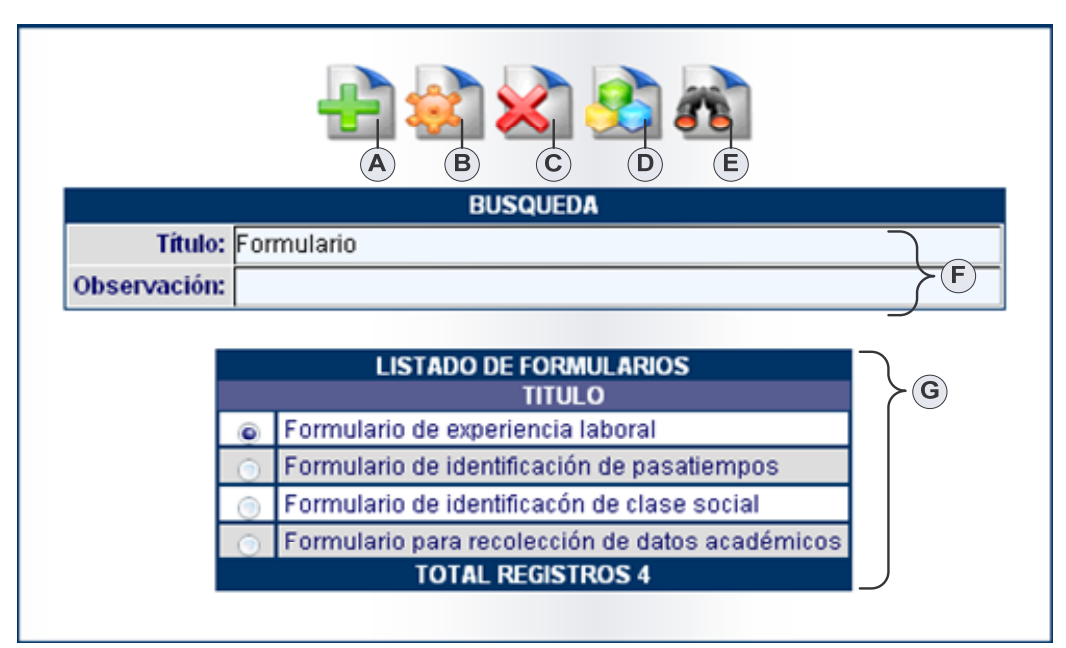

**Figura 10. Consultar Formulario**

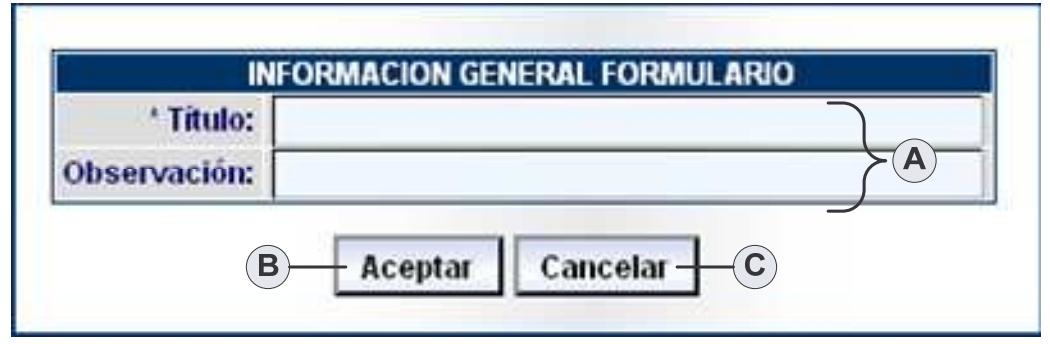

**Figura 11. Agregar Formulario**

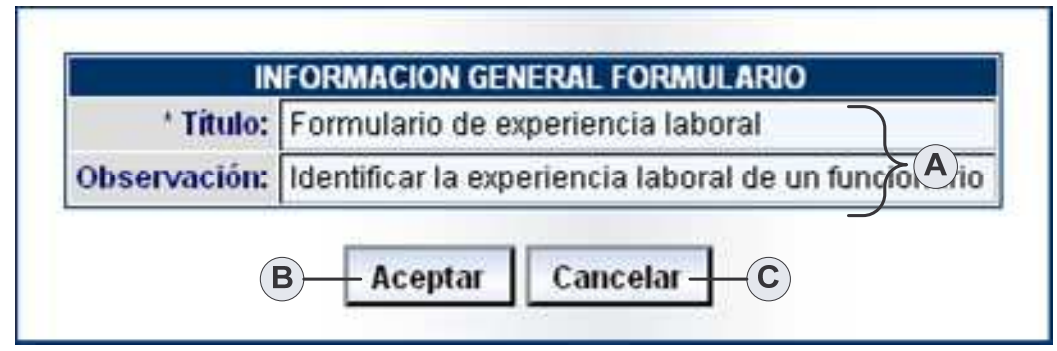

**Figura 12. Modificar Formulario**

# **Agregar Formulario.**

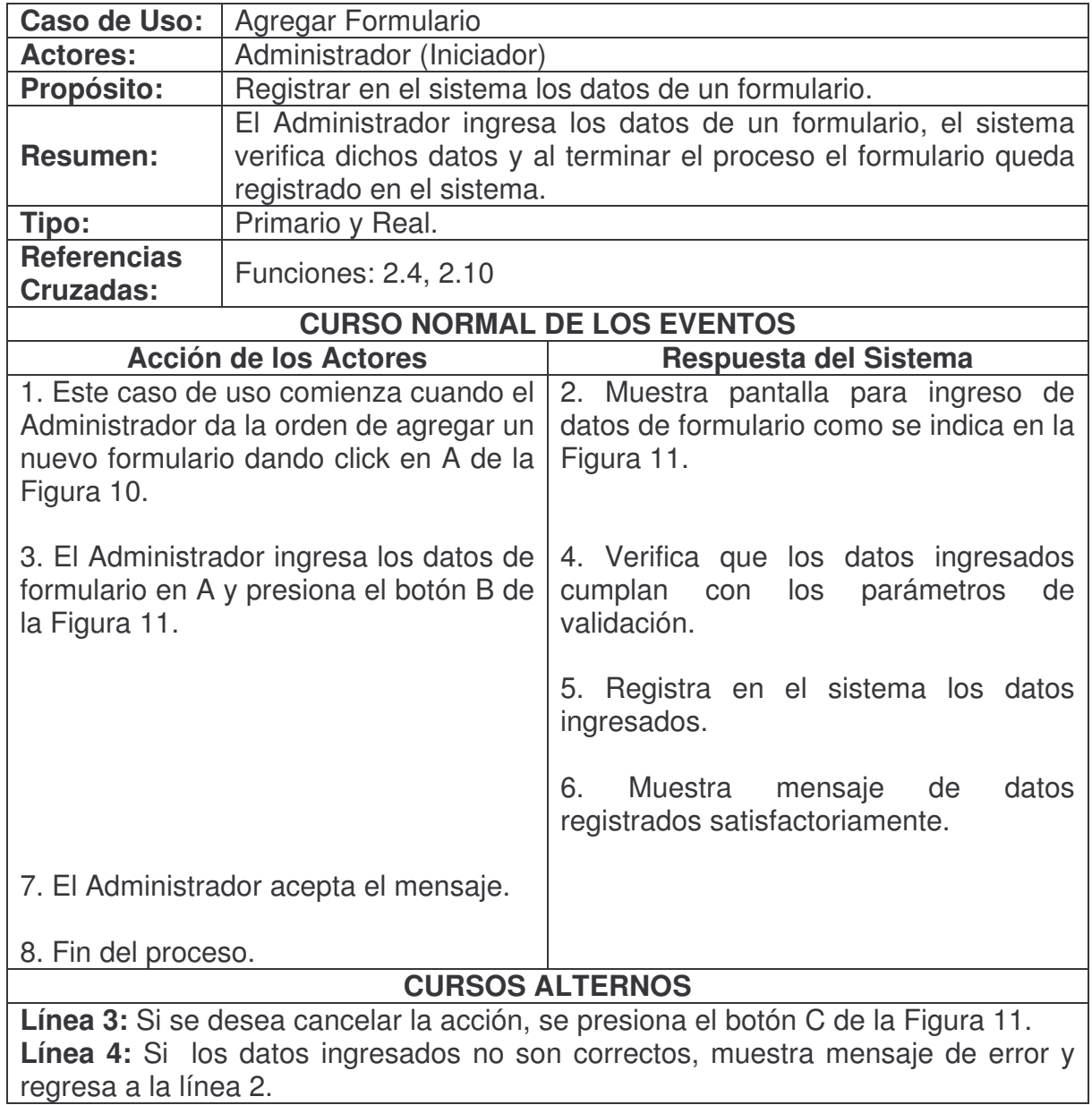

#### **Consultar Formulario.**

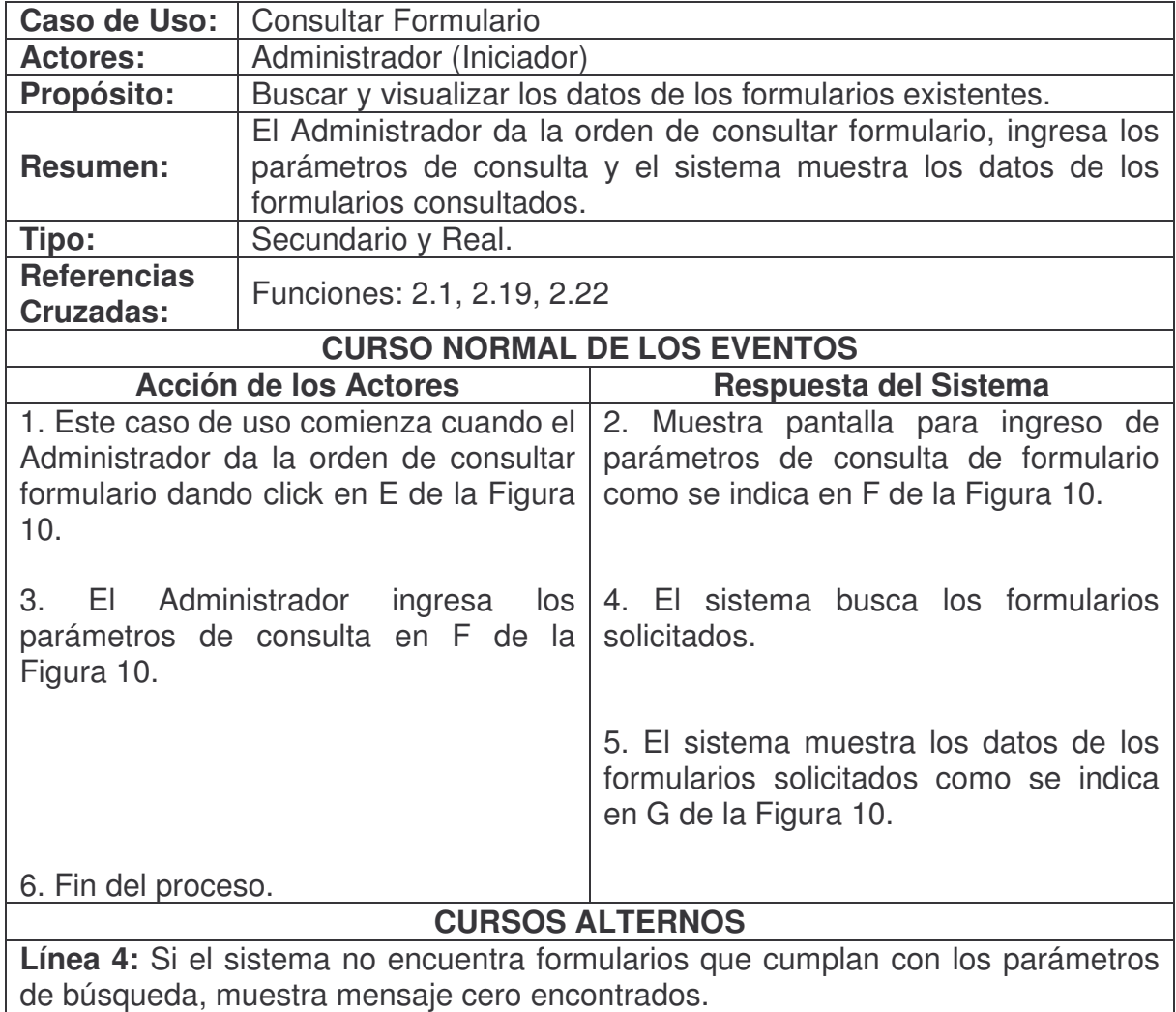

#### **Modificar Formulario.**

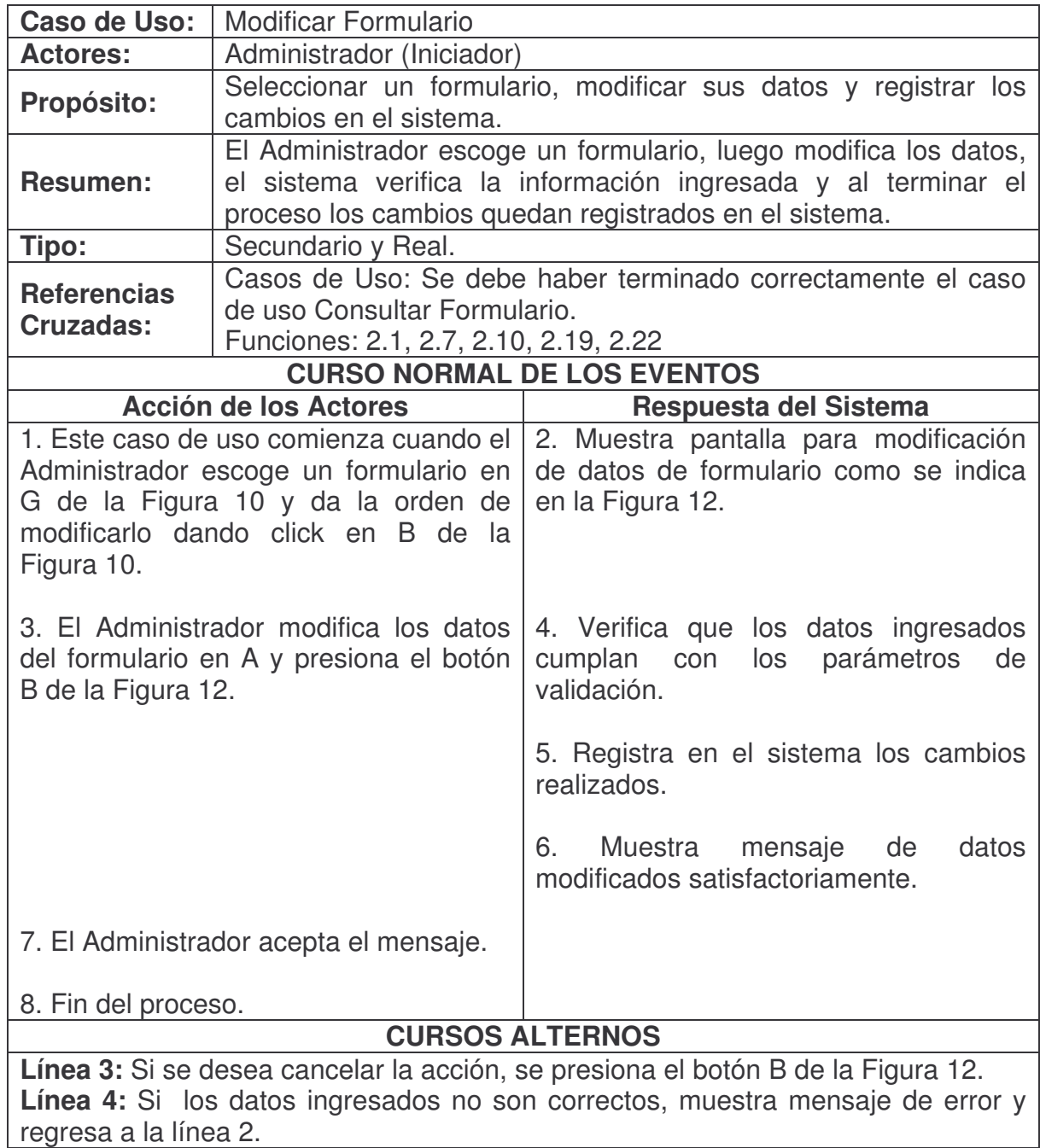

#### **Eliminar Formulario.**

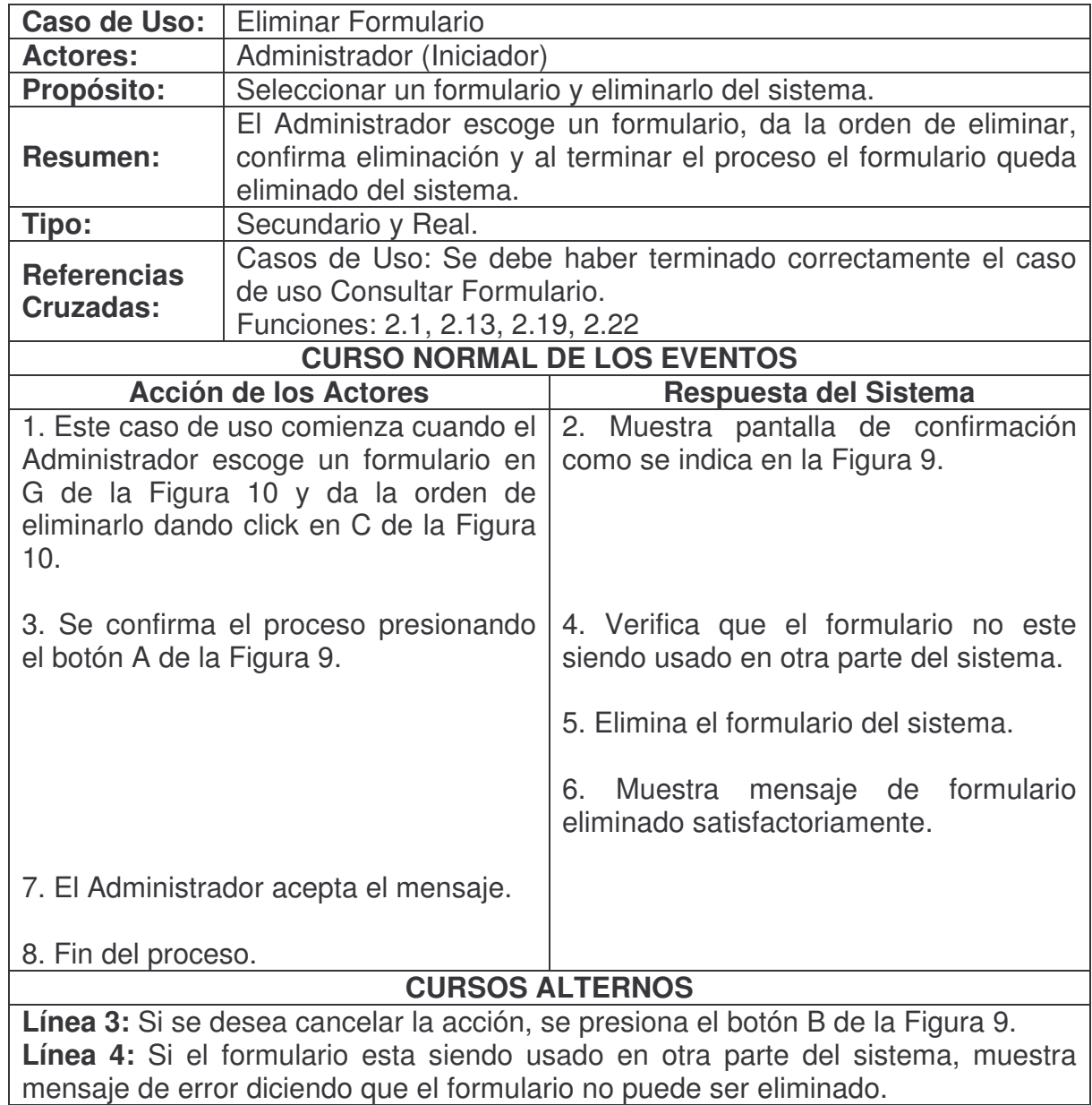

## **Duplicar Formulario.**

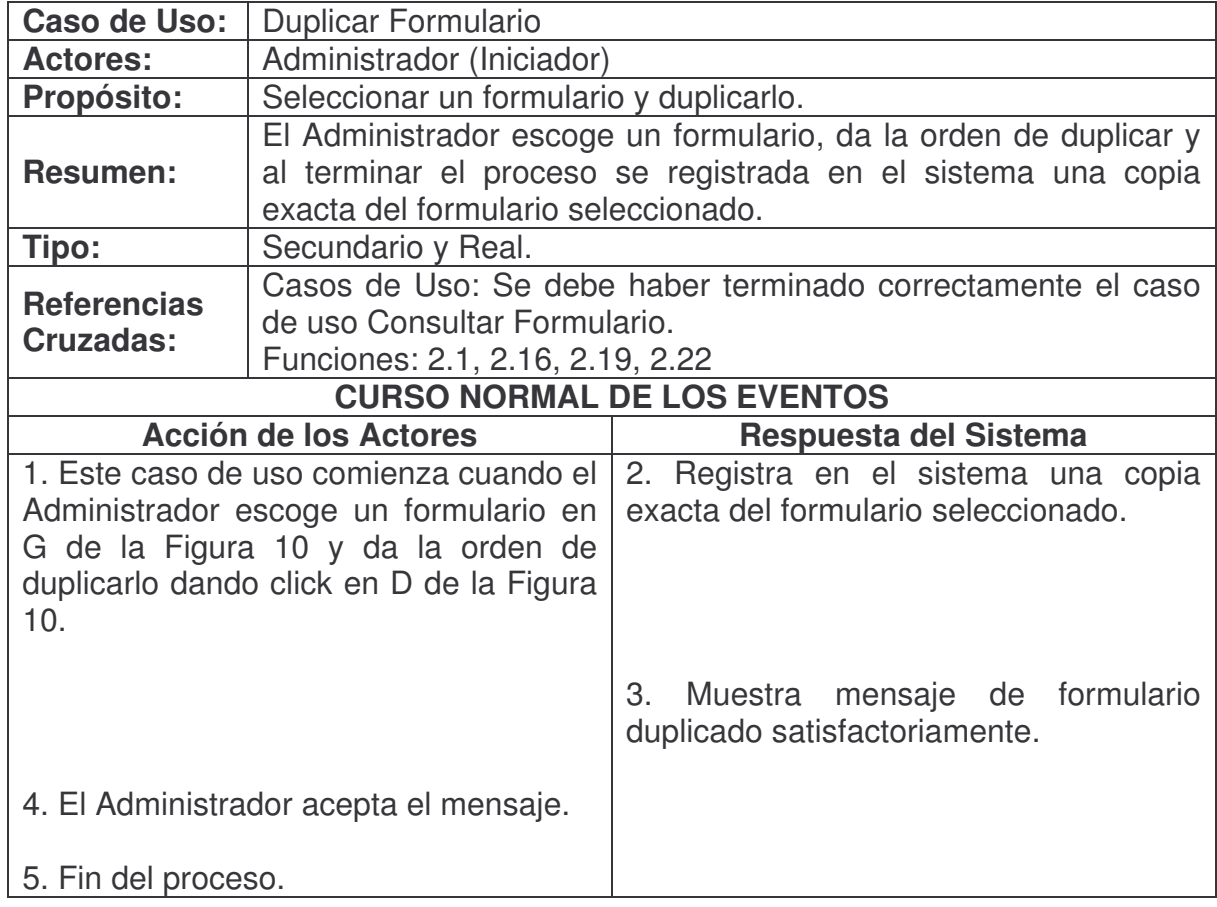

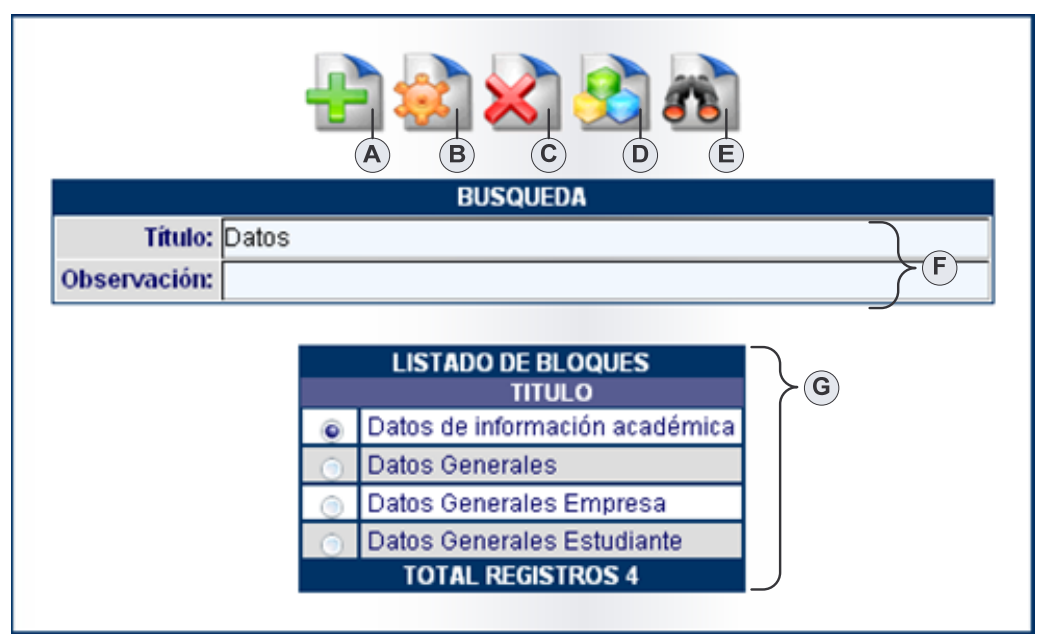

**Figura 13. Consultar Bloque**

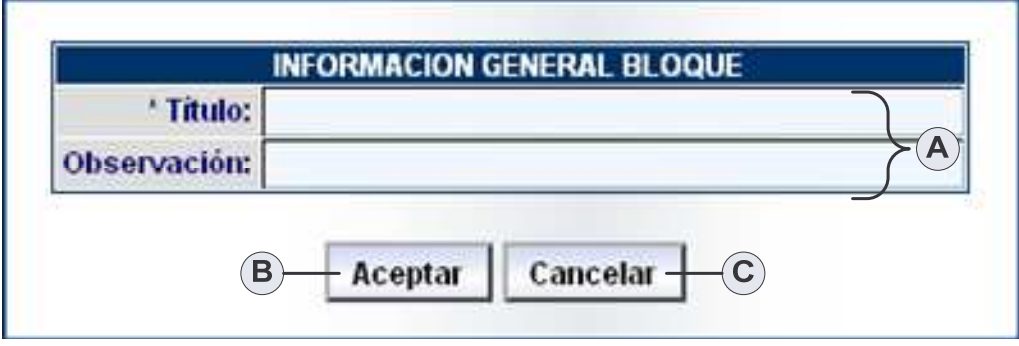

**Figura 14. Agregar Bloque**

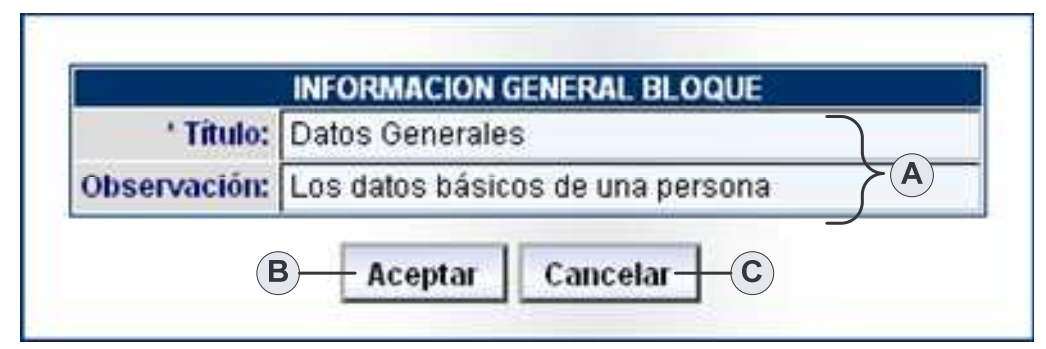

**Figura 15. Modificar Bloque**

## **Agregar Bloque.**

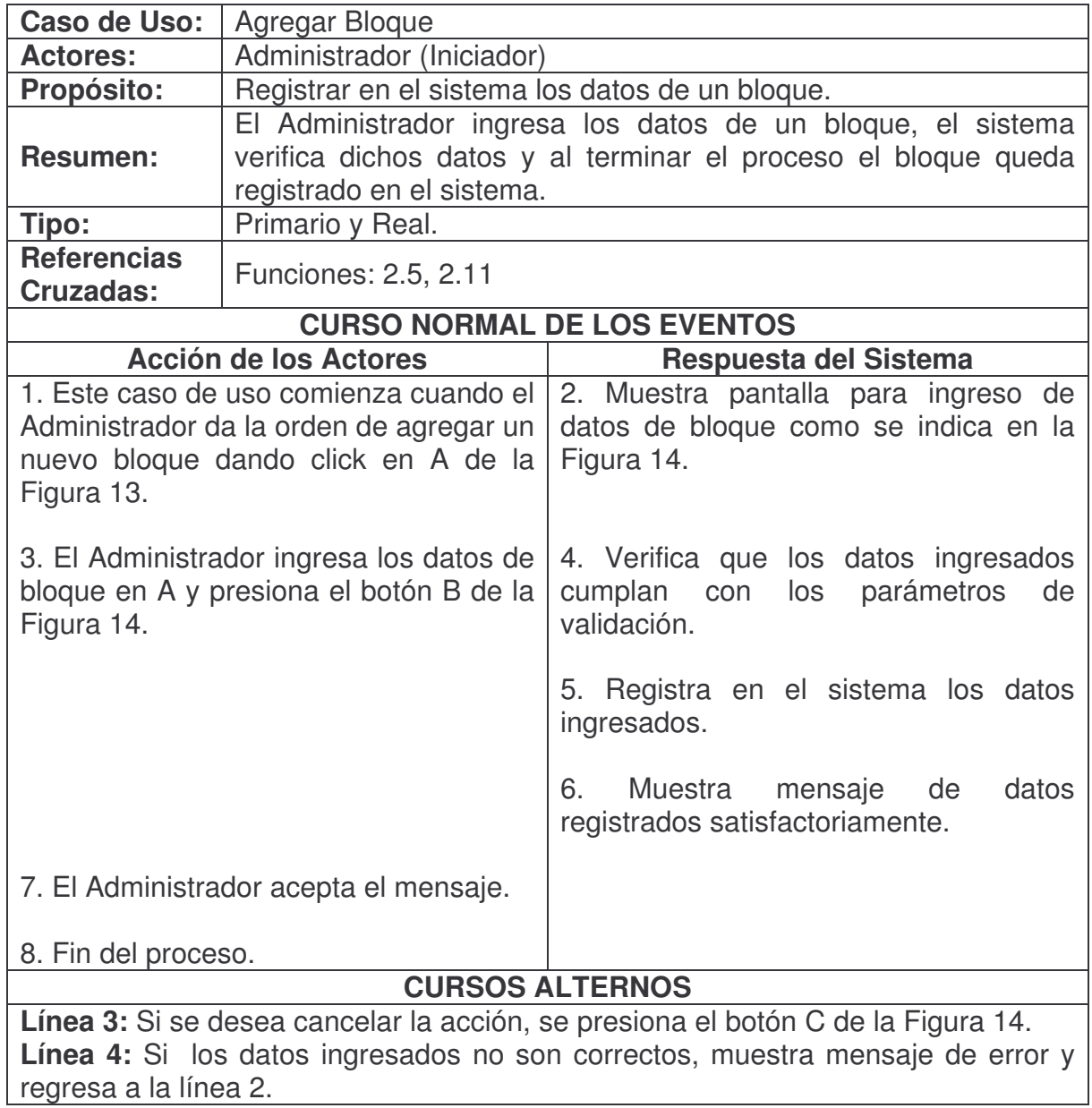

### **Consultar Bloque.**

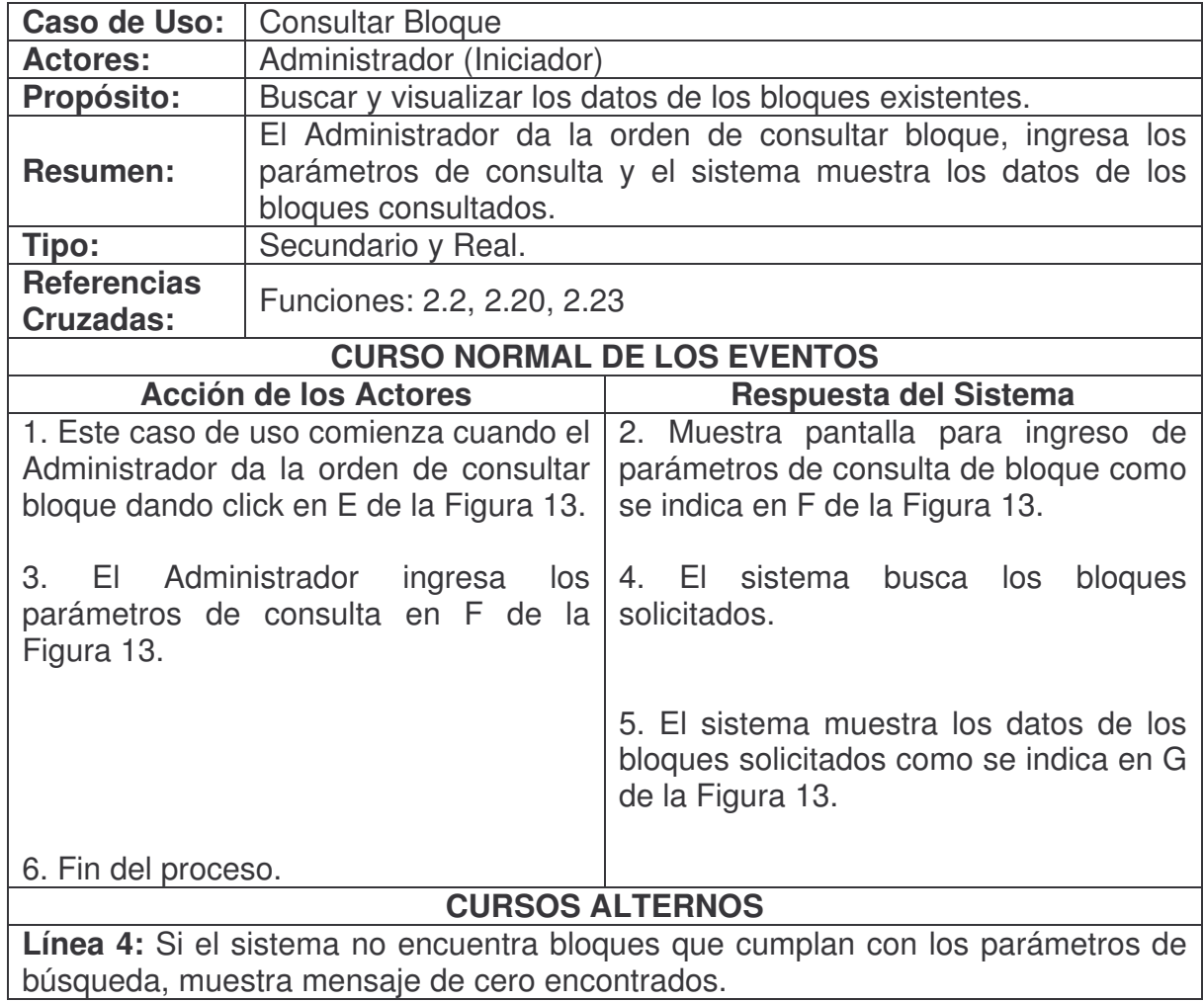

## **Modificar Bloque.**

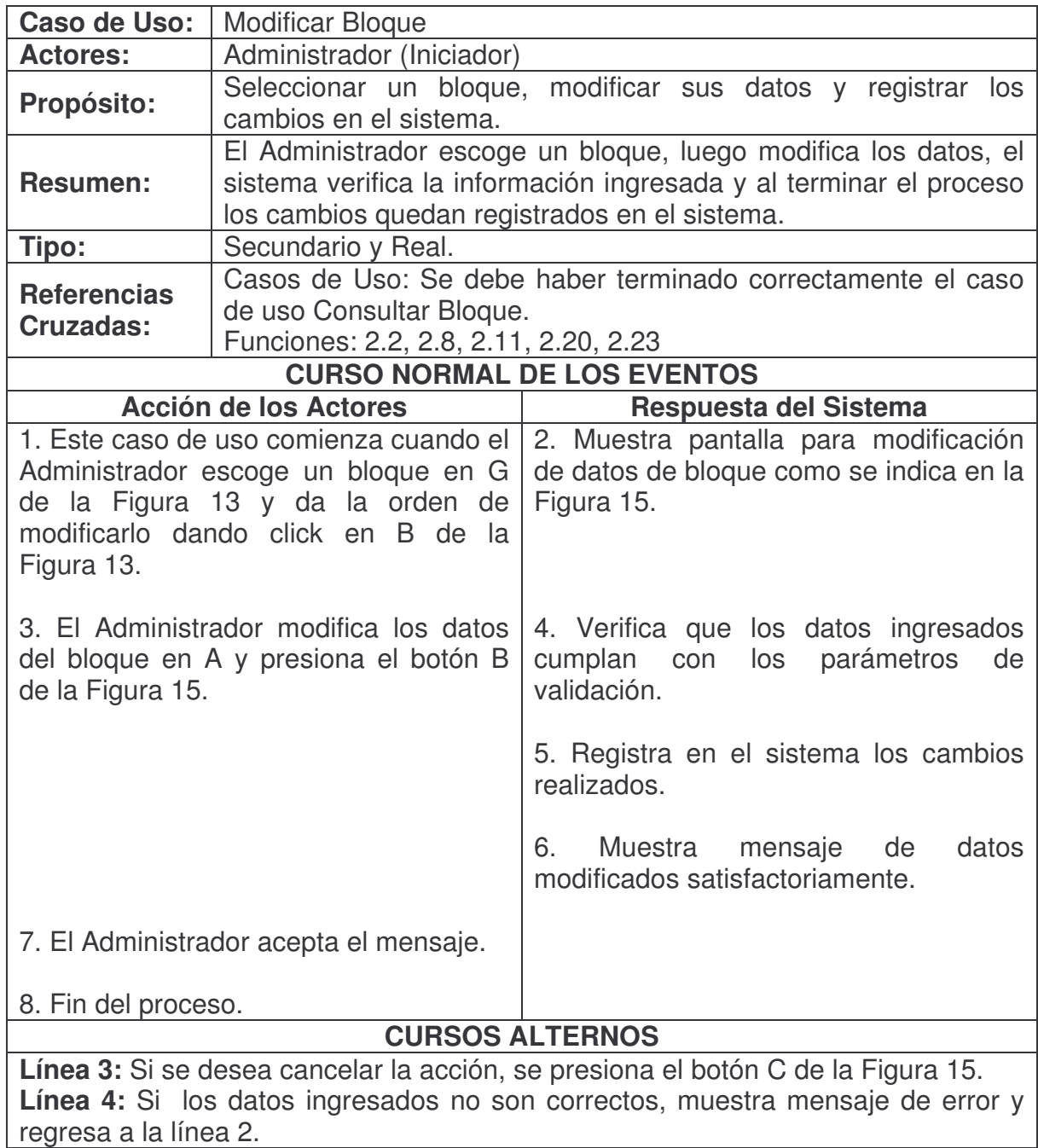

## **Eliminar Bloque.**

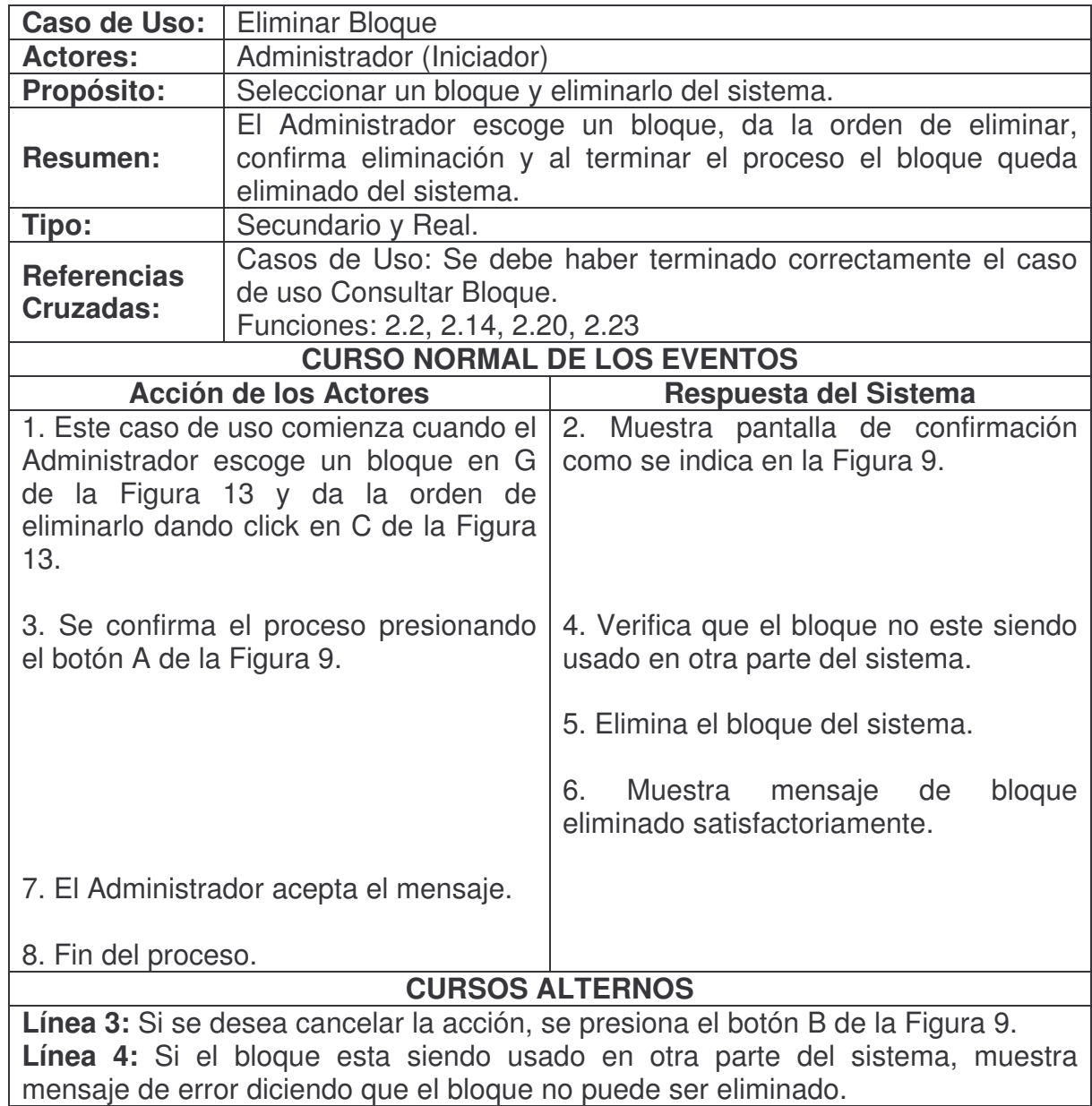

# **Duplicar Bloque.**

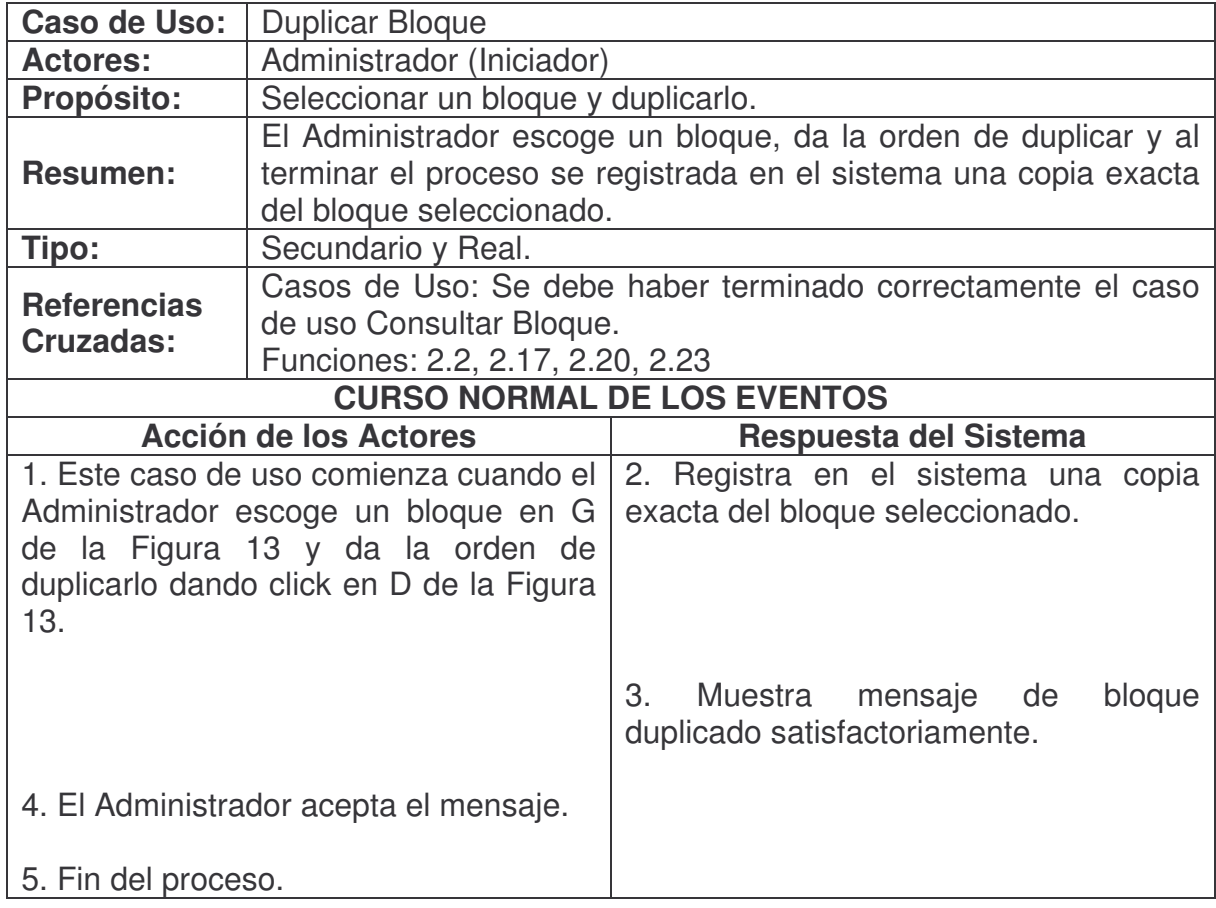

|                |  | A<br>B<br>С              | E<br>D        |
|----------------|--|--------------------------|---------------|
|                |  | <b>BUSQUEDA</b>          |               |
| <b>Titulo:</b> |  |                          |               |
| Observación:   |  |                          |               |
|                |  | Tipo: Caja de Texto      | $\mathbf{F}$  |
|                |  |                          |               |
|                |  | <b>LISTADO CAMPOS</b>    |               |
|                |  | <b>TITULO</b>            | <b>TIPO</b>   |
| a.             |  | Cédula                   | Caja de Texto |
|                |  | Celular                  | Caja de Texto |
|                |  | Código                   | Caja de Texto |
|                |  | Dirección                | Caja de Texto |
|                |  | Nombres                  | Caja de Texto |
|                |  | Número de Identificación | Caja de Texto |
|                |  | Primer Apellido          | Caja de Texto |
|                |  | Segundo Apellido         | Caja de Texto |
|                |  |                          |               |

**Figura 16. Consultar Campo**

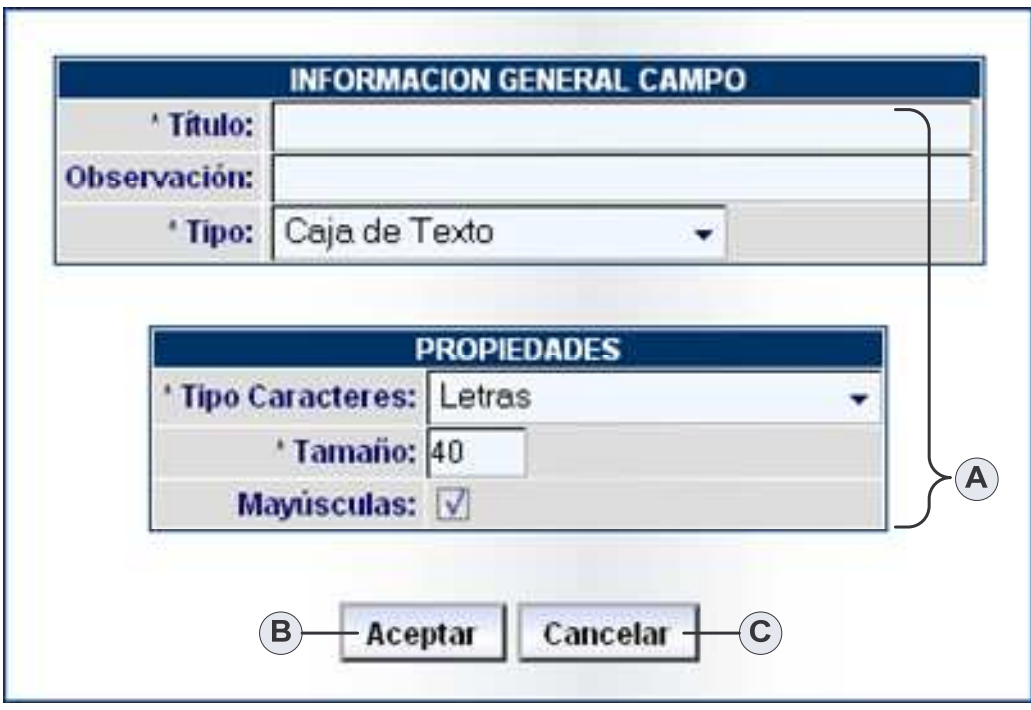

**Figura 17. Agregar Campo**

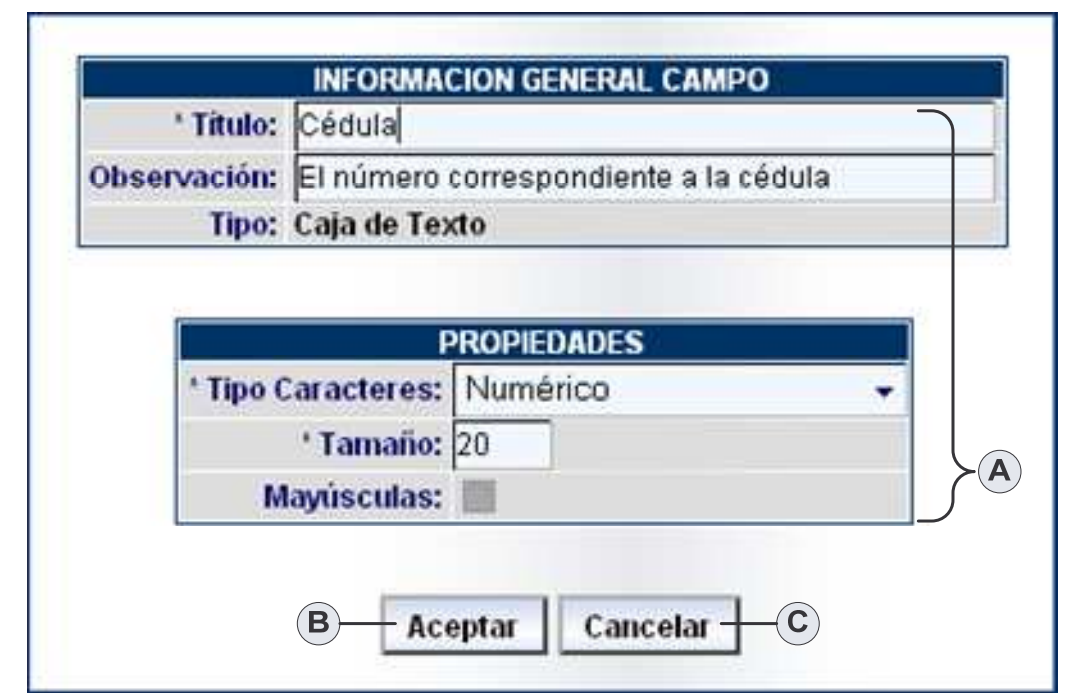

**Figura 18. Modificar Campo**

### **Agregar Campo.**

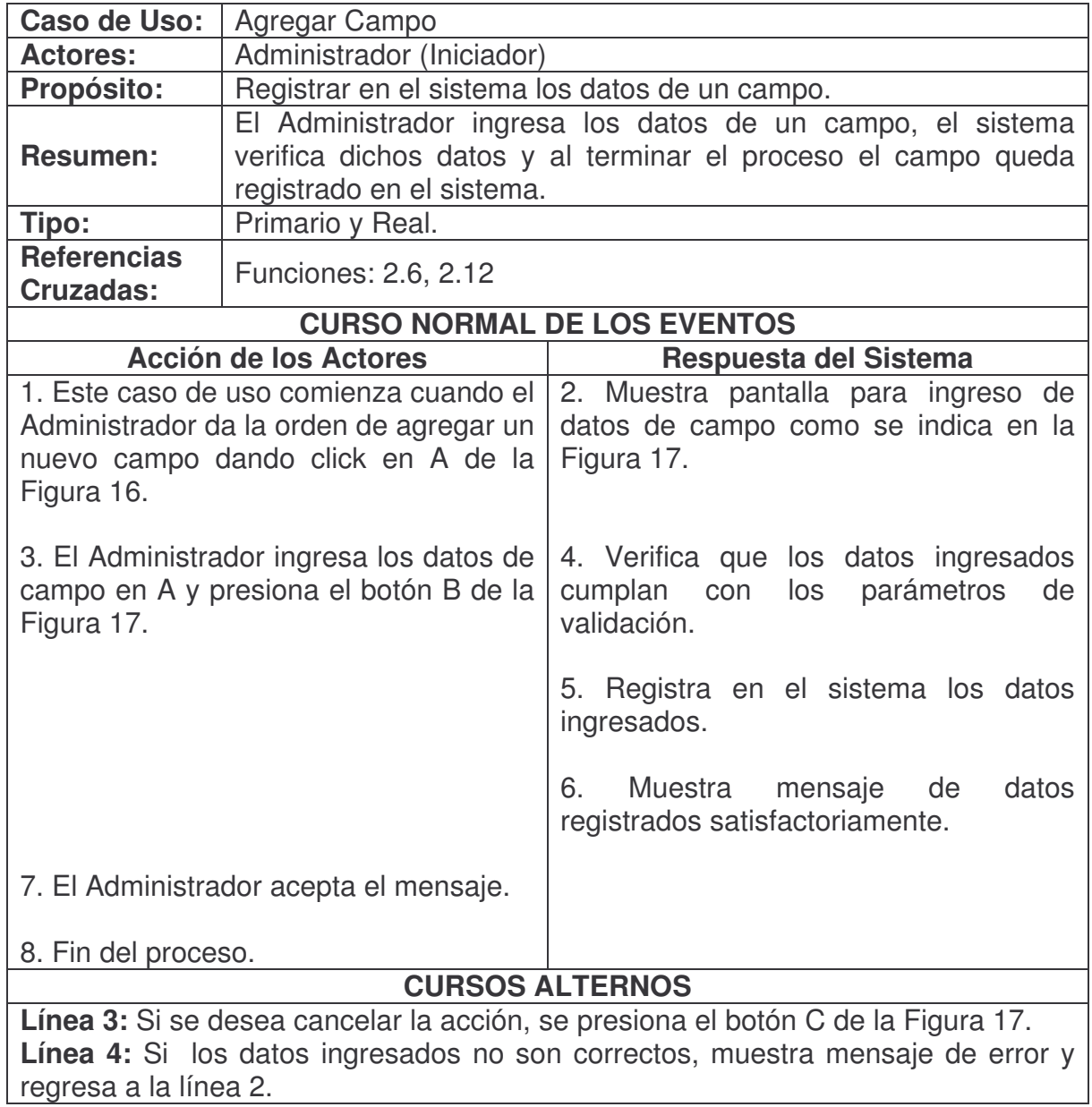

#### **Consultar Campo.**

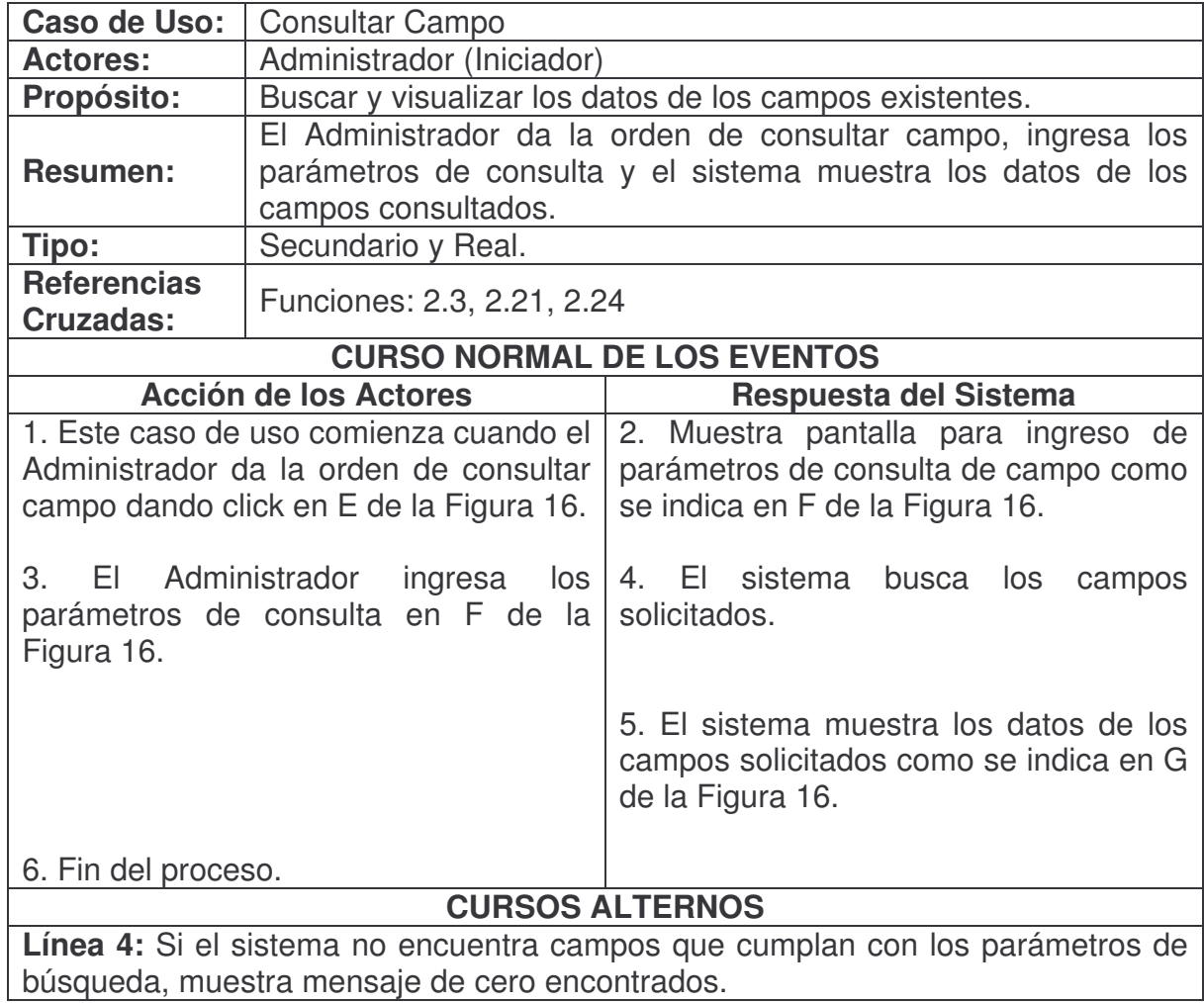

### **Modificar Campo.**

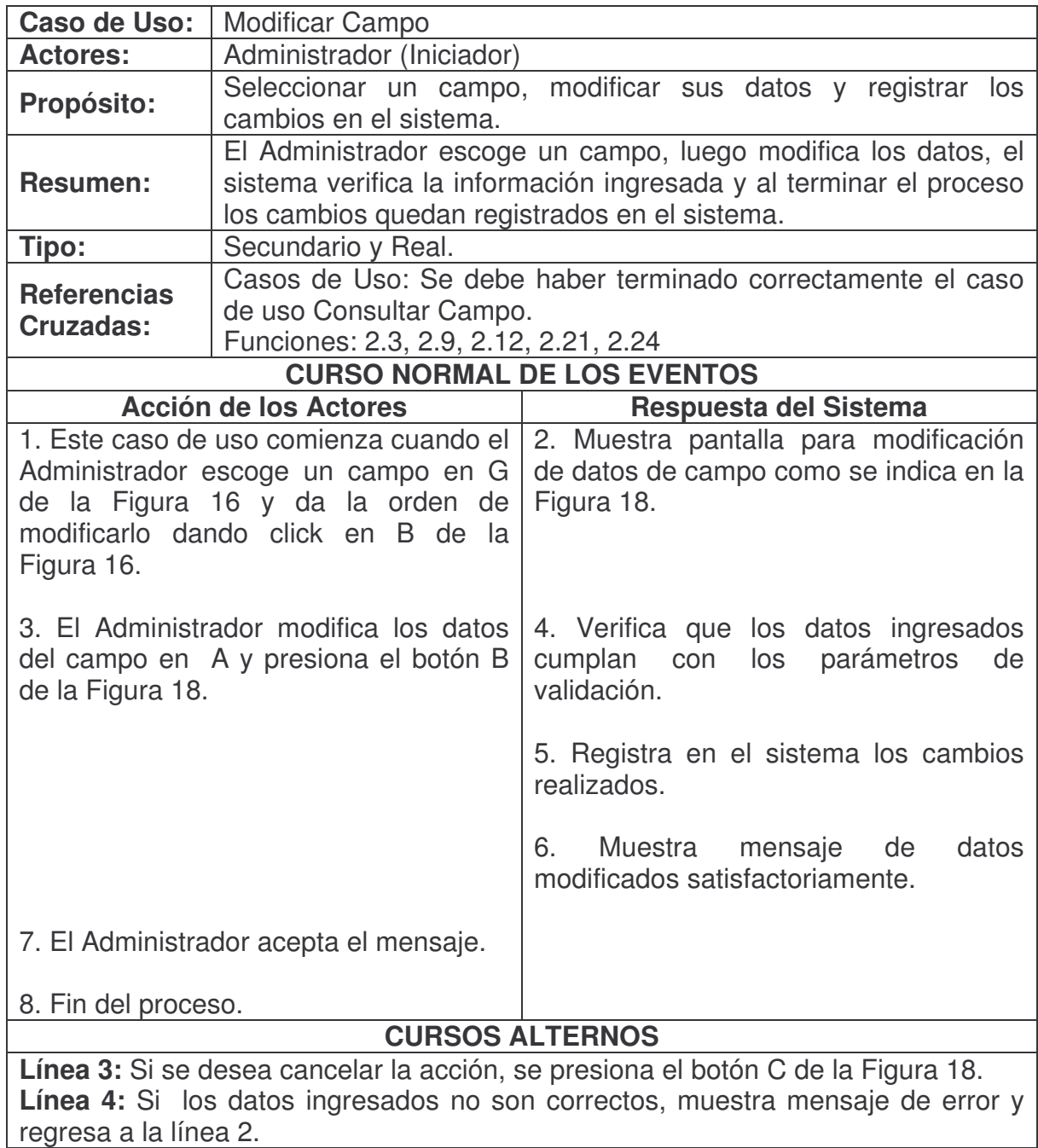

## **Eliminar Campo.**

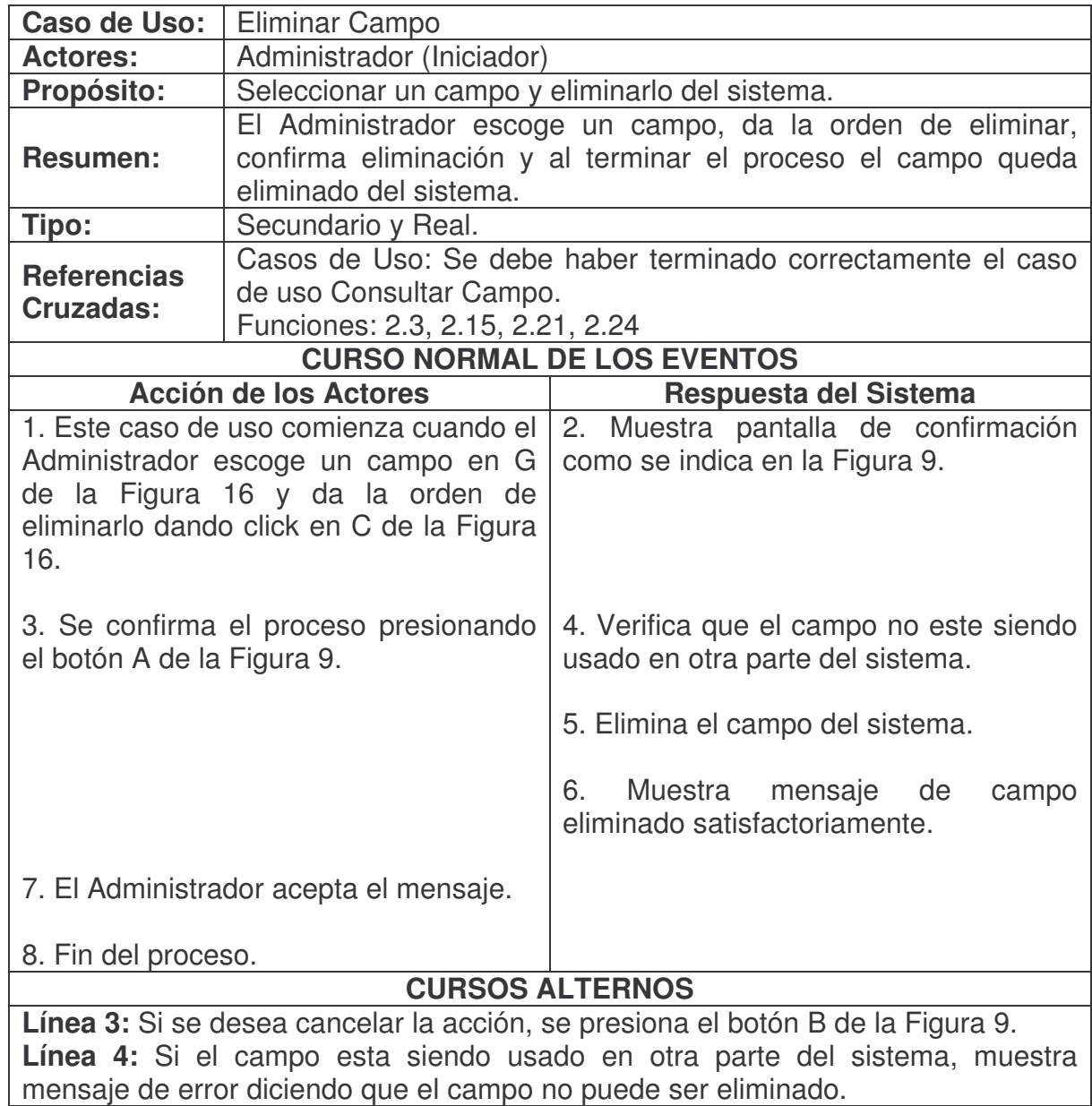

# **Duplicar Campo.**

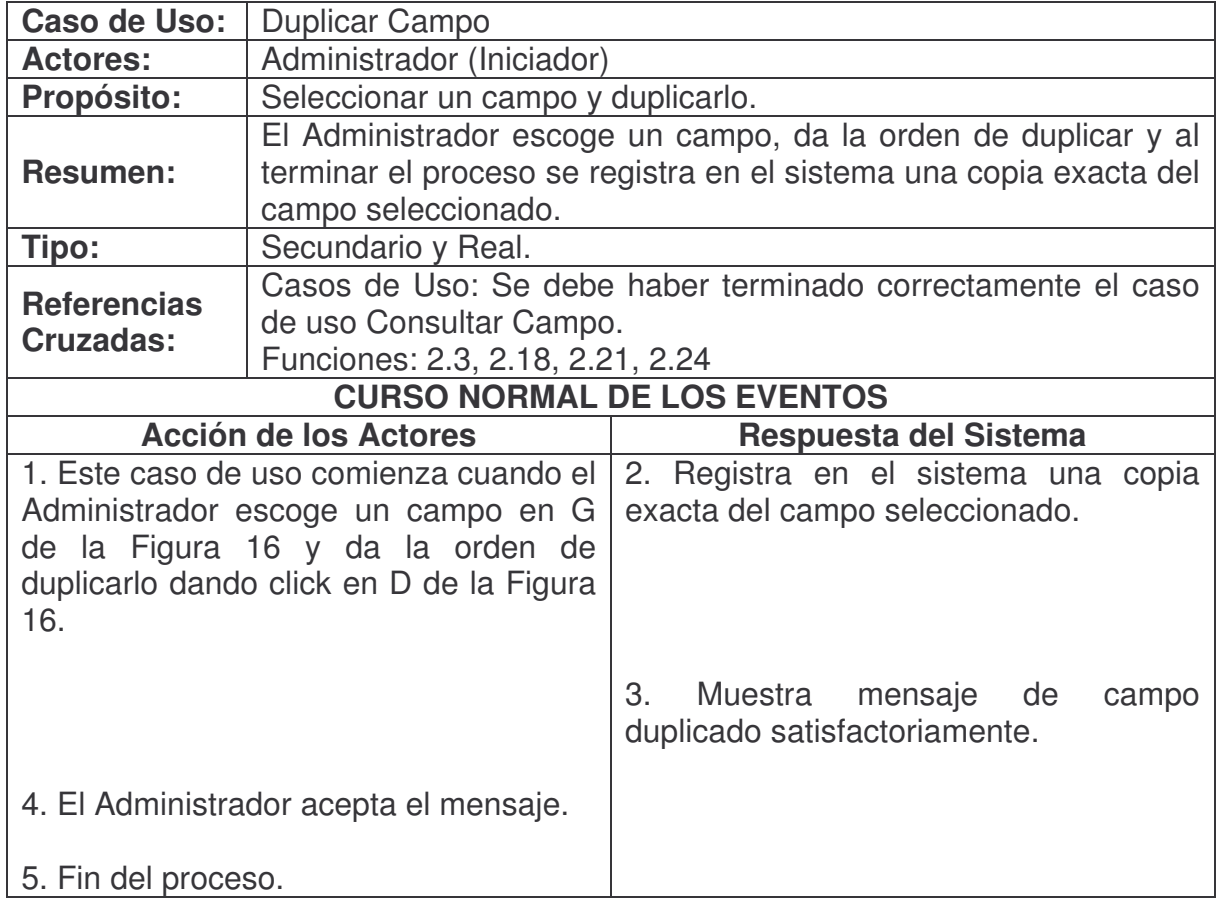

| $\mathbf{B}$<br>С<br>D<br>А                                | Е<br>F.                      |  |  |  |
|------------------------------------------------------------|------------------------------|--|--|--|
| <b>BUSQUEDA</b>                                            |                              |  |  |  |
| Titulo: Reporte                                            |                              |  |  |  |
| Observación:                                               |                              |  |  |  |
| Formulario:   [Seleccione una opción]                      | $\mathbf{G}$<br>$\checkmark$ |  |  |  |
|                                                            |                              |  |  |  |
| <b>LISTADO DE REPORTES</b><br>$\mathbf H$<br><b>TITULO</b> |                              |  |  |  |
| Reporte de ayuda entre compañeros                          |                              |  |  |  |
| Reporte de jugadores de microfutbol                        |                              |  |  |  |
| Reporte Ingenieros de Sistemas                             |                              |  |  |  |
| <b>TOTAL REGISTROS 3</b>                                   |                              |  |  |  |

**Figura 19. Consultar Reporte**

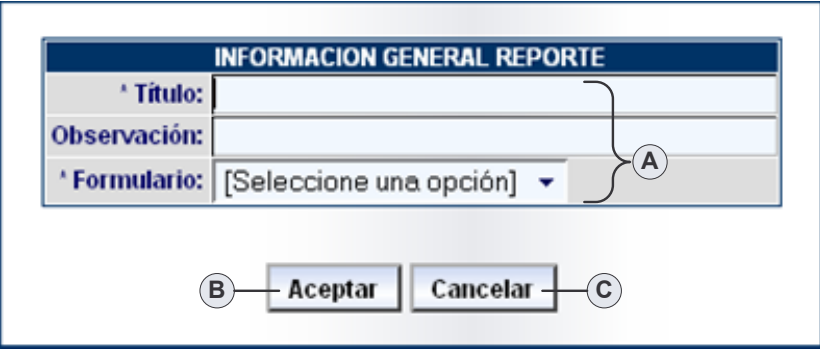

**Figura 20. Agregar Reporte**

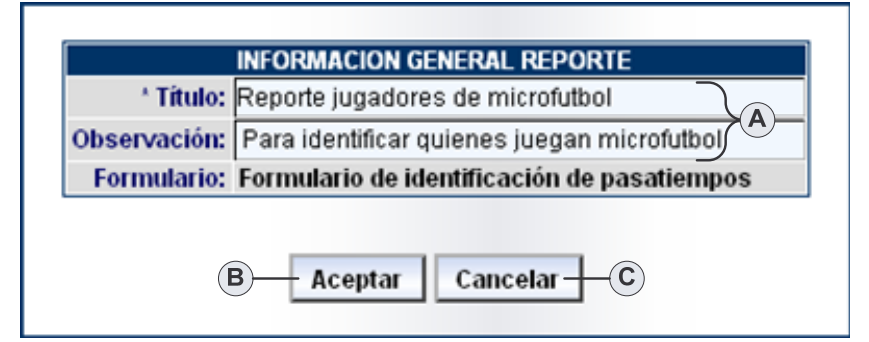

**Figura 21. Modificar Reporte**

### **Agregar Reporte.**

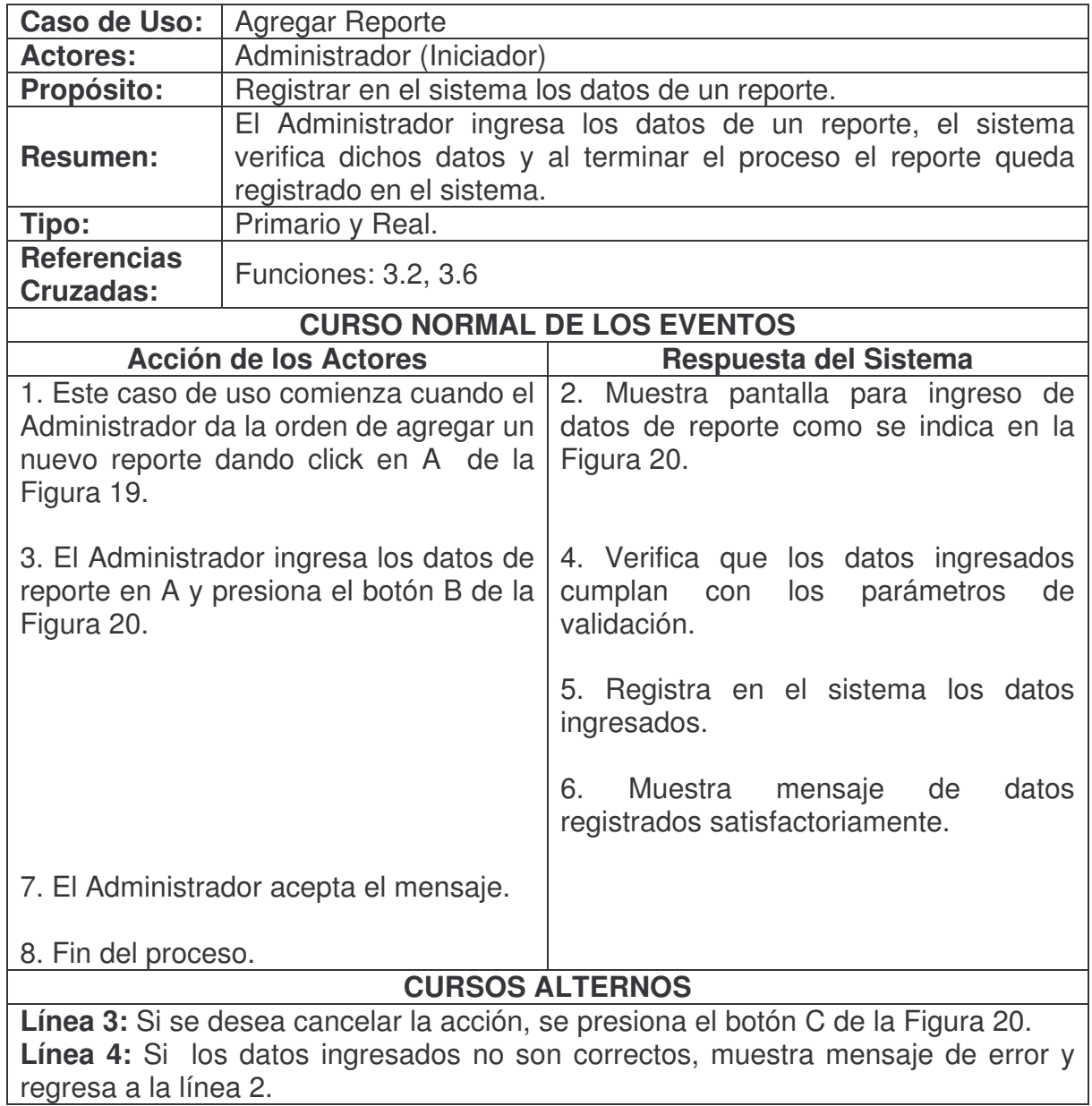

### **Consultar Reporte.**

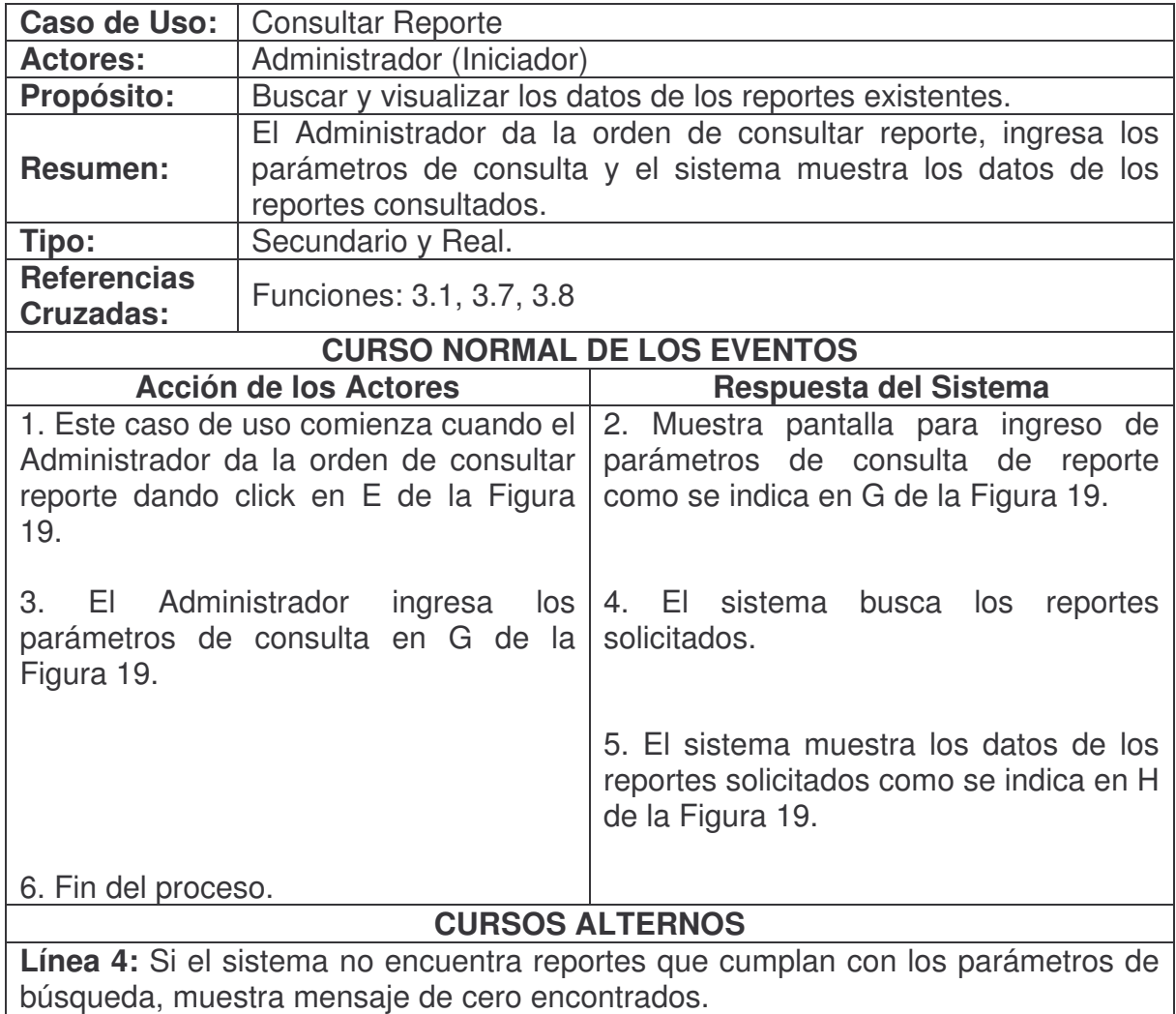

## **Modificar Reporte.**

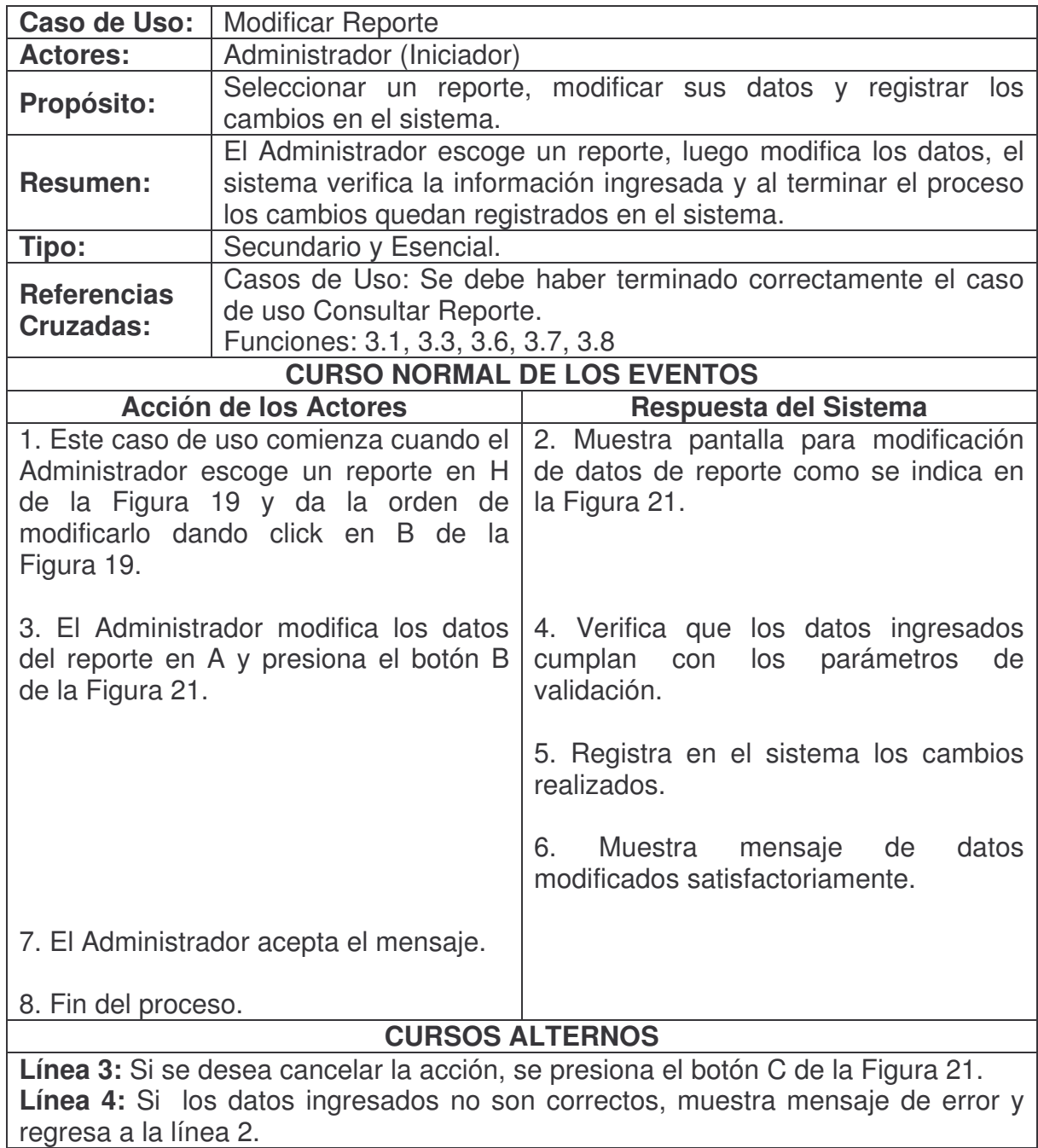

## **Eliminar Reporte.**

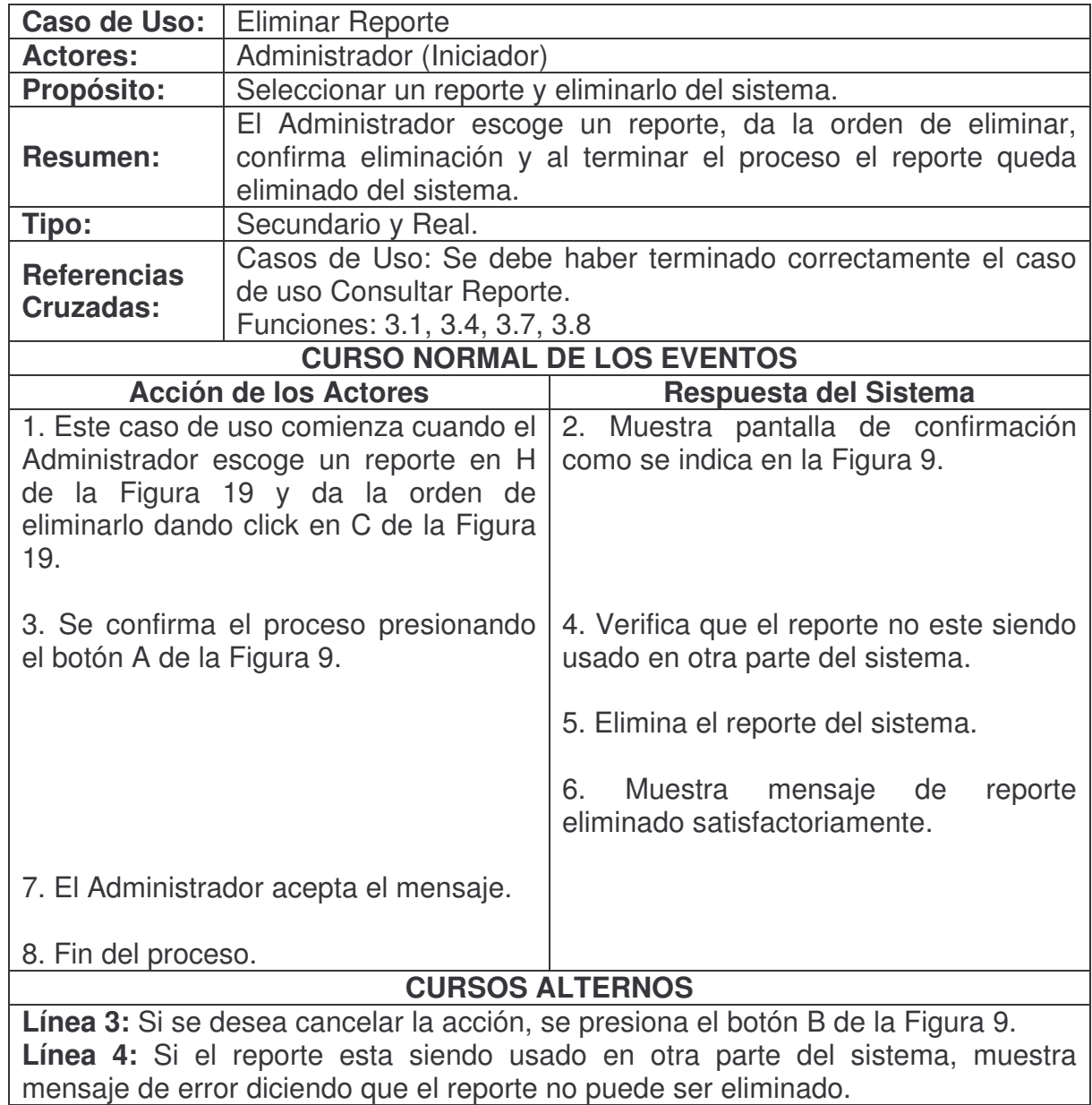

# **Duplicar Reporte.**

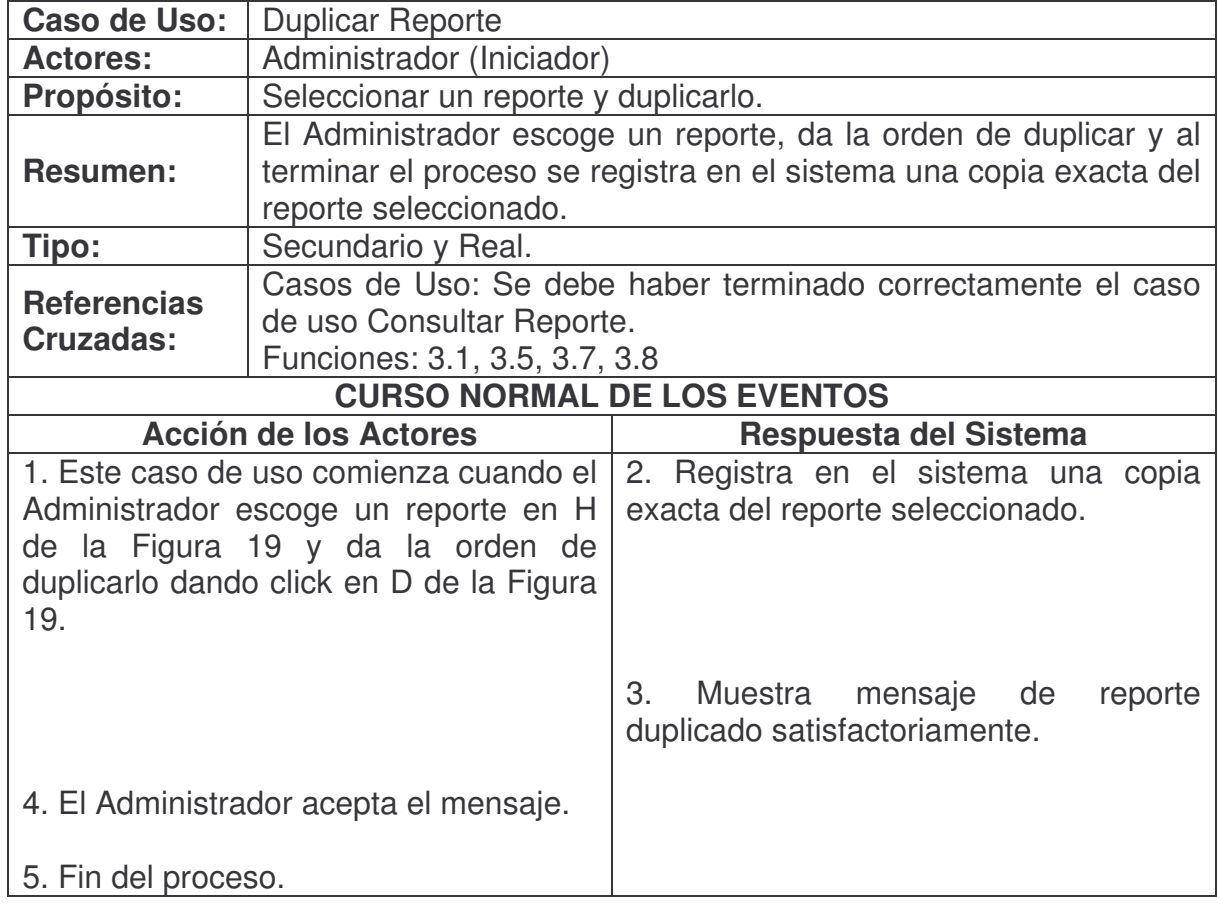

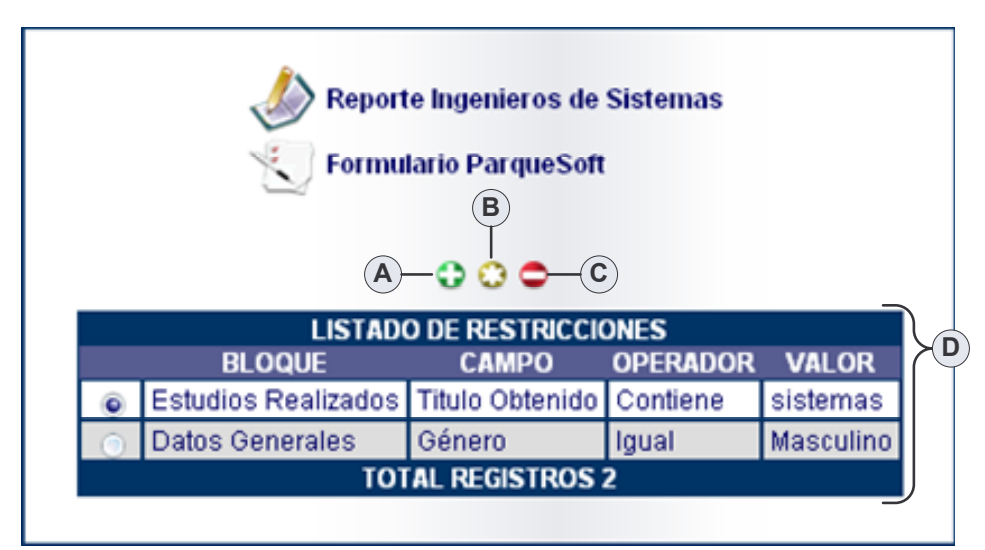

**Figura 22. Administrar Restricciones Reporte**

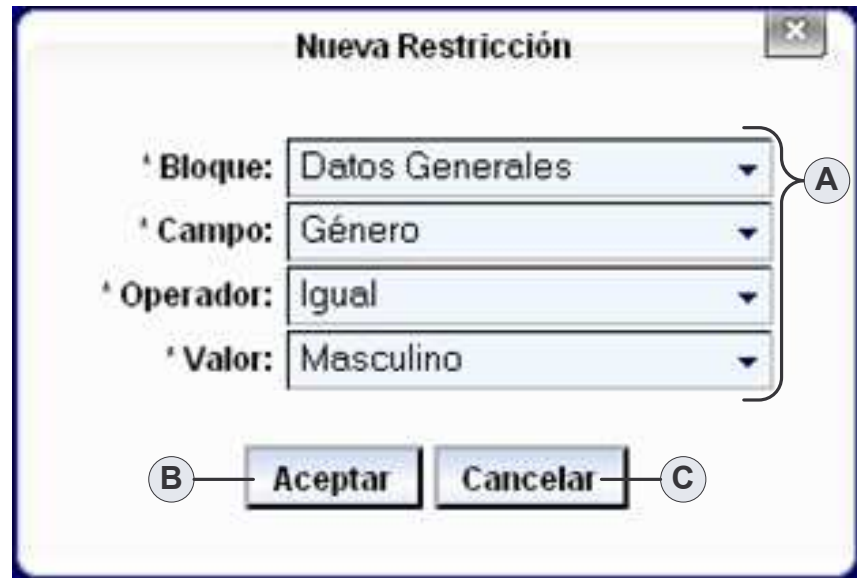

**Figura 23. Agregar Restricción**

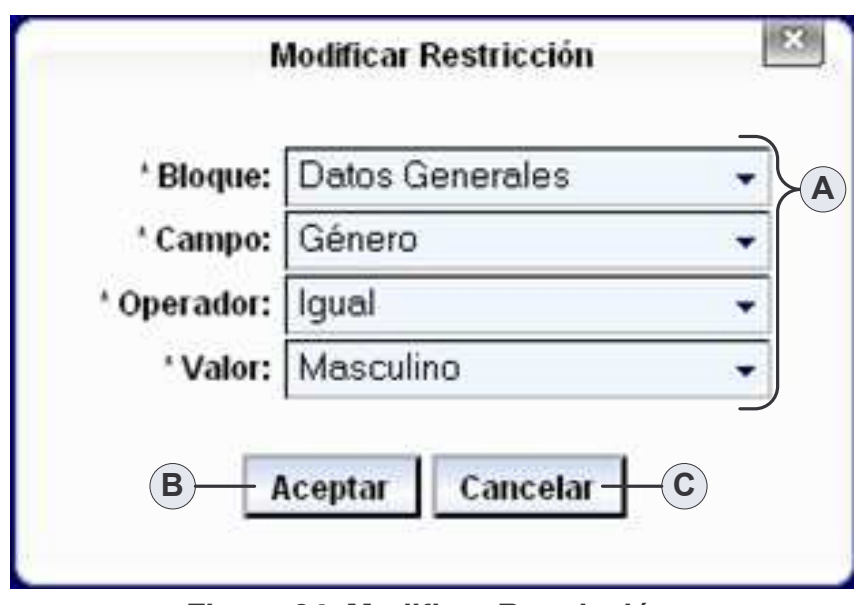

**Figura 24. Modificar Restricción**

**Administrar Restricciones Reporte.**

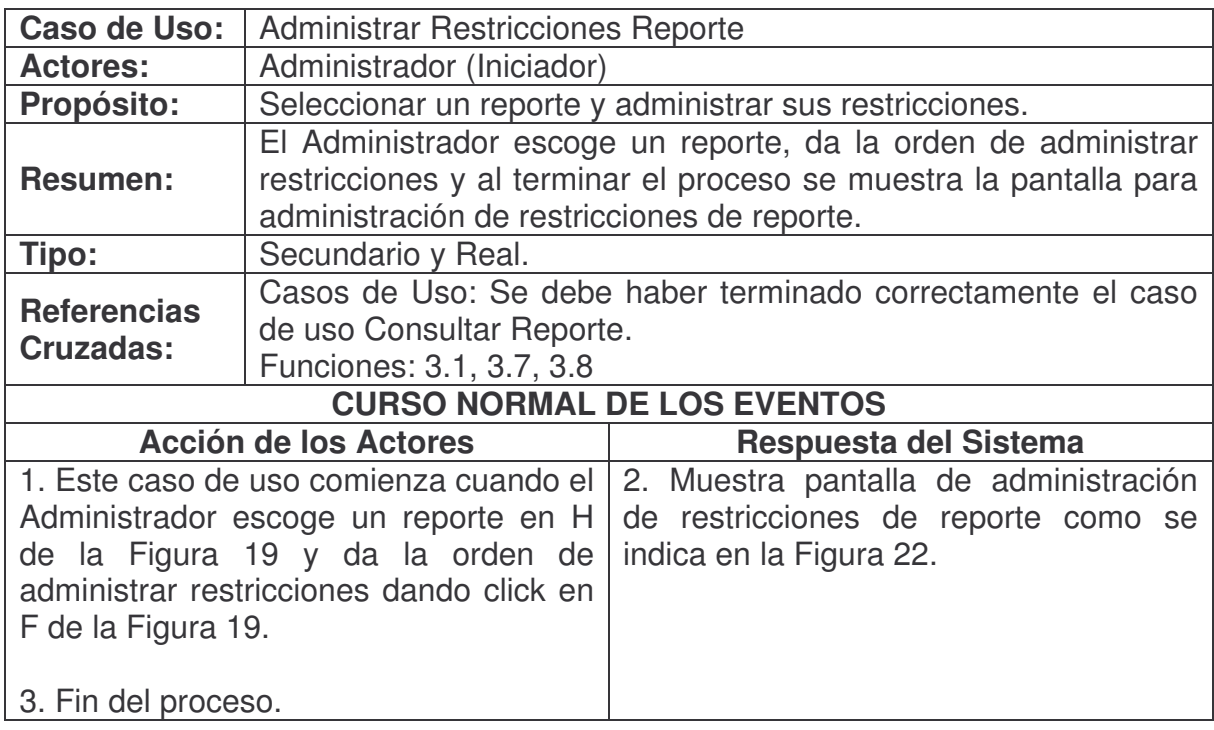

## **Agregar Restricción Reporte.**

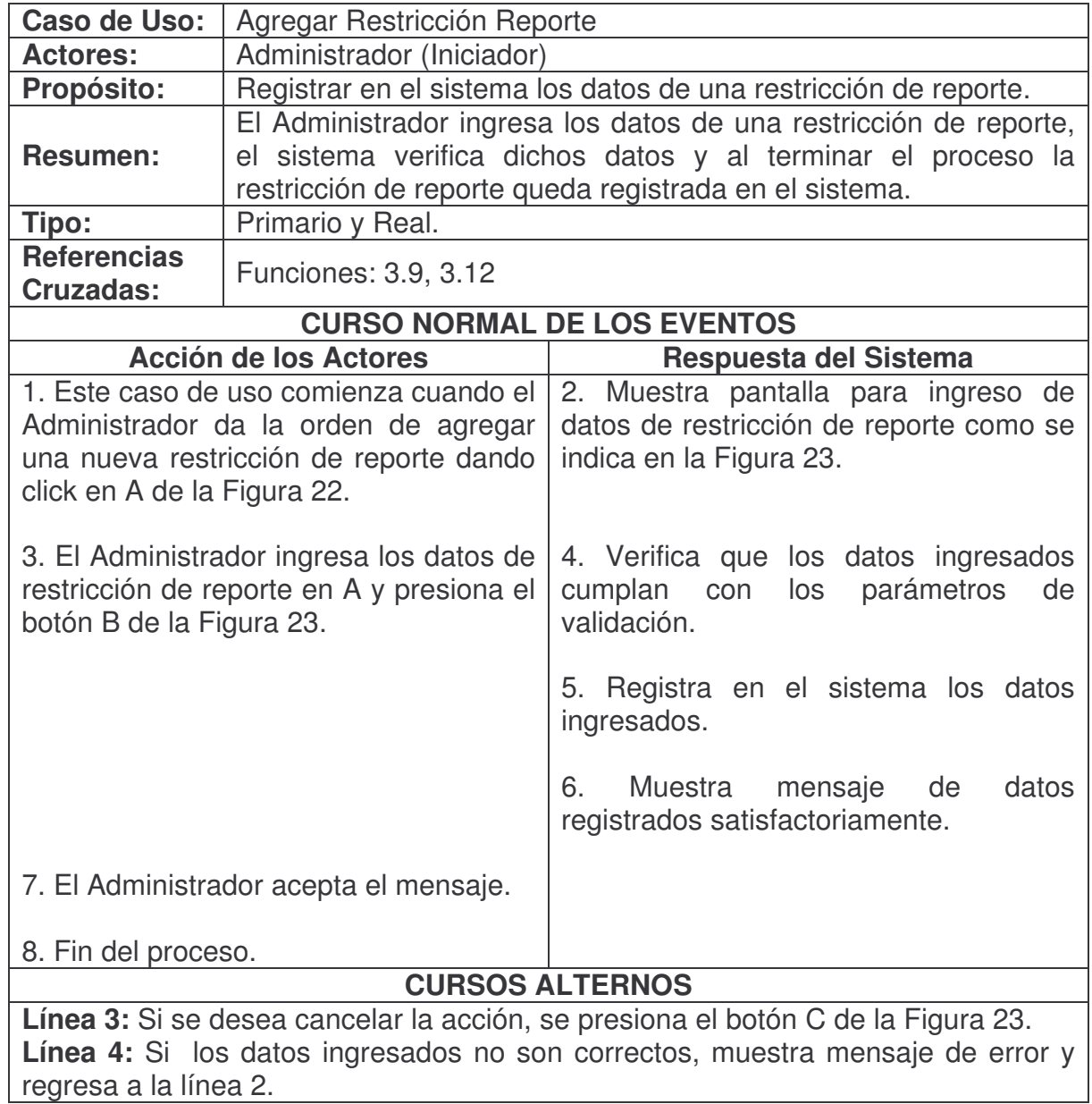

## **Consultar Restricción Reporte.**

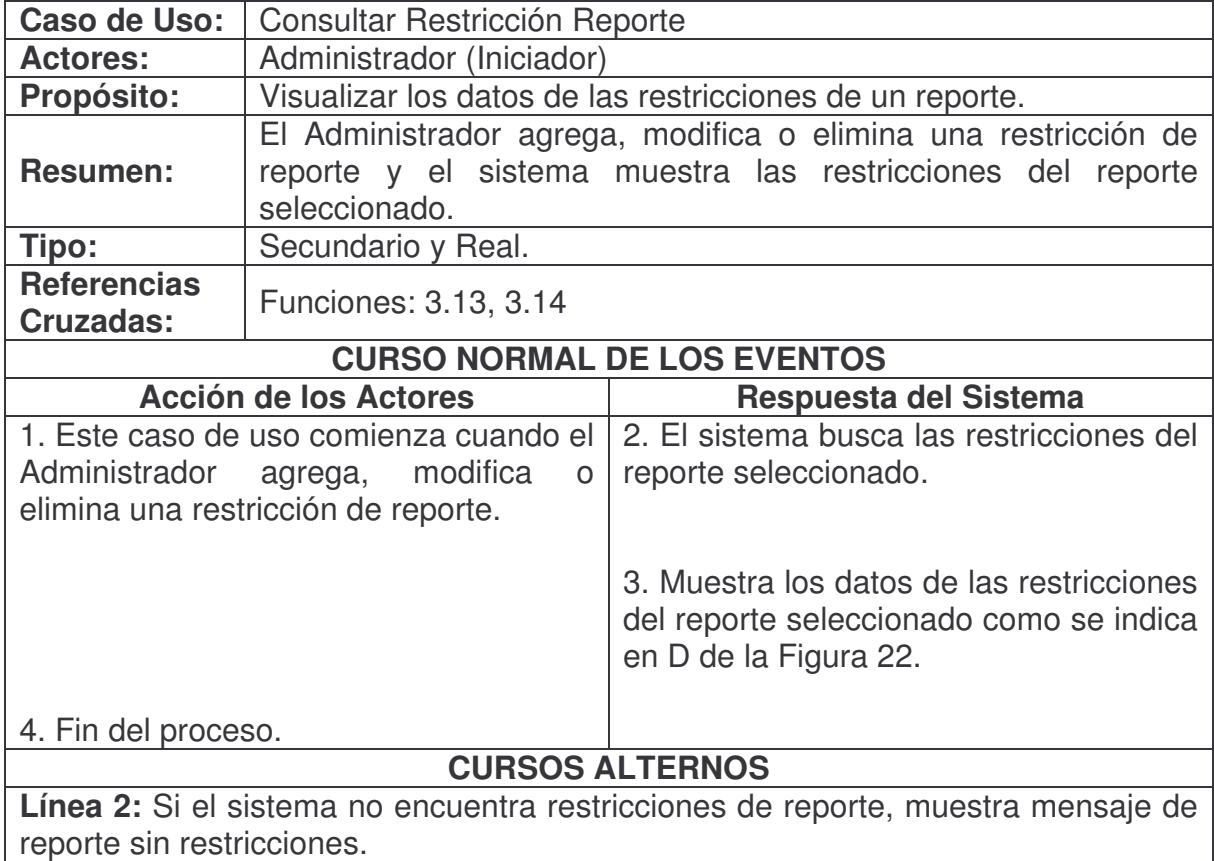

**Modificar Restricción Reporte.**

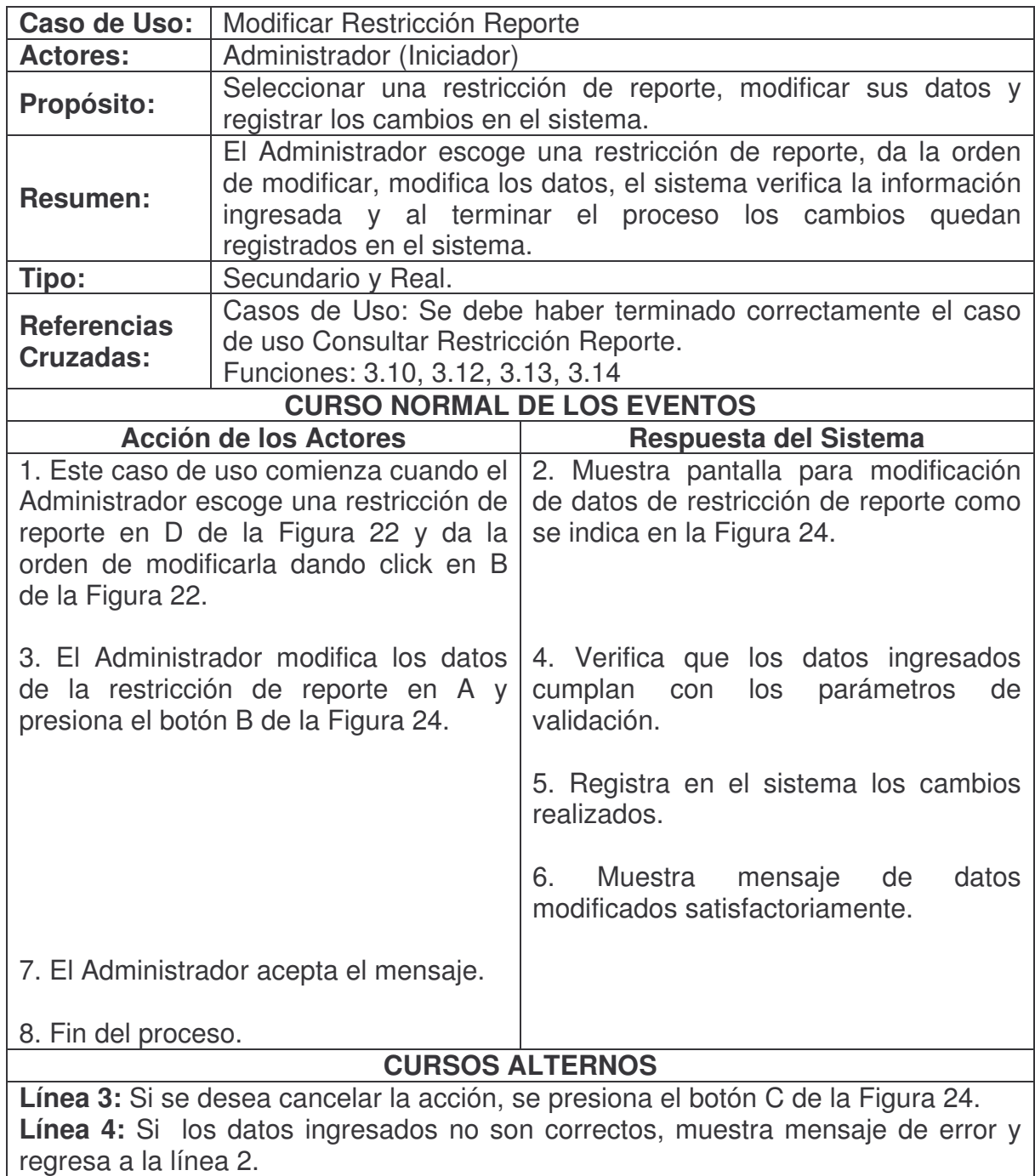

## **Eliminar Restricción Reporte.**

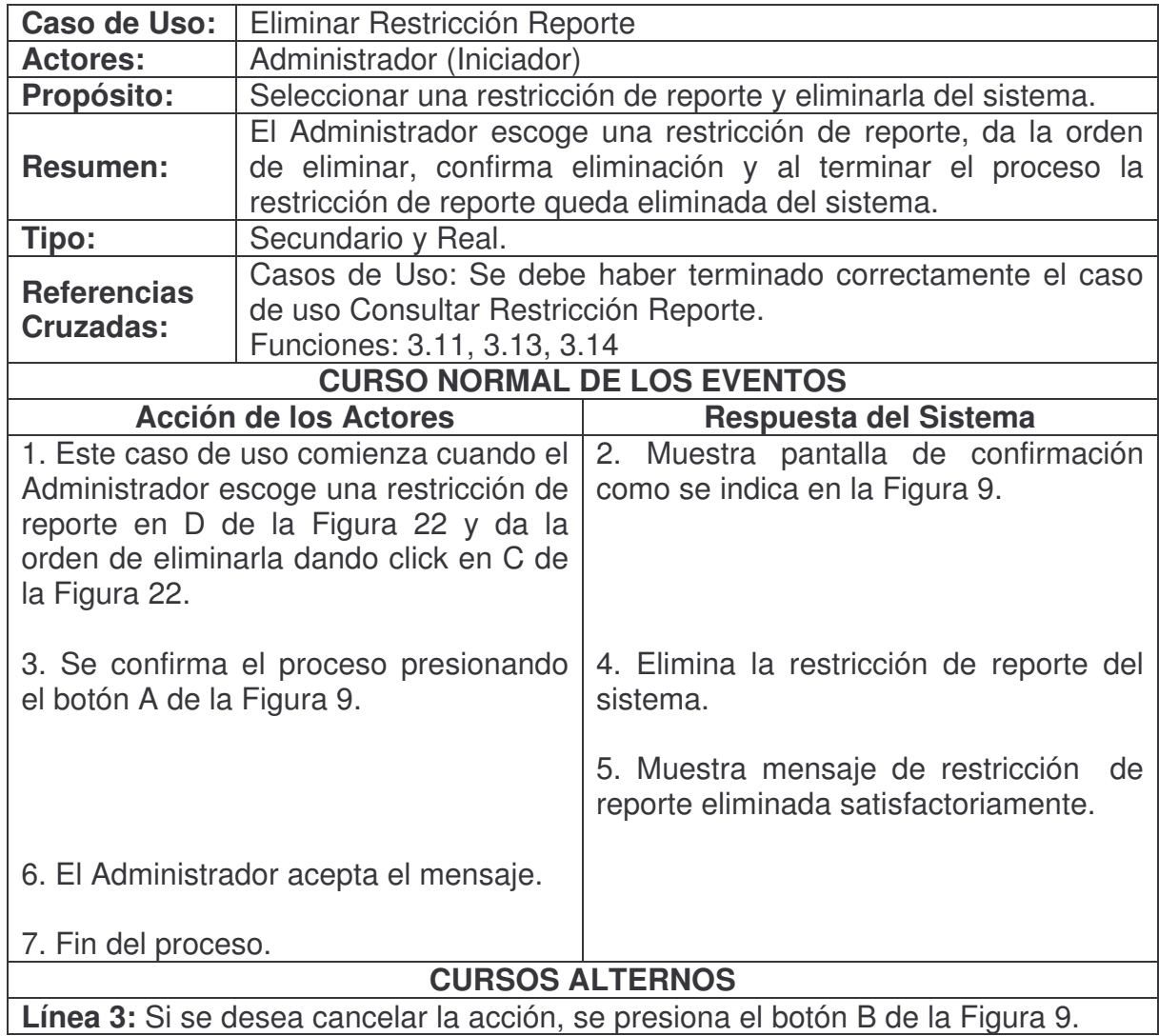

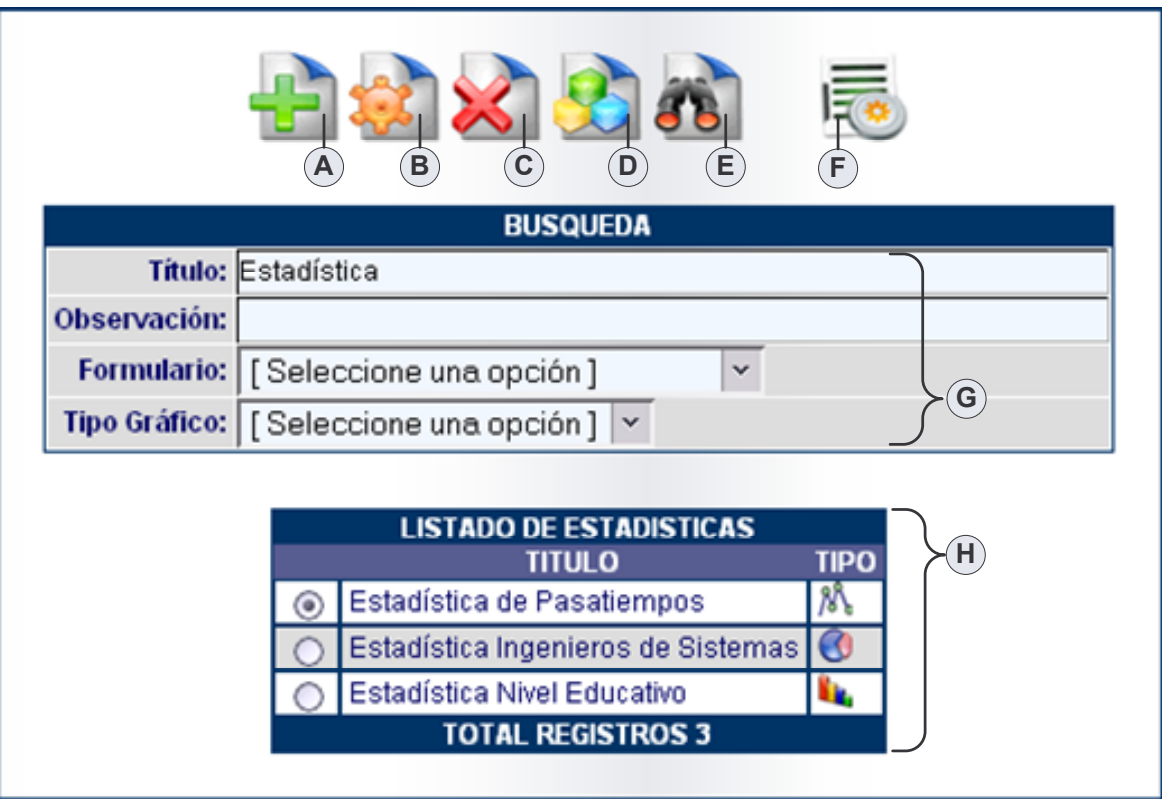

**Figura 25. Consultar Estadística**

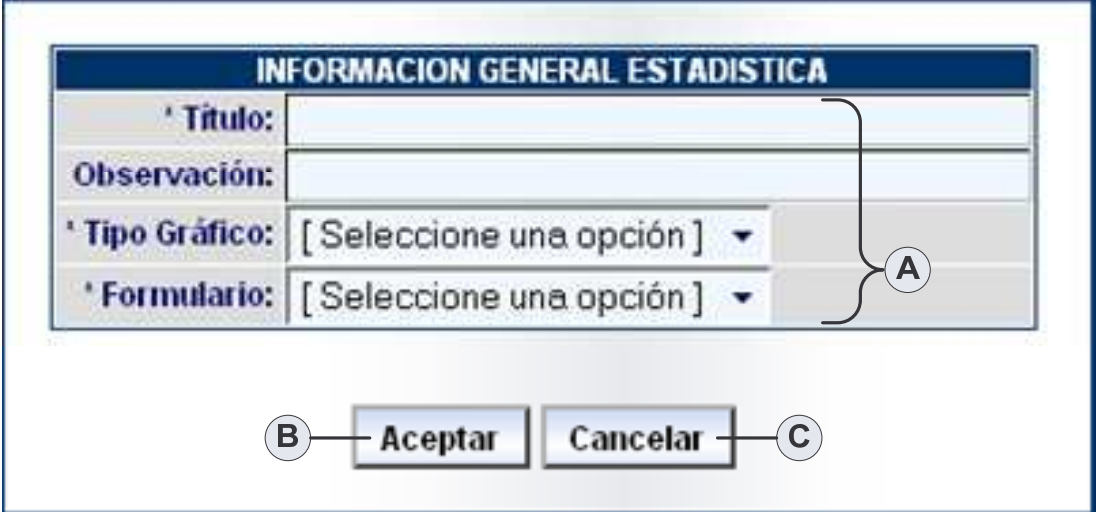

**Figura 26. Agregar Estadística**

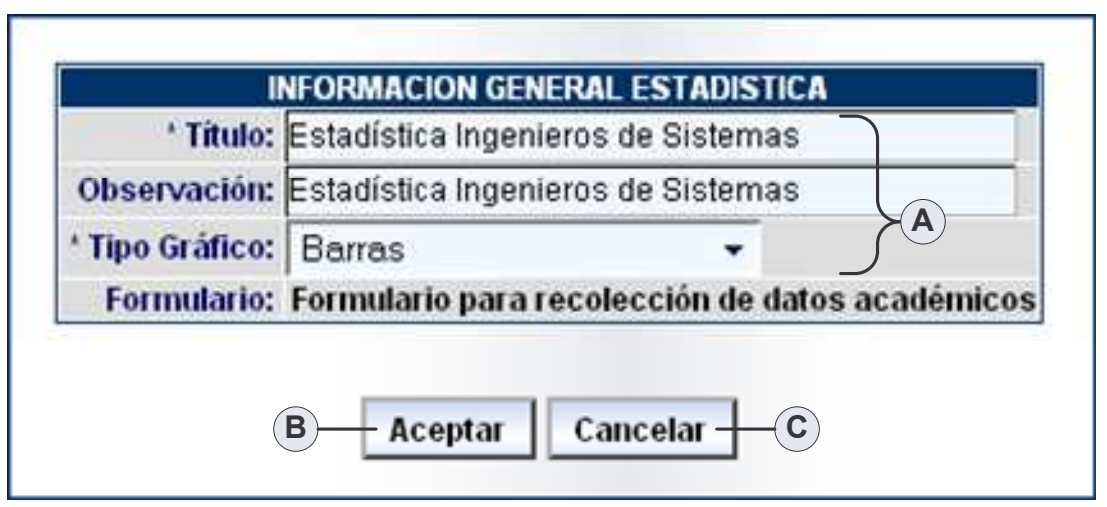

**Figura 27. Modificar Estadística**

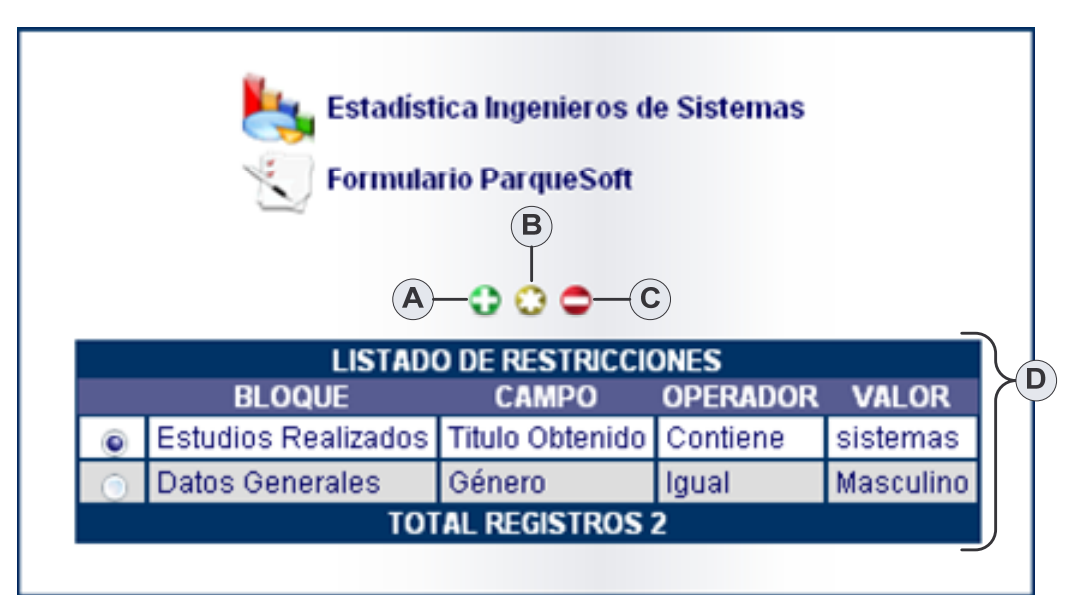

**Figura 28. Administrar Restricciones Estadística**
## **Agregar Estadística.**

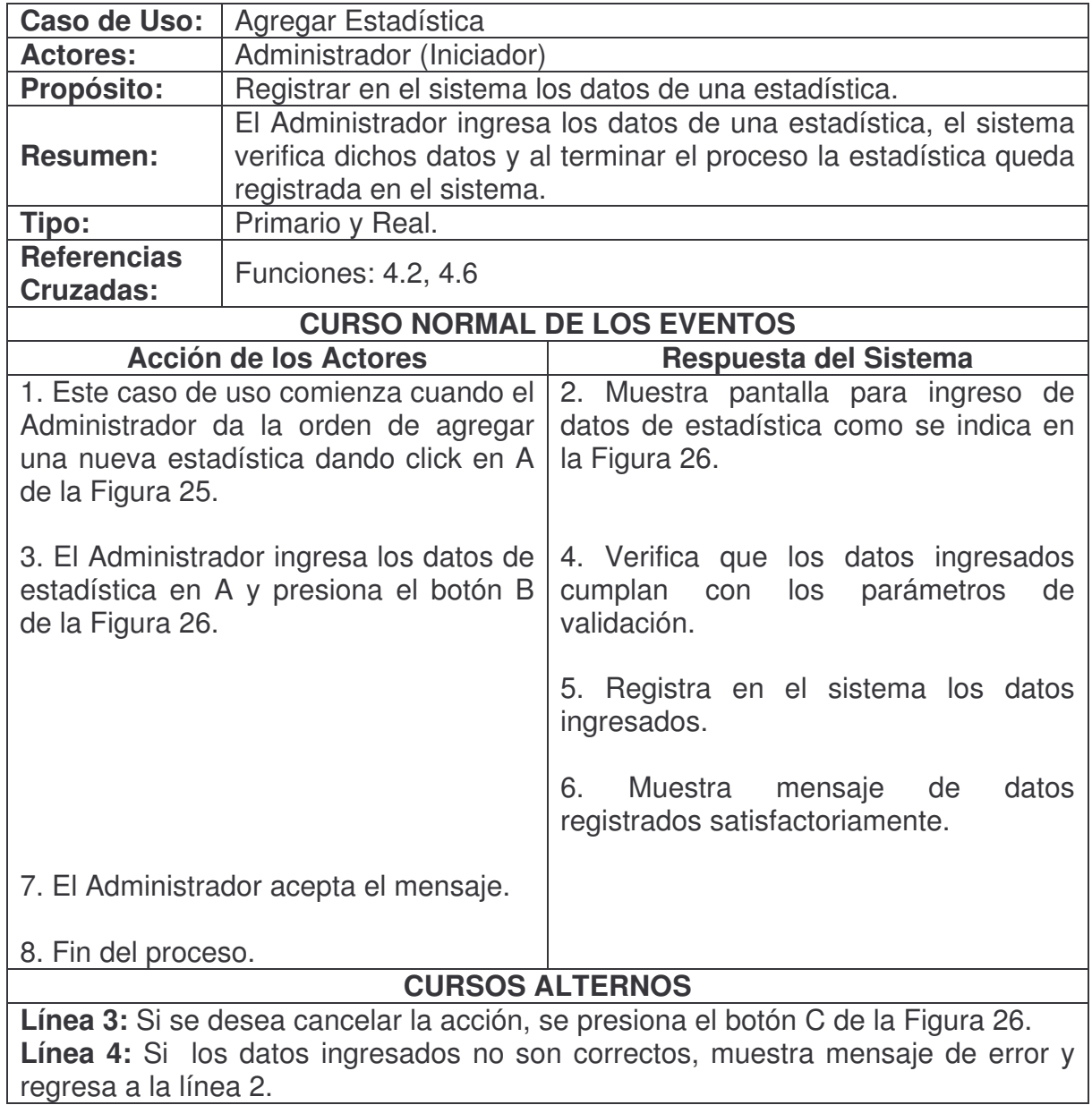

#### **Consultar Estadística.**

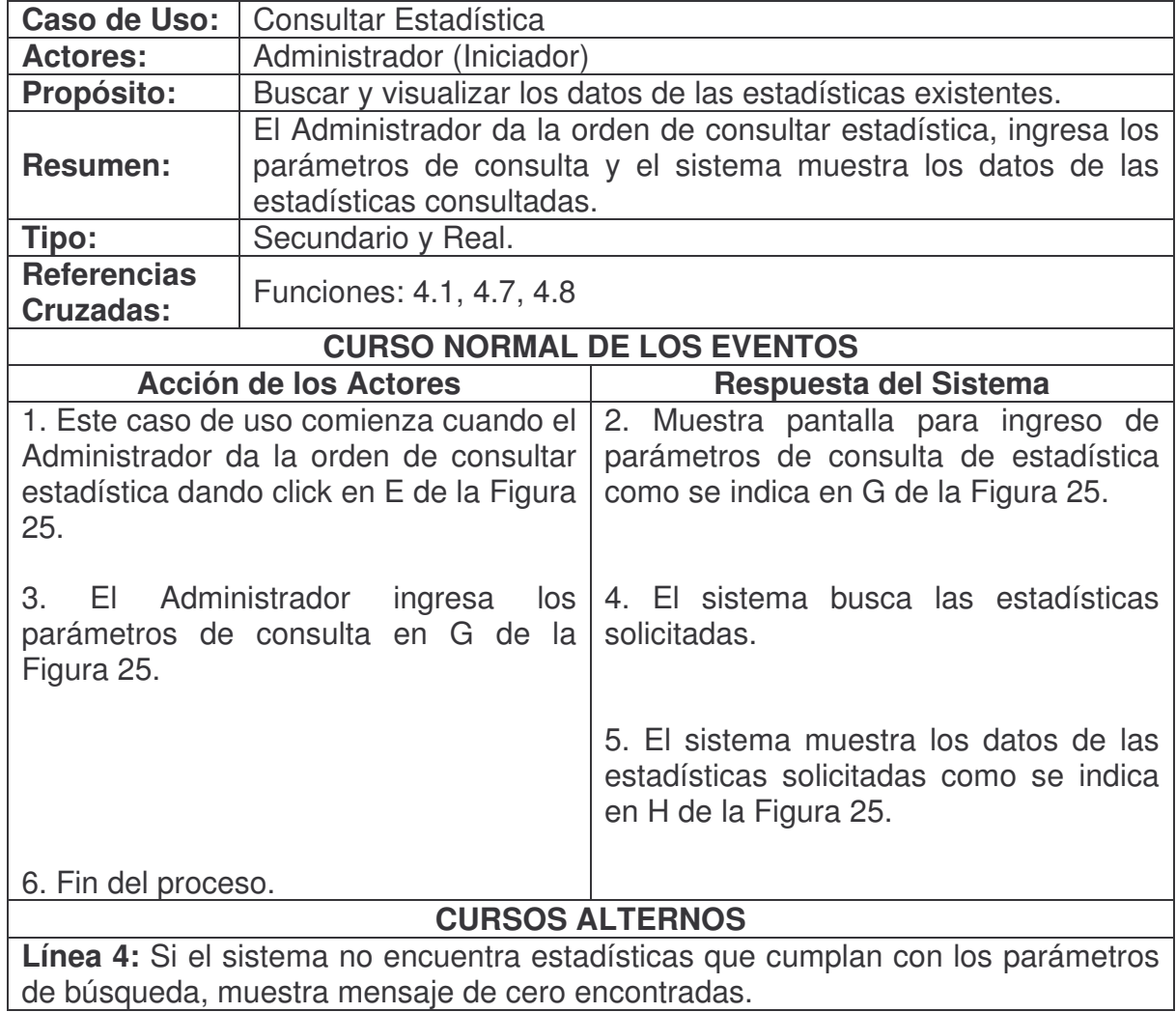

#### **Modificar Estadística.**

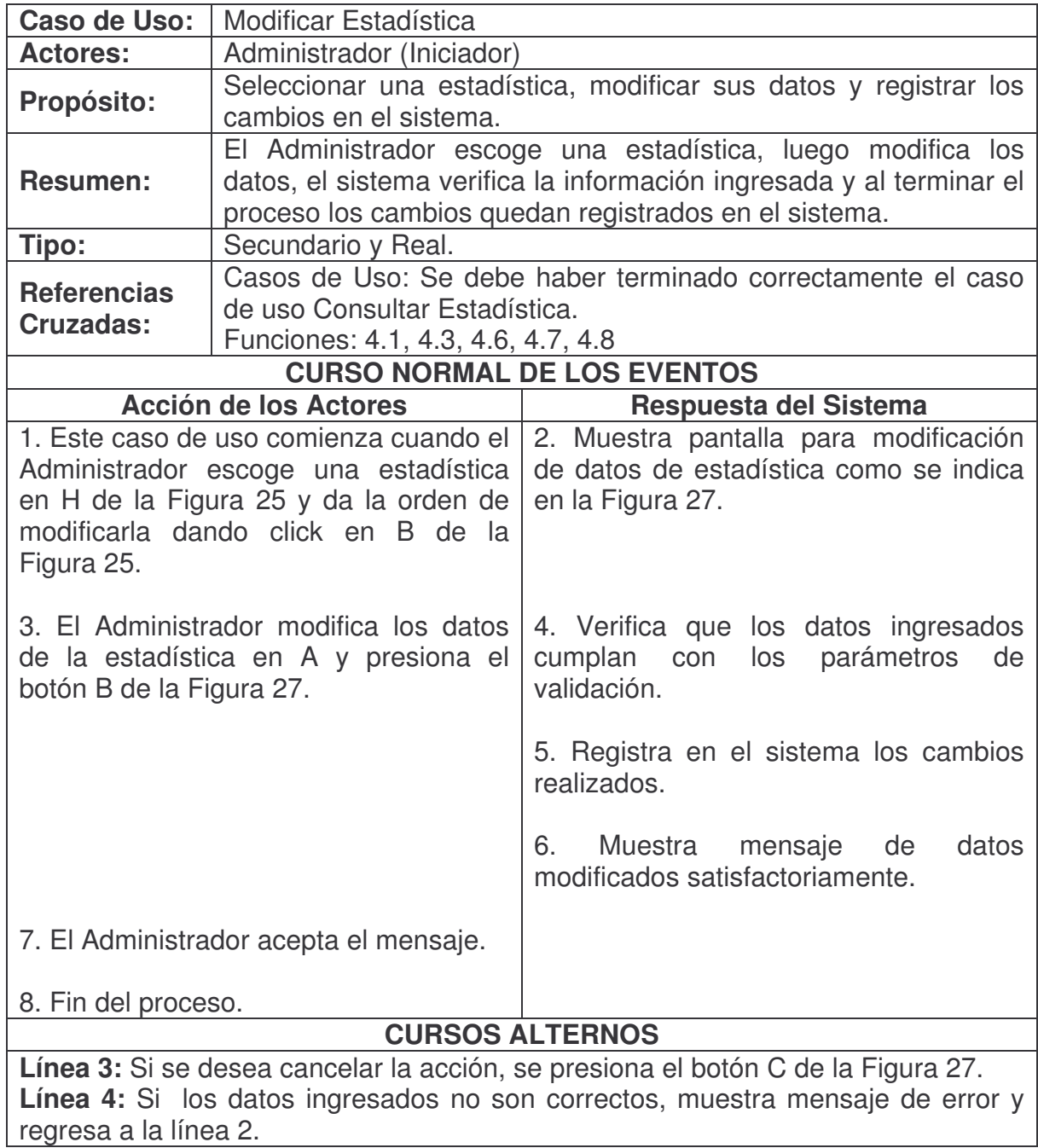

#### **Eliminar Estadística.**

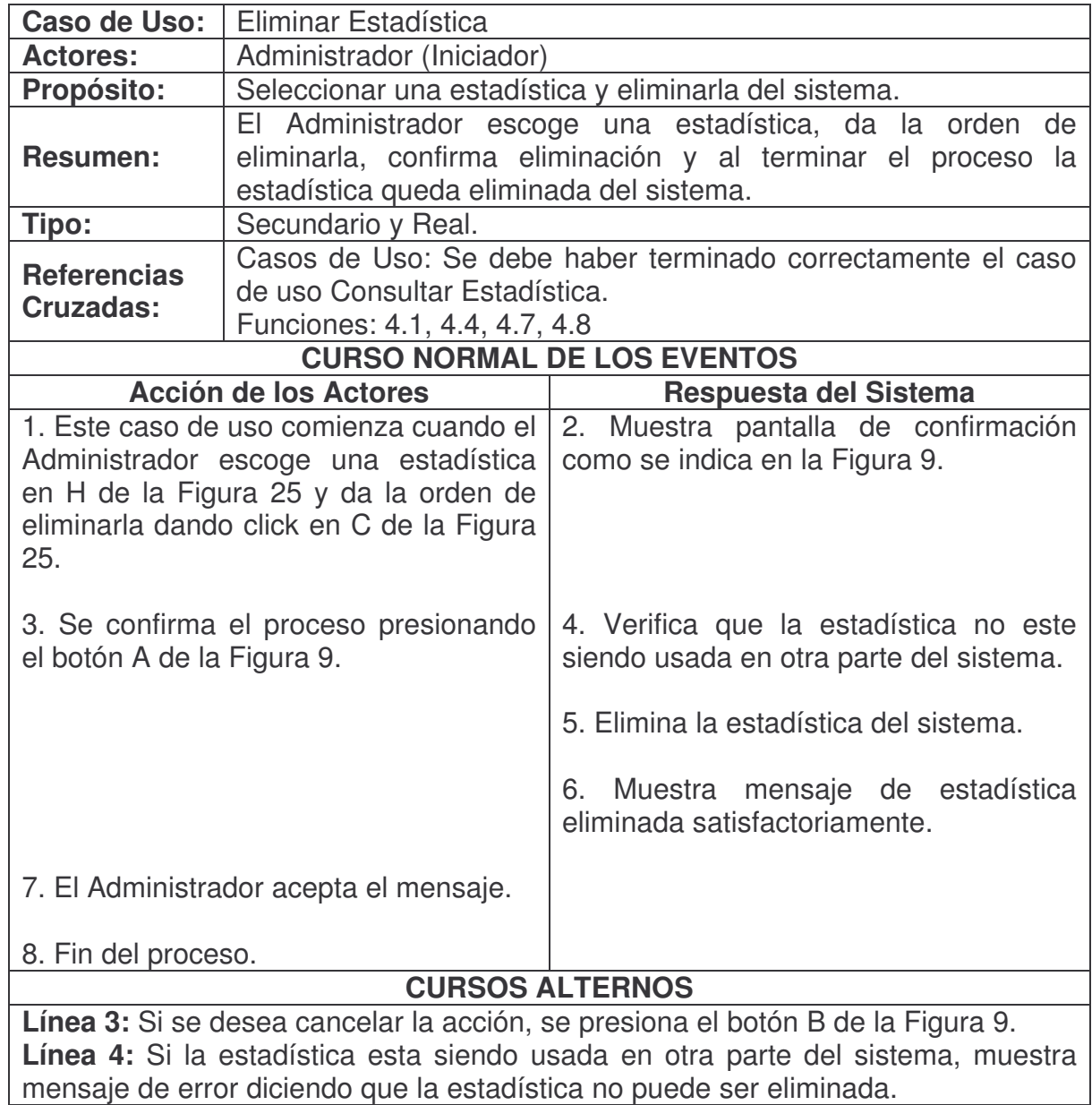

## **Duplicar Estadística.**

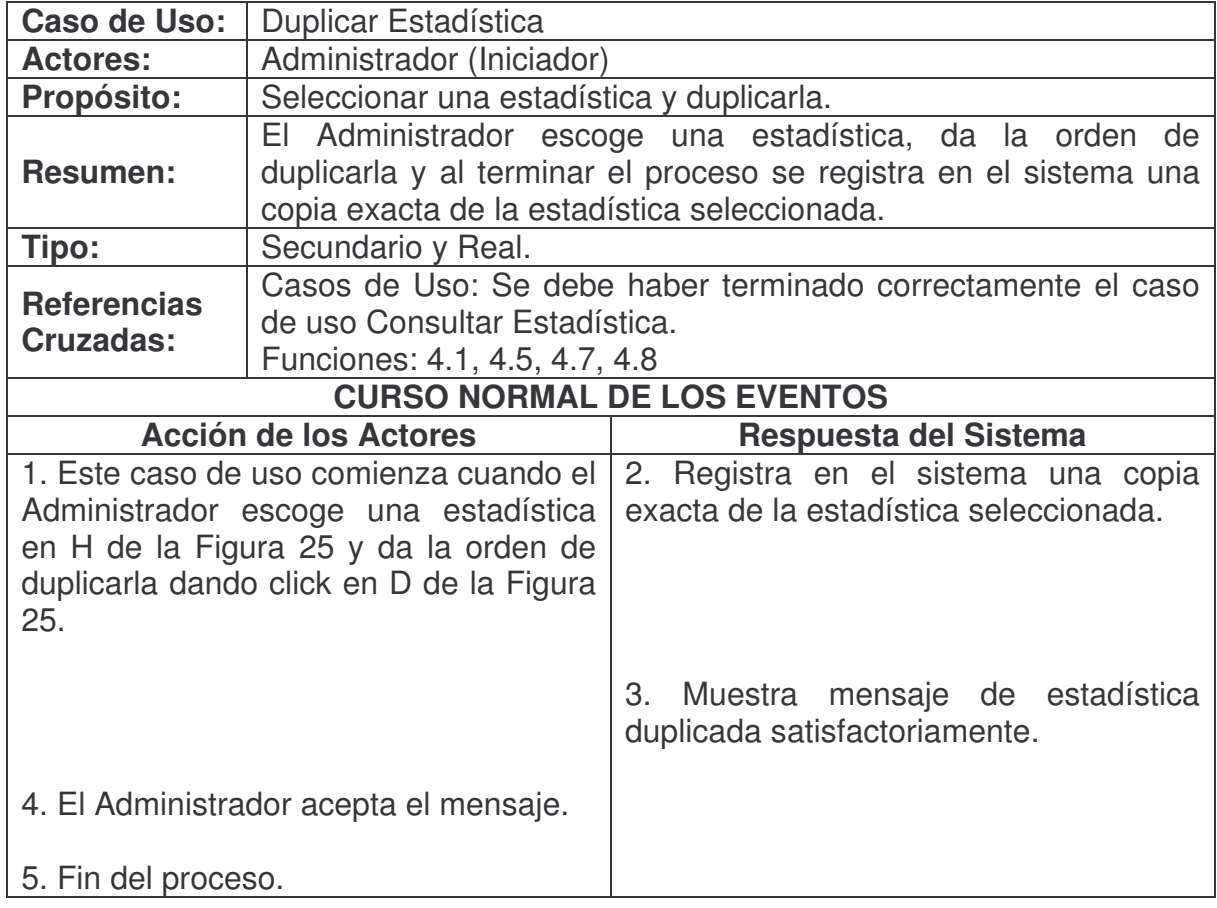

#### **Administrar Restricciones Estadística.**

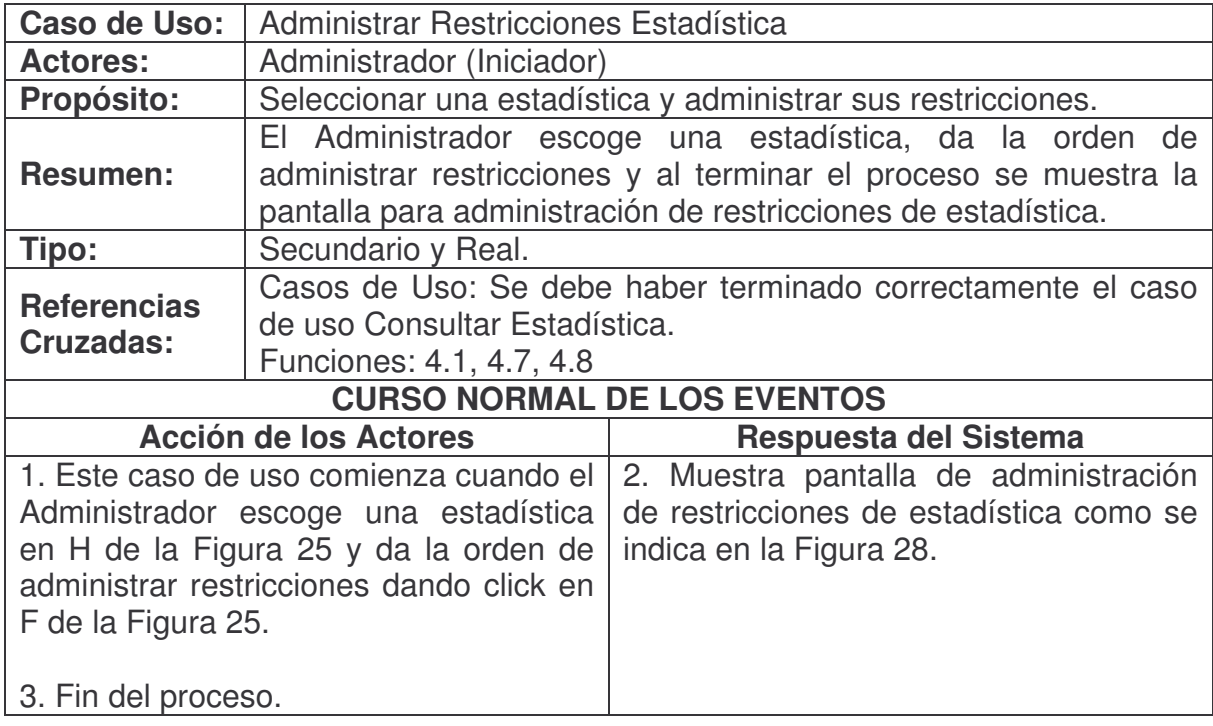

**Agregar Restricción Estadística.**

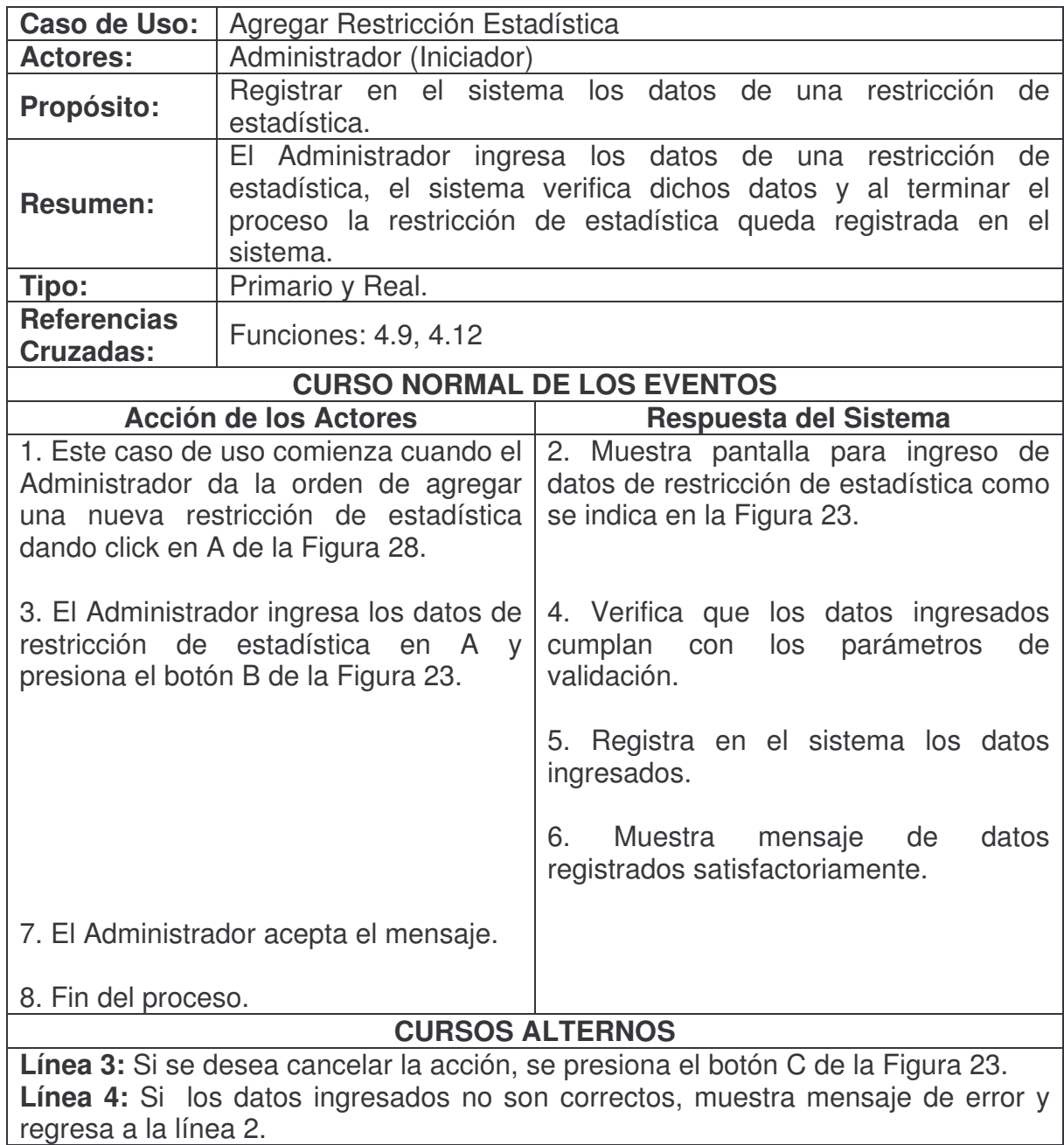

#### **Consultar Restricción Estadística.**

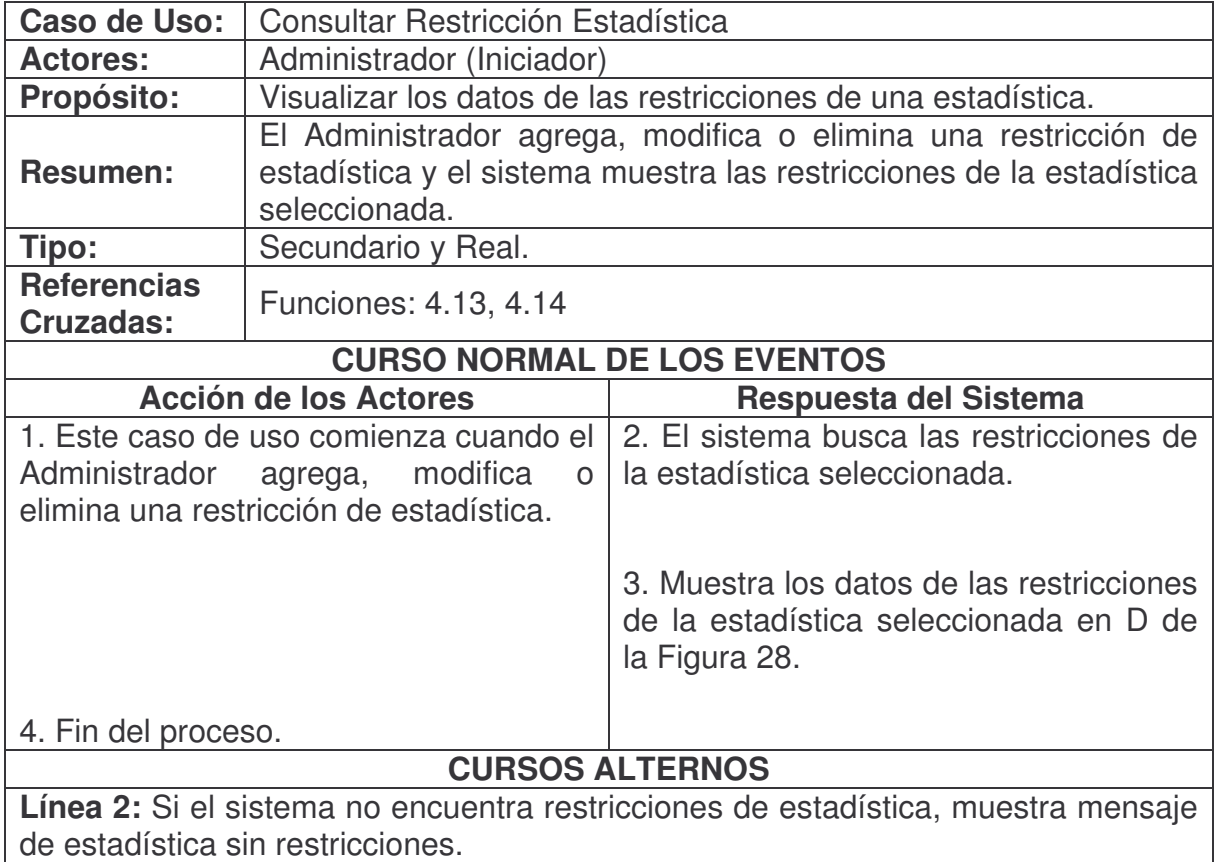

**Modificar Restricción Estadística.**

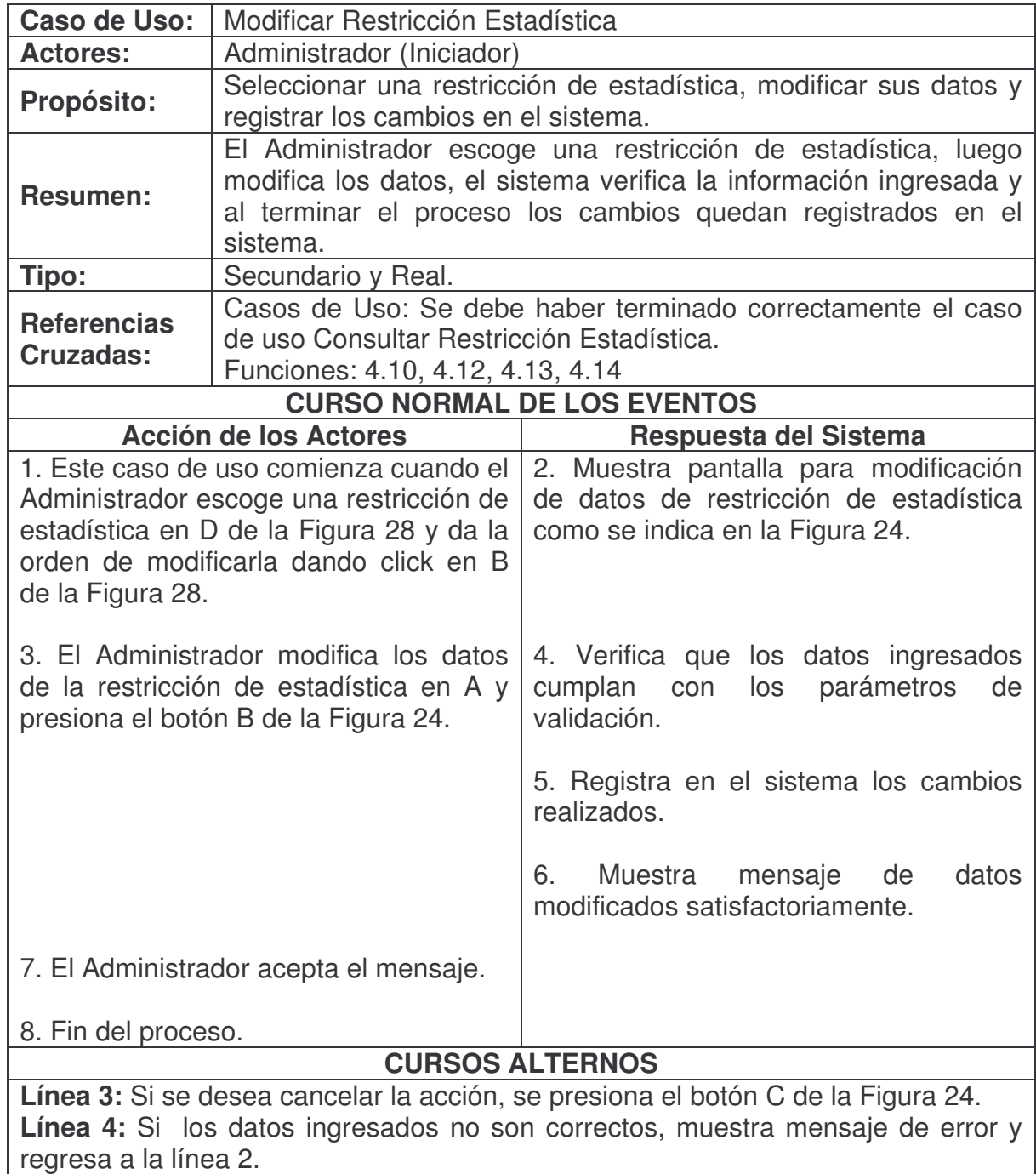

**Eliminar Restricción Estadística.**

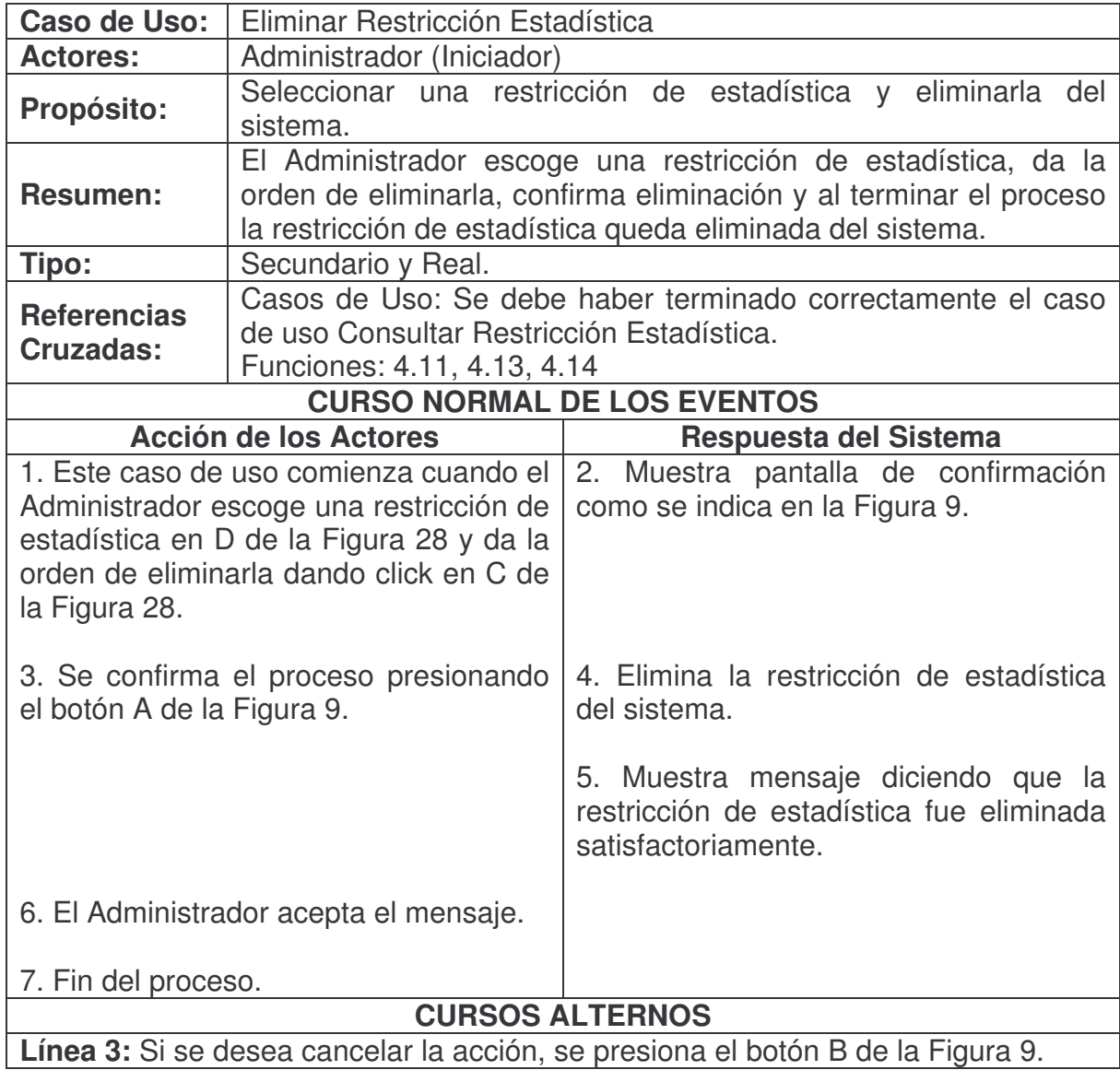

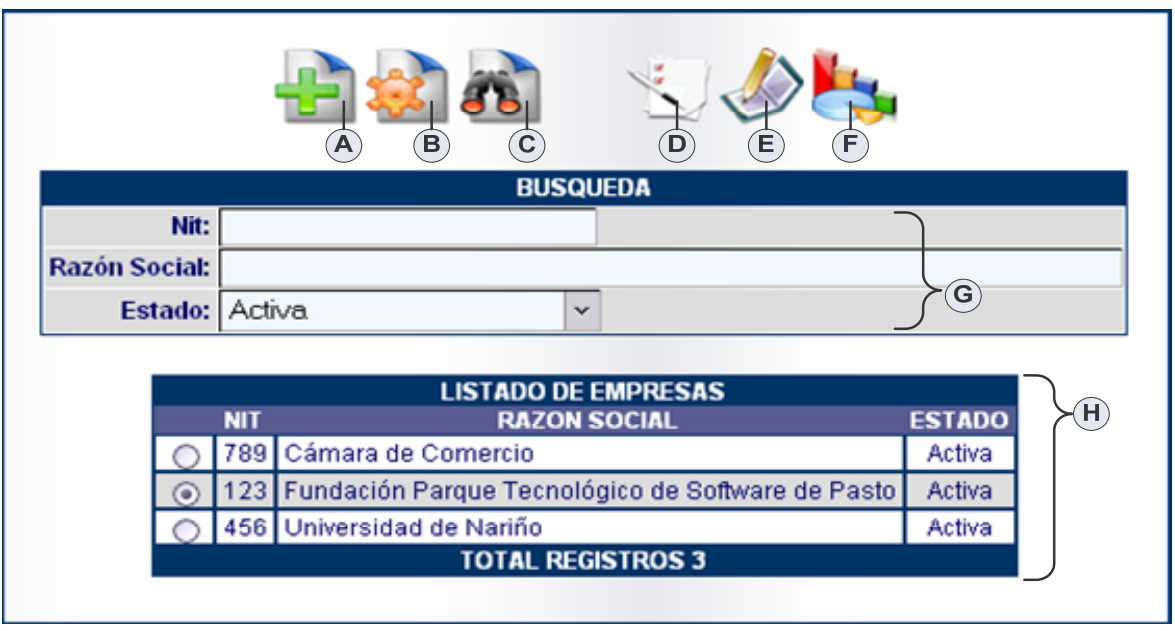

**Figura 29. Consultar Empresa**

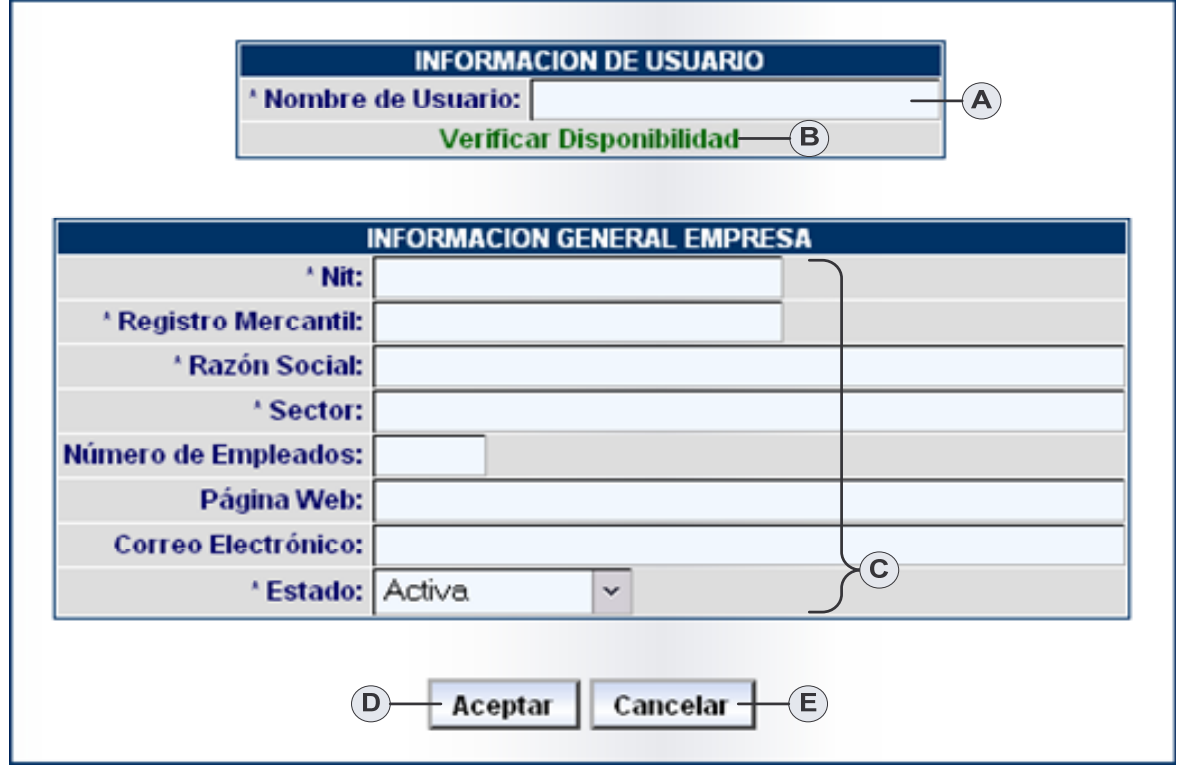

**Figura 30. Agregar Empresa**

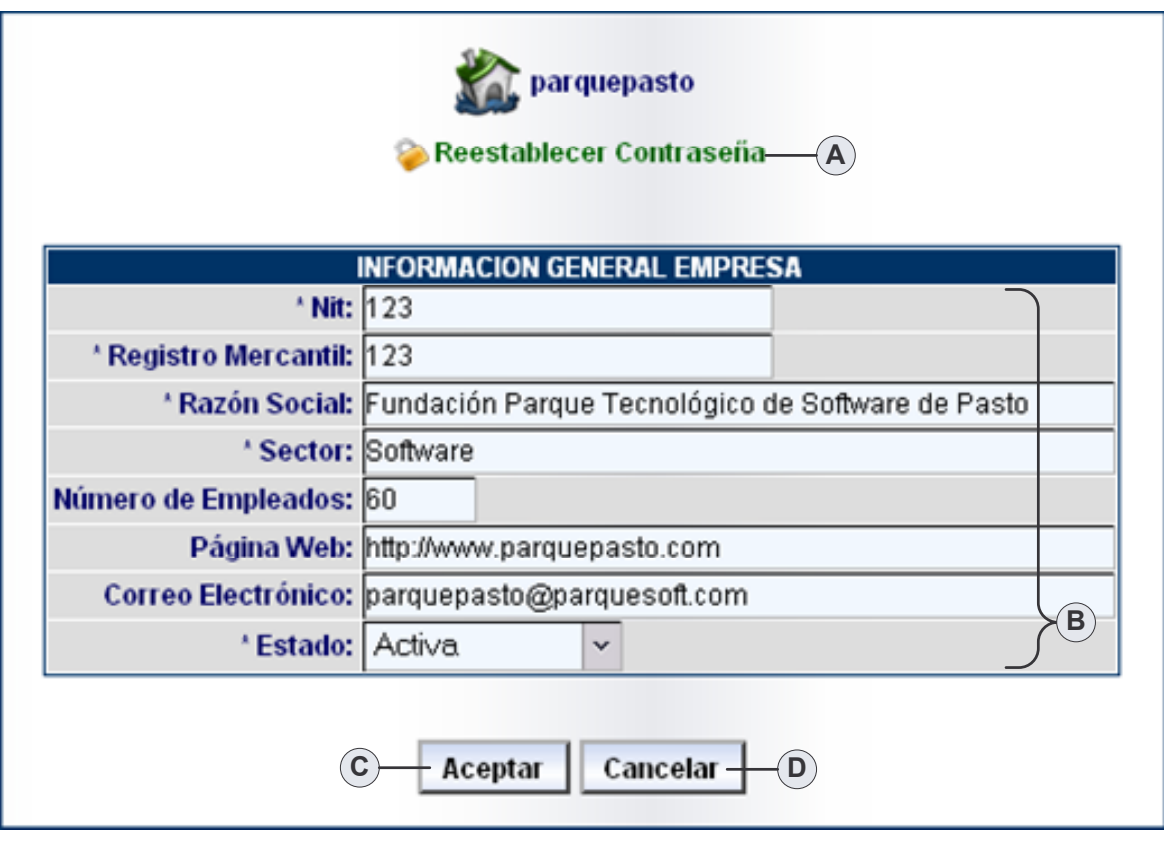

**Figura 31. Modificar Empresa**

## **Agregar Empresa.**

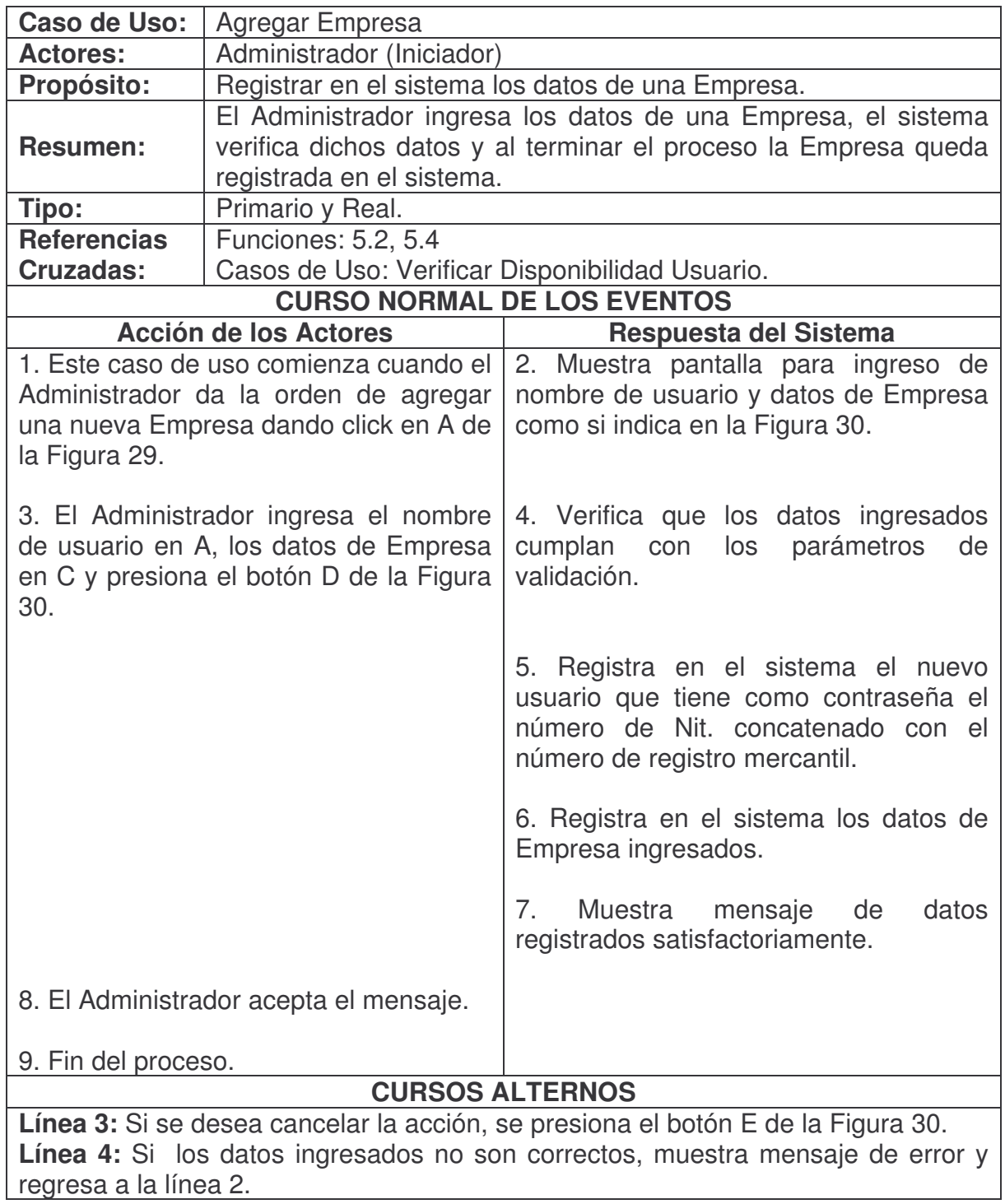

### **Consultar Empresa.**

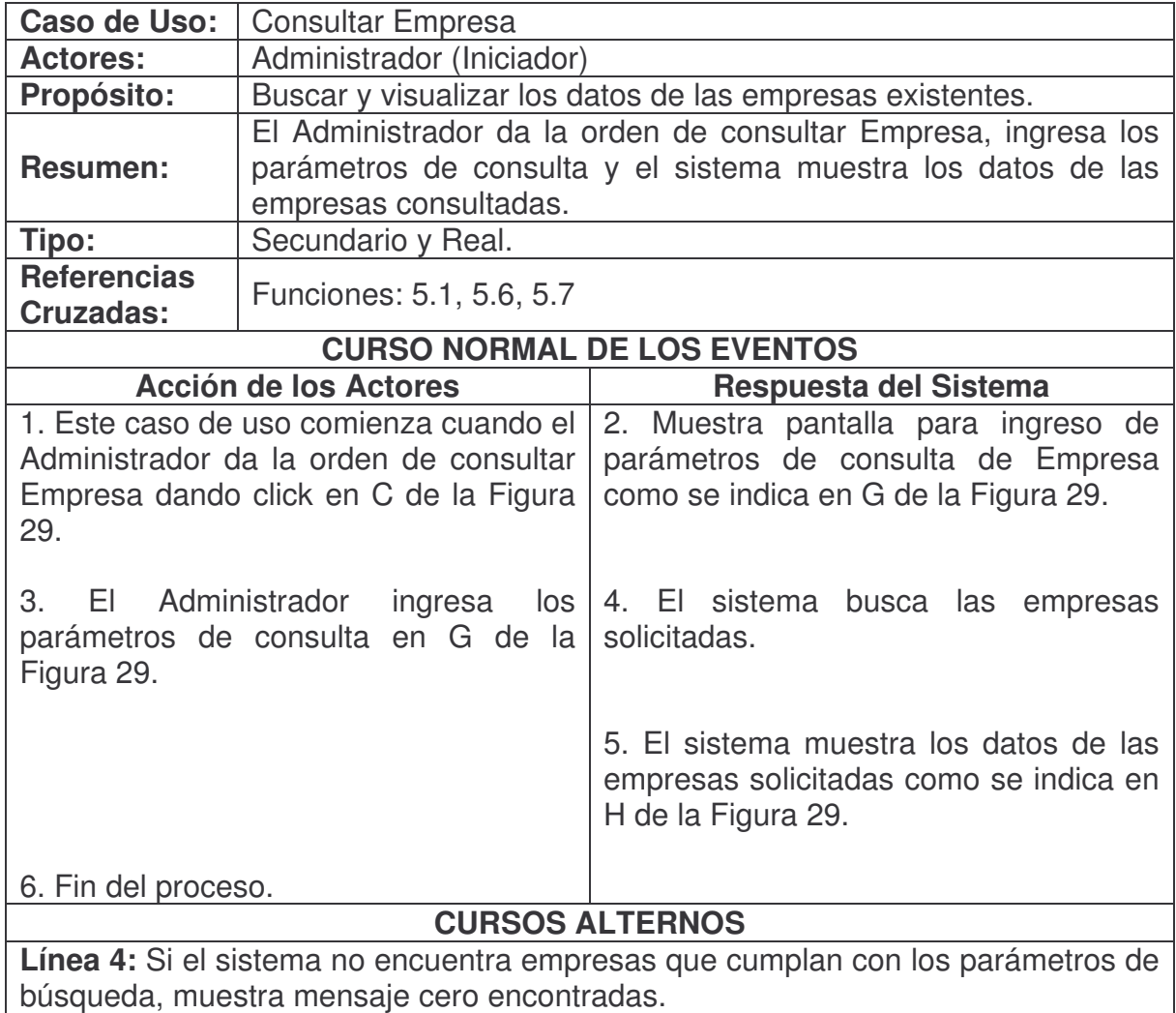

### **Modificar Empresa.**

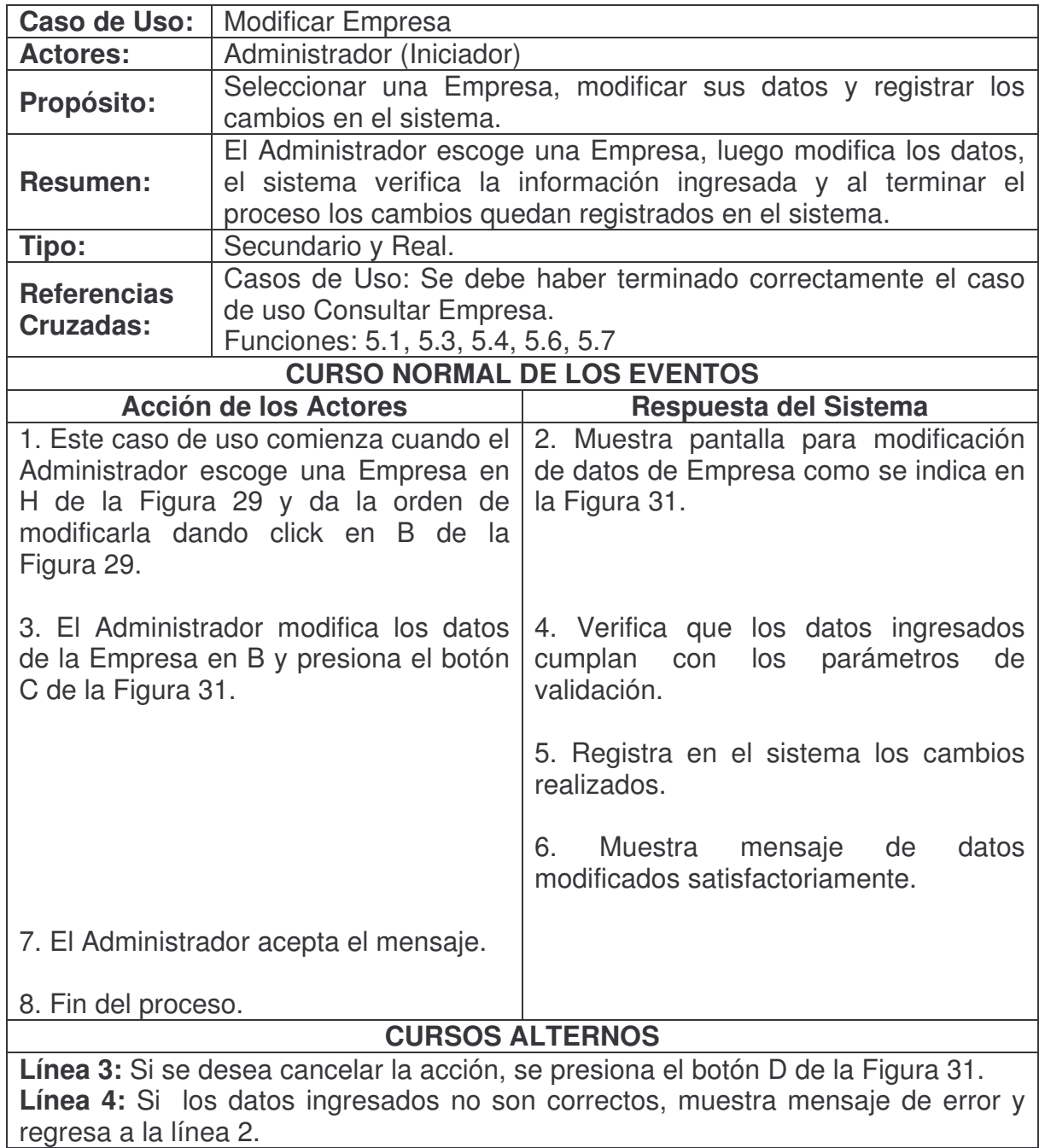

### **Reestablecer Contraseña Empresa.**

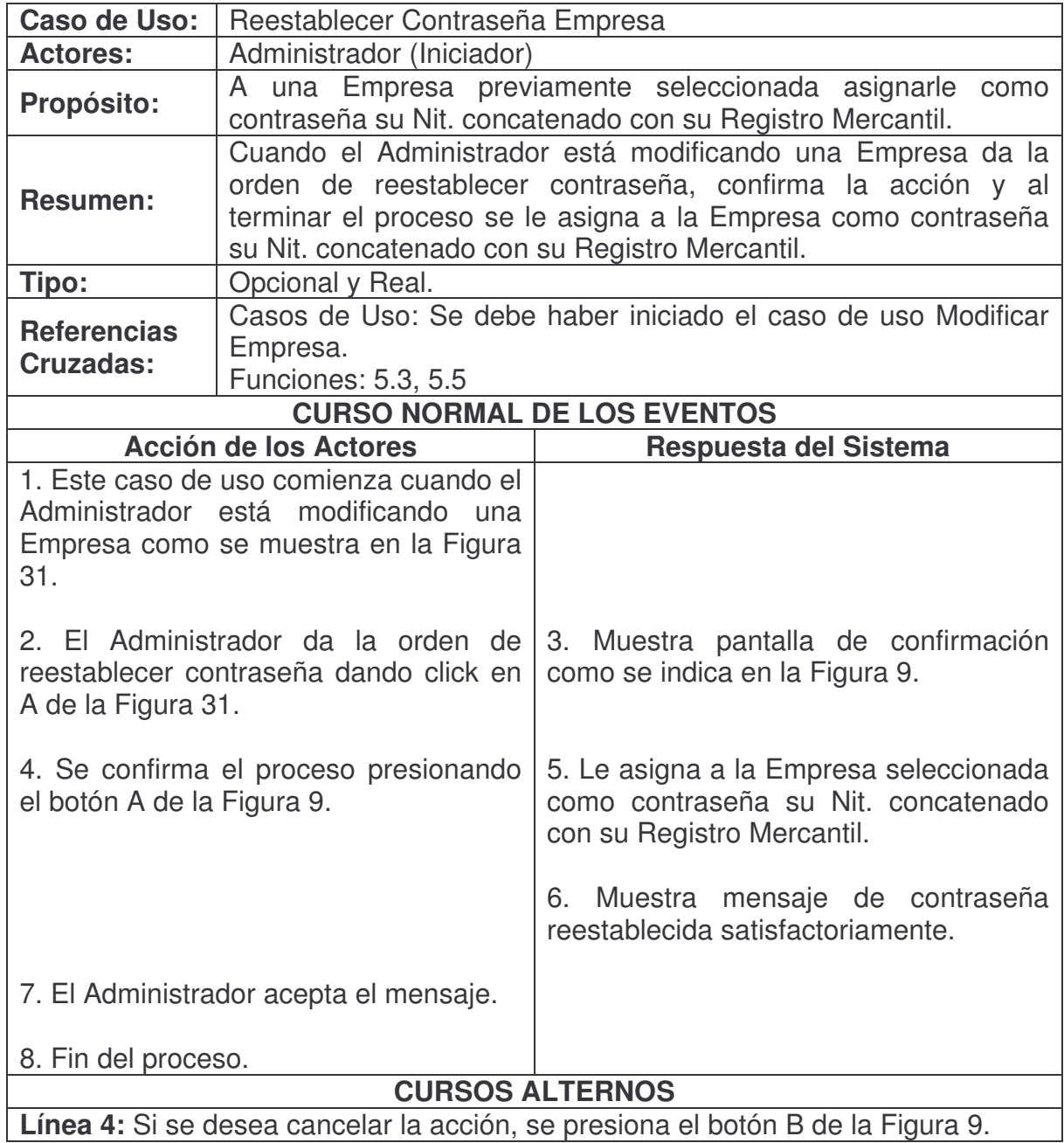

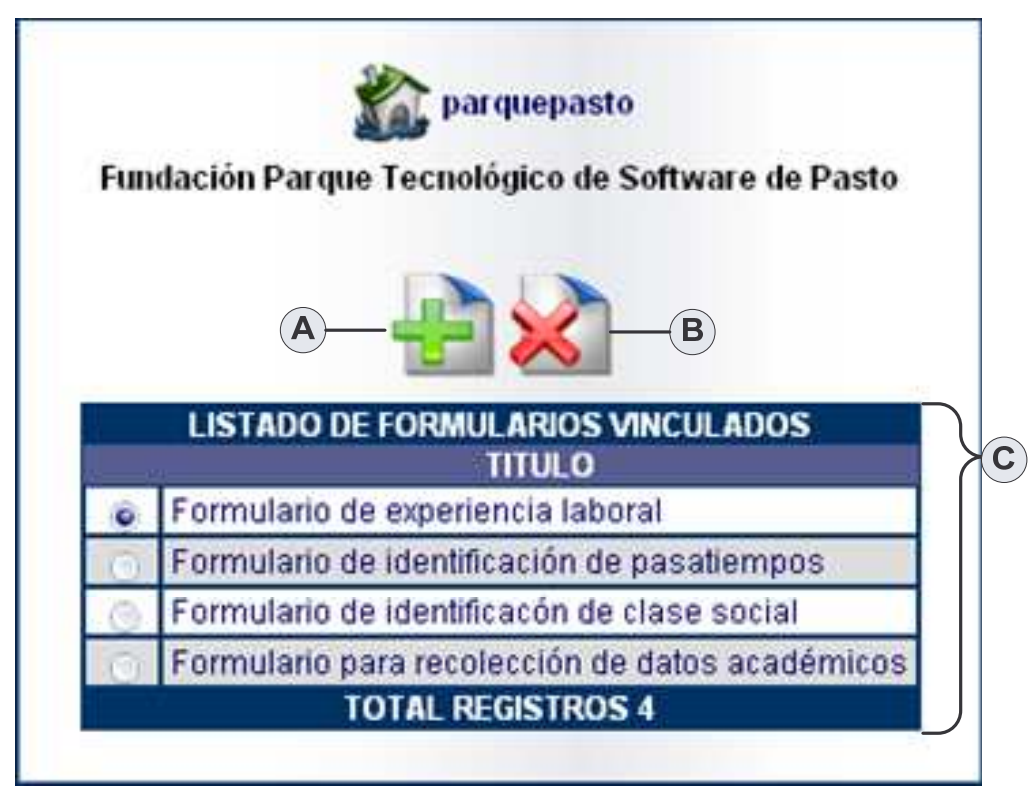

**Figura 32. Administrar Formularios Empresa**

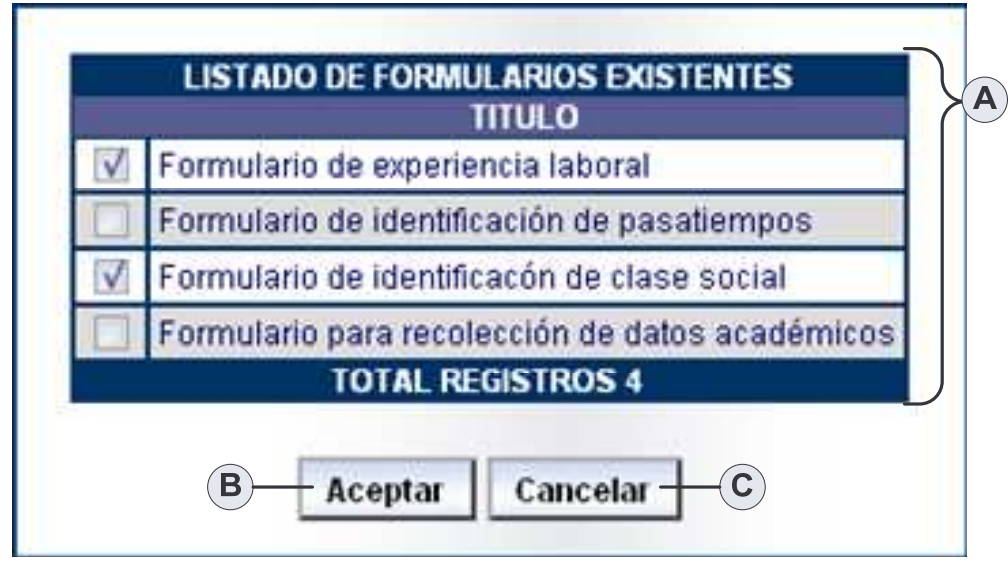

**Figura 33. Listado de Formularios Existentes**

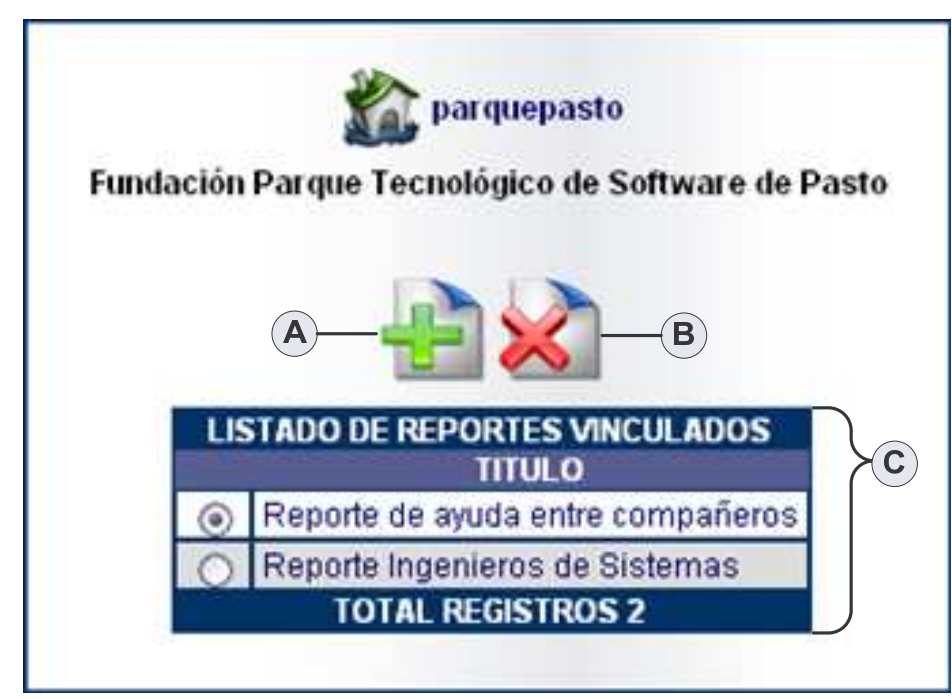

**Figura 34. Administrar Reportes Empresa**

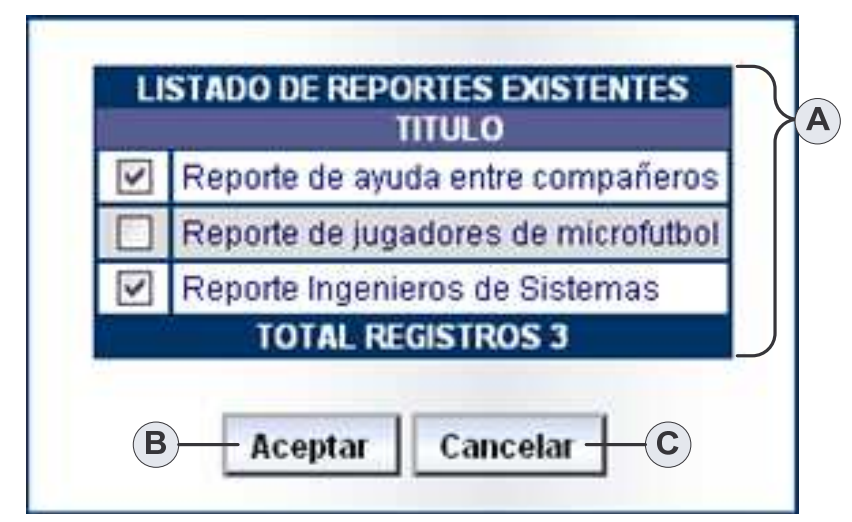

**Figura 35. Listado de Reportes Existentes**

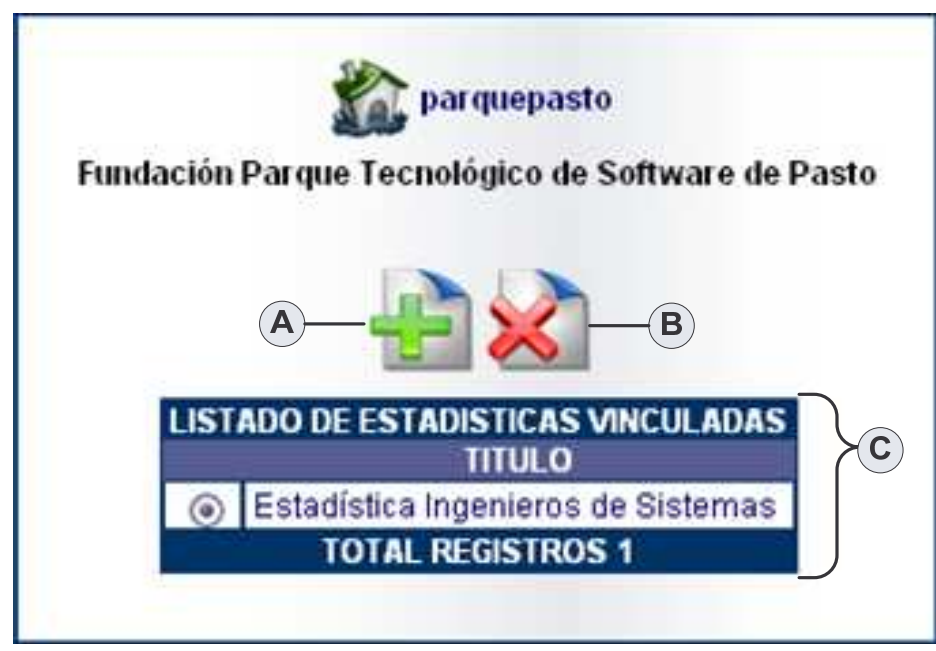

**Figura 36. Administrar Estadísticas Empresa**

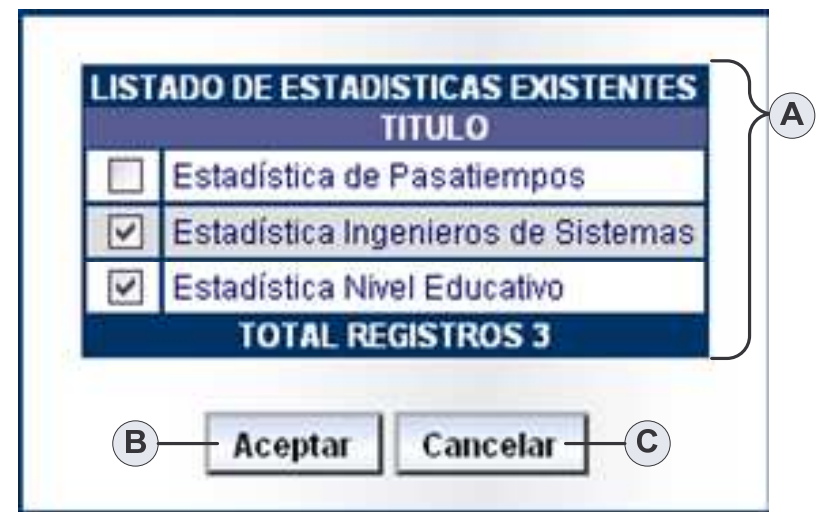

**Figura 37. Listado de Estadísticas Existentes**

## **Administrar Formularios Empresa.**

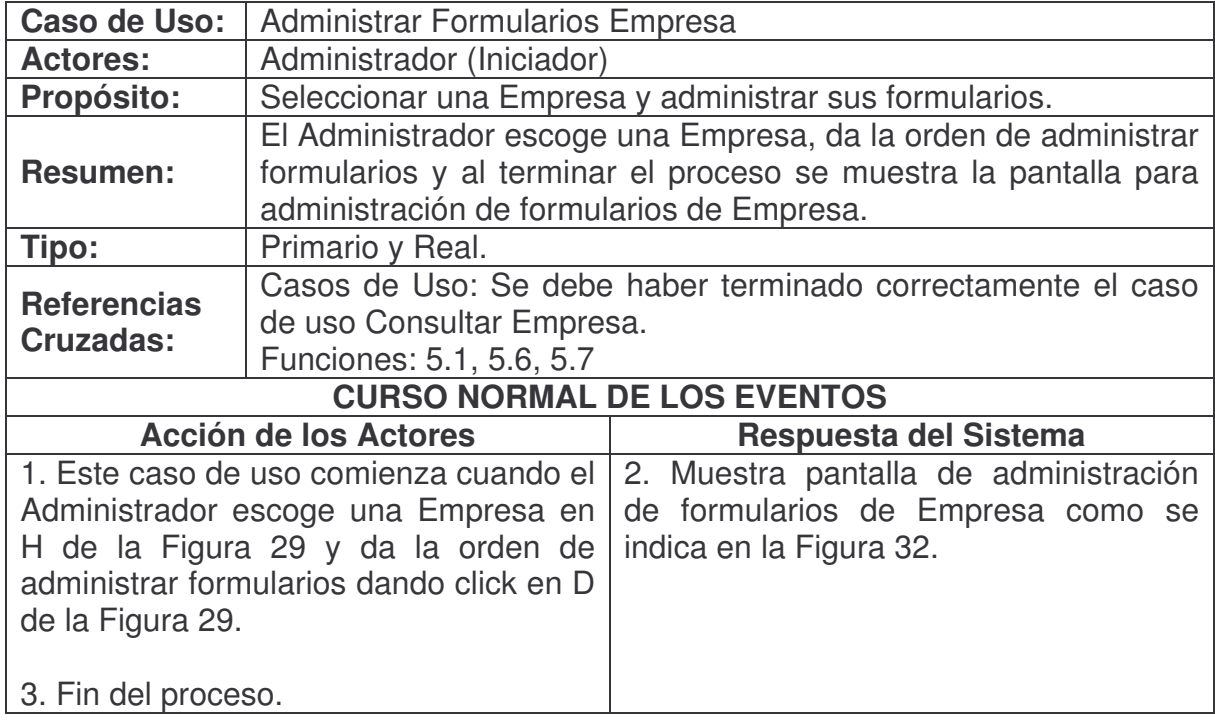

## **Administrar Reportes Empresa.**

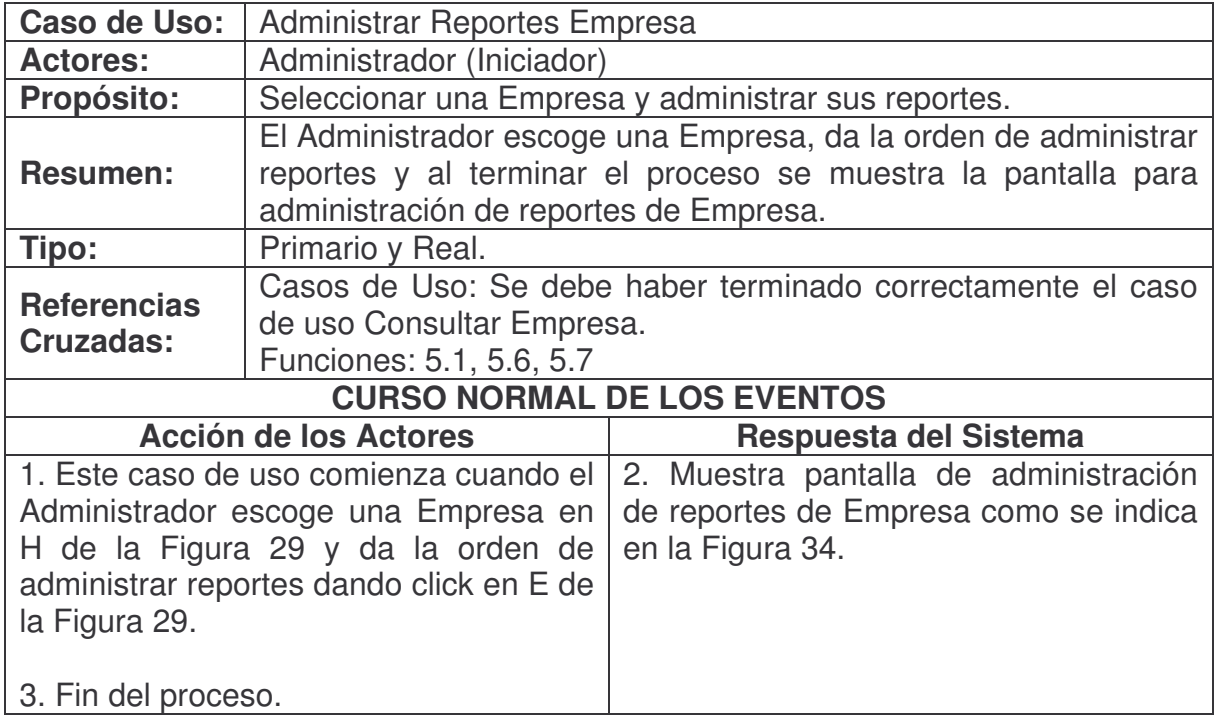

### **Administrar Estadísticas Empresa.**

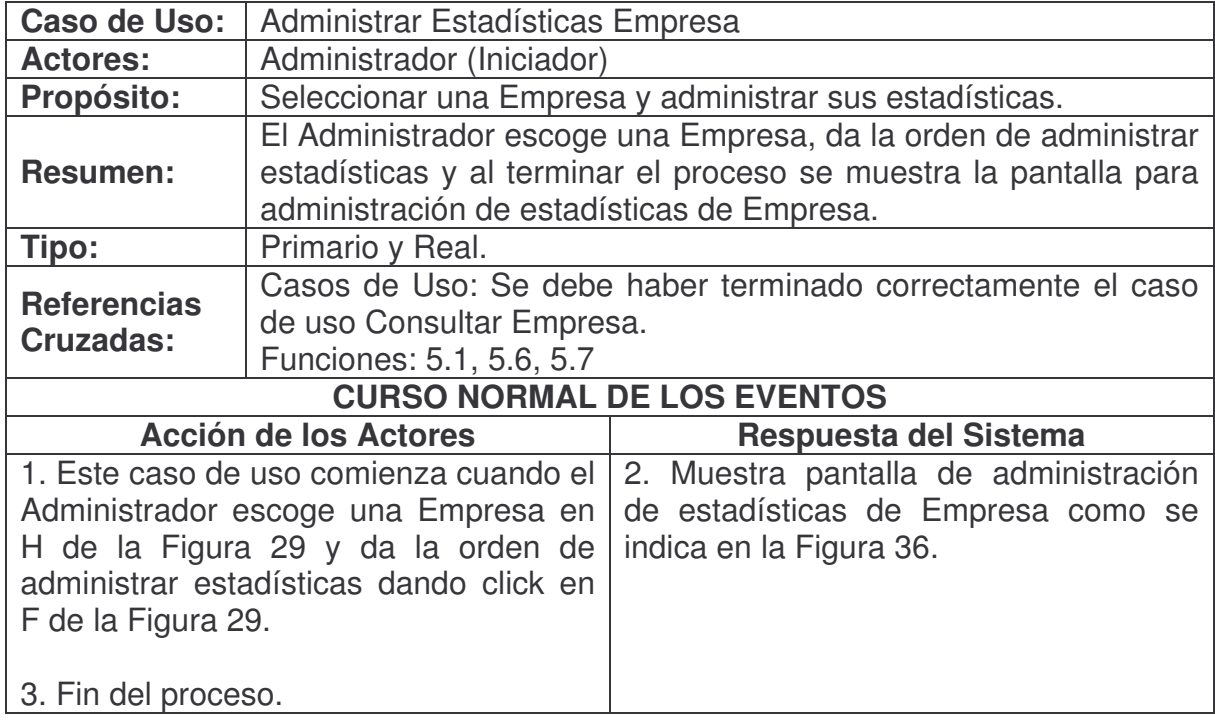

**Vincular Formulario Empresa.**

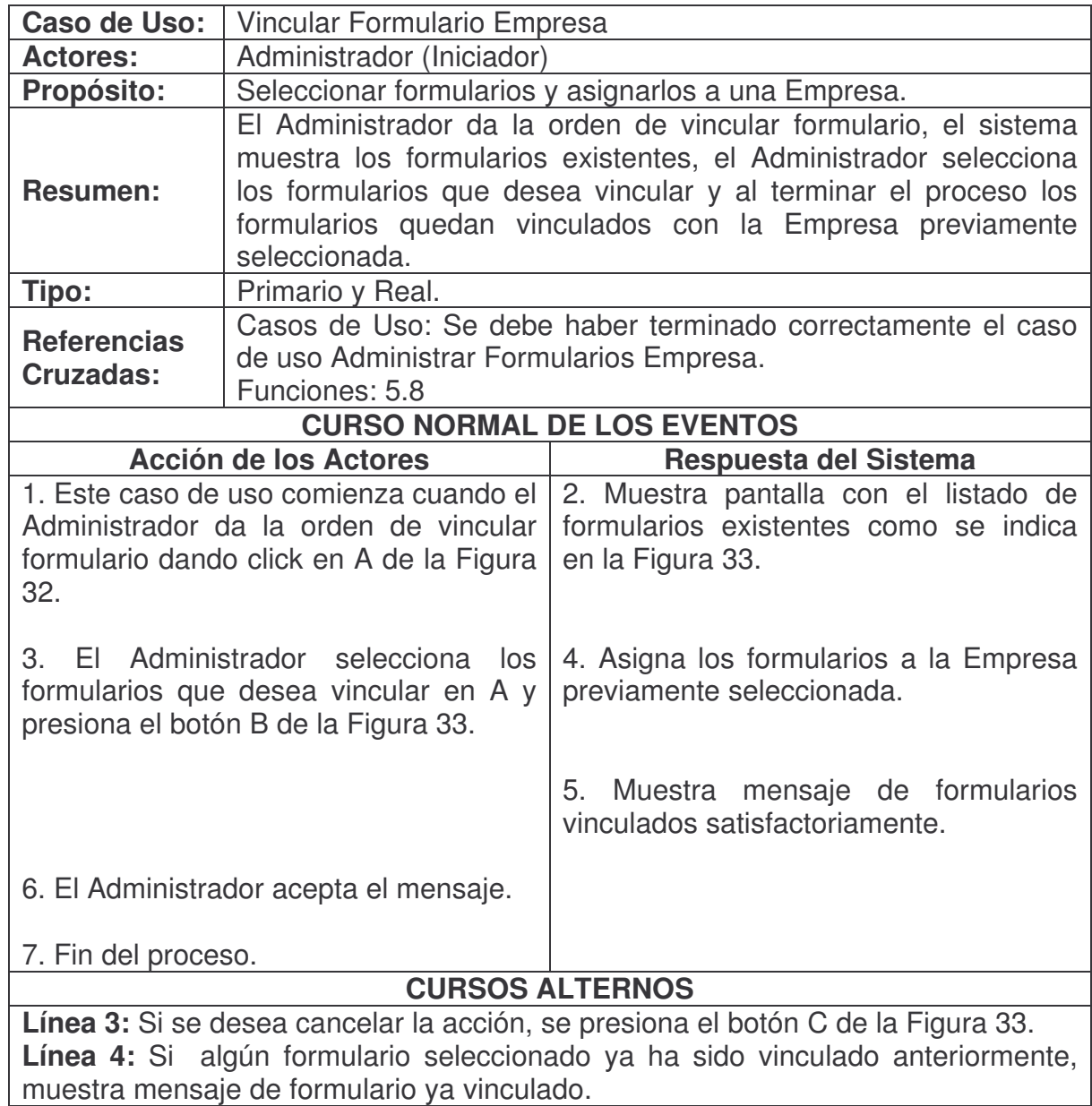

## **Consultar Formulario Empresa.**

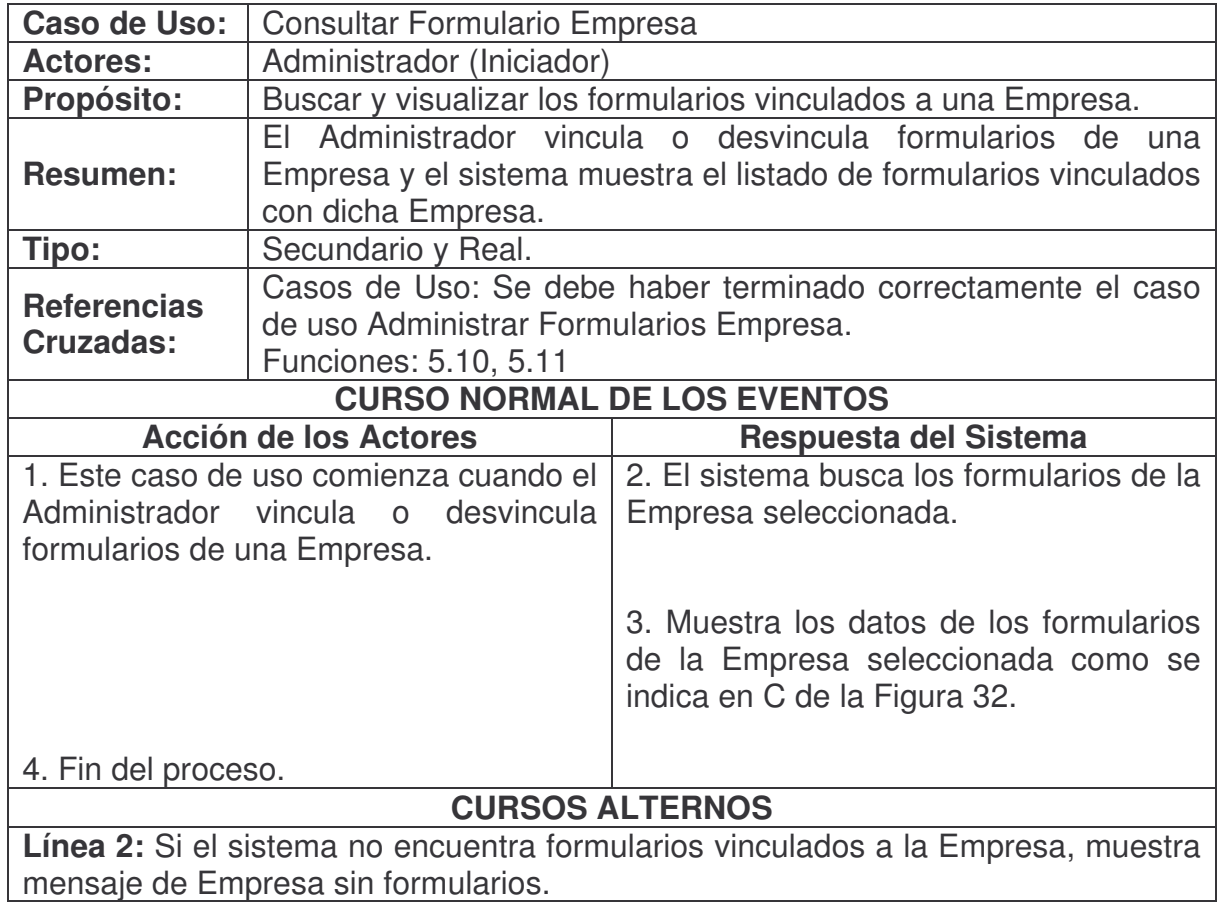

**Desvincular Formulario Empresa.**

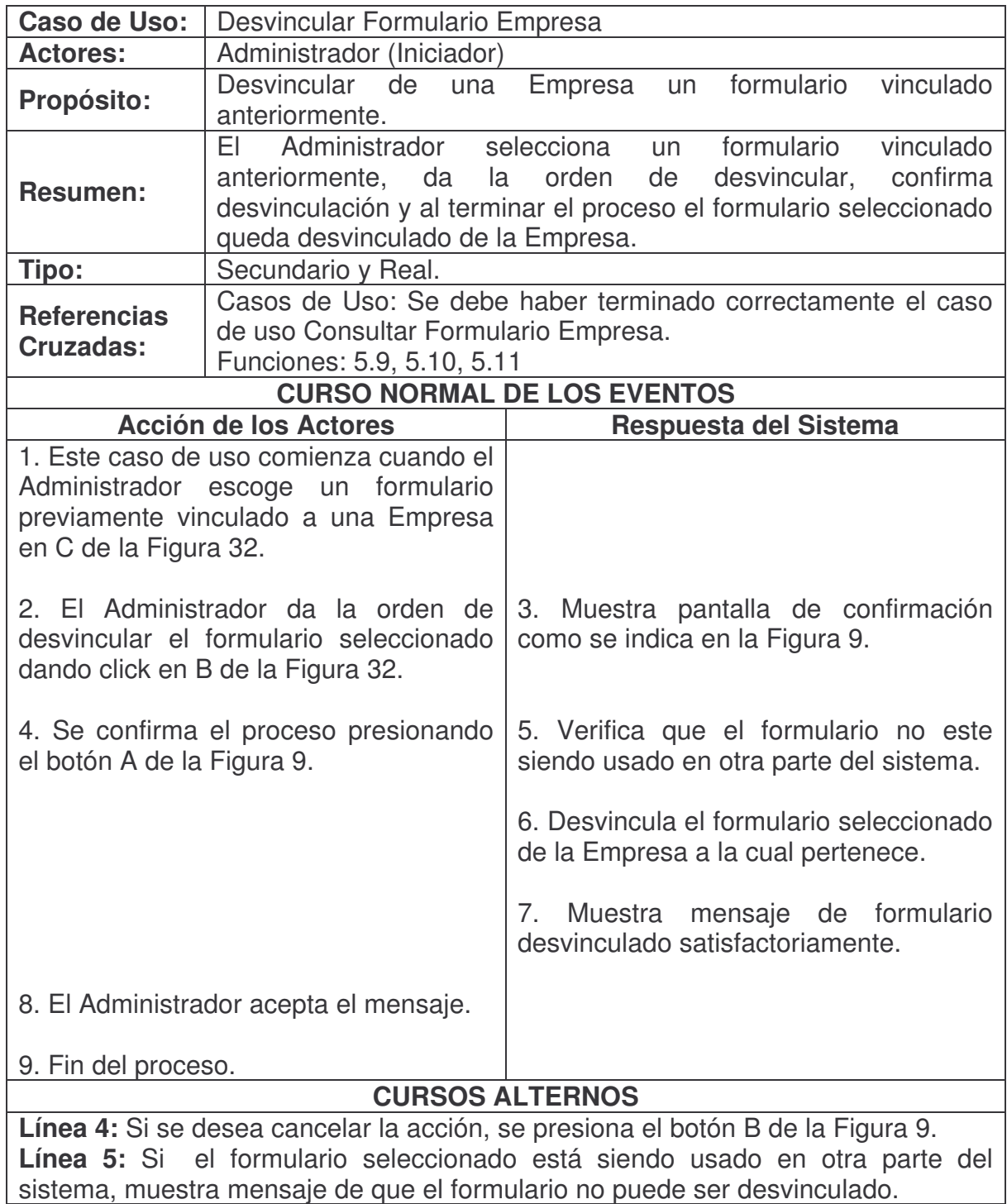

## **Vincular Reporte Empresa.**

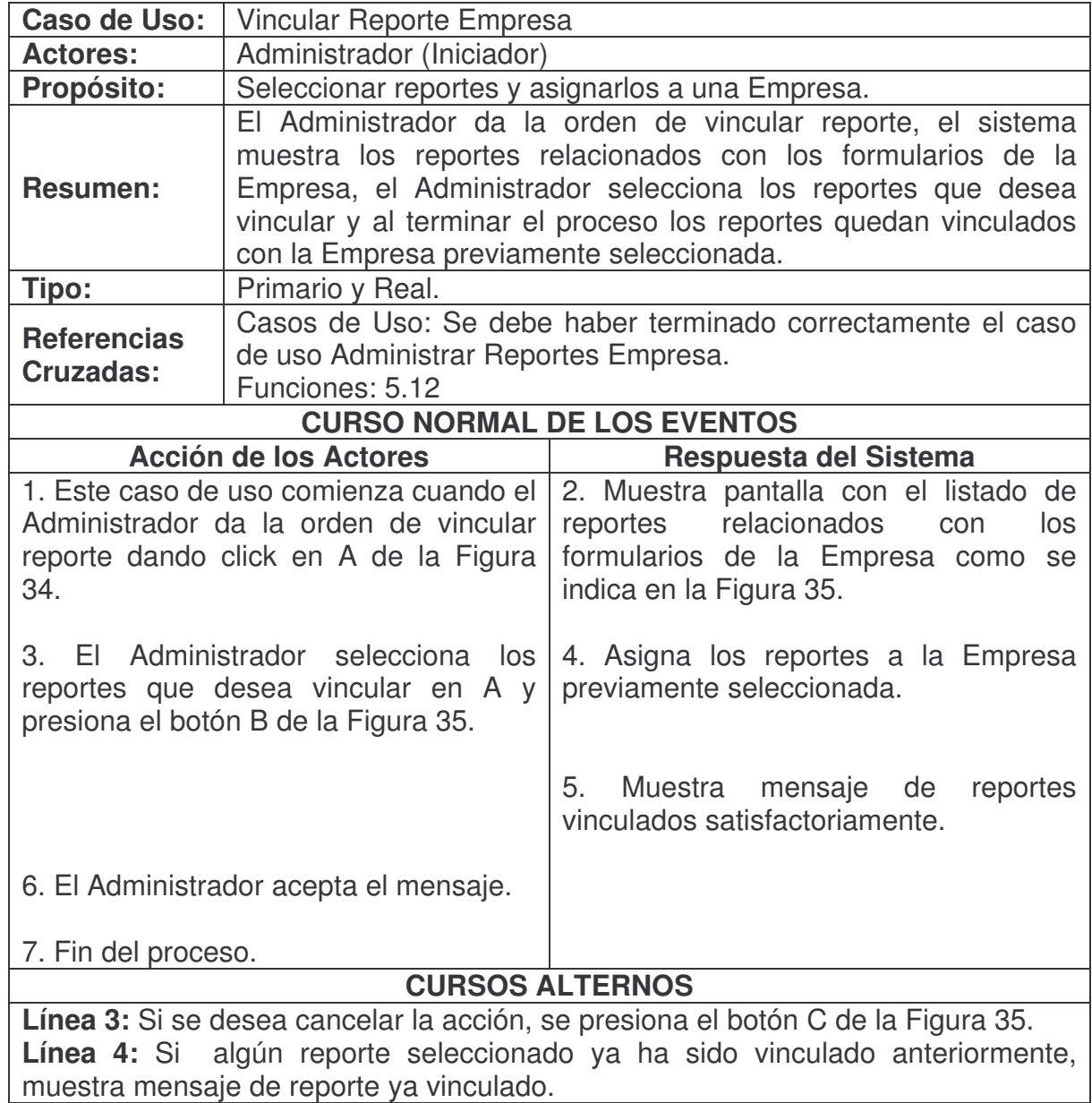

## **Consultar Reporte Empresa.**

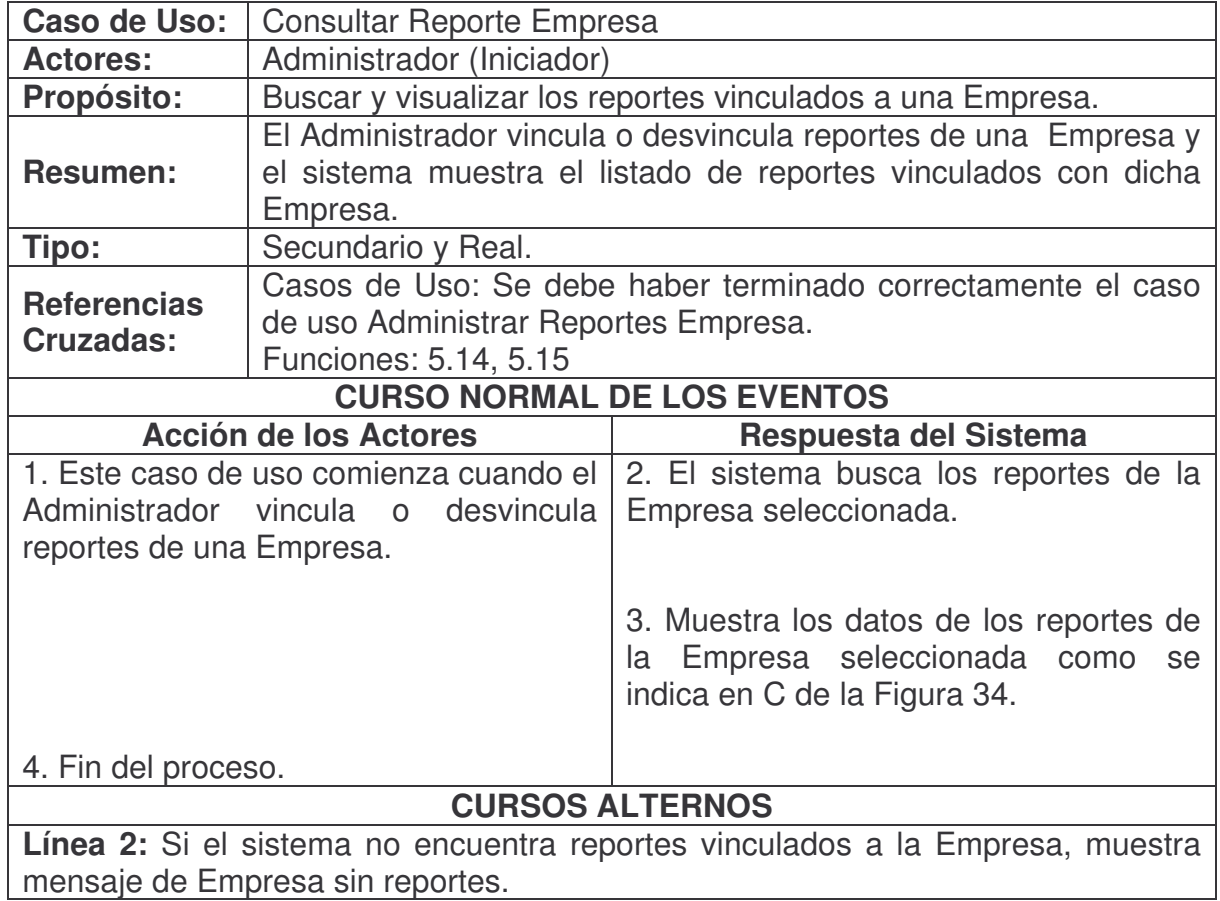

## **Desvincular Reporte Empresa.**

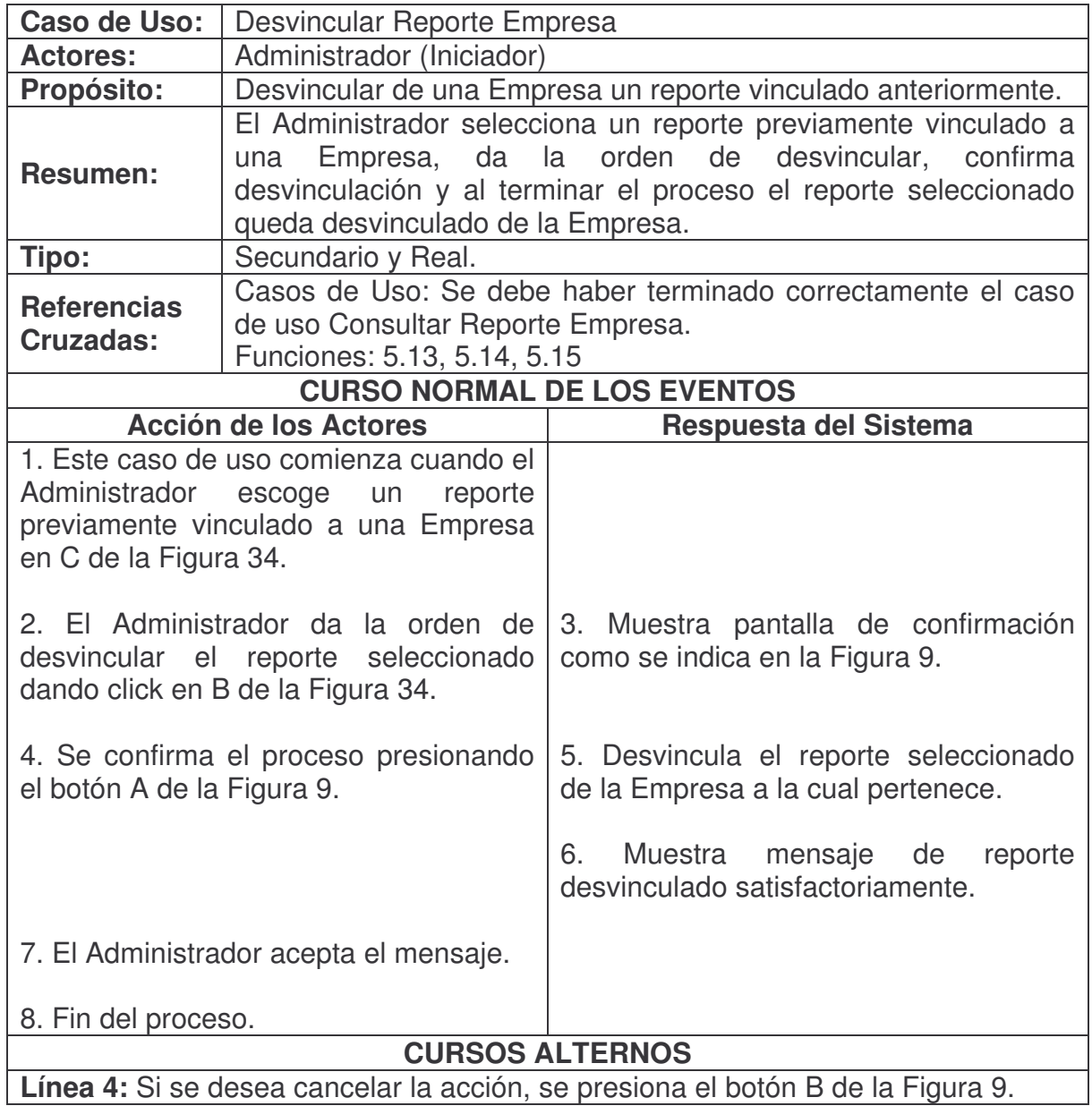

**Vincular Estadística Empresa.**

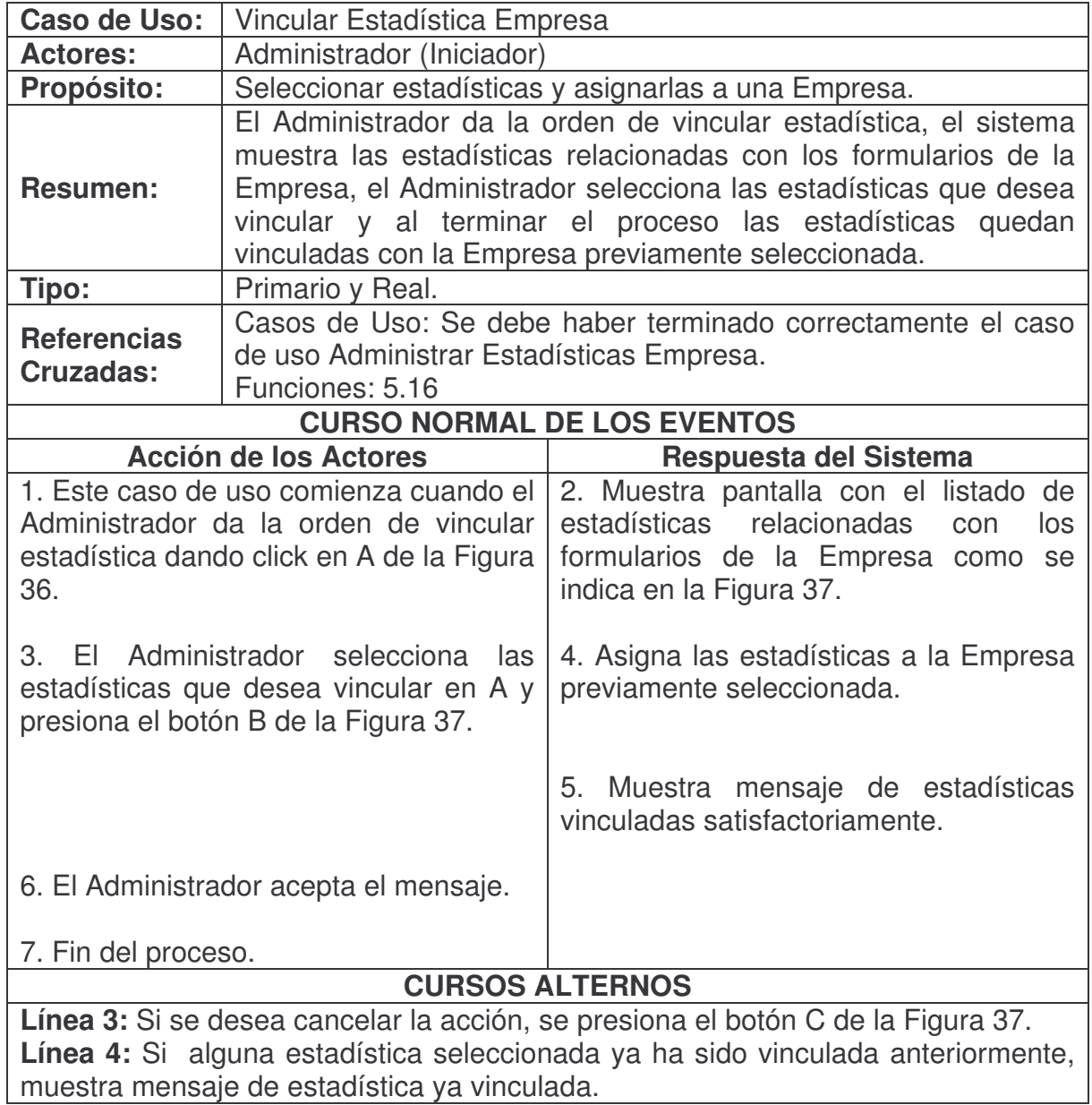

### **Consultar Estadística Empresa.**

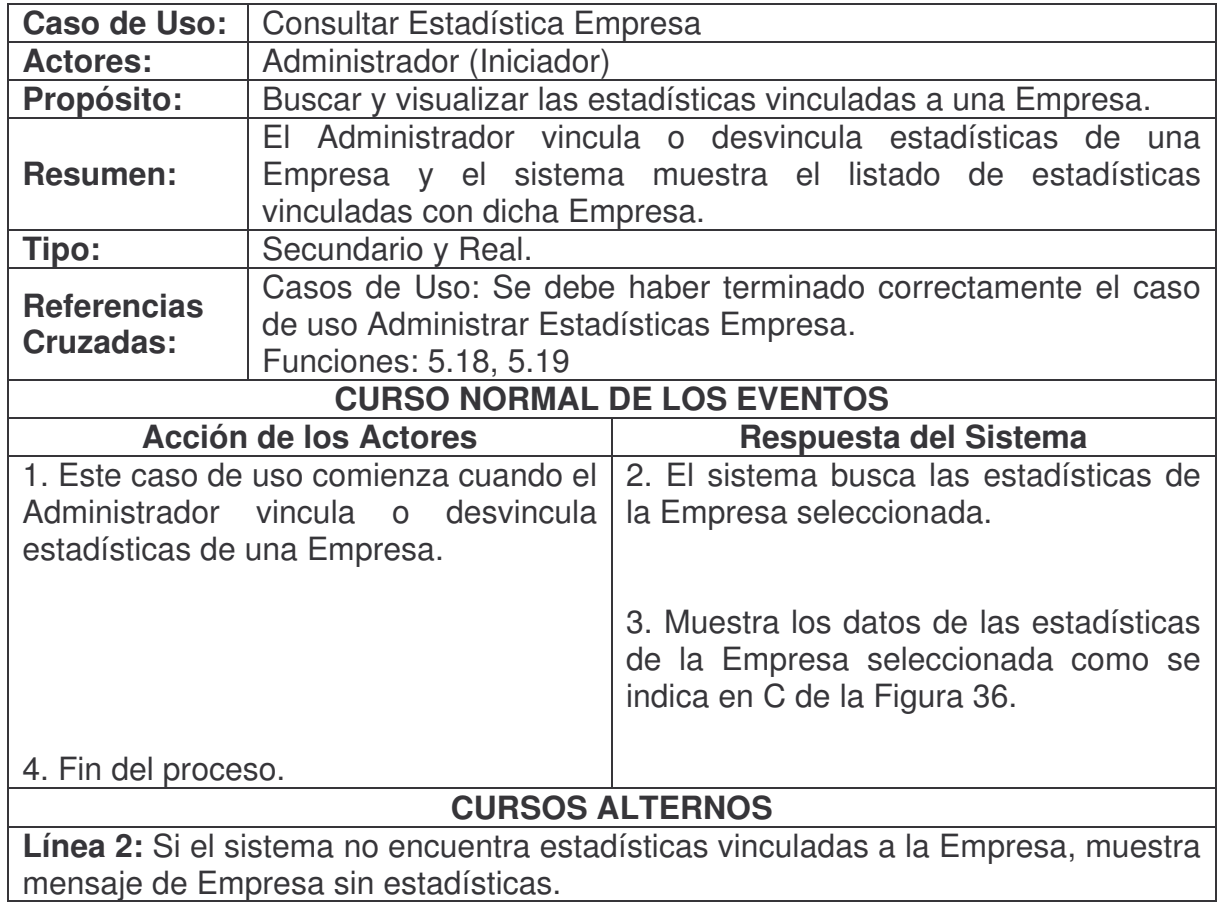

**Desvincular Estadística Empresa.**

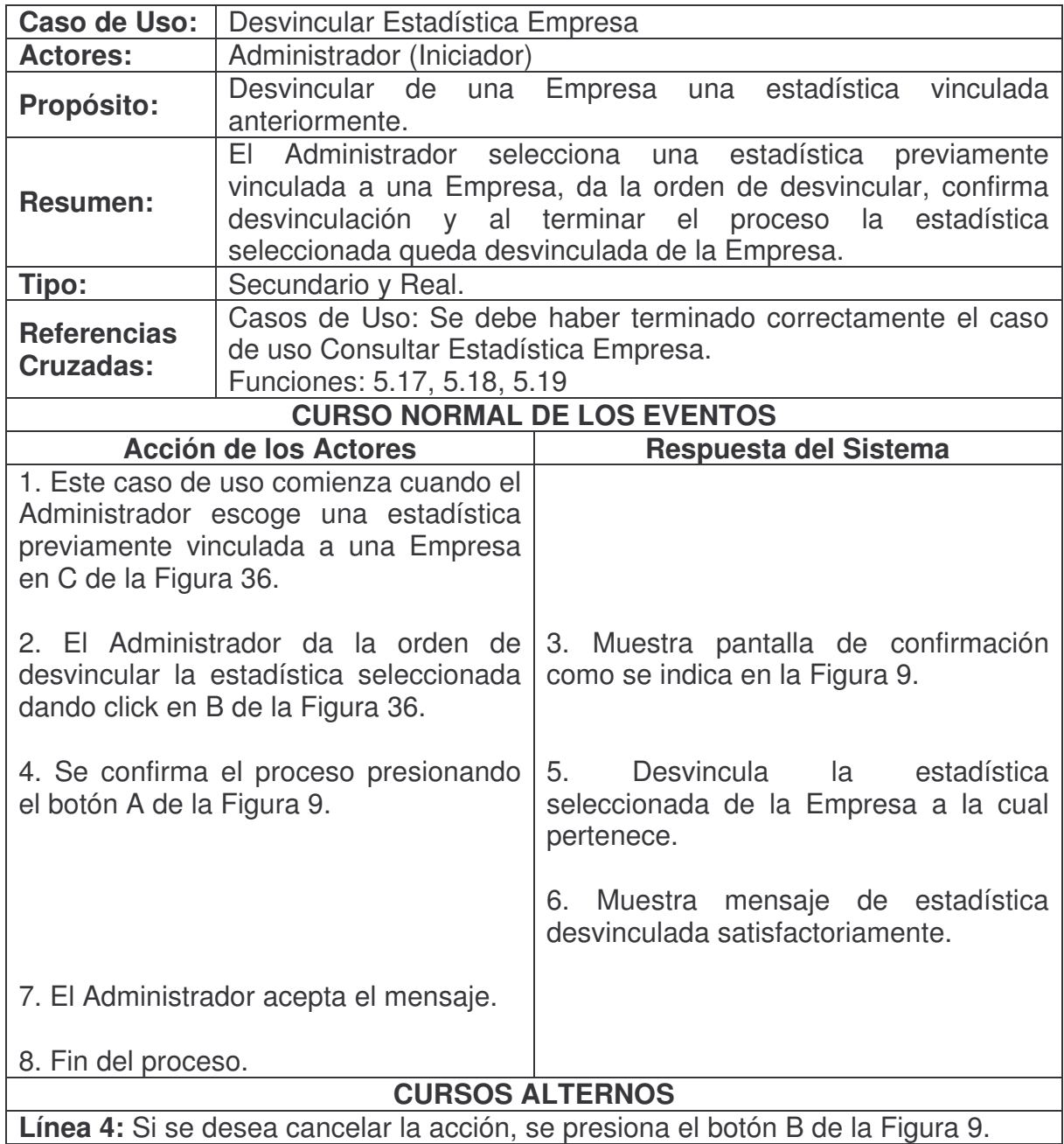

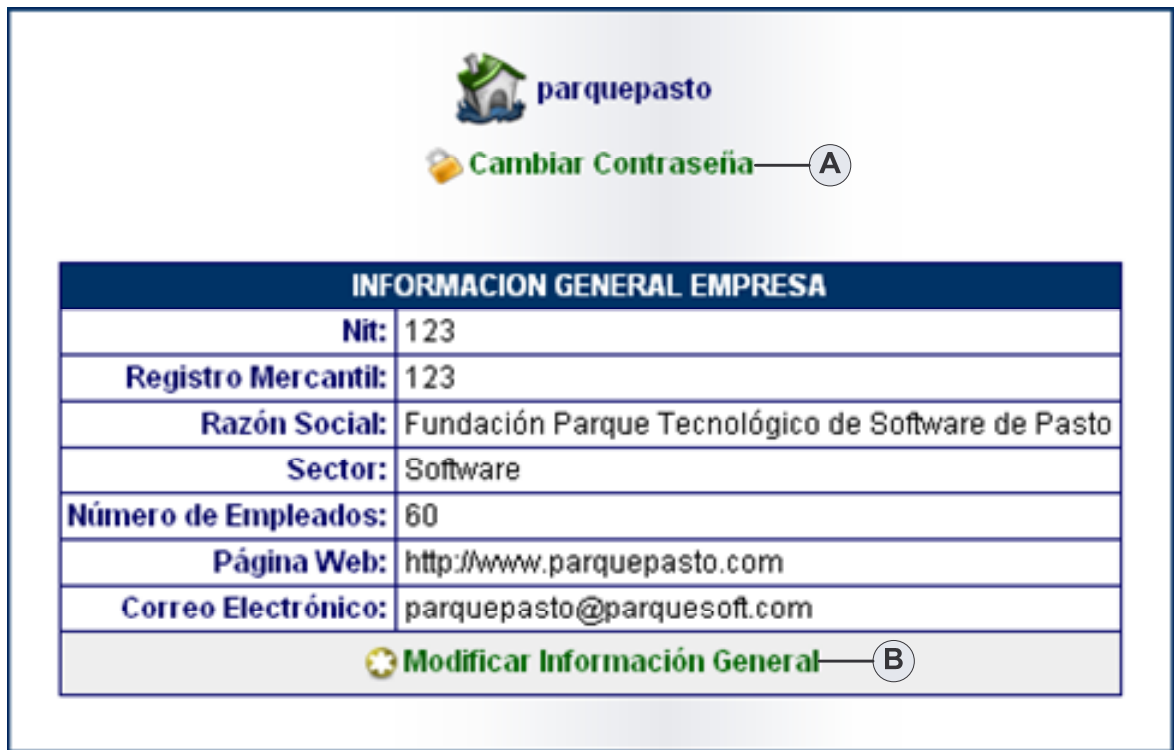

# **Figura 38. Consultar Información Base Empresa**

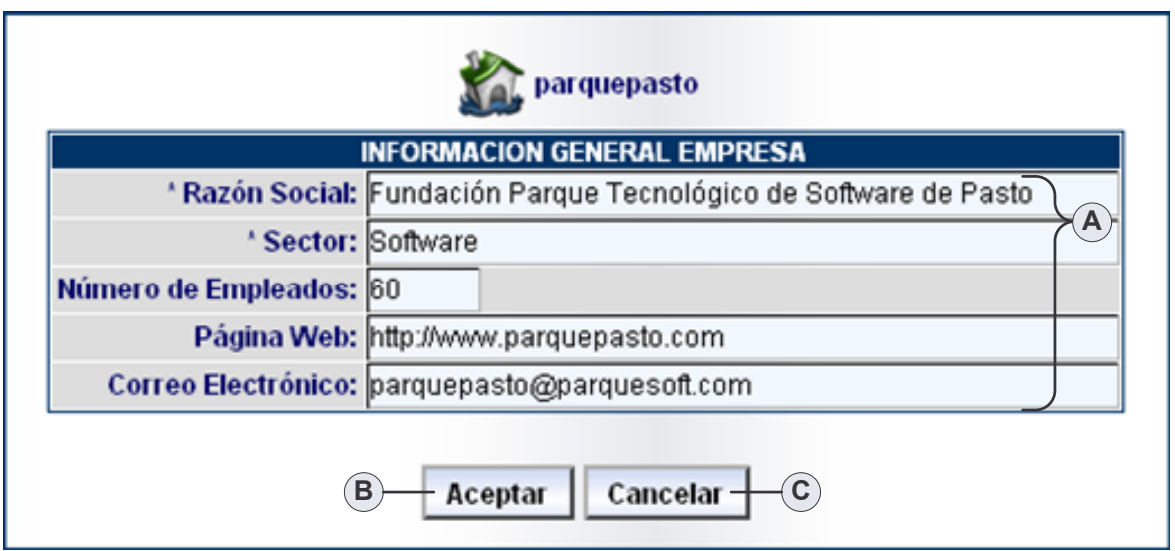

**Figura 39. Modificar Información Base Empresa**

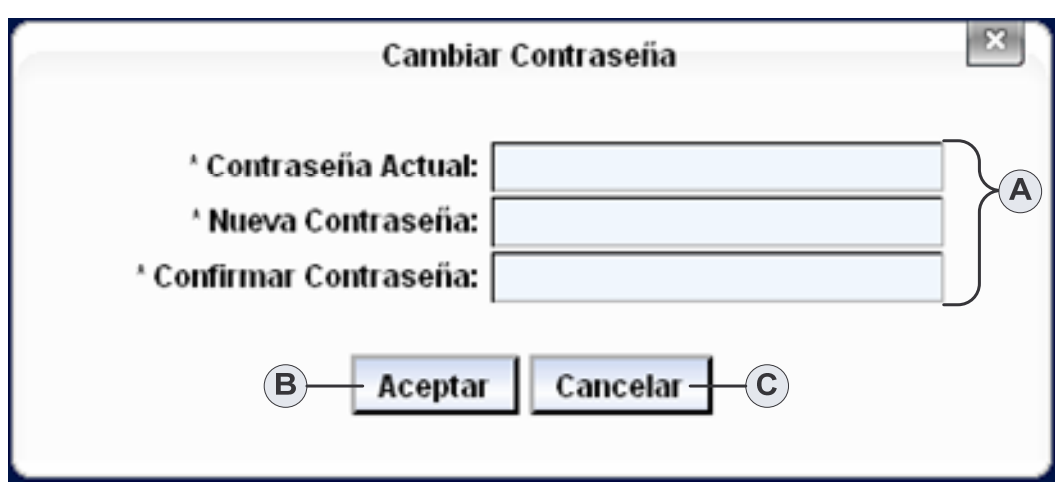

**Figura 40. Modificar Contraseña Empresa**

#### **Consultar Información Base Empresa.**

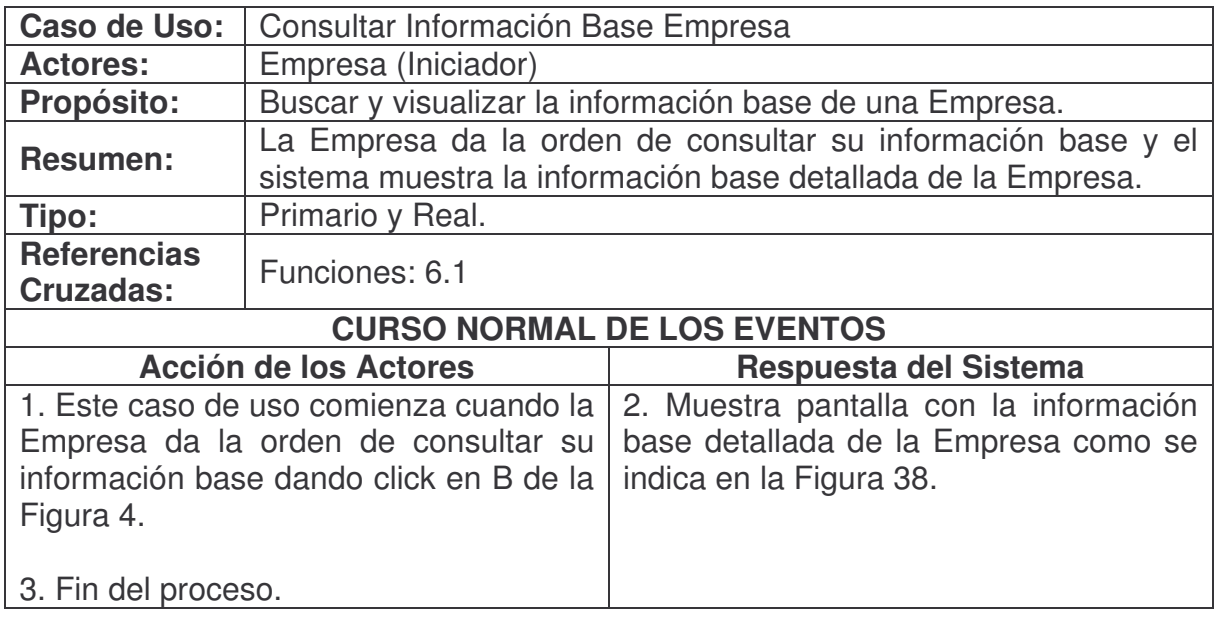

**Modificar Información Base Empresa.**

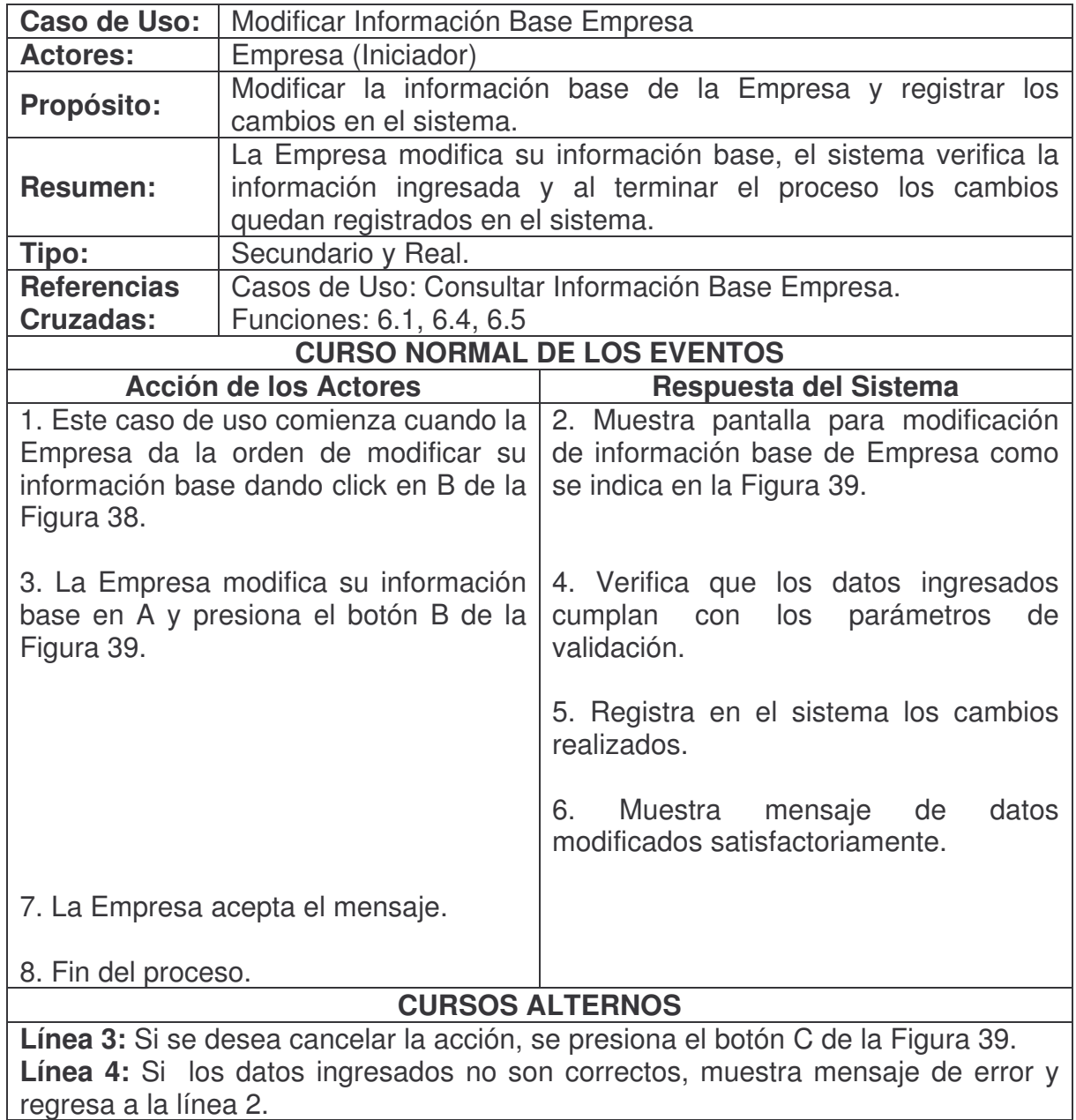

### **Modificar Contraseña Empresa.**

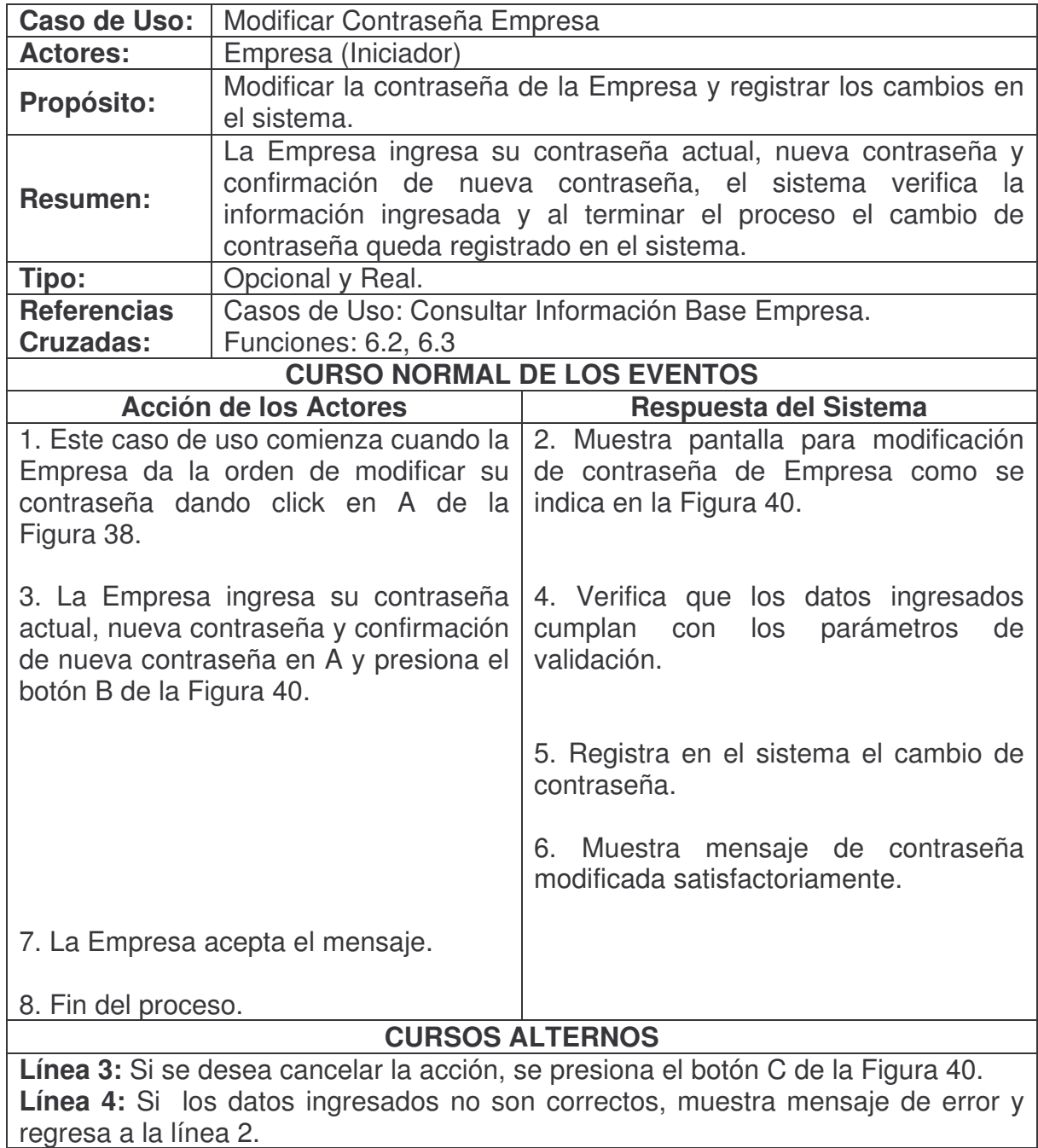

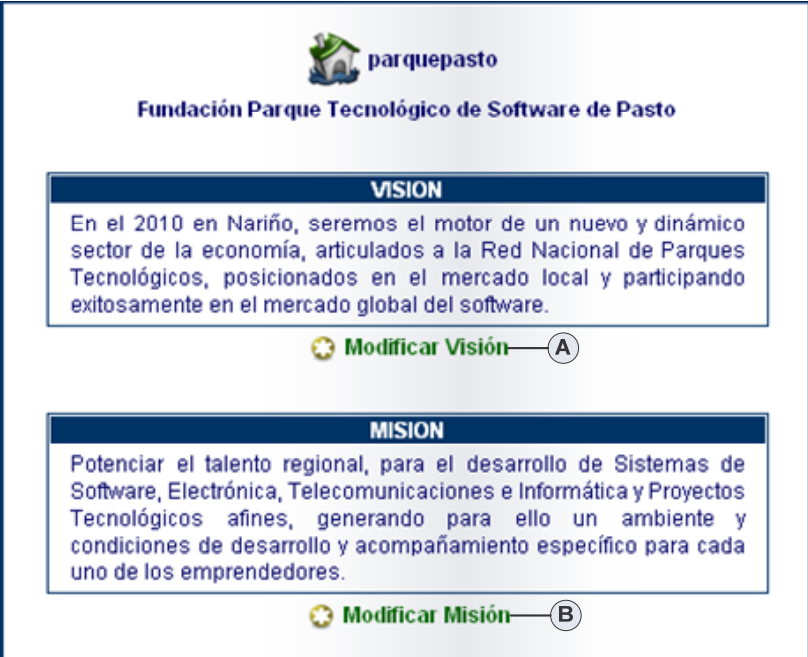

**Figura 41. Consultar Visión y Misión Empresa**

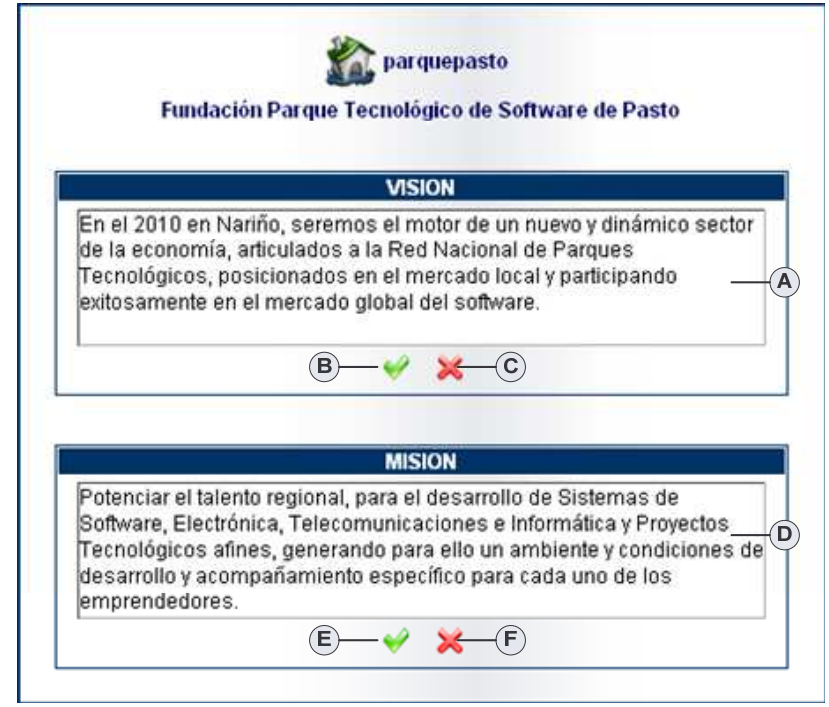

**Figura 42. Modificar Visión y Misión Empresa**
### **Consultar Visión.**

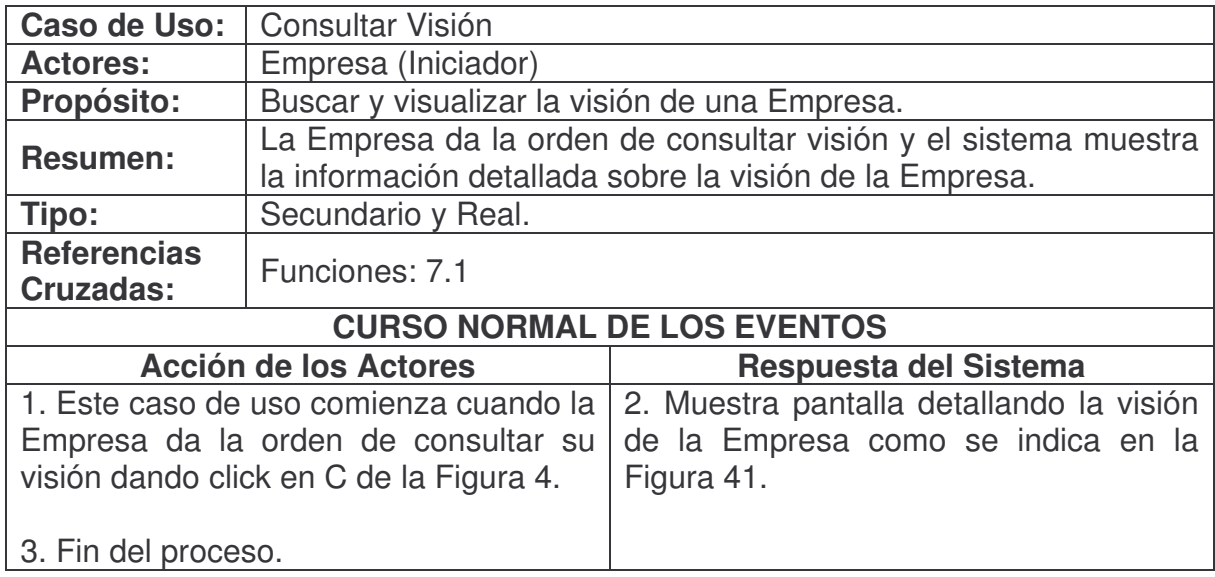

### **Consultar Misión.**

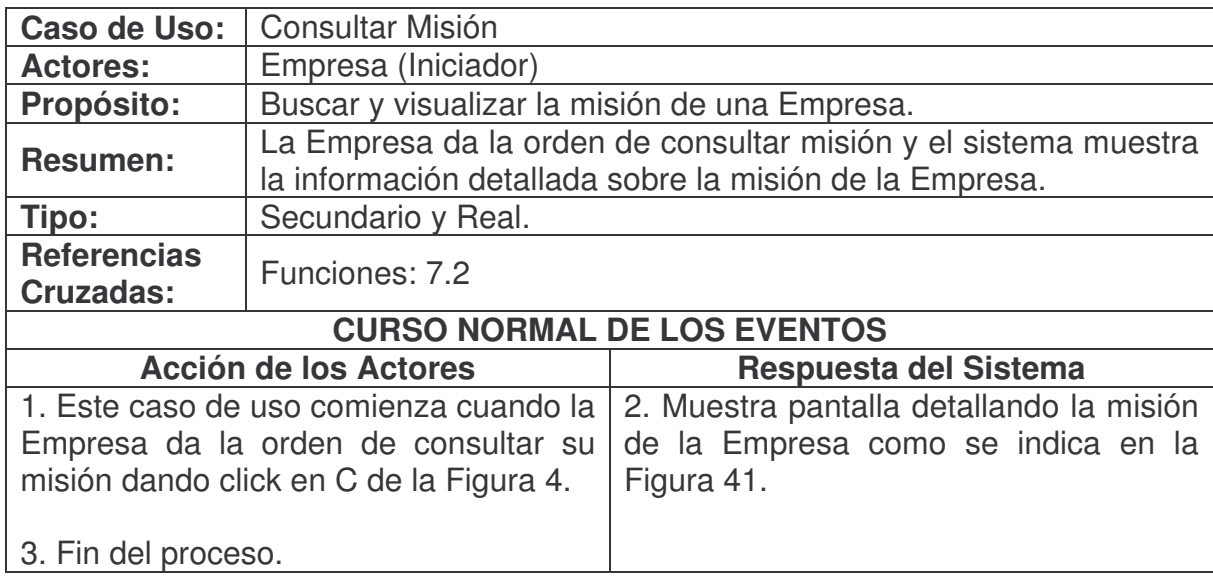

### **Modificar Visión.**

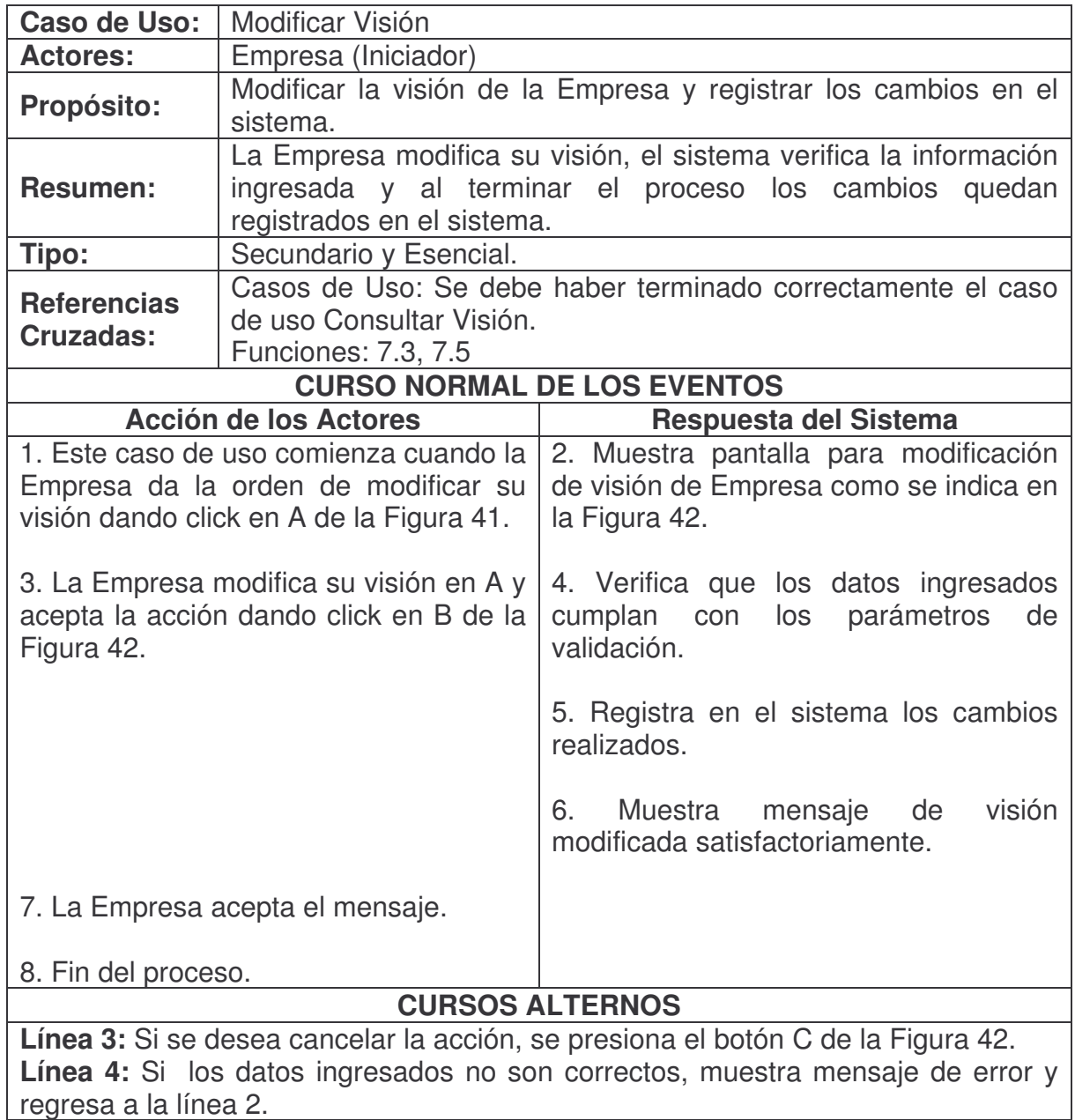

### **Modificar Misión.**

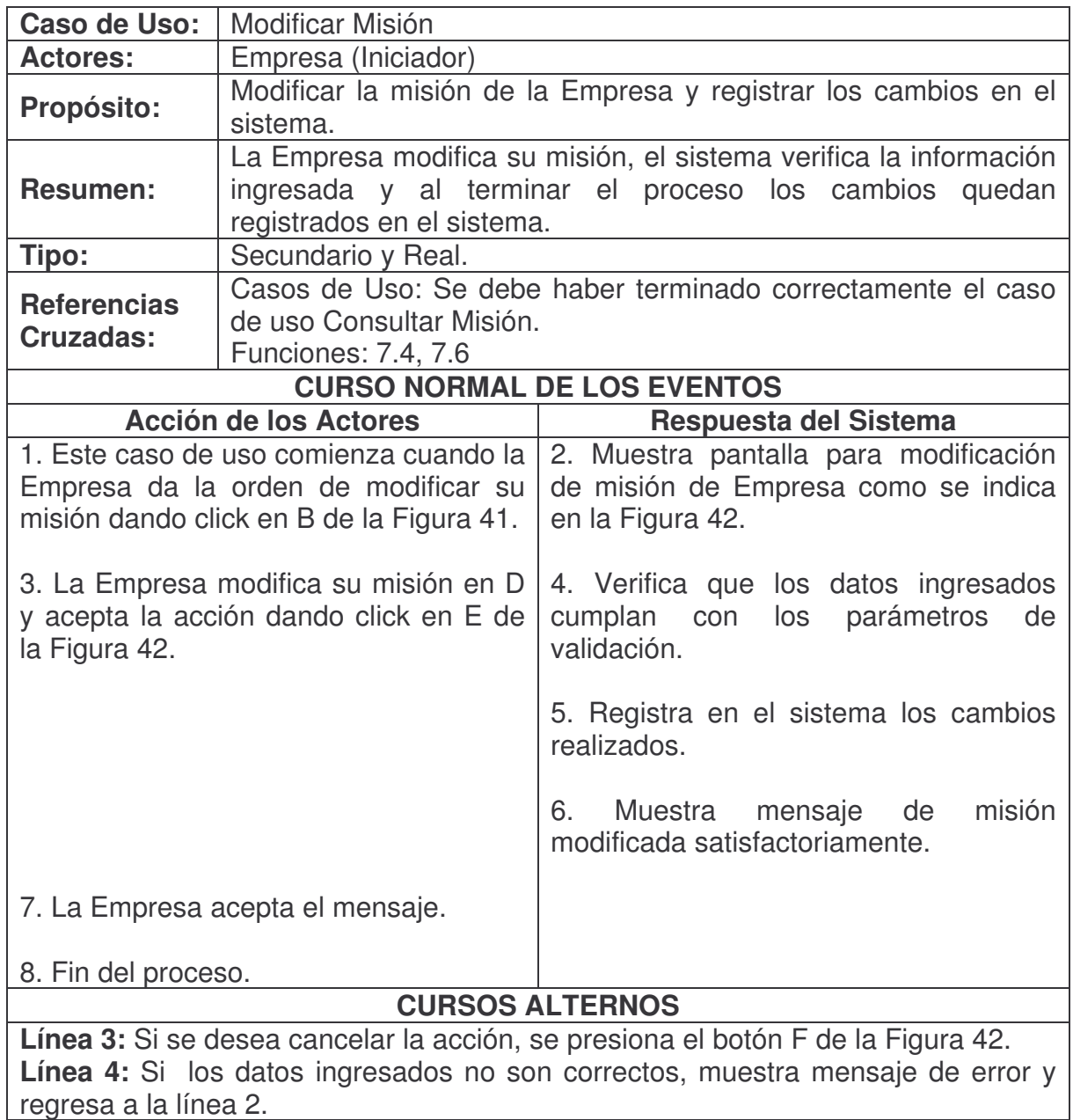

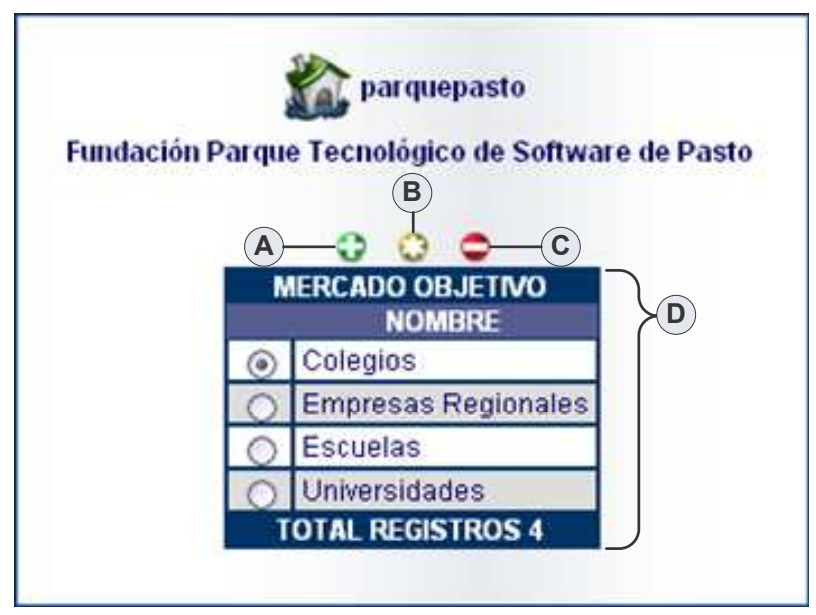

**Figura 43. Consultar Mercado Objetivo**

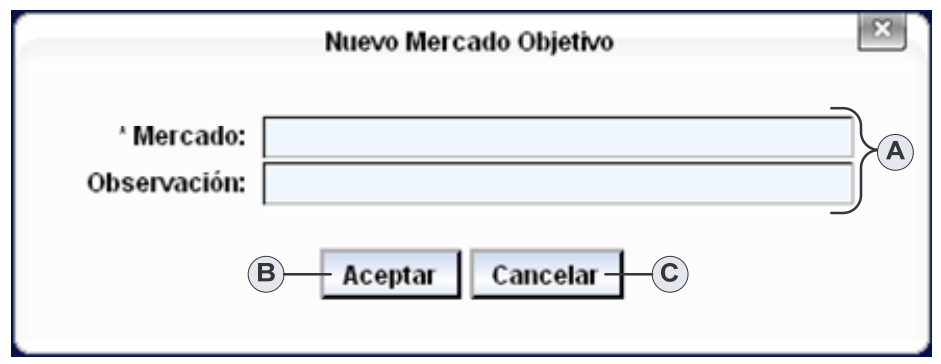

**Figura 44. Agregar Mercado Objetivo**

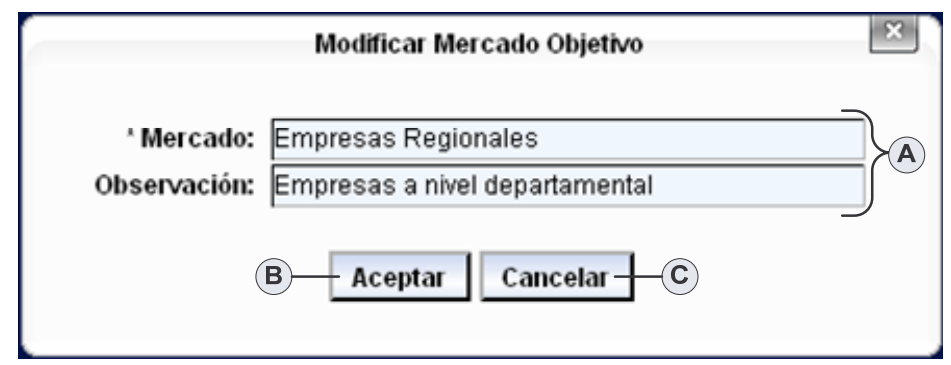

**Figura 45. Modificar Mercado Objetivo**

## **Agregar Mercado Objetivo.**

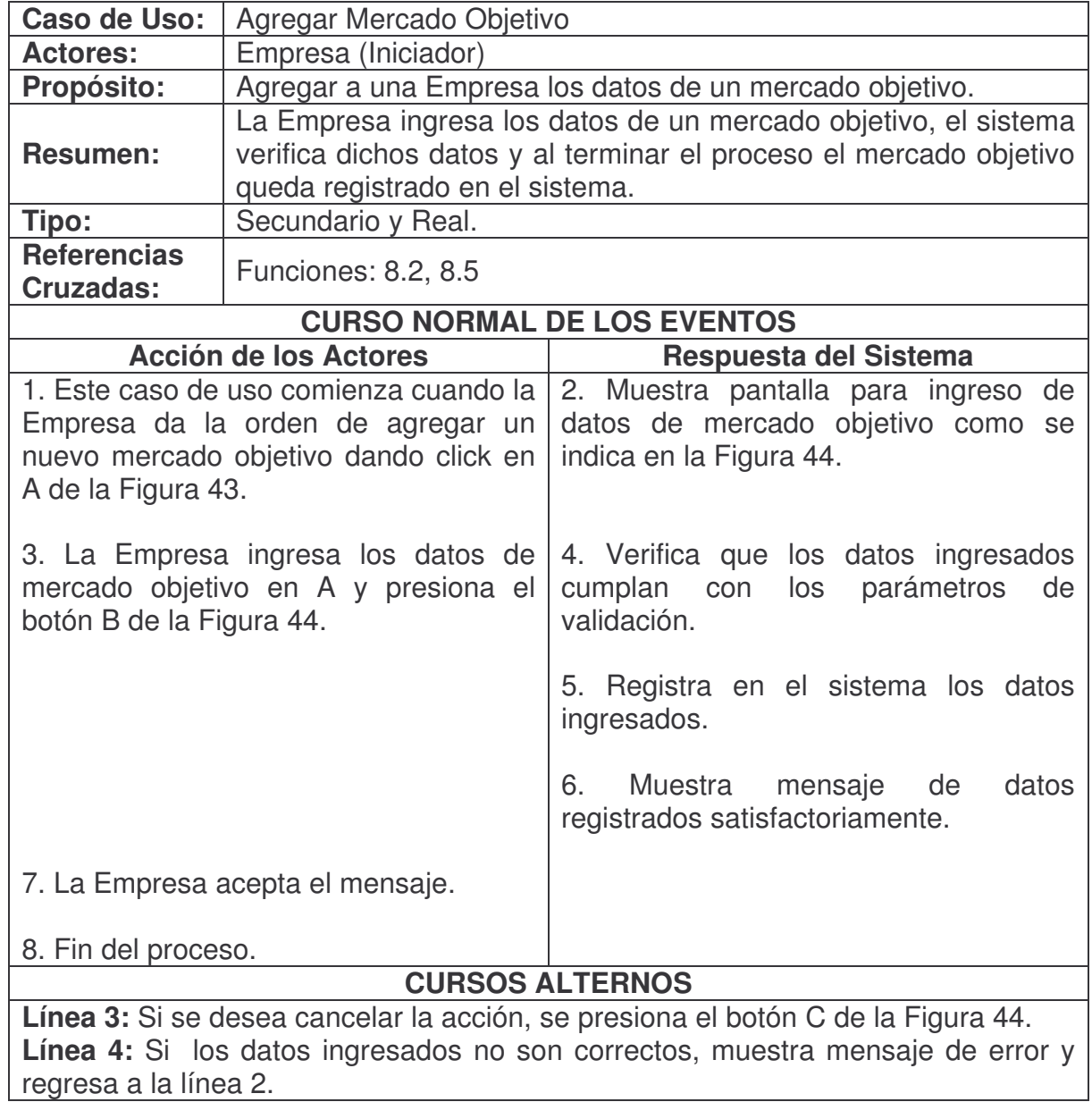

**Consultar Mercado Objetivo.**

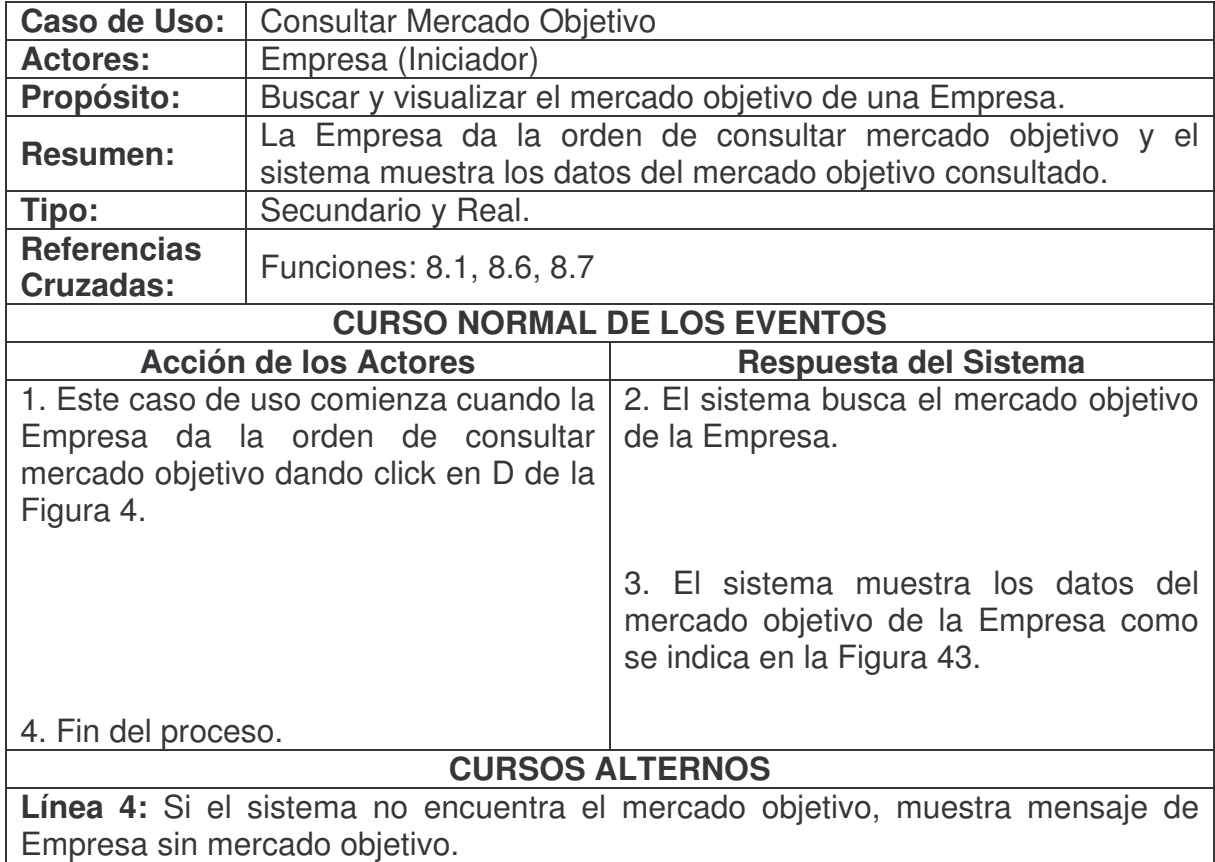

## **Modificar Mercado Objetivo.**

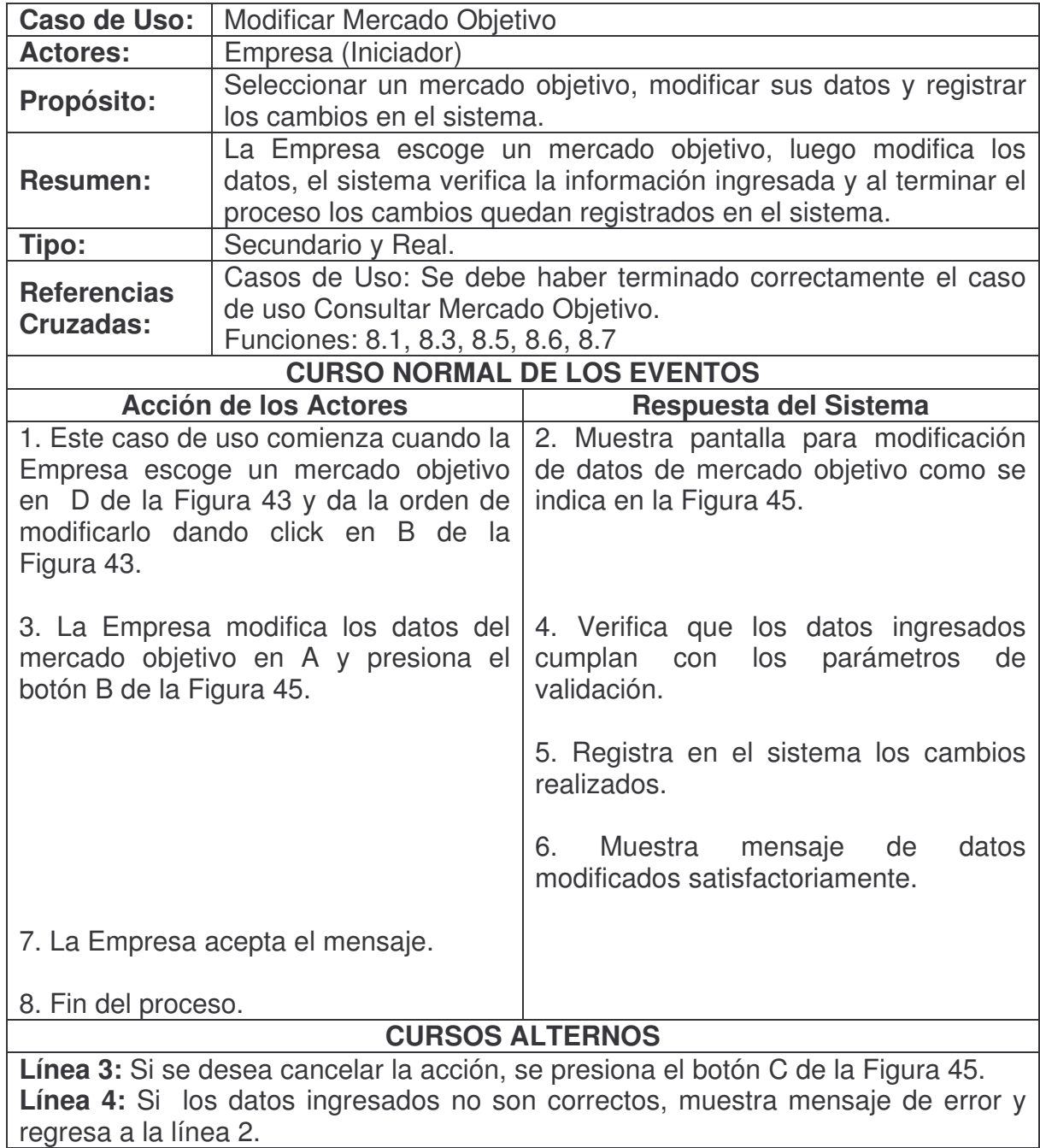

# **Eliminar Mercado Objetivo.**

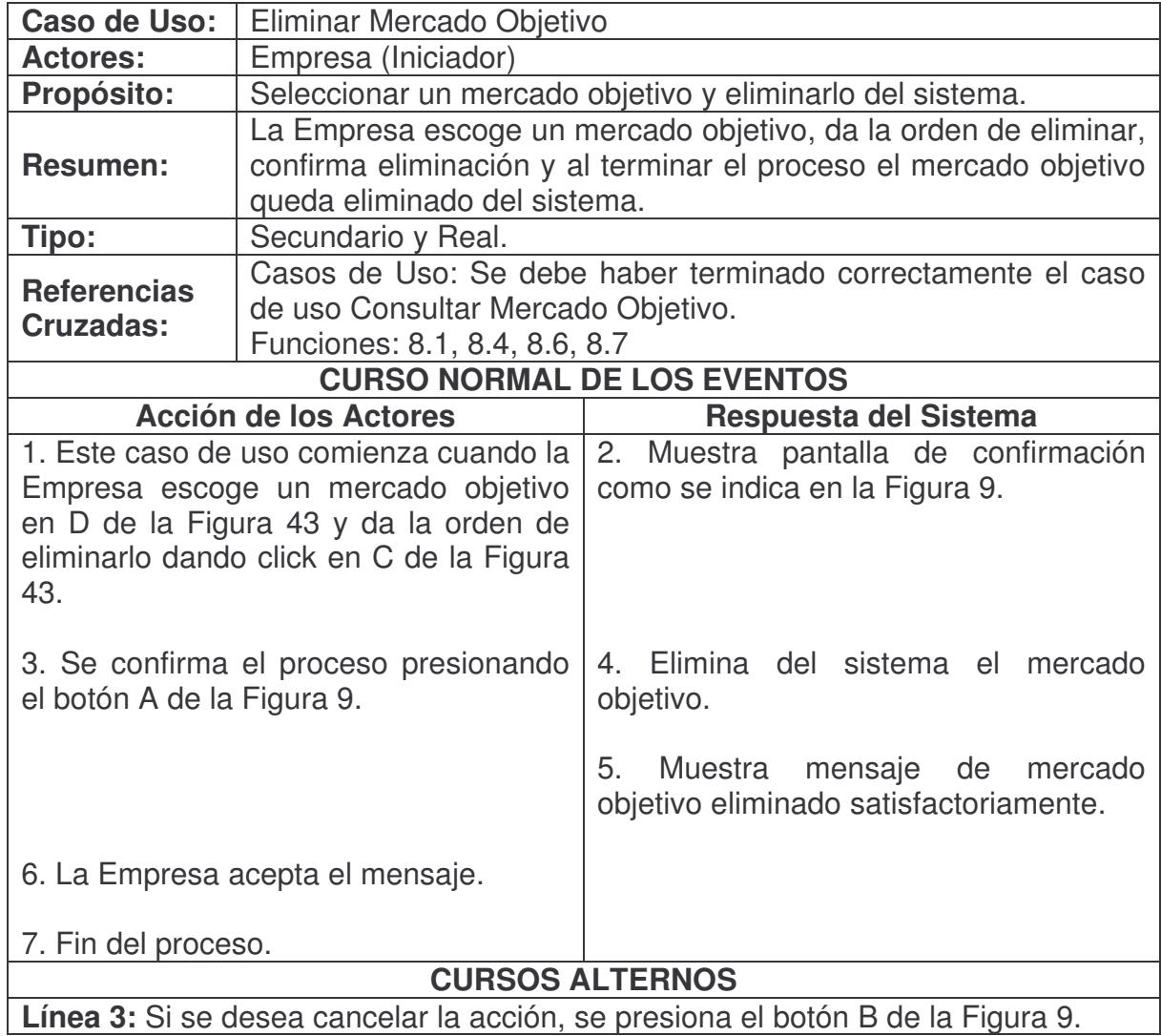

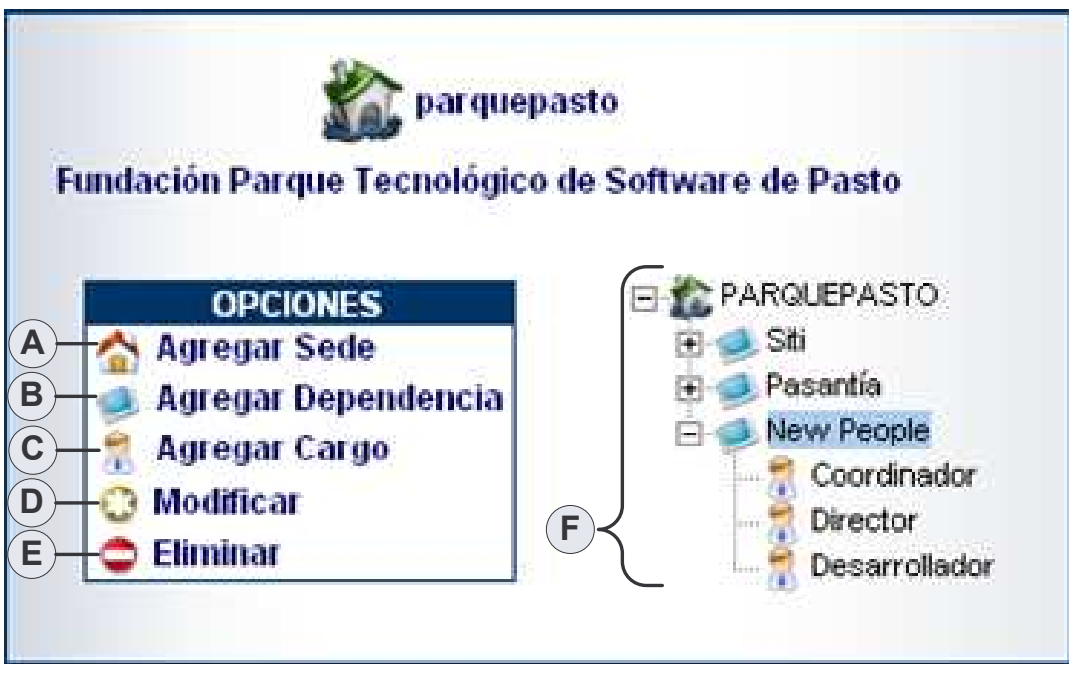

**Figura 46. Consultar Nodo**

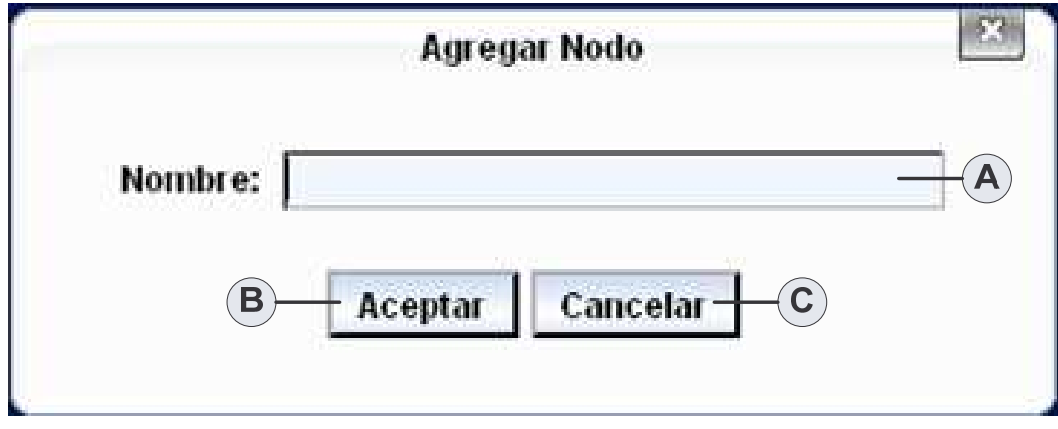

**Figura 47. Agregar Nodo**

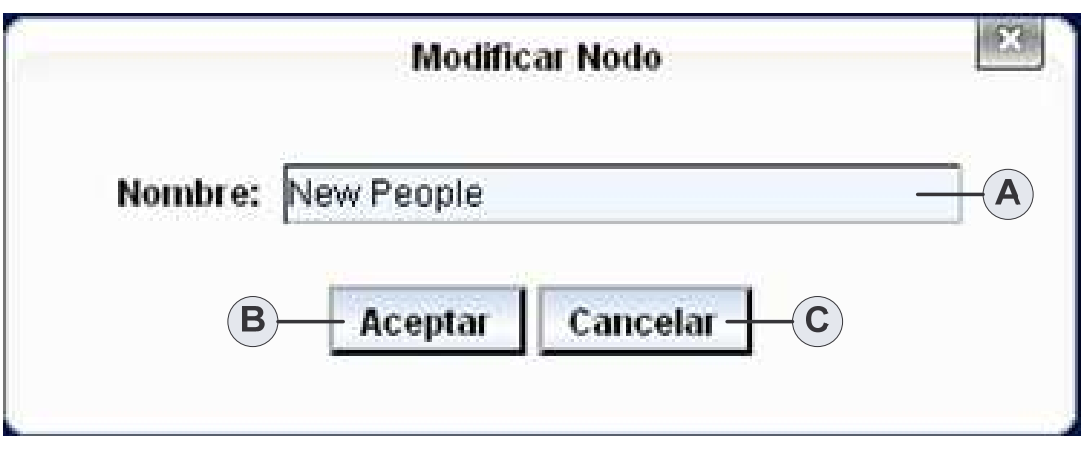

**Figura 48. Modificar Nodo**

### **Consultar Nodo.**

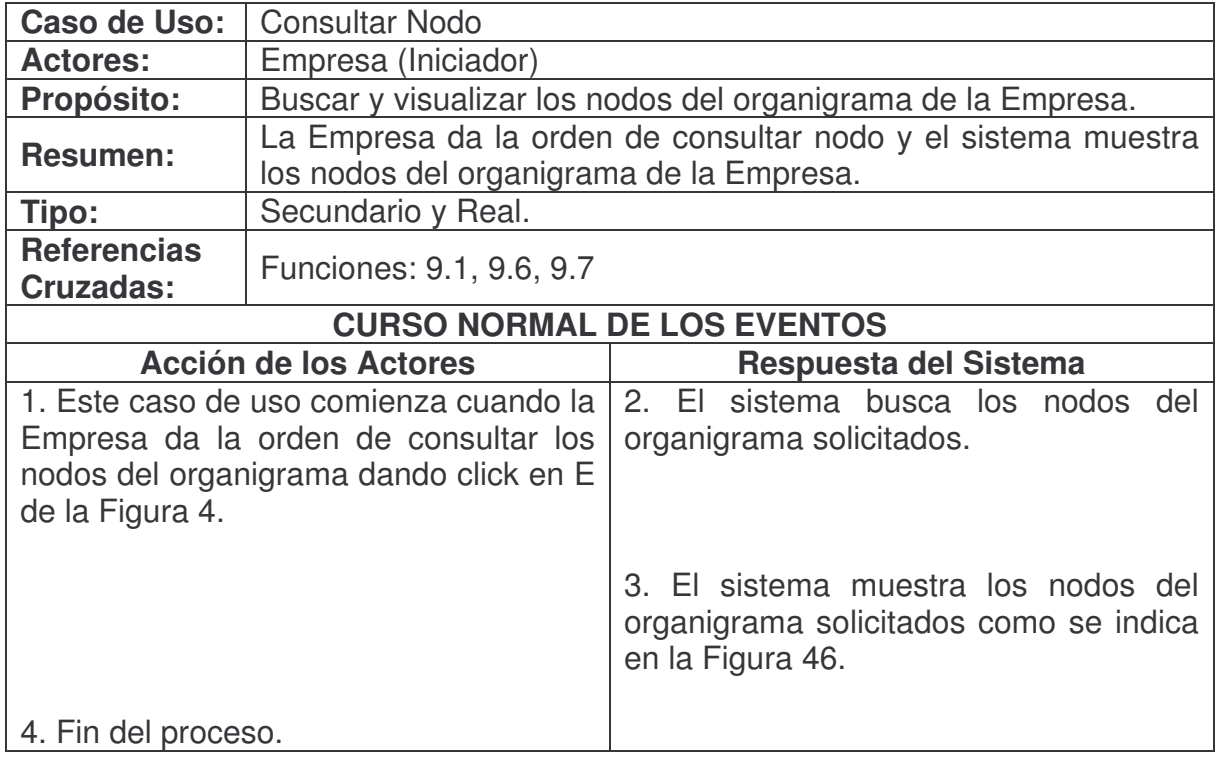

# **Agregar Nodo.**

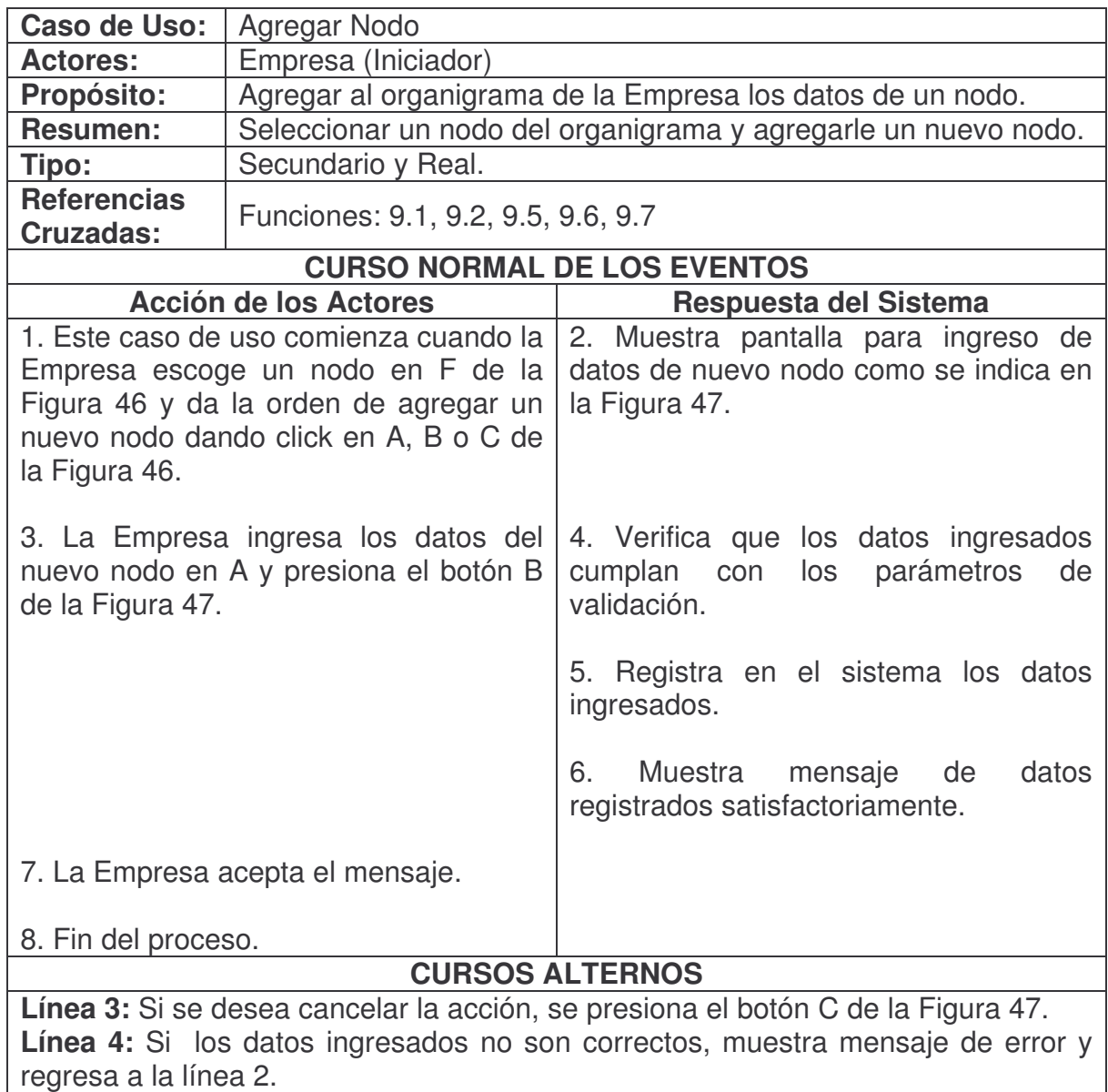

### **Modificar Nodo.**

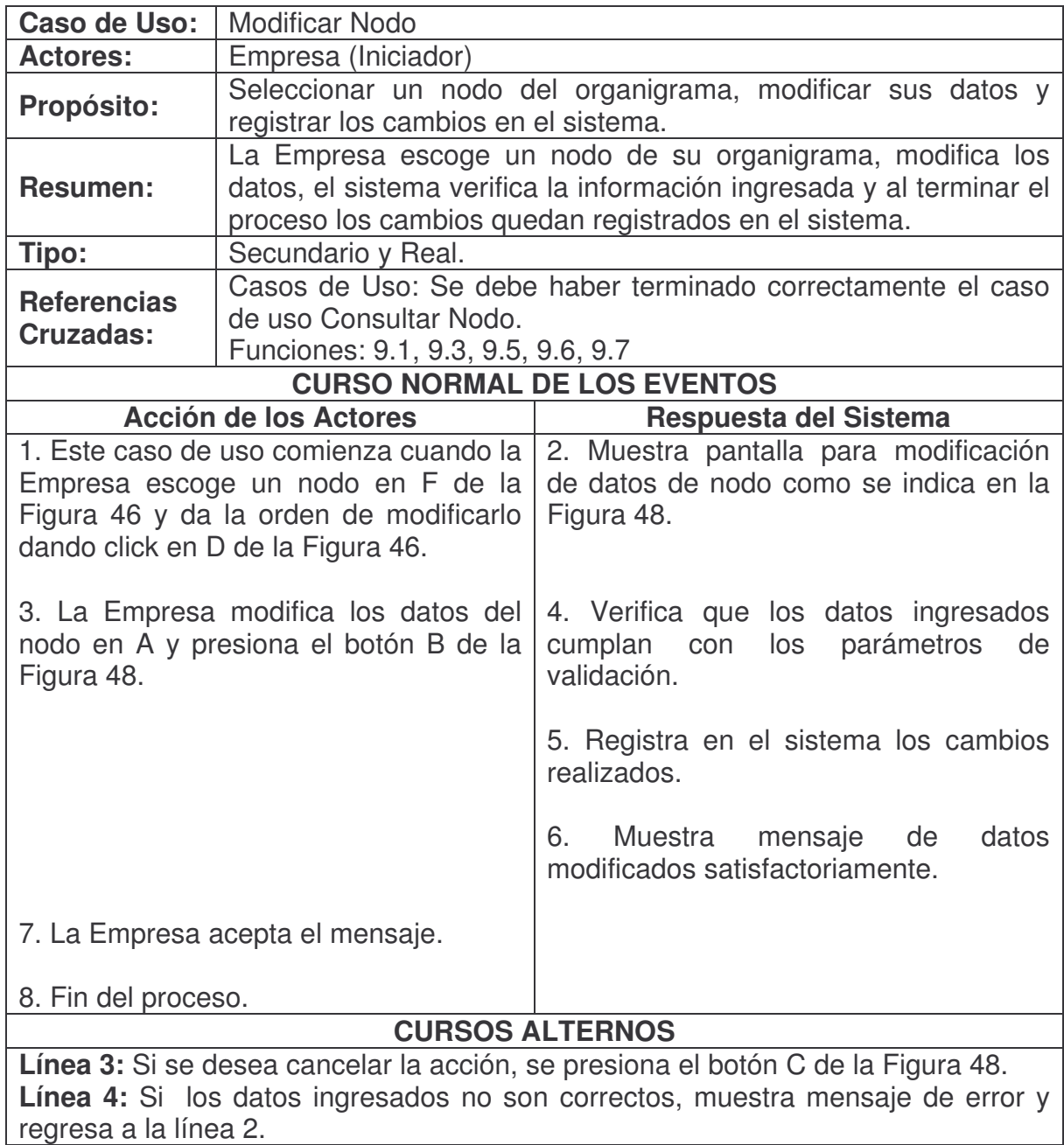

### **Eliminar Nodo.**

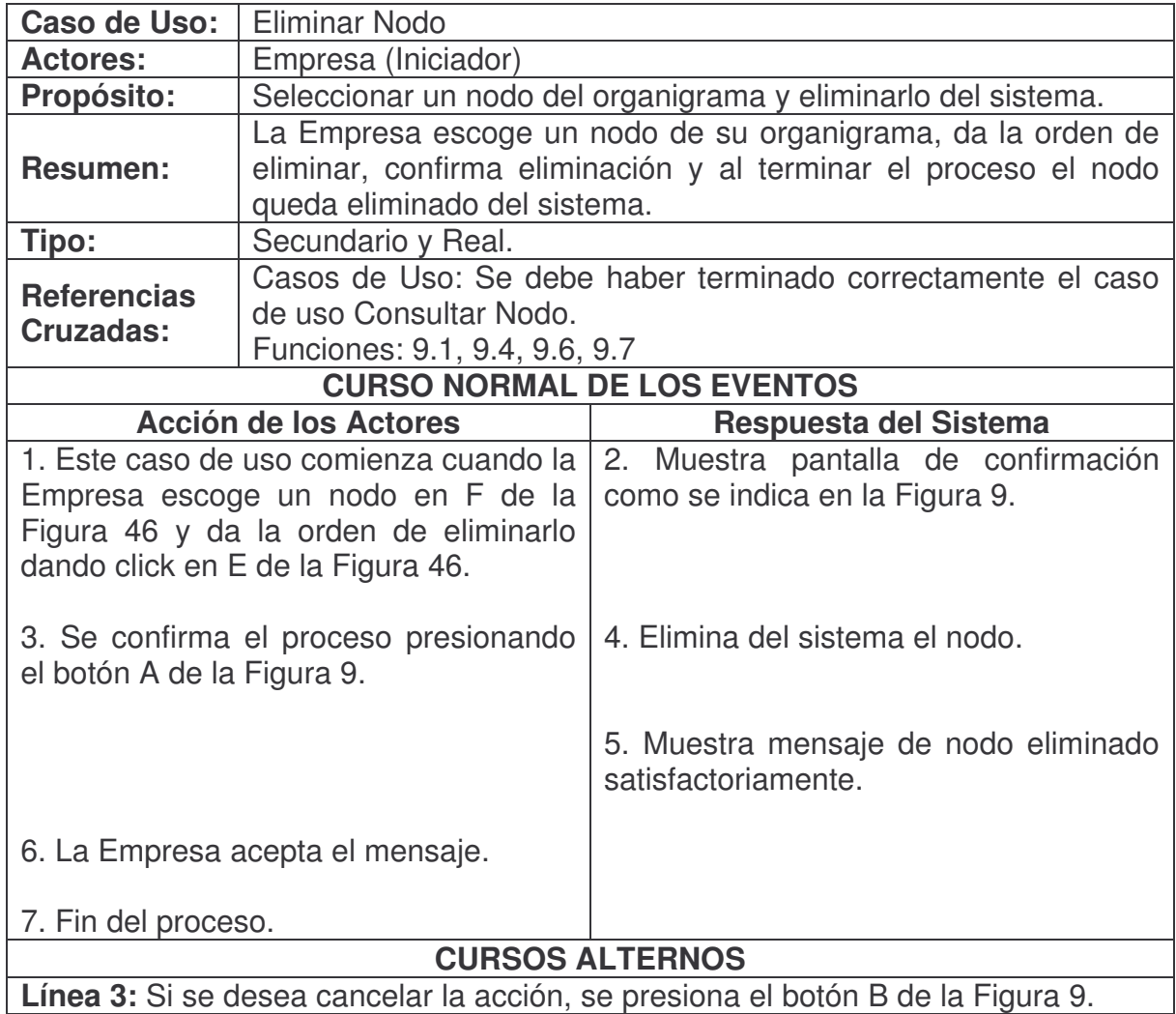

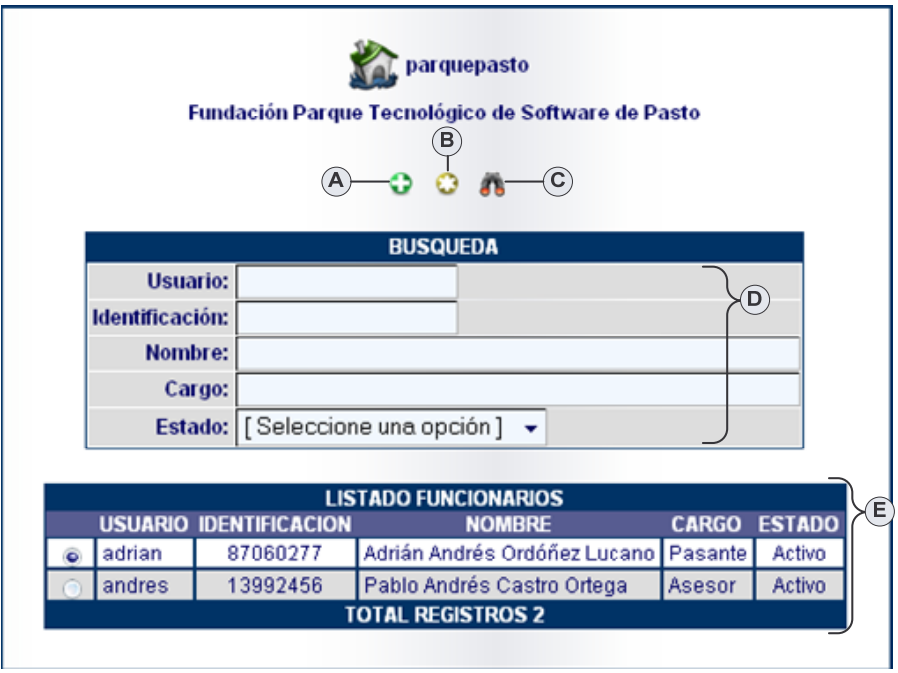

**Figura 49. Consultar Funcionario Empresa**

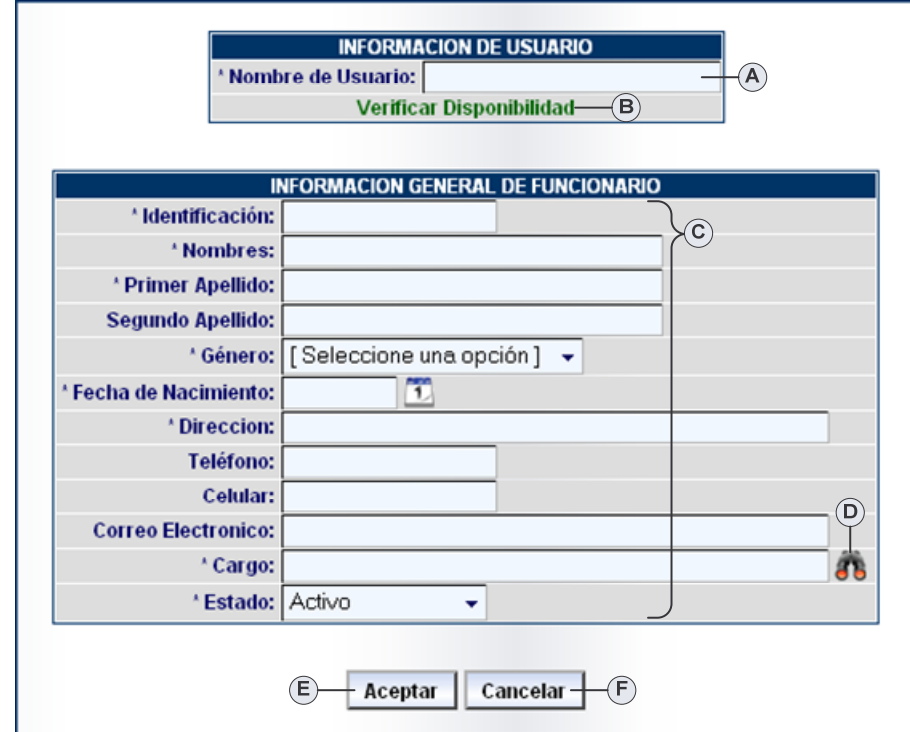

**Figura 50. Agregar Funcionario Empresa**

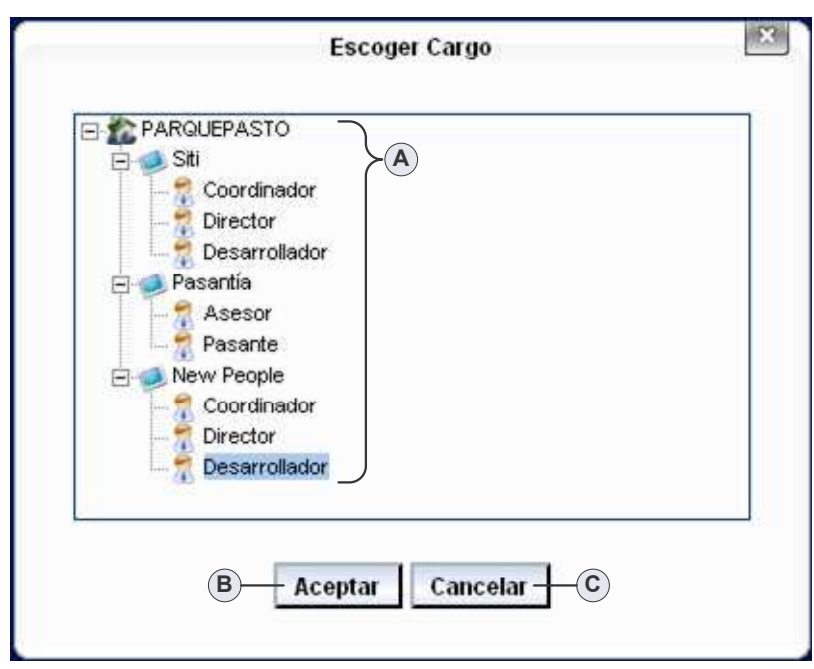

**Figura 51. Escoger Cargo Funcionario**

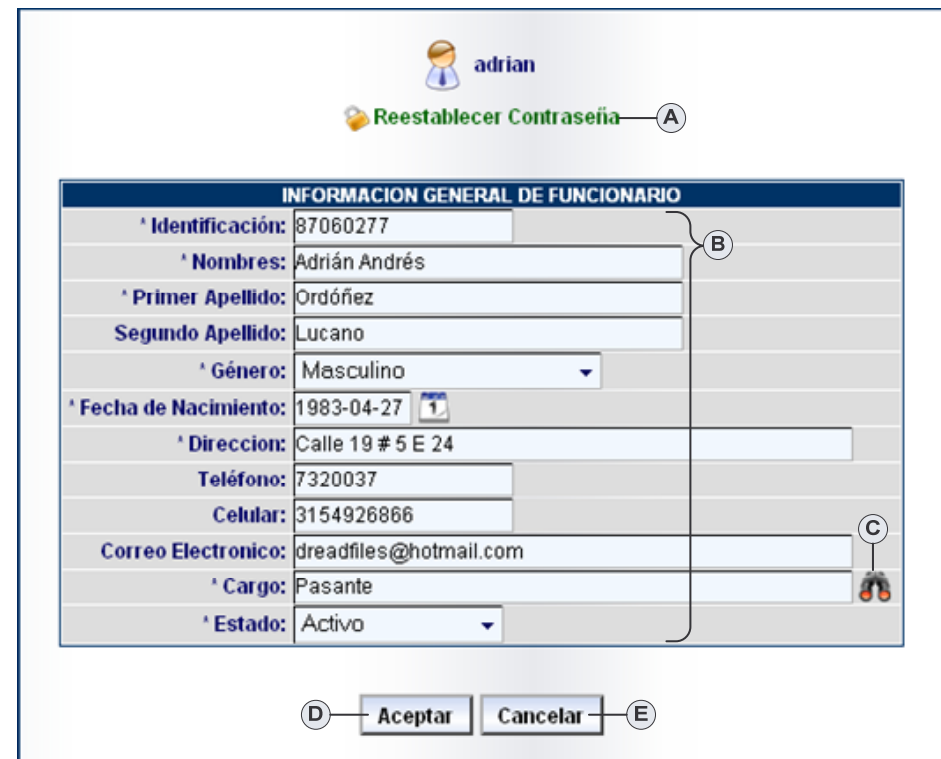

**Figura 52. Modificar Funcionario Empresa**

# **Agregar Funcionario Empresa.**

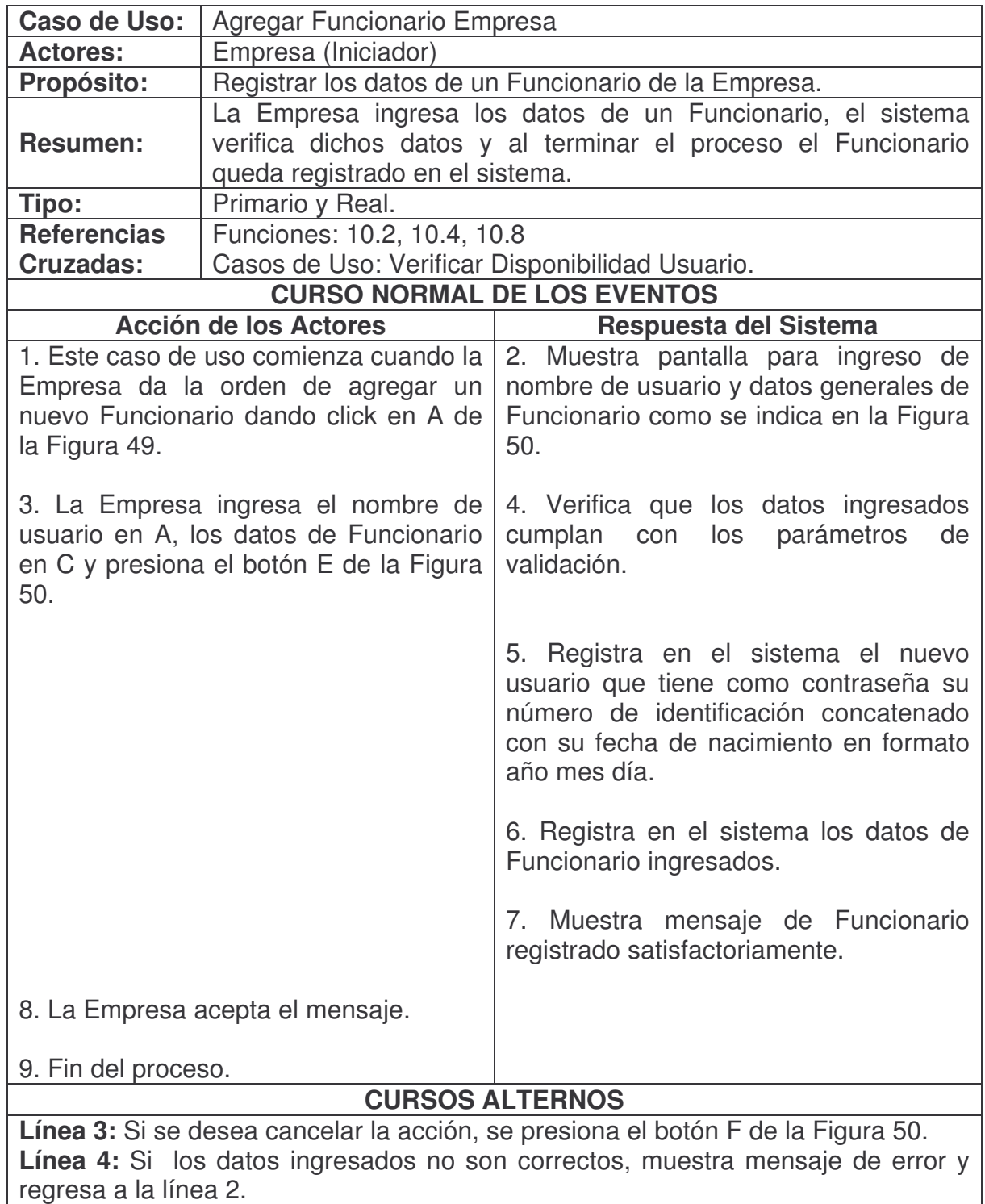

# **Escoger Cargo Funcionario.**

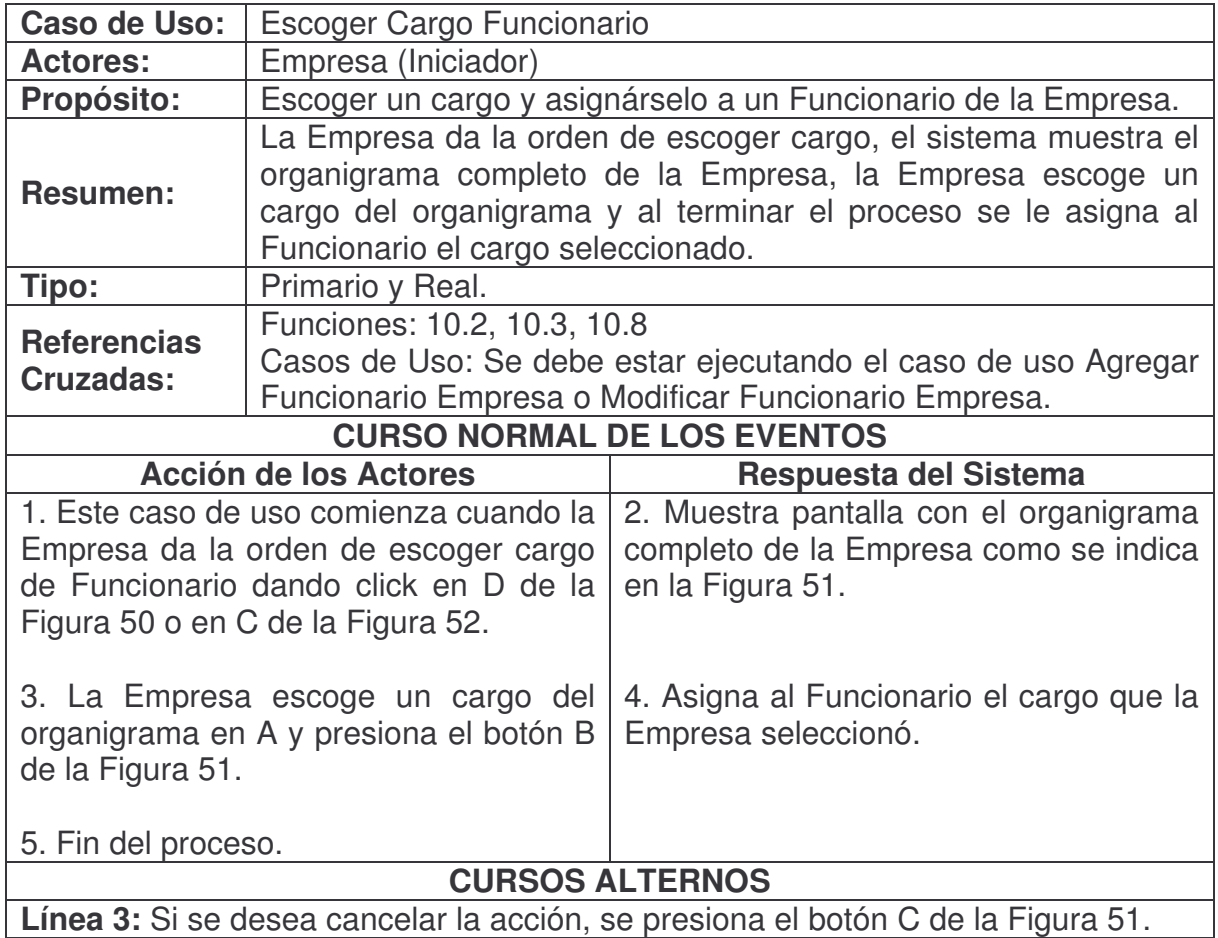

### **Consultar Funcionario Empresa.**

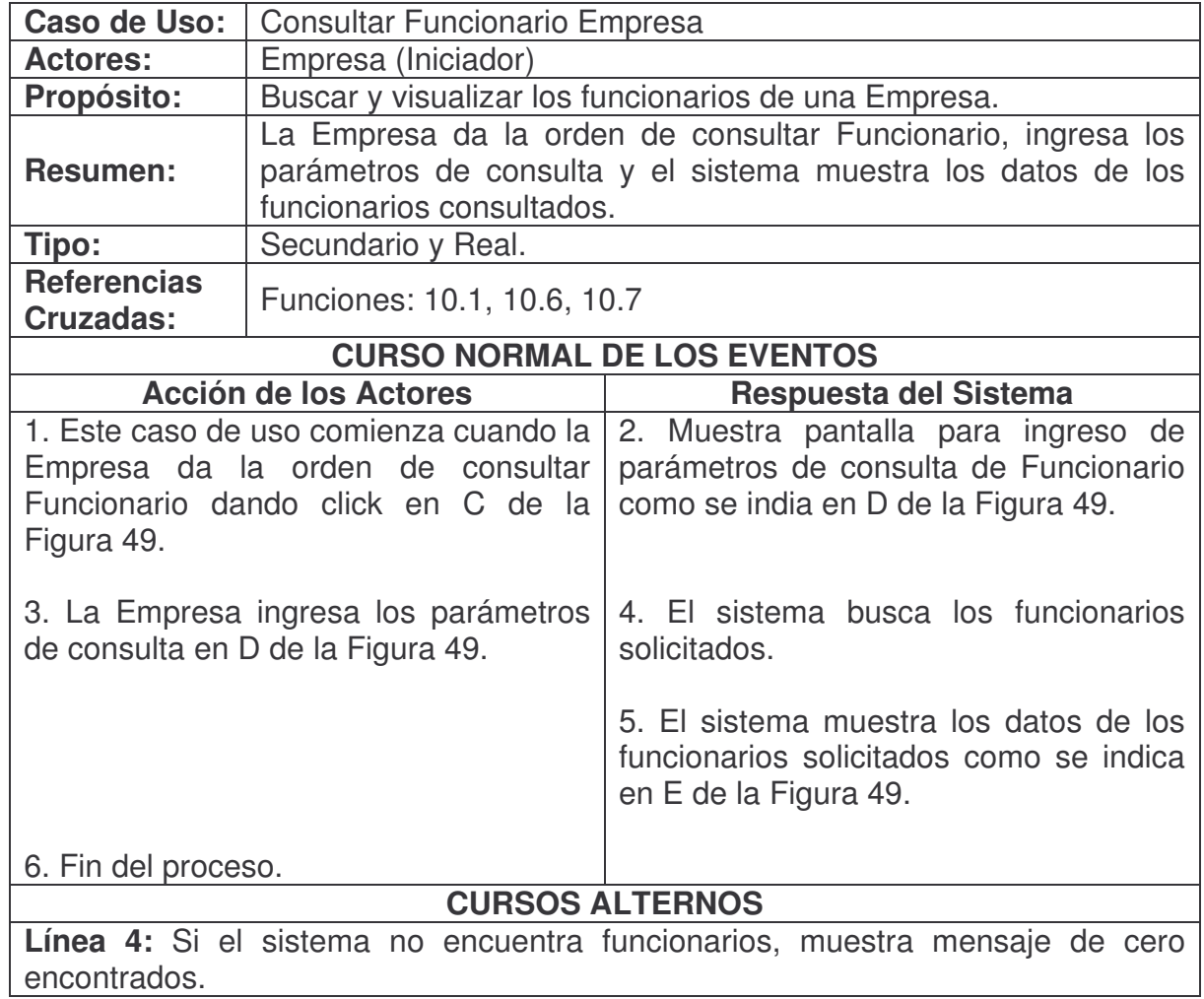

## **Modificar Funcionario Empresa.**

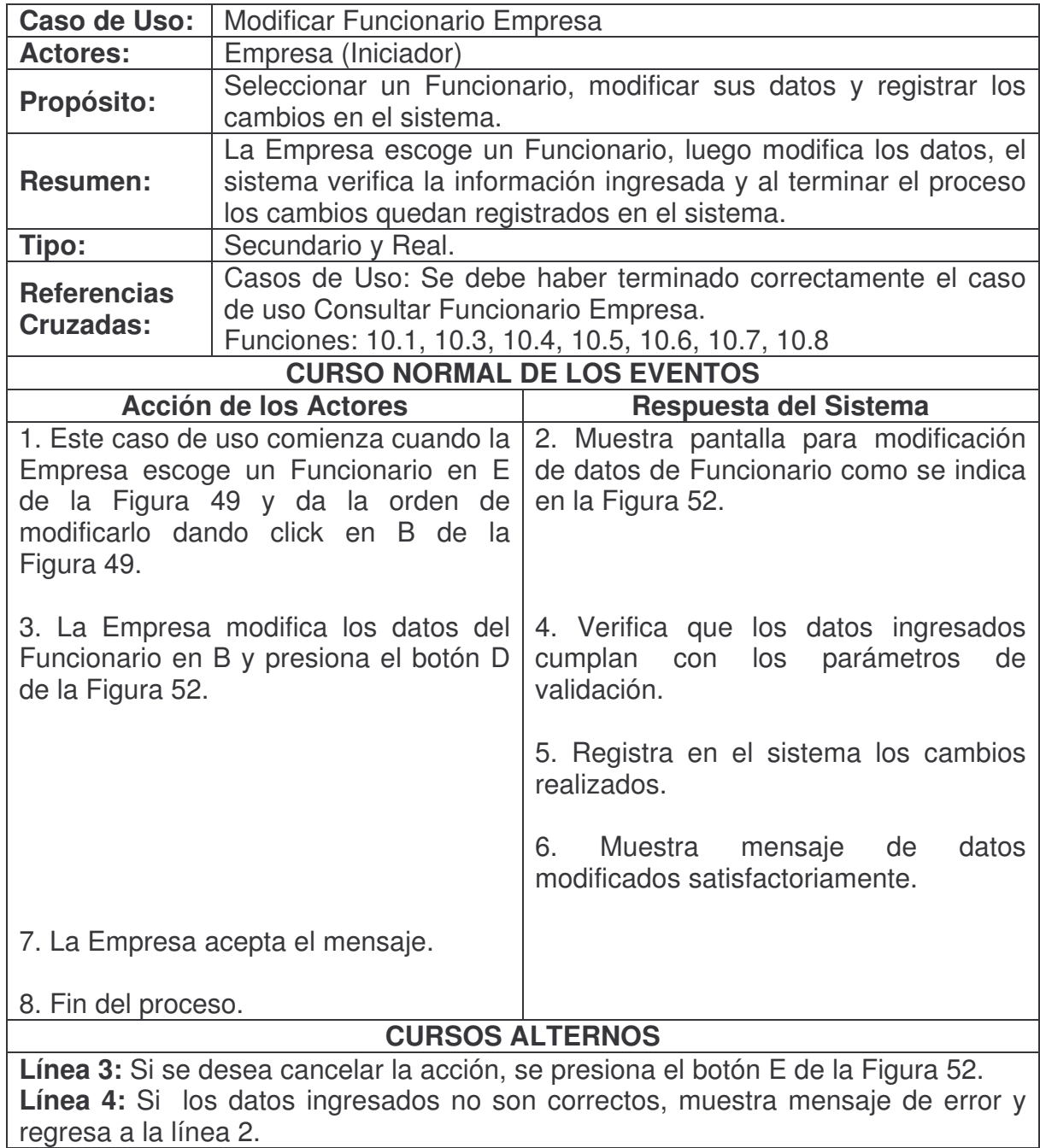

**Reestablecer Contraseña Funcionario.**

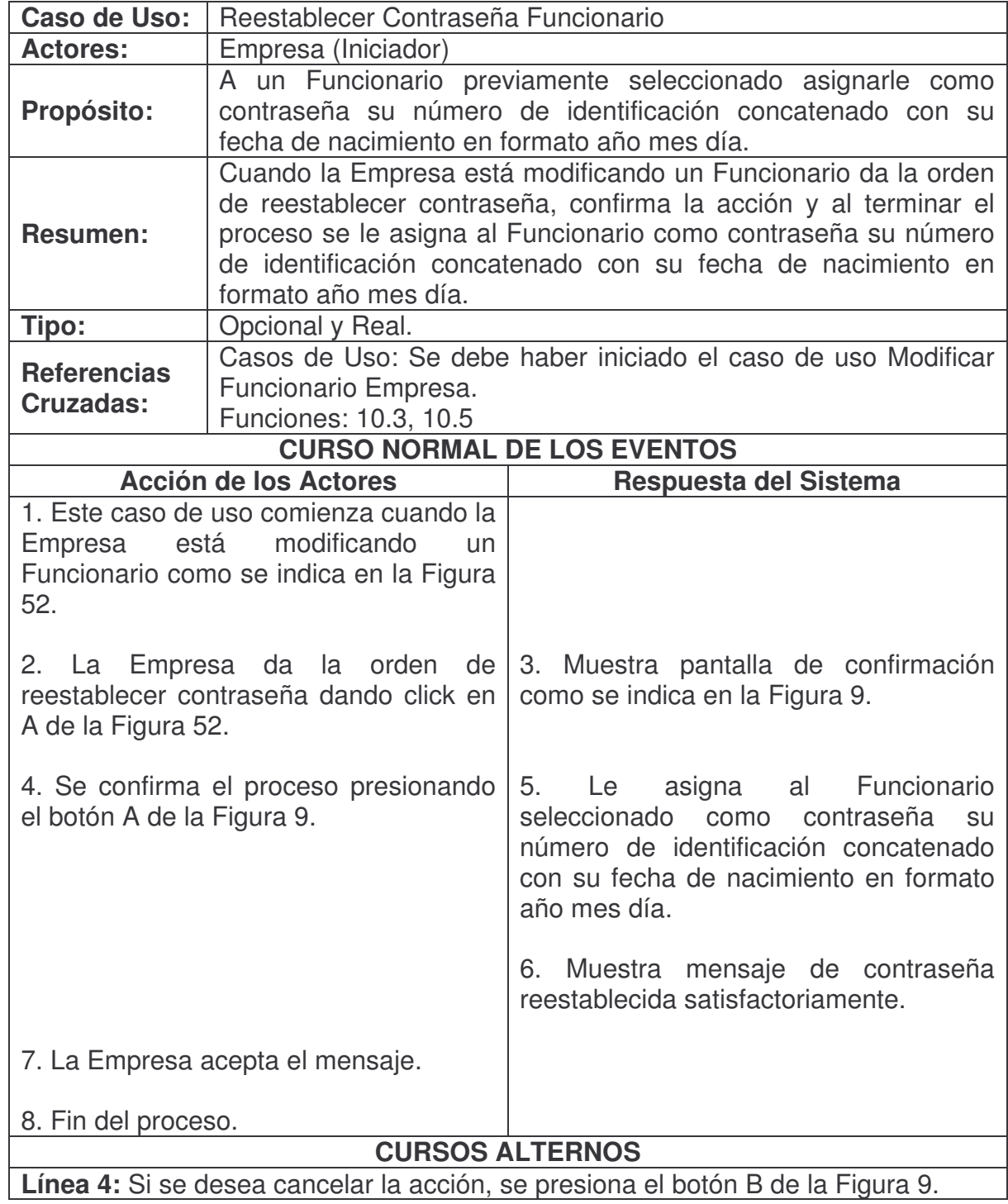

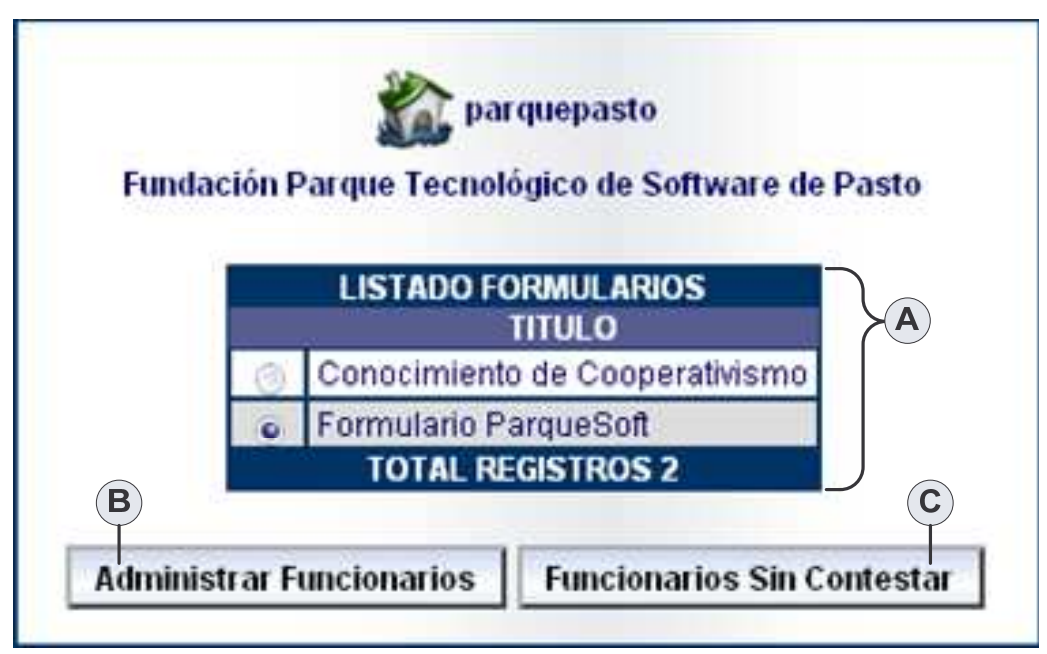

**Figura 53. Consultar Formularios Vinculados Empresa**

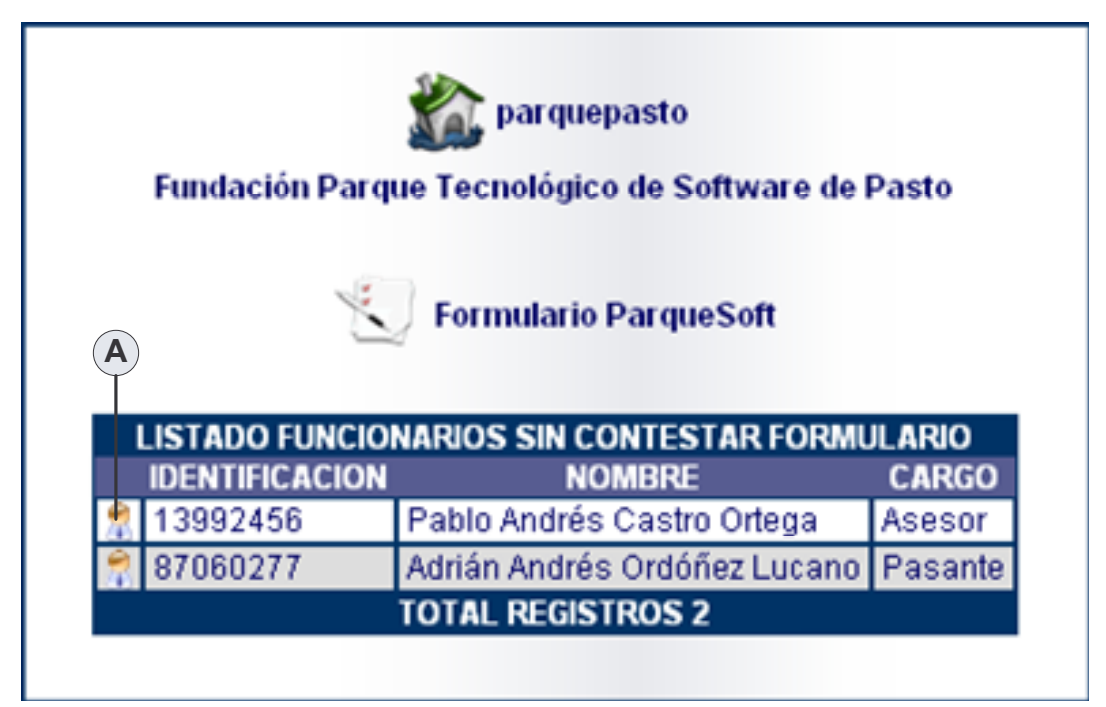

**Figura 54. Funcionarios Sin Contestar Formulario**

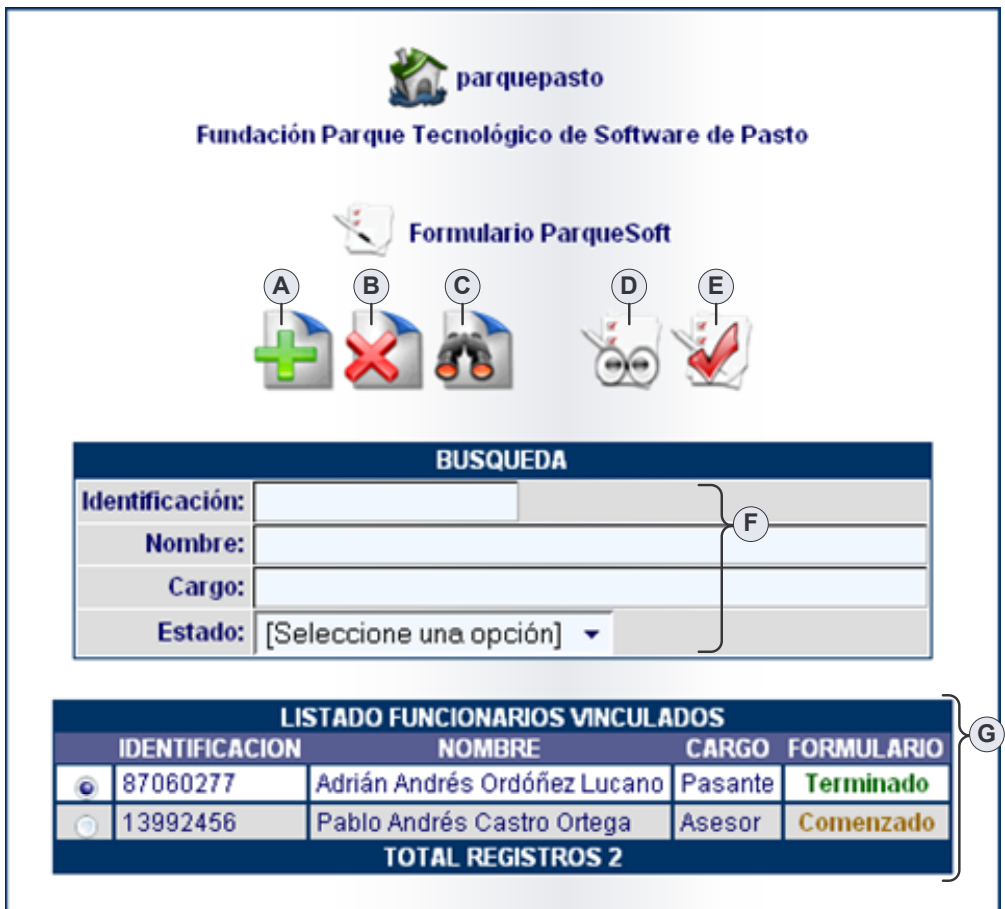

**Figura 55. Administrar Funcionarios Formulario**

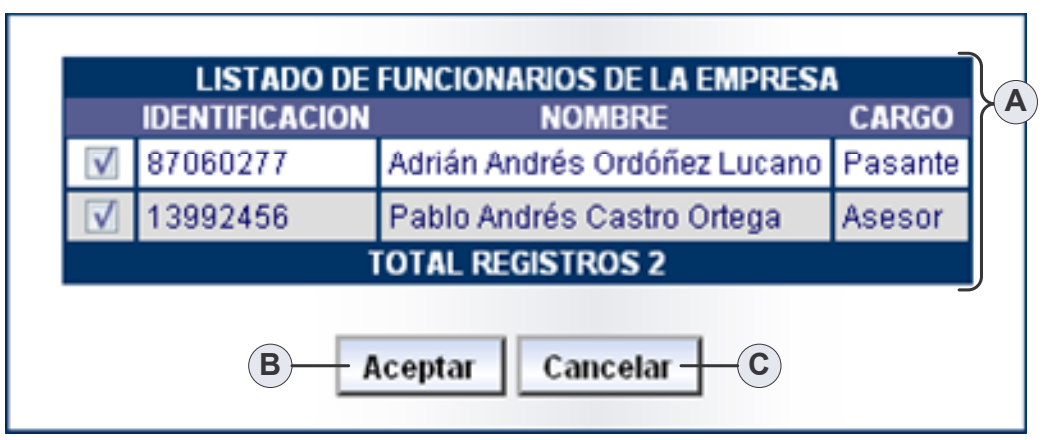

**Figura 56. Vincular Funcionario A Formulario**

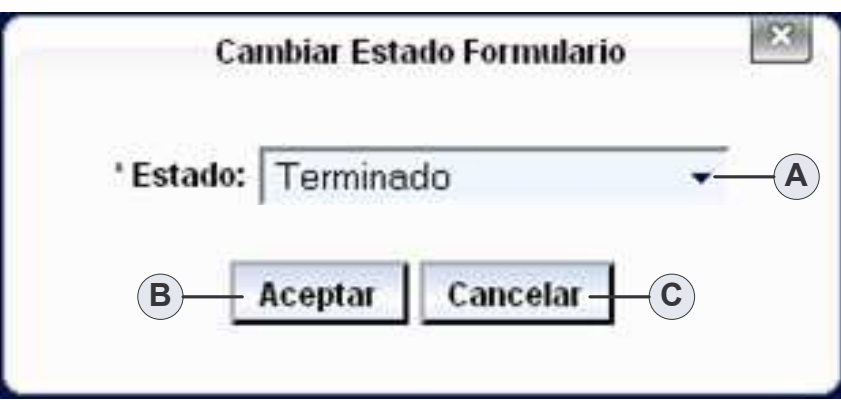

**Figura 57. Cambiar Estado Formulario**

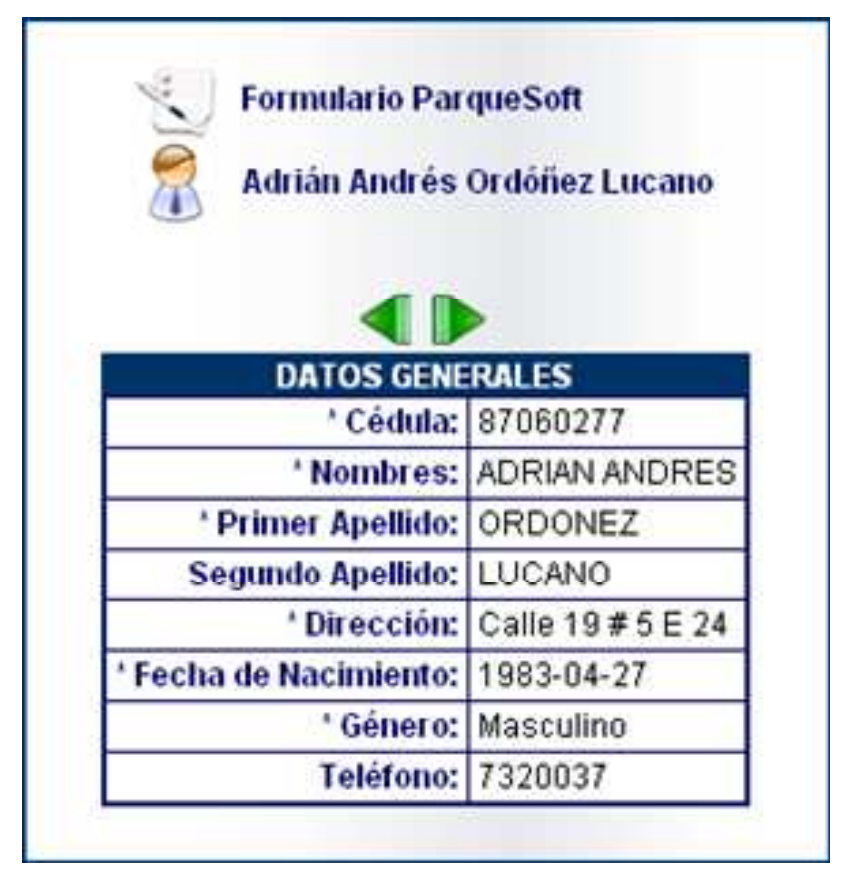

**Figura 58. Ver Respuestas Funcionario**

**Consultar Formularios Vinculados Empresa.**

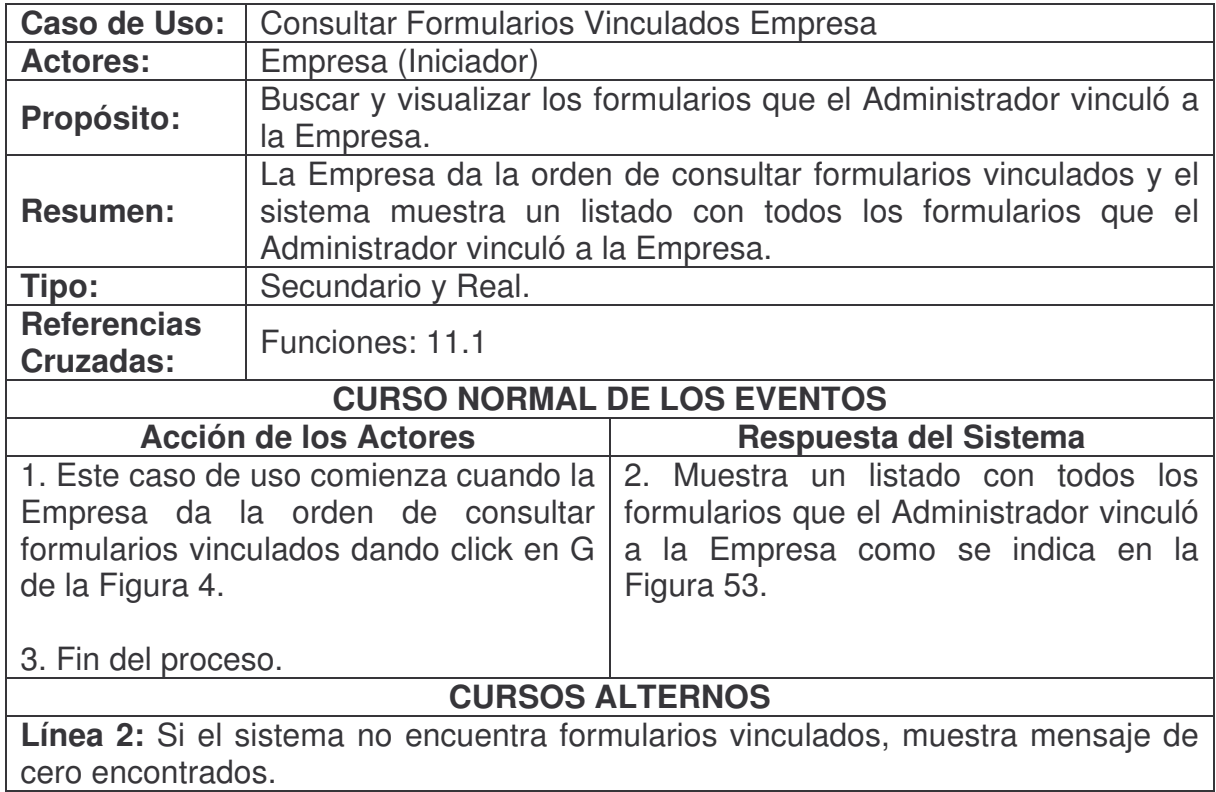

### **Administrar Funcionarios Formulario.**

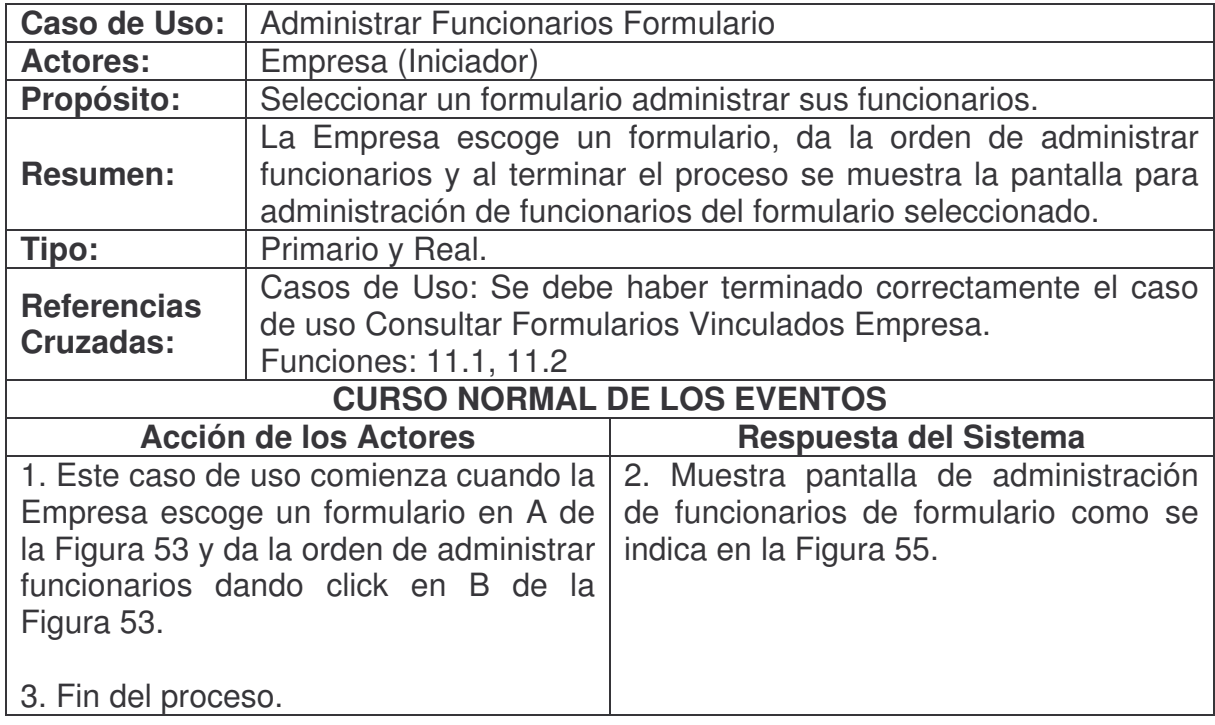

**Funcionarios Sin Contestar Formulario.**

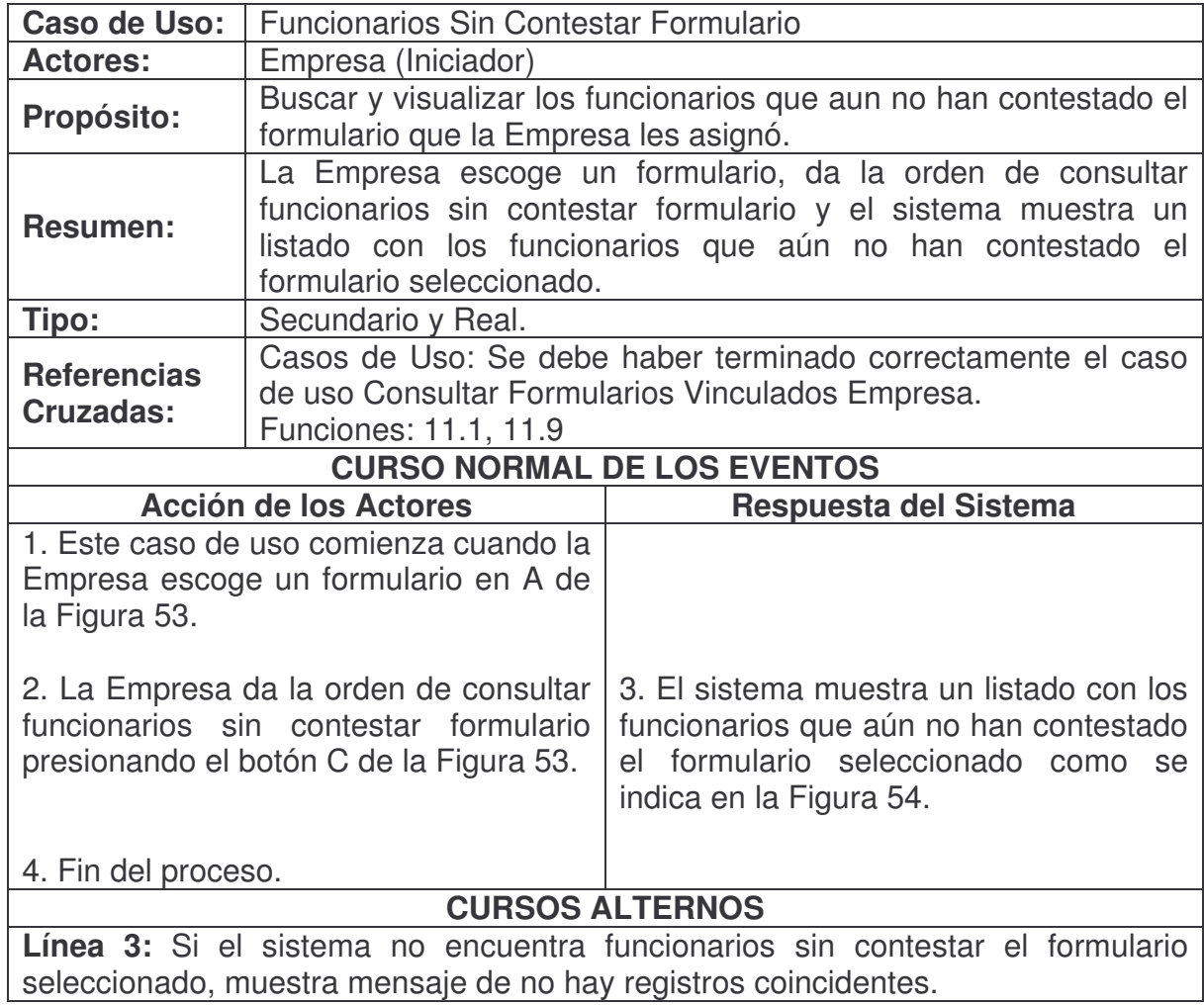

**Vincular Funcionario A Formulario.**

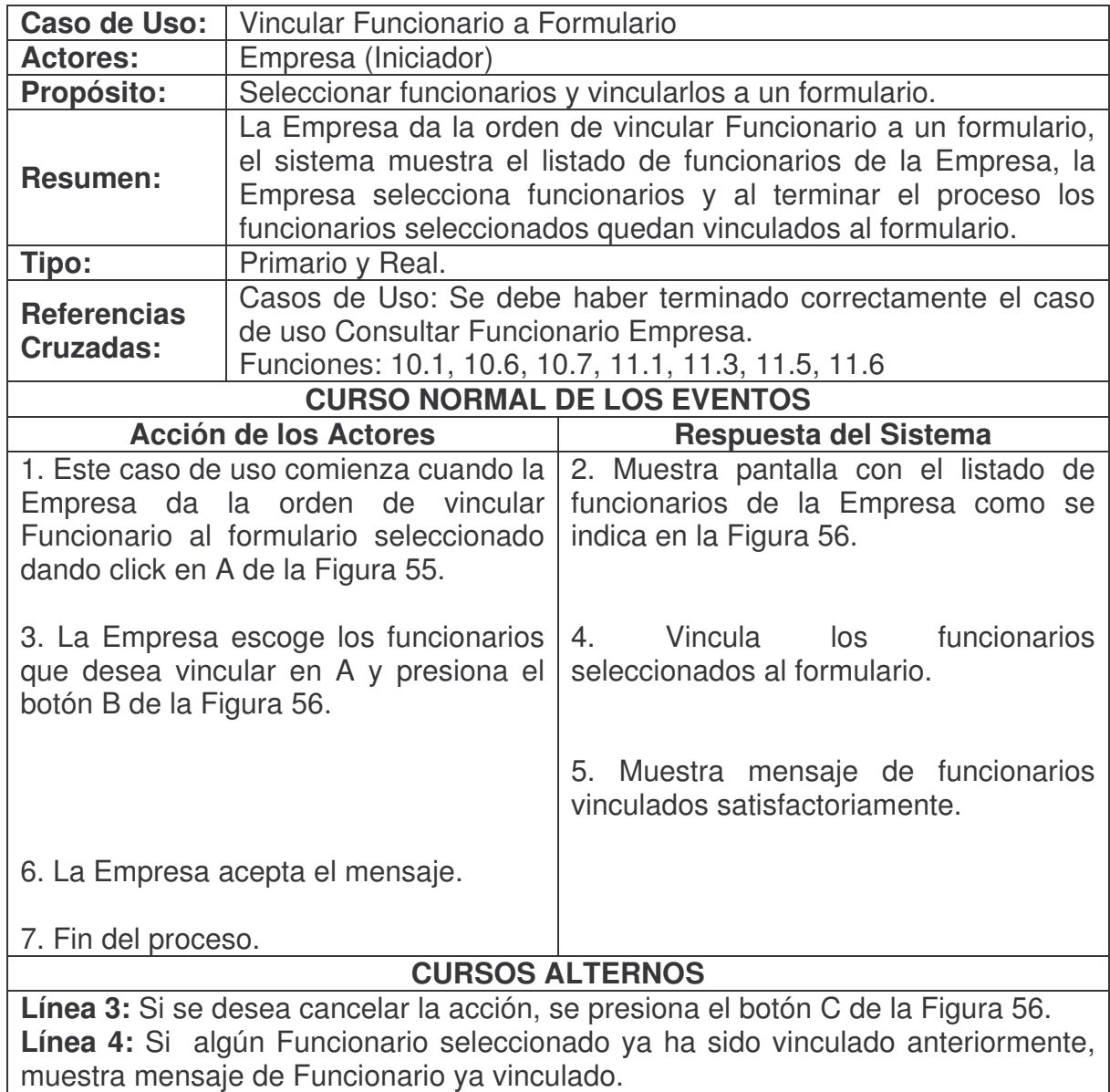

### **Consultar Funcionario Formulario.**

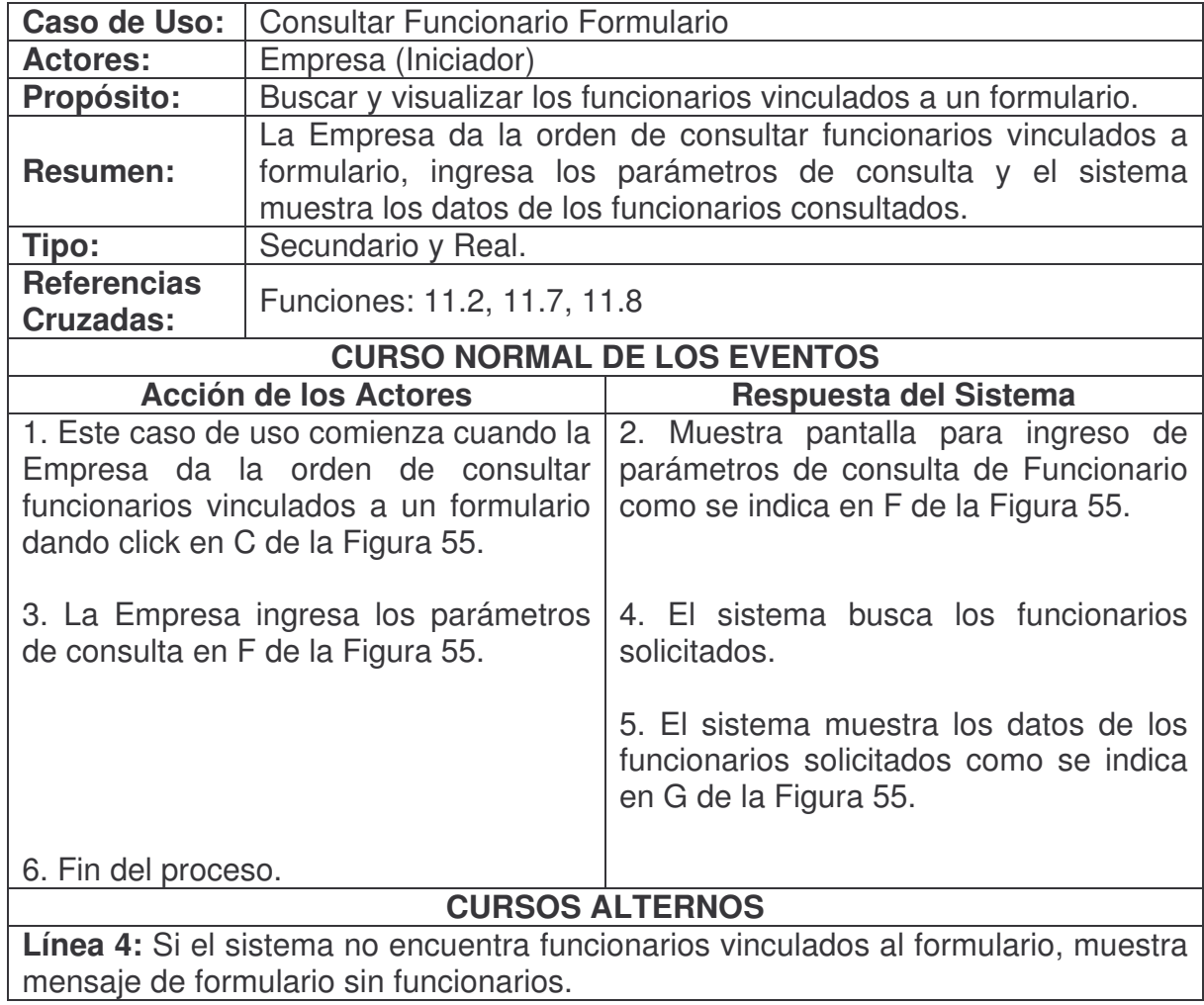

### **Desvincular Funcionario De Formulario.**

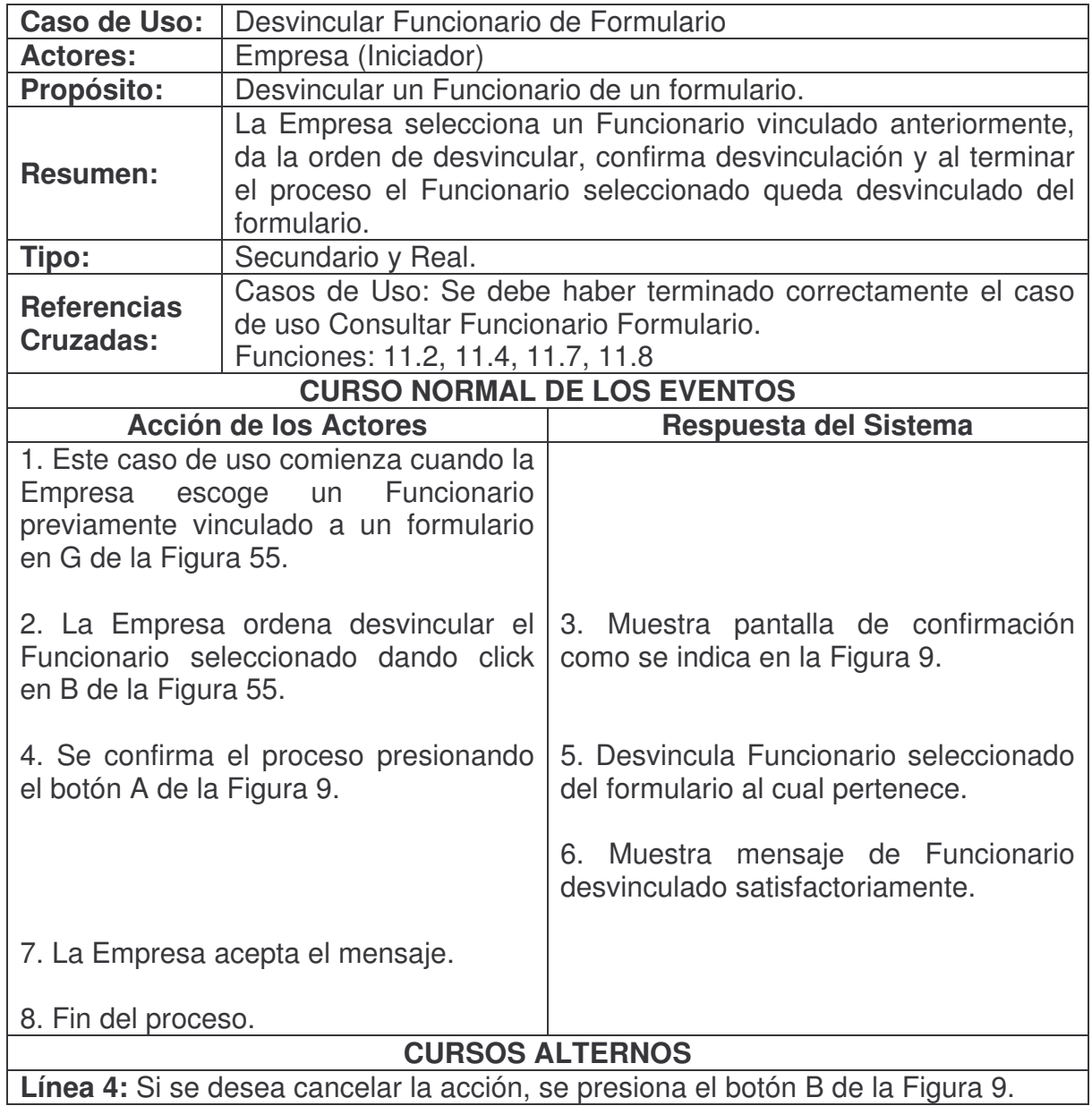

### **Cambiar Estado Formulario.**

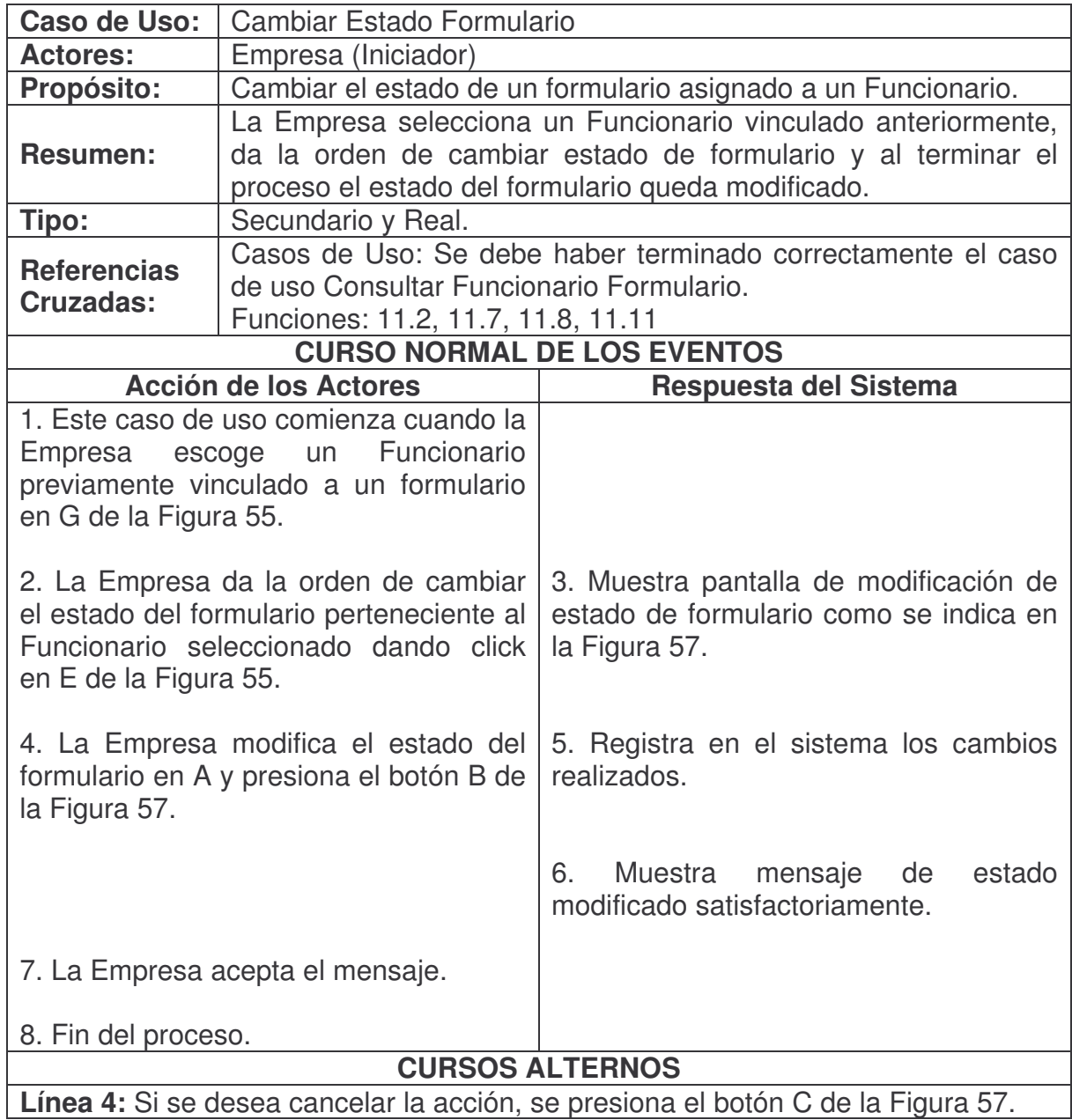

## **Ver Respuestas Funcionario.**

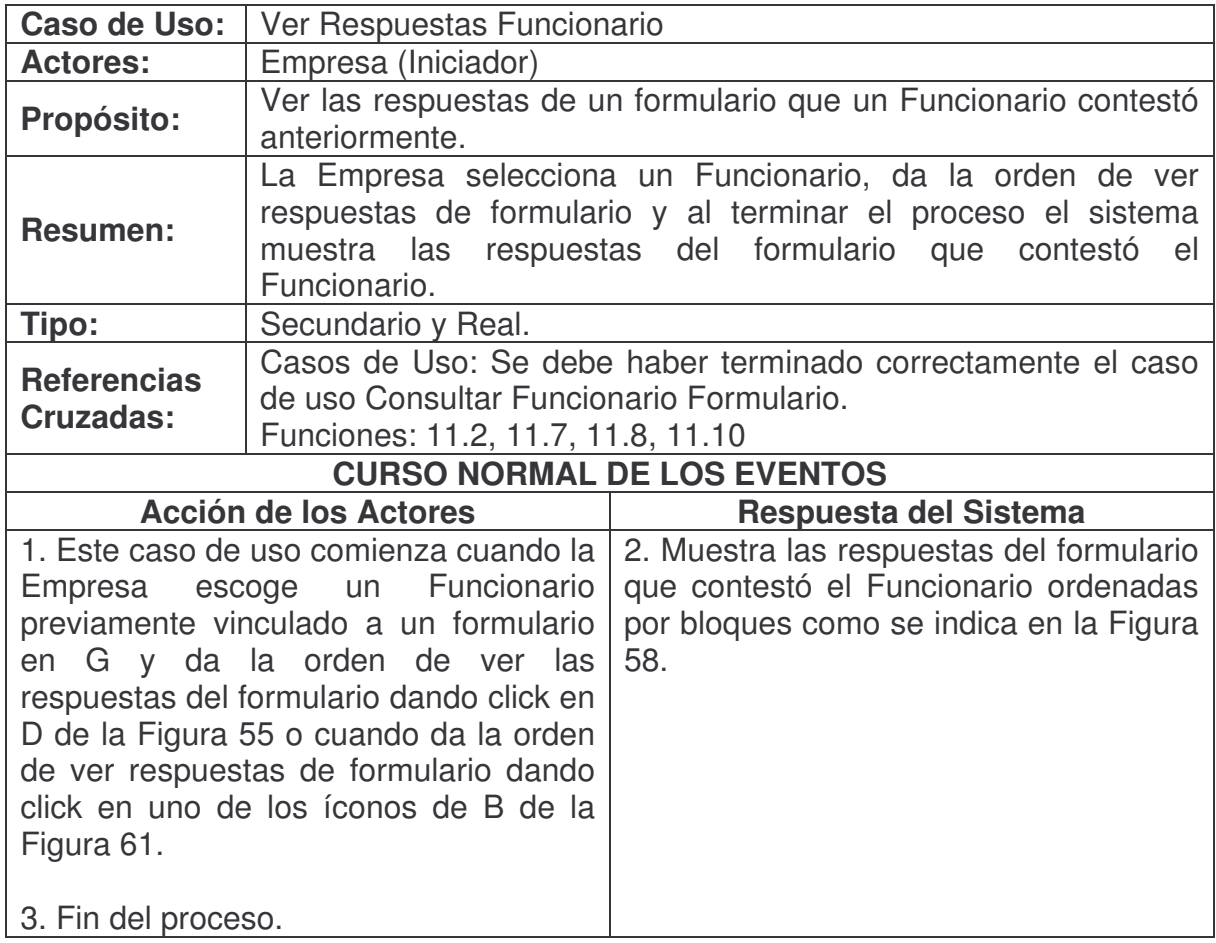

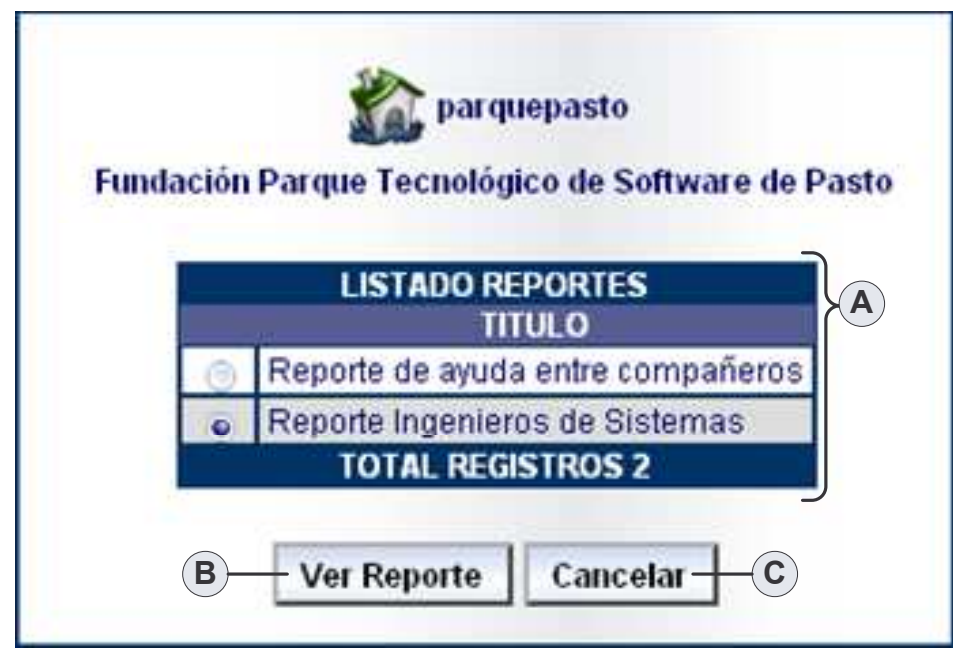

**Figura 59. Consultar Reportes Vinculados Empresa**

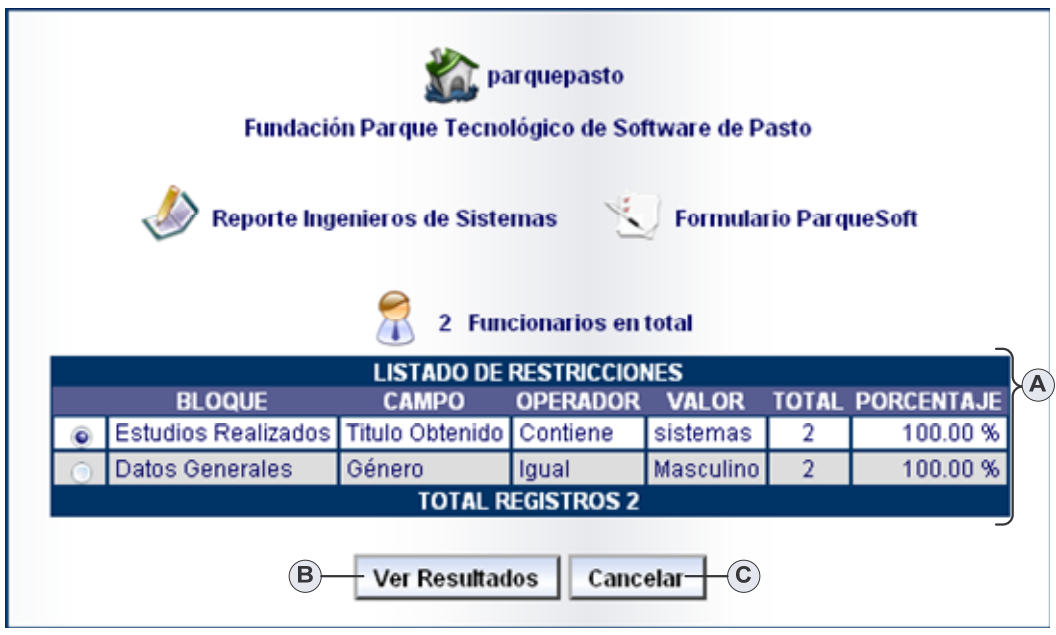

**Figura 60. Ver Reporte Empresa**

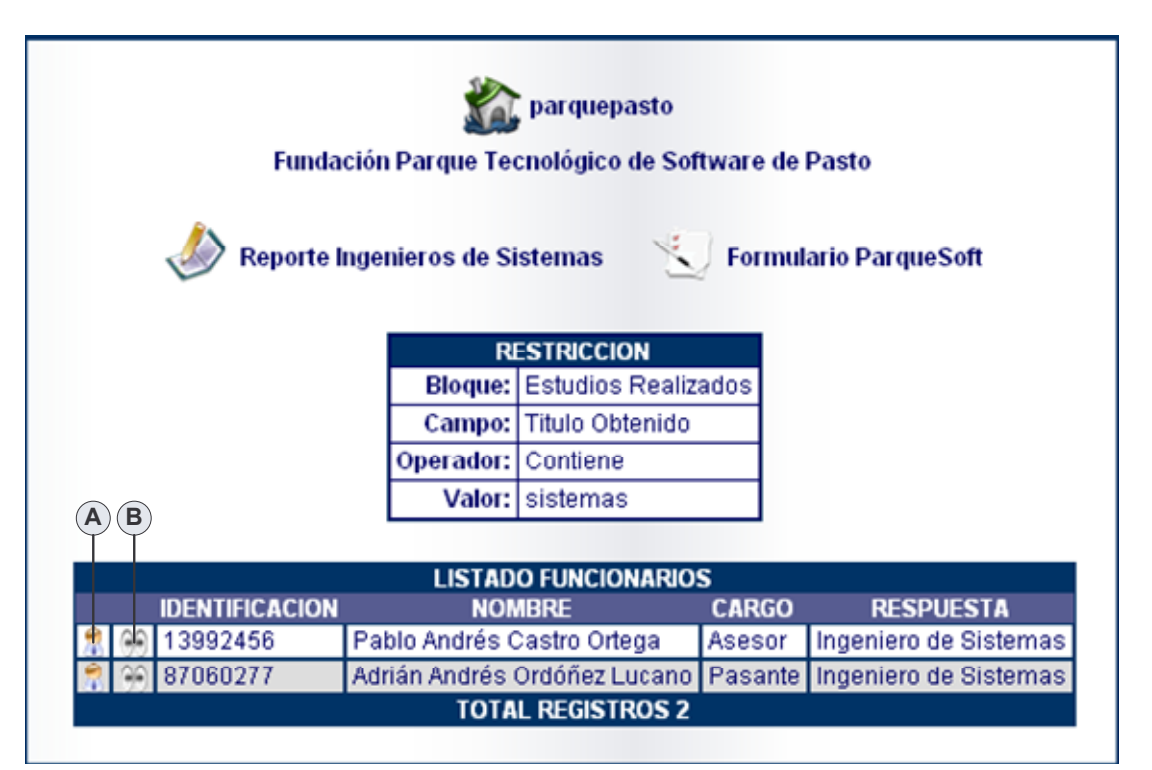

**Figura 61. Ver Resultados Restricción**

| Información Detallada De Funcionario |                                            |  |
|--------------------------------------|--------------------------------------------|--|
| Identificación: 87060277             |                                            |  |
|                                      | Nombre: Adrián Andrés Ordóñez Lucano       |  |
| Fecha de Nacimiento: 1983-04-27      |                                            |  |
|                                      | Dirección: Calle 19 # 5 E 24               |  |
| Teléfono: 7320037                    |                                            |  |
|                                      | Celular: 3154926866                        |  |
|                                      | Correo Electrónico: dreadfiles@hotmail.com |  |
|                                      | Cargo: Pasante                             |  |

**Figura 62. Ver Detalles Funcionario**

# **Consultar Reportes Vinculados Empresa.**

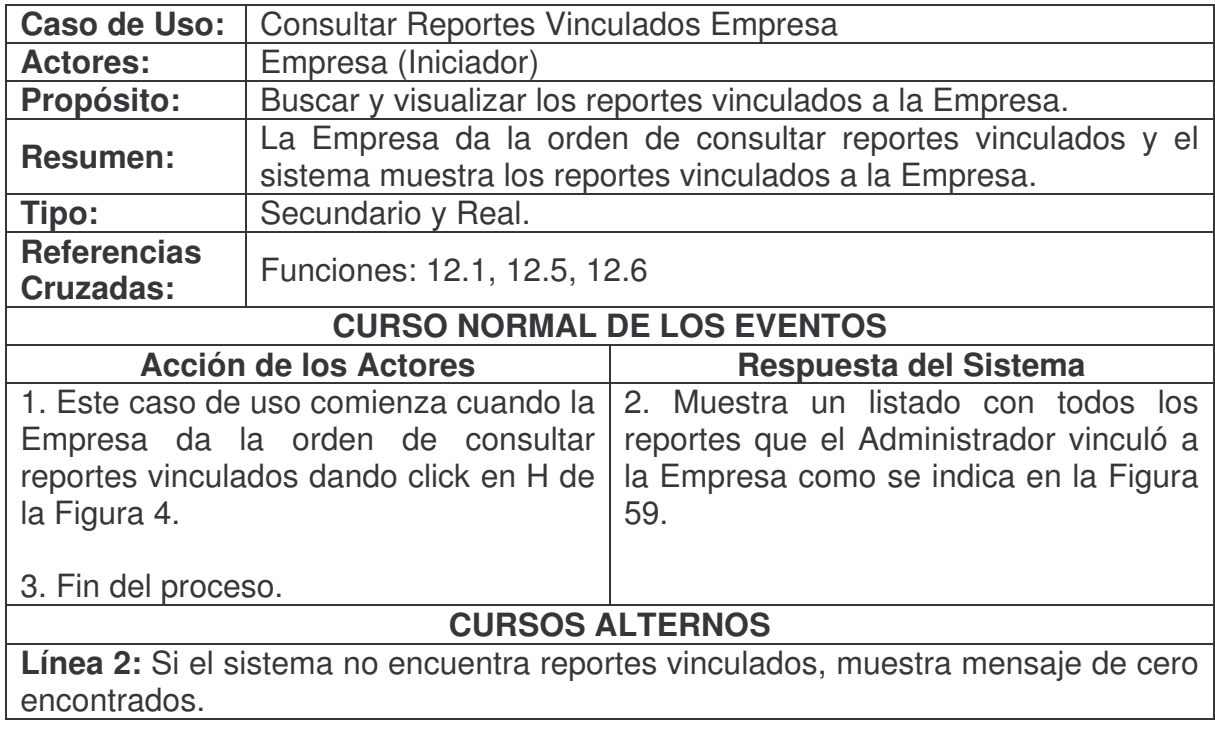

# **Consultar Restricciones Reporte Empresa.**

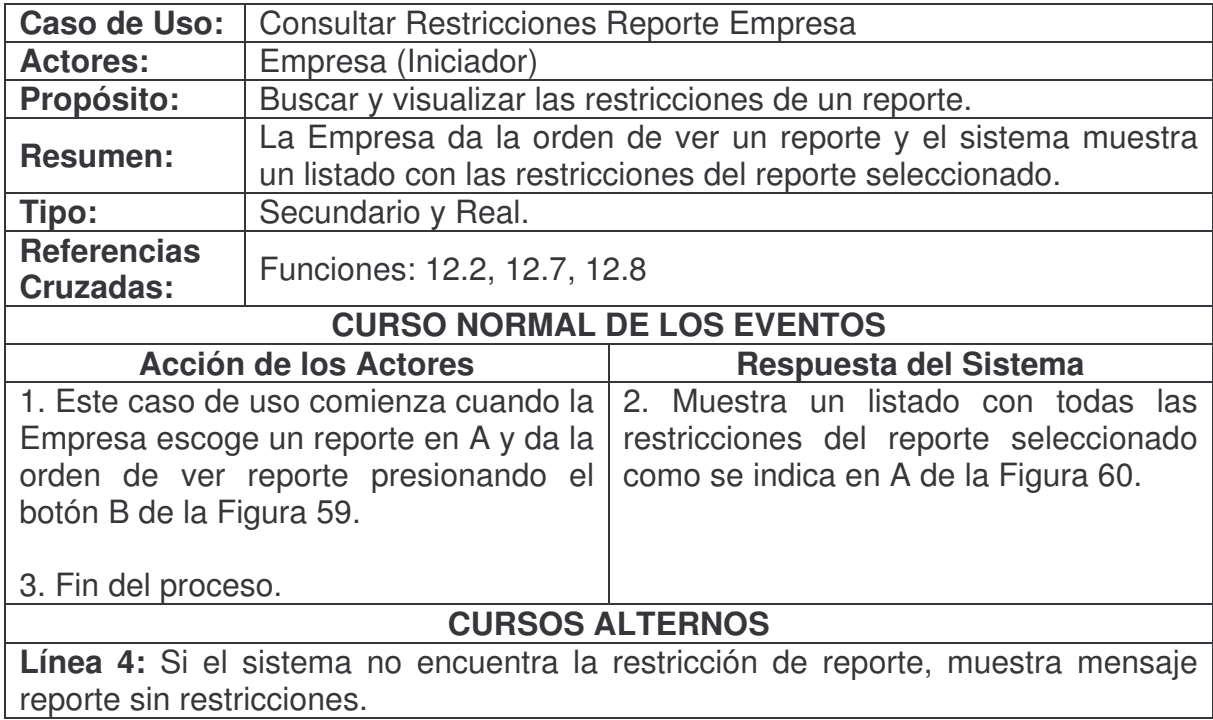

**Ver Reporte Empresa.**

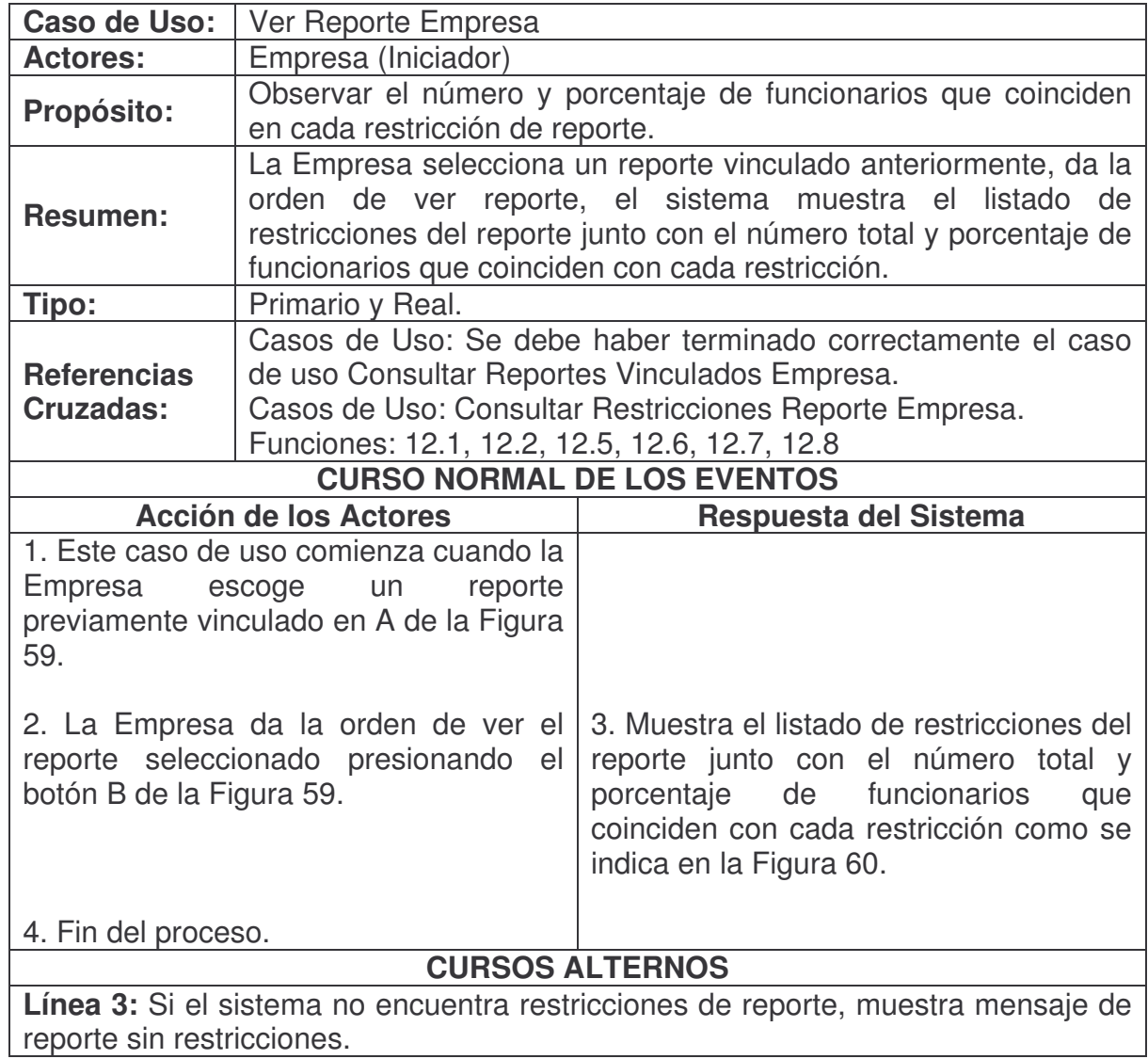
# **Resultados Restricción.**

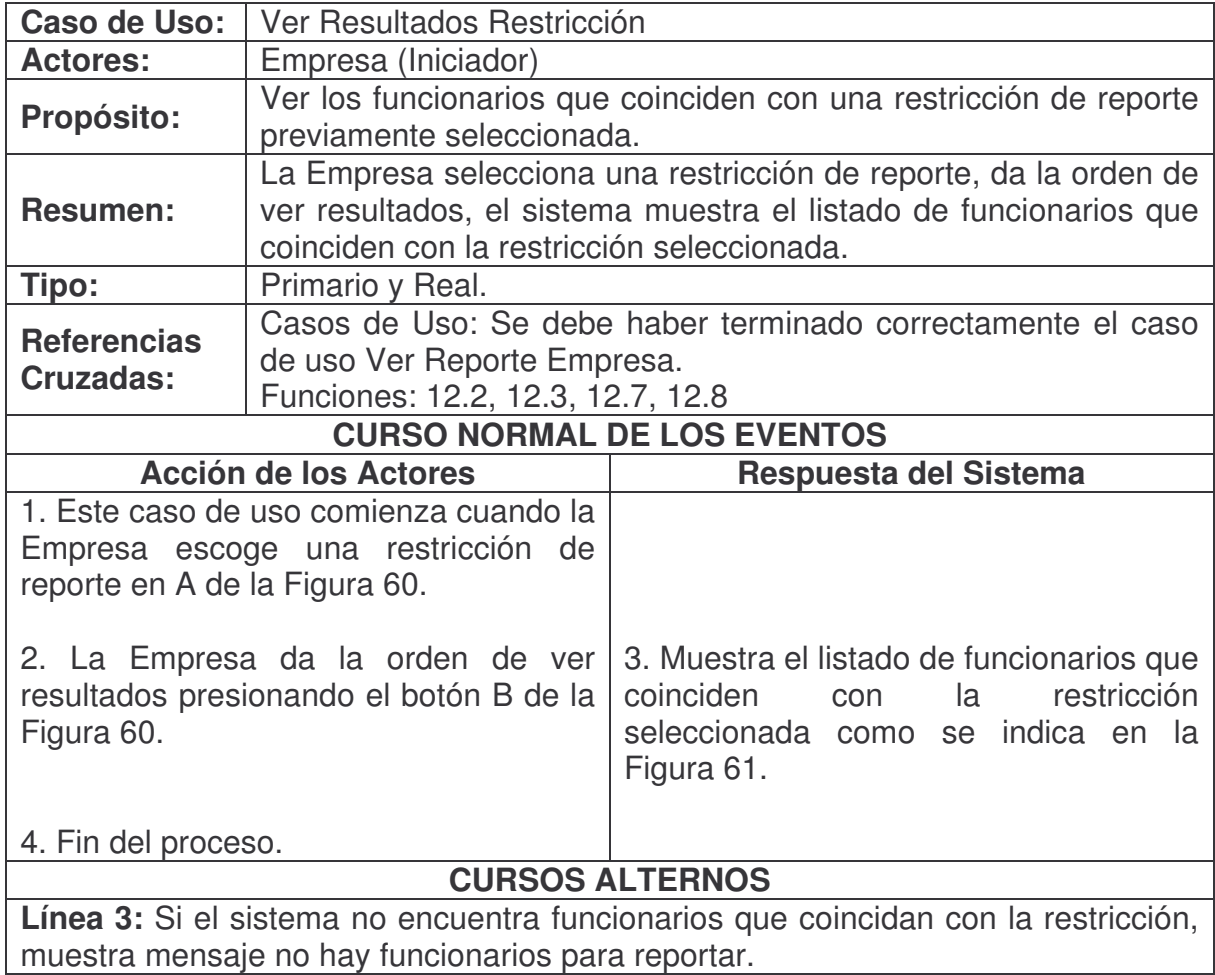

## **Ver Detalles Funcionario.**

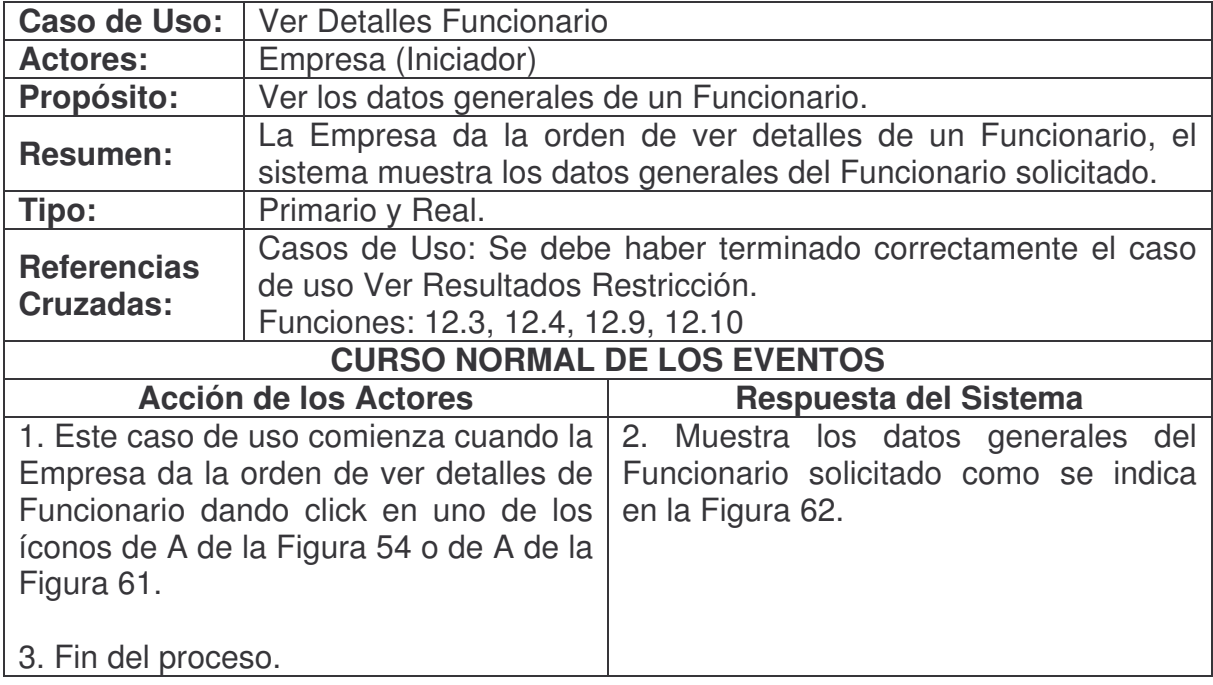

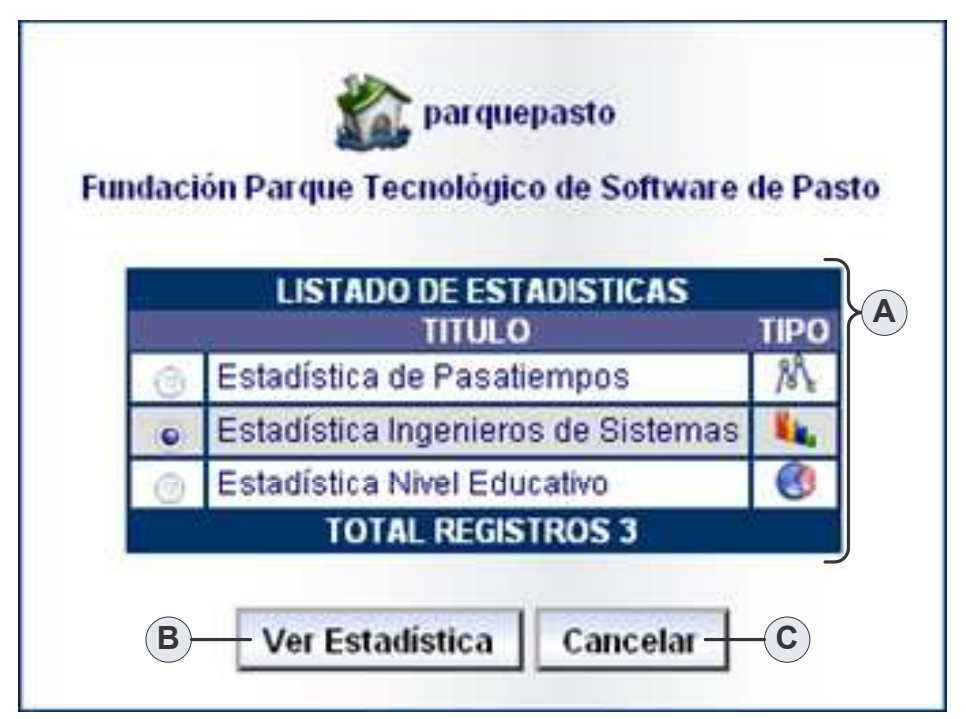

**Figura 63. Consultar Estadísticas Vinculadas Empresa**

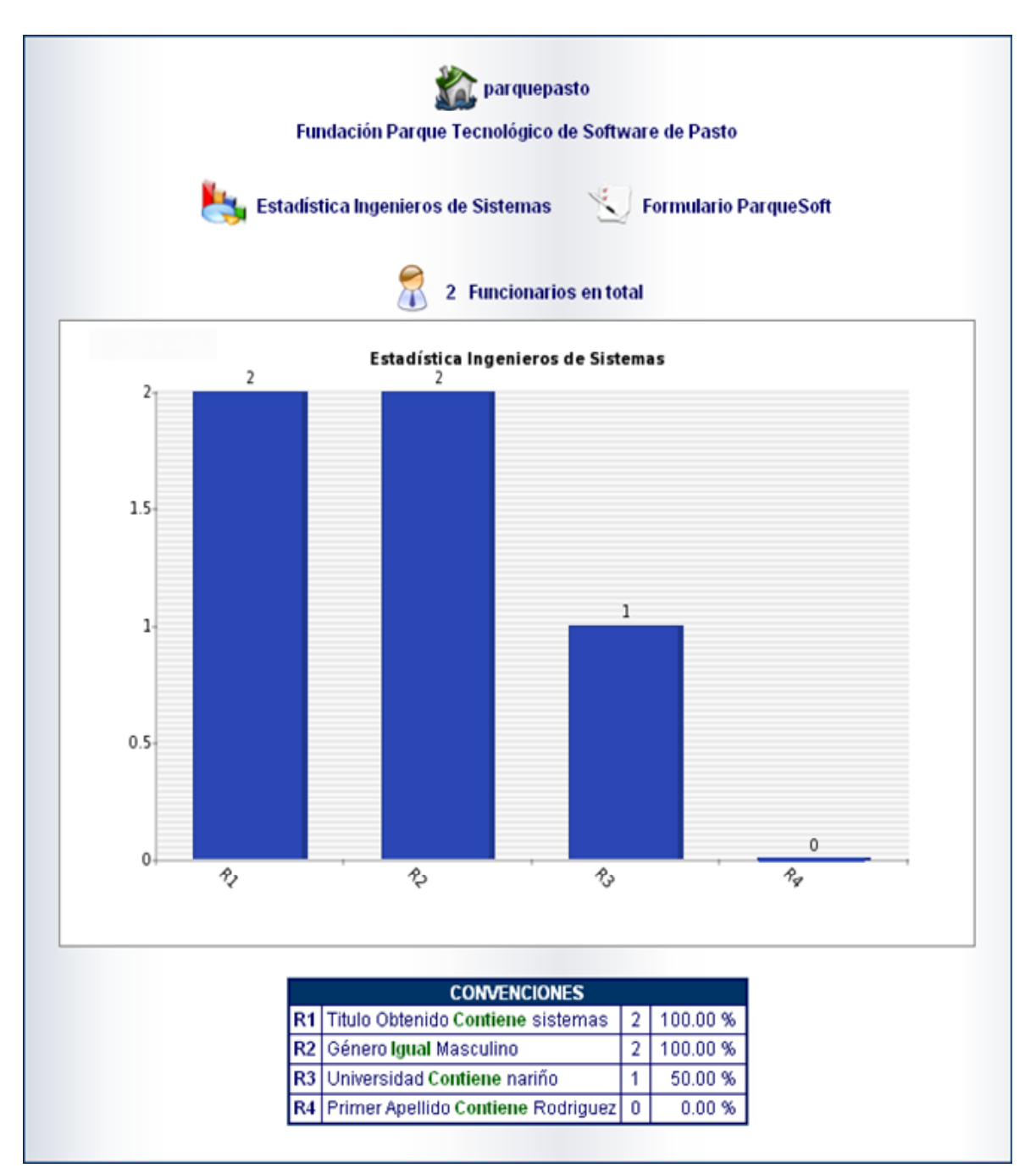

**Figura 64. Ver Estadística Empresa**

# **Consultar Estadísticas Vinculadas Empresa.**

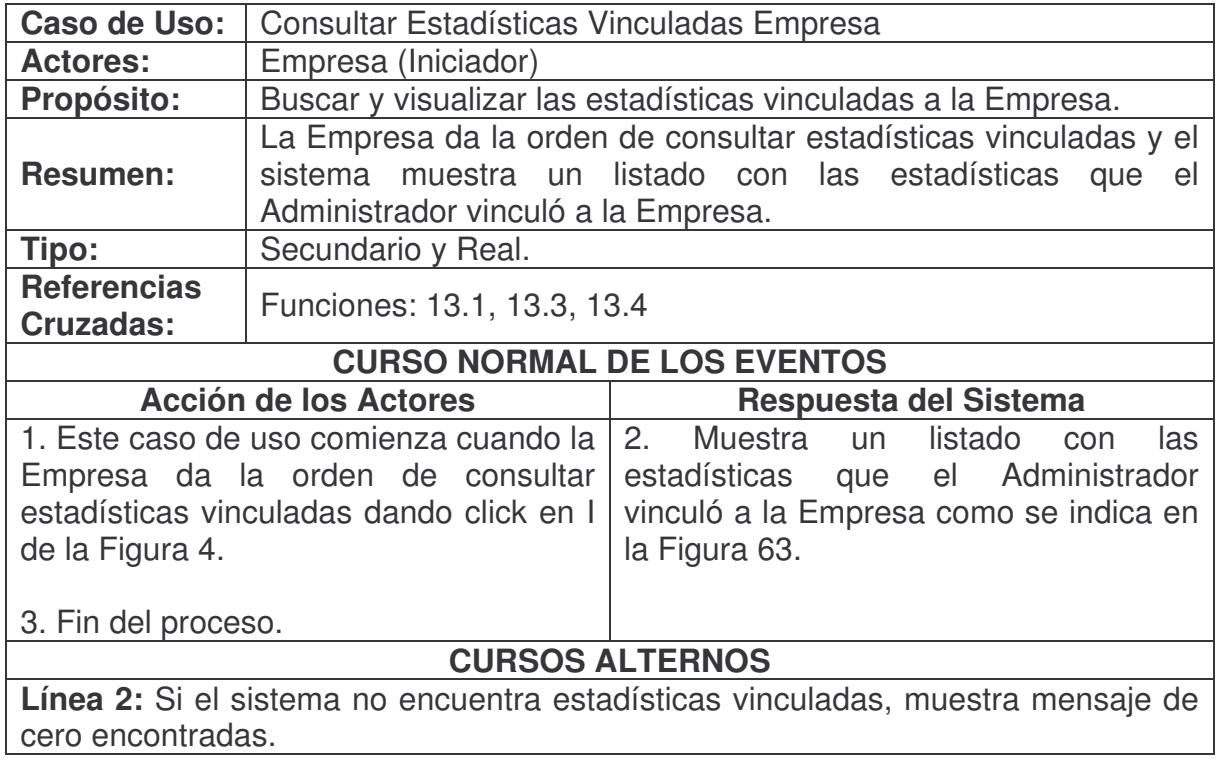

# **Ver Estadística Empresa.**

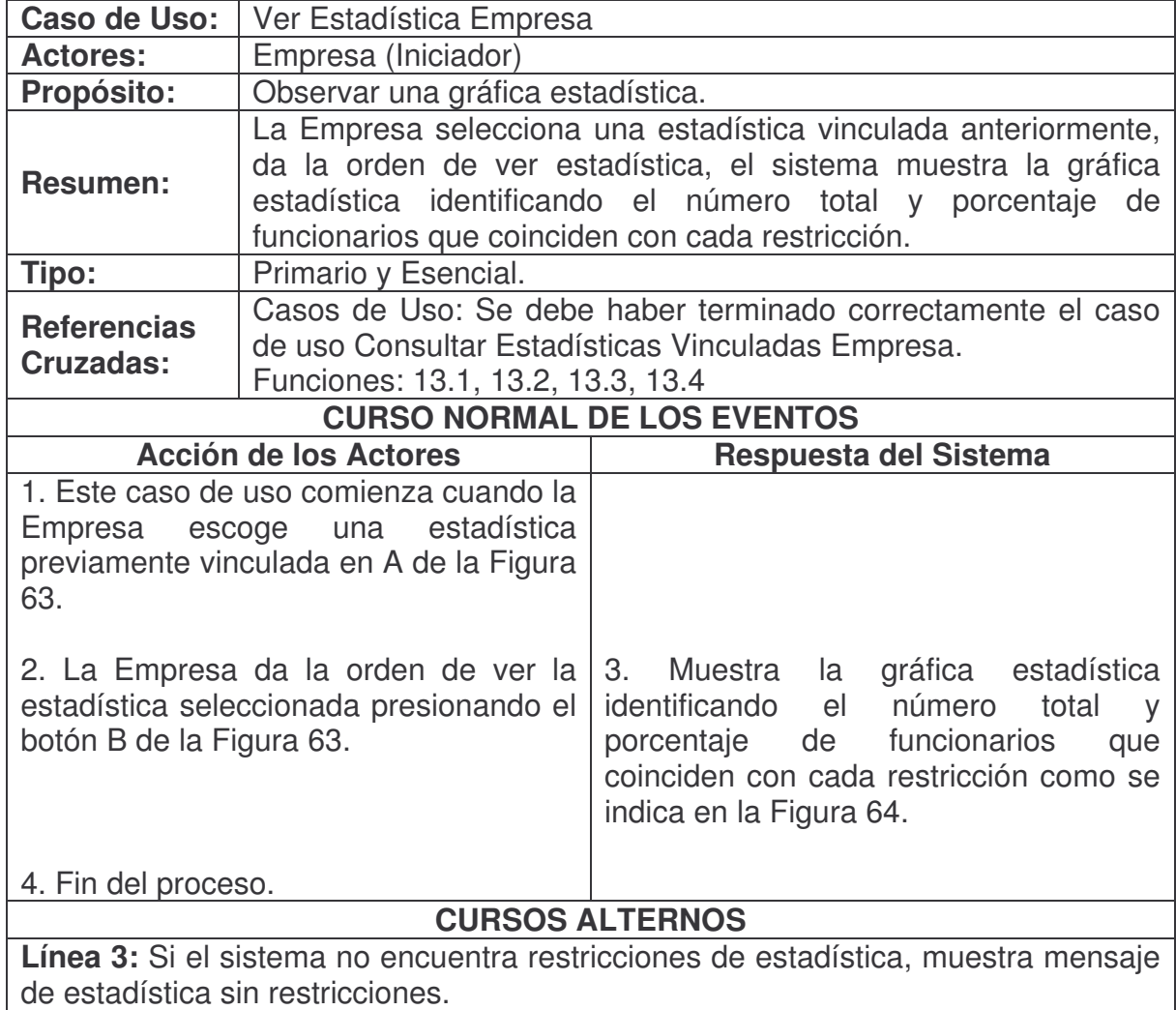

| adrian<br><b>Cambiar Contraseña-</b><br>$\mathbf{A}$       |  |  |
|------------------------------------------------------------|--|--|
| <b>INFORMACION GENERAL FUNCIONARIO</b>                     |  |  |
| Identificación: 87060277                                   |  |  |
| Nombre: Adrián Andrés Ordóñez Lucano                       |  |  |
| Fecha de Nacimiento: 1983-04-27                            |  |  |
| Dirección: Calle 19 # 5 E 24                               |  |  |
| Teléfono: 7320037                                          |  |  |
| Celular: 3154926866                                        |  |  |
| dreadfiles@hotmail.com                                     |  |  |
| Empresa: Fundación Parque Tecnológico de Software de Pasto |  |  |
| Cargo: Pasante                                             |  |  |
| Modificar Datos Personales                                 |  |  |

**Figura 65. Consultar Información Base Funcionario**

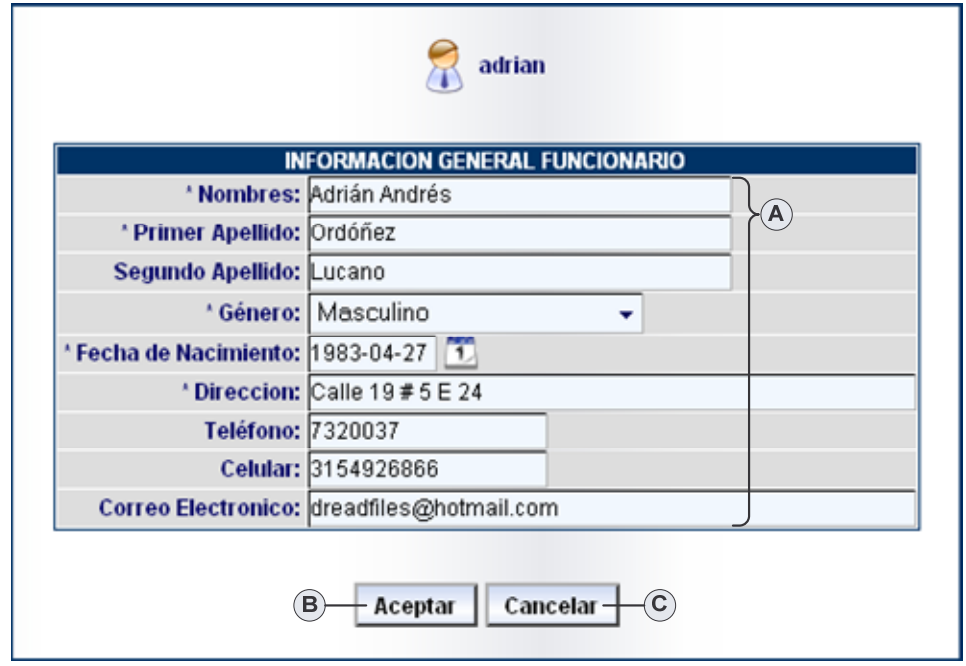

**Figura 66. Modificar Información Base Funcionario**

# **Consultar Información Base Funcionario.**

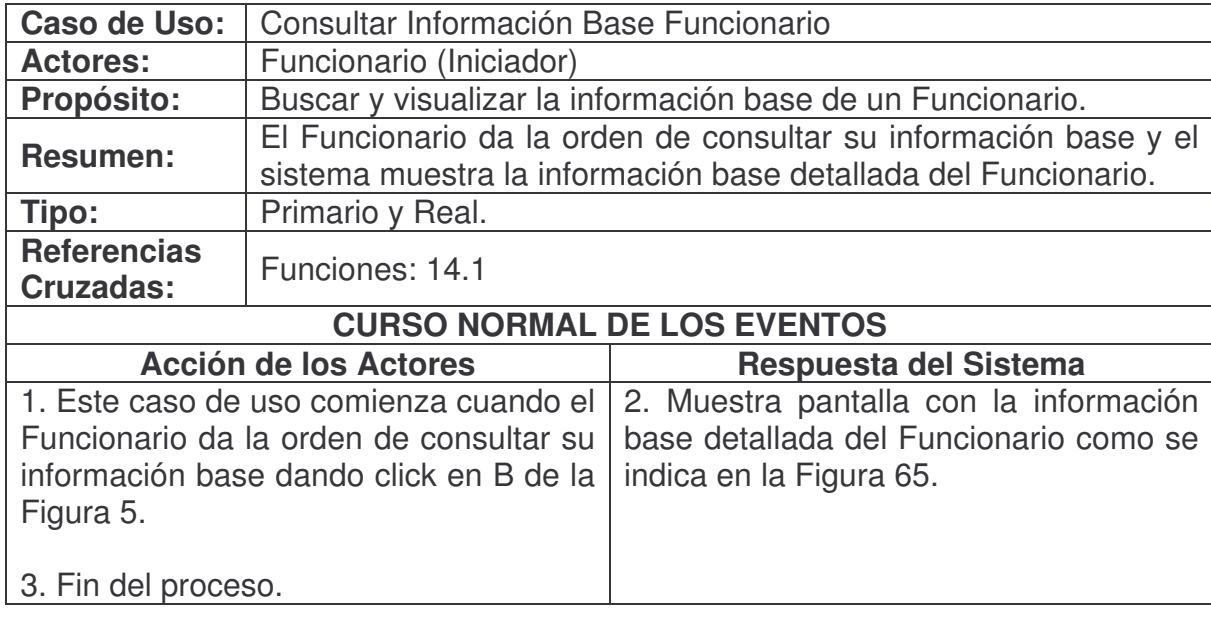

**Modificar Información Base Funcionario.**

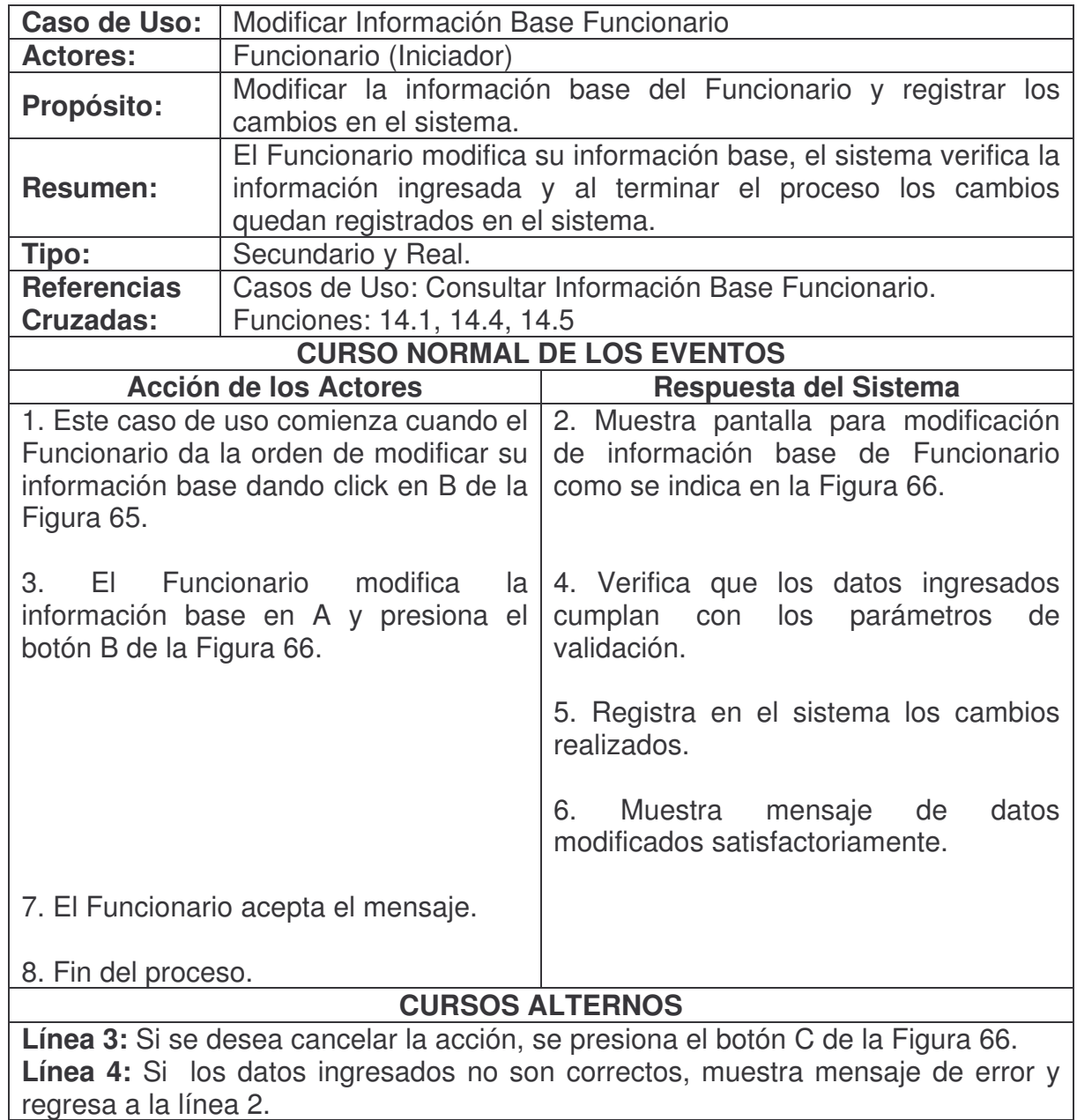

# **Modificar Contraseña Funcionario.**

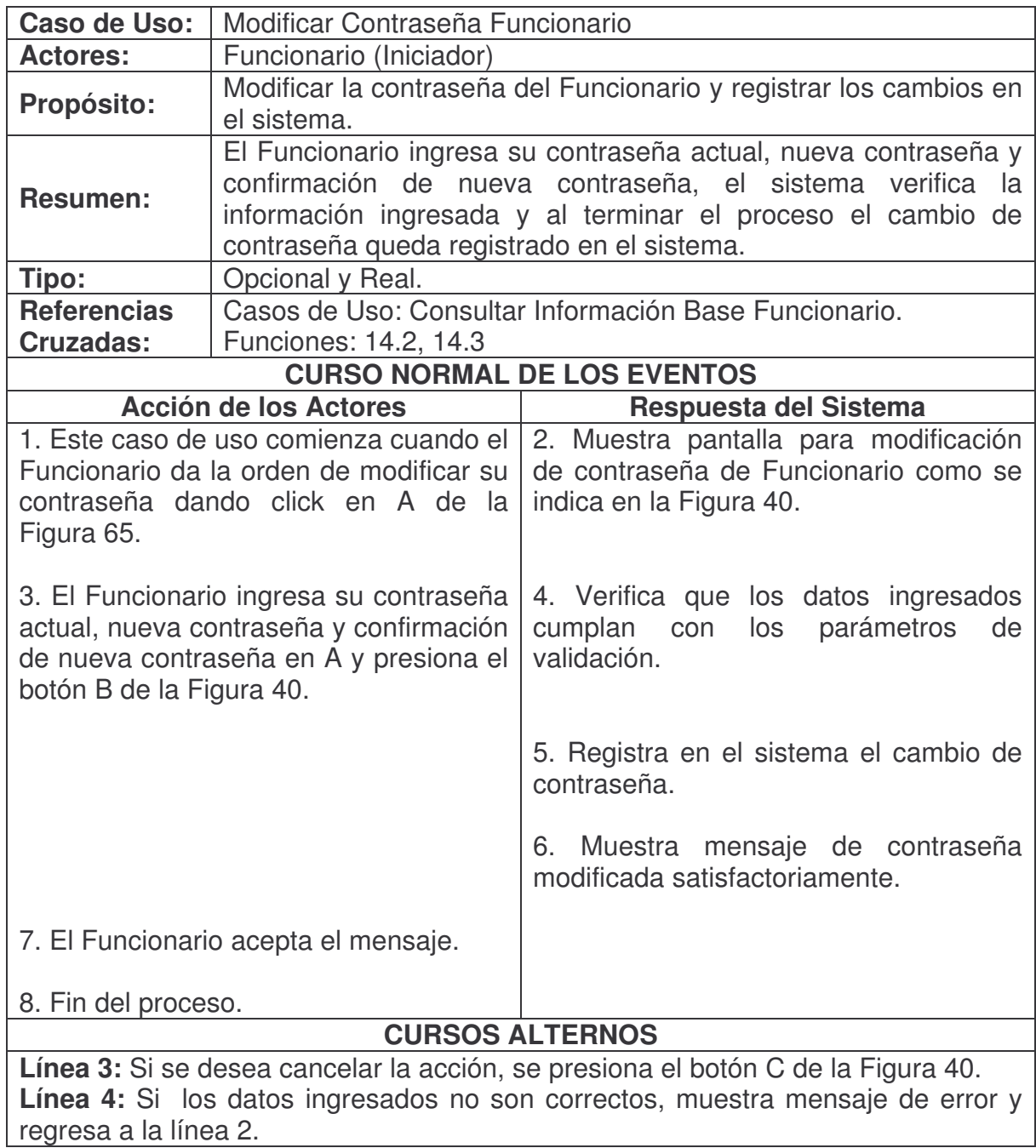

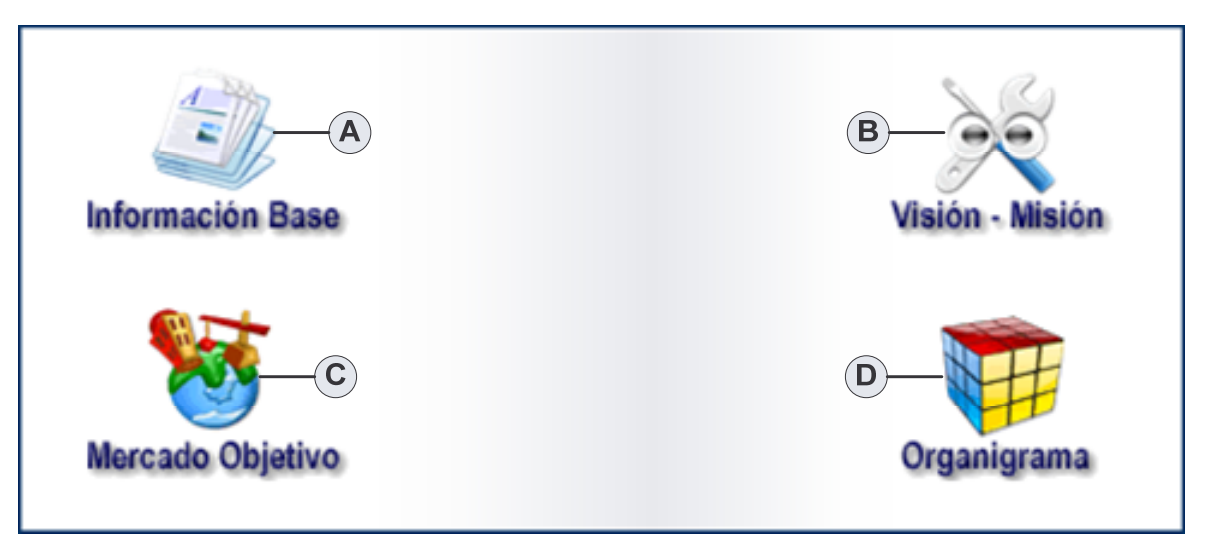

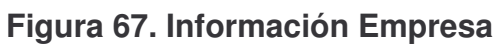

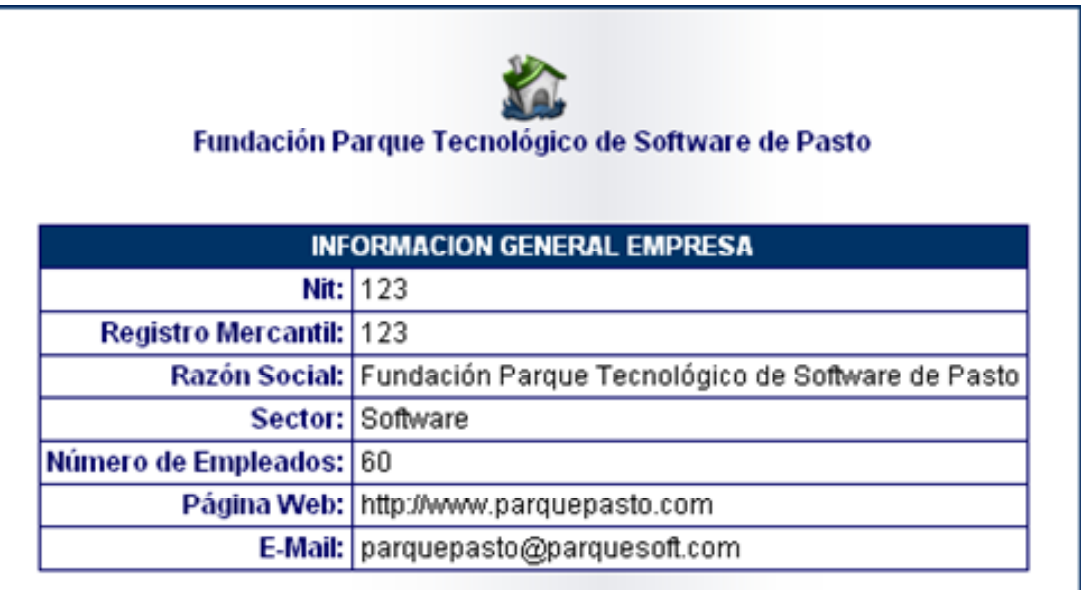

**Figura 68. Ver Información Base Empresa**

# Fundación Parque Tecnológico de Software de Pasto

## **VISION**

En el 2010 en Nariño, seremos el motor de un nuevo y dinámico sector de la economía, articulados a la Red Nacional de Parques Tecnológicos, posicionados en el mercado local y participando exitosamente en el mercado global del software.

#### **MISION**

Potenciar el talento regional, para el desarrollo de Sistemas de Software, Electrónica, Telecomunicaciones e Informática y Proyectos Tecnológicos afines, generando para ello un ambiente y condiciones de desarrollo y acompañamiento específico para cada uno de los emprendedores.

# **Figura 69. Ver Visión Misión Empresa**

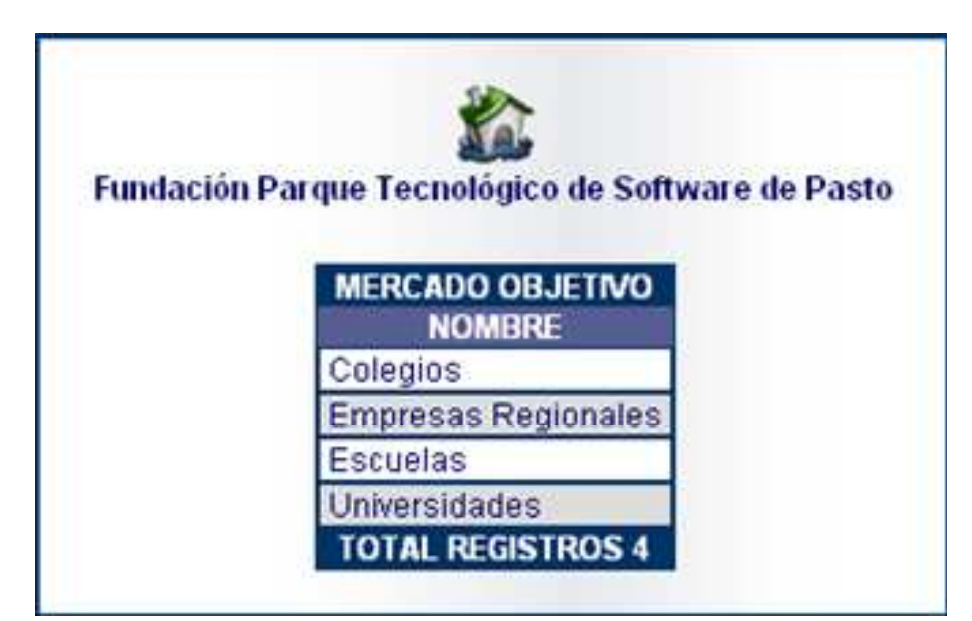

**Figura 70. Ver Mercado Objetivo Empresa**

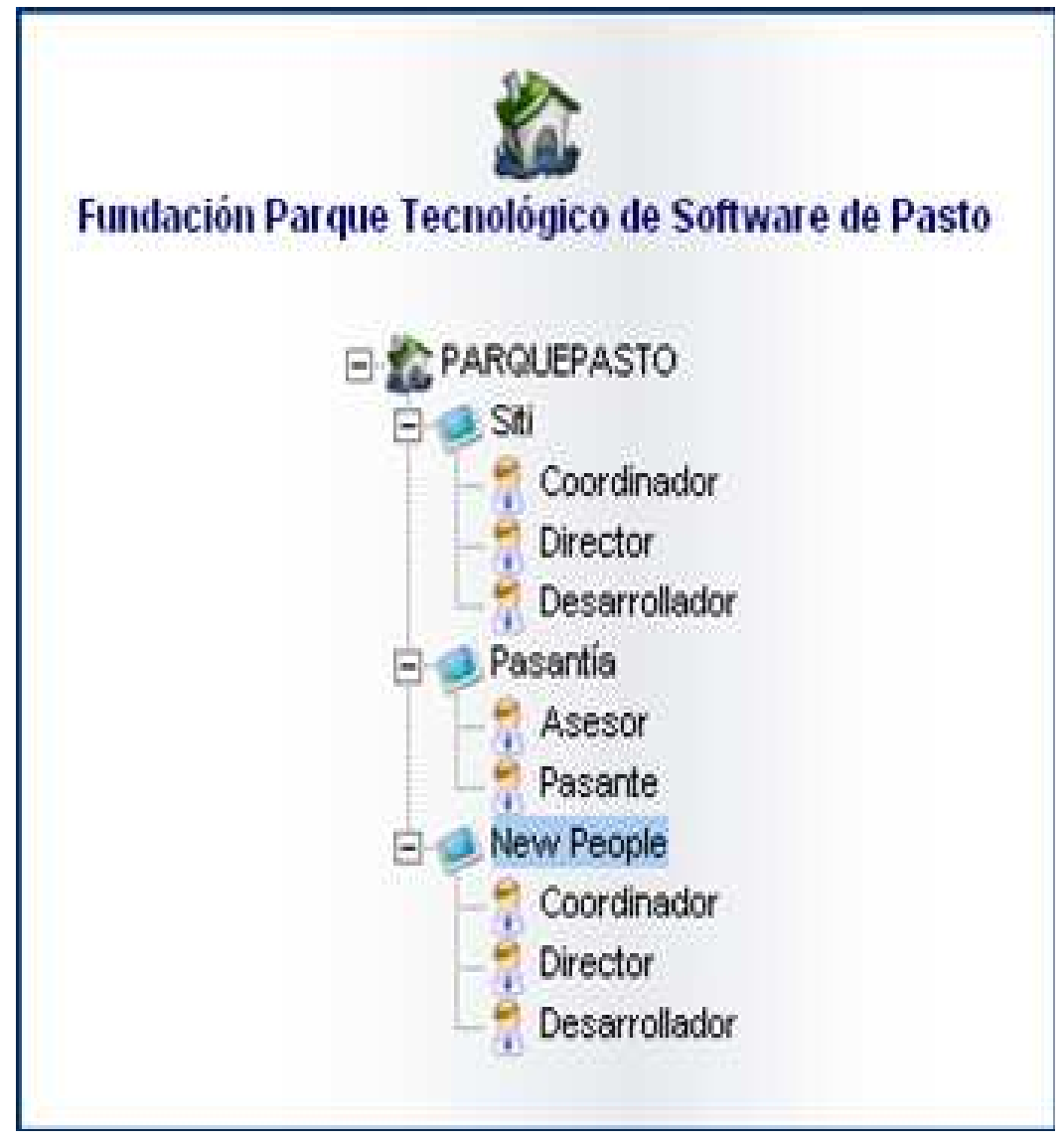

**Figura 71. Ver Organigrama Empresa**

**Ver Información Base Empresa.**

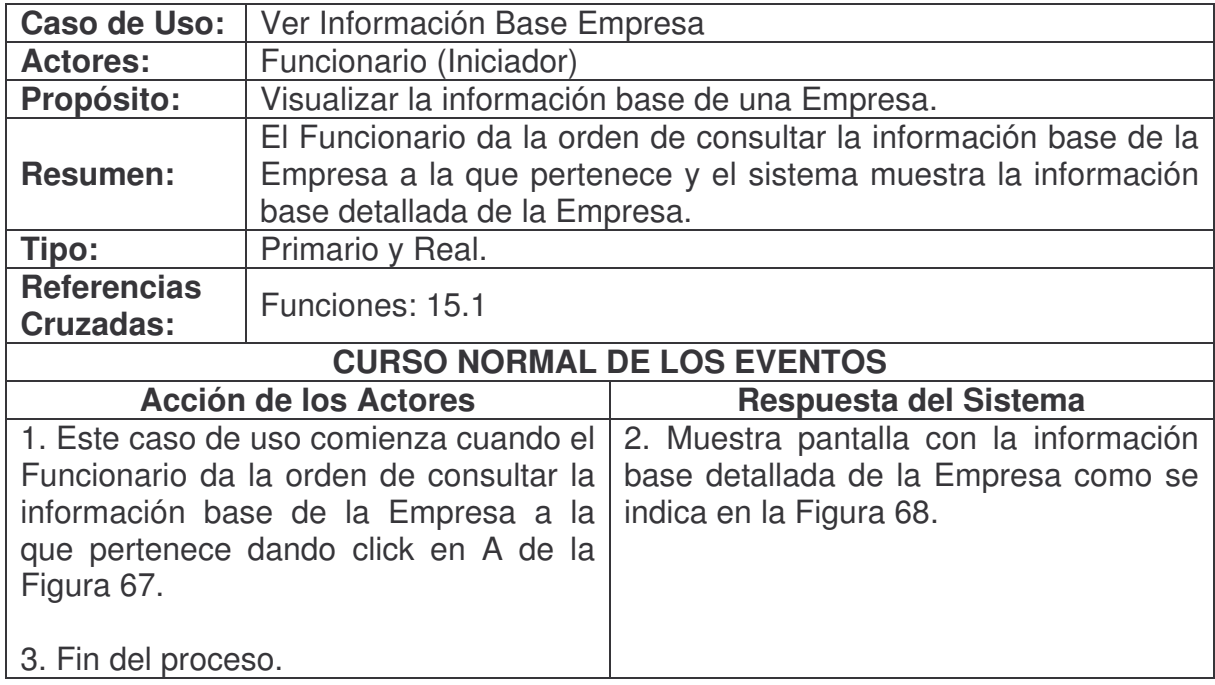

# **Ver Visión Misión Empresa.**

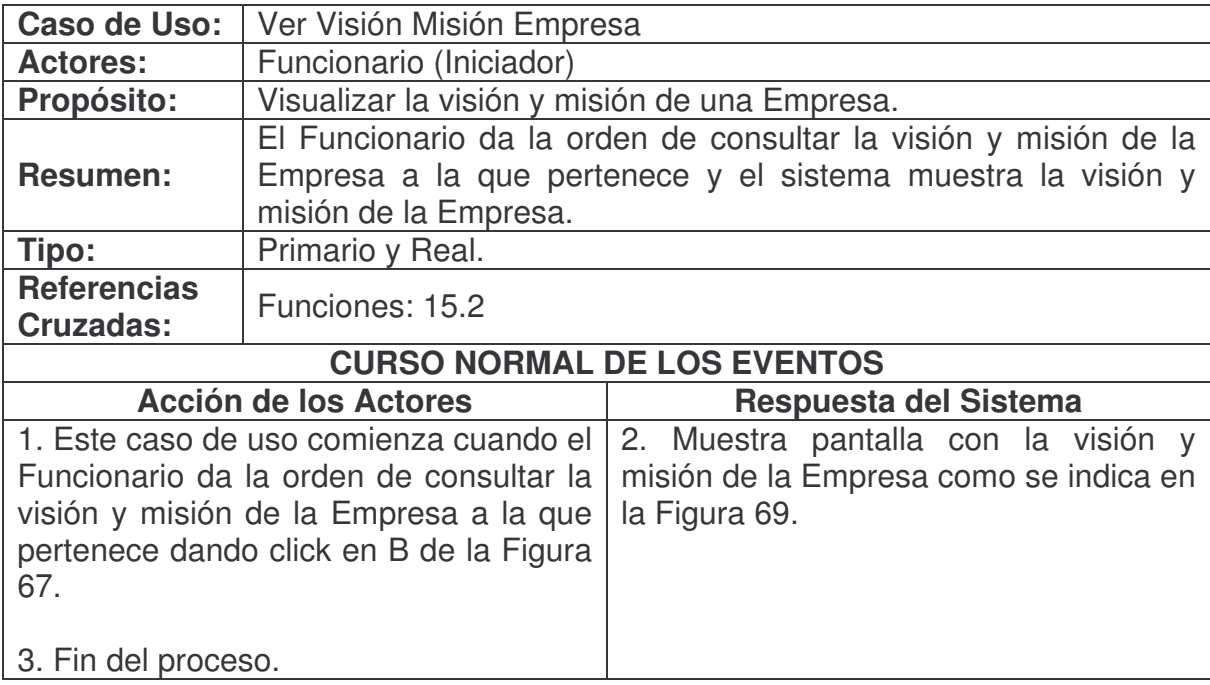

**Ver Mercado Objetivo Empresa.**

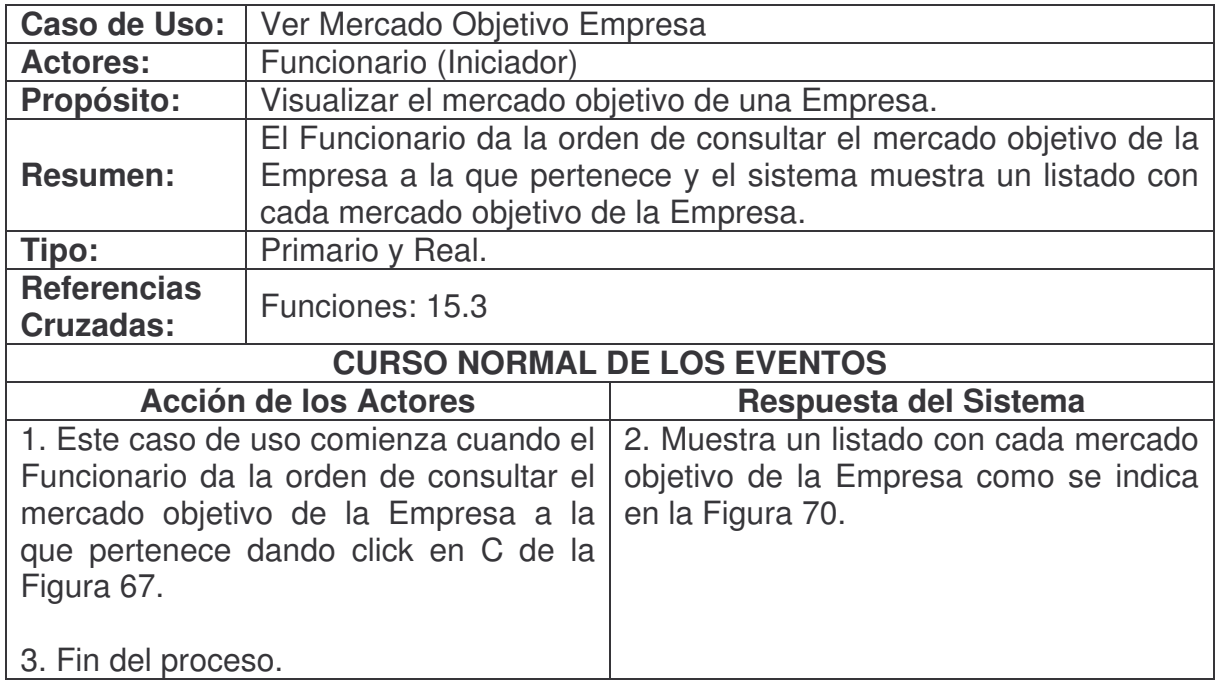

# **Ver Organigrama Empresa.**

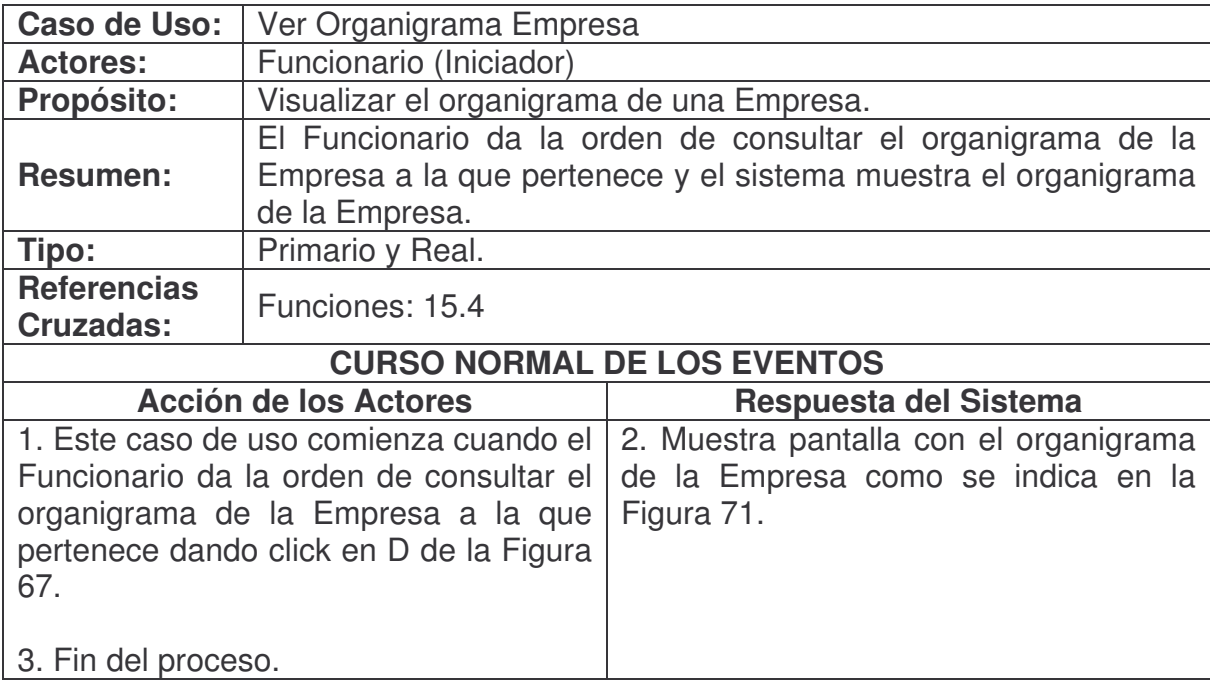

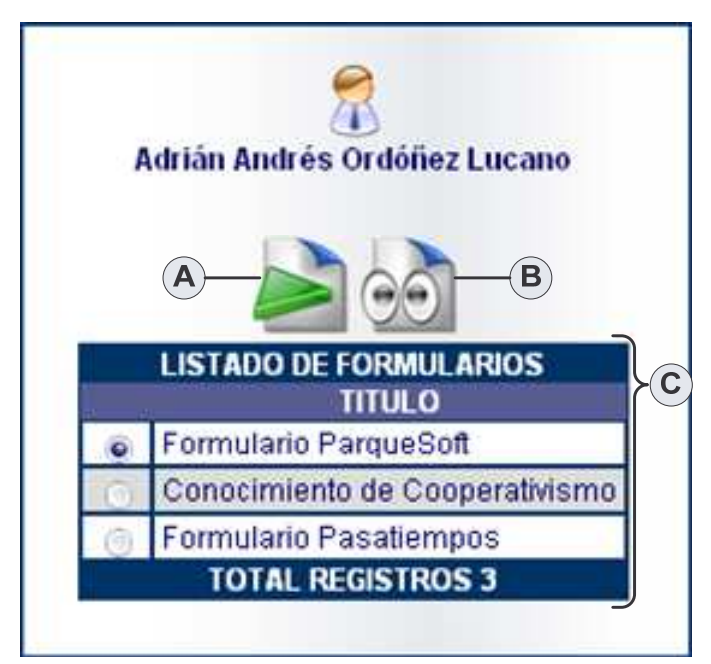

**Figura 72. Consultar Formularios Funcionario**

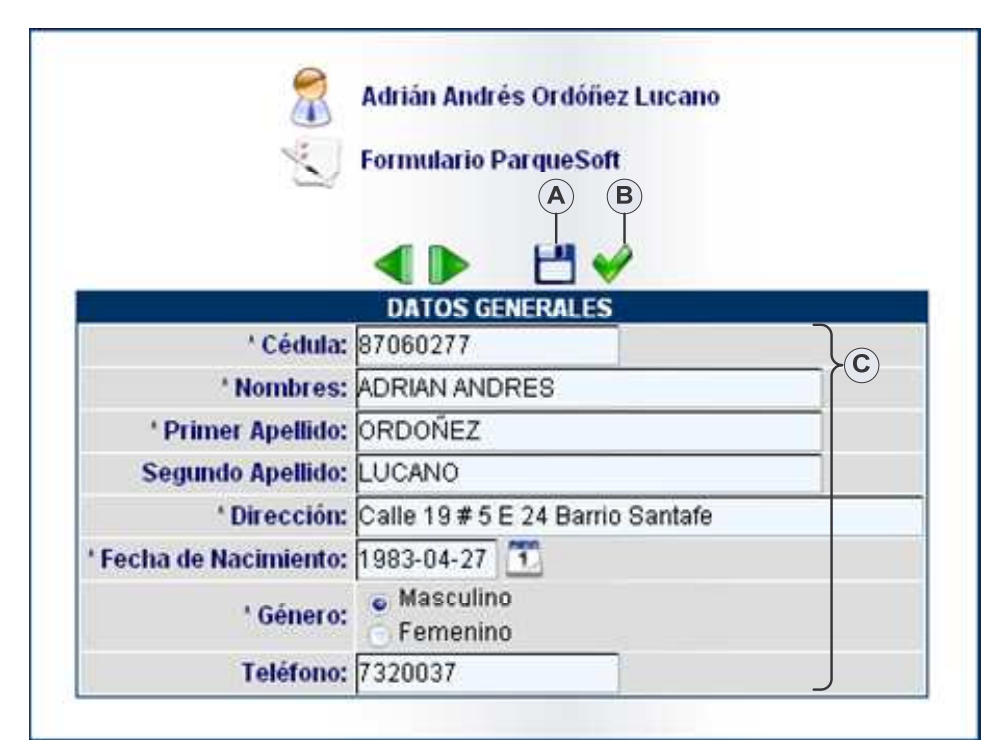

**Figura 73. Contestar Formulario**

| Adrián Andrés Ordóñez Lucano<br><b>Formulario ParqueSoft</b> |                                               |
|--------------------------------------------------------------|-----------------------------------------------|
|                                                              | <b>DATOS GENERALES</b>                        |
|                                                              | ' Cédula: 87060277                            |
|                                                              | ' Nombres: ADRIAN ANDRES                      |
| ' Primer Apellido: ORDOÑEZ                                   |                                               |
| Segundo Apellido: LUCANO                                     |                                               |
|                                                              | ' Dirección: Calle 19 # 5 E 24 Barrio Santafe |
| Fecha de Nacimiento:   1983-04-27                            |                                               |
|                                                              | ' Genero: Masculino                           |
|                                                              | Telefono: 7320037                             |

**Figura 74. Ver Respuestas Formulario**

# **Consultar Formularios Funcionario.**

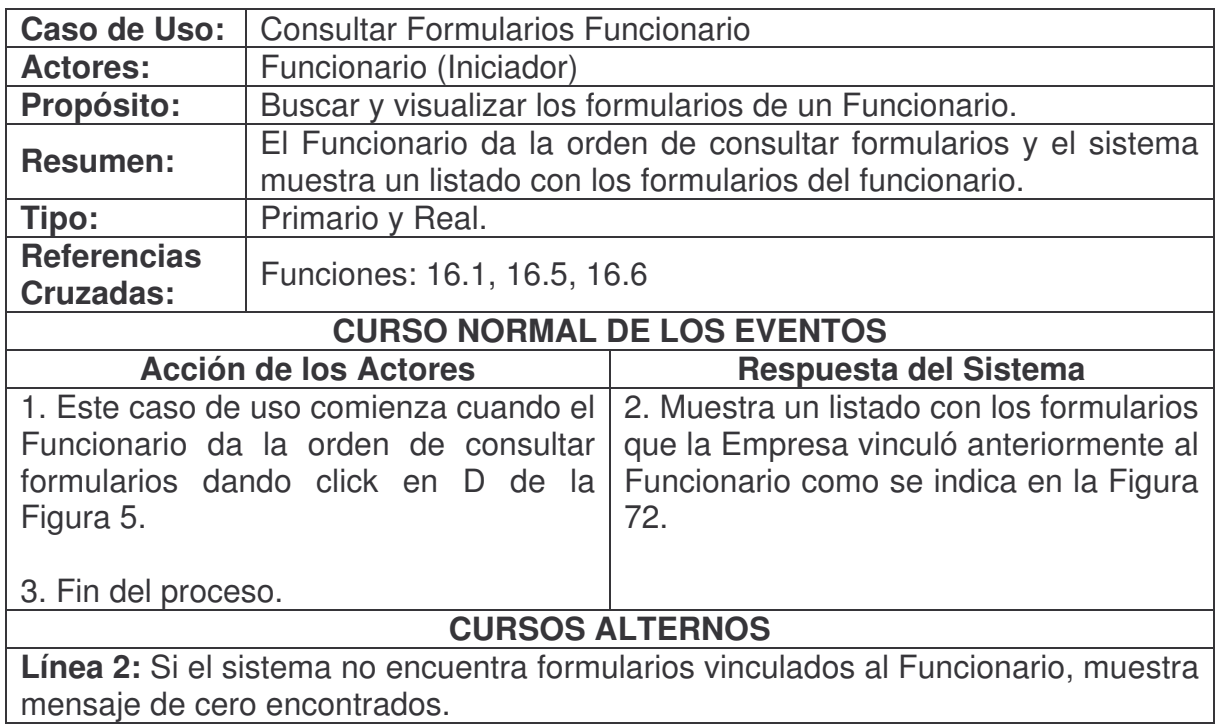

# **Contestar Formulario.**

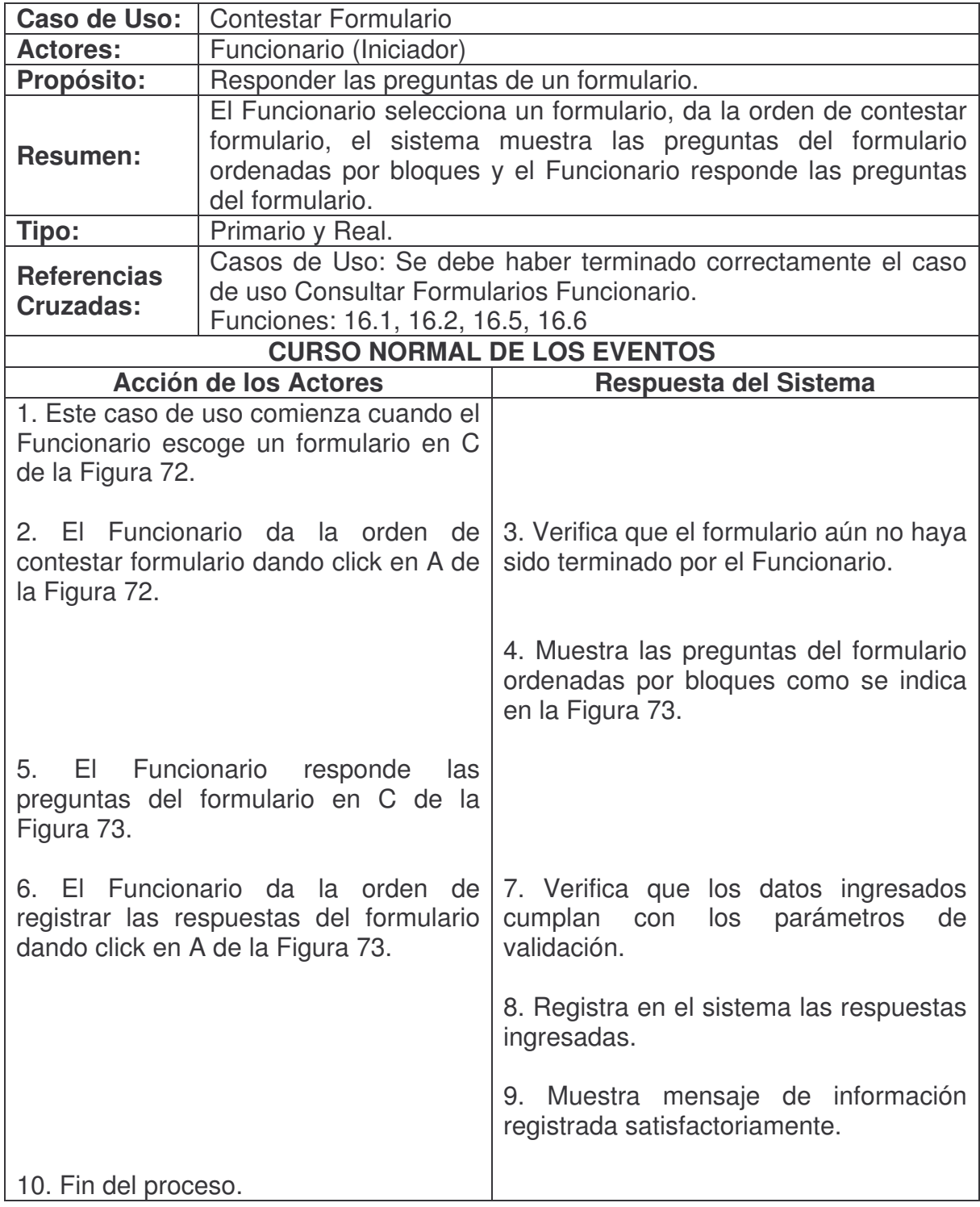

# **CURSOS ALTERNOS**

**Línea 3:** Si el formulario tiene estado terminado, muestra mensaje de no se puede contestar formularios terminados.

**Línea 7:** Si los datos ingresados no son correctos, muestra mensaje de error.

# **Terminar Formulario.**

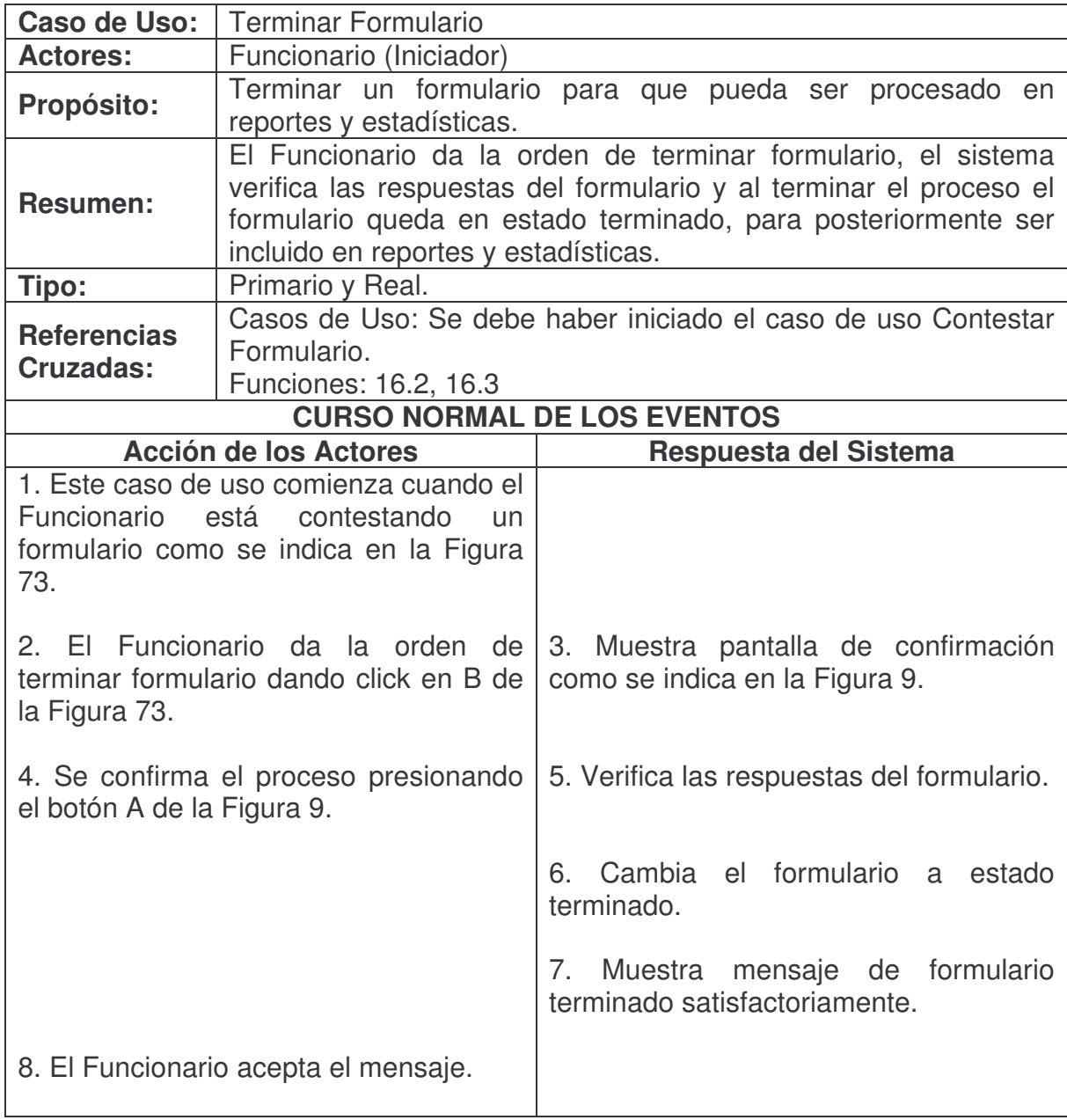

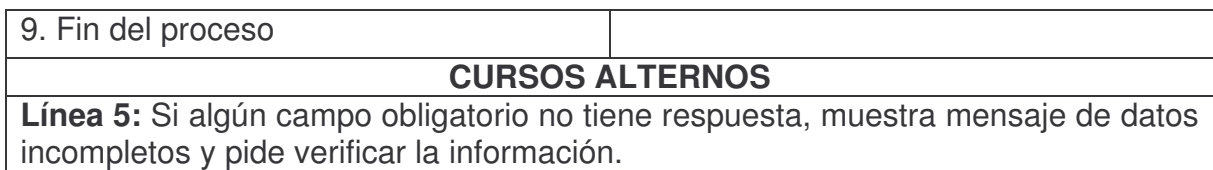

# **Ver Respuestas Formulario.**

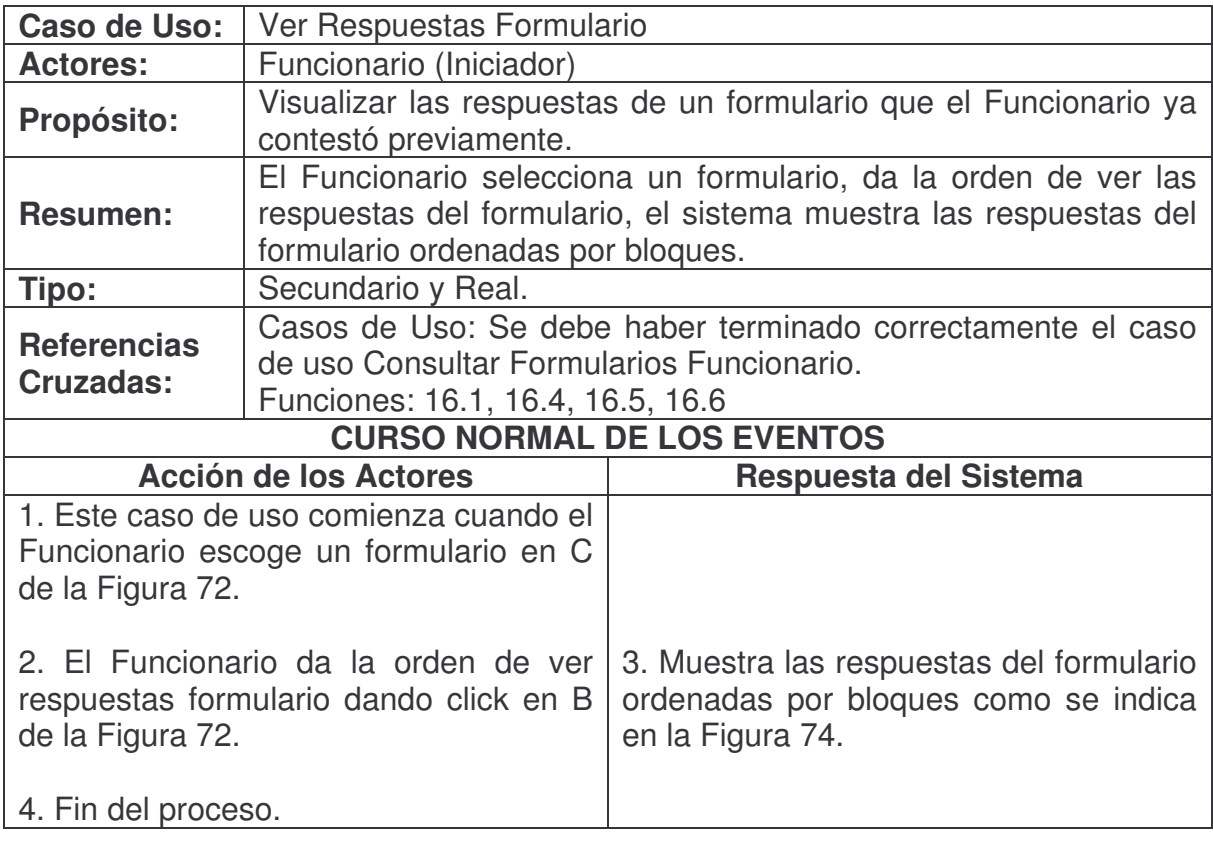

# **3.2. DIAGRAMAS DE COLABORACIÓN**

# **iniciarSesion.**

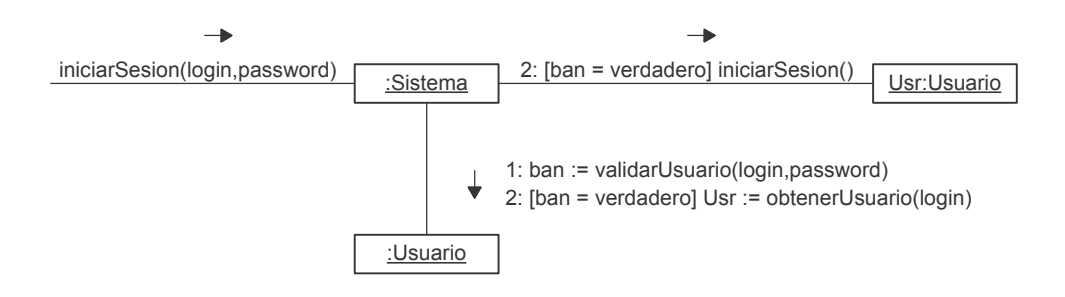

# **cerrarSesion.**

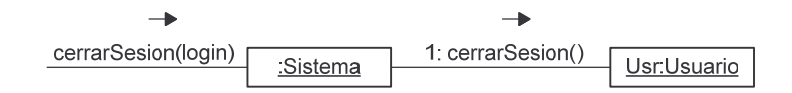

# **verificarDisponibilidadUsuario.**

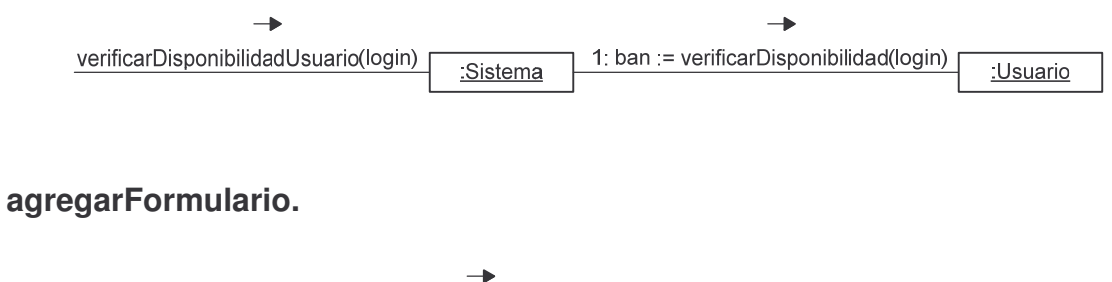

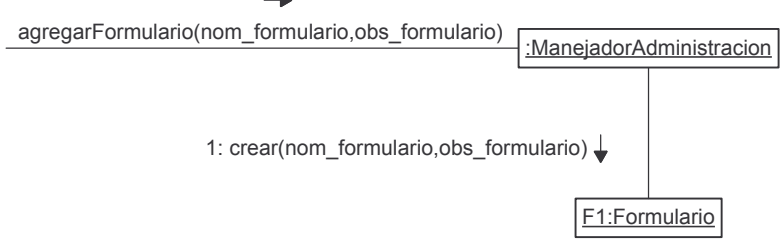

#### **consultarFormulario.**

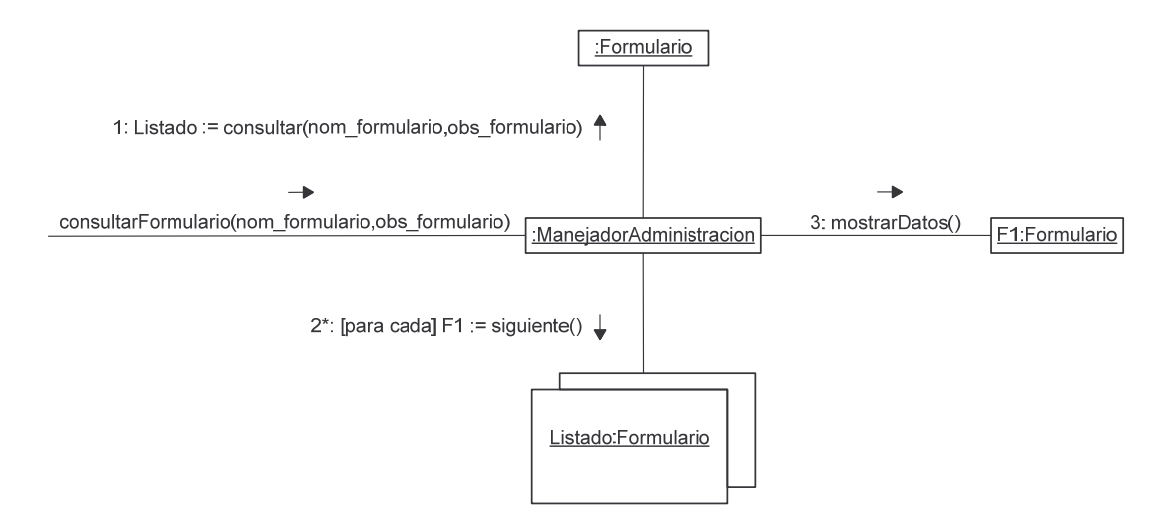

# **modificarFormulario.**

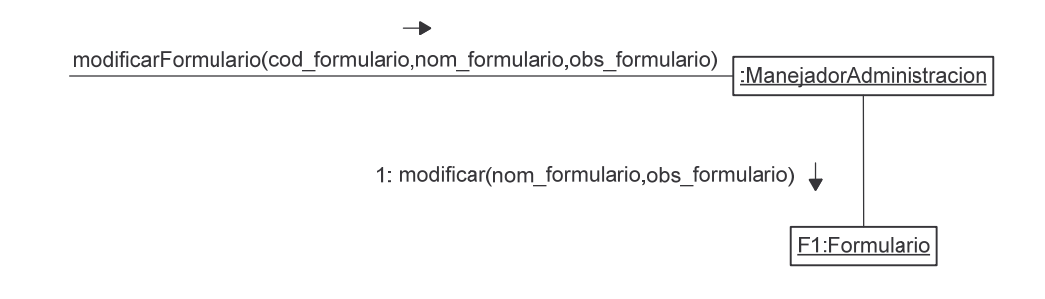

**eliminarFormulario.**

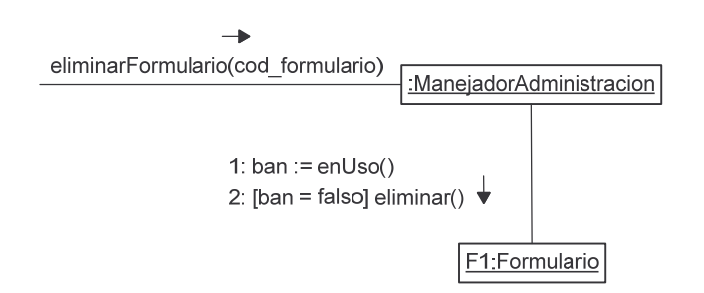

# **duplicarFormulario.**

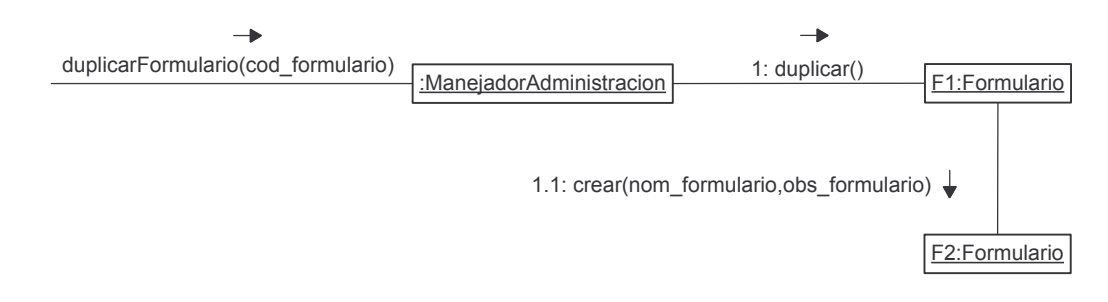

#### **agregarBloque.**

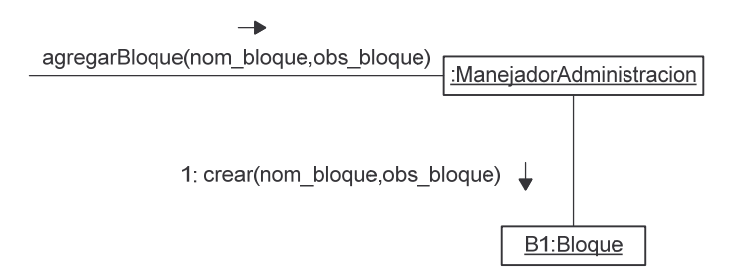

# **consultarBloque.**

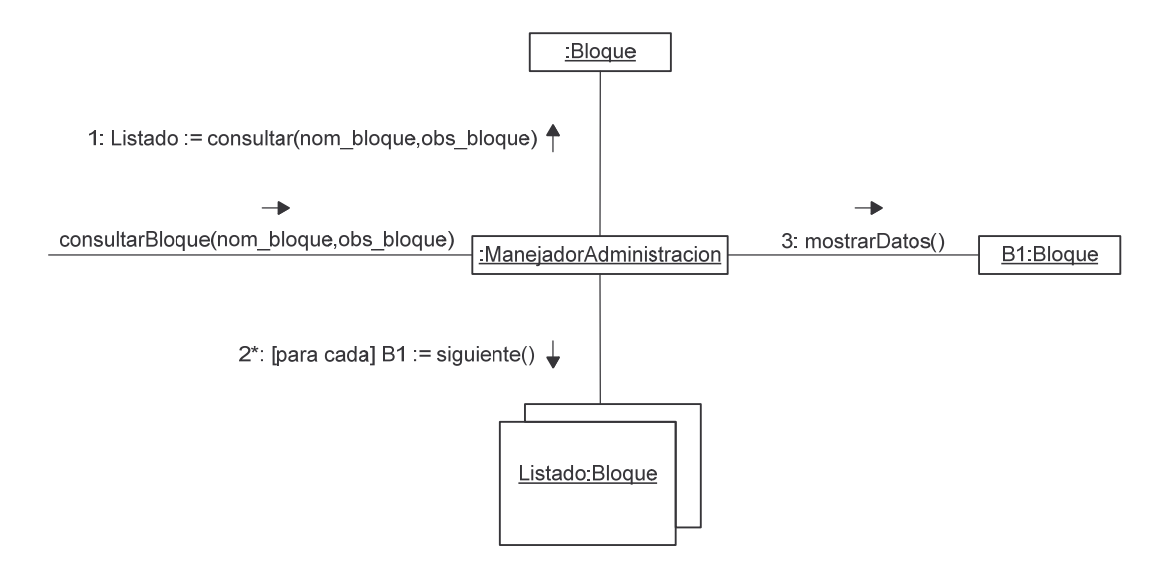

### **modificarBloque.**

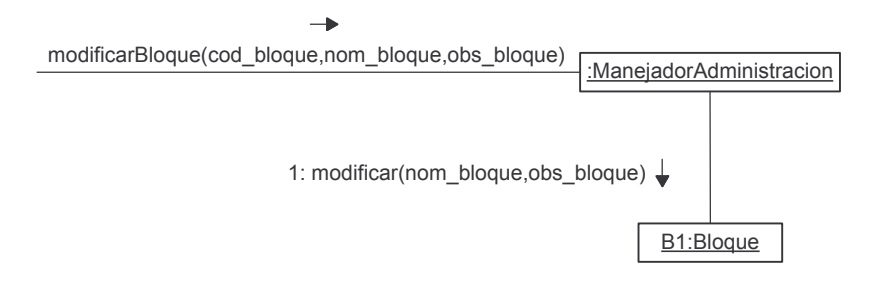

**eliminarBloque.**

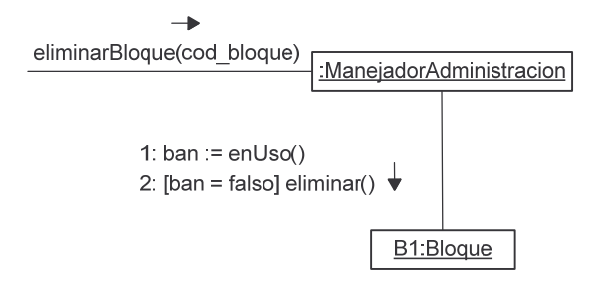

**duplicarBloque.**

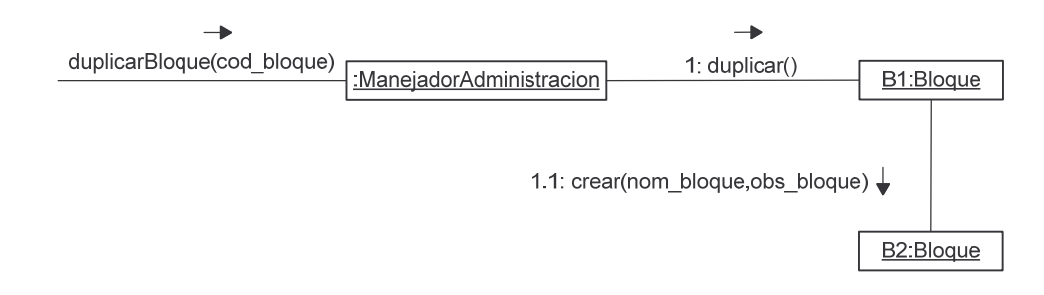

**agregarCampo.**

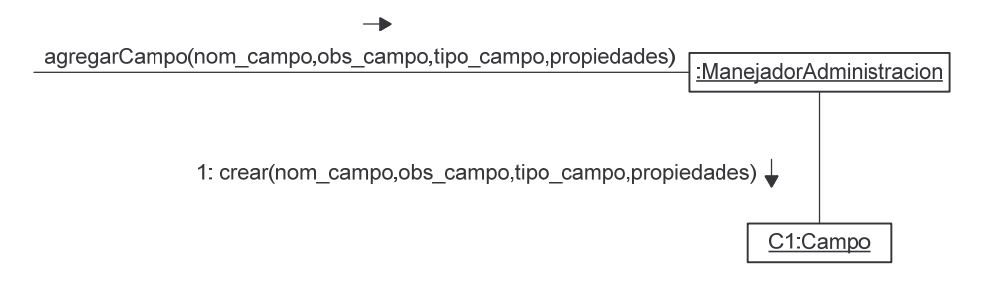

## **consultarCampo.**

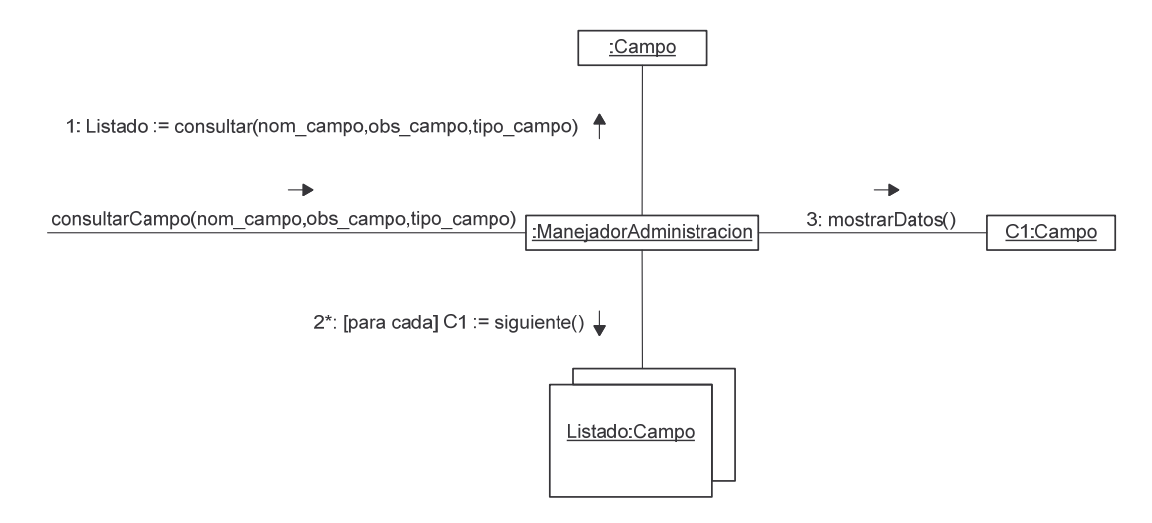

# **modificarCampo.**

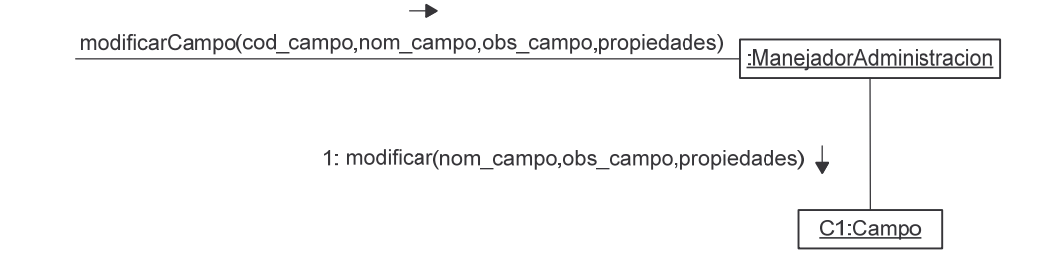

### **eliminarCampo.**

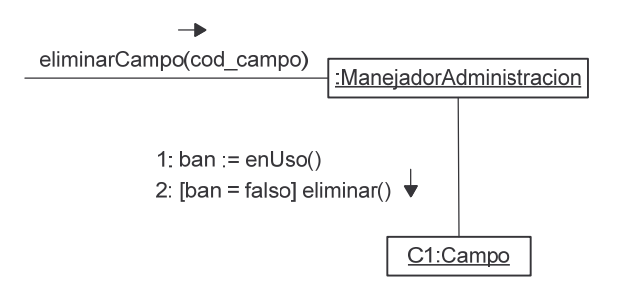

### **duplicarCampo.**

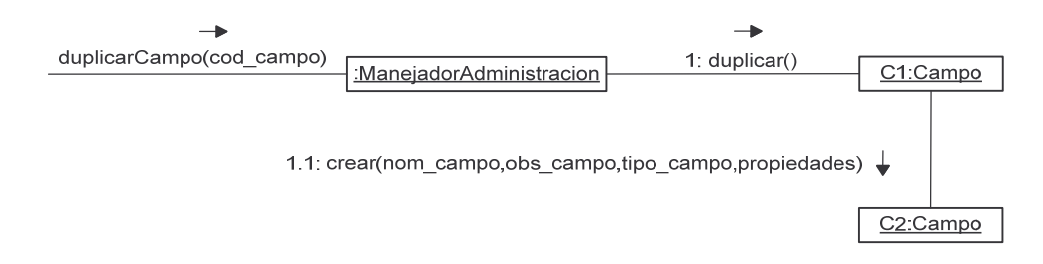

# **agregarReporte.**

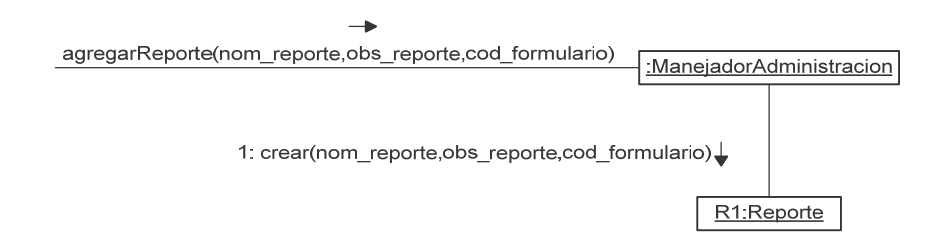

#### **consultarReporte.**

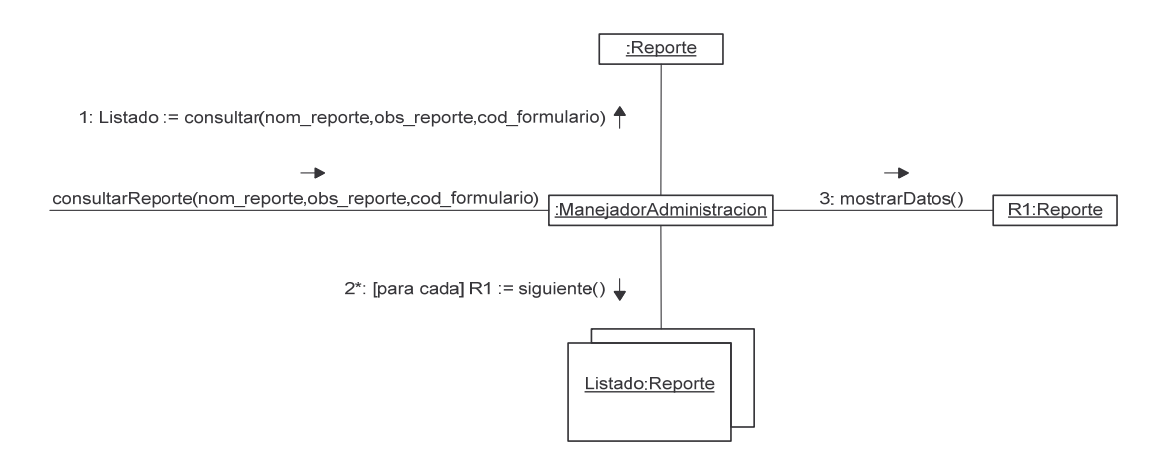

# **modificarReporte.**

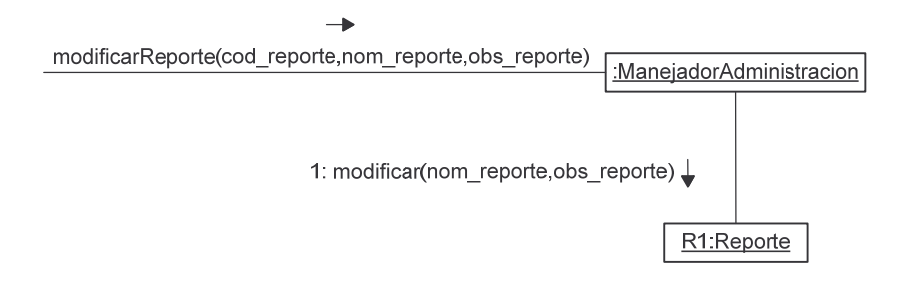

### **eliminarReporte.**

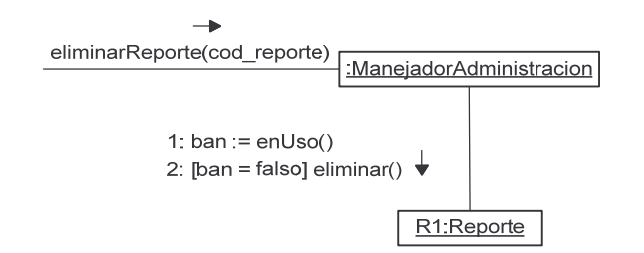

# **duplicarReporte.**

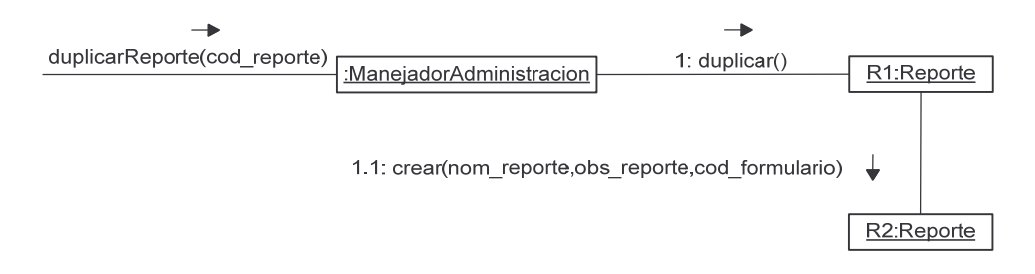

# **agregarRestriccionReporte.**

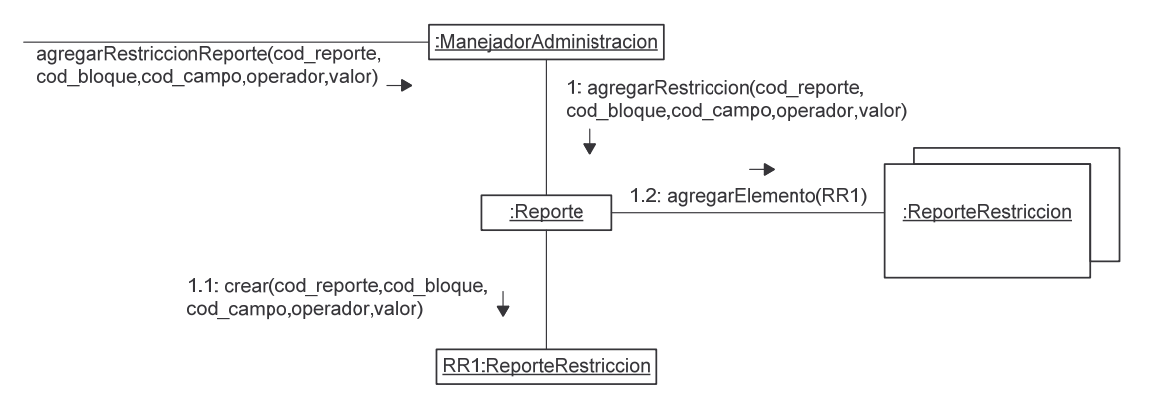

#### **consultarRestriccionReporte.**

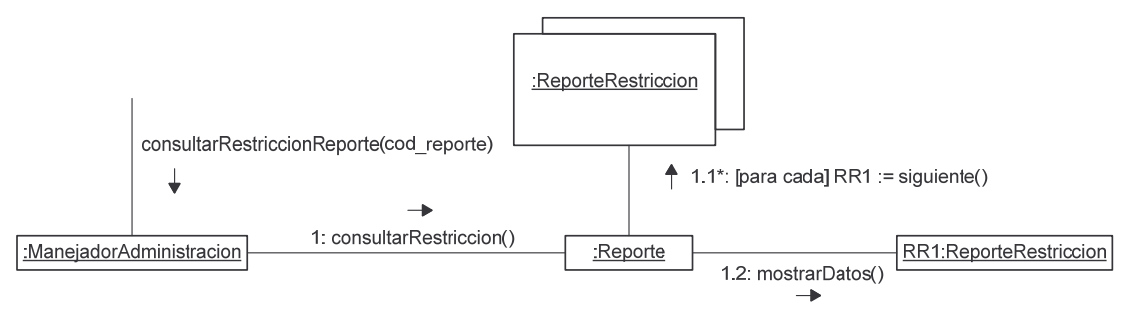

# **modificarRestriccionReporte.**

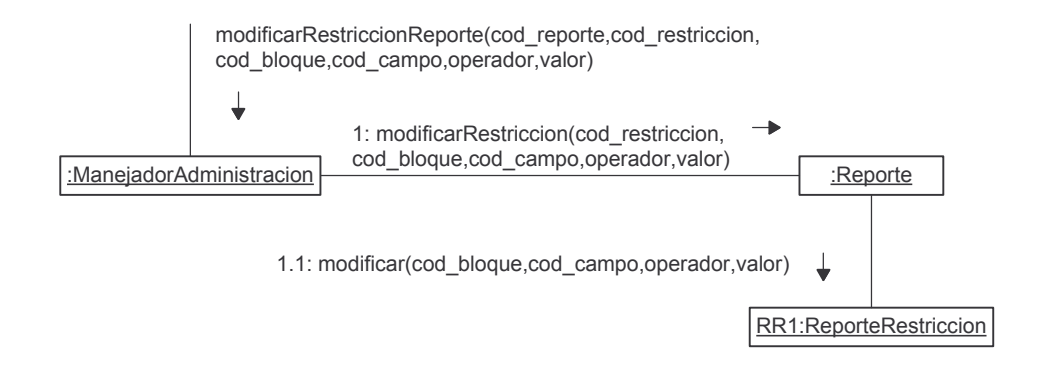

# **eliminarRestriccionReporte.**

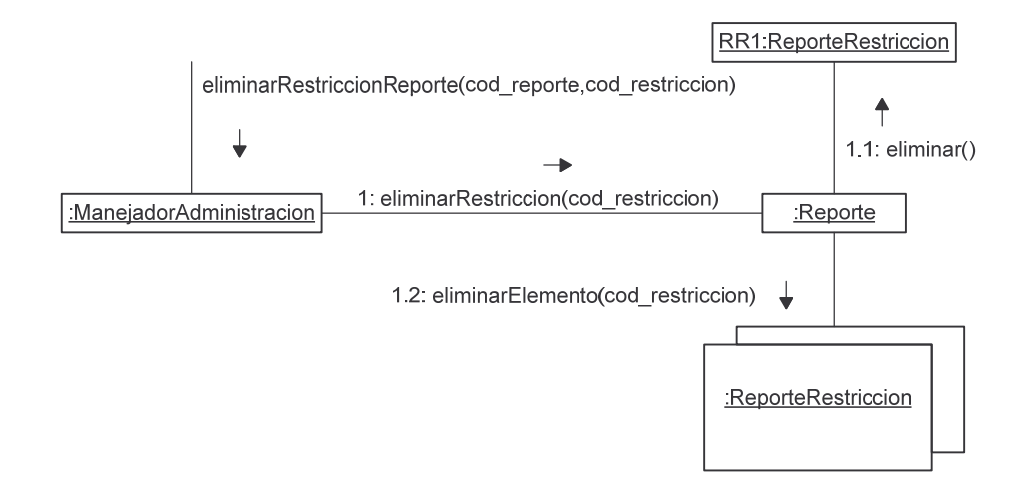

## **agregarEstadistica.**

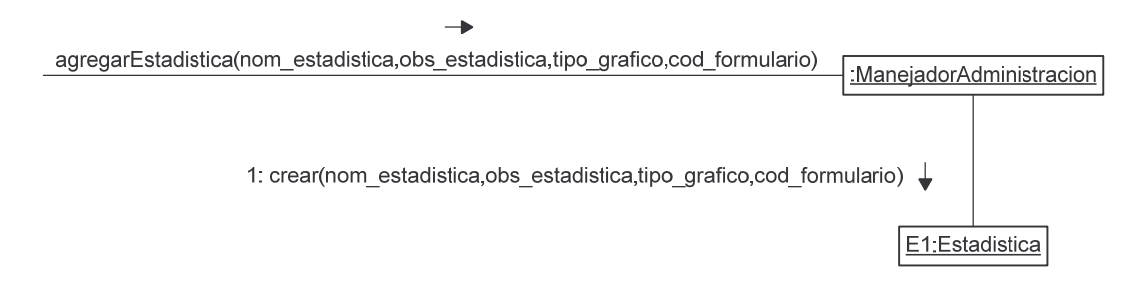

#### **consultarEstadistica.**

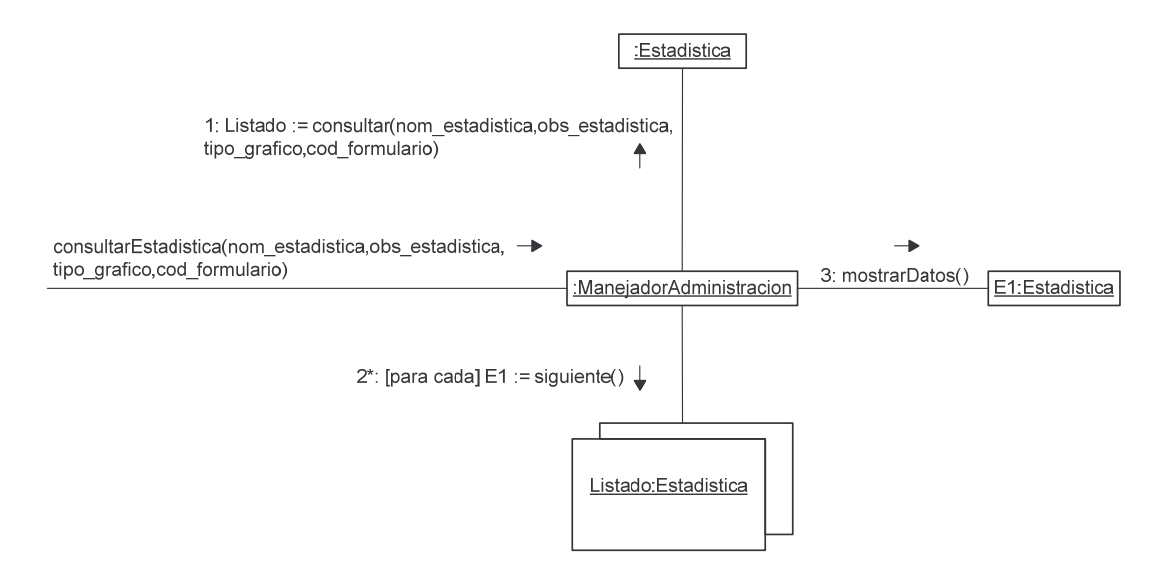

#### **modificarEstadistica.**

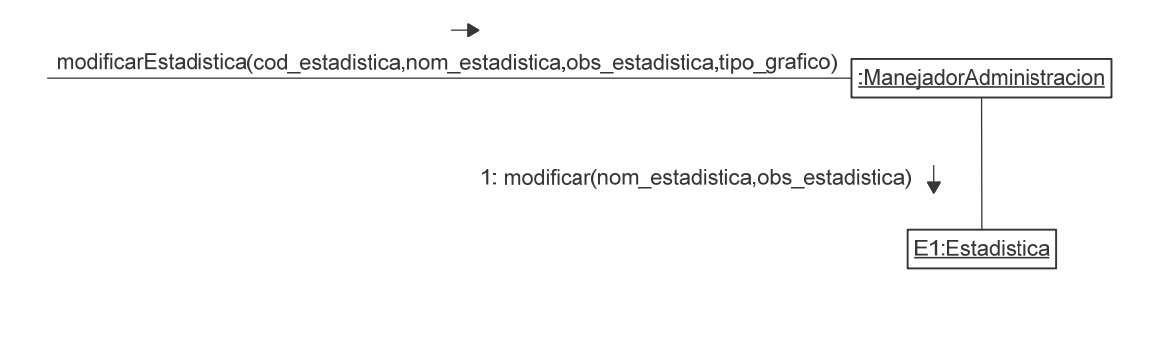

**eliminarEstadistica.**

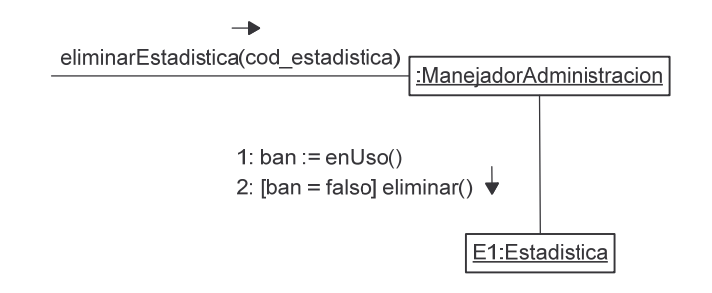

## **duplicarEstadistica.**

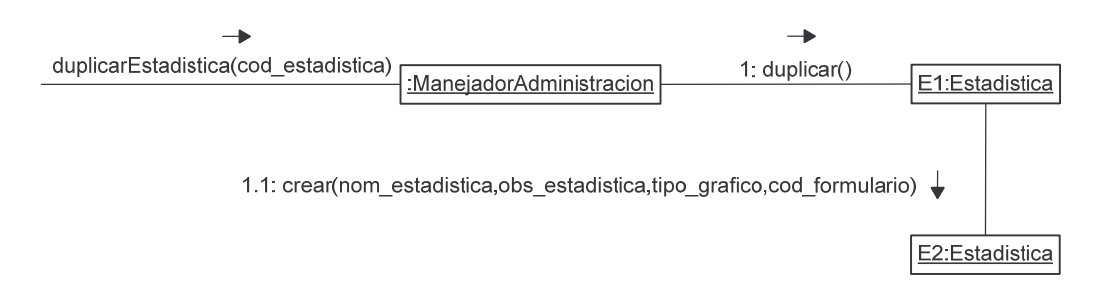

# **agregarRestriccionEstadistica.**

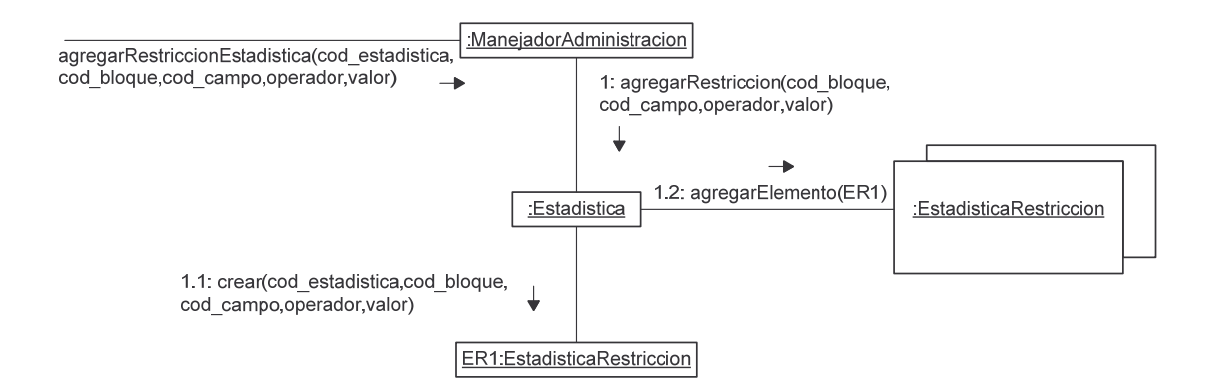

# **consultarRestriccionEstadistica.**

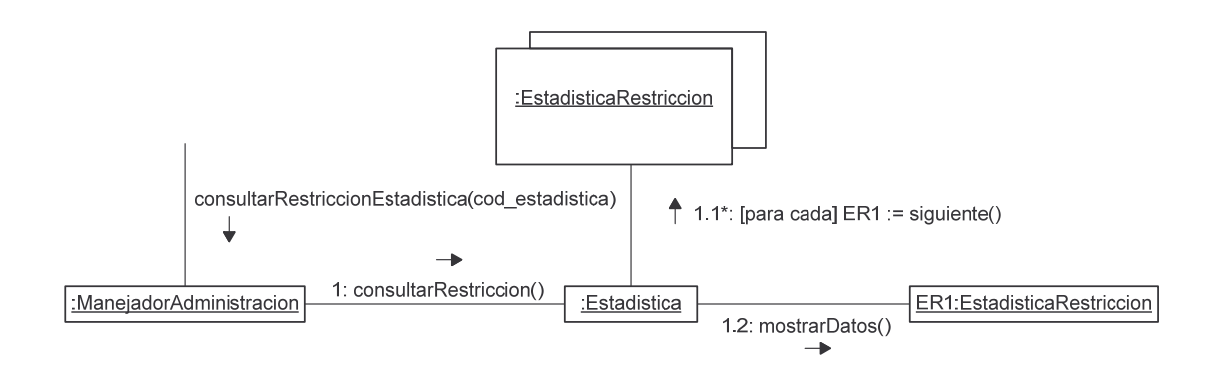

#### **modificarRestriccionEstadistica.**

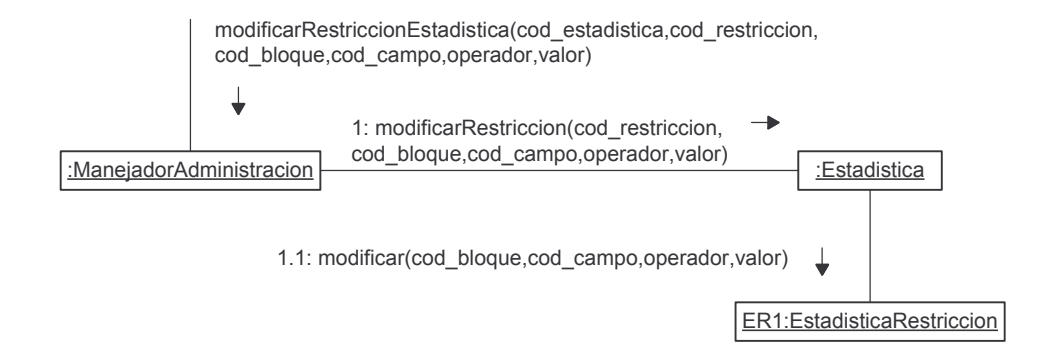

# **eliminarRestriccionEstadistica.**

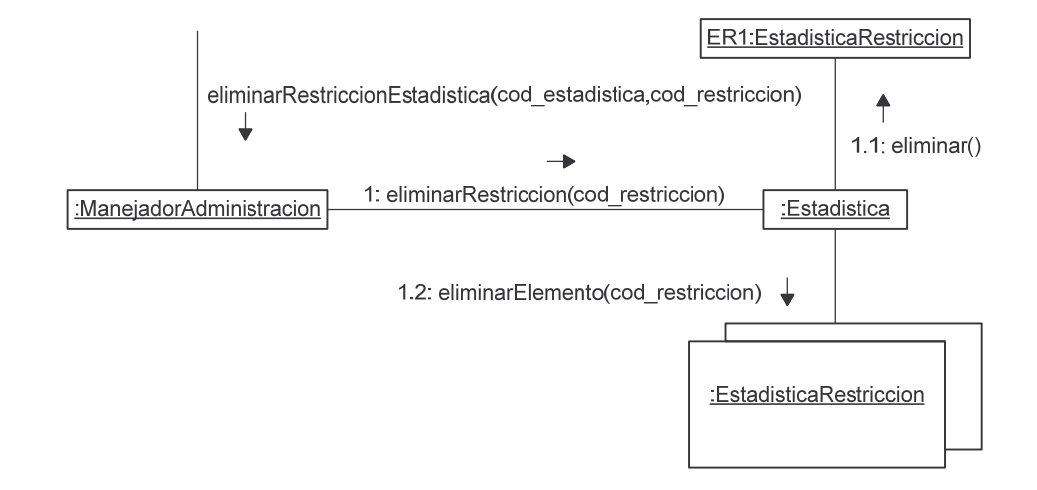

#### **agregarEmpresa.**

agregarEmpresa(login,nit,registro mercantil,razon social,sector, numero\_empleados,pagina\_web,email,estado)  $\rightarrow$ 

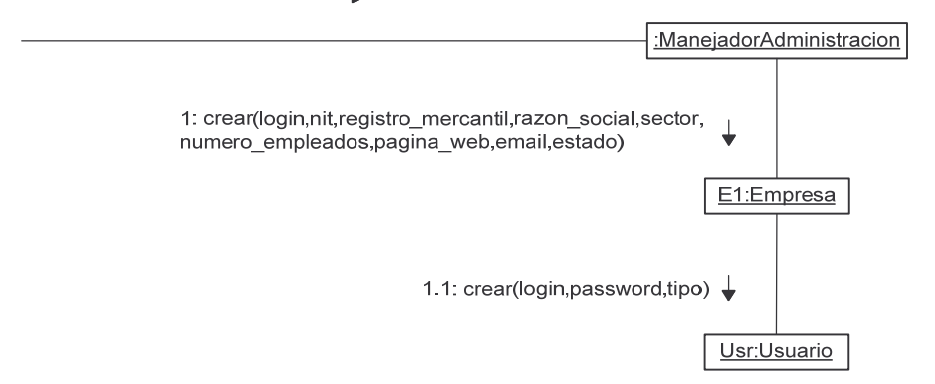

#### **consultarEmpresa.**

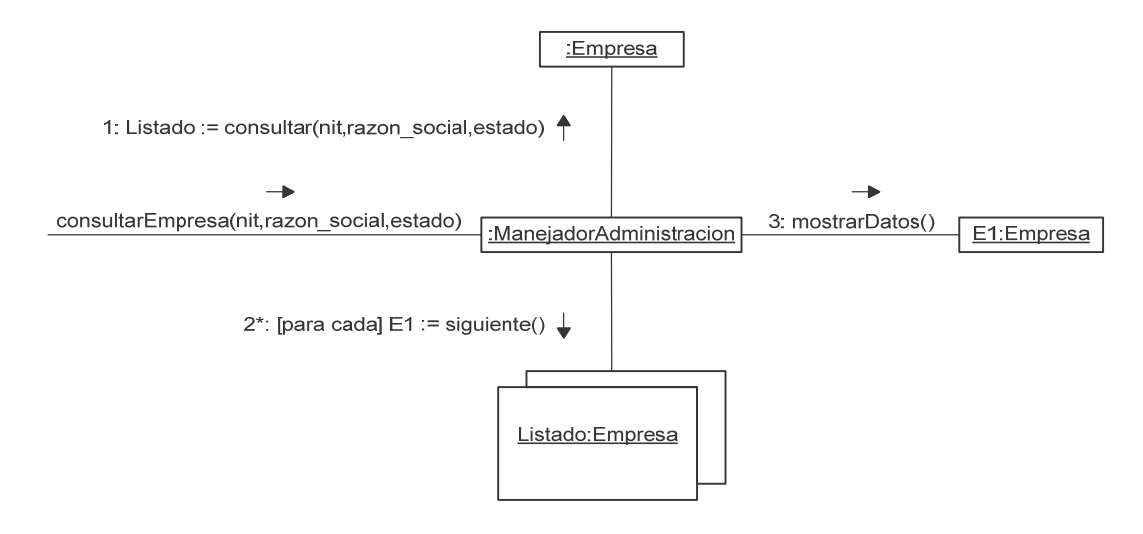

## **modificarEmpresa.**

modificarEmpresa(login,nit,registro\_mercantil,razon\_social,sector, numero\_empleados,pagina\_web,email,estado)  $\rightarrow$ 

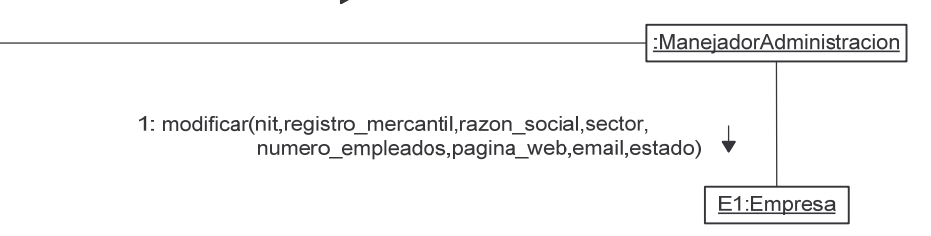

# **reestablecerPasswordEmpresa.**

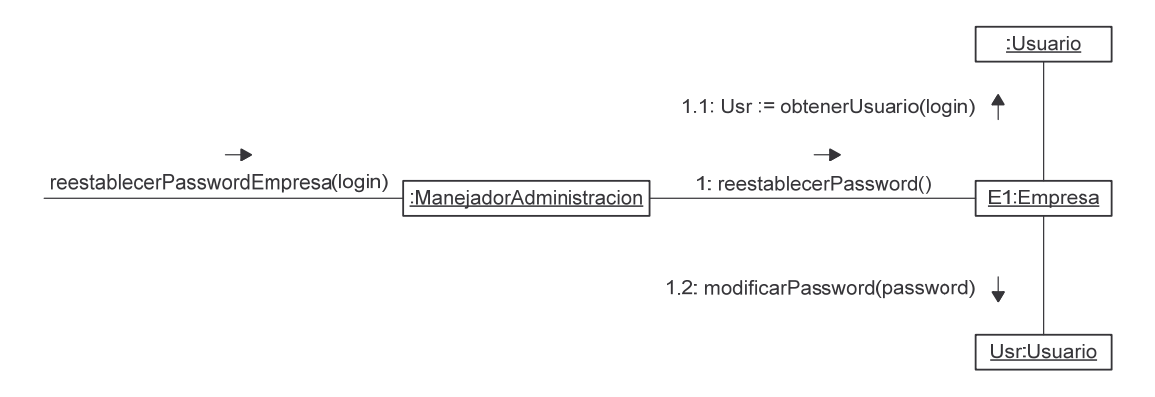

#### **vincularFormularioEmpresa.**

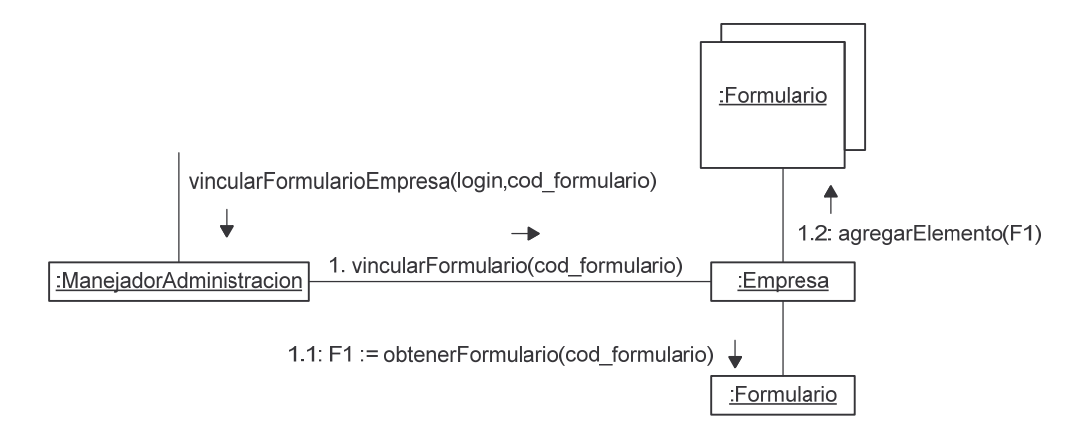

# **consultarFormularioEmpresa.**

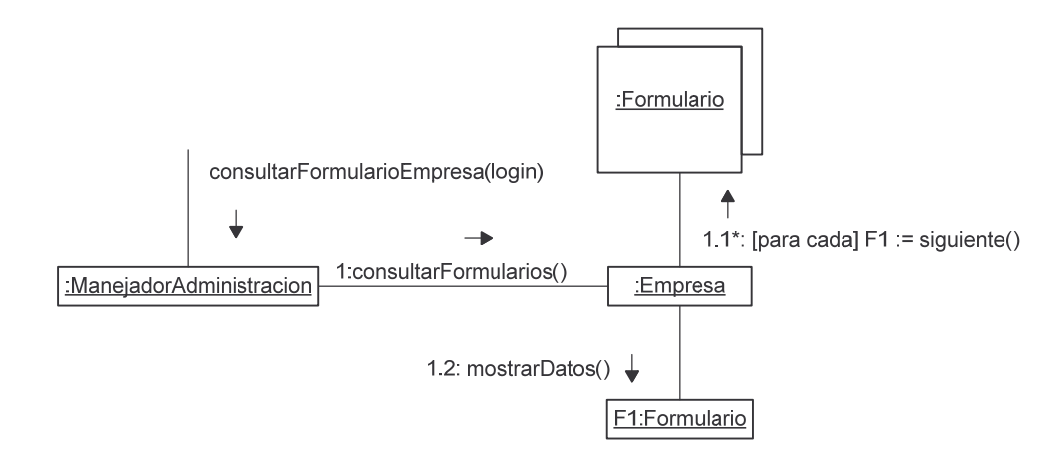

# **desvincularFormularioEmpresa.**

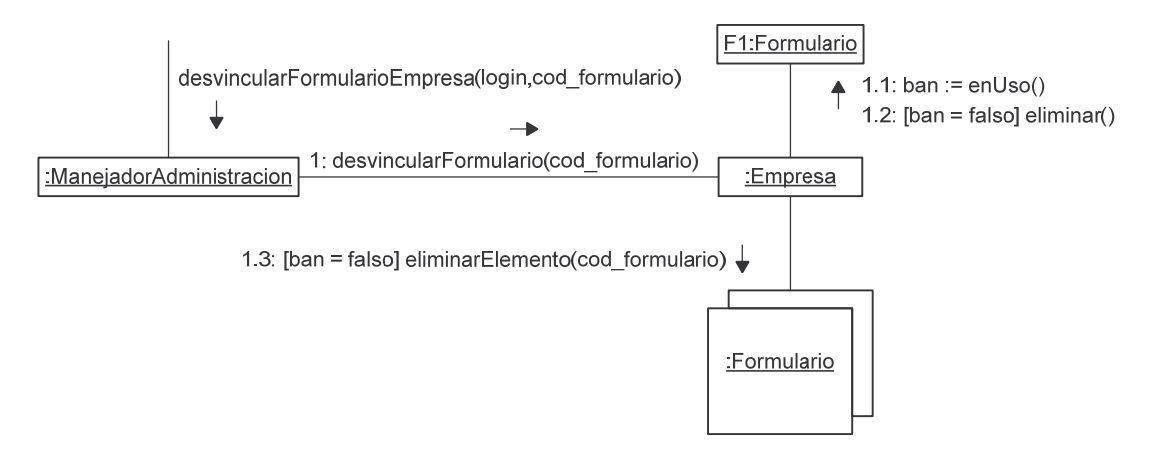

#### **vincularReporteEmpresa.**

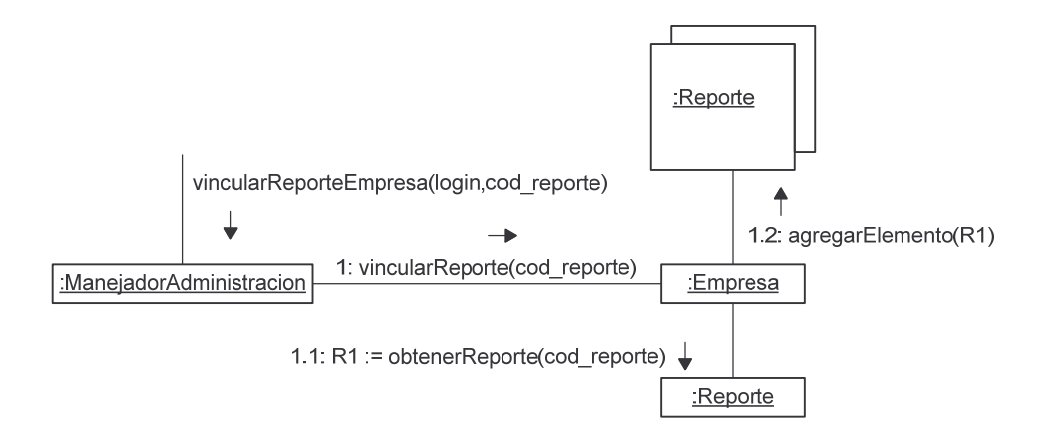

#### **consultarReporteEmpresa.**

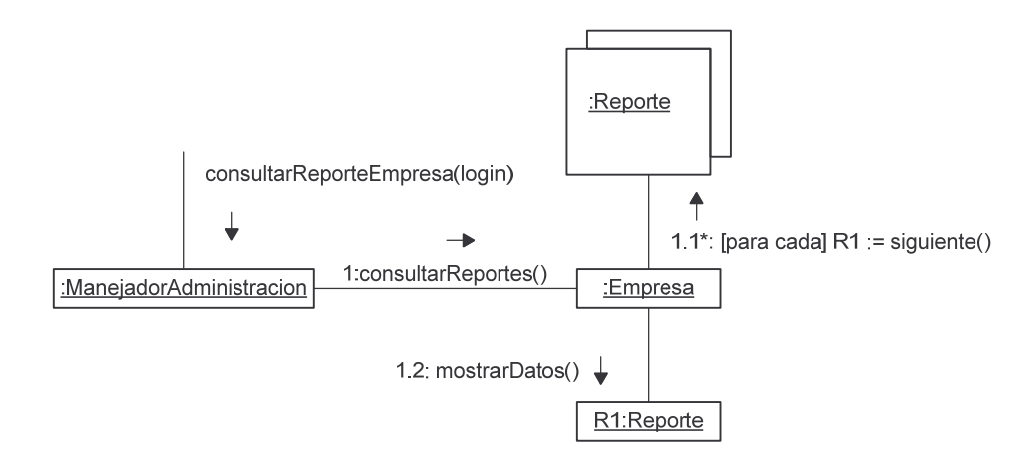

# **desvincularReporteEmpresa.**

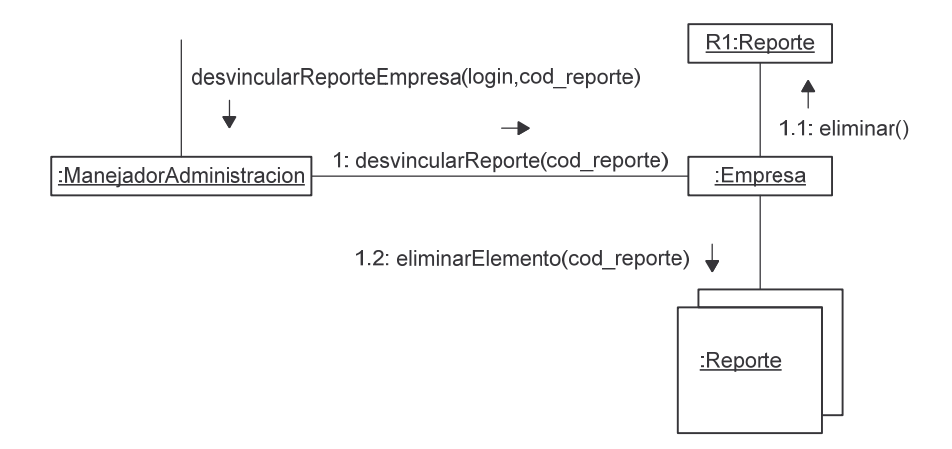

# **vincularEstadisticaEmpresa.**

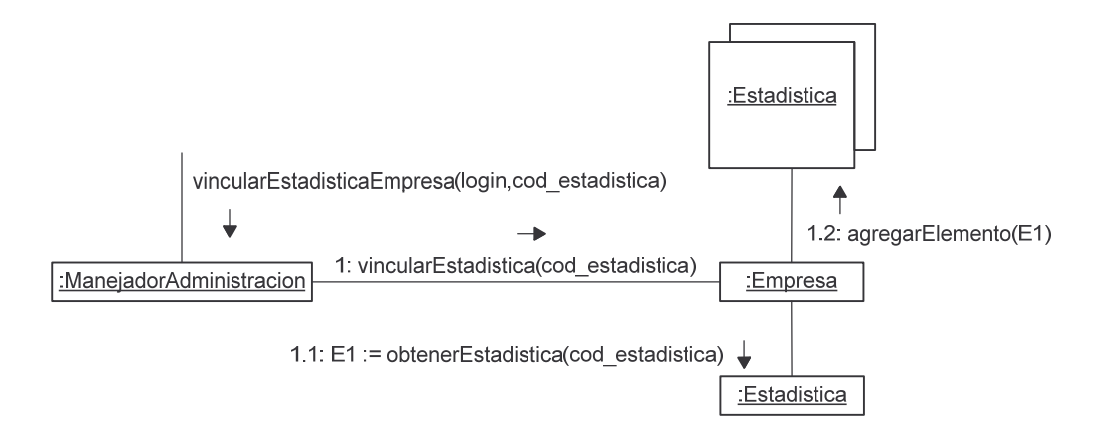

# **consultarEstadisticaEmpresa.**

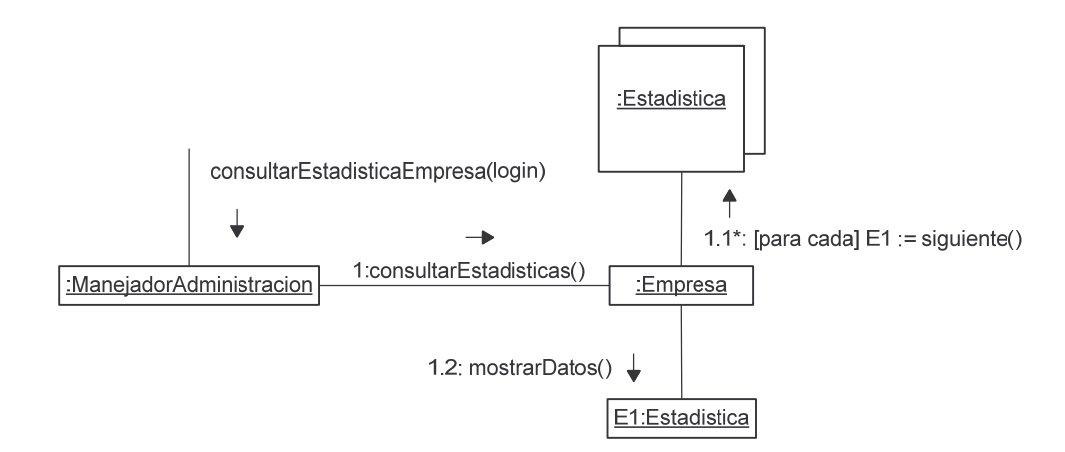

## **desvincularEstadisticaEmpresa.**

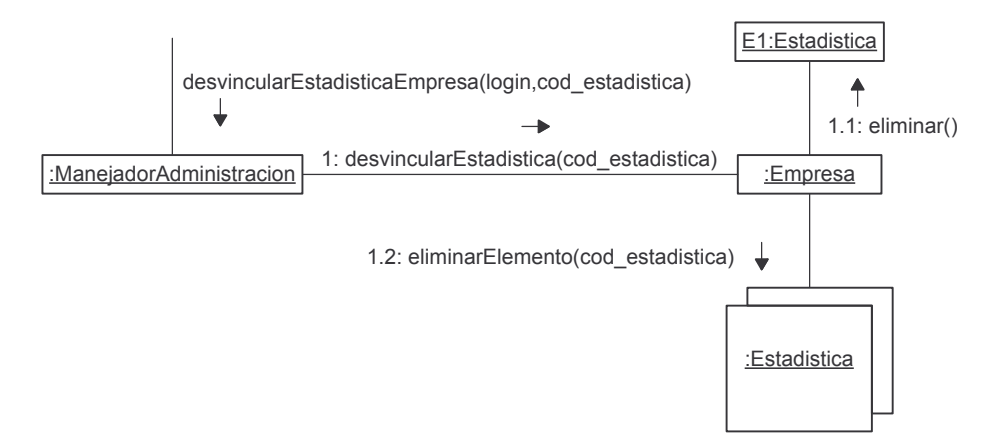

#### **consultarInformacionBaseEmpresa.**

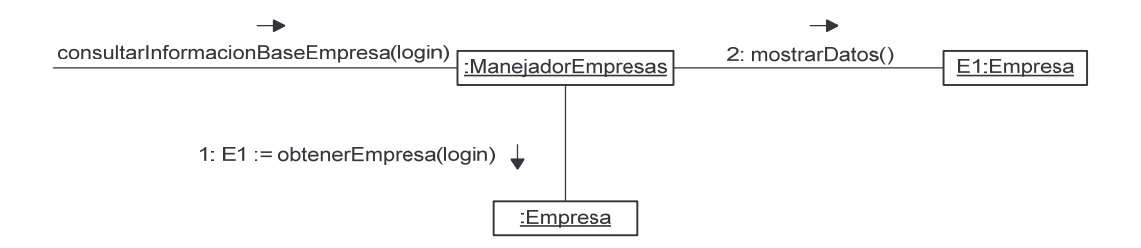

## **modificarInformacionBaseEmpresa.**

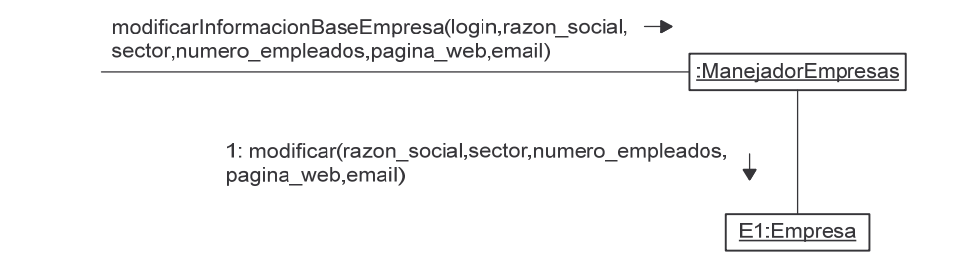

## **modificarPasswordEmpresa.**

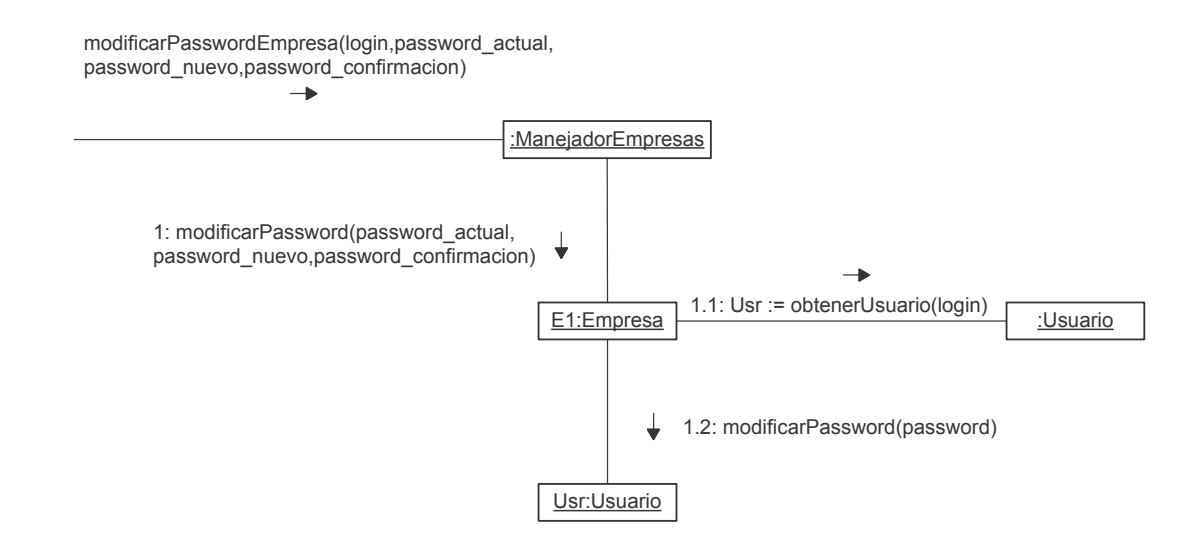

#### **consultarVision.**

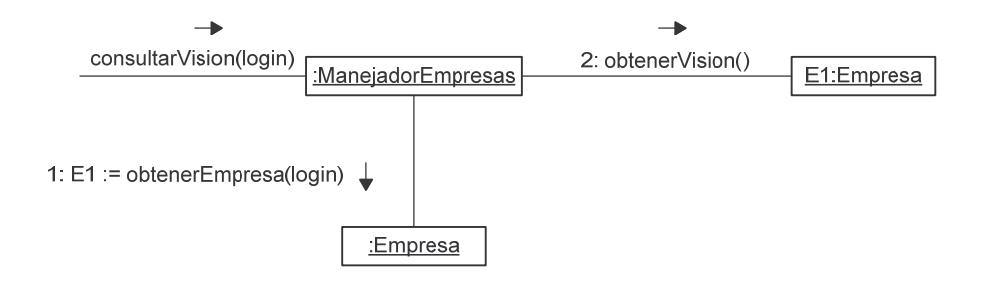

#### **consultarMision.**

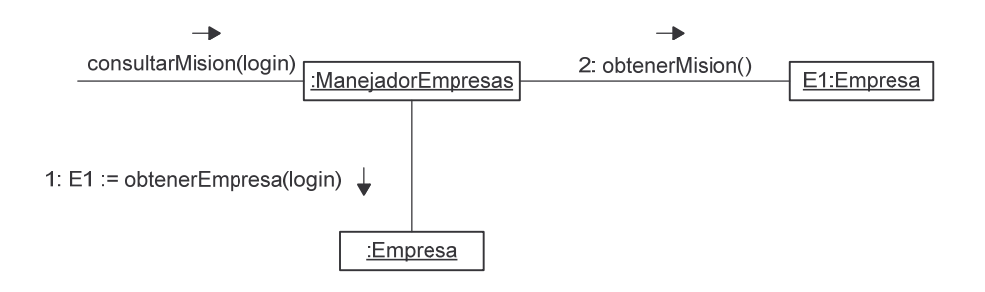

# **modificarVision.**

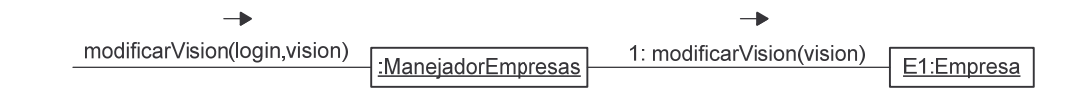

**modificarMision.**

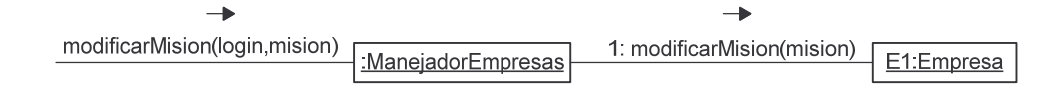
## **agregarMercadoObjetivo.**

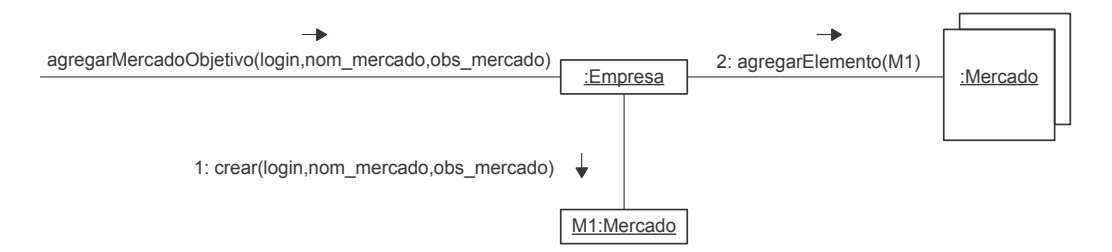

## **consultarMercadoObjetivo.**

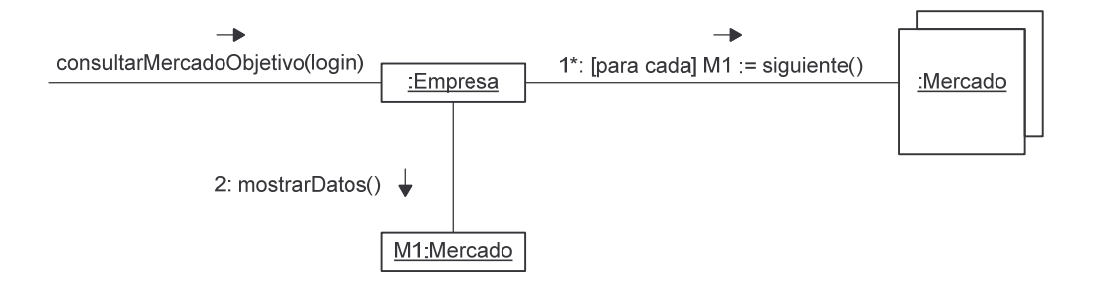

# **modificarMercadoObjetivo.**

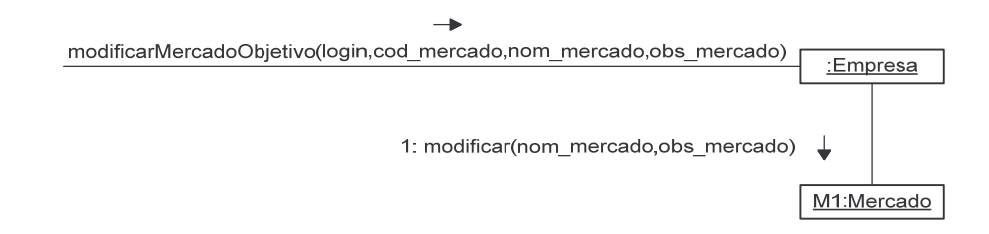

# **eliminarMercadoObjetivo.**

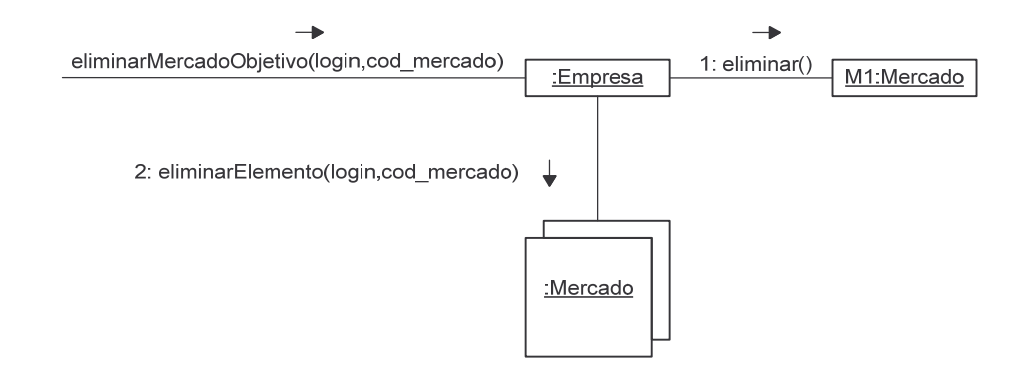

#### consultarNodo.

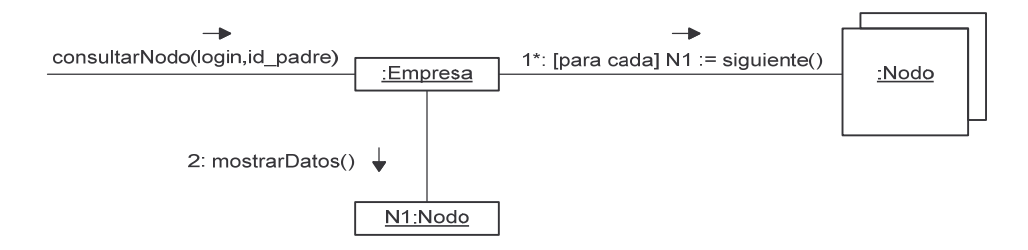

# agregarNodo.

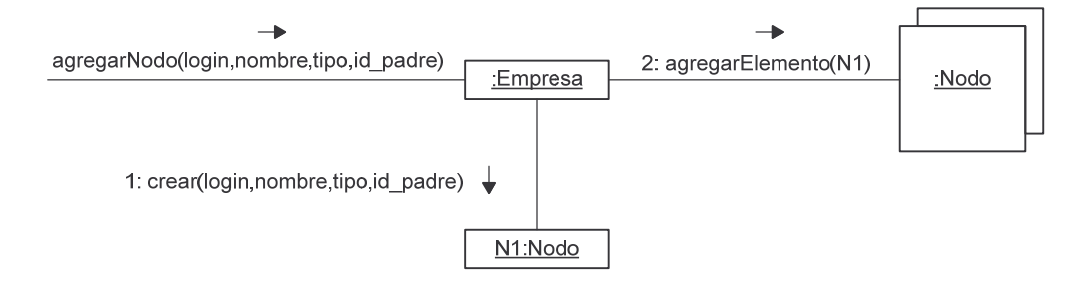

## modificarNodo.

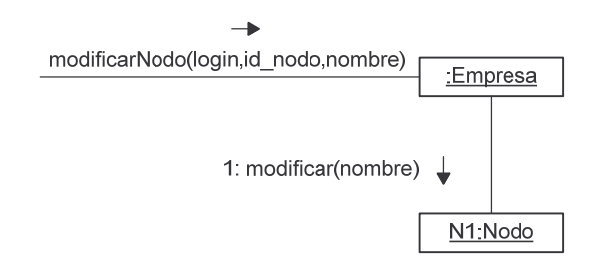

eliminarNodo.

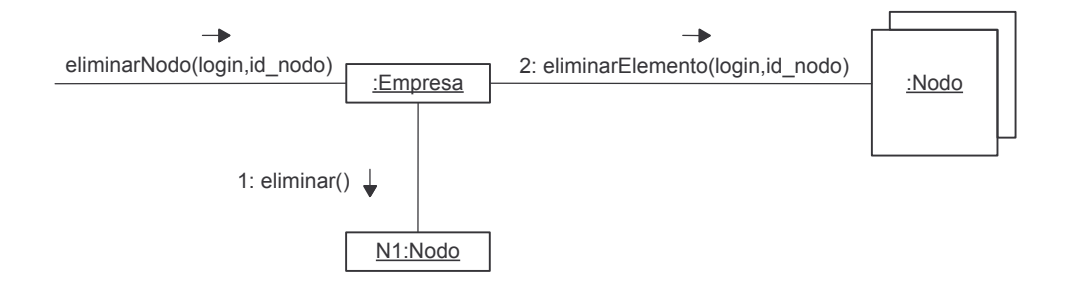

## **agregarFuncionario.**

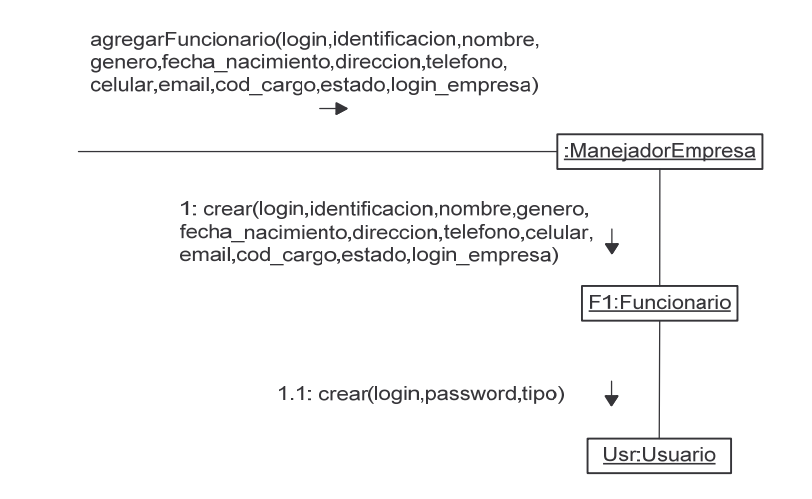

## **reestablecerPasswordFuncionario.**

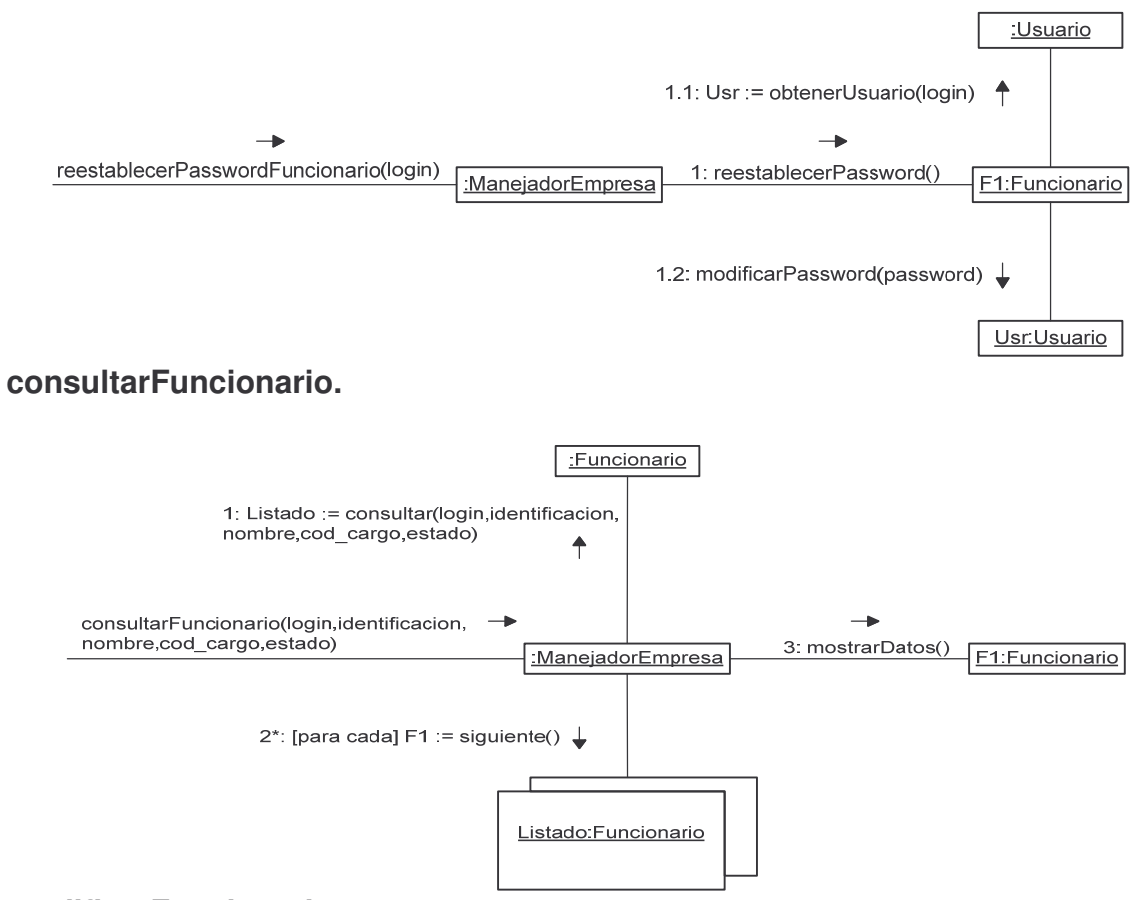

**modificarFuncionario.**

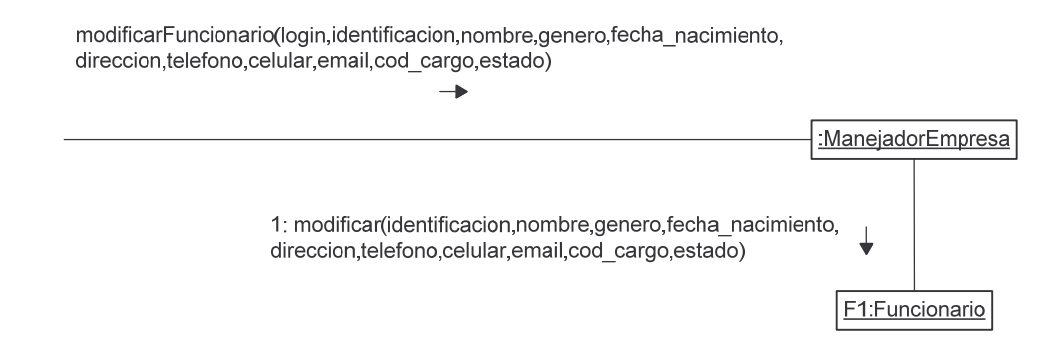

## consultarFormulariosVinculados.

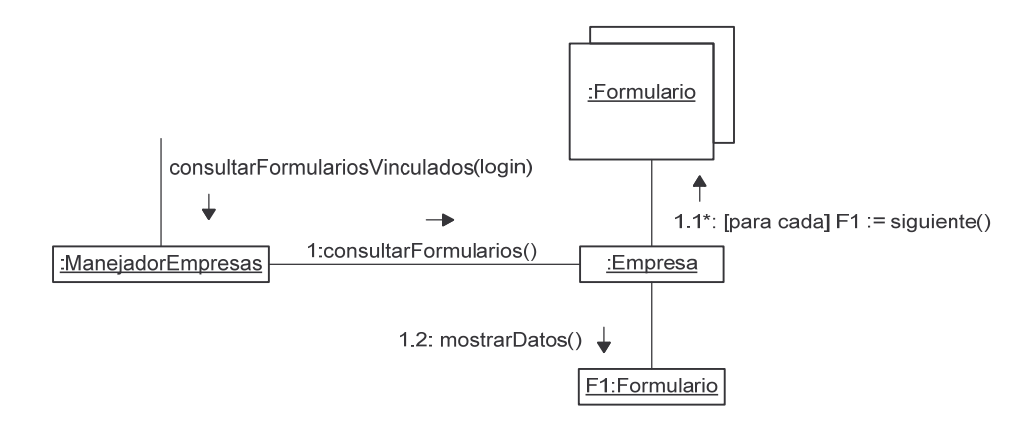

## funcionariosSinContestarFormulario.

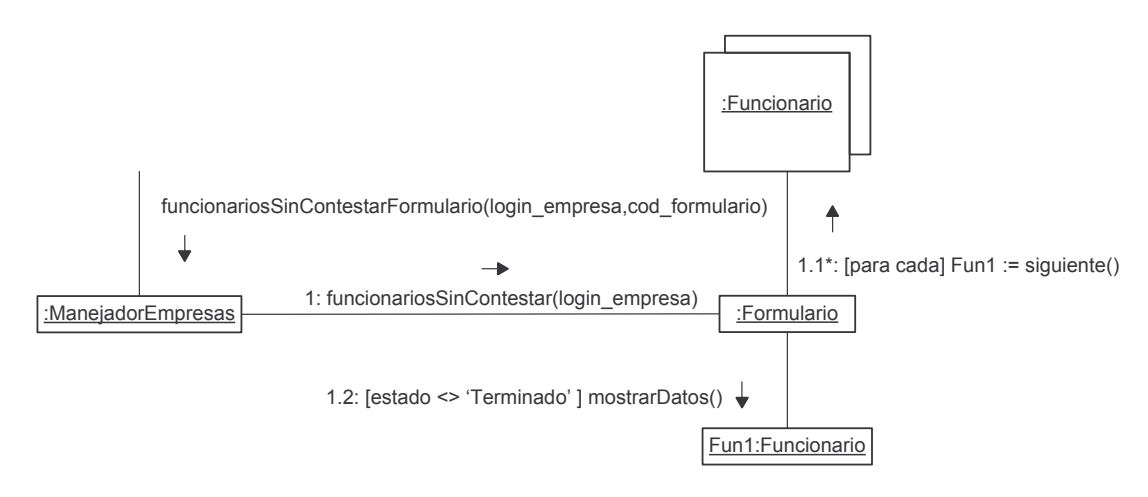

## vincularFuncionarioFormulario.

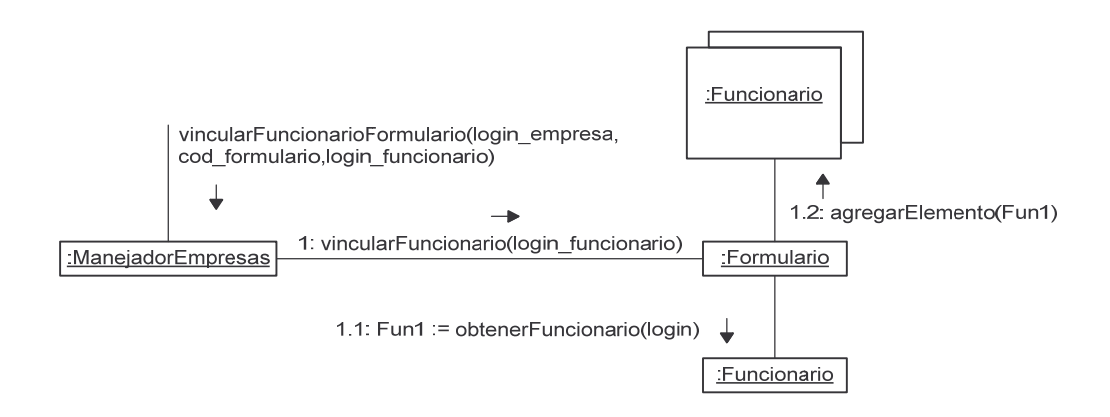

## **consultarFuncionarioFormulario.**

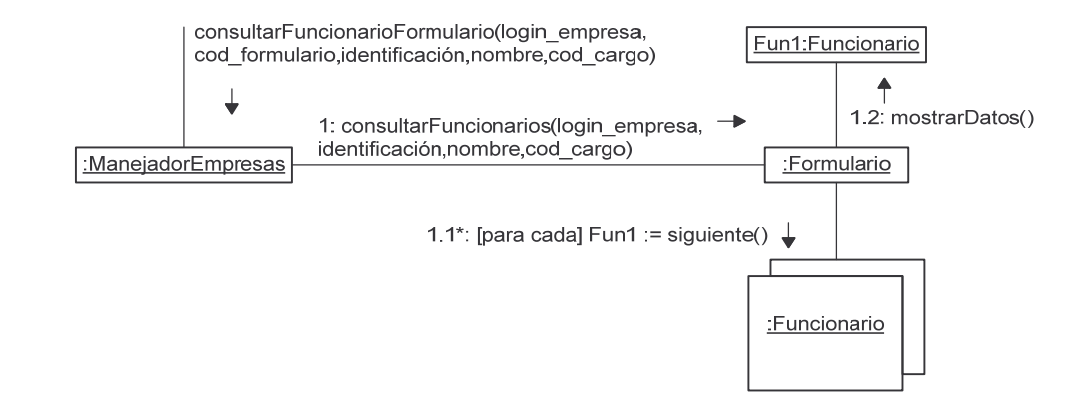

## **desvincularFuncionarioFormulario.**

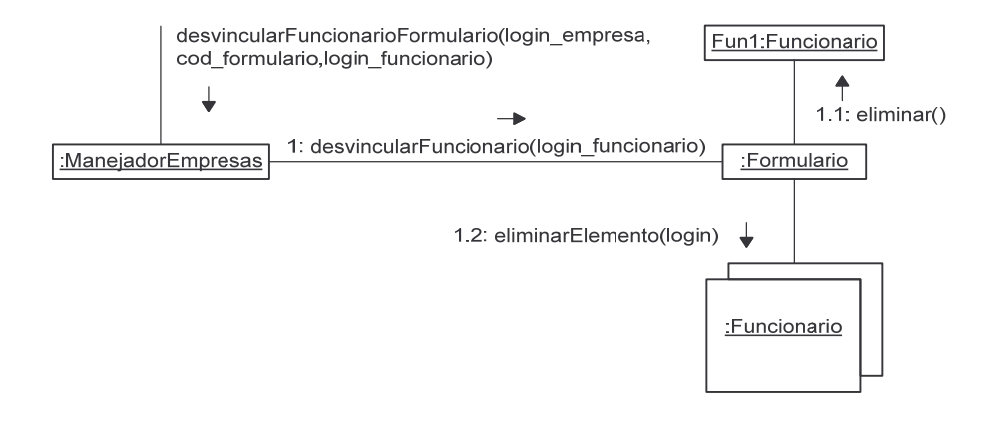

#### **cambiarEstadoFormulario.**

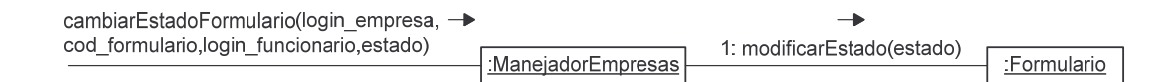

# **verRespuestasFuncionario.**

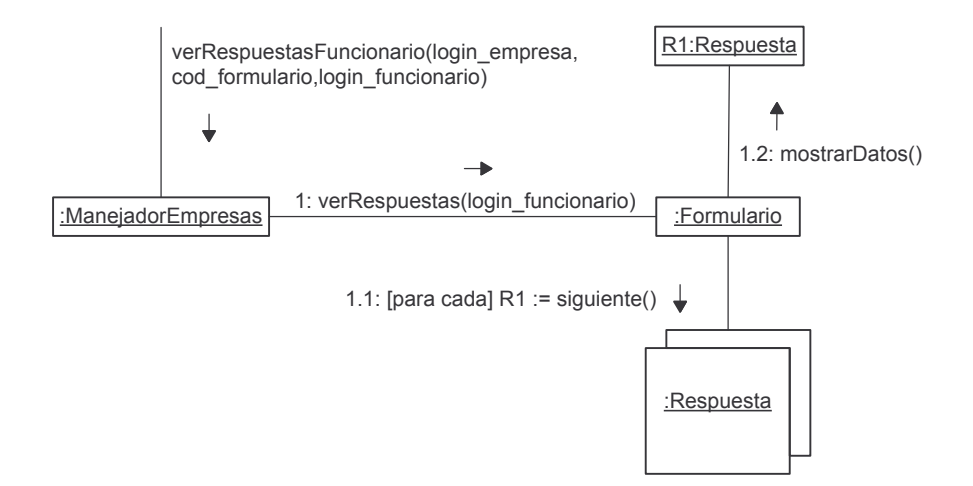

## **consultarReportesVinculados.**

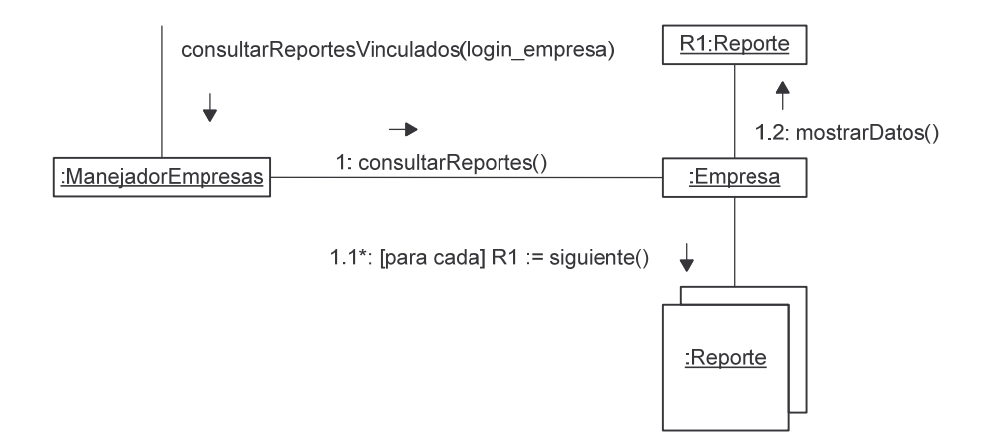

## **verReporteEmpresa.**

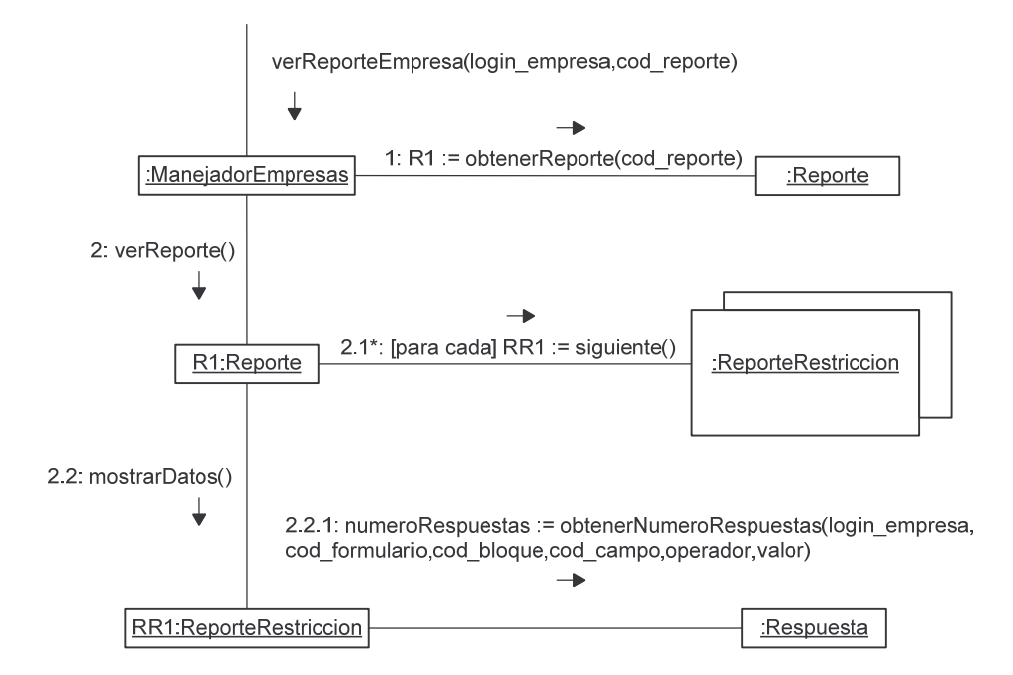

## **verResultadosRestriccion.**

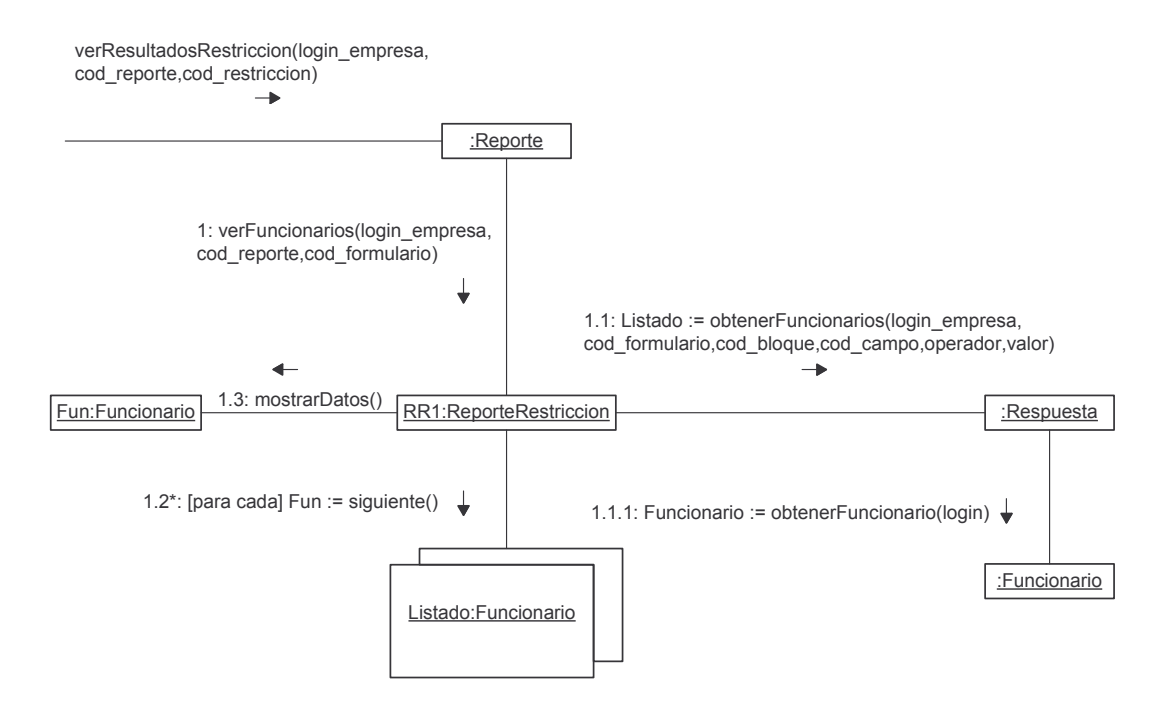

# **verDetallesFuncionario.**

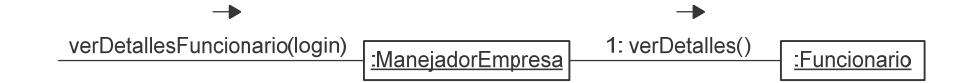

## **consultarEstadisticasVinculadas.**

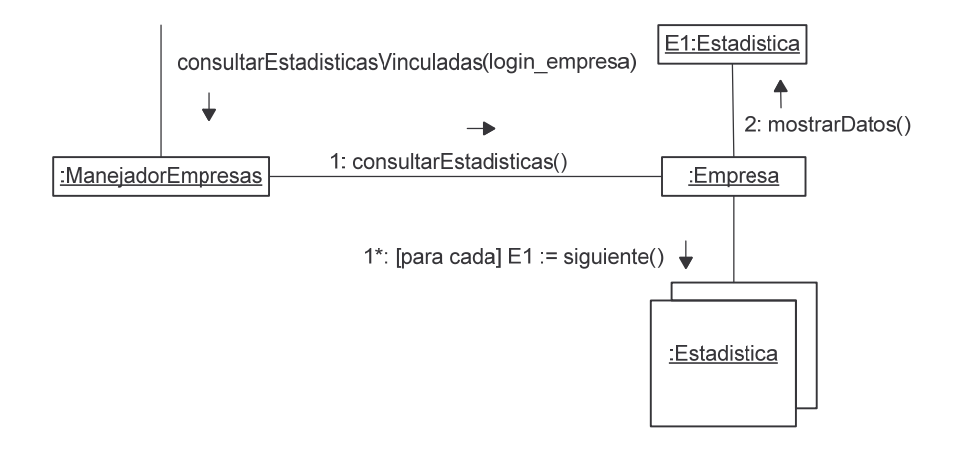

## **verEstadisticaEmpresa.**

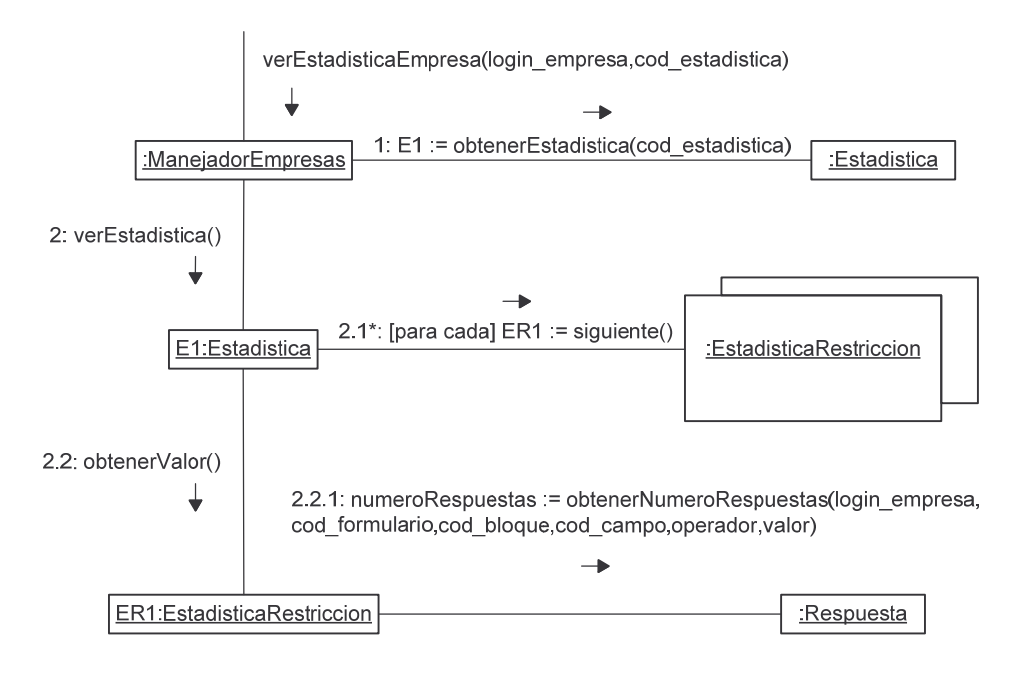

## **consultarInformacionBaseFuncionario.**

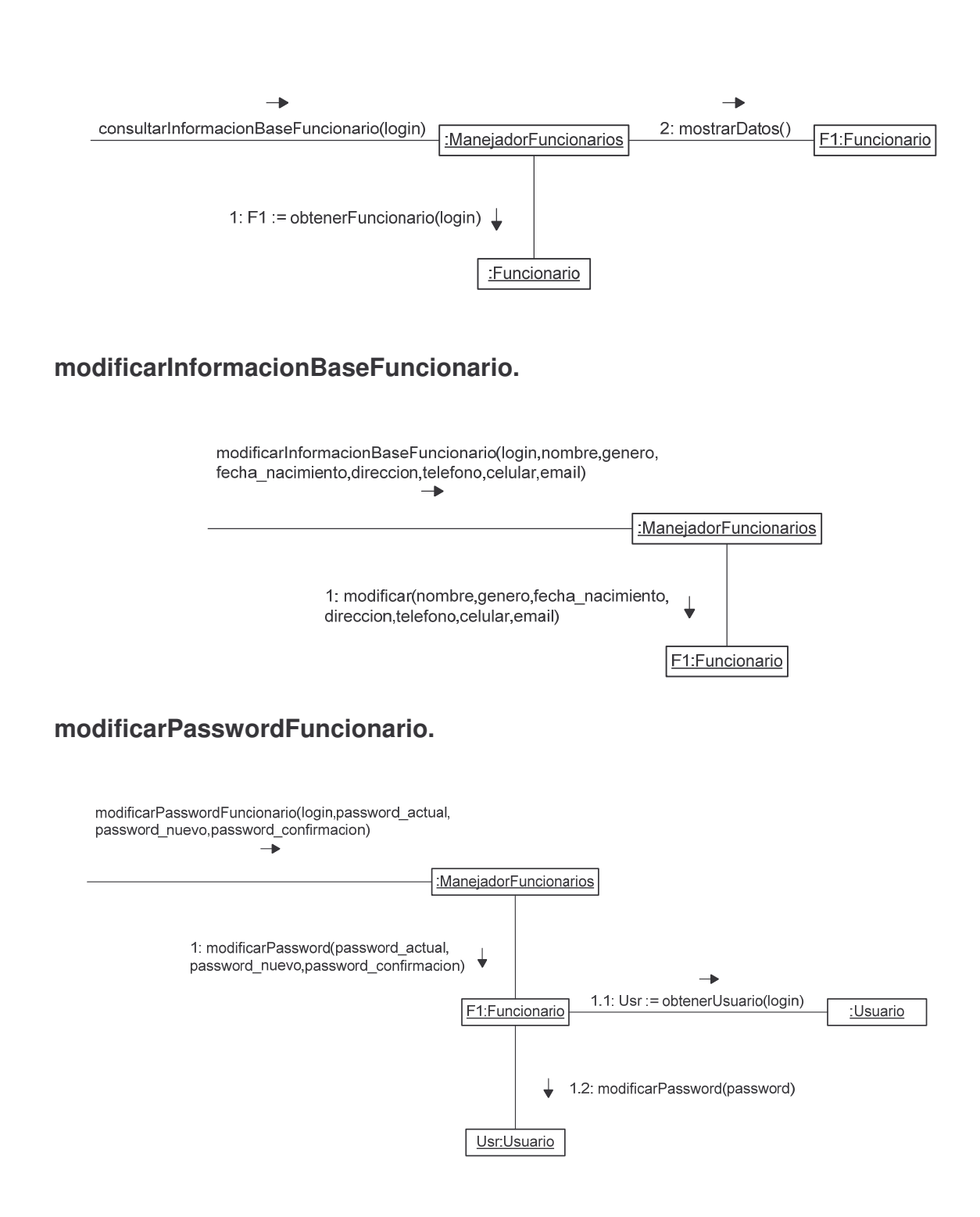

**verInformacionBaseEmpresa.**

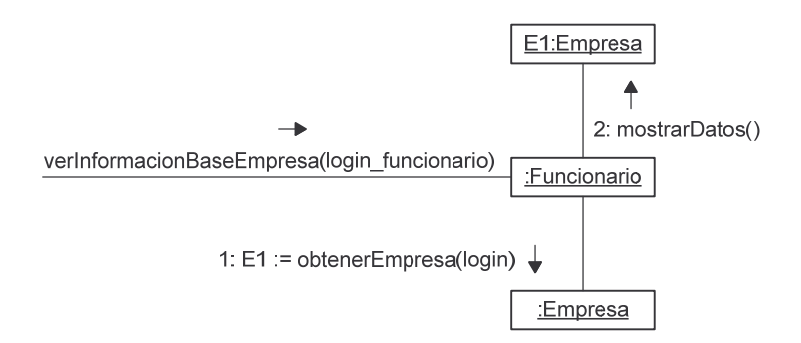

**verVisionMisionEmpresa.**

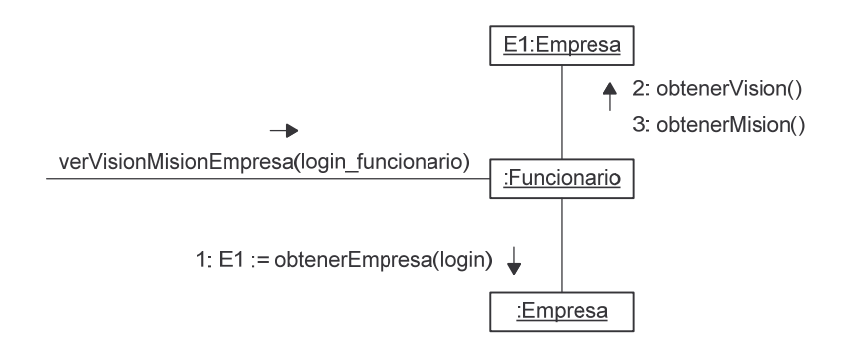

**verMercadoObjetivoEmpresa.**

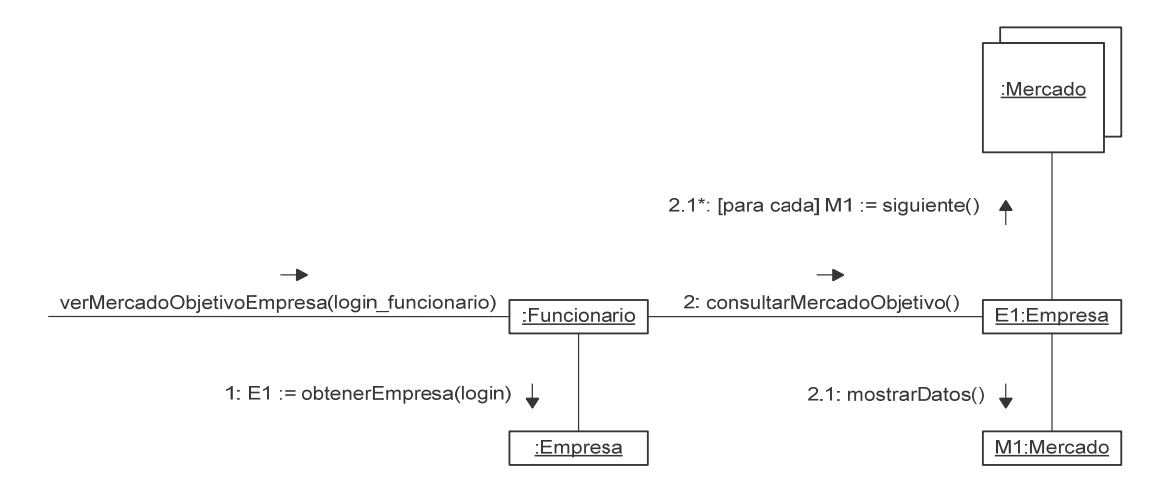

**verOrganigramaEmpresa.**

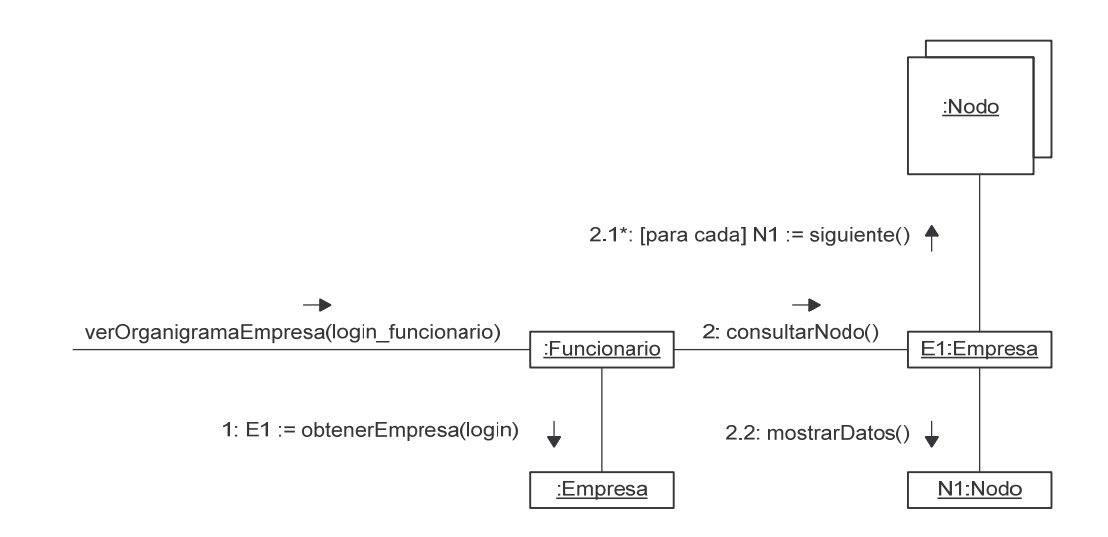

# consultarFormulariosFuncionario.

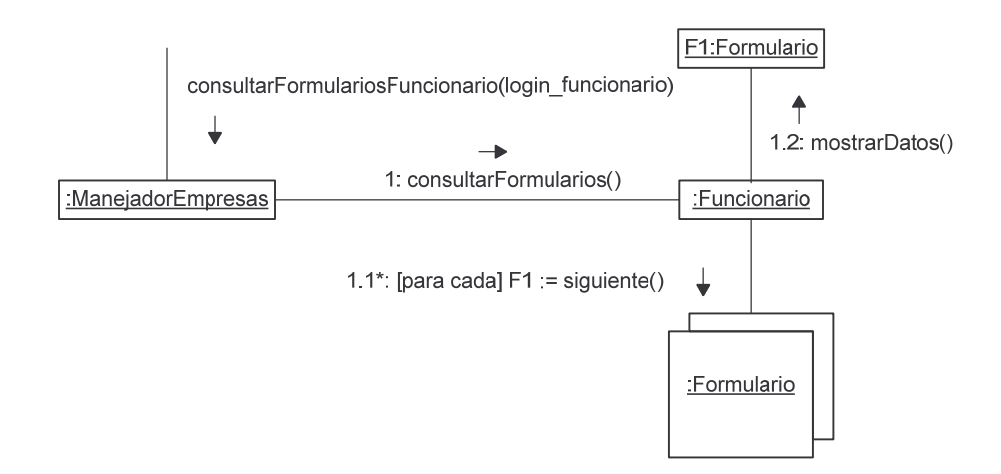

# verPreguntasFormulario.

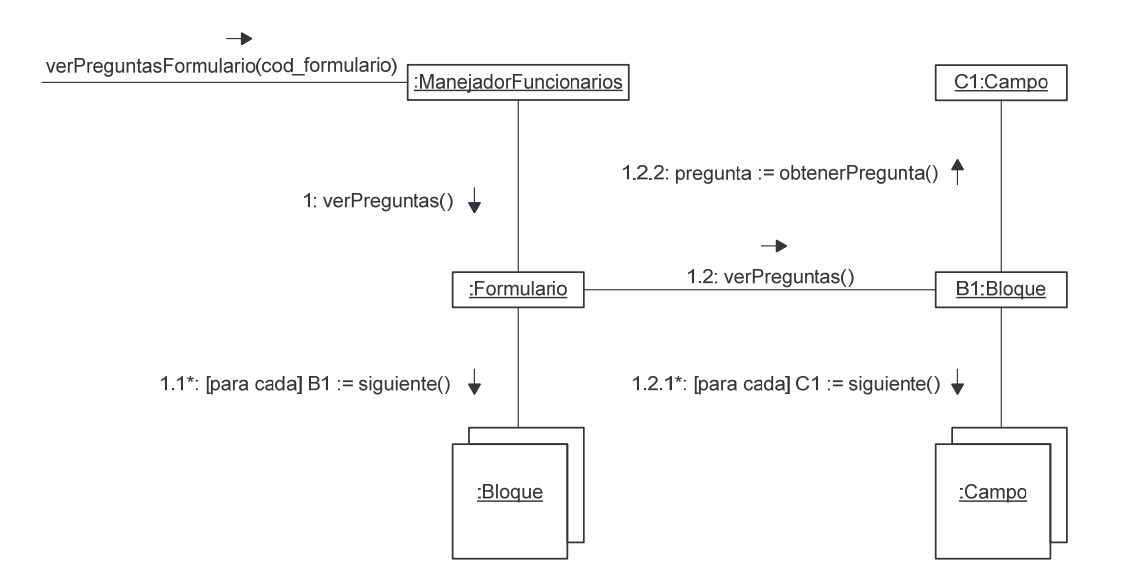

#### contestarFormulario.

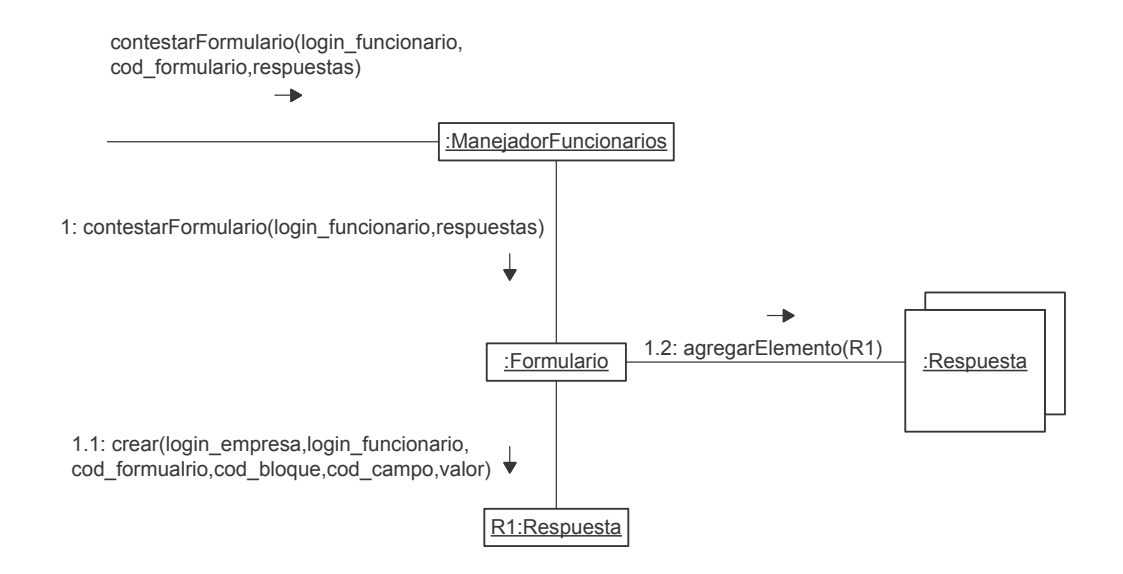

## **terminarFormulario.**

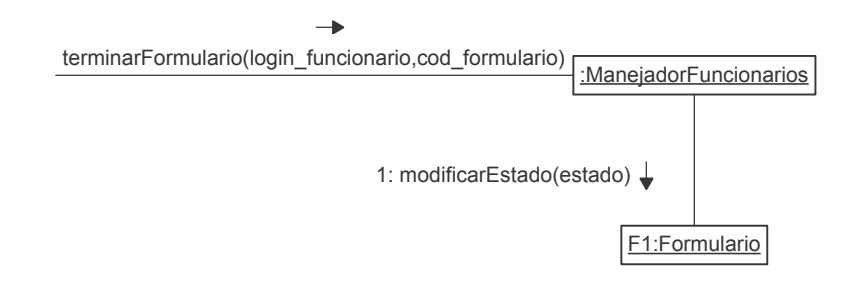

**verRespuestasFormulario.**

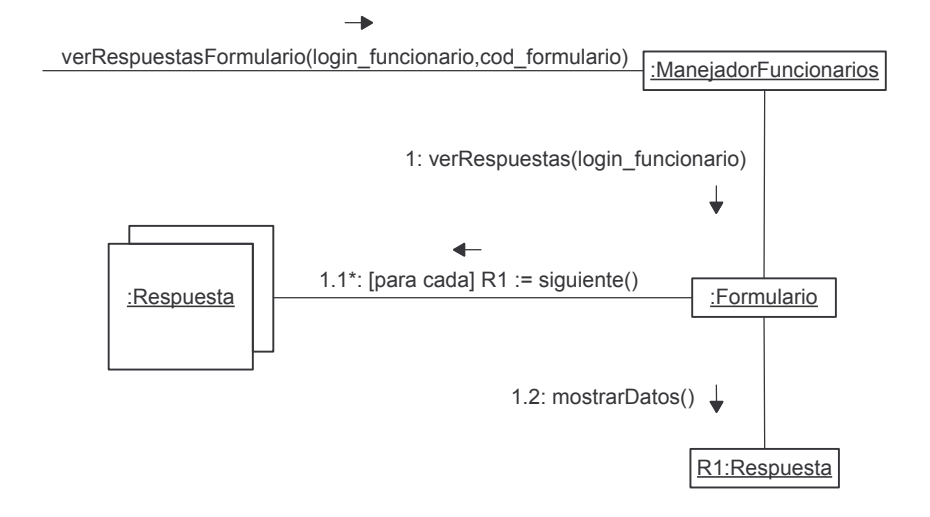

#### **3.3. DIAGRAMA DE CLASES**

#### **Administración.**

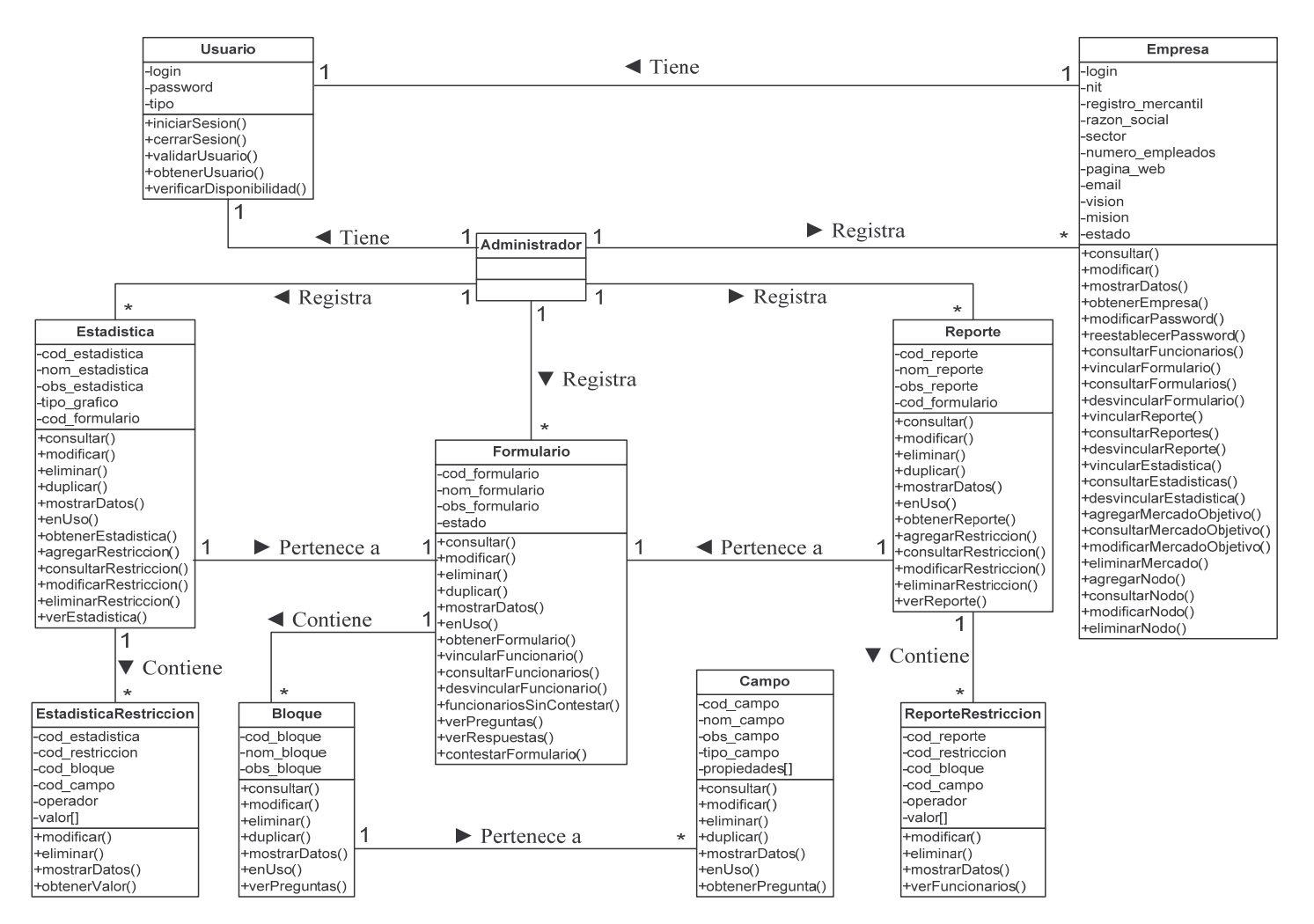

#### **Empresa y funcionario.**

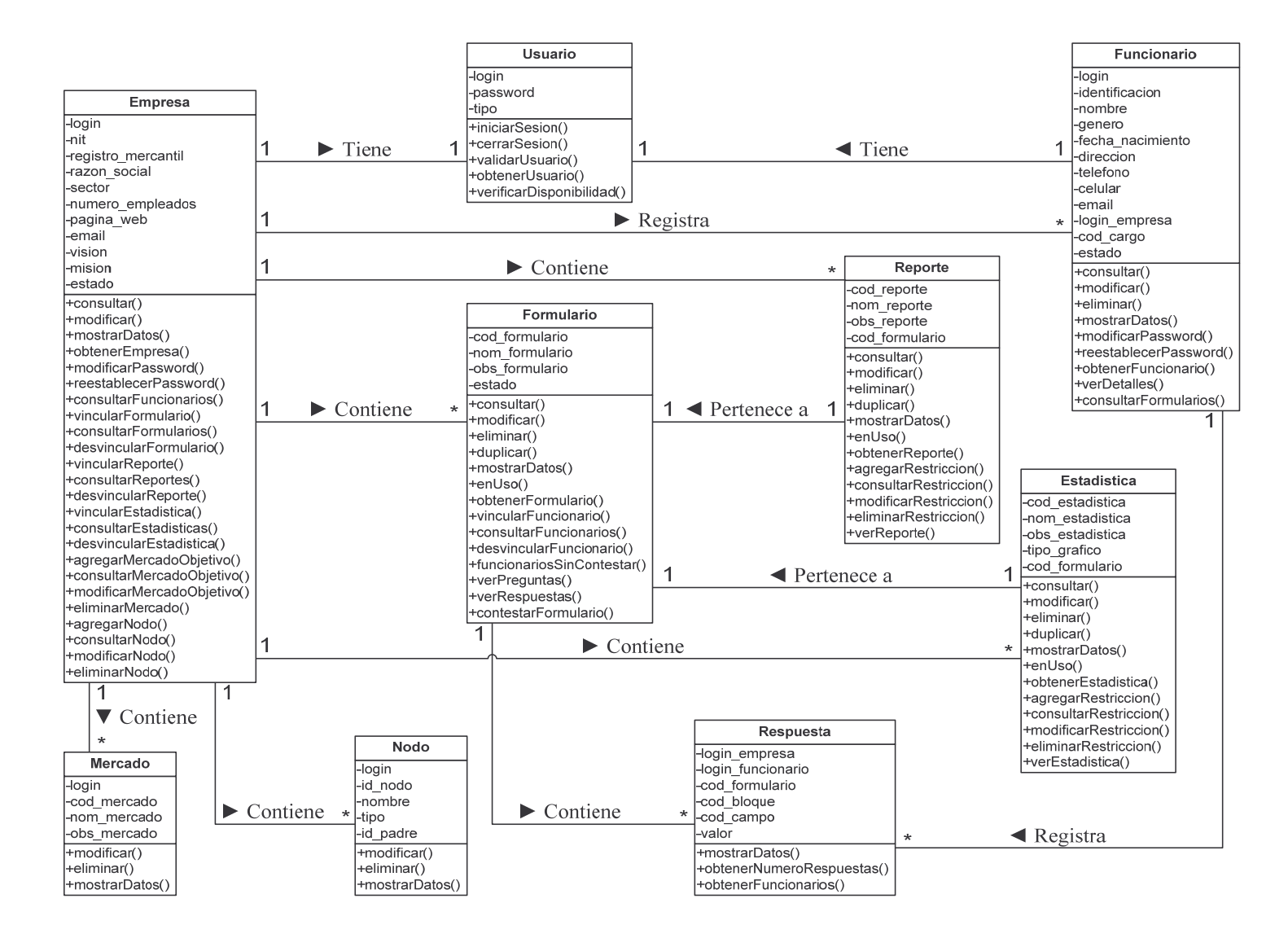

# **3.4. DIAGRAMA DE PAQUETES**

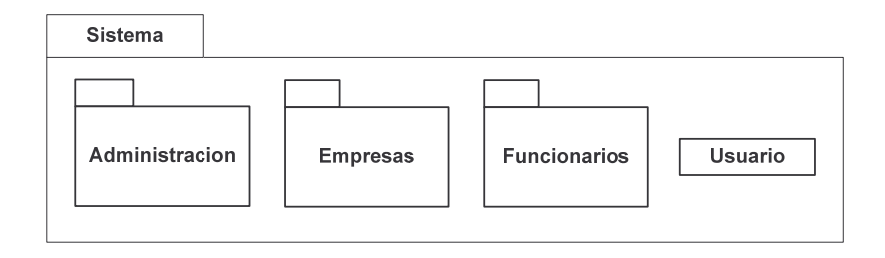

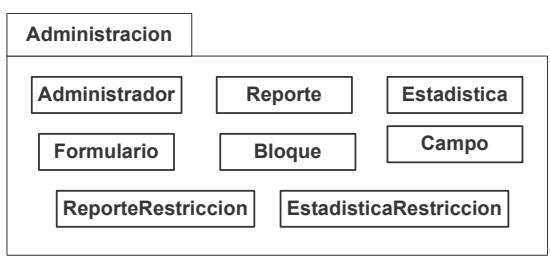

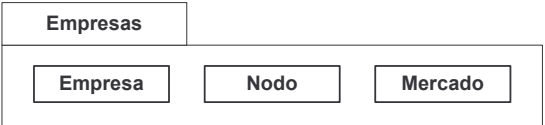

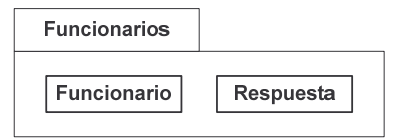

## **4. GLOSARIO**

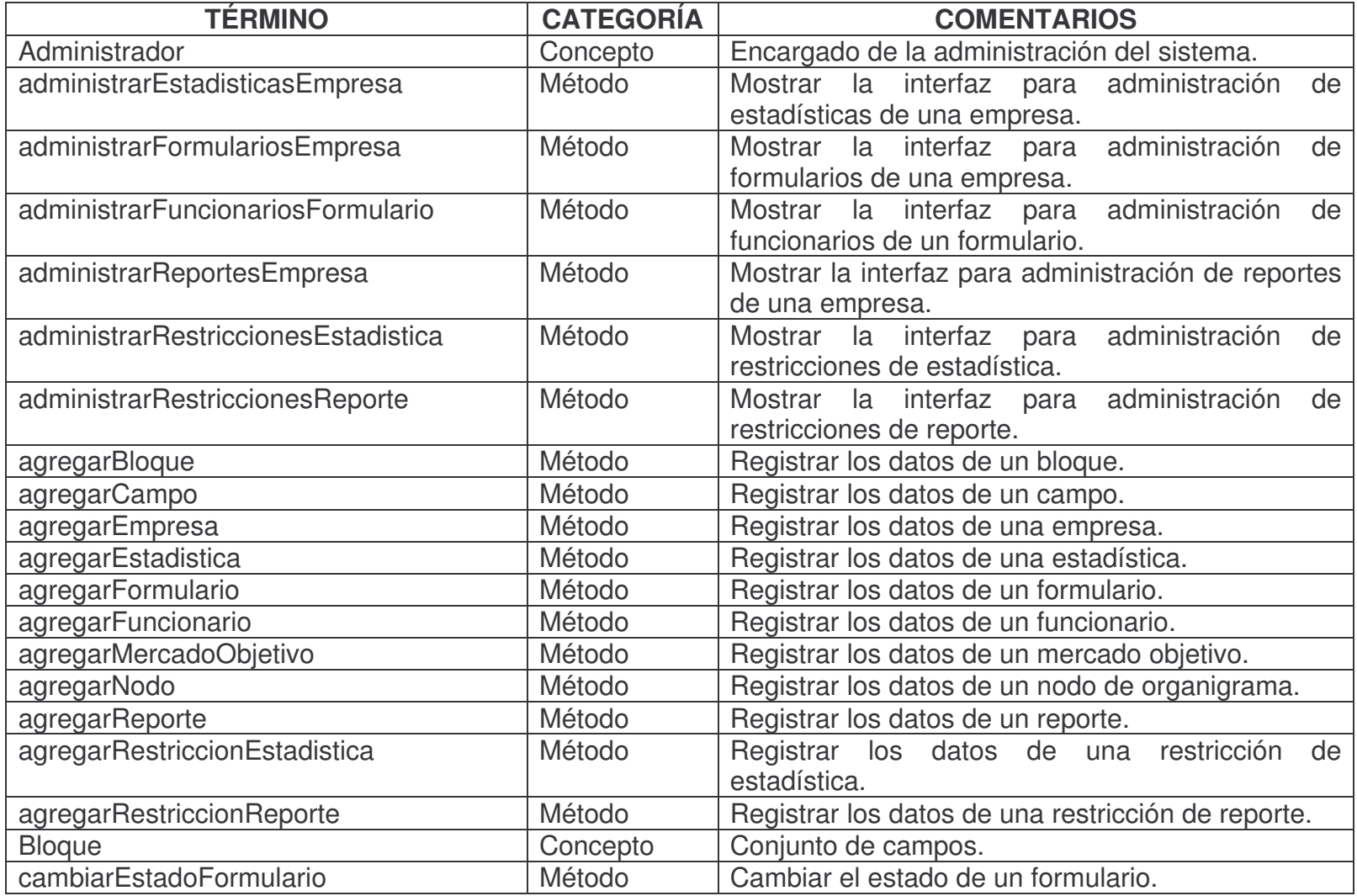

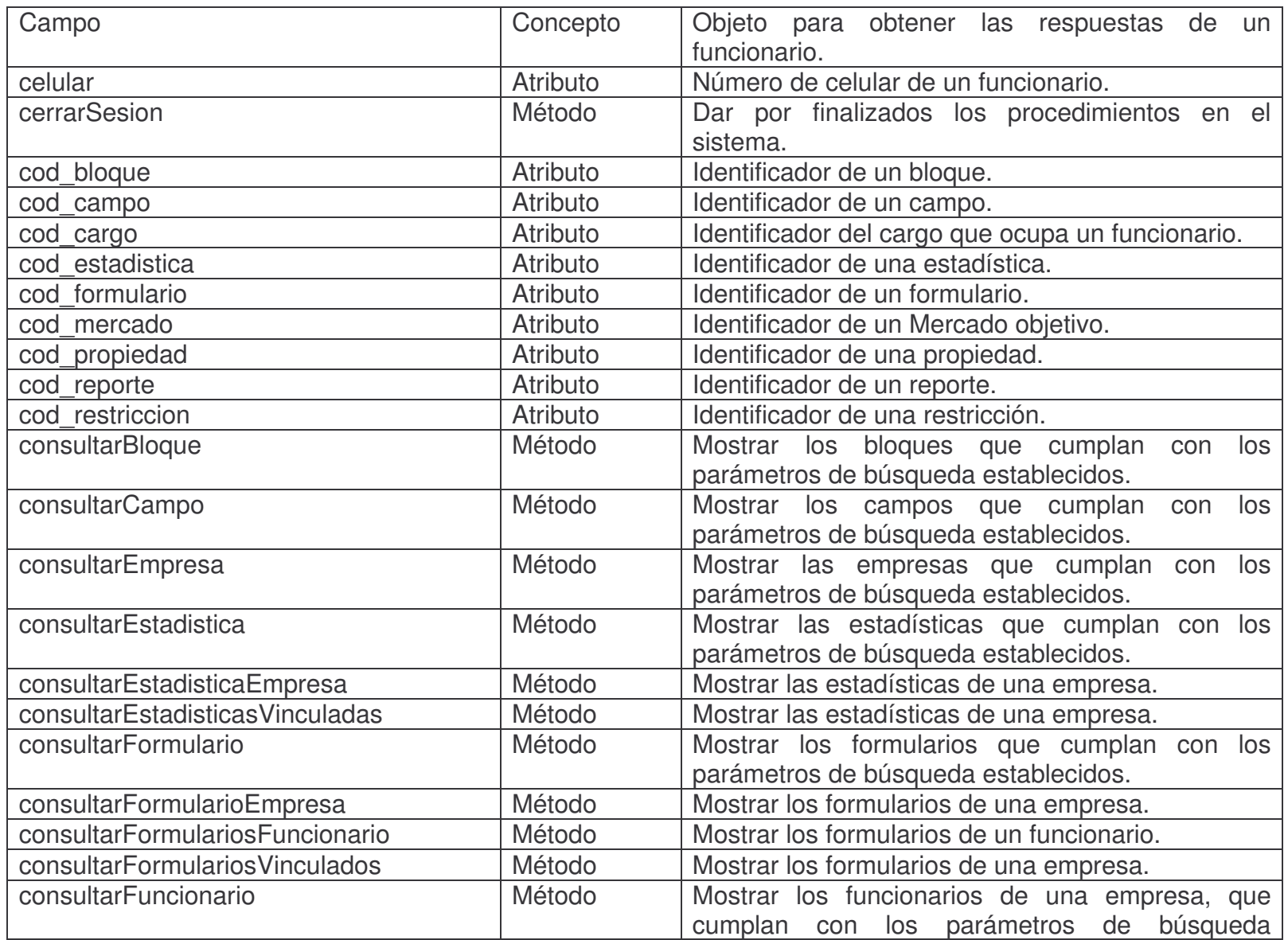

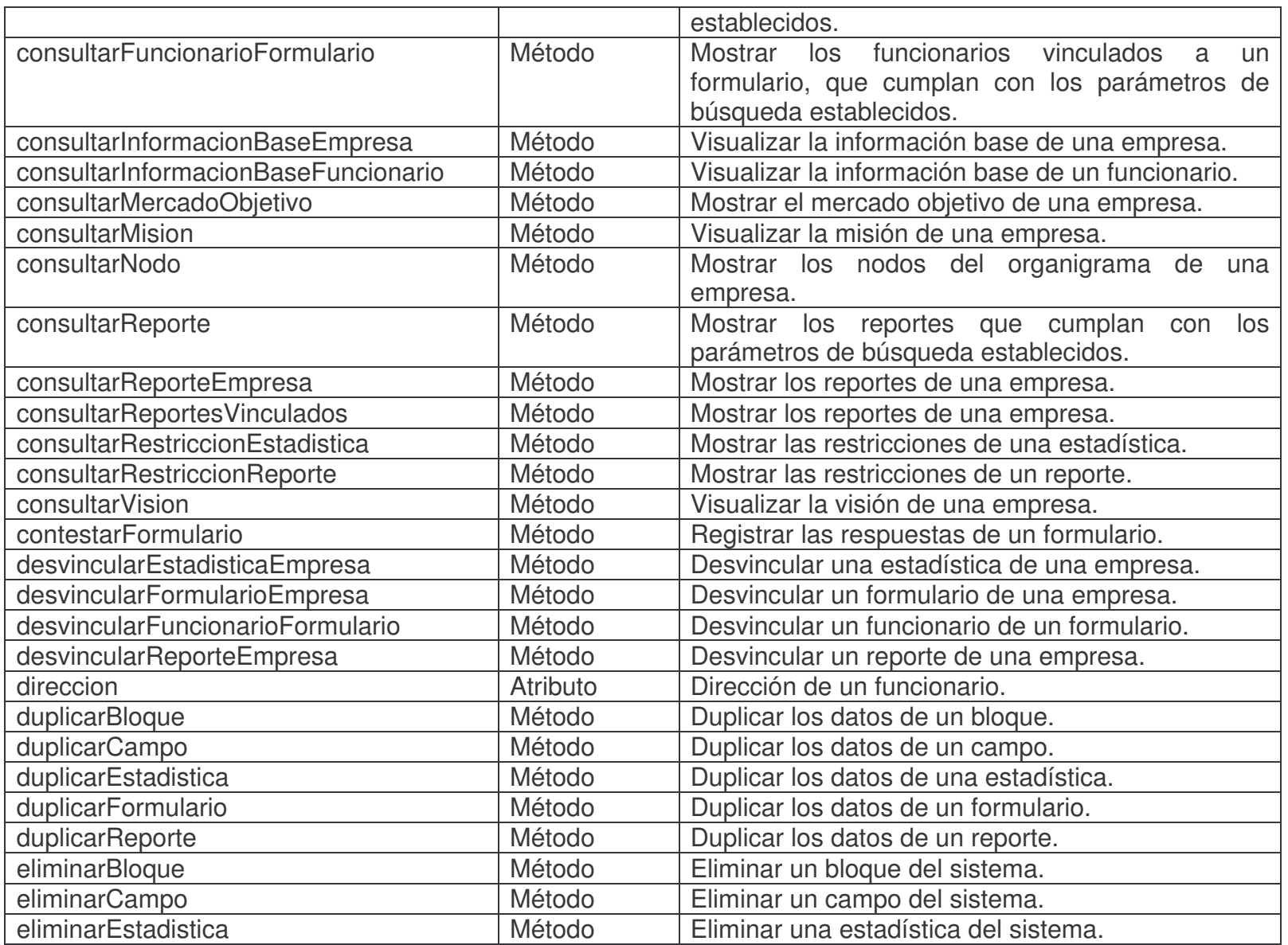

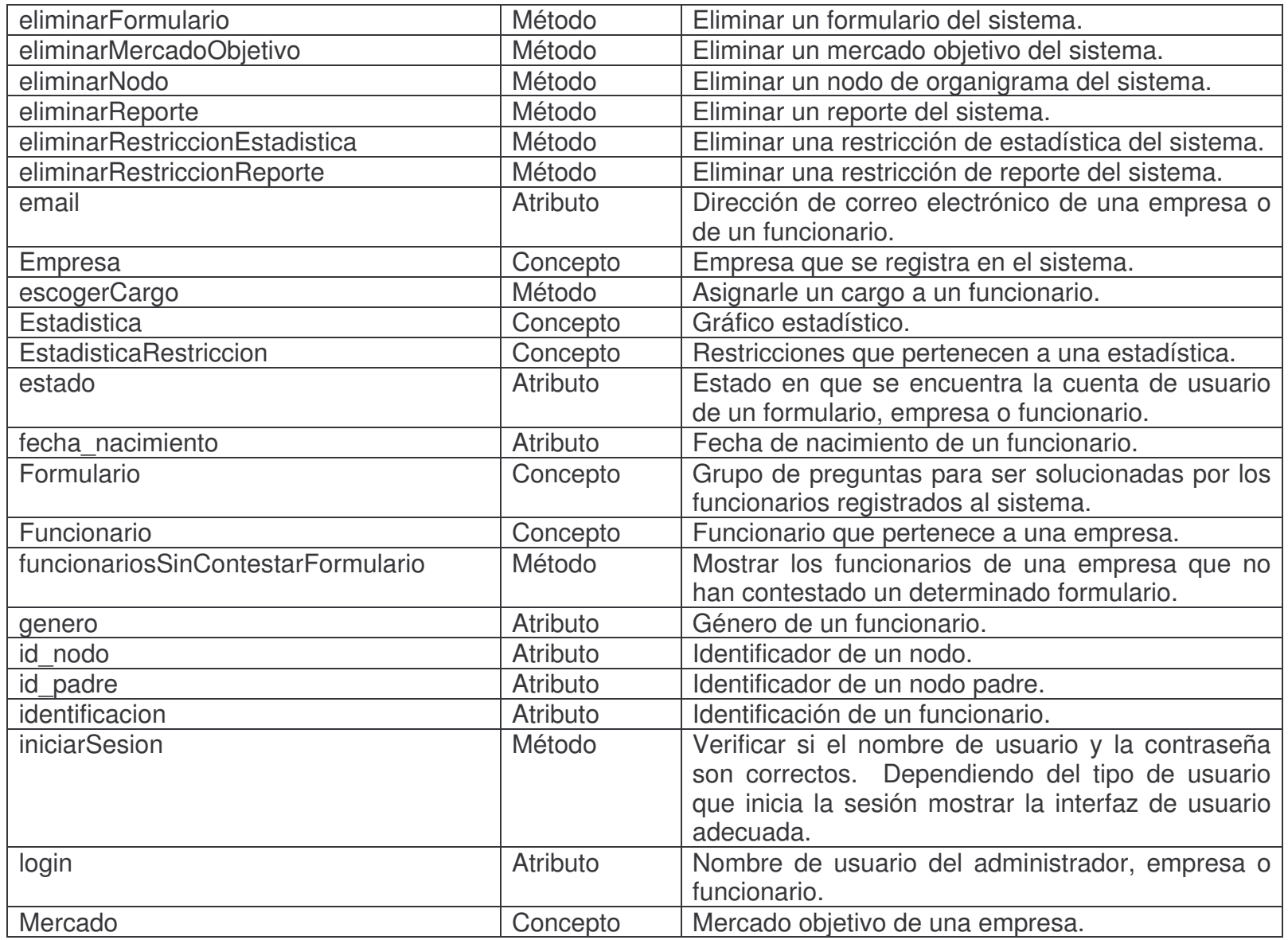

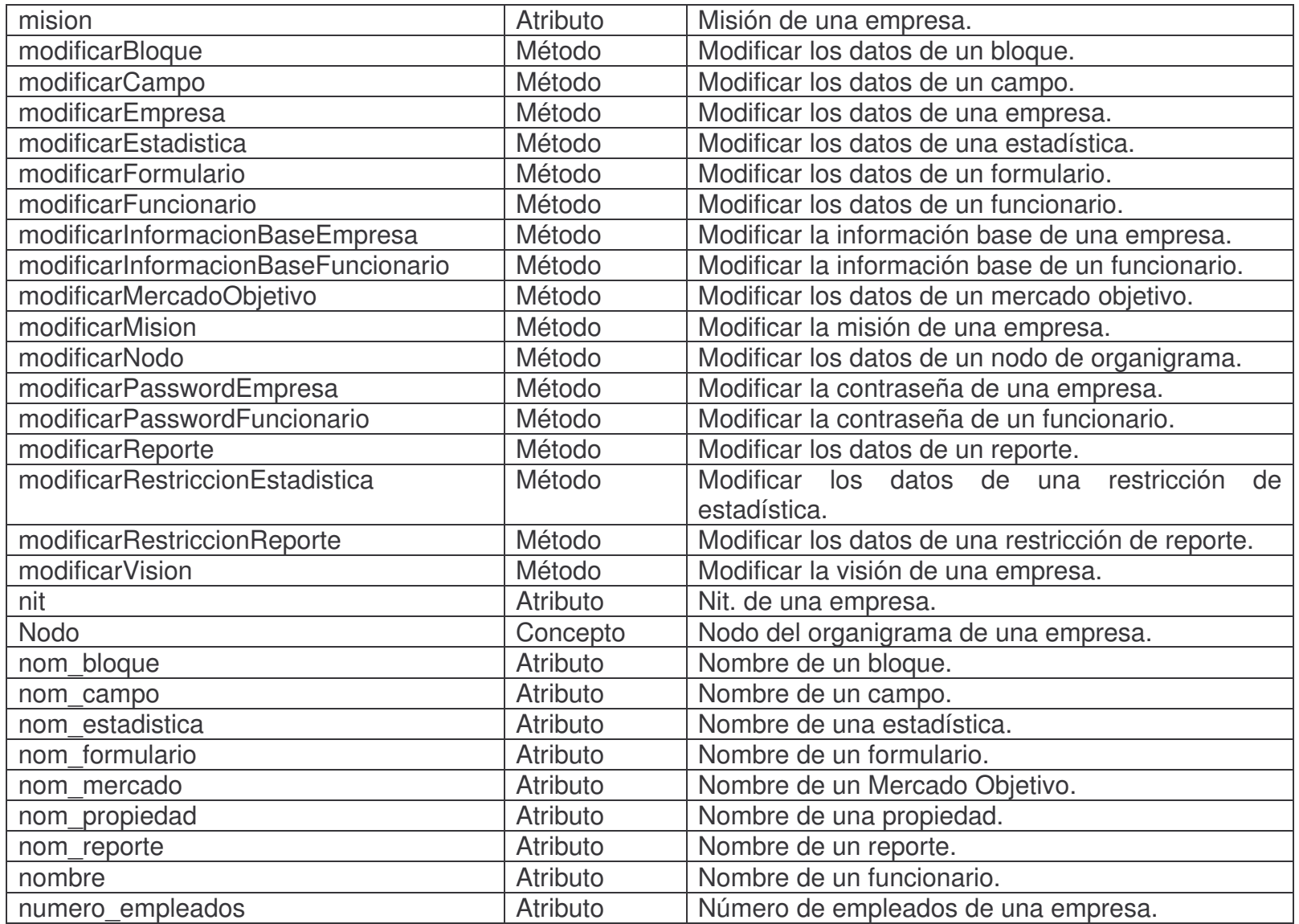

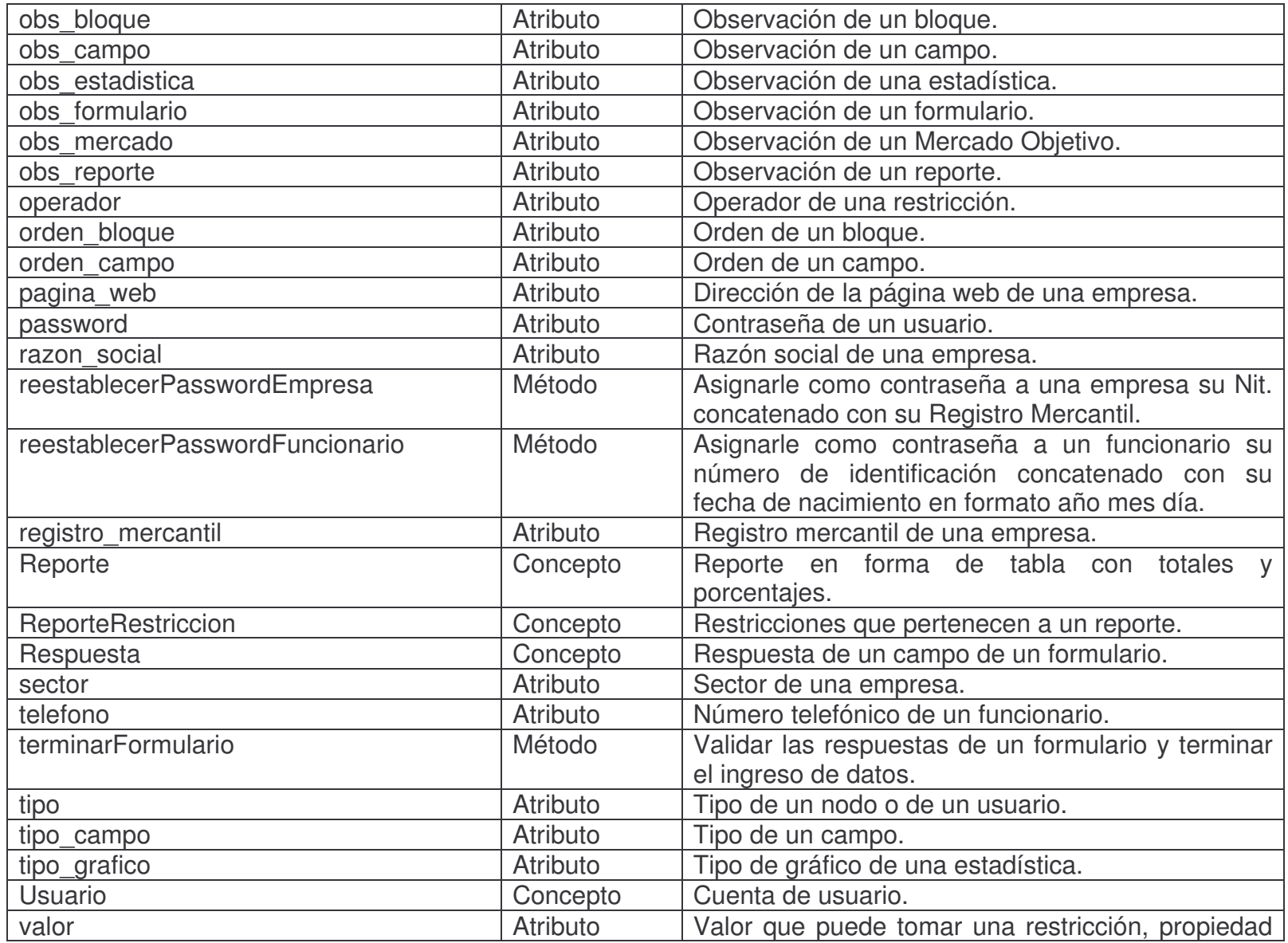

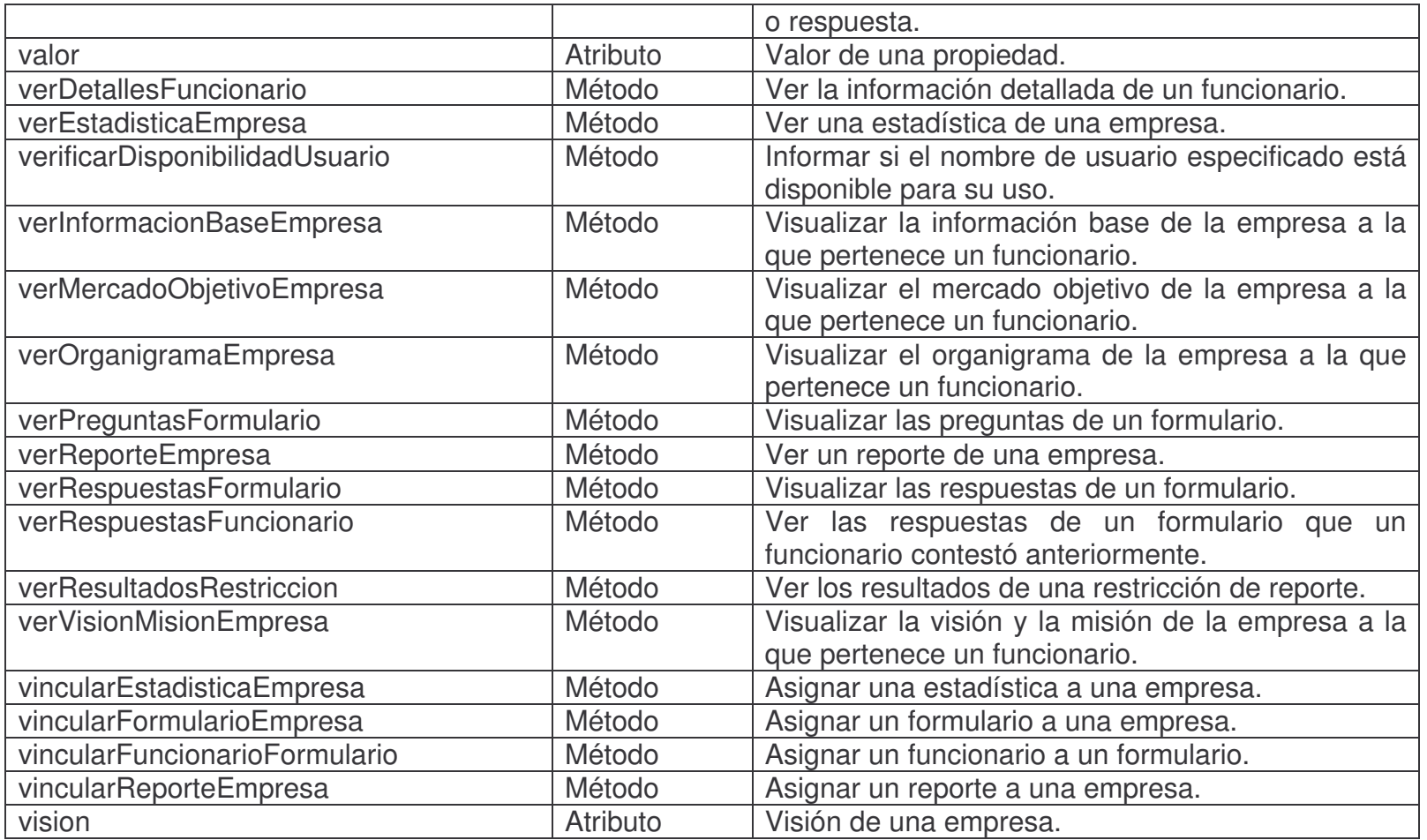

# **5. DISEÑO DE LA BASE DE DATOS**

# **5.1. DIAGRAMA ENTIDAD RELACIÓN**

## **Usuario.**

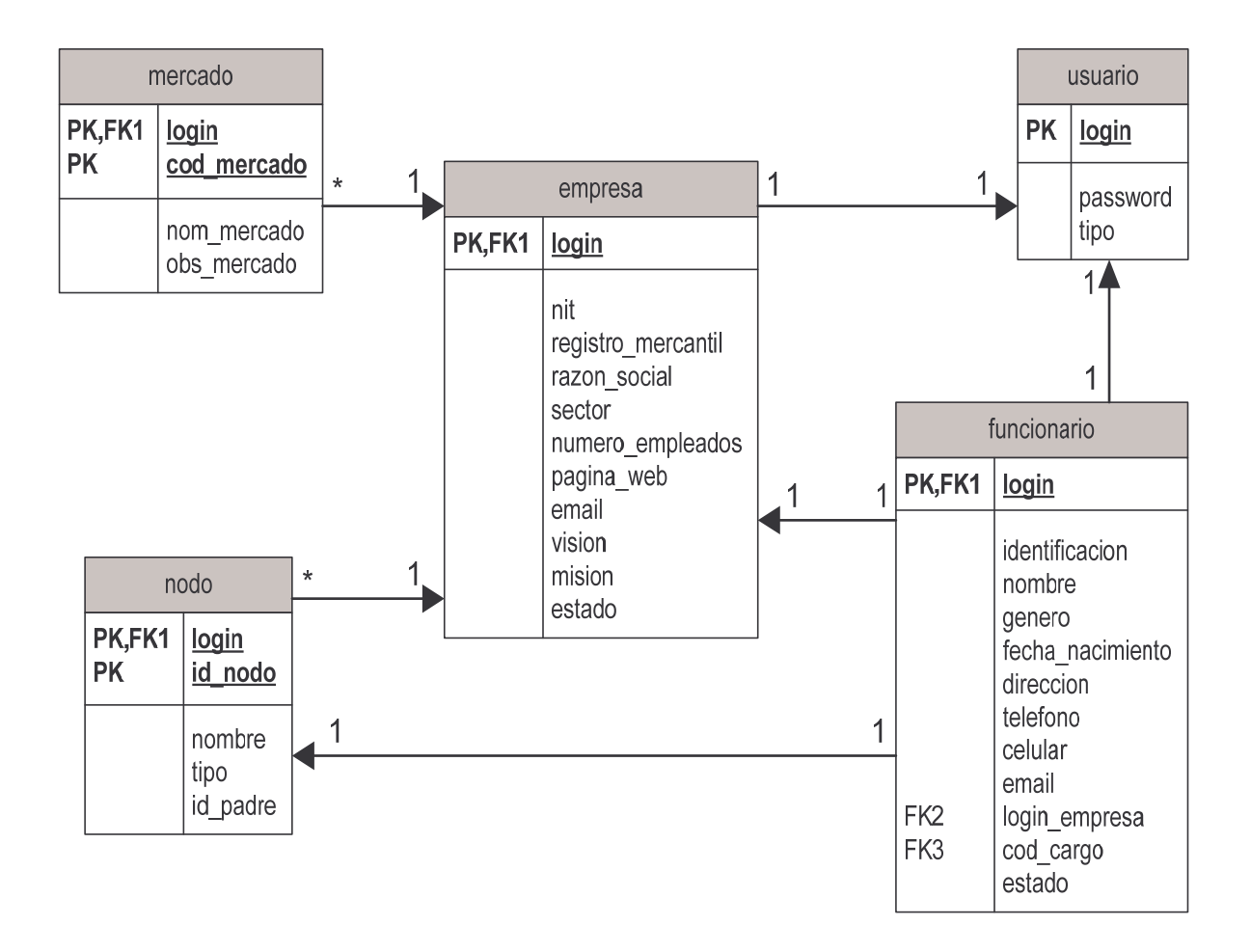

# Formulario.

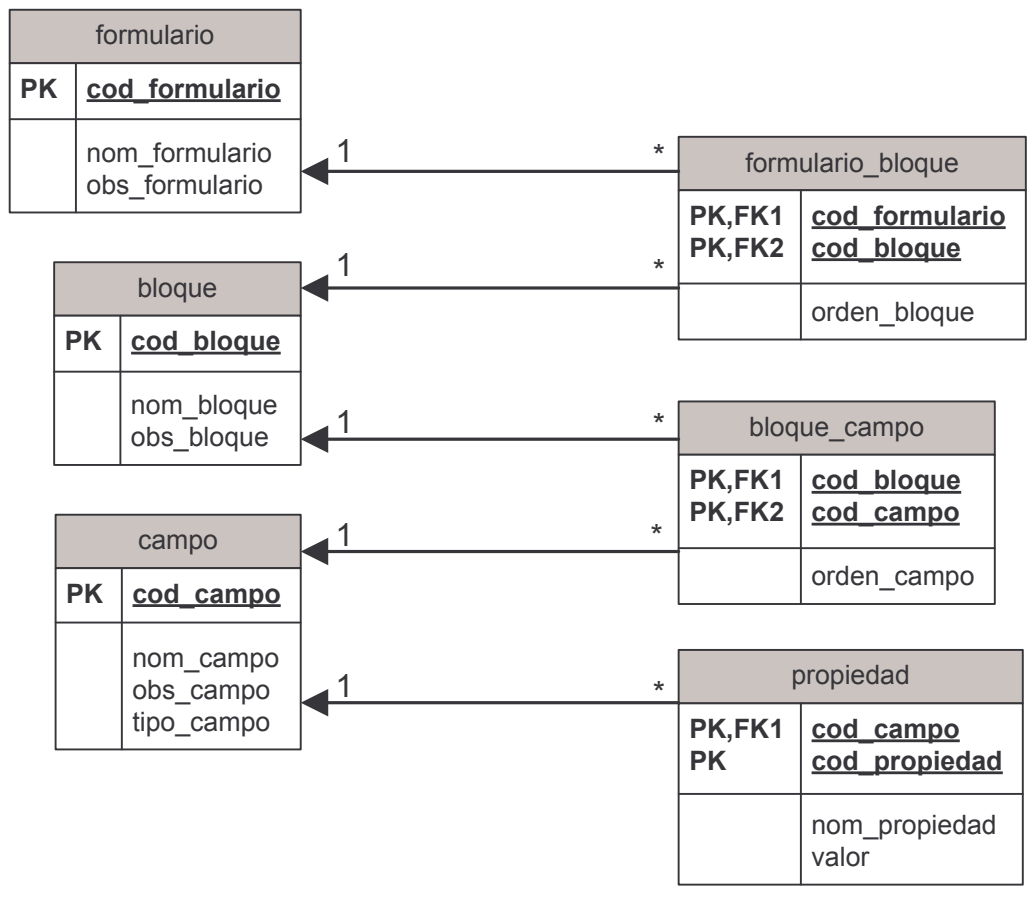

## Reportes Y Estadísticas.

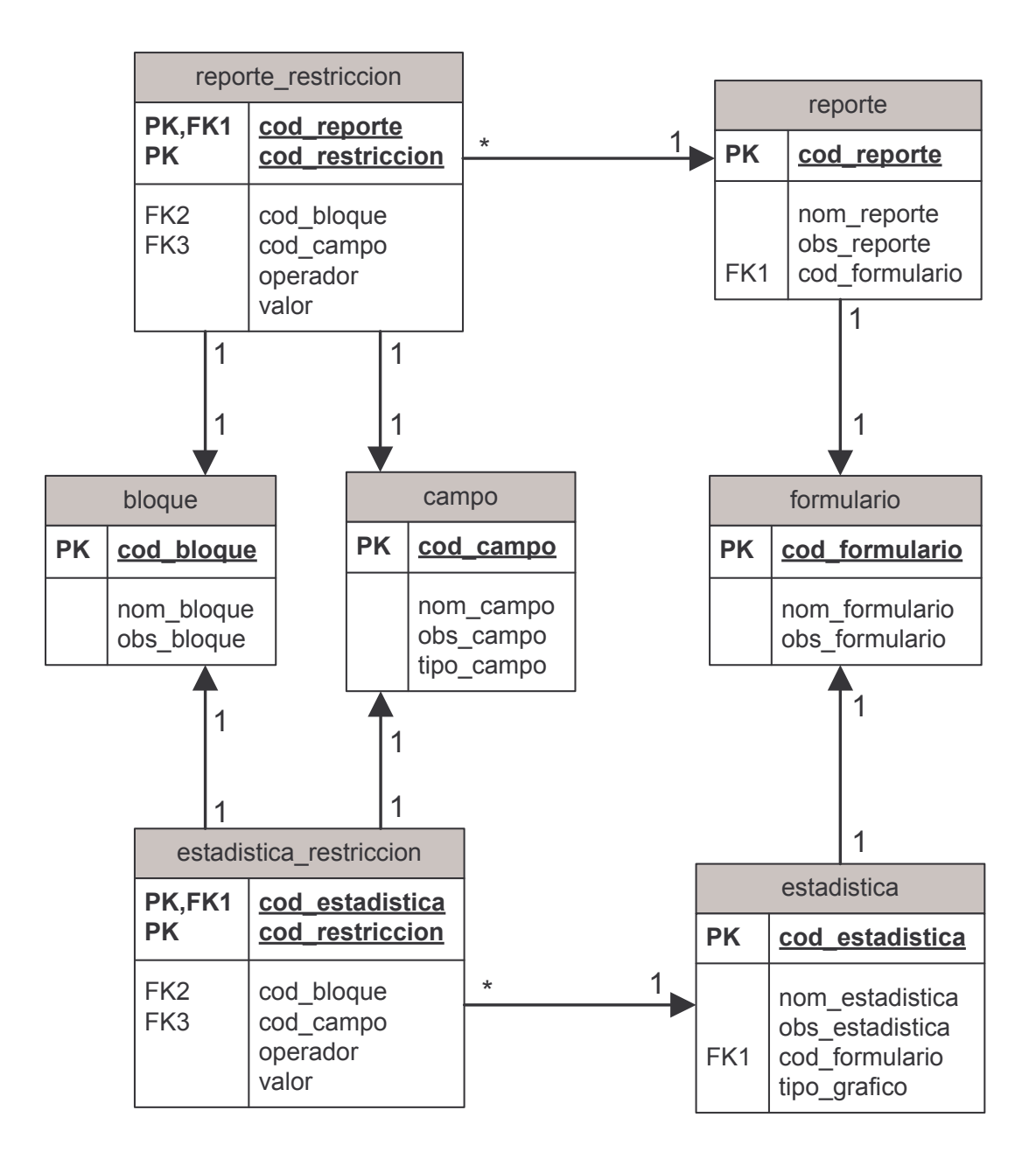

#### **Empresa.**

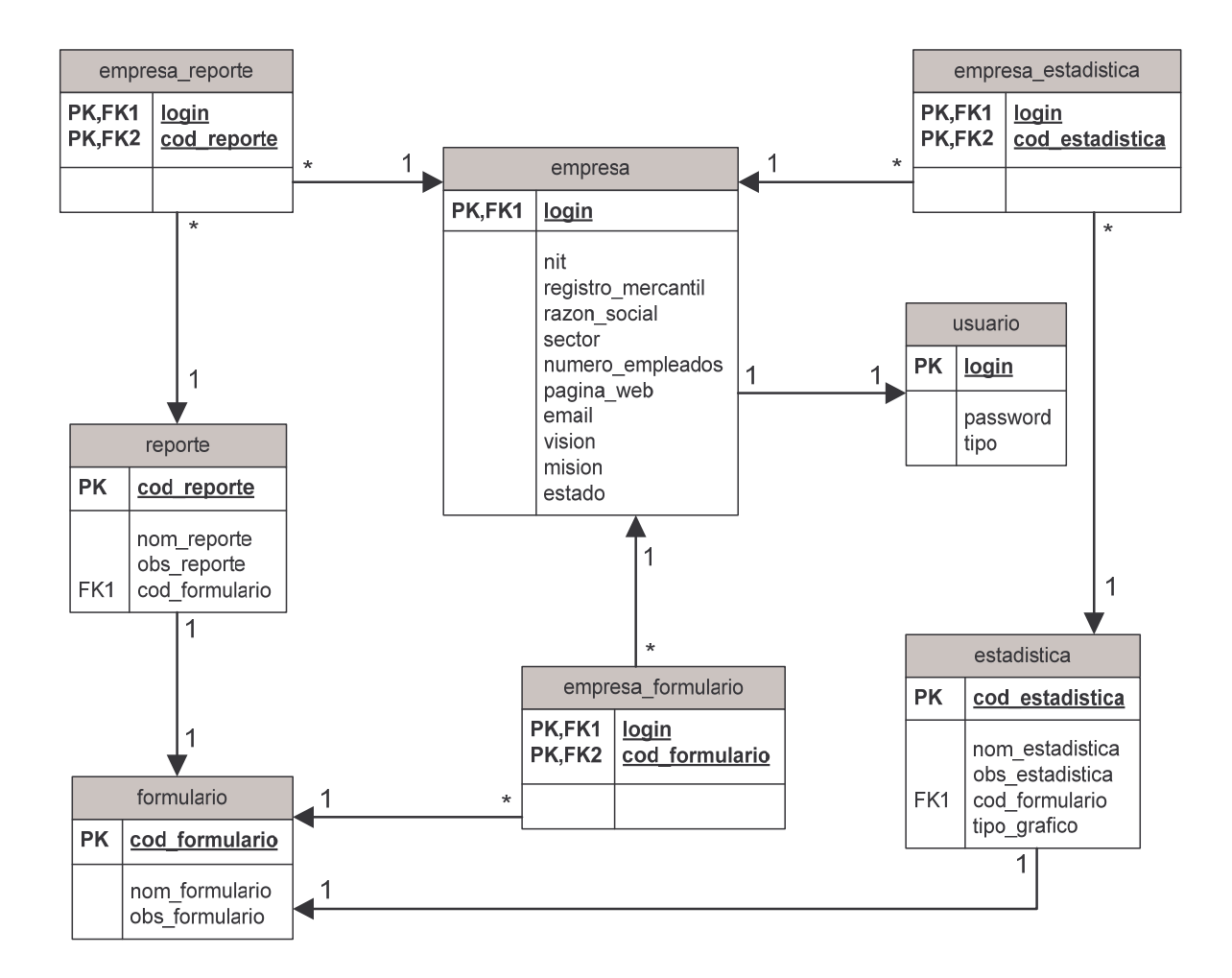

## **Funcionario.**

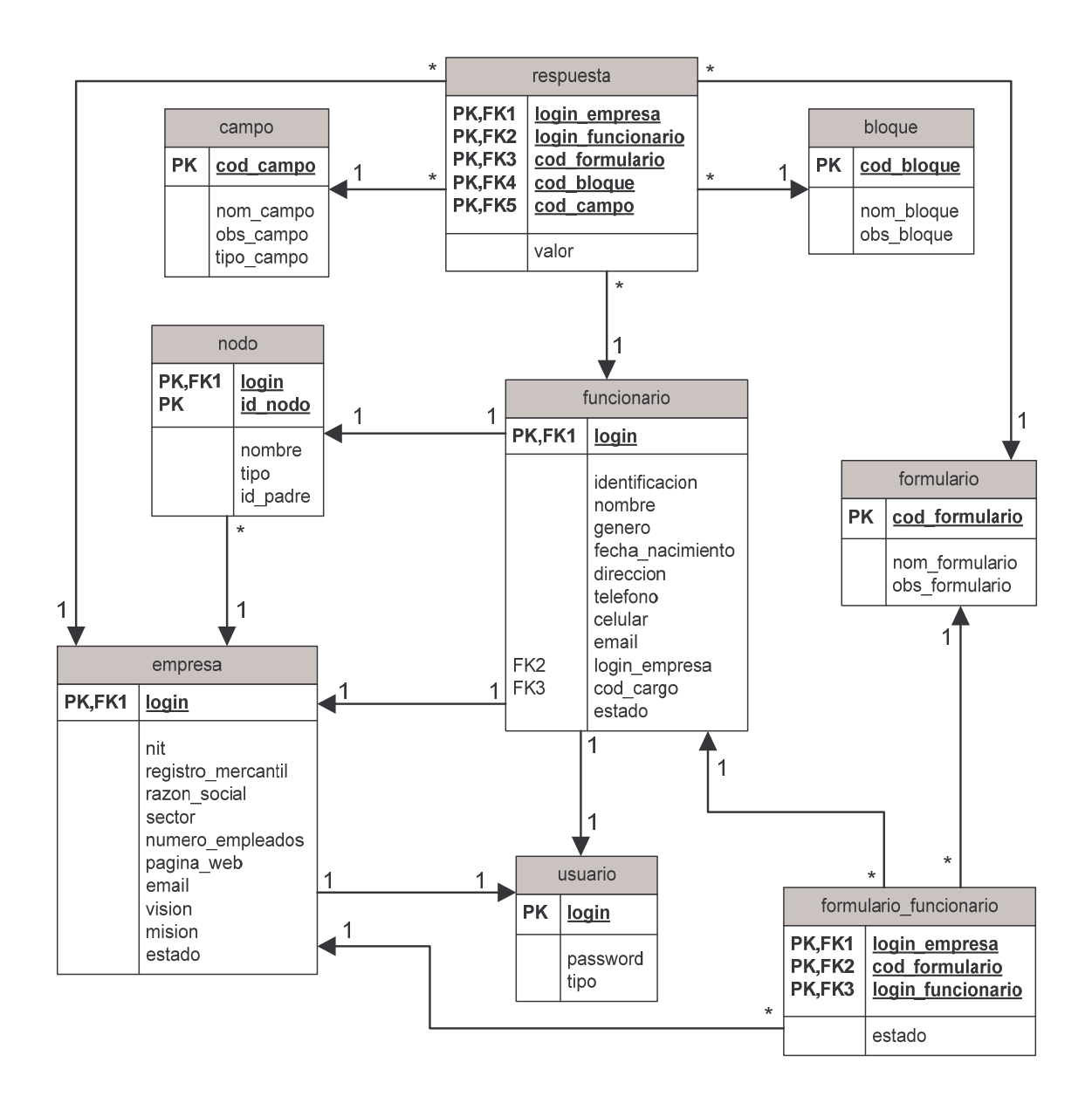

# **5.2. LISTA DE TABLAS**

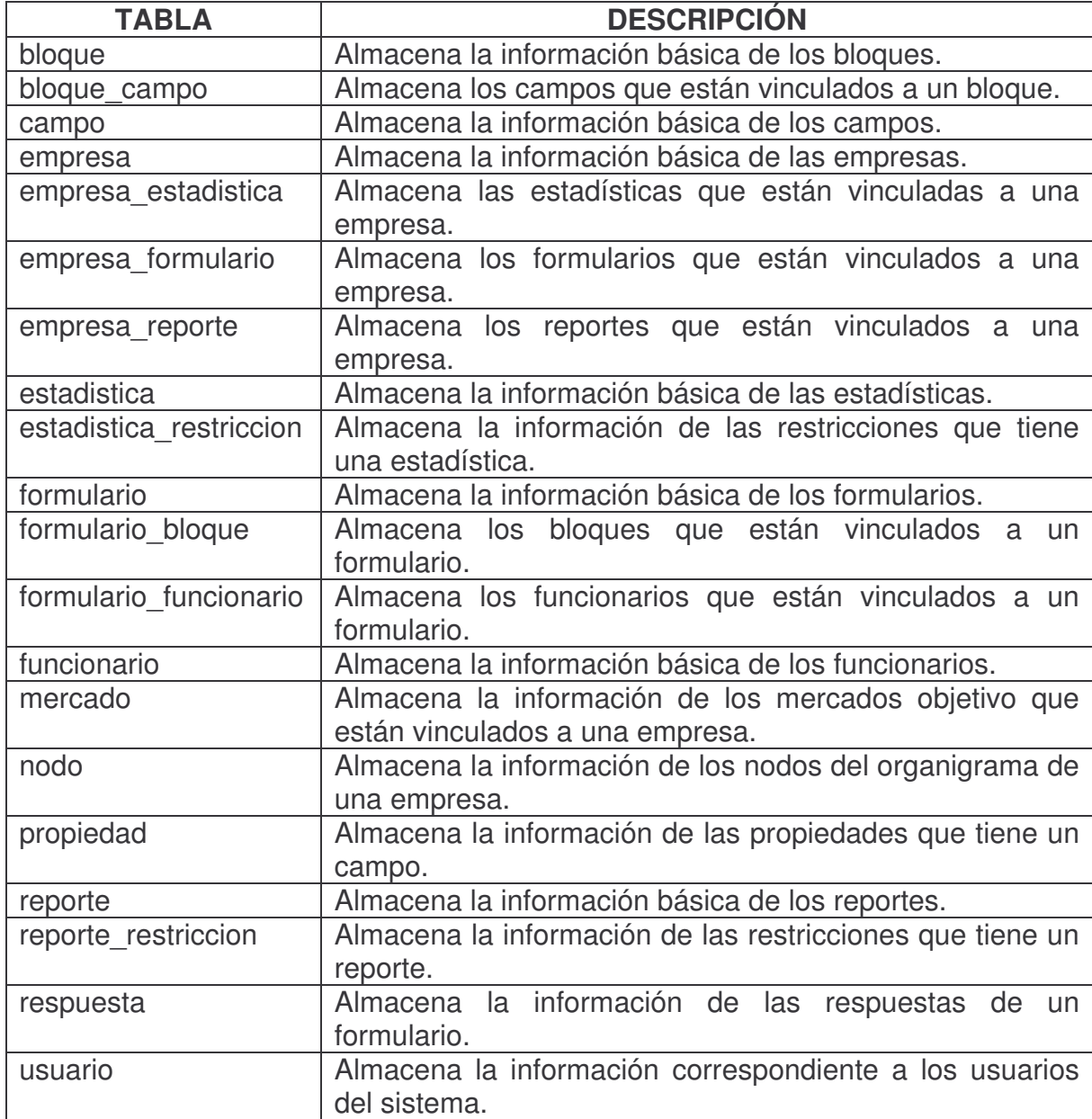

# **5.3. DESCRIPCIÓN DE TABLAS**

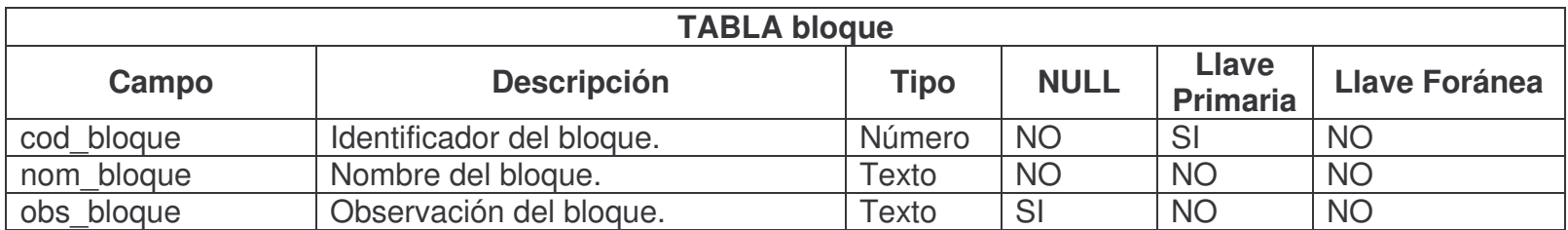

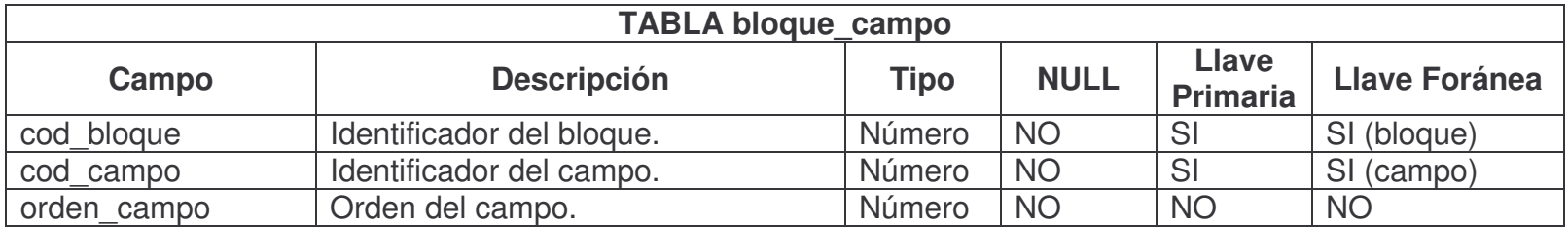

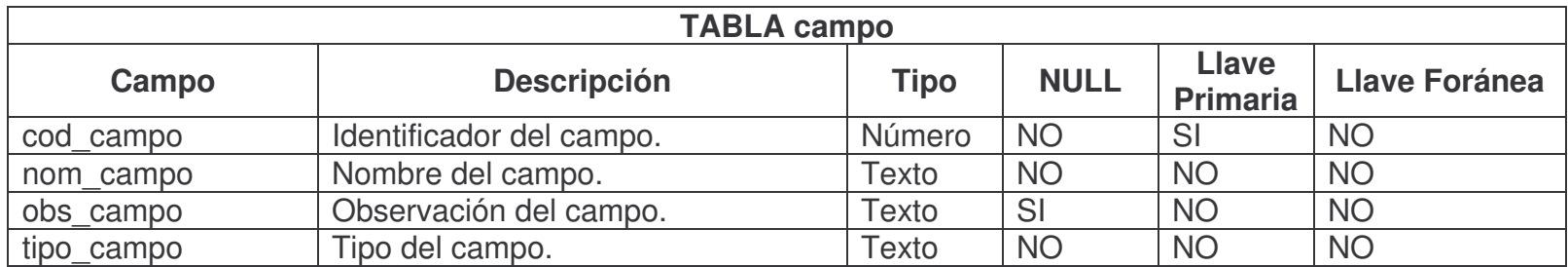

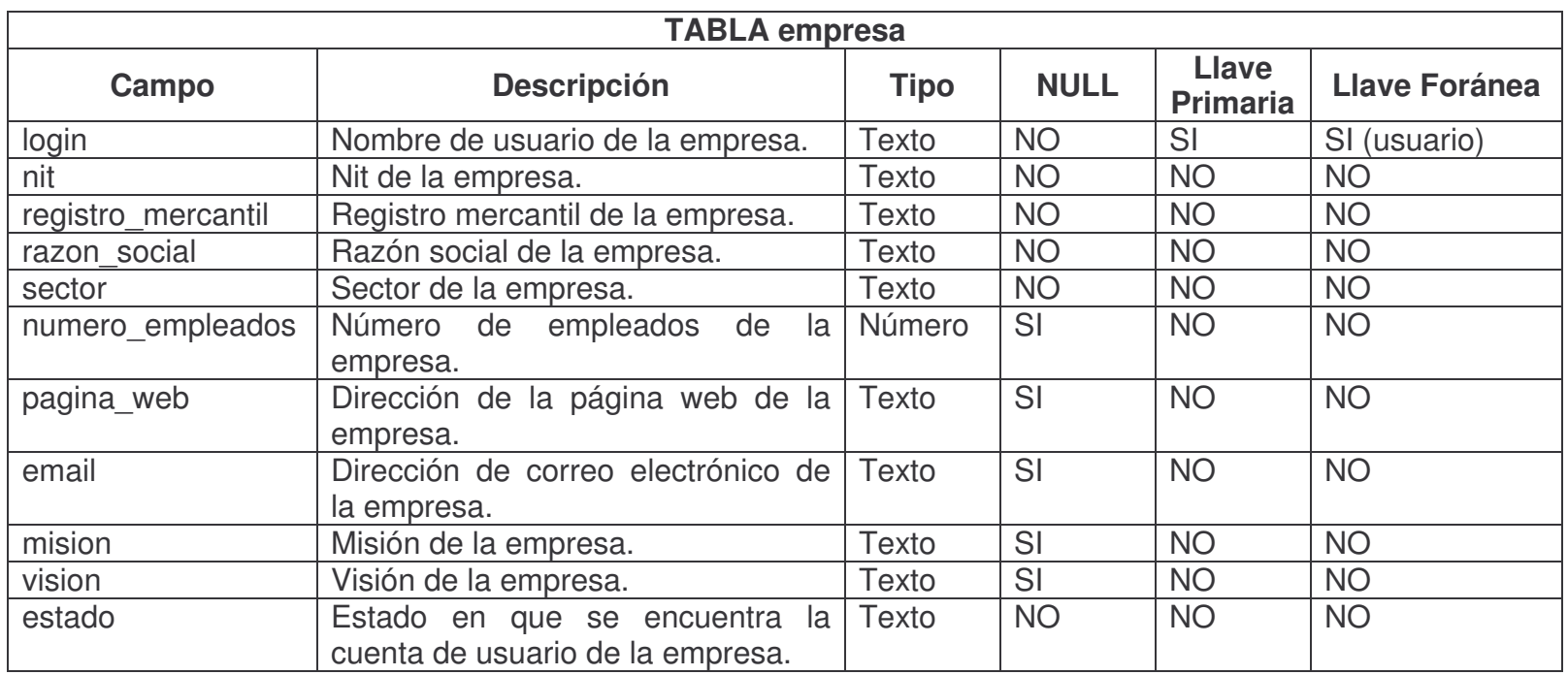

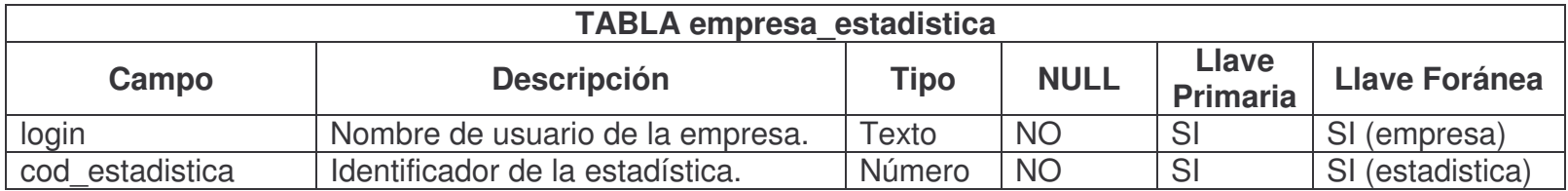

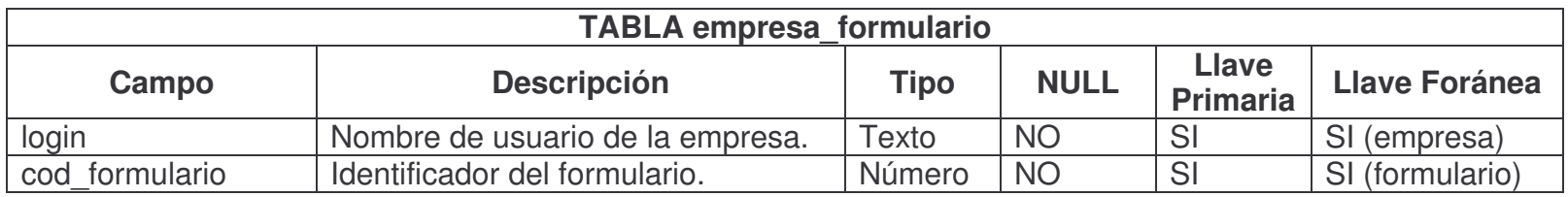

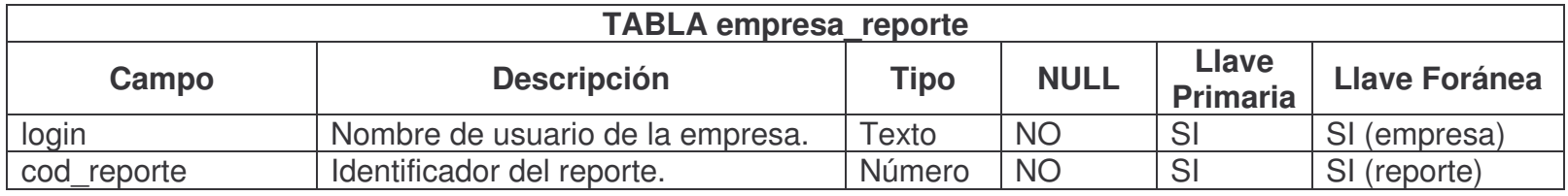

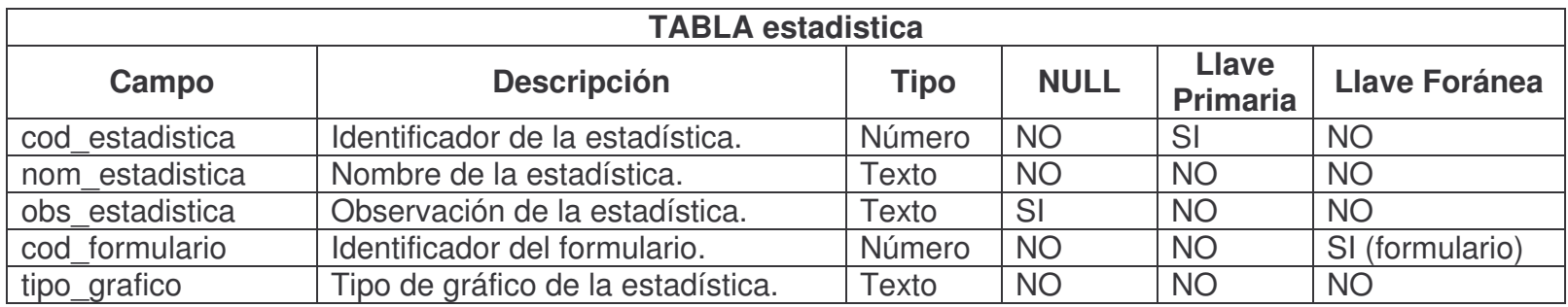

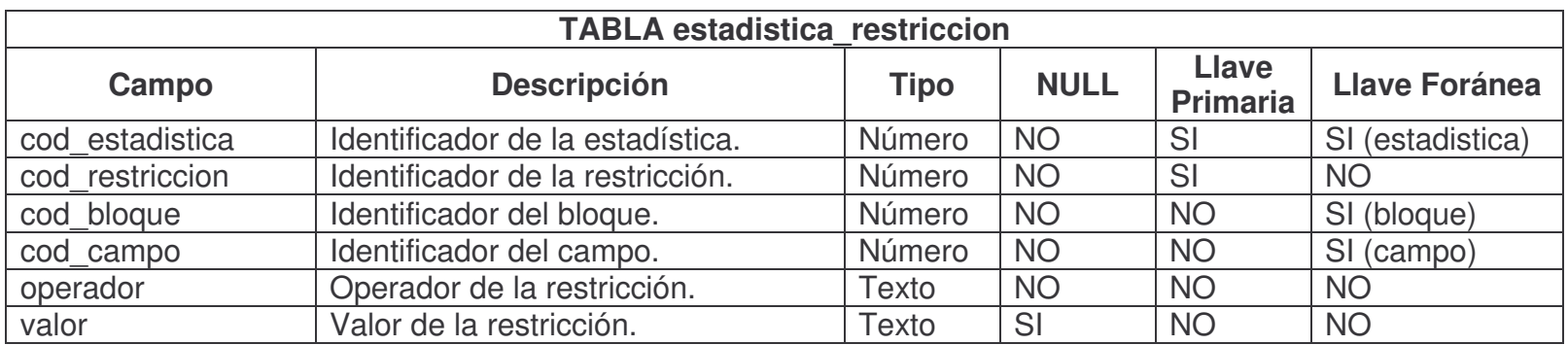

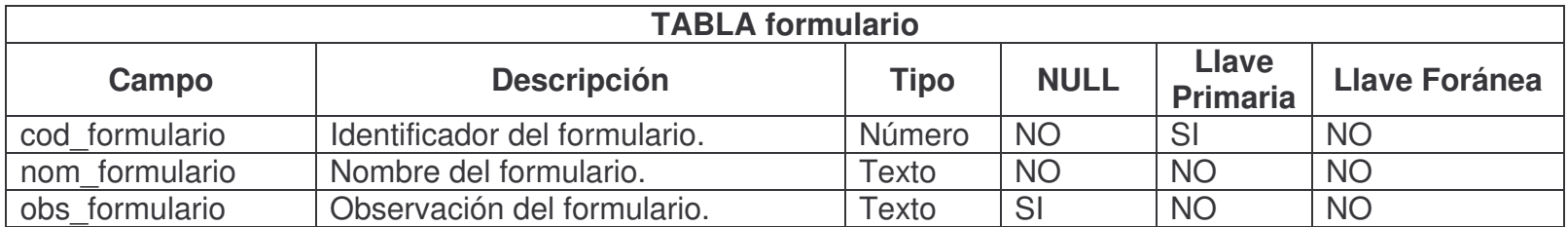

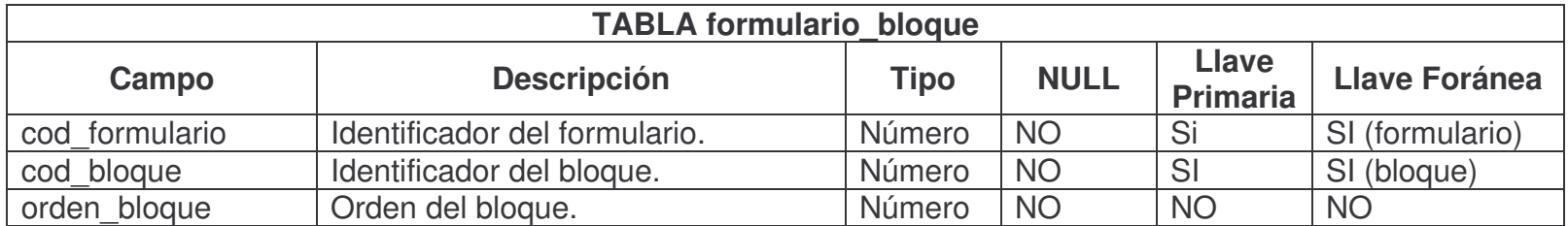

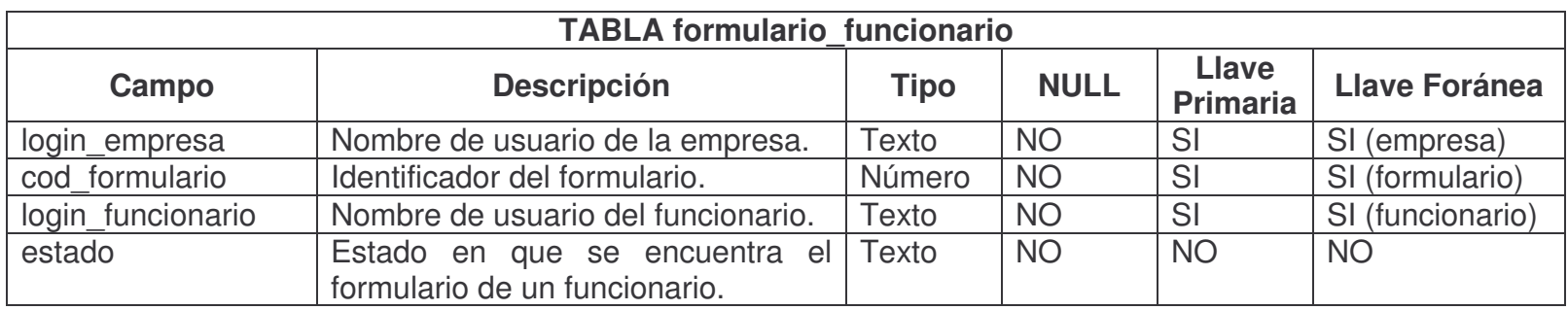

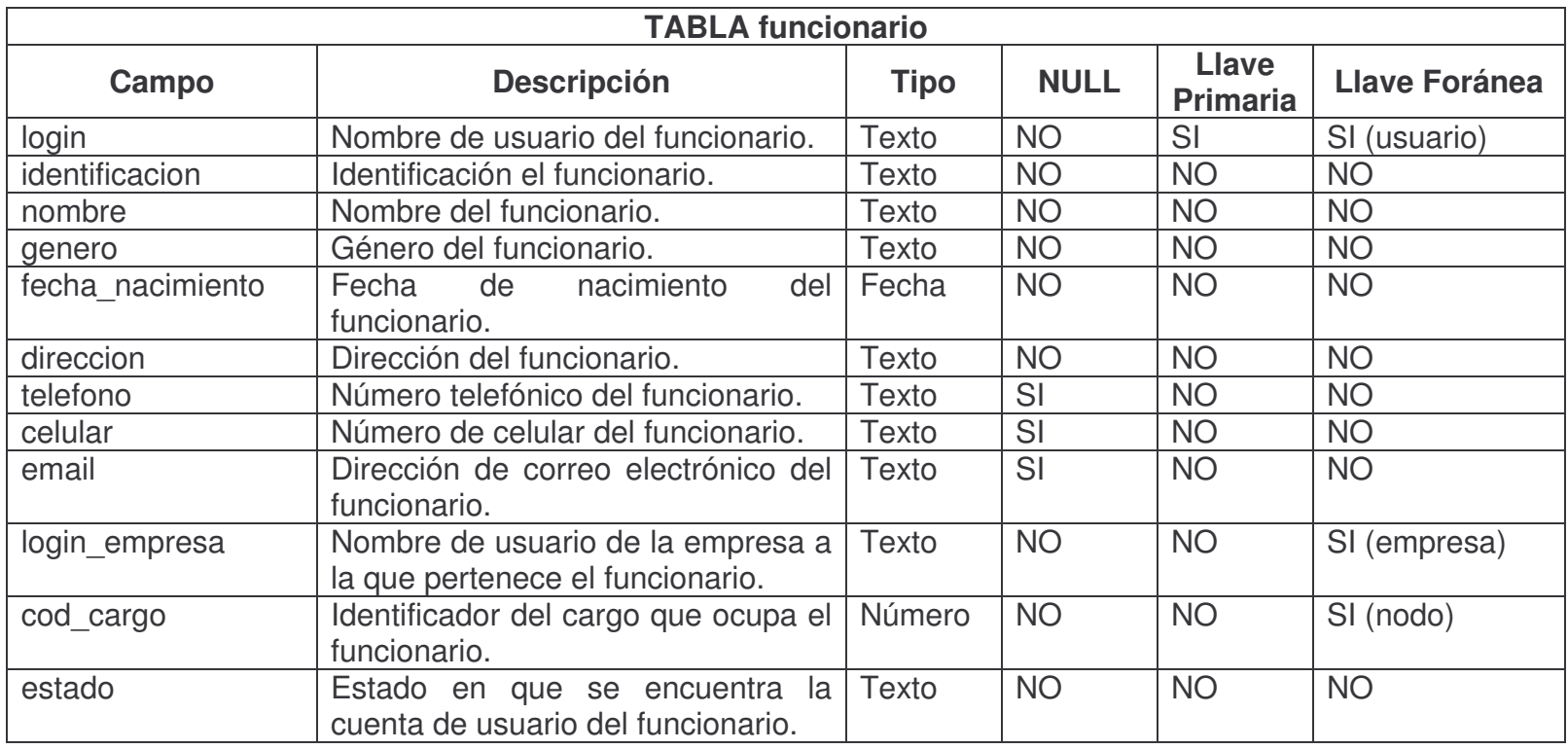

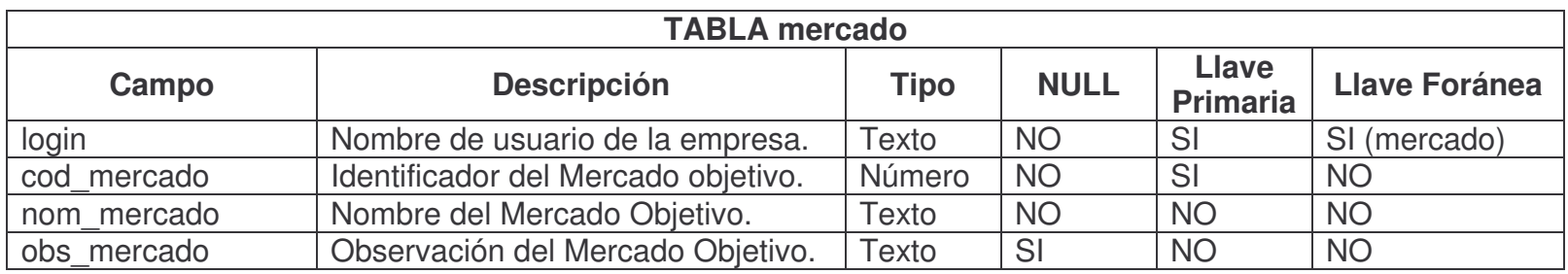

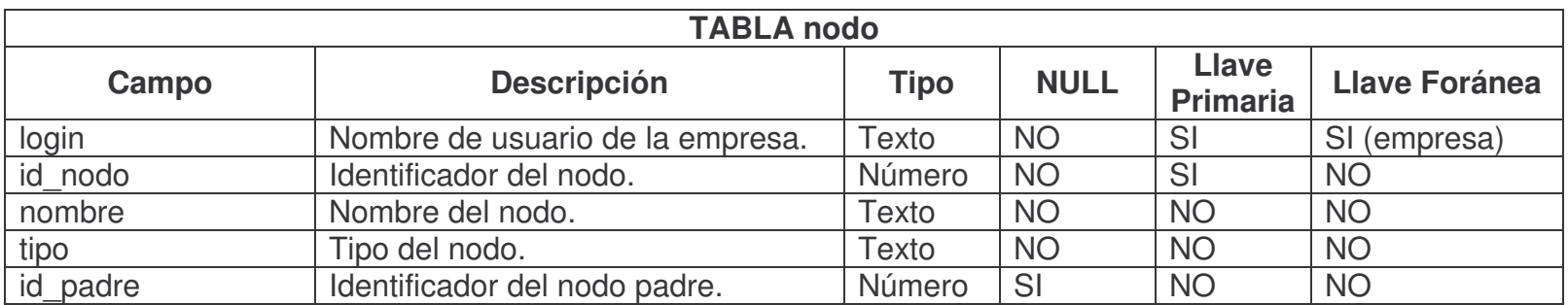

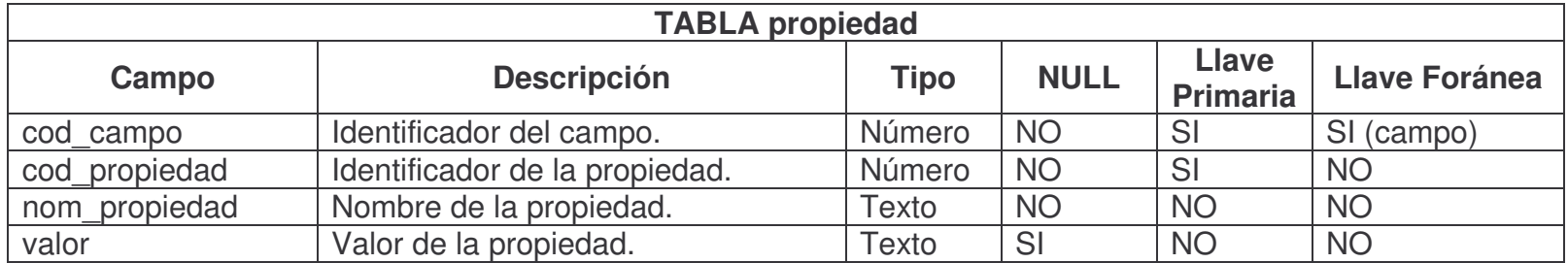

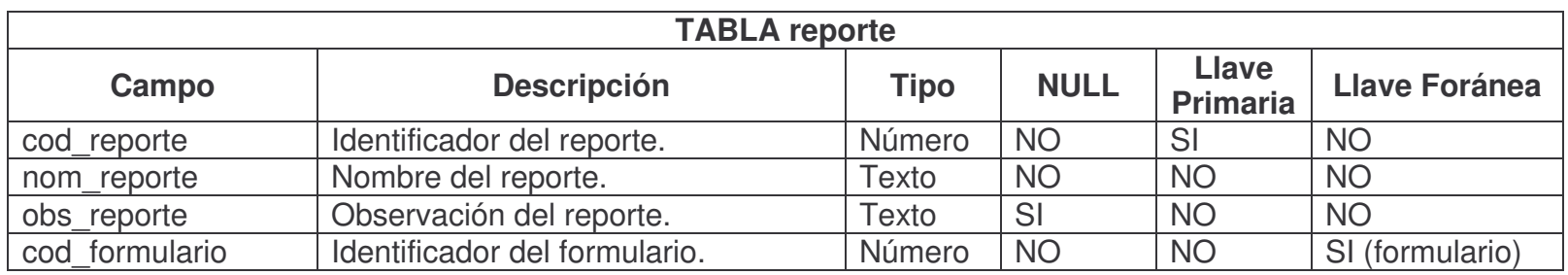

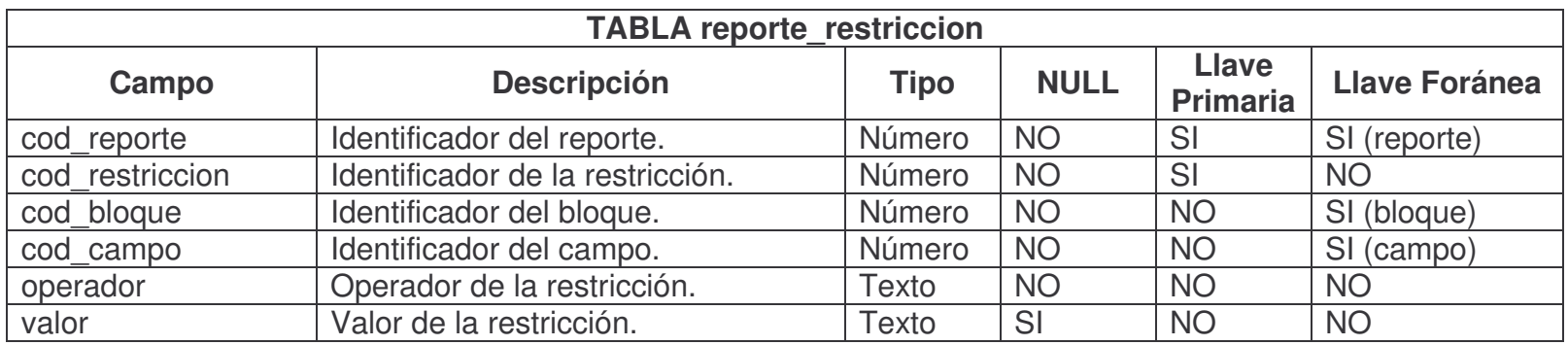

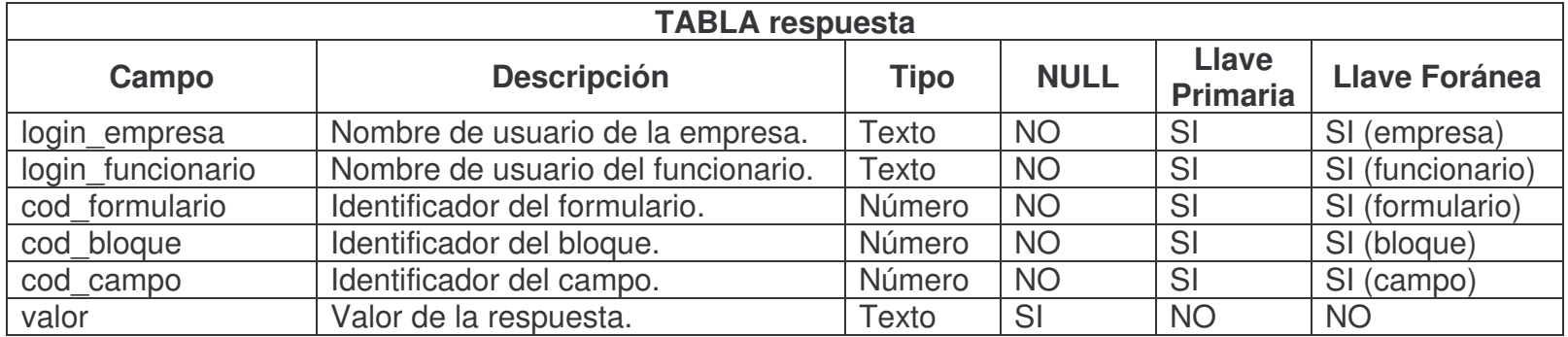
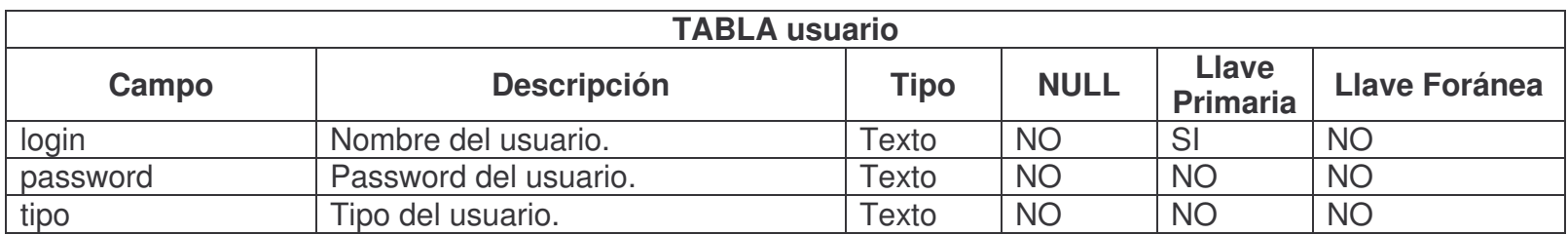

## **6. CONCLUSIONES**

Se realizó el análisis y diseño del Sistema de Información para la Gestión del Conocimiento del Talento Humano en las Empresas de Nariño, con el fin de conocer las necesidades del mismo y dar solución a sus requerimientos.

Se utilizó el Lenguaje Unificado de Modelado (Unified Modeling Language, UML) para construir los artefactos necesarios tanto para el análisis como el diseño del sistema, obteniendo así, una completa documentación para un posterior mantenimiento y adición de nuevas funciones.

La construcción de este Sistema de Información comprendió el desarrollo de tres módulos que son: el módulo administrativo, en el que se puede registrar empresas y crear dinámicamente formularios, reportes y estadísticas; el módulo empresa, en el que se puede registrar los datos específicos de las empresas, registrar funcionarios, ver reportes y estadísticas; y el módulo funcionario en el que los funcionarios registran las respuestas de los formularios creados anteriormente, observan la información detallada de la empresa a la que pertenecen y modifican sus datos personales y de cuenta de usuario.

Se utilizó una interfaz totalmente gráfica y amigable, para que los usuarios se adapten fácilmente y trabajen de manera ágil en la aplicación.

## **7. RECOMENDACIONES**

Realizar mantenimiento periódico al servidor que aloja la aplicación, para asegurar el correcto funcionamiento y la confiabilidad del mismo.

Realizar continuamente copias de seguridad de la base de datos, para preservar la integridad de la información y así el sistema funcione correctamente.

## **REFERENCIA BIBLIOGRÁFICA**

BRUEGGE, Bernd y DOTOIT, Allen. Ingeniería de Software Orientado a Objetos. México: Prentice Hall, 2002.

GARCIA, Joaquin. Tutorial de PHP. En línea: http://www.webestilo.com/php.

LARMAN, Craig. UML y Patrones – Introducción al Análisis y Diseño Orientado a Objetos. México: Prentice Hall, 1999.

WIKIMEDIA FOUNDATION. Tutorial de Xajax. En línea: http://es.wikipedia.org/wiki/xajax